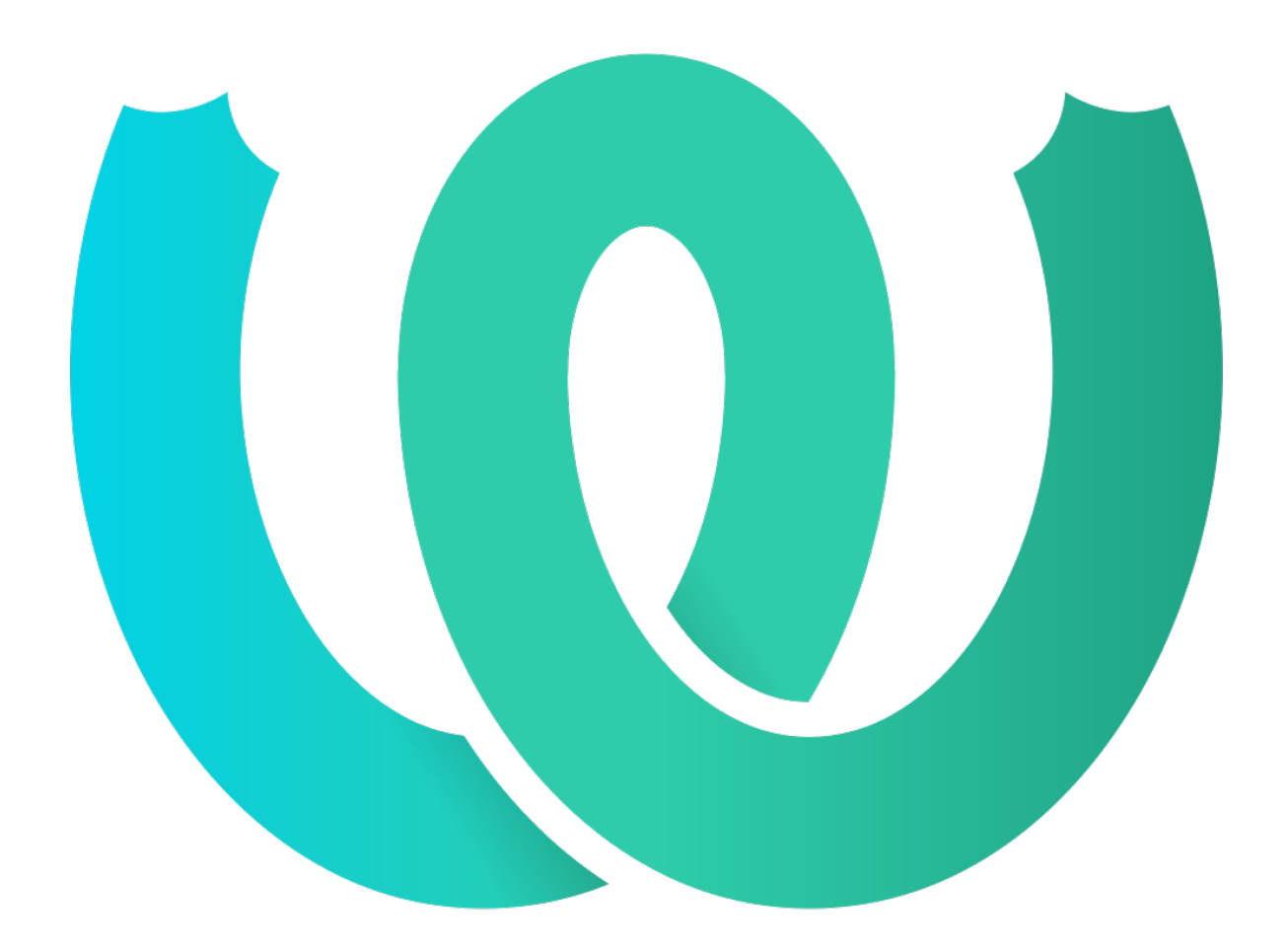

# **The Weblate Manual**

*Versão 4.16.1*

**Michal Čihař**

**01 mar., 2023**

# Conteúdo

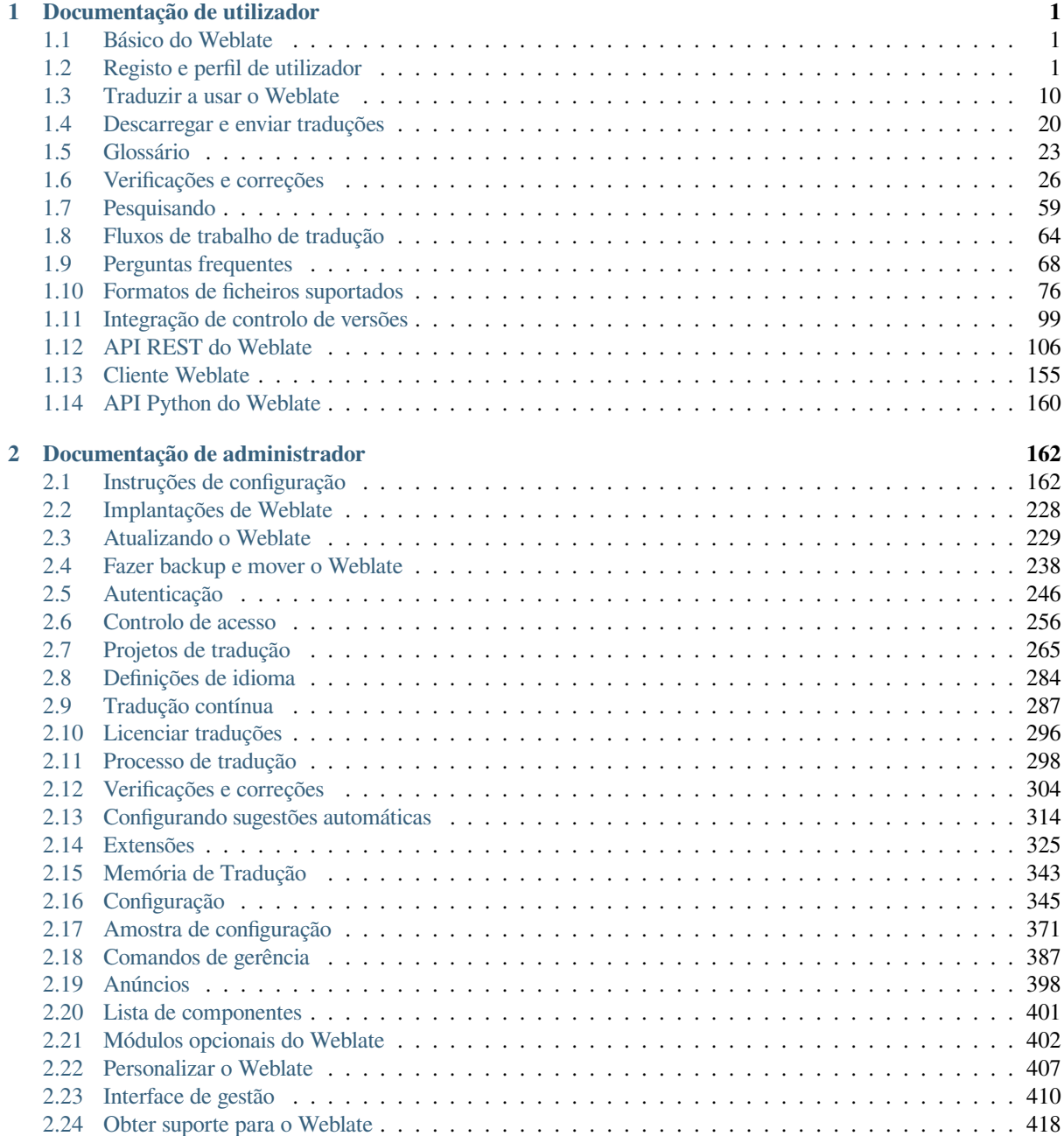

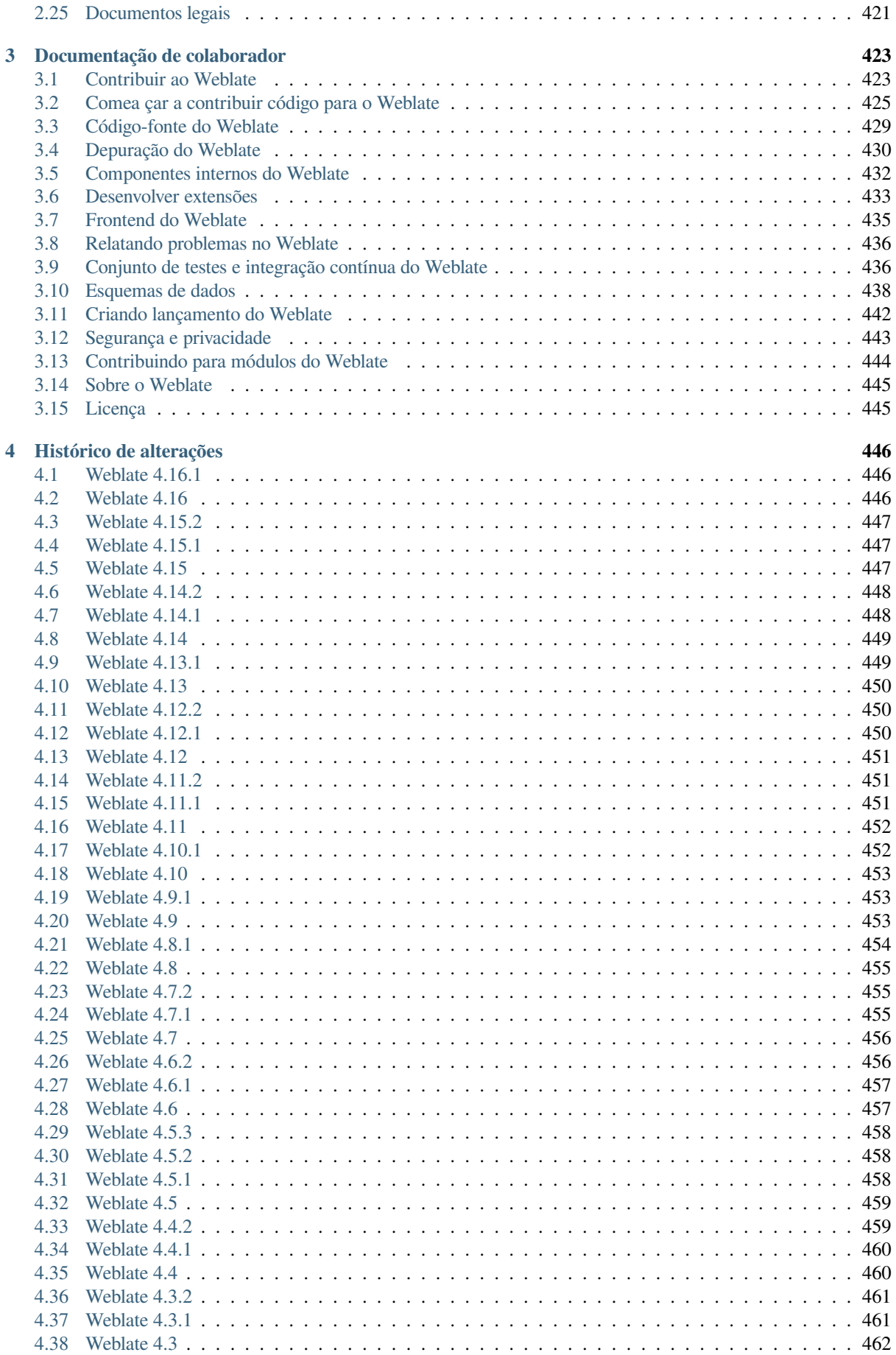

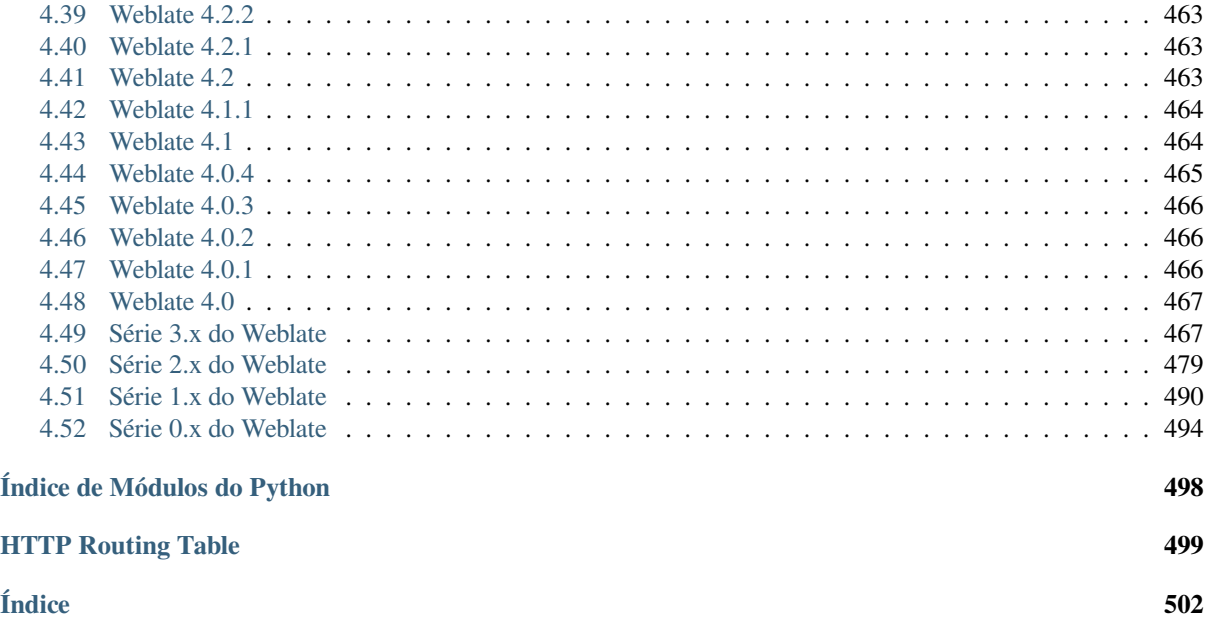

# $CAP$ ÍTULO  $1$

# Documentação de utilizador

# <span id="page-4-0"></span>**1.1 Básico do Weblate**

# <span id="page-4-1"></span>**1.1.1 Estrutura de projetos e componentes**

No Weblate, as traduções são organizadas em projetos e componentes. Cada projeto pode conter vários componentes, os quais contêm traduções para idiomas individuais. O componente corresponde a um ficheiro traduzível (por exemplo, *GNU gettext* ou *Recurso de cadeias de Android*). Os projetos existem para ajudá-lo a organizar componentes em conjuntos lógicos (por exemplo, para agrupar todas as traduções usadas dentro de uma aplicação).

Internamente, cada projeto tem traduções para cadeias comuns propagadas em outros componentes dentro dele por predefinição. Isso alivia o fardo da tradução repetitiva e de várias versões. A propagação da tradução pode ser desativada por *[Config](#page-82-0)ur[ação de componente](#page-88-0)* a utilizar *Permitir propagação da tradução* caso as traduções devam divergir.

#### **Veja também:**

../devel/integrat[ion](#page-276-0)

# **1.2 Registo e perfil de utilizador**

# <span id="page-4-2"></span>**1.2.1 Registo**

Todos podem procurar projetos, visualizar traduções ou sugerir traduções por predefinição. Somente utilizadores registados têm permissão para realmente gravar as alterações e são creditados para cada tradução feita.

Pode registar-se seguindo alguns passos simples:

- 1. Preencha o formulário de registo com as suas credenciais.
- 2. Ative o registo seguindo a hiperligação no e-mail que receber.
- 3. Ajuste opcionalmente o seu perfil para escolher quais idiomas conhece.

# **1.2.2 Painel**

Ao fazer login verá uma visão geral de projetos e componentes, bem como a respetiva progressão de tradução deles.

Novo na versão 2.5.

Os componentes dos projetos que está a observar são mostrados por predefinição e cruzados com os idiomas da sua preferência.

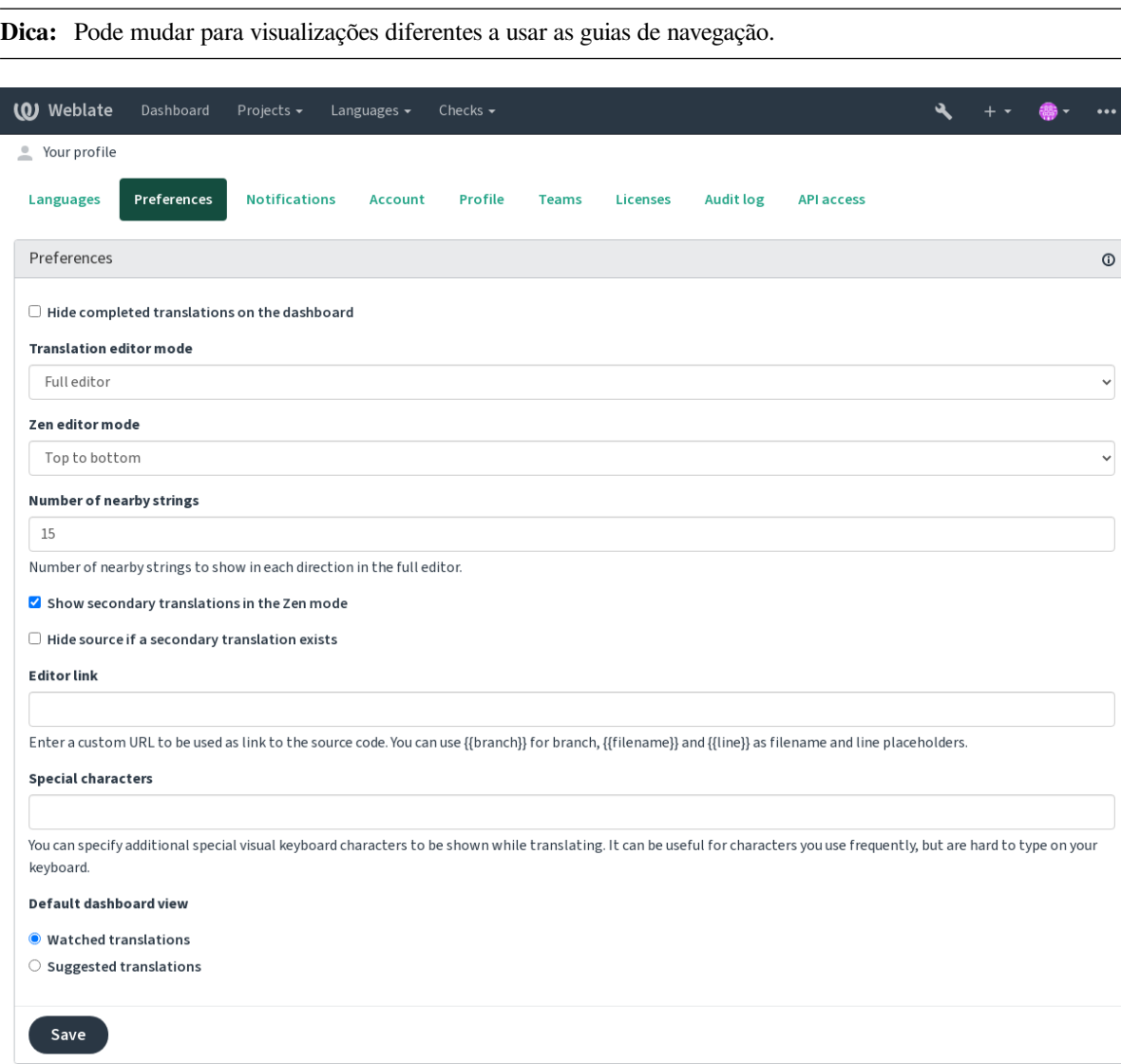

 $\overline{a}$ 

Powered by Weblate 4.16 About Weblate Legal Contact Documentation Donate to Weblate

O menu tem estas opções:

- *Projetos* > *Visualizar todos os projetos* no menu principal mostra o estado da tradução, para cada projeto, na instância do Weblate.
- Selecionar um idioma no menu principal de *Idiomas* irá mostrar o estado da tradução de todos os projetos, filtrado por um dos seus idiomas primários.
- *Traduções observadas* no Painel vai mostrar o estado da tradução apenas dos projetos que está observando, filtradas por os seus idiomas primários.

Além disso, o menu suspenso também pode mostrar qualquer quantidade de *listas de componentes*, conjuntos de componentes do projeto pré-configurados pelo administrador da Weblate, veja *Lista de componentes*.

Pode configurar a sua exibição de painel predefinido pessoal na secção *Preferências* das configurações do perfil do utilizador.

**Nota:** Quando o Weblate estiver configurado para um único projeto a usar *SINGLE\_PROJECT* no ficheiro settings.py (veja *Configuração*), o painel não será mostrado, pois o utilizador será redirecionado para um único projeto ou componente.

# **1.2.3 Perfil do [utilizador](#page-348-0)**

O perfil do utilizador é acessível clicando no ícone do utilizador no topo direito do menu superior e depois no menu *Configurações*.

O perfil do utilizador contém as suas preferências. Nome e endereço de e-mail são usados em commits de VCS, por isso mantenha essas informações precisas.

**Nota:** Todas as seleções de idiomas só oferecem idiomas traduzidos atualmente.

**Dica:** Solicite ou adicione outros idiomas que deseja traduzir clicando no botão para torná-los também disponíveis.

#### **Idiomas**

# **1.2.4 Idioma da interface**

Escolha o idioma que deseja exibir na UI.

#### **Idiomas traduzidos**

Escolha quais idiomas prefere traduzir e eles serão oferecidos na página principal de projetos assistidos, para que tenha acesso mais fácil a todas essas traduções em cada um desses idiomas.

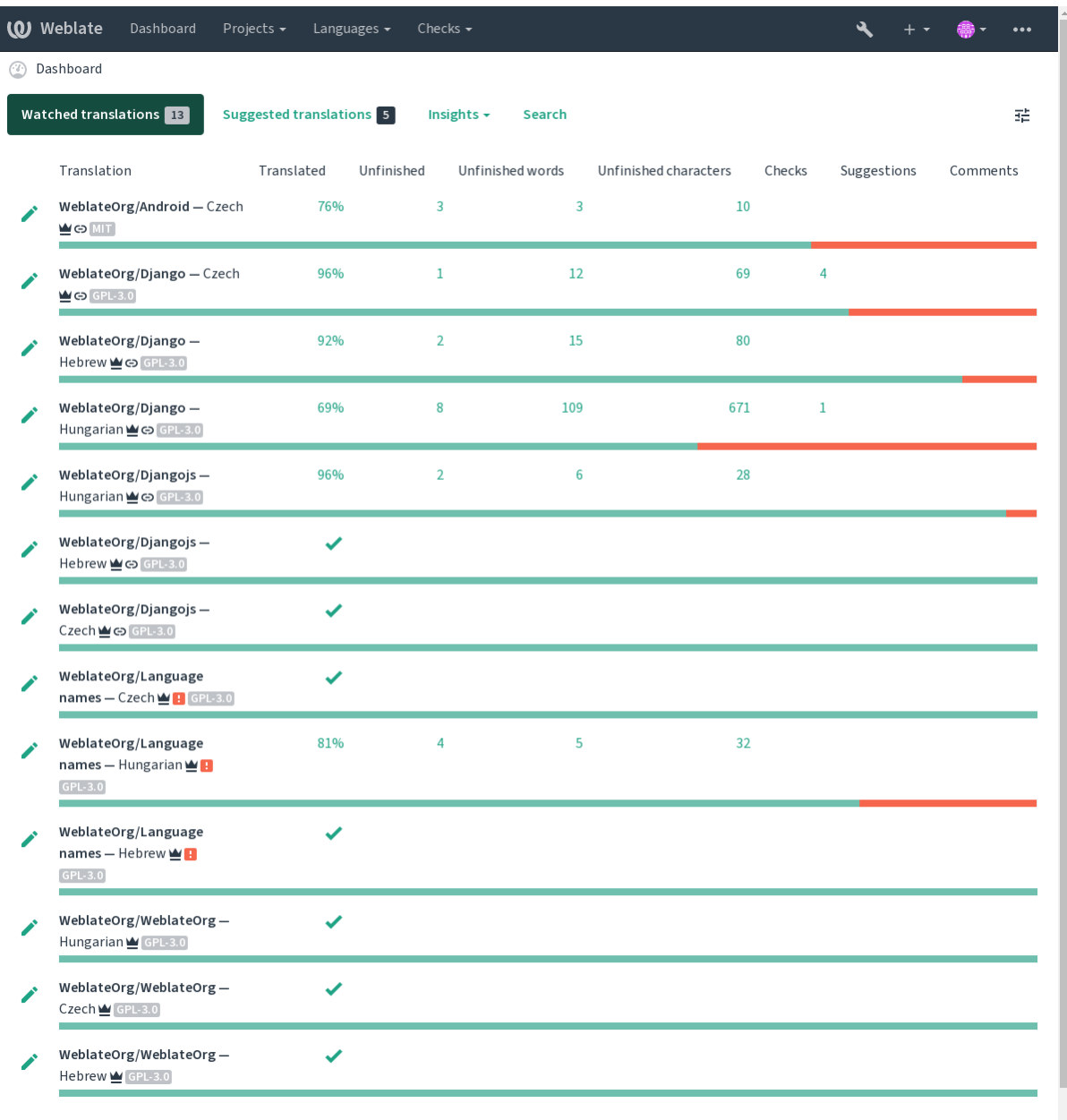

#### **Idiomas secundários**

Pode definir quais idiomas secundários são lhe mostrados como um guia durante a tradução. Um exemplo pode ser visto na imagem a seguir, onde o idioma hebreu é mostrado como secundário:

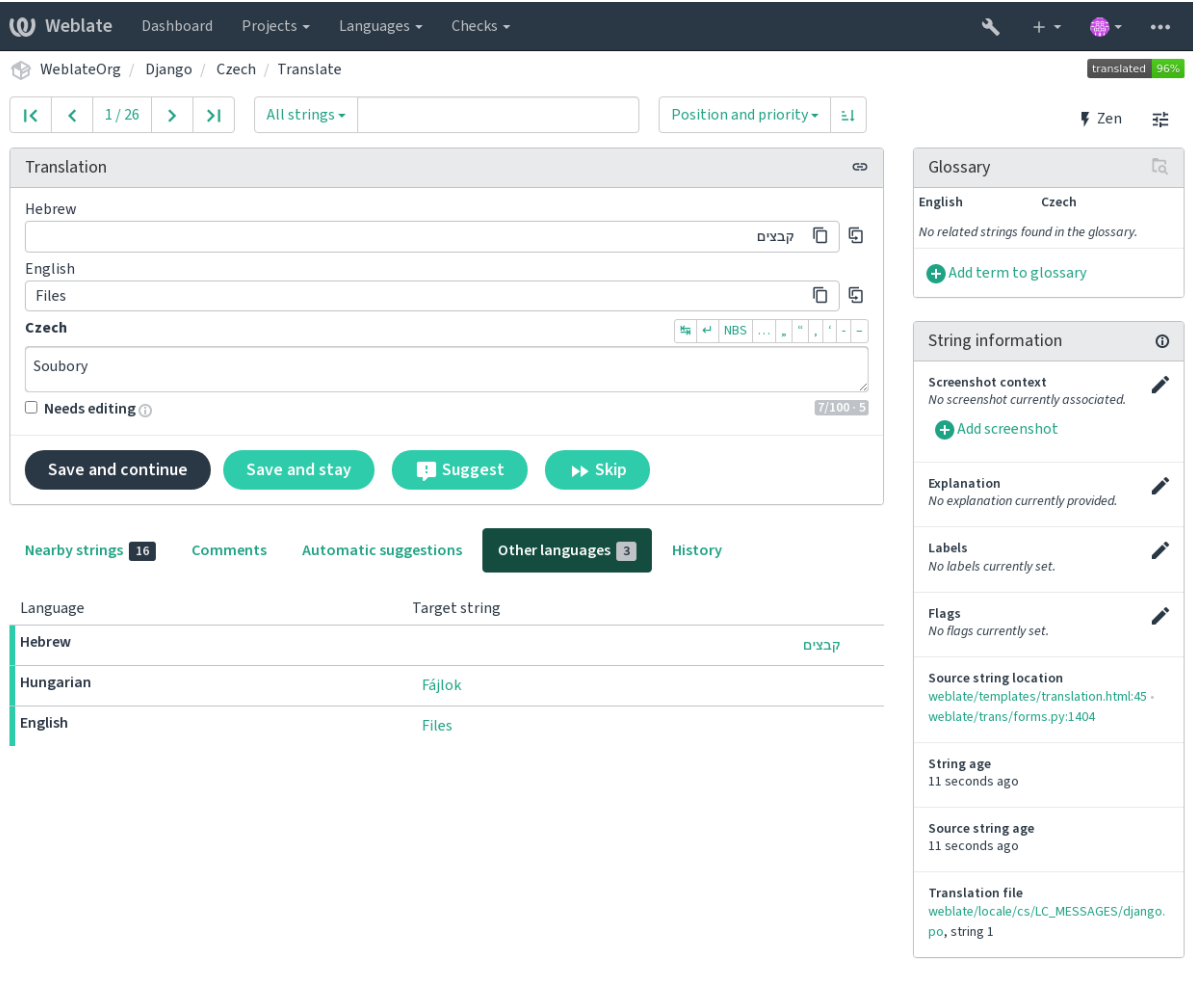

Powered by Weblate 4.16 About Weblate Legal Contact Documentation Donate to Weblate

# **1.2.5 Preferências**

#### **Visualização predefinida do painel**

Na guia *Preferências*, pode escolher qual das visualizações disponíveis do painel de instrumentos deve-se apresentar por predefinição. Se escolher a lista de *Lista de componentes*, terá que selecionar qual lista de componentes será exibida a partir da *Lista de componentes predefinida* suspensa.

#### **Veja também:**

*Lista de componentes*

#### **Hiperligação do editor**

[Uma ligação de códig](#page-404-0)o-fonte é mostrado no navegador web configurado no *Configuração de componente* por predefinição.

**Dica:** Ao definir o *Ligação do editor*, usa o editor local para abrir o fi[cheiro de código-fonte VCS](#page-276-0) de cadeias traduzidas. Pode usar *Marcação de modelo*.

Geralmente alguma coisa como editor://open/?file={{filename}}&line={{line}} é uma boa opção.

#### **Veja também:**

Pode encontrar mais informações sobre o registo de protocolos de URL personalizados para o editor na documentação do Nette.

### **Carateres especiais**

[Caractere](https://tracy.nette.org/en/open-files-in-ide)s especiais adicionais para incluir no *Teclado visual*.

# **1.2.6 Notificações**

Inscreva-se em várias notificações da guia *Noti[ficações](#page-19-0)*. As notificações para eventos selecionados em projetos assistidos ou administrados serão lhe enviadas por e-mail.

Algumas das notificações são enviadas apenas para eventos nos seus idiomas (por exemplo, sobre novas cadeias para traduzir), enquanto algumas acionam no nível de componente (por exemplo, erros de fusão). Esses dois grupos de notificações são visualmente separados nas configurações.

Pode alternar notificações para projetos assistidos e projetos administrados e pode ser mais ajustado (ou silenciado) por projeto e componente. Visite a página de visão geral de componentes e selecione a escolha apropriada no menu *Observando*.

No caso de *Observar automaticamente projetos em contribuição* estar ativado, começará automaticamente a ver os projetos ao traduzir uma cadeia. O valor padrão depende de *DEFAULT\_AUTO\_WATCH*.

**Nota:** Não receberá notificações para as suas próprias ações.

**Dica:** Sending out notifications is limited, you will not receive more than 1000 e-mails per day. Any further notifications for you will be discarded.

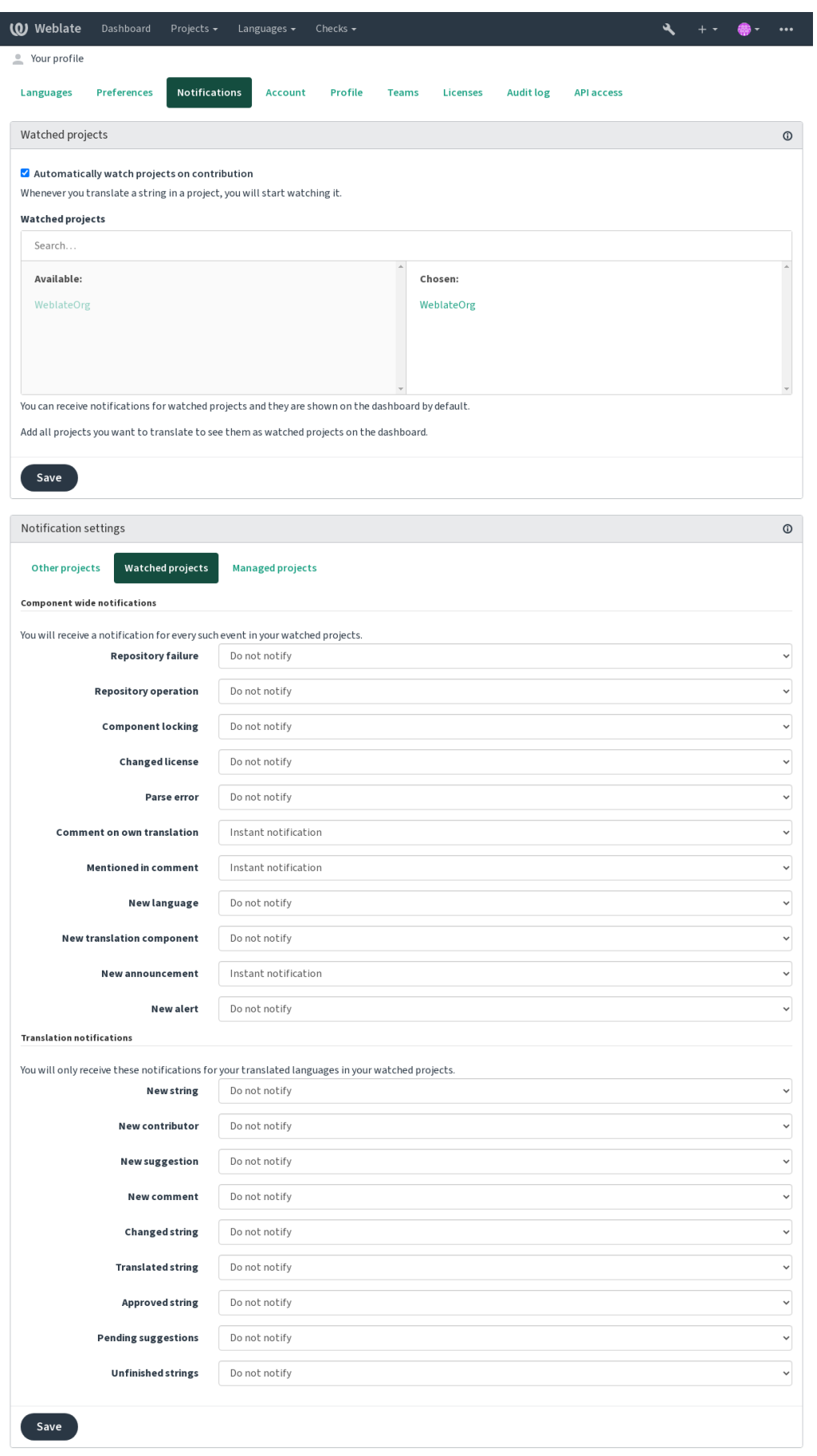

Powered by Weblate 4.16 About Weblate Legal Contact Documentation Donate to Weblate

# **1.2.7 Conta**

A guia *Conta* permite configurar detalhes básicos da conta, conectar vários serviços que pode usar para entrar no Weblate, remover a sua conta completamente ou descarregar os seus dados de utilizador (veja *Exportação de dados de utilizadores do Weblate*).

**Nota:** A lista de serviços depende da configuração do Weblate, mas pode ser feita para incluir [sites populares como](#page-442-0) [GitLab, GitHub, Google, F](#page-442-0)acebook ou Bitbucket ou outros provedores de OAuth 2.0.

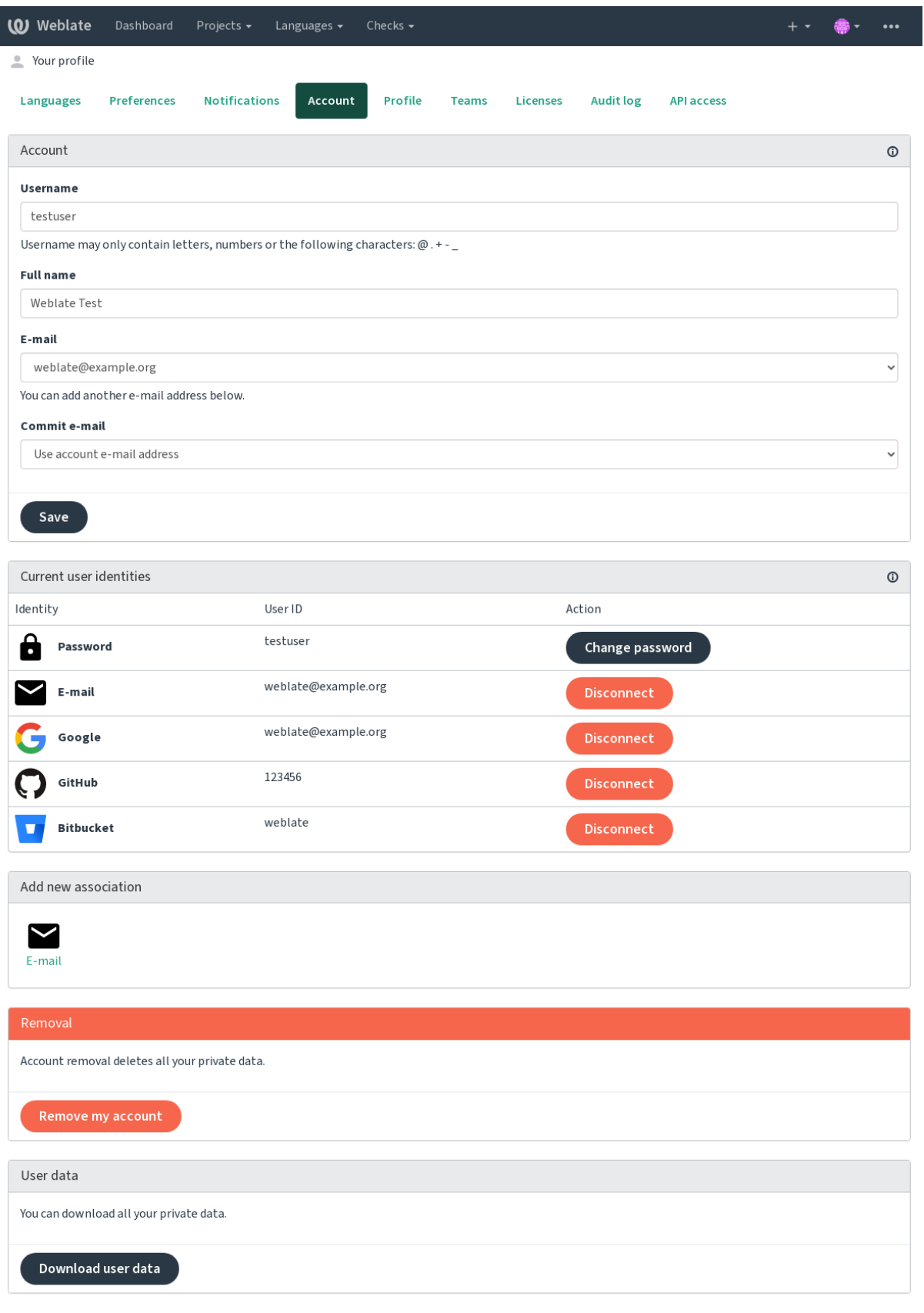

Powered by Weblate 4.16 About Weblate Legal Contact Documentation Donate to Weblate

# **1.2.8 Perfil**

Todos os campos desta página são opcionais e podem ser apagados a qualquer momento, e ao preenchê-los, dá-nos o seu consentimento para compartilhar esses dados onde quer que o seu perfil de utilizador apareça.

O e-mail de commit será usado em vez do e-mail da sua conta em commits de controle de versão. Use isso para evitar dextar transpirar lá o seu e-mail real. Esteja ciente de que o uso de e-mail diferente pode desconectar as suas contribuições em outros servidores (por exemplo, as suas contribuições não serão mais vinculadas ao seu perfil no GitHub). O e-mail privado pode ser ativado em todo o site usando *PRIVATE\_COMMIT\_EMAIL\_OPT\_IN*.

Um avatar pode ser mostrado para cada utilizador (dependendo de *ENABLE\_AVATARS*). Estas imagens são obtidas utilizando https://gravatar.com/.

# **1.2.9 Licenças**

# **1.2.10 [Acesso API](https://gravatar.com/)**

Pode obter ou redefinir o seu token API de acesso aqui.

# **1.2.11 Registo de auditoria**

O registo de auditoria rastreia as ações realizadas com a sua conta. Ele regista o endereço IP e o navegador para cada ação importante com a sua conta. As ações críticas também desencadeiam uma notificação a um endereço de e-mail principal.

#### **Veja também:**

*Executar por trás de um proxy reverso*

# **1.3 [Traduzir a usar o](#page-213-0) Weblate**

<span id="page-13-0"></span>Obrigado pelo interesse em traduzir a usar o Weblate. Os projetos podem ser configurados para tradução direta ou por meio de sugestões feitas por utilizadores sem contas.

No geral, há dois modos de tradução:

- O projeto aceita traduções diretas
- O projeto aceita apenas sugestões, que são validadas automaticamente uma vez que uma quantidade definida de votos é alcançado

Por favor, veja *Fluxos de trabalho de tradução* para obter mais informações sobre fluxo de trabalho de tradução.

Opções para a visibilidade do projeto de tradução:

- Publicamente visível
- Visívela[penas para um certo grupo de t](#page-67-0)radutores

#### **Veja também:**

*Controlo de acesso*, *Fluxos de trabalho de tradução*

# **1.3.1 Projetos de tradução**

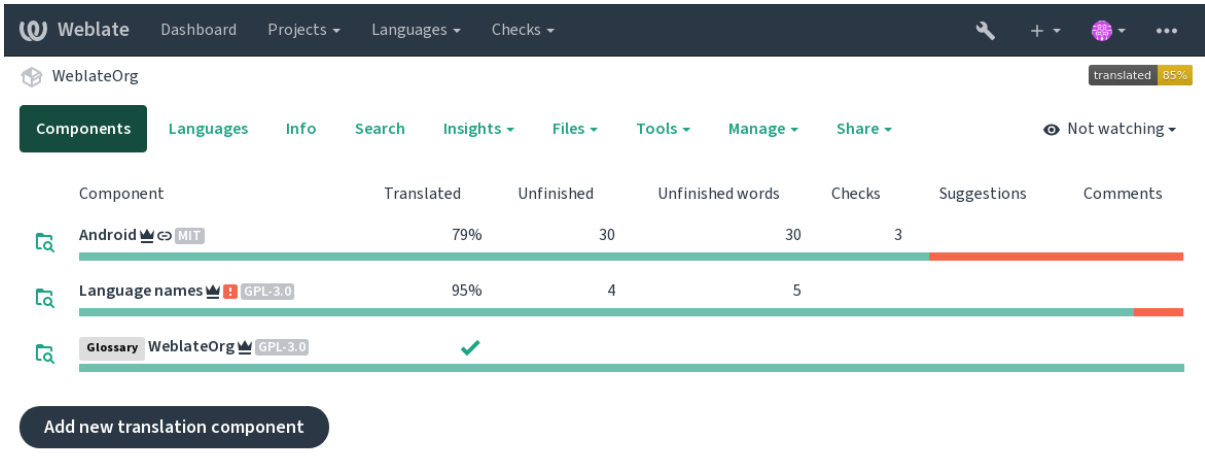

Os projetos de tradução possuem componentes; recursos para o mesmo software, livro ou projeto.

Powered by Weblate 4.16 About Weblate Legal Contact Documentation Donate to Weblate

# **1.3.2 Ligações de tradução**

Tendo navegado para um componente, um conjunto de ligações leva à tradução real dele. A tradução é ainda dividida em verificações individuais, como *Textos não traduzidos* ou *Textos não finalizados*. Se todo o projeto for traduzido, sem erro, *Todos os textos* ainda estão disponíveis. Alternativamente, pode usar o campo de pesquisa para encontrar um texto ou termo específico.

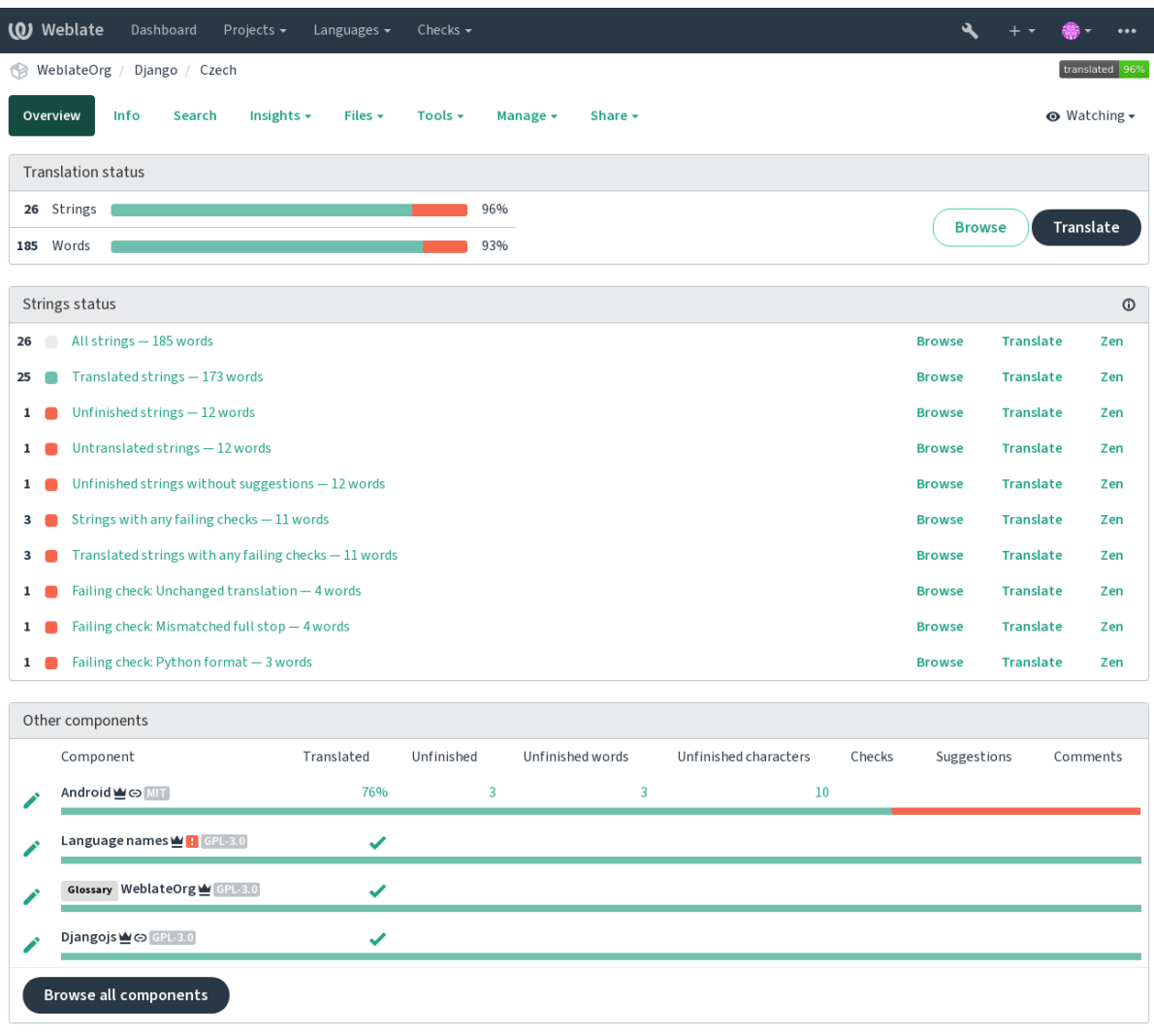

Powered by Weblate 4.16 About Weblate Legal Contact Documentation Donate to Weblate

# **1.3.3 Sugestões**

**Nota:** As permissões podem variar de acordo com a configuração da sua instância do Weblate.

Utilizadores anônimos só podem (por padrão) encaminhar sugestões. Isso ainda está disponível para os utilizadores autenticados, nos casos em que surge a incerteza sobre a tradução, a levar outros tradutores a revisá-la.

As sugestões são verificadas diariamente para remover as duplicatas e sugestões a corresponder à tradução atual.

# **1.3.4 Comentários**

Três tipos de comentários podem ser publicados: para traduções, cadeias fonte ou para relatar erros de cadeias fonte quando esta funcionalidade é ativada a utilizar *Ativar revisões de fontes*. Escolha o adequado para o tópico que deseja discutir. Os comentários de cadeia fonte são, em qualquer caso, bons para fornecer feedback sobre a cadeia original, por exemplo, que ele deve ser reformulado ou para fazer perguntas sobre ele.

Pode usar a sintaxe do Markdown em todos o[s comentários e mencion](#page-275-0)ar outros utilizadores a usar @menção.

#### **Veja também:**

report-source, *Revisões de cadeias fonte*, *Ativar revisões de fontes*

### **1.3.5 Variantes**

As variantess[ão usadas para agrupar v](#page-71-1)a[riantes de diferentes com](#page-275-0)primentos da cadeia. O frontend do seu projeto pode, então, usar cadeias diferentes a depender do ecrã ou do tamanho da janela.

#### **Veja também:**

variants, *Variantes*

### **1.3.6 Etiquetas**

As etiqu[etas são us](#page-29-1)adas para categorizar cadeias dentro de um projeto para personalizar ainda mais o fluxo de trabalho de localização (por exemplo, para definir categorias de cadeias).

As seguintes etiquetas são usadas pelo Weblate:

#### **Traduzido automaticamente**

O texto foi traduzido usando *Tradução automática*.

#### **Fonte precisa de revisão**

A cadeia foi marcada para revisão utilizando :ref:**`**source-reviews".

#### **Veja também:**

labels

### **1.3.7 Traduzir**

Na página de tradução, a cadeia fonte e uma área de edição para tradução dela são mostrados. Caso a tradução seja plural, são mostradas múltiplas cadeia fonte e áreas de edição, cada um descrito e rotulado em na quantidade de formas de plural que o idioma traduzido tem.

Todos os caracteres especiais de espaço em branco são sublinhados em vermelho e indicados com símbolos cinzentos. Mais de um espaço subsequente também é sublinhado em vermelho para alertar o tradutor para um possível problema de formatação.

Vários pedaços de informações extras podem ser mostrados nesta página, a maioria proveniente do código-fonte do projeto (como contexto, comentários ou onde a mensagem está a ser usada). Campos de tradução para quaisquer idiomas secundários, que os tradutores venham a selecionar nas preferências, serão mostrados (veja *Idiomas secundários*) acima da cadeia fonte.

Embaixo da tradução, tradutores vão encontrar sugestões feita por outros, para serem aceitas (✓), aceitas com alterações  $(\textcircled{\textcircled{\#}})$  ou excluídas  $(\textcircled{\textcircled{\textcircled{\#}}})$ .

#### **Plurais**

Palavras a mudar a forma para levar em conta sua designação numérica são chamadas de plurais. Cada idioma tem uma própria definição de plurais. O inglês, por exemplo, tem suporte a uma. Na definição singular de, por exemplo, «car» (carro), implicitamente um carro é referenciado, enquanto na definição plural, «carros» significa dois ou mais carros (ou o conceito de carros como substantivo). Idiomas como, por exemplo, tcheco ou árabe têm mais plurais e também as regras dele para os plurais são diferentes.

O Weblate tem total suporte a cada uma dessas formas, em cada respectivo idioma (a traduzir cada plural separadamente). A quantidade de campos e como ele é usado na aplicação ou projeto traduzido depende da forma de plural configurada. Weblate mostra as informações básicas e Language Plural Rules do Unicode Consortium tem informações mais detalhadas.

#### **Veja também:**

#### *Fórmula de plural*

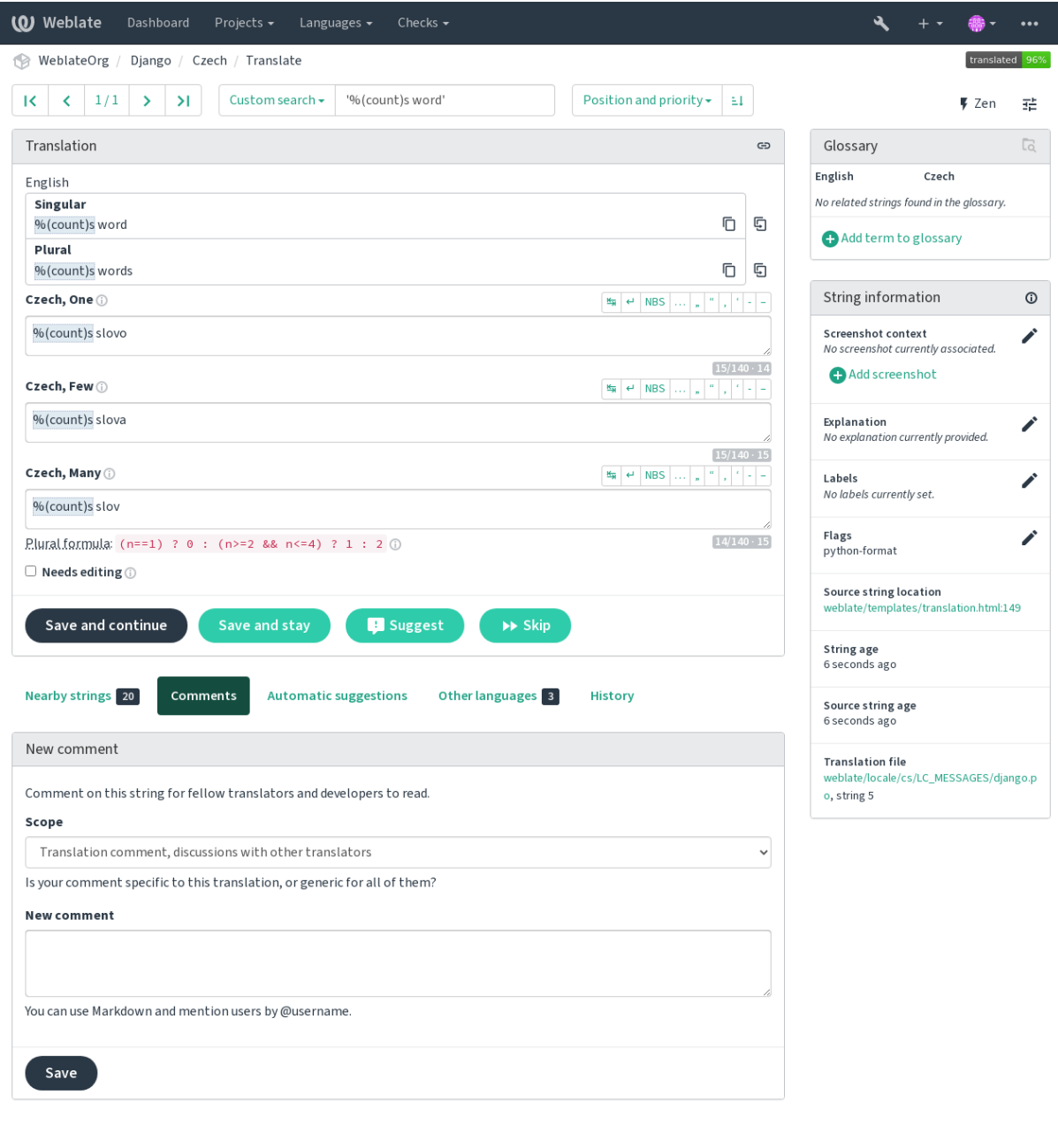

Powered by Weblate 4.16 About Weblate Legal Contact Documentation Donate to Weblate

#### **Traduções alternativas**

Novo na versão 4.13.

**Nota:** Isso só tem suporte atualmente em *Ficheiro CSV com vários valores*.

Com alguns formatos, é possível ter mais traduções para um único texto. Pode adicionar mais traduções alternativas usando o menu *Ferramentas*. Quaisqu[er traduções alternativas em bran](#page-96-0)co serão removidas automaticamente ao gravar.

#### **Atalhos de teclado**

Alterado na versão 2.18: Os atalhos do teclado foram renovados em 2.18 para reduzir a possibilidade de colidir com o atalhos predefinidos de navegadores ou sistemas.

Os seguintes atalhos de teclado podem ser utilizados durante a tradução:

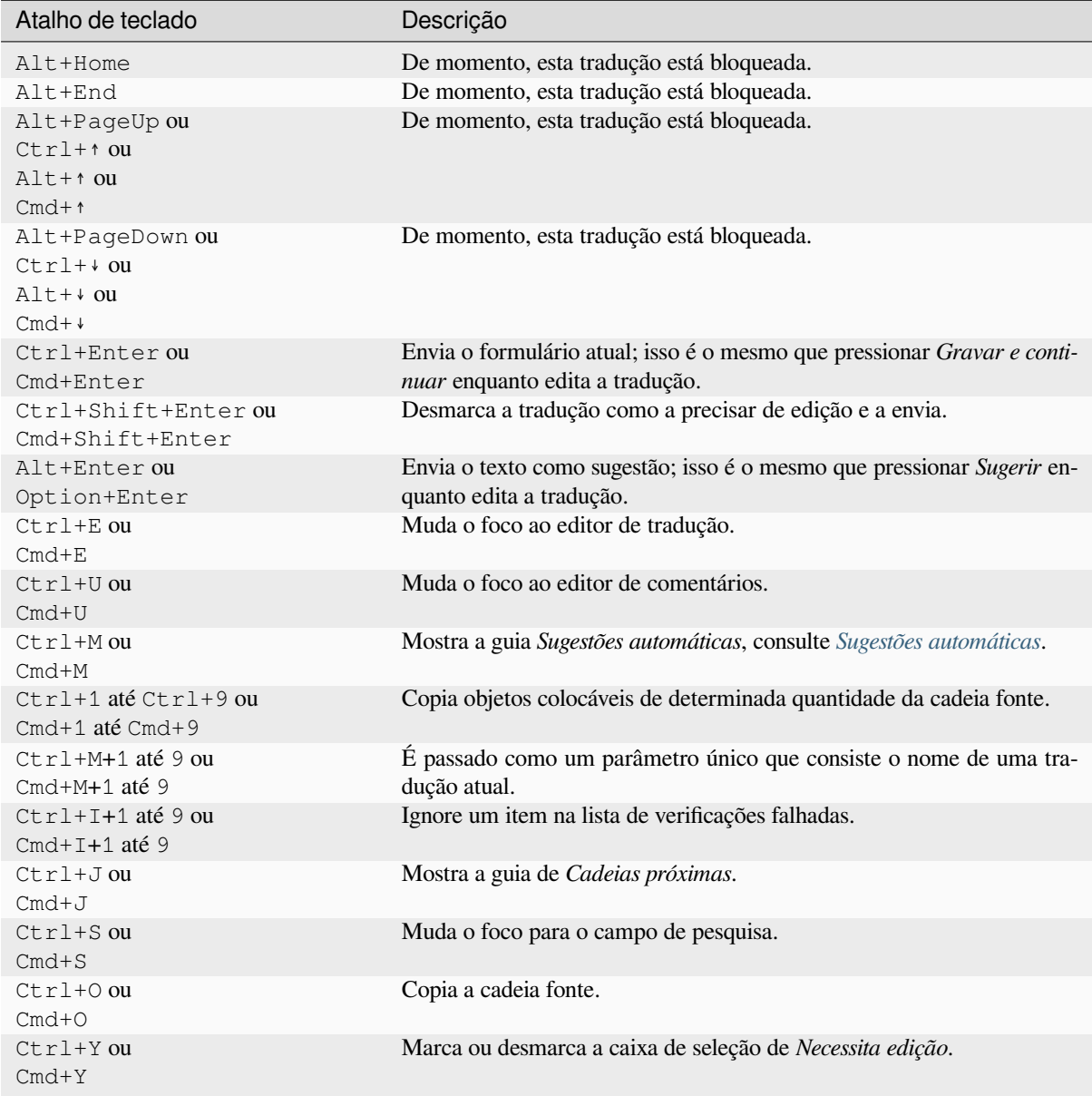

#### **Teclado visual**

Uma pequena linha de teclado visual é mostrada logo acima do campo de tradução. Isto pode ser útil para manter a pontuação local em mente (pois a linha é local para cada idioma) ou ter caracteres que seriam de difícil digitação.

<span id="page-19-0"></span>Os símbolos mostrados são apresentados em três categorias:

- profile-specialchars`configurados pelo utilizador definidos em :ref:`user-profile
- Caracteres por idioma fornecidos pelo Weblate (por exemplo, citações ou caracteres específicos RTL)
- Caracteres configurados a usar *SPECIAL\_CHARS*

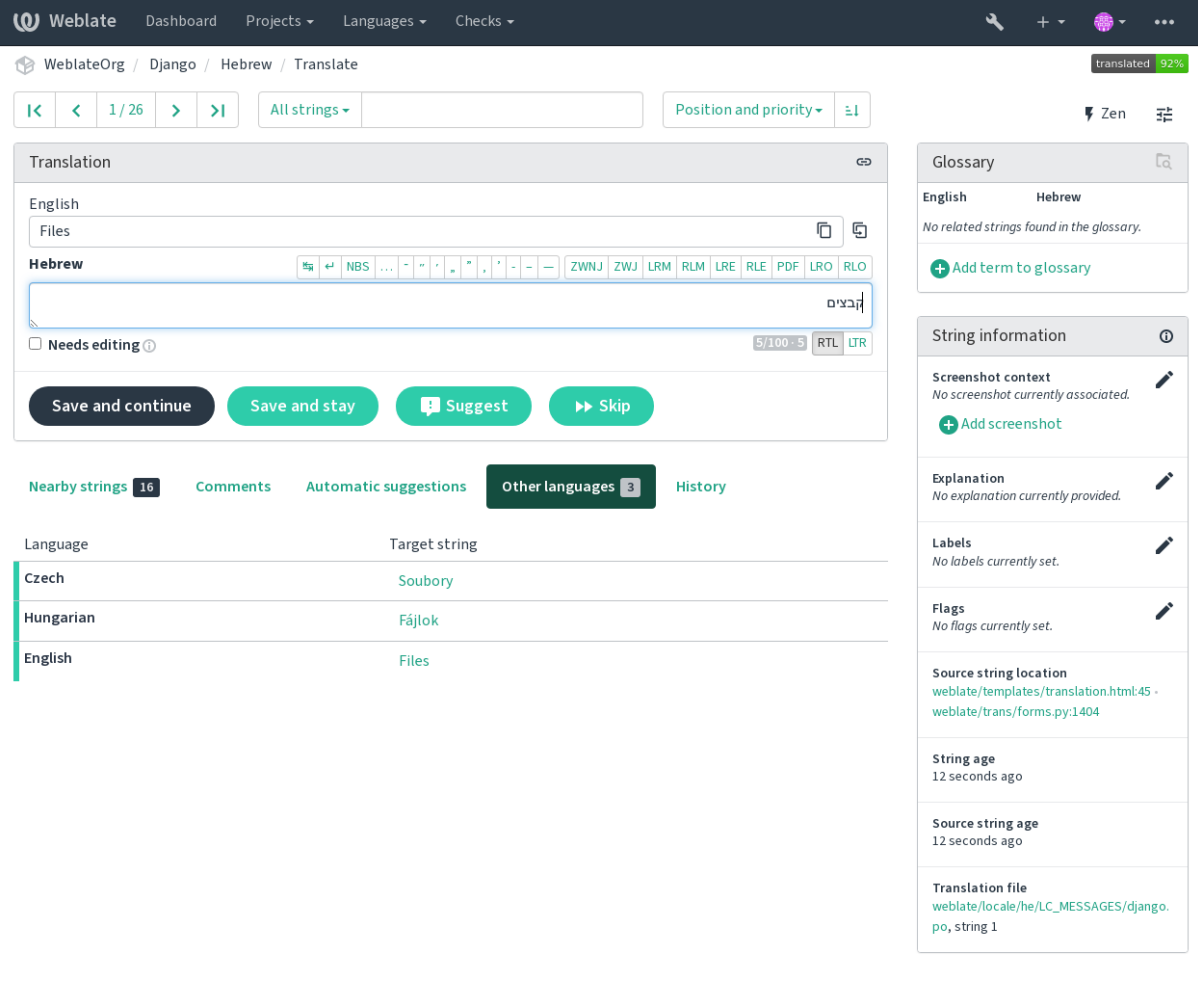

Powered by Weblate 4.16 About Weblate Legal Contact Documentation Donate to Weblate

#### **Contexto da tradução**

Esta descrição contextual fornece informações relacionadas sobre a cadeia atual.

#### **Atributos da cadeia**

Coisas como ID da mensagem, contexto (msgctxt) ou localização no código-fonte.

#### **Capturas de ecrã**

Capturas de ecrã podem ser enviadas ao Weblate para melhor informar os tradutores sobre onde e como a cadeia é usada, veja *Contexto visual para cadeias*.

#### **Cadeias próximas**

Exibe mensagens próximas do ficheiro de tradução. Estas também são geralmente usadas num contexto semelhante e se mostram [úteis para manter a tradução](#page-304-0) consistente.

#### **Outras ocorrências**

No caso de uma mensagem aparecer em vários lugares (por exemplo, vários componentes), esta guia mostra todos eles se forem considerados inconsistentes (veja *Inconsistente*). Pode escolher qual usar.

#### **Memória de tradução**

Veja cadeias semelhantes traduzidas no passado, veja *Memória de Tradução*.

#### **Glossário**

Exibe termos do glossário do projeto usados na mens[agem atual.](#page-45-0)

#### **Alterações recentes**

Lista de pessoas que modificaram esta mensagem rec[entemente a usar Webl](#page-346-0)ate.

#### **Projeto**

Informações do projeto, como instruções para tradutores ou um diretório, ou ligação para a cadeia no repositório do sistema de controlo de versão que o projeto usa.

Se quiser ligações diretos, o formato da tradução tem que ter suporte.

#### **Histórico de tradução**

Cada alteração é por predefinição (a menos que desativada nas configurações dos componentes) gravada no banco de dados e pode ser revertida. Opcionalmente, ainda se pode reverter qualquer coisa no sistema de controle de versão subjacente.

#### **Comprimento da cadeia traduzida**

Weblate pode limitar o comprimento de uma tradução em várias formas para garantir a cadeia traduzida não é muito longa:

- A limitação padrão para tradução é dez vezes maior do que a cadeia fonte. Isso pode ser desativado em *LIMIT\_TRANSLATION\_LENGTH\_BY\_SOURCE\_LENGTH*. Caso esteja a atingir isso, ele também pode ser causado por uma tradução monolingue ser erroneamente configurada como bilingue, a fazer o Weblate errar a chave de tradução para o texto fonte em vez da cadeia fonte. Veja *Formatos bilíngues e monolíngues* para obter mais informações.
- [Comprimento máximo em caracteres definidos por ficheiro de t](#page-363-0)radução ou um sinalizador, consulte *Tamanho máximo da tradução*.
- Tamanho máximo renderizado em pixels definido por sinalizadores, veja *Tamanho máximo da tradução*.

### **1.3.8 [Sugestões au](#page-48-0)tomáticas**

Baseado na configuração e o seu idioma traduzido, o Weblate fornece sugestõe[s de várias ferramentas de tradu](#page-49-0)ção e memoria-tradução. Todas as traduções de máquina estão disponíveis numa única guia de cada página de tradução.

#### <span id="page-20-0"></span>**Veja também:**

Encontra a lista de ferramentas suportadas em *Configurando sugestões automáticas*.

# **1.3.9 Tradução automática**

Pode usar a tradução automática para a iniciar a tradução com base em fontes externas. Esta ferramenta se chama *Tradução automática*, acessível no menu *Ferramentas*, uma vez que tenha selecionado um componente e um idioma:

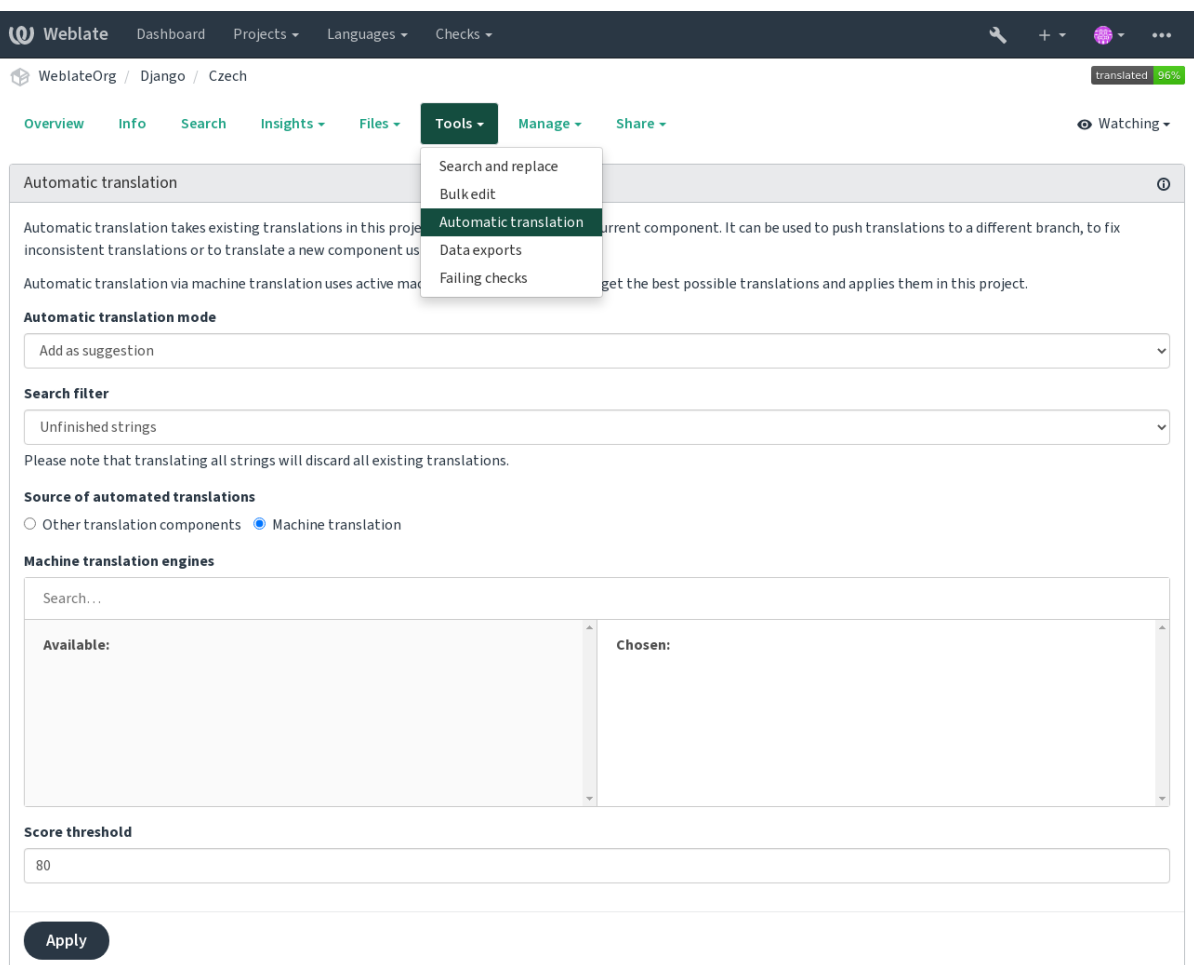

Powered by Weblate 4.16 About Weblate Legal Contact Documentation Donate to Weblate

Dois modos de operação são possíveis:

- Usar outros componentes do Weblate como fonte para traduções.
- Usar serviços selecionados de tradução automática com traduções acima de um certo limite de qualidade.

Também pode escolher quais cadeias devem ser traduzidas automaticamente.

**Aviso:** Tenha em mente que isso substituirá as traduções existentes se empregadas com filtros amplos, como *Todos as cadeias*.

Útil em várias situações, como a consolidação da tradução entre diferentes componentes (por exemplo, a aplicação e o site dela) ou quando estiver a iniciar uma tradução para um novo componente a usar traduções existentes (memória de tradução).

Os textos traduzidos automaticamente são etiquetados como *Traduzido automaticamente*.

#### **Veja também:**

*Manter traduções iguais entre componentes*

# **1.3.10 Limitação de taxa**

Para evitar abusos na interface, uma limitação de taxa é aplicada a várias operações como pesquisa, envio de formulários de contato ou tradução. Se afetado por isto, fica bloqueado por um certo período até que possa executar a operação novamente.

Os limites predefinidos e o ajuste fino estão descritos no manual administrativo, veja *Limitação de taxa*.

### **1.3.11 Procurar e substituir**

Altere a terminologia efetivamente ou execute a correção em massa das cadeias a usar *[Pesquisar e substi](#page-409-0)tuir* no menu *Ferramentas*.

**Dica:** Não te preocupes em mexer nas cadeias. Este é um processo de dois passos que mostra uma pré-visualização das cadeias editadas antes que a alteração real seja confirmada.

### **1.3.12 Edição em massa**

A edição em massa permite realizar uma operação sobre a quantidade de cadeias. Define os textos a procurar por eles e configura algo a ser feito para corresponder-lhes. As seguintes operações são suportadas:

- Alterar o estado da cadeia (por exemplo, para aprovar todas as cadeias não revistas).
- Ajustar os sinalizadores de tradução (veja *Personalizando comportamento a usar marcadores*)
- Ajustar as etiquetas de cadeias (veja labels)

**Dica:** Esta ferramenta é chamada *Editor em massa*[, acessível no menu](#page-307-1) *Ferramentas* de cada projeto, componente ou tradução.

#### **Veja também:**

*Extensão de edição em massa*

### **1.3.13 Visualização em matriz**

[Para comparar diferentes idio](#page-335-0)mas de forma eficiente, pode usar a visualização em matriz. Ele está disponível em todas as páginas do componente no menu *Ferramentas*. Primeiro selecione todos os idiomas que deseja comparar e confirme a sua seleção, depois disso, pode clicar em qualquer tradução para abri-la e editá-la rapidamente.

A visualização em matriz também é um bom ponto de partida para encontrar traduções ausentes em diferentes idiomas e adicioná-las rapidamente a partir de uma visualização.

#### **1.3.14 Modo zen**

O editor Zen pode ser ativado a clicar no botão *Zen* no canto superior direito durante a tradução de um componente. Ele simplifica o layout e remove elementos adicionais da IU, como *Textos próximos* ou *Glossário*.

Pode selecionar o editor Zen como seu editor padrão a usar a guia *Preferências* no seu: *Perfil do utilizador*. Aqui também pode escolher entre ter traduções listadas *De cima para baixo* ou *Lado a lado* a depender da sua preferência pessoal.

# **1.4 Descarregar e enviar traduções**

<span id="page-23-0"></span>Pode exportar ficheiros de uma tradução, fazer alterações e importá-los novamente. Isso permite trabalhar off-line e depois mesclar mudanças de volta na tradução existente. Isso funciona mesmo que tenha sido alterado entretanto.

**Nota:** As opções disponíveis podem ser limitadas por configurações de *controle de acesso*.

# **1.4.1 Descarregar traduções**

A partir do painel do projeto ou componente, ficheiros traduzíveis podem ser descarregados no menu *Ficheiros*.

A primeira opção é descarregar o ficheiro no formato original, uma vez que ele é armazenado no repositório. Neste caso, quaisquer alterações pendentes na tradução estão a ser comprometidas e o ficheiro atualizado é produzido sem nenhuma conversão.

Pode também descarregar a tradução convertida num dos formatos de localização amplamente utilizados. Os ficheiros convertidos serão enriquecidos com dados fornecidos no Weblate, como contexto adicional, comentários ou marcadores. Vários formatos de ficheiro estão disponíveis através do menu *Ficheiros* ↓ *Personalizar a descarrega*:

- gettext PO
- XLIFF com extensões gettext
- XLIFF 1.1
- TermBase eXchange
- Translation Memory eXchange
- gettext MO (disponível apenas quando a tradução está usando gettext PO)
- CSV
- Excel Open XML
- JSON (disponível apenas para traduções monolíngues)
- Recurso de textos de Android (disponível apenas para traduções monolíngues)
- Textos do iOS (disponível apenas para traduções monolíngues)

**Dica:** O conteúdo disponível nos ficheiros convertidos difere com base nos recursos de formato de ficheiro, pode encontrar uma visão geral em *Capacidades dos tipos de tradução*.

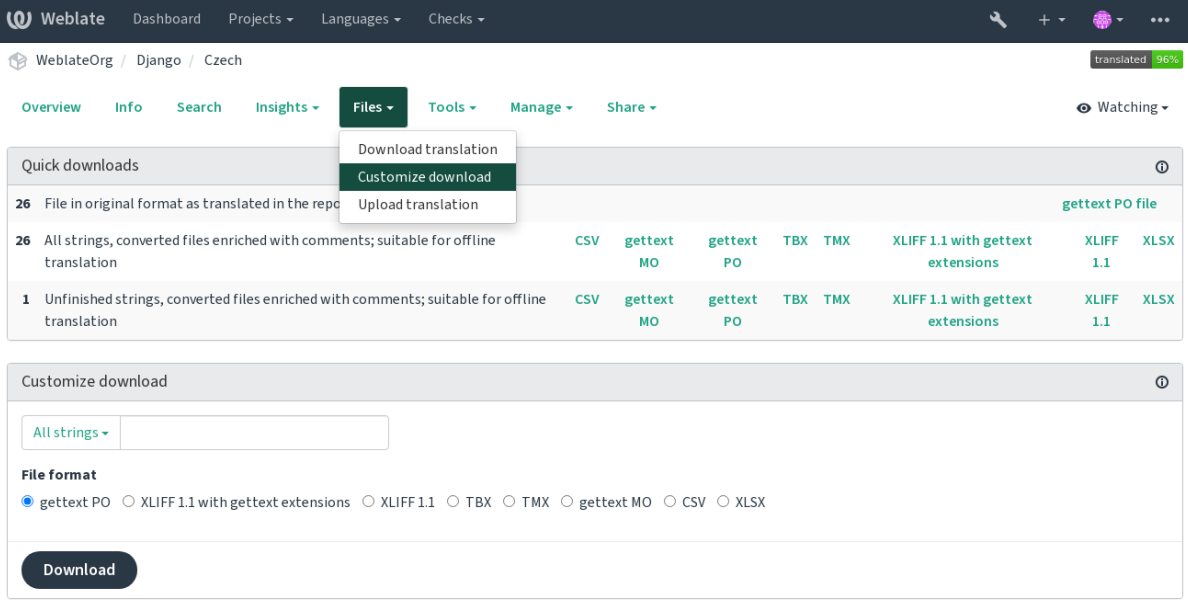

Powered by Weblate 4.16 About Weblate Legal Contact Documentation Donate to Weblate

#### **Veja também:**

```
GET /api/translations/(string:project)/(string:component)/
(string:language)/file/
```
# **1.4.2 [Enviar traduções](#page-143-0)**

[Quando tiver feito as suas alteraçõe](#page-143-0)s, use *Enviar tradução* no menu *Ficheiros*.

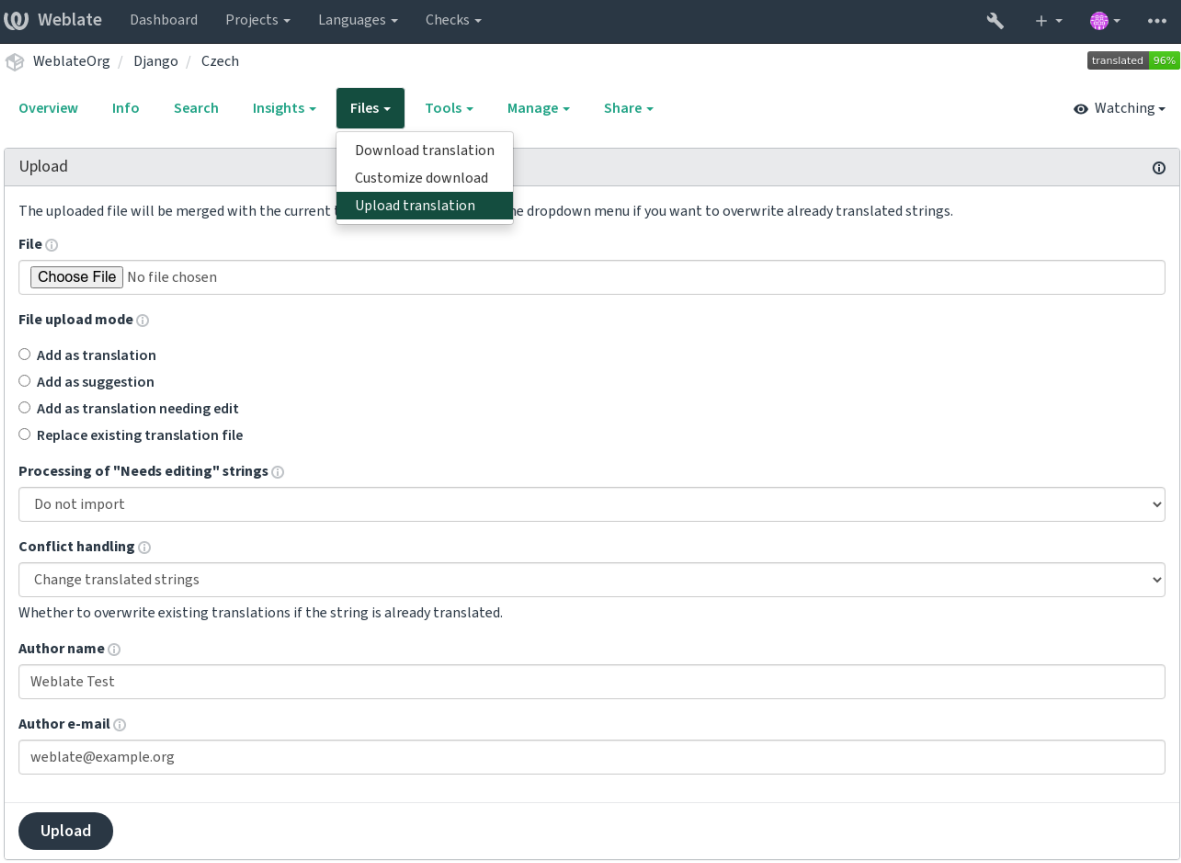

Powered by Weblate 4.16 About Weblate Legal Contact Documentation Donate to Weblate

#### **Formatos de ficheiros suportados**

Todos ficheiros num formato de ficheiro suportado pode ser enviado, mas ainda é recomendado usar o mesmo formato de ficheiro como o para a tradução, caso contrário, alguns recursos podem não ser traduzidos corretamente.

#### **Veja também:**

*Formatos de ficheiros suportados*, *Descarregar e enviar traduções*

#### **Métodos de importação**

[Estas são as opções apresentadas](#page-79-0) [ao enviar ficheiros de tradução:](#page-23-0)

#### **Adicionar como tradução (translate)**

Os textos importados são adicionados como traduções para textos existentes. Este é o caso de uso mais comum e o comportamento padrão.

Apenas traduções são usadas do ficheiro carregado e nenhum conteúdo adicional.

#### **Adicionar como sugestão (suggest)**

Os textos importados são adicionados como sugestões, faça isso quando quiser ter os seus textos enviados revisados.

Apenas traduções são usadas do ficheiro carregado e nenhum conteúdo adicional.

#### **Adicionar como tradução que necessita de edição («fuzzy»)**

As cadeias importadas são adicionadas como traduções que necessitam de edição. Isso pode ser útil quando quer que as traduções sejam usadas, mas também revistas.

Apenas traduções são usadas do ficheiro carregado e nenhum conteúdo adicional.

#### **Substituir ficheiro de tradução existente («replace»)**

O ficheiro existente é substituído por novo conteúdo. Isso pode levar à perda de traduções existentes, use com cuidado.

#### **Atualizar cadeias fonte («source»)**

Atualiza cadeias fonte em ficheiro de tradução bilíngue. Isso é semelhante ao que *Atualizar ficheiros PO para coincidir com POT (msgmerge)* faz.

Esta opção é suportada apenas para alguns formatos de ficheiro.

#### **Adicionar cadeias (add)**

[Adiciona cadeias à tradução. P](#page-340-0)ula a que já existe.

Caso queira adicionar cadeias e atualizar traduções existentes, envie do ficheiro pela segunda vez com *Adicionar como tradução*.

Esta opção está disponível apenas com *Gerir cadeias* ativado.

Apenas fonte, tradução e chave (contexto) são usados do ficheiro enviado.

#### **Veja também:**

```
POST /api/translations/(string:project)/(string:component)/
(string:language)/file/
```
#### **[Gestão de conflitos](#page-143-1)**

[Define como lidar com cadeias envi](#page-143-1)adas que já são traduzidas.

#### **Cadeias necessitando de edição**

Há também uma opção de como lidar com cadeias que necessitam de edição no ficheiro importado. Tais cadeias podem ser manuseadas de uma das três maneiras seguintes: «Não importar», «Importar como cadeia que necessita de edição» ou «Importar como traduzido».

#### **Substituindo autoria**

Com permissões administrativas, também pode especificar a autoria do ficheiro enviado. Isso pode ser útil no caso de ter recebido o ficheiro de outra maneira e quiser mesclá-lo em traduções existentes enquanto credita corretamente o autor real.

# **1.5 Glossário**

<span id="page-26-0"></span>Cada projeto pode incluir um ou mais glossários como um atalho para armazenar terminologia. O glossário facilita a manutenção da consistência da tradução.

Um glossário para cada idioma pode ser gerido sozinho, mas eles são armazenados juntos como um único componente que ajuda os administradores de projeto e tradutores multilingues a manter alguma consistência entre os idiomas também. Os termos do glossário que contêm palavras da cadeia atualmente traduzida são exibidos na barra lateral do editor de tradução.

# **1.5.1 Gestão de glossários**

Alterado na versão 4.5: Glossários são agora componentes de tradução comuns e pode usar todos os recursos da Weblate neles — a comentar, a armazenar num repositório remoto ou a adicionar explicações.

Use qualquer componente como um glossário a ligar *Usar como um glossário*. Pode criar vários glossários para um projeto.

Um glossário vazio para um determinado projeto é criado automaticamente com o projeto. Os glossários são compartilhados entre todos os componentes de um mesm[o projeto e opcionalment](#page-284-0)e com outros projetos a utilizar *Compartilhar em projetos* do respectivo componente do glossário.

O componente do glossário se parece com qualquer outro componente da Weblate com etiqueta colorida adicionada:

|                                | <b>Weblate</b><br>Dashboard                                              | Projects $\sim$<br>Languages - | Checks $\star$                |               |                  |        |                |               |                  | $\bullet\bullet\bullet$ |
|--------------------------------|--------------------------------------------------------------------------|--------------------------------|-------------------------------|---------------|------------------|--------|----------------|---------------|------------------|-------------------------|
| ٢Ø                             | WeblateOrg                                                               | Glossary WeblateOrg / Czech    |                               |               |                  |        |                |               |                  | translated 100%         |
| Overview                       | Search<br>Info                                                           | Insights $\sim$                | Files $\star$<br>Tools $\div$ | Share $\star$ |                  |        |                |               |                  | <b>◎</b> Not watching ▼ |
| <b>Translation status</b>      |                                                                          |                                |                               |               |                  |        |                |               |                  |                         |
|                                | 100%<br>2 Strings<br>Add new glossary term<br>Translate<br><b>Browse</b> |                                |                               |               |                  |        |                |               |                  |                         |
| 3 Words                        |                                                                          |                                |                               | 100%          |                  |        |                |               |                  |                         |
| Strings status<br>$^\circledR$ |                                                                          |                                |                               |               |                  |        |                |               |                  |                         |
| $\overline{2}$                 | All strings - 3 words                                                    |                                |                               |               |                  |        |                | <b>Browse</b> | <b>Translate</b> | Zen                     |
| $\overline{2}$                 | Translated strings - 3 words                                             |                                |                               |               |                  |        |                | <b>Browse</b> | <b>Translate</b> | Zen                     |
| Other components               |                                                                          |                                |                               |               |                  |        |                |               |                  |                         |
|                                | Component                                                                | Translated                     | Unfinished                    |               | Unfinished words | Checks |                | Suggestions   |                  | Comments                |
|                                | Django <                                                                 | 96%                            |                               | 1             |                  | 12     | $\overline{3}$ |               |                  |                         |
|                                | Language names                                                           | ✓                              |                               |               |                  |        |                |               |                  |                         |
|                                | Browse all components                                                    |                                |                               |               |                  |        |                |               |                  |                         |

Powered by Weblate 4.16 About Weblate Legal Contact Documentation Donate to Weblate

#### Pode navegar por todos os termos do glossário:

| <b>(O)</b> Weblate<br>Projects $\sim$<br>Dashboard<br>Checks $\star$<br>Languages $\blacktriangleright$ | $\bullet\bullet\bullet$<br>$+$ $\star$                   |  |  |  |  |  |  |  |
|----------------------------------------------------------------------------------------------------|----------------------------------------------------------|--|--|--|--|--|--|--|
| translated 100%<br>WeblateOrg /<br>Glossary WeblateOrg / Czech / Browse                                 |                                                          |  |  |  |  |  |  |  |
| 1/1<br>All strings $\star$<br>$\mathsf{K}$<br>>1<br>$\rightarrow$                                       | Source string $\sim$<br>Add new glossary term<br>$\pm 1$ |  |  |  |  |  |  |  |
| English $\sim$                                                                                          | Czech                                                    |  |  |  |  |  |  |  |
| machine translation                                                                                     | strojový překlad                                         |  |  |  |  |  |  |  |
| project                                                                                                 | projekt                                                  |  |  |  |  |  |  |  |

Powered by Weblate 4.16 About Weblate Legal Contact Documentation Donate to Weblate

ou edite-os como qualquer tradução.

# **1.5.2 Termos de glossário**

Os termos de glossário são traduzidos da mesma forma que as cadeias comuns. Pode alternar recursos adicionais a utilizar o menu *Ferramenta* para cada termo.

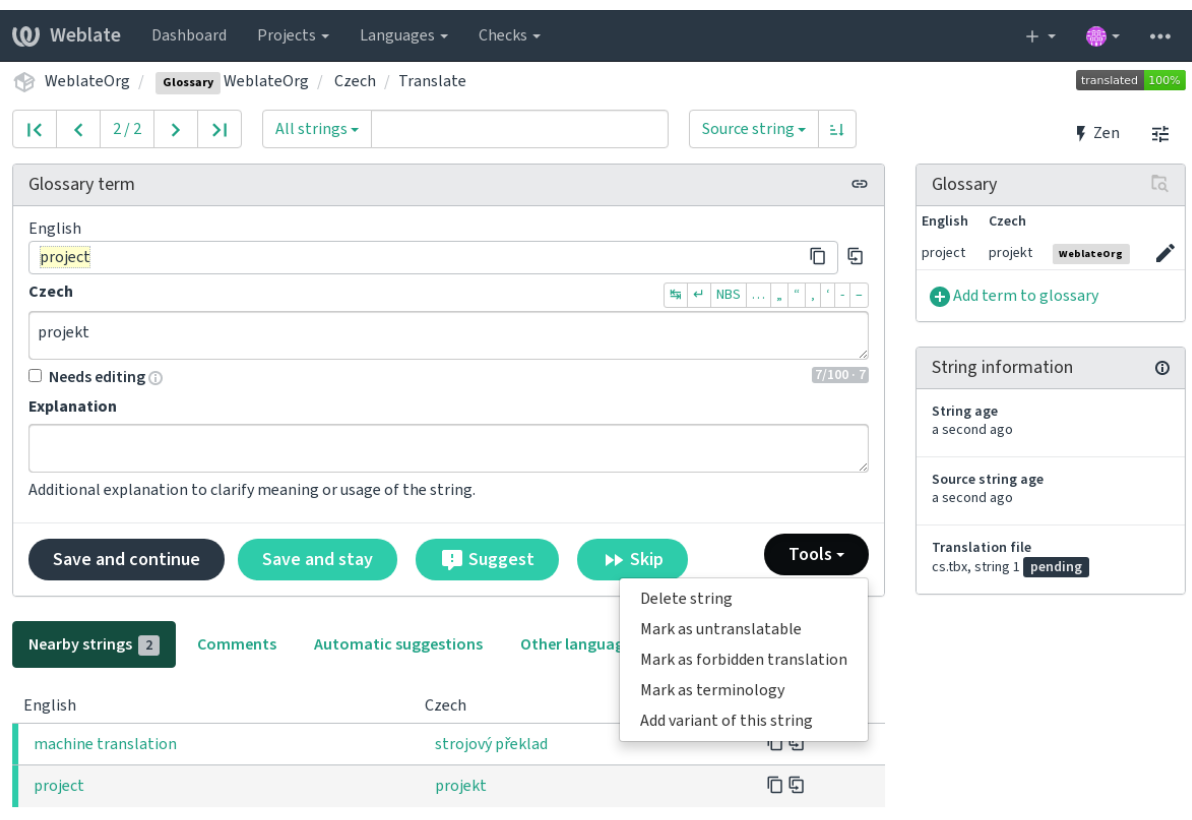

Powered by Weblate 4.16 About Weblate Legal Contact Documentation Donate to Weblate

#### **Termos não traduzíveis**

#### Novo na versão 4.5.

Marcar certas traduções de termos do glossário como read-only por meio de edição massa, digitação do marcador ou uso de *Ferramentas* ↓ *Marcar como intraduzível* significa que não podem ser traduzidas. Use-o para nomes de marcas ou outros termos que não devem ser alterados em outros idiomas. Esses termos são destacados visualmente na barra lateral do glossário.

#### **Veja também:**

*Personalizando comportamento a usar marcadores*

#### **Traduções proibidas**

[Novo na versão 4.5.](#page-307-1)

Marcar certas traduções de termos do glossário como forbidden, editando em massa, digitando o marcador, ou usando *Ferramentas* ↓ *Marcar como tradução proibida* significa que **não** devem ser usado. Use isto para esclarecer a tradução quando algumas palavras são ambíguas ou podem ter significados inesperados.

#### **Veja também:**

*Personalizando comportamento a usar marcadores*

### **Terminologia**

Novo na versão 4.5.

Marcar certos termos do glossário como terminology editando em massa, digitando o marcador ou usando *Ferramentas* ↓ *Marcar como terminologia* adiciona entradas para eles em todos os idiomas no glossário. Use-o para termos importantes que devem ser bem pensados e manter um significado consistente em todos os idiomas.

#### **Veja também:**

*Personalizando comportamento a usar marcadores*

#### **Variantes**

<span id="page-29-1"></span>[As variantes são uma forma genérica de agrupar ca](#page-307-1)deias. Todas as variantes do termo são listadas no glossário lateral ao traduzir.

**Dica:** Pode usar isso para adicionar abreviações ou expressões mais curtas para um termo.

**Veja também:**

variants

# **1.6 Verificações e correções**

<span id="page-29-0"></span>As verificações de qualidade ajudam a apanhar erros comuns do tradutor, garantindo que a tradução esteja em boa forma. As verificações podem ser ignoradas em caso de falsos positivos.

Quando enviar uma tradução com uma verificação a falhar será imediatamente mostrada ao utilizador:

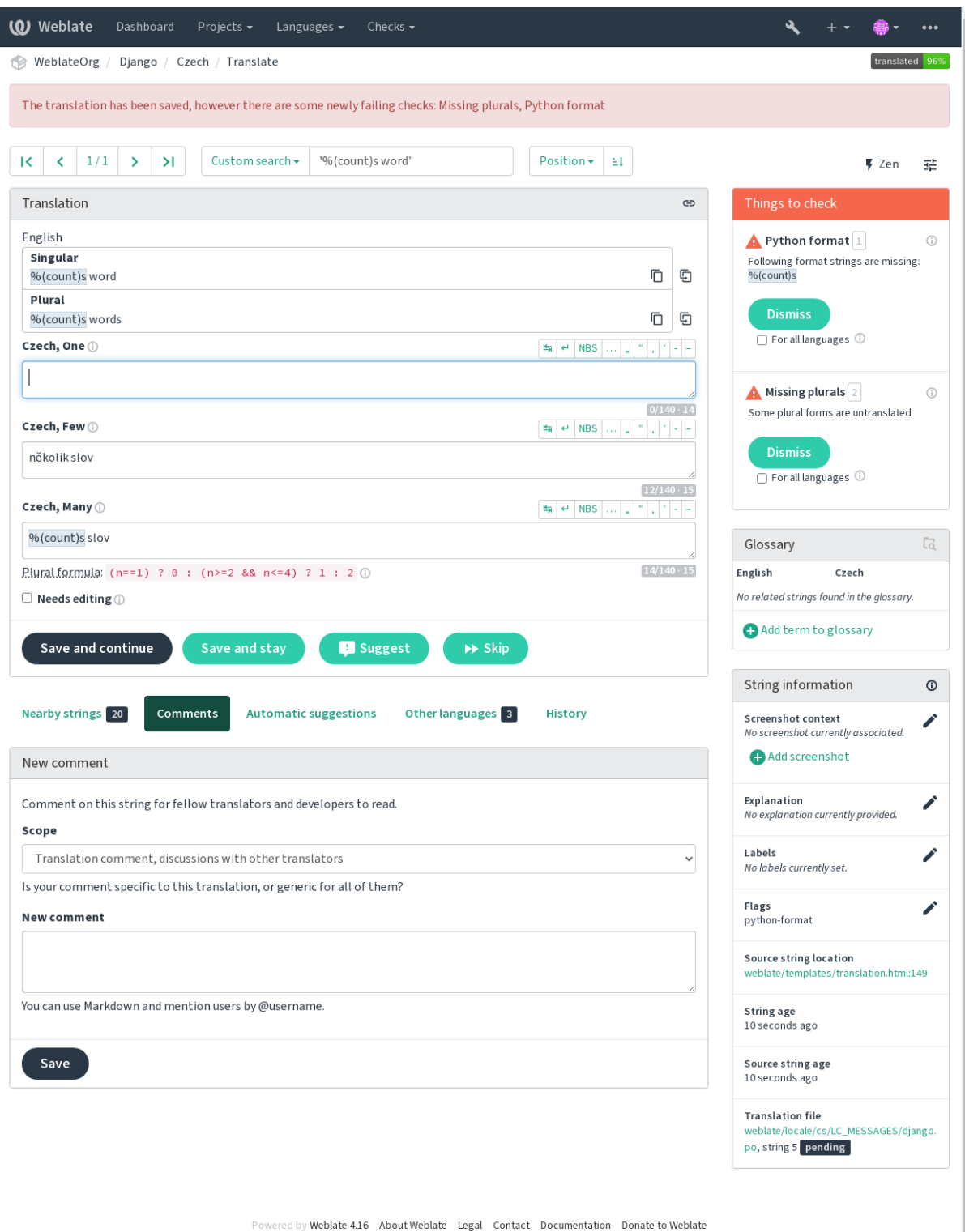

# **1.6.1 Correções automáticas**

Além de *Verificações de qualidade*, o Weblate pode corrigir automaticamente alguns erros comuns em cadeias traduzidas. Use-o com cuidado para não causar erros por meio disto.

#### **Veja também:**

*AUTOFI[X\\_LIST](#page-31-0)*

# **1.6.2 Verificações de qualidade**

<span id="page-31-0"></span>[O Weblate empreg](#page-350-0)a uma ampla gama de verificações de qualidade em cadeias. A secção a seguir descreve todos eles em mais detalhe. Há também verificações específicas de idiomas. Por favor, preencha um relatório de erro se alguma verificação for relatada por engano.

#### **Veja também:**

*CHECK\_LIST*, *Personalizando comportamento a usar marcadores*

# **1.6.3 Verificações de tradução**

[Executado a cad](#page-352-0)[a alteração da tradução, ajuda os tradutores a mant](#page-307-1)er traduções de boa qualidade.

#### **Markup BBCode**

**Resumo** O BBCode na tradução não coincide com a fonte

**Âmbito** textos traduzidos

**Classe da verificação** weblate.checks.markup.BBCodeCheck

**Identificador da verificação** bbcode

**Marcador para ignorar**

ignore-bbcode

BBCode representa marcação simples, como, por exemplo, destacar partes importantes de uma mensagem em fonte em negrito ou itálico.

Esta verificação garante que eles também estejam na tradução.

**Nota:** O método para detetar BBCode é atualmente bastante simples, então esta verificação pode produzir falsos positivos.

#### **Palavras consecutivas duplicadas**

Novo na versão 4.1.

#### **Resumo**

O texto contém a mesma palavra duas vezes seguidas:

#### **Âmbito**

textos traduzidos

#### **Classe da verificação** weblate.checks.duplicate.DuplicateCheck

#### **Identificador da verificação**

duplicate

#### **Marcador para ignorar**

ignore-duplicate

Verifica se não há palavras duplicadas consecutivas numa tradução. Isso geralmente indica um erro na tradução.

**Dica:** Esta verificação inclui regras específicas do idioma para evitar falsos positivos. Caso seja falso no seu caso, avise-nos. Veja *Relatando problemas no Weblate*.

#### **Não segueo [glossário](#page-439-0)**

Novo na versão 4.5.

#### **Resumo**

A tradução não segue os termos definidos num glossário.

#### **Âmbito**

textos traduzidos

#### **Classe da verificação**

weblate.checks.glossary.GlossaryCheck

#### **Identificador da verificação**

check\_glossary

#### **Sinalize para ativar**

check-glossary

#### **Marcador para ignorar**

ignore-check-glossary

Esta verificação tem de ser ligada a usar o sinalizador check-glossary (veja *Personalizando comportamento a usar marcadores*). Por favor, considere seguir antes de ativá-lo:

- Ele faz a correspondência exata das cadeias, espera-se que o glossário contenha termos em todas as variantes.
- A verificação de cada cadeia em relação ao glossário é dispendiosa, elai[rá retardar qualquer operação na](#page-307-1) [Weblate qu](#page-307-1)e envolva a execução de verificações como a importação de textos ou a tradução.

#### **Veja também:**

*Glossário*, *Personalizando comportamento a usar marcadores*, *Marcadores de tradução*

#### **Espaço duplo**

#### **Resumo**

A tradução contém espaço duplo

#### **Âmbito**

textos traduzidos

#### **Classe da verificação**

weblate.checks.chars.DoubleSpaceCheck

#### **Identificador da verificação**

double\_space

#### **Marcador para ignorar**

ignore-double-space

Verifica se espaços duplos estão presentes na tradução para evitar falsos positivos em outras verificações relacionadas ao espaço.

A verificação é falsa quando espaços duplos são encontrados na fonte, o que significa que os espaços duplos são intencionais.

#### **Cadeias formatadas**

Verifica se a formatação em cadeias é replicada entre a fonte e a tradução. Omitir cadeias de formato na tradução geralmente causa problemas graves, de modo que a formatação em cadeias geralmente deve coincidir com a fonte.

<span id="page-33-0"></span>O Weblate tem suporte a verificar cadeias de formato em vários idiomas. A verificação não é ativada automaticamente, somente se uma cadeia for sinalizada adequadamente (e.g. *c-format* for C format). O Gettext adiciona-o automaticamente, mas provavelmente terá que adicioná-lo manualmente para outros formatos de ficheiro ou se os seus ficheiros de PO não forem gerados por **xgettext**.

Isso pode ser feito por unidade (ver *Informações adicionais sobre cadeias fonte*) na *Configuração de componente*. Têlo definido por componente é mais simples, mas pode levar a falsos positivos no caso de a cadeia não ser interpretada como uma cadeia de formatação, mas a sintaxe de textos de formato passa a ser usada.

**Dica:** Caso a verificação de for[mato específico não esteja disponível no W](#page-302-0)eblate, pode usar *[Espaços reserv](#page-276-0)ados* genéricos.

Além de verificar, isso também destacará as cadeias de formatação para inseri-los facilmente em [cadeias traduzidas:](#page-53-0)

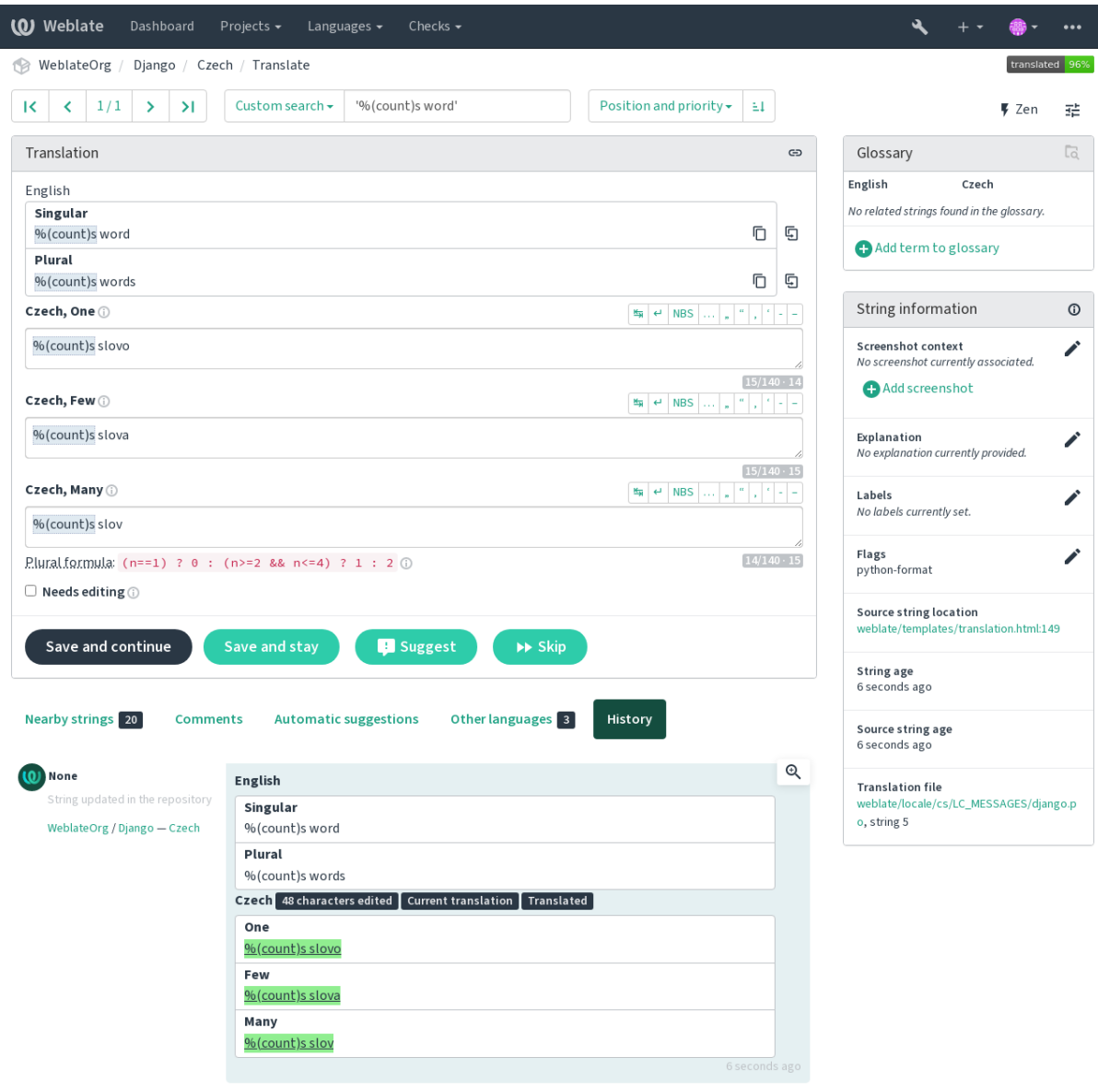

Browse all string changes

Powered by Weblate 4.16 About Weblate Legal Contact Documentation Donate to Weblate

#### **Cadeia de interpolação AngularJS**

#### **Resumo**

As cadeias de interpolação AngularJS não correspondem à fonte

#### **Âmbito**

textos traduzidos

#### **Classe da verificação**

weblate.checks.angularjs.AngularJSInterpolationCheck

#### **Identificador da verificação**

angularjs\_format

#### **Sinalize para ativar**

angularjs-format

#### **Marcador para ignorar**

ignore-angularjs-format

#### **Exemplo de texto de formato nomeado**

O seu saldo é {{amount}} {{ currency }}

#### **Veja também:**

*Cadeias formatadas*, Interpolação de texto do AngularJS

#### **Formato C**

#### **Resumo**

O formato C da cadeia não coincide com a fonte

#### **Âmbito**

textos traduzidos

#### **Classe da verificação** weblate.checks.format.CFormatCheck

#### **Identificador da verificação**

c\_format

#### **Sinalize para ativar**

c-format

#### **Marcador para ignorar**

ignore-c-format

#### **Exemplo de texto de formato simples**

Há %d maçãs

#### **Exemplo de texto de formato de posição**

O seu saldo é %1\$d %2\$s

#### **Veja também:**

#### *Cadeias formatadas***,**

Cadeias de formatação C, formatação de printf C

#### **[Formato C#](#page-33-0)**

#### **Resumo**

O formato C# da cadeia não coincide com a fonte

#### **Âmbito**

textos traduzidos

#### **Classe da verificação**

weblate.checks.format.CSharpFormatCheck

#### **Identificador da verificação**

c\_sharp\_format

#### **Sinalize para ativar**

c-sharp-format

#### **Marcador para ignorar**

ignore-c-sharp-format

#### **Exemplo de texto de formato de posição**

Há {0} maçãs
#### **Veja também:**

*Cadeias formatadas*, Formato de string do C#

## **Literais de modelo de ECMAScript**

## **Resumo**

As literais de modelo ECMAScript não correspondem com a fonte

#### **Âmbito**

textos traduzidos

## **Classe da verificação**

weblate.checks.format.ESTemplateLiteralsCheck

#### **Identificador da verificação**

es\_format

## **Sinalize para ativar**

es-format

#### **Marcador para ignorar**

ignore-es-format

## **Exemplo de interpolação**

Há \${number} maçãs

## **Veja também:**

*Cadeias formatadas*, Template strings

## **Interpolação de i18next**

[Novo na versão 4.0.](#page-33-0)

## **Resumo**

A interpolação de i18next não coincide com a fonte

## **Âmbito**

textos traduzidos

#### **Classe da verificação**

weblate.checks.format.I18NextInterpolationCheck

#### **Identificador da verificação**

i18next\_interpolation

#### **Sinalize para ativar**

i18next-interpolation

### **Marcador para ignorar**

ignore-i18next-interpolation

#### **Exemplo de interpolação**

Há {{number}} maçãs

#### **Exemplo de aninhamento**

Há \$t(number) maçãs

#### **Veja também:**

*Cadeias formatadas*, Interpolação i18next

## **MessageFormat do ICU**

<span id="page-37-0"></span>Novo na versão 4.9.

## **Resumo**

Erros de sintaxe e/ou incompatibilidades de espaços reservados em textos MessageFormat do ICU.

## **Âmbito**

textos traduzidos

## **Classe da verificação**

weblate.checks.icu.ICUMessageFormatCheck

#### **Identificador da verificação**

icu\_message\_format

## **Sinalize para ativar**

icu-message-format

## **Marcador para ignorar**

ignore-icu-message-format

### **Exemplo de interpolação**

Há {number, plural, one {uma maçã} other {# maçãs}}.

Essa verificação tem suporte para mensagens ICU MessageFormat puras, bem como ICU com tags XML simples. Pode configurar o comportamento desta verificação a usar icu-flags:\*, ou a optar pelo suporte XML ou a desativar certas sub-verificações. Por exemplo, a seguinte sinalização ativa o suporte a XML enquanto desativa a validação de submensagens plurais:

icu-message-format, icu-flags:xml:-plural\_selectors

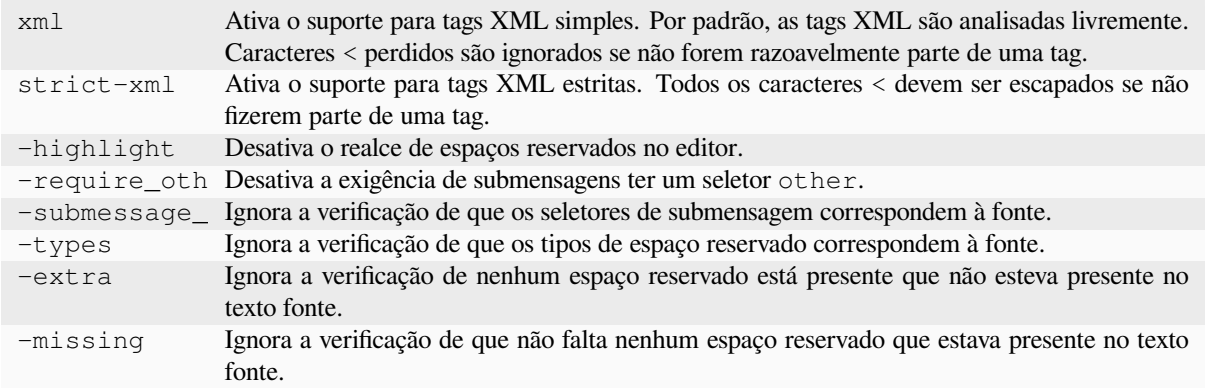

Além disso, quando strict-xml não está ativado, mas xml está ativado, pode usar o marcador icu-tag-prefix: PREFIXO para exigir que todas as tags XML comecem com um texto específico. Por exemplo, o seguinte marcador só permitirá que as tags XML sejam correspondidas se começarem com <x::

icu-message-format, icu-flags:xml, icu-tag-prefix:"x:"

Isso corresponderia a <x:link>clique aqui</x:link>, mas não a <strong>isso</strong>.

## **Veja também:**

*Sintaxe de MessageFormat do ICU*, *Cadeias formatadas*, ICU: Formatação de mensagens, Format.JS: sintaxe de mensagens

## **Formato Java**

## **Resumo**

O formato Java da cadeia não coincide com a fonte

#### **Âmbito**

textos traduzidos

## **Classe da verificação**

weblate.checks.format.JavaFormatCheck

#### **Identificador da verificação**

java\_printf\_format

## **Sinalize para ativar**

java-printf-format

#### **Marcador para ignorar**

ignore-java-printf-format

## **Exemplo de texto de formato simples**

Há %d maçãs

#### **Exemplo de texto de formato de posição**

O seu saldo é %1\$d %2\$s

Alterado na versão 4.14: Isso costumava ser alternado pelo marcador java-format, foi alterado para consistência com GNU gettext.

## **Veja também:**

*Cadeias formatadas*, Java Format Strings

## **Formato de Mensagem Java**

#### **Resumo**

O MessageFormat Java da cadeia não coincide com a fonte

#### **Âmbito**

textos traduzidos

#### **Classe da verificação**

weblate.checks.format.JavaMessageFormatCheck

#### **Identificador da verificação**

java\_format

#### **Marcador para ativar incondicionalmente**

java-format

#### **Marcador para ativar autodetecção**

auto-java-messageformat ativa verificação somente se houver um texto de formato na fonte

#### **Marcador para ignorar**

ignore-java-format

### **Exemplo de texto de formato de posição**

Há {0} maçãs

Alterado na versão 4.14: Isso costumava ser alternado pelo marcador java-messageformat, foi alterado para consistência com GNU gettext.

Essa verificação valida se o texto de formato é válido para a classe Java MessageFormat. Além de corresponder aos textos de formato nas chaves, ele também verifica as aspas simples, pois elas têm um significado especial. Sempre que escrever aspas simples, deve-se escrever como ''. Quando não emparelhado, é tratado como início de aspas e não será mostrado ao renderizar o texto.

#### **Veja também:**

*Cadeias formatadas*, Java MessageFormat

## **Formato JavaScript**

## **Resumo**

O formato JavaScript da cadeia não coincide com a fonte

#### **Âmbito**

textos traduzidos

#### **Classe da verificação**

weblate.checks.format.JavaScriptFormatCheck

#### **Identificador da verificação**

javascript\_format

#### **Sinalize para ativar**

javascript-format

## **Marcador para ignorar**

ignore-javascript-format

### **Exemplo de texto de formato simples**

Há %d maçãs

## **Veja também:**

*Cadeias formatadas*, JavaScript formatting strings

## **Formato Lua**

**Resumo** O formato de cadeia Lua não corresponde com a fonte

### **Âmbito**

textos traduzidos

**Classe da verificação** weblate.checks.format.LuaFormatCheck

## **Identificador da verificação**

lua\_format

## **Sinalize para ativar** lua-format

# **Marcador para ignorar**

ignore-lua-format

## **Exemplo de texto de formato simples**

Há %d maçãs

## **Veja também:**

*Cadeias formatadas*, Lua formatting strings

# **Formato Object Pascal**

## **Resumo**

O formato Object Pascal da cadeia não coincide com a fonte

## **Âmbito**

textos traduzidos

## **Classe da verificação**

weblate.checks.format.ObjectPascalFormatCheck

#### **Identificador da verificação**

object\_pascal\_format

## **Sinalize para ativar**

object-pascal-format

#### **Marcador para ignorar**

ignore-object-pascal-format

## **Exemplo de texto de formato simples**

Há %d maçãs

## **Veja também:**

*Cadeias formatadas*, Object Pascal formatting strings, Free Pascal formatting strings Delphi formatting strings

## **Espaços reservados de percentagem**

Novo na versão 4.0.

## **Resumo**

Os símbolos de percentagem não coincide com a fonte

#### **Âmbito**

textos traduzidos

#### **Classe da verificação**

weblate.checks.format.PercentPlaceholdersCheck

## **Identificador da verificação**

percent\_placeholders

#### **Sinalize para ativar**

percent-placeholders

## **Marcador para ignorar**

ignore-percent-placeholders

## **Exemplo de texto de formato simples**

Há %number% maçãs

## **Veja também:**

*Cadeias formatadas*,

## **Formato Perl**

## **Resumo**

O formato Perl da cadeia não coincide com a fonte

## **Âmbito**

textos traduzidos

## **Classe da verificação**

weblate.checks.format.PerlFormatCheck

**Identificador da verificação** perl\_format

## **Sinalize para ativar**

perl-format

#### **Marcador para ignorar**

ignore-perl-format

## **Exemplo de texto de formato simples**

Há %d maçãs

#### **Exemplo de texto de formato de posição**

O seu saldo é %1\$d %2\$s

## **Veja também:**

*Cadeias formatadas*, Perl sprintf, Perl Format Strings

## **Formato PHP**

## **Resumo**

O formato PHP da cadeia não coincide com a fonte

## **Âmbito**

textos traduzidos

# **Classe da verificação**

weblate.checks.format.PHPFormatCheck

#### **Identificador da verificação**

php\_format

# **Sinalize para ativar**

php-format

# **Marcador para ignorar**

ignore-php-format

## **Exemplo de texto de formato simples**

Há %d maçãs

#### **Exemplo de texto de formato de posição**

O seu saldo é %1\$d %2\$s

## **Veja também:**

*Cadeias formatadas*, Documentação de PHP sprintf, PHP Format Strings

## **Formato de chaveta Python**

## **Resumo**

O formato de chaveta Python da cadeia não coincide com a fonte

#### **Âmbito**

textos traduzidos

## **Classe da verificação**

weblate.checks.format.PythonBraceFormatCheck

#### **Identificador da verificação**

python\_brace\_format

## **Sinalize para ativar**

python-brace-format

#### **Marcador para ignorar**

ignore-python-brace-format

### **Cadeia de formato simples**

Há {} maçãs

#### **Exemplo de texto de formato nomeado**

O seu saldo é {amount} {currency}

## **Veja também:**

*Cadeias formatadas*, Formato de chaves Python, Python Format Strings

## **Formato Python**

## **Resumo**

O formato Python da cadeia não coincide com a fonte

#### **Âmbito**

textos traduzidos

#### **Classe da verificação**

weblate.checks.format.PythonFormatCheck

#### **Identificador da verificação**

python\_format

## **Sinalize para ativar**

python-format

#### **Marcador para ignorar**

ignore-python-format

#### **Cadeia de formato simples**

Há %d maçãs

# **Exemplo de texto de formato nomeado**

O seu saldo é %(amount)d %(currency)s

#### **Veja também:**

*Cadeias formatadas*, Formatação de texto Python, Python Format Strings

## **Formato Qt**

## **Resumo**

O formato Qt da cadeia não coincide com a fonte

## **Âmbito**

textos traduzidos

## **Classe da verificação**

weblate.checks.qt.QtFormatCheck

**Identificador da verificação**

qt\_format

# **Sinalize para ativar**

qt-format

**Marcador para ignorar** ignore-qt-format

## **Exemplo de texto de formato de posição**

Há %1 maçãs

## **Veja também:**

*Cadeias formatadas*, Qt QString::arg()

## **Forma plural Qt**

## **Resumo**

O formato plural Qt da cadeia não coincide com a fonte

## **Âmbito**

textos traduzidos

## **Classe da verificação** weblate.checks.qt.QtPluralCheck

**Identificador da verificação**

qt\_plural\_format

### **Sinalize para ativar**

qt-plural-format

## **Marcador para ignorar**

ignore-qt-plural-format

## **Exemplo de texto de formato de plural**

Há %Ln maçã(s)

## **Veja também:**

*Cadeias formatadas*, Guia de i18n do Qt

## **Formato Ruby**

## **Resumo**

O formato Ruby da cadeia não coincide com a fonte

### **Âmbito**

textos traduzidos

## **Classe da verificação**

weblate.checks.ruby.RubyFormatCheck

#### **Identificador da verificação** ruby\_format

## **Sinalize para ativar**

ruby-format

#### **Marcador para ignorar**

ignore-ruby-format

## **Exemplo de texto de formato simples**

Há %d maçãs

#### **Exemplo de texto de formato de posição**

O seu saldo é %1\$f %2\$s

## **Exemplo de texto de formato nomeado**

O seu saldo é %+.2<amount>f %<currency>s

# **Cadeia de modelo nomeado**

O seu saldo é %{amount} %{currency}

#### **Veja também:**

*Cadeias formatadas*, Ruby Kernel#sprintf

## **Formato Scheme**

## **Resumo**

O formato de cadeia Scheme não corresponde com a fonte

## **Âmbito**

textos traduzidos

## **Classe da verificação**

weblate.checks.format.SchemeFormatCheck

#### **Identificador da verificação**

scheme\_format

#### **Sinalize para ativar**

scheme-format

# **Marcador para ignorar**

ignore-scheme-format

#### **Exemplo de texto de formato simples**

Há ~d maçãs

## **Veja também:**

*Cadeias formatadas*, Srfi 28, formato de Scheme Chicken, Saída formatada de Guile Scheme

#### **Formatação vue I18n**

## **Resumo**

A formatação vue I18n não corresponde à fonte

#### **Âmbito**

textos traduzidos

## **Classe da verificação**

weblate.checks.format.VueFormattingCheck

#### **Identificador da verificação**

vue\_format

## **Sinalize para ativar**

vue-format

#### **Marcador para ignorar**

ignore-vue-format

#### **Formatação nomeada**

Há {count} maçãs

#### **Formatação i18n de Rails**

Há %{count} maçãs

## **Mensagens de localidade vinculadas**

@:message.dio @:message.the\_world!

## **Veja também:**

*Cadeias formatadas*, Formatação Vue I18n, Mensagens de localidade Vue I18n

## **Foi traduzido**

## **[Resumo](#page-33-0)**

Esta cadeia foi traduzida anteriormente

#### **Âmbito**

todos os textos

#### **Classe da verificação**

weblate.checks.consistency.TranslatedCheck

#### **Identificador da verificação**

translated

#### **Marcador para ignorar**

ignore-translated

Significa que uma cadeia já foi traduzida. Isso pode acontecer quando as traduções foram revertidas no VCS ou perdidas de outra forma.

## **Inconsistente**

#### **Resumo**

Esta cadeia tem mais que uma tradução neste projeto ou não está traduzida em alguns componentes.

### **Âmbito**

todos os textos

#### **Classe da verificação**

weblate.checks.consistency.ConsistencyCheck

#### **Identificador da verificação**

inconsistent

#### **Marcador para ignorar**

ignore-inconsistent

O Weblate verifica traduções da mesma cadeia em todas as traduções de um projeto para ajudar a manter traduções consistentes.

A verificação falha em traduções diferentes de uma cadeia dentro de um projeto. Isso também pode levar a inconsistências nas verificações exibidas. Pode encontrar outras traduções desta cadeia na guia *Outras ocorrências*.

Esta verificação aplica-se a todos os componentes de um projeto que tenham *Permitir propagação da tradução* ativados.

**Dica:** Por motivos de desempenho, a verificação pode não encontrar todas asi[nconsistências, ela limita a quantid](#page-279-0)ade de correspondências.

**Nota:** Esta verificação também é disparada no caso de o texto estar traduzido num componente e não em outro. Ela pode ser usado como uma maneira rápida de manusear manualmente textos que não estão traduzidos em alguns componentes apenas clicando no botão *Usar esta tradução* exibido em cada linha na guia *Outras ocorrências*.

Pode usar *Tradução automática* para automatizar a tradução de textos recém-adicionados que já estão traduzidos em outro componente.

### **Veja tam[bém:](#page-330-0)**

*Manter traduções iguais entre componentes*

## **Letra Kashida utilizada**

[Novo na versão 3.5.](#page-299-0)

## **Resumo**

As letras decorativas kashida não deverão ser utilizadas

## **Âmbito**

textos traduzidos

#### **Classe da verificação**

weblate.checks.chars.KashidaCheck

#### **Identificador da verificação**

kashida

#### **Marcador para ignorar**

ignore-kashida

As letras Kashida decorativas não devem ser usadas na tradução. Estas também são conhecidas como Tatweel.

#### **Veja também:**

Kashida na Wikipédia

## **Hiperligações de marcação**

Novo na versão 3.5.

## **Resumo**

As hiperligações de marcação não coincidem com a fonte

## **Âmbito**

textos traduzidos

## **Classe da verificação**

weblate.checks.markup.MarkdownLinkCheck

## **Identificador da verificação**

md-link

**Sinalize para ativar**

md-text

**Marcador para ignorar**

ignore-md-link

As ligações de Markdown não correspondem com a fonte.

## **Veja também:**

*Ligações Markdown*

# **Referências de Markdown**

Novo na versão 3.5.

## **Resumo**

As referências de hiperligação de marcação não correspondem à fonte

## **Âmbito**

textos traduzidos

## **Classe da verificação**

weblate.checks.markup.MarkdownRefLinkCheck

# **Identificador da verificação**

md-reflink

# **Sinalize para ativar**

md-text

## **Marcador para ignorar**

ignore-md-reflink

As referências de ligação Markdown não correspondem à fonte.

## **Veja também:**

Ligações Markdown

## **Sintaxe de Markdown**

Novo na versão 3.5.

## **Resumo**

A sintaxe de Markdown não coincide com a fonte

#### **Âmbito**

textos traduzidos

## **Classe da verificação**

weblate.checks.markup.MarkdownSyntaxCheck

#### **Identificador da verificação**

md-syntax

**Sinalize para ativar**

md-text

**Marcador para ignorar**

ignore-md-syntax

A sintaxe de Markdown não coincide com a fonte

#### **Veja também:**

Elementos span Markdown

## **Tamanho máximo da tradução**

#### **[Resumo](https://daringfireball.net/projects/markdown/syntax#span)**

A tradução não deve exceder o tamanho dado

## **Âmbito**

textos traduzidos

## **Classe da verificação** weblate.checks.chars.MaxLengthCheck

**Identificador da verificação**

max-length

**Sinalize para ativar** max-length

#### **Marcador para ignorar**

ignore-max-length

Verifica se as traduções são de comprimento aceitável para caber no espaço disponível. Isto apenas verifica o comprimento dos caracteres de tradução.

Ao contrário das outras verificações, o sinalizador deve ser definido como um par «chave:valor», como max-length:100.

**Dica:** Esta verificação analisa a quntidade de carácteres, o que pode não ser a melhor métrica ao utilizar fontes proporcionais para renderizar o texto. A verificação *Tamanho máximo da tradução* verifica a renderização real do texto.

O sinalizador replacements: também pode ser útil para expandir os objetos colocáveis antes de verificar a cadeia.

Quando o marcador xml-text também é usado, o [cálculo do comprimento ignora](#page-49-0) as tags XML.

## **Tamanho máximo da tradução**

#### **Resumo**

A tradução não deve exceder o tamanho dado

#### <span id="page-49-0"></span>**Âmbito**

textos traduzidos

#### **Classe da verificação**

weblate.checks.render.MaxSizeCheck

**Identificador da verificação**

max-size

## **Sinalize para ativar**

max-size

## **Marcador para ignorar**

ignore-max-size

#### Novo na versão 3.7.

O texto traduzido não deve exceder o tamanho determinado. Ele renderiza o texto com quebra de linhas e verifica se ele se encaixa nos limites determinados.

Esta verificação necessita de um ou dois parâmetros - largura máxima e quantidade máximo de linhas. Caso a quantidade de linhas não seja fornecida, um texto de uma linha é considerado .

Também pode configurar a fonte utilizada pelas diretivas font-\* (veja *Personalizando comportamento a usar marcadores*), por exemplo, após os marcadores de tradução dizer que o texto renderizado com fonte ubuntu tamanho 22 deve caber em duas linhas e 500 pixels:

max-size:500:2, font-family:ubuntu, font-size:22

**Dica:** Queria definir as diretivas font-\* na *Configuração de componente* para ter a mesma fonte configurada para todas as cadeias dentro de um componente. Pode sobrescrever esses valores por cadeia, caso precise personalizá-la por cadeia.

O sinalizador replacements: tambémp[ode ser útil para expandir os](#page-276-0) objetos colocáveis antes de verificar a cadeia.

Quando o marcador xml-text também é usado, o cálculo do comprimento ignora as tags XML.

## **Veja também:**

*Gerir letras*, *Personalizando comportamento a usar marcadores*, *Tamanho máximo da tradução*

## **\n não correspondente**

#### **[Resu](#page-313-0)[mo](#page-307-0)**

A quantidade de \n literais na tradução não corresponde à fonte

## **Âmbito**

textos traduzidos

#### **Classe da verificação**

weblate.checks.chars.EscapedNewlineCountingCheck

#### **Identificador da verificação**

escaped\_newline

#### **Marcador para ignorar**

ignore-escaped-newline

Normalmente as novas linhas escapadas são importantes para a formatação da saída do programa. A verificação falha se a quantidade de literais \n na tradução não corresponder à fonte.

## **Dois pontos não correspondentes**

## **Resumo**

A fonte e a tradução não terminam ambas com uma vírgula

#### **Âmbito**

textos traduzidos

#### **Classe da verificação**

weblate.checks.chars.EndColonCheck

## **Identificador da verificação**

end\_colon

## **Marcador para ignorar**

ignore-end-colon

Verifica se os dois pontos são replicados entre a fonte e a tradução. A presença de dois pontos também é verificada para vários idiomas onde eles não pertencem (chinês ou japonês).

## **Veja também:**

Dois pontos na Wikipédia

## **Reticências não correspondentes**

## **[Resumo](https://pt.wikipedia.org/wiki/Dois-pontos)**

A fonte e a tradução não terminam ambas com reticências

### **Âmbito**

textos traduzidos

## **Classe da verificação**

weblate.checks.chars.EndEllipsisCheck

## **Identificador da verificação** end\_ellipsis

# **Marcador para ignorar**

ignore-end-ellipsis

Verifica se as reticências ao final são replicadas entre a fonte e a tradução. Isto só verifica se há reticências reais (…) e não três pontos (...).

Uma reticência é normalmente mais agradável do que três pontos na impressão e soa melhor com o texto para a fala.

### **Veja também:**

Reticências na Wikipédia

#### **Ponto de exclamação não correspondente**

#### **Resumo**

A fonte e a tradução não terminam ambas com um ponto de exclamação

## **Âmbito**

textos traduzidos

#### **Classe da verificação**

weblate.checks.chars.EndExclamationCheck

#### **Identificador da verificação**

end\_exclamation

#### **Marcador para ignorar**

ignore-end-exclamation

Verifica se as exclamações são replicadas entre a fonte e a tradução. A presença de pontos de exclamação também é verificada para vários idiomas onde eles não pertencem (chinês, japonês, coreano, armênio, limbu, mianmar ou Nko).

#### **Veja também:**

Ponto de exclamação na Wikipédia

## **Ponto final não correspondente**

## **[Resumo](https://pt.wikipedia.org/wiki/Ponto_de_exclamação)**

A fonte e a tradução não terminam ambas com ponto

## **Âmbito**

textos traduzidos

## **Classe da verificação** weblate.checks.chars.EndStopCheck

**Identificador da verificação**

end\_stop

### **Marcador para ignorar**

ignore-end-stop

Verifica se os pontos finais são replicados entre a fonte e a tradução. A presença de pontos finais é verificada para vários idiomas onde eles não pertencem (chinês, japonês, devanágari ou urdu).

#### **Veja também:**

Ponto final na Wikipédia

## **Ponto de interrogação não correspondente**

#### **[Resumo](https://pt.wikipedia.org/wiki/Ponto_final)**

A fonte e a tradução não terminam ambas com um ponto de interrogação

# **Âmbito**

textos traduzidos

**Classe da verificação**

weblate.checks.chars.EndQuestionCheck

# **Identificador da verificação**

end\_question

## **Marcador para ignorar**

ignore-end-question

Verifica se os pontos de interrogação são replicados entre a fonte e a tradução. A presença de pontos de interrogação também é verificada para vários idiomas onde eles não pertencem (armênio, árabe, chinês, coreano, japonês, etíope, vai ou copta).

## **Veja também:**

Ponto de interrogação na Wikipédia

## **Ponto e vírgula não correspondente**

#### **[Resumo](https://pt.wikipedia.org/wiki/Ponto_de_interrogação)**

A fonte e a tradução não terminam ambas com ponto e vírgula

## **Âmbito**

textos traduzidos

**Classe da verificação** weblate.checks.chars.EndSemicolonCheck

**Identificador da verificação**

end\_semicolon

#### **Marcador para ignorar**

ignore-end-semicolon

Verifica se os ponto e vírgulas no final das sentenças são replicados entre a fonte e a tradução.

#### **Veja também:**

Ponto e vírgula na Wikipédia

## **Quebras de linha não coincidentes**

#### **[Resumo](https://pt.wikipedia.org/wiki/Ponto_e_vírgula)**

A quantidade de novas linhas na tradução não corresponde ao da fonte

## **Âmbito**

textos traduzidos

#### **Classe da verificação**

weblate.checks.chars.NewLineCountCheck

# **Identificador da verificação**

newline-count

## **Marcador para ignorar**

ignore-newline-count

Geralmente, as novas linhas são importantes para formatar a saída do programa. A verificação falha se a quantidade de literais \n na tradução não corresponder à fonte.

### **Faltam plurais**

**Resumo** Alguns plurais não estão traduzidos

### **Âmbito**

textos traduzidos

#### **Classe da verificação**

weblate.checks.consistency.PluralsCheck

#### **Identificador da verificação**

plurals

#### **Marcador para ignorar**

ignore-plurals

Verifica se todas as formas plurais de uma cadeia fonte foram traduzidas. Especificações sobre como cada forma plural é usada encontram-se na definição da cadeia.

O não preenchimento correto das formas de plural vai levar, em alguns casos, a exibir nada quando a forma do plural está em uso.

## **Espaços reservados**

Novo na versão 3.9.

#### **Resumo**

Faltam alguns espaços reservados na tradução

**Âmbito** textos traduzidos

## **Classe da verificação**

weblate.checks.placeholders.PlaceholderCheck

**Identificador da verificação**

placeholders

## **Sinalize para ativar**

placeholders

# **Marcador para ignorar**

ignore-placeholders

Alterado na versão 4.3: Pode usar expressões regulares como espaço reservado.

Alterado na versão 4.13: Com o marcador case-insensitive, os espaços reservados não diferenciam maiúsculas de minúsculas.

A tradução não contém alguns espaços reservados. Estes são extraídos do ficheiro de tradução ou definidos manualmente a usar o sinalizador placeholders, outros podem ser separados com ponto e vírgula, cadeias com o espaço podem ser postos entre aspas:

placeholders:\$URL\$:\$TARGET\$:"some long text"

Caso tenha alguma sintaxe para os espaços reservados, pode usar uma expressão regular:

placeholders:r"%[^% ]%"

Também pode ter espaços reservados que não diferenciam maiúsculas de minúsculas:

placeholders:\$URL\$:\$TARGET\$,case-insensitive

### **Veja também:**

*Personalizando comportamento a usar marcadores*

## **Espaçamento da pontuação**

Novo na versão 3.9.

## **Resumo**

Falta de espaço não quebrável antes do sinal de pontuação duplo

#### **Âmbito**

textos traduzidos

## **Classe da verificação**

weblate.checks.chars.PunctuationSpacingCheck

#### **Identificador da verificação**

punctuation\_spacing

#### **Marcador para ignorar**

ignore-punctuation-spacing

Verifica se há espaço rígido antes do sinal de pontuação dupla (ponto de exclamação, ponto de interrogação, ponto e vírgula e dois pontos). Esta regra é usada apenas em alguns idiomas selecionados, como o francês ou o bretão, onde o espaço antes do sinal de pontuação dupla é uma regra tipográfica.

## **Veja também:**

Espaçamento em francês e inglês na Wikipédia

## **Expressão regular**

[Novo na versão 3.9.](https://en.wikipedia.org/wiki/History_of_sentence_spacing#French_and_English_spacing)

**Resumo**

A tradução não corresponde à expressão regular

## **Âmbito**

textos traduzidos

### **Classe da verificação**

weblate.checks.placeholders.RegexCheck

#### **Identificador da verificação**

regex

# **Sinalize para ativar**

regex

## **Marcador para ignorar**

ignore-regex

A tradução não corresponde à expressão regular. A expressão é extraída do ficheiro de tradução ou definida manualmente a usar o sinalizador regex:

regex:^foo|bar\$

## **Mesmos plurais**

## **Resumo**

Alguns plurais estão traduzidos da mesma maneira

## **Âmbito**

textos traduzidos

## **Classe da verificação**

weblate.checks.consistency.SamePluralsCheck

## **Identificador da verificação**

same-plurals

## **Marcador para ignorar**

ignore-same-plurals

Verifica que falha se algumas formas de plural estiverem duplicadas na tradução. Na maioria dos idiomas, elas têm que ser diferentes.

## **Nova linha no início**

### **Resumo**

A fonte e a tradução não iniciam ambas com uma nova linha

#### <span id="page-55-0"></span>**Âmbito**

textos traduzidos

### **Classe da verificação**

weblate.checks.chars.BeginNewlineCheck

## **Identificador da verificação**

begin\_newline

## **Marcador para ignorar**

ignore-begin-newline

As novas linhas costumam aparecer nas cadeias fonte por uma boa razão, de forma que omissões ou adições podem levar a problemas de formatação quando o texto traduzido é posto em uso.

### **Veja também:**

*Nova linha no final*

## **Espaços no início**

### **[Resumo](#page-56-0)**

A fonte e a tradução não iniciam ambas com a mesma quantidade de espaços

## **Âmbito**

textos traduzidos

### **Classe da verificação**

weblate.checks.chars.BeginSpaceCheck

## **Identificador da verificação**

begin\_space

### **Marcador para ignorar**

ignore-begin-space

Um espaço no início de uma cadeia é normalmente usado para recuo na interface, portanto, importante manter.

#### **Resumo**

A fonte e a tradução não terminam ambas com uma nova linha

## <span id="page-56-0"></span>**Âmbito**

textos traduzidos

## **Classe da verificação**

weblate.checks.chars.EndNewlineCheck

## **Identificador da verificação**

end\_newline

#### **Marcador para ignorar**

ignore-end-newline

As novas linhas costumam aparecer nas cadeias fonte por uma boa razão, de forma que omissões ou adições podem levar a problemas de formatação quando o texto traduzido é posto em uso.

#### **Veja também:**

*Nova linha no início*

## **Espaço no final**

## **[Resumo](#page-55-0)**

A fonte e a tradução não terminam ambas com um espaço

**Âmbito**

textos traduzidos

# **Classe da verificação**

weblate.checks.chars.EndSpaceCheck

## **Identificador da verificação**

end\_space

### **Marcador para ignorar**

ignore-end-space

Verifica se os espaços no final são replicados entre a fonte e a tradução.

O espaço ao final é normalmente utilizado para espaçar os elementos vizinhos, de forma que a sua remoção pode quebrar a disposição.

## **Tradução inalterada**

## **Resumo**

Fonte e tradução são iguais

## **Âmbito**

textos traduzidos

## **Classe da verificação**

weblate.checks.same.SameCheck

#### **Identificador da verificação**

same

### **Marcador para ignorar**

ignore-same

Acontece se as cadeias fonte e a tradução correspondente forem idênticos, até pelo menos uma das formas de plural. Algumas cadeias normalmente encontrados em todos os idiomas são ignorados e várias marcações são ignoradas. Isto reduz a quantidade de falsos positivos.

Esta verificação pode ajudar a encontrar cadeias erroneamente não traduzidos.

O comportamento padrão desta verificação é excluir palavras da lista negra embutida da verificação. Estas são palavras que frequentemente não estão a ser traduzidas. Isto é útil para evitar falsos positivos em cadeias curtas, que consistem apenas numa única palavra que é a mesma em vários idiomas. Esta lista negra pode ser desativada a adicionar strict-same à cadeia ou componente.

## **Veja também:**

*Configuração de componente*, *Personalizando comportamento a usar marcadores*

## **HTML inseguro**

[Novo na versão 3.9.](#page-276-0)

**Resumo**

A tradução usa marcação HTML insegura

### **Âmbito**

textos traduzidos

## **Classe da verificação**

weblate.checks.markup.SafeHTMLCheck

### **Identificador da verificação**

safe-html

**Sinalize para ativar** safe-html

### **Marcador para ignorar**

ignore-safe-html

A tradução utiliza uma marcação HTML insegura. Esta verificação tem que ser ativada a utilizar o sinalizador safe-html (veja *Personalizando comportamento a usar marcadores*). Há também o autocorretor acompanhado que pode automaticamente corrigir a marcação.

**Dica:** Quando o marcador md-text [também é usado, as ligações de](#page-307-0) estilo Markdown também são permitidas.

### **Veja também:**

The HTML check is performed by the Ammonia library.

## **URL**

Novo na versão 3.5.

**Resumo** A tradução não contém um URL

## **Âmbito**

textos traduzidos

# **Classe da verificação** weblate.checks.markup.URLCheck

**Identificador da verificação**

url

### **Sinalize para ativar**

url

## **Marcador para ignorar**

ignore-url

A tradução não contém uma URL. Isso só é acionado caso a unidade esteja marcada como a conter uma URL. Nesse caso, a tradução tem de ser uma URL válido.

## **Markup XML**

**Resumo**

Etiquetas XML na tradução não coincidem com a fonte

#### **Âmbito**

textos traduzidos

## **Classe da verificação**

weblate.checks.markup.XMLTagsCheck

**Identificador da verificação**

xml-tags

#### **Marcador para ignorar**

ignore-xml-tags

Isso geralmente significa que a saída resultante terá uma aparência diferente. Na maioria dos casos, este não é o resultado desejado de alterar a tradução, mas ocasionalmente é.

Verifica se as tags XML são replicadas entre a fonte e a tradução.

**Nota:** Esta verificação é desativada pelo marcador safe-html, pois a limpeza de HTML feita por ele pode produzir marcação HTML que não é um XML válido.

## **Sintaxe XML**

Novo na versão 2.8.

#### **Resumo**

A tradução não é XML válido

#### **Âmbito**

textos traduzidos

#### **Classe da verificação**

weblate.checks.markup.XMLValidityCheck

# **Identificador da verificação**

xml-invalid

### **Marcador para ignorar** ignore-xml-invalid

A marcação XML não é válida.

**Nota:** Esta verificação é desativada pelo marcador safe-html, pois a limpeza de HTML feita por ele pode produzir marcação HTML que não é um XML válido.

## **Espaçamento nulo**

#### **Resumo**

A tradução contém carateres extra de espaço nulo

## **Âmbito**

textos traduzidos

## **Classe da verificação**

weblate.checks.chars.ZeroWidthSpaceCheck

#### **Identificador da verificação**

zero-width-space

#### **Marcador para ignorar**

ignore-zero-width-space

Os caracteres de largura zero (<U+200B>) são usados para quebrar mensagens dentro das palavras (*word wrapping*).

Como geralmente são inseridas por engano, esta verificação é acionada uma vez que estão presentes na tradução. Alguns programas podem ter problemas quando este caractere é usado.

#### **Veja também:**

Espaço de largura zero na Wikipédia

# **1.6.4 Verificações de texto fonte**

[Estas verificações podem ajudar os pr](https://pt.wikipedia.org/wiki/Espaço_de_largura_zero)ogramadores a melhorar a qualidade das cadeias fonte.

## **Reticências**

## **Resumo**

A cadeia utiliza três pontos (…) em vez do carácter de reticências (…)

#### **Âmbito**

entradas fonte

# **Classe da verificação**

weblate.checks.source.EllipsisCheck

## **Identificador da verificação** ellipsis

## **Marcador para ignorar**

ignore-ellipsis

Isto falha quando a cadeia usa três pontos (...) quando deveria usar um caractere de reticências (…).

O uso do caractere Unicode é, na maioria dos casos, a melhor abordagem e parece melhor renderizado e pode soar melhor com texto para fala (*text-to-speech*).

### **Veja também:**

Reticências na Wikipédia

### **Sintaxe de MessageFormat do ICU**

Novo na versão 4.9.

## **Resumo**

Erros de sintaxe em textos de MessageFormat do ICU.

#### **Âmbito**

entradas fonte

## **Classe da verificação**

weblate.checks.icu.ICUSourceCheck

#### **Identificador da verificação**

icu\_message\_format\_syntax

#### **Sinalize para ativar**

icu-message-format

#### **Marcador para ignorar**

ignore-icu-message-format

#### **Veja também:**

*MessageFormat do ICU*

#### **Não traduzido há muito tempo**

[Novo na versão 4.1.](#page-37-0)

#### **Resumo**

A cadeia não foi traduzida há muito tempo

## **Âmbito**

entradas fonte

#### **Classe da verificação**

weblate.checks.source.LongUntranslatedCheck

## **Identificador da verificação** long\_untranslated

#### **Marcador para ignorar**

ignore-long-untranslated

Quando o texto não é traduzido há muito tempo, pode indicar um problema em um texto fonte, a tornar difícil a tradução.

## **Várias verificações falhadas**

#### **Resumo**

As traduções em várias línguas têm verificações falhadas

# **Âmbito**

entradas fonte

### **Classe da verificação** weblate.checks.source.MultipleFailingCheck

**Identificador da verificação**

multiple\_failures

## **Marcador para ignorar**

ignore-multiple-failures

Várias traduções desta cadeia têm falhas nas verificações de qualidade. Isto é normalmente uma indicação de que algo poderia ser feito para melhorar a cadeia fonte.

Esta falha na verificação pode muitas vezes ser causada por um ponto final de uma frase, ou por questões menores similares que os tradutores tendem a corrigir na tradução, enquanto seria melhor corrigi-la na cadeia fonte.

## **Várias variáveis sem nome**

Novo na versão 4.1.

## **Resumo**

Há várias variáveis sem nome na cadeia, o que faz impossível aos tradutores reordená-las

#### **Âmbito**

entradas fonte

## **Classe da verificação** weblate.checks.format.MultipleUnnamedFormatsCheck

**Identificador da verificação**

unnamed\_format

#### **Marcador para ignorar**

ignore-unnamed-format

Há várias variáveis sem nome na cadeia, o que impossibilita aos tradutores reordená-las.

Considere usar variáveis nomeadas para permitir que os tradutores as reordenem.

## **Não pluralizado**

**Resumo** A cadeia é utilizada como plural, mas não tem plural

#### **Âmbito**

entradas fonte

#### **Classe da verificação**

weblate.checks.source.OptionalPluralCheck

## **Identificador da verificação**

optional\_plural

#### **Marcador para ignorar**

ignore-optional-plural

A cadeia é usado como um plural, mas não usa formas de plural. Caso o seu sistema de tradução tenha suporte a isso, deve usar a variante que reconheça o plural.

Por exemplo, com o Gettext em Python poderia ser:

```
from gettext import ngettext
print(ngettext("Selected %d file", "Selected %d files", files) % files)
```
# **1.7 Pesquisando**

Novo na versão 3.9.

Consultas avançadas a usar operações booleanas, parênteses ou pesquisas específicas de campo podem ser usadas para encontrar as cadeias que deseja.

Quando nenhum campo é definido, a pesquisa acontece em textos fonte, destino e de contexto.

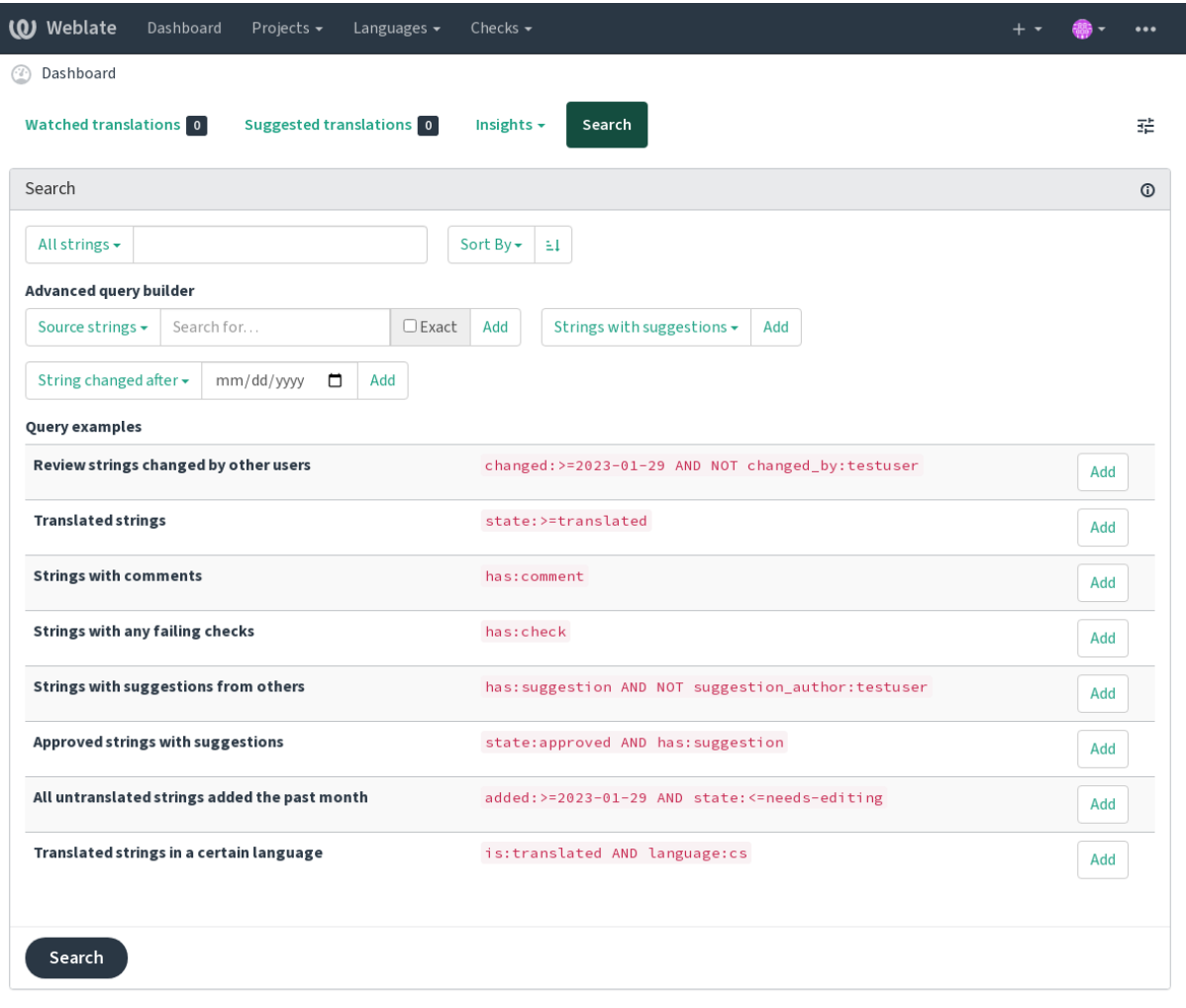

Powered by Weblate 4.16 About Weblate Legal Contact Documentation Donate to Weblate

# **1.7.1 Pesquisa simples**

Qualquer frase digitada na caixa de pesquisa é dividida em palavras. As cadeias que contêm qualquer uma delas são mostradas. Para procurar uma frase exata, ponha «a frase de pesquisa» entre aspas (ambas aspas simples (") e duplas (») funcionarão: "este é uma cadeia entre aspas" ou 'outra cadeia entre aspas'.

# **1.7.2 Campos**

#### **source:TEXTO**

Pesquisa em texto fonte sem diferenciar maiúscula de minúscula.

#### **target:TEXTO**

Pesquisa em texto destino sem diferenciar maiúscula de minúscula.

#### **context:TEXTO**

Pesquisa em texto de contexto sem diferenciar maiúscula de minúscula.

### **key:TEXTO**

Pesquisa em texto chave sem diferenciar maiúscula de minúscula.

### **note:TEXTO**

Pesquisa na descrição da cadeia fonte sem diferenciar maiúscula de minúscula.

#### **location:TEXTO**

Pesquisa em texto de local sem diferenciar maiúscula de minúscula.

#### **priority:NÚMERO**

Prioridade da cadeia.

## **id:NUMBER**

String unique identifier.

#### **added:DATA E HORA**

Data e hora de quando a cadeia foi adicionada ao Weblate.

## **state:TEXTO**

Pesquisa por estados do texto (approved, translated, needs-editing, empty, read-only), tem suporte a *Operações de campo*.

## **pending:BOOLEANO**

Cadeia pendente para descarga para o VCS.

## **has:TEXTO**

Pesquisa por texto com atributos - plural, context, suggestion, comment, check, dismissed-check, translation, variant, screenshot, flags, explanation, glossary, note, label.

### **is:TEXTO**

Pesquisa por traduções pendentes (pending). Também pode procurar por todos os estados de texto (approved, translated, untranslated, needs-editing, read-only).

## **language:TEXTO**

Idioma de destino da cadeia.

## **component:TEXTO**

URL amigável de componente ou pesquisa que não diferencia maiúsculas de minúsculas, veja *URL amigável do componente* e *Nome do componente*.

### **project:TEXTO**

Slug do projeto, veja *URL amigável*.

### **chan[ged\\_by:TEX](#page-276-1)TO**

A cadeia foi alte[rada pelo autor com o](#page-276-2) nome de utilizador fornecido.

#### **changed:DATA E HORA**

O conteúdo da cadeia foi alterado na data, suporta operadores de pesquisa.

#### **change\_time:DATA E HORA**

A cadeia foi alterada na data, suporta *Operações de campo*; ao contrário de changed, isso inclui eventos que não alteram o conteúdo e pode aplicar uma filtragem de ação personalizada a utilizar change\_action.

#### **change\_action:TEXTO**

Filtros em ação de alteração, útil juntamente com change\_time. Aceita o nome em inglês da ação de alteração, seja entre aspas e com es[paços ou letras minú](#page-64-0)sculas e espaços substituídos por um hífen. Veja *Pesquisando por alterações* para exemplos.

#### **check:TEXTO**

O texto falhou na verificação, consulte *Verificações e correções* para identificadores de verificação.

#### **dism[issed\\_check:TEXTO](#page-65-0)**

O texto dispensou a verificação, consulte *Verificações e correções* para identificadores de verificação.

#### **comment:TEXTO**

Pesquisa nos comentários de utilizador[es.](#page-29-0)

#### **resolved\_comment:TEXTO**

Pesquisa nos comentários resolvidos.

## **comment\_author:TEXTO**

Filtra por autor do comentário.

#### **suggestion:TEXTO**

Pesquisa nas sugestões.

#### **suggestion\_author:TEXTO**

Filtra por autor da sugestão.

#### **explanation:TEXTO**

Pesquisa em explicações.

# **label:TEXTO**

Pesquisa em etiquetas.

#### **screenshot:TEXTO**

Pesquisa nas capturas de ecrã.

# **1.7.3 Operadores booleanos**

Pode combinar pesquisas a usar AND, OR, NOT e parênteses para formar consultas complexas. Por exemplo: state:translated AND (source:hello OR source:bar)

# **1.7.4 Operações de campo**

Pode especificar operadores, intervalos ou pesquisas parciais para pesquisas de data ou numéricas:

```
state:>=translated
    Estado é translated ou melhor (approved).
```
# **changed:2019**

Alterado no ano de 2019.

```
changed:[2019-03-01 to 2019-04-01]
```
Alterado entre as duas datas dadas.

# **1.7.5 Operadores exatos**

Pode fazer uma consulta de correspondência exata em diferentes campos de texto a usar o operador =. Por exemplo, para procurar por todas as cadeias fonte que correspondem exatamente a hello world, use: source:="hello world". Para pesquisar por expressões de uma única palavra, não precisa de aspas. Por exemplo, para procurar por todos as cadeias fonte que correspondam a hello, pode utilizar: source:=hello.

# <span id="page-65-0"></span>**1.7.6 Pesquisando por alterações**

Novo na versão 4.4.

A pesquisa por eventos do histórico pode ser feita a utilizar os operadores change\_action e change\_time.

Por exemplo, uma pesquisa por cadeias marcadas para edição em 2018 pode ser inserida como change\_time:2018 AND change\_action:marked-for-edit ou change\_time:2018 AND change\_action:"Marked for edit".

# **1.7.7 Expressões regulares**

Em qualquer lugar que o texto seja aceito, também pode especificar uma expressão regular como r "regexp".

Por exemplo, para pesquisar por todas as cadeias que contenham qualquer dígito entre 2 e 5, utilize source:r"[2-5]".

# **1.7.8 Consultas predefinidas**

Pode selecionar entre as consultas predefinidas na página de pesquisa, o que lhe permite acessar rapidamente as pesquisas mais frequentes:

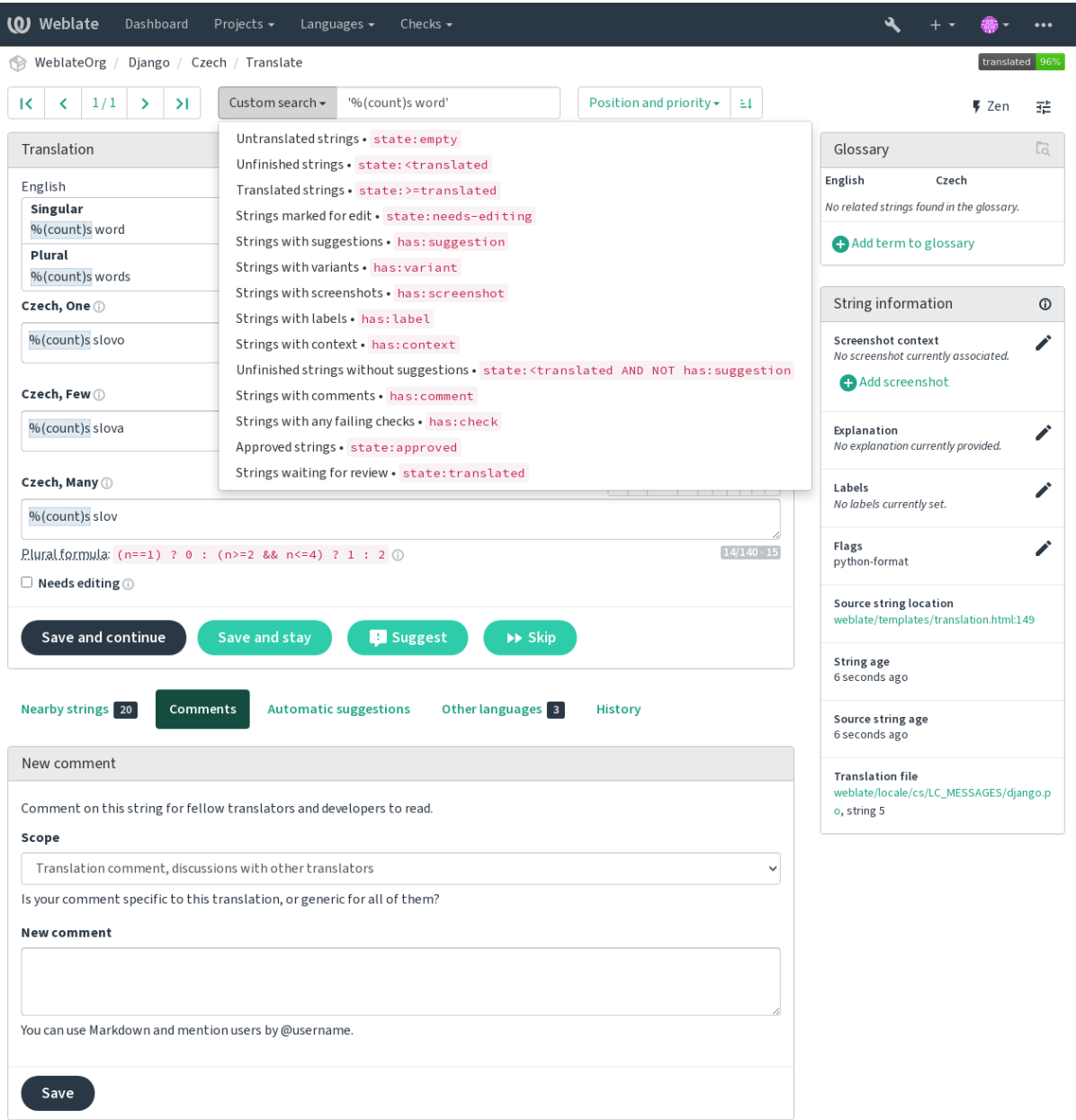

Powered by Weblate 4.16 About Weblate Legal Contact Documentation Donate to Weblate

# **1.7.9 Ordenando os resultados**

Há muitas opções para ordenar as cadeias conforme as suas necessidades:

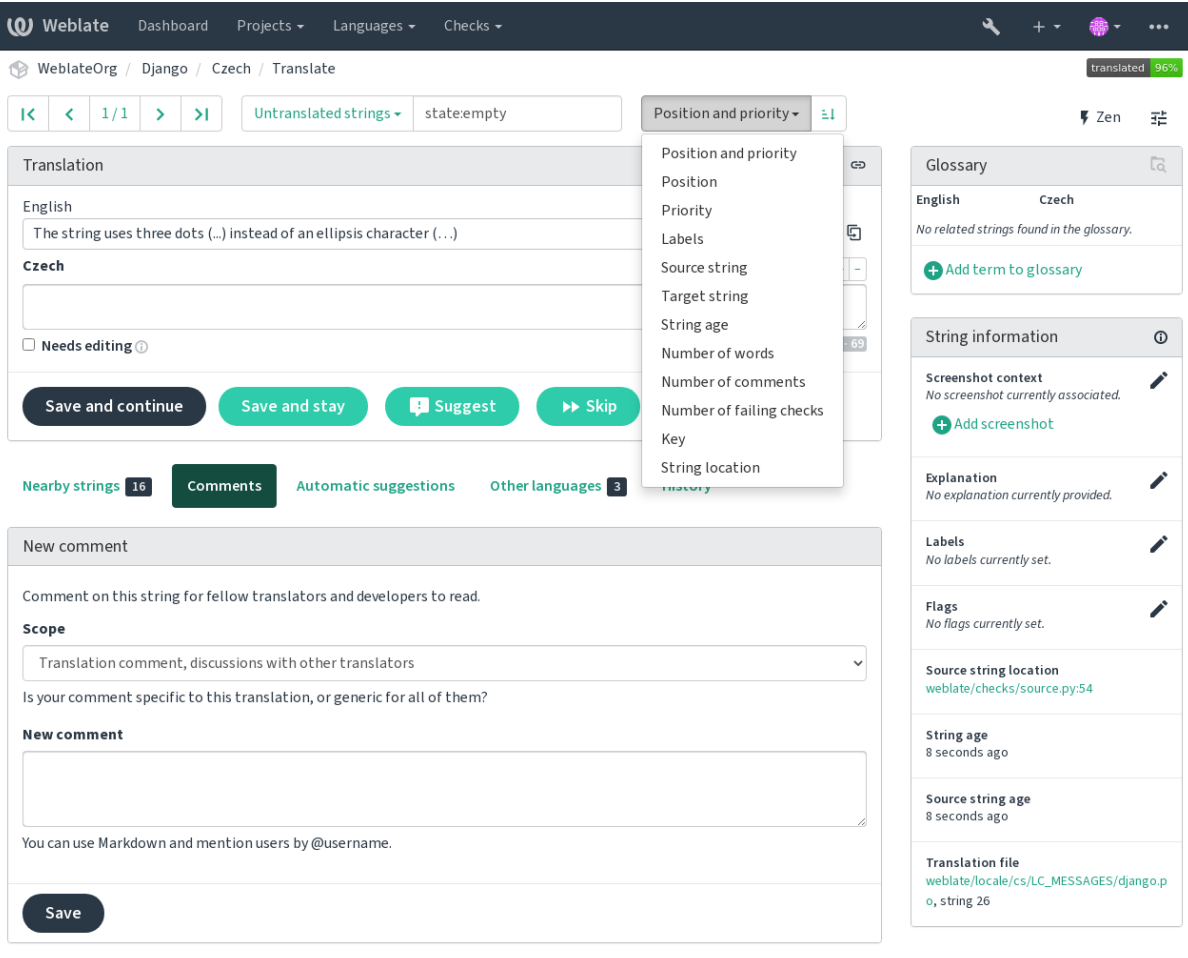

Powered by Weblate 4.16 About Weblate Legal Contact Documentation Donate to Weblate

# **1.8 Fluxos de trabalho de tradução**

<span id="page-67-0"></span>Usar o Weblate é um processo que lhe aproxima os seus utilizadores, a aproximar-o dos seus tradutores. Depende de decidir quantos recursos deseja usar.

A lista a seguir não é uma lista completa de maneiras de configurar o Weblate. Pode basear outros fluxos de trabalho nos exemplos mais usuais listados aqui.

# **1.8.1 Acesso à tradução**

O *controle de acesso* não é discutido em detalhe como um todo nos fluxos de trabalho, pois a maioria das opções dele pode ser aplicada a qualquer fluxo de trabalho. Consulte a respectiva documentação sobre como gerir o acesso às traduções.

Nos capítulos a seguir, *qualquer utilizador* significa um utilizador que tenha acesso à tradução. Pode ser qualquer ut[ilizador autenticad](#page-259-0)o se o projeto for público ou um utilizador que tenha uma permissão *Traduzir* para o projeto.

# **1.8.2 Estados de tradução**

Cada cadeia traduzida pode estar num dos seguintes estados:

## **Não traduzido**

A tradução está vazia, pode ou não estar armazenada no ficheiro, dependendo do formato do ficheiro.

#### **Precisa de edição**

A tradução precisa ser editada, isso geralmente é o resultado de uma alteração de cadeias fonte, correspondência aproximada ou ação de um tradutor. A tradução está armazenada no ficheiro, dependente do formato do ficheiro que pode ser marcado como necessidade de edição (por exemplo, da mesma forma que receberia uma sinalização fuzzy no ficheiro de Gettext).

#### **A aguardar por revisão**

A tradução está feita, mas não revisada. É armazenada no ficheiro como uma tradução válida.

#### **Aprovadas**

A tradução foi aprovada na revisão. Já não pode ser alterada por tradutores, mas apenas por revisores. Tradutores só podem adicioná-las sugestões.

Este estado está disponível apenas quando revisões estão ativadas.

#### **Sugestões**

As sugestões estão armazenadas apenas no Weblate e não no ficheiro de tradução.

Os estados são representados nos ficheiros de tradução quando possível.

**Dica:** No caso do formato de ficheiro que utiliza não ter suporte ao armazenamento de estados, pode utilizar a extensão *Marcar as traduções inalteradas como «Precisa de edição»* para marcar textos inalterados como precisando de edição.

## **Veja ta[mbém:](#page-336-0)**

*Capacidades dos tipos de tradução*, *Fluxos de trabalho de tradução*

# **1.8.3 Tradução direta**

[Esta é a configuração mais usual p](#page-80-0)[ara equipas menores, qualquer](#page-67-0) um pode traduzir diretamente. Esta também é a configuração predefinida no Weblate.

- *Qualquer utilizador* pode editar traduções.
- Sugestões são formas opcionais de sugerir alterações, quando os tradutores não têm certeza sobre a alteração.

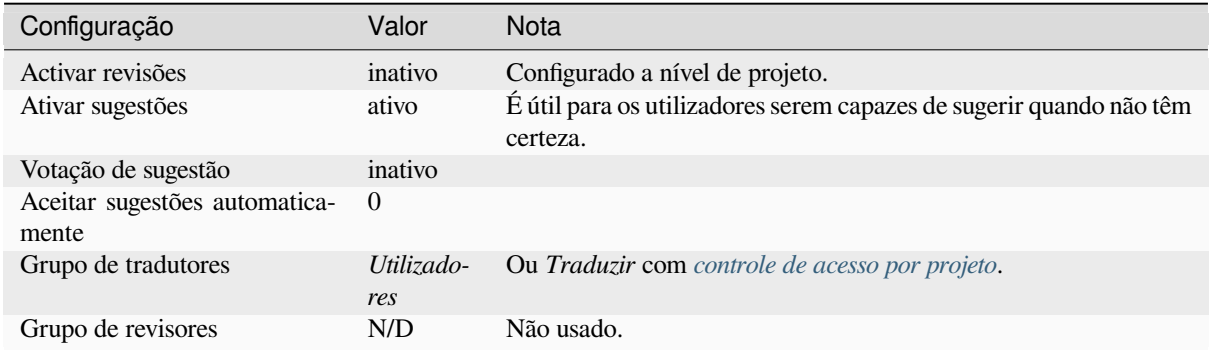

# **1.8.4 Revisão por pares**

Com este fluxo de trabalho, qualquer pessoa pode adicionar sugestões e precisa da aprovação de um ou mais membros adicionais antes de ser aceite como tradução.

- *Qualquer utilizador* pode adicionar sugestões.
- *Qualquer utilizador* pode votar em sugestões.
- Sugestões tornam-se traduções quando dado uma quantidade predeterminada de votos.

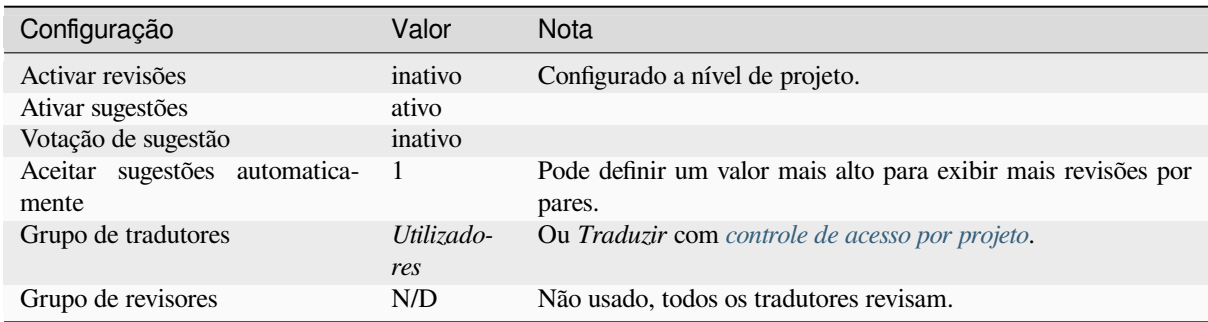

# **1.8.5 Revisores dedicados**

Novo na versão 2.18: O fluxo de trabalho adequado de revisão é suportado desde o Weblate 2.18.

<span id="page-69-0"></span>Com revisores dedicados tem dois grupos de utilizadores, um capaz de enviar traduções e outro capaz de revisá-los para garantir que as traduções sejam consistentes e que a qualidade seja boa.

- *Qualquer utilizador* pode editar traduções não aprovadas.
- *Revisor* pode aprovar / retirar a aprovação de cadeias.
- *Revisor* pode editar todas as traduções (incluindo as aprovadas).
- Sugestões também podem ser usadas para sugerir alterações para cadeias aprovadas.

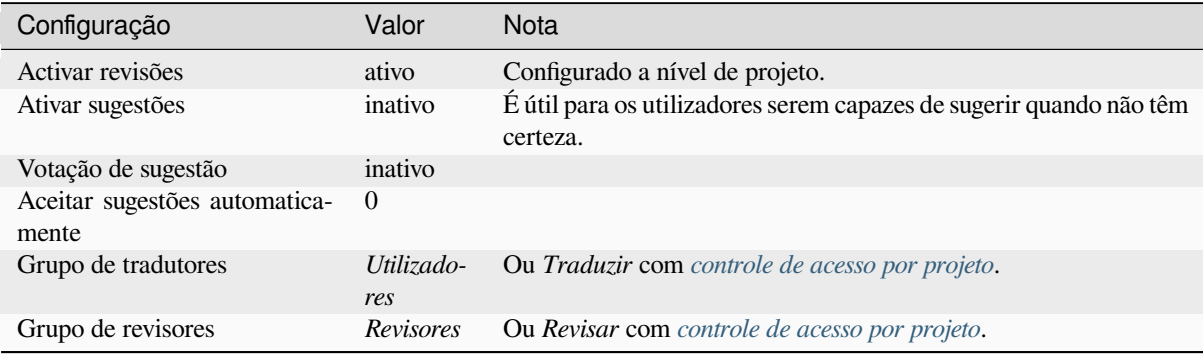

# **1.8.6 Ativar revisões**

As revisões podem ser ativadas na configuração do projeto, a partir da subpágina *Fluxo de trabalho* das configurações do projeto (pode ser encontrada no menu *Gerir* → *Configurações*):

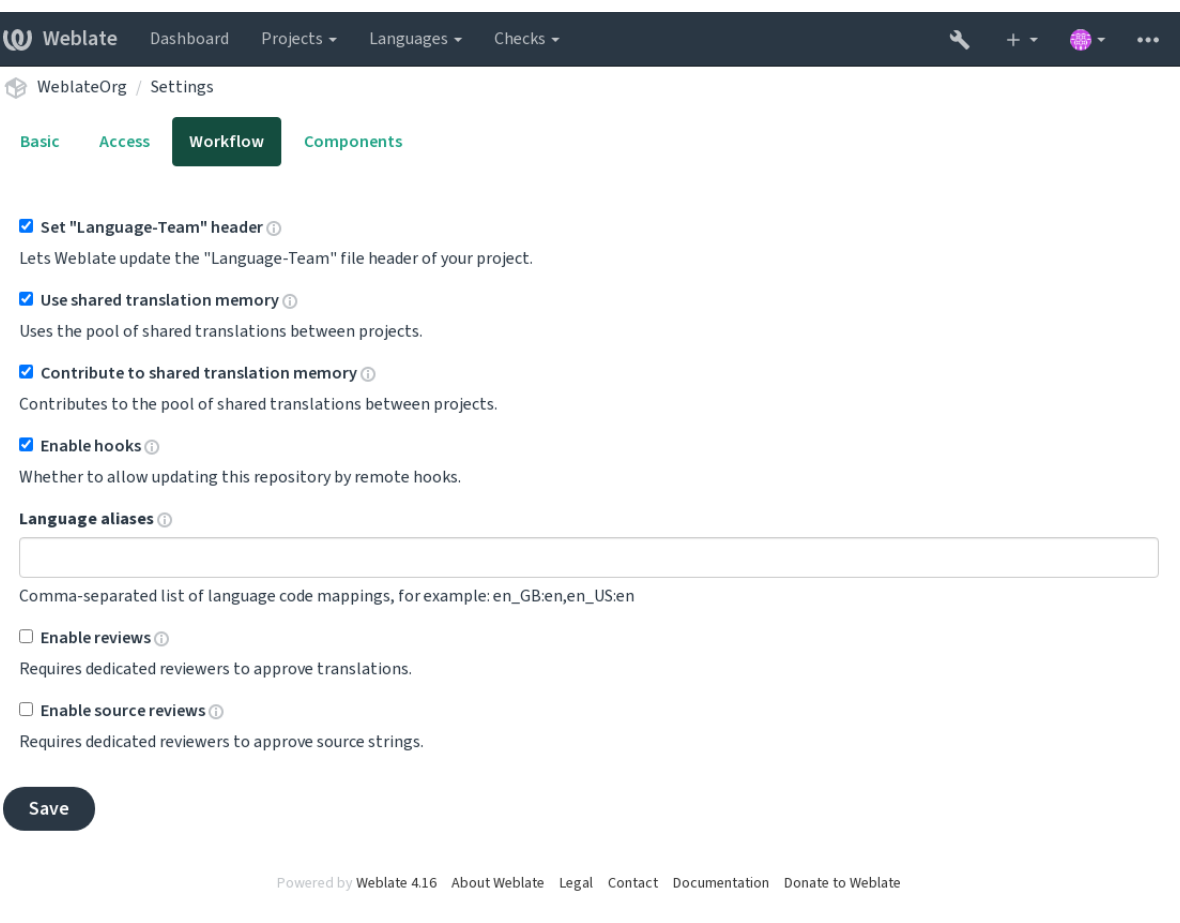

# **1.8.7 Portal de qualidade para cadeias fonte**

Em muitos casos, as cadeias fonte do idioma de origem vêm de programadores, porque eles escrevem o código e fornecem cadeias iniciais. No entanto, os programadores muitas vezes não são falantes nativos do idioma de origem e não fornecem a qualidade desejada das cadeias fonte. A tradução intermediária pode ajudá-los a lidar com isso há uma rota de qualidade adicional para as cadeias entre programadores e tradutores e utilizadores.

Ao definir um *Ficheiro de idioma intermédio*, este ficheiro será usado como fonte para as cadeias, mas será editado para o idioma de origem para poli-lo. Uma vez que o texto esteja pronto no idioma de origem, também estará disponível para os tradutores traduzirem em idiomas adicionais.

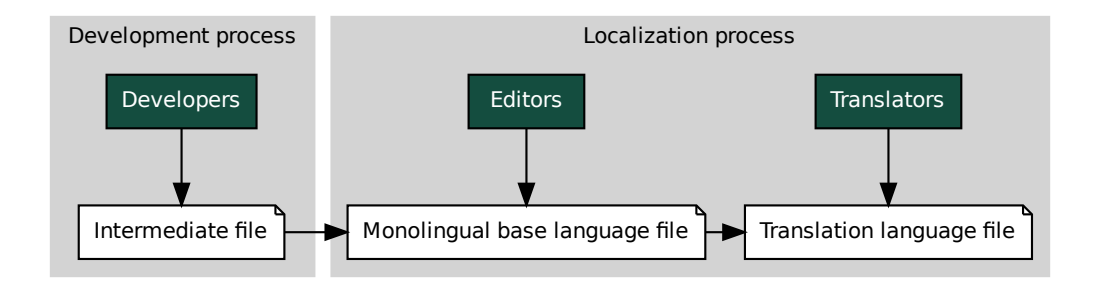

## **Veja também:**

*Ficheiro de idioma intermédio*, *Ficheiro de idioma base monolingue*, *Formatos bilíngues e monolíngues*

# **1.8.8 Revisões de cadeias fonte**

Com o *[Ativar revisões de fonte](#page-278-0)s* [ativado, o processo de revisão pode](#page-278-1) [ser aplicado em cadeias fonte. Um](#page-80-1)a vez ativado, os utilizadores podem relatar problemas nas cadeias fonte. O processo real depende se usa formatos bilíngues ou monolíngues.

Para formatos monolíngues, a revisão de cadeias fonte se comporta da mesma forma que com *Revisores dedicados* uma ve[z que o problema é relat](#page-275-0)ado na cadeia fonte, é marcado como *Necessita edição*.

**Example 18 Transferior Monolingual base language [fi](#page-290-0)le**<br> **Monolingual base language file**<br> **Transferior Andrew Monolingue Conservative Conservative**<br> **Transferior Andrew Workers at the Conservative of the University Proce** le<br>soma vez<br>soma vez<br>soma diferent<br>diferents de pus<br>soma diferents de pus<br>soma diferents de pus<br>o Webla<br>o Webla Os formatos bilíngues não permitem a edição direta de cadeias fonte (estes são normalmente extraídos diretamente do código-fonte). Neste caso, o rótulo *Fonte precisa de revisão* é anexado às cadeias relatadas [por tradutores. Dev](#page-69-0)e revisar esses textos e editá-los na fonte ou remover o rótulo.

## **Veja também:**

*Formatos bilíngues e monolíngues*, *Revisores dedicados*, labels, *Comentários*

# **1.9 [Perguntas freq](#page-80-1)[uentes](#page-69-0)**

# **1.9.1 Configuração**

## **Como criar um fluxo de trabalho automatizado?**

Weblate pode tratar de todas as coisas de tradução semiautomaticamente para si. Se der acesso de push ao seu repositório, as traduções podem acontecer sem interação, a menos que algum conflito de mesclagem ocorra.

- 1. Configure seu repositório Git para informar Weblate quando houver alguma alteração, veja *Hooks de notificação* para informações sobre como fazer isso.
- 2. Defina uma URL de push na sua *Configuração de componente* no Weblate, isto permite que o Weblate faça o push das alterações para o seu repositório.
- 3. Ative o *Enviar ao submeter* na sua *Configuração de componente* no Weblate, isto fará co[m que o Weblate faça](#page-154-0) push das alterações no seu reposi[tório sempre que elas acontec](#page-276-0)erem no Weblate.

### **Veja também:**

*Tradução contínua*, *[Evitar conflito](#page-282-0)s de m[esclagem](#page-276-0)*
#### **Como acessar os repositórios por SSH?**

Por favor, veja *Acessando repositórios* para informações sobre a configuração das chaves SSH.

#### **Como resolver conflitos de mesclagem nas traduções?**

Os conflitos de [mesclagem acontecem](#page-102-0) de tempos em tempos quando o ficheiro de tradução é alterado tanto na Weblate como no repositório upstream ao mesmo tempo. Geralmente pode evitar-lo a mesclar traduções Weblate antes de fazer alterações nos ficheiros de tradução (por exemplo, antes de executar o msgmerge). Apenas diga ao Weblate para fazer o commit de todas as traduções pendentes (pode fazê-lo em *Manutenção do repositório* no menu *Gerir*) e mesclar o repositório (se o push automático não estiver ligado).

Se já encontrou um conflito de mesclagem, a maneira mais fácil de resolver todos os conflitos localmente no seu sistema é adicionar o Weblate como um repositório remoto, mesclá-lo com upstream e corrigir quaisquer conflitos. Uma vez que fizer push das mudanças de volta, Weblate será capaz de usar a versão unida sem nenhuma outra ação especial.

**Nota:** Dependendo da sua configuração, o acesso ao repositório Weblate pode requerer autenticação. Ao utilizar o *Exportador git* embutido no Weblate, você se autentica com seu nome de utilizador e a chave da API.

```
# Commit all pending changes in Weblate, you can do this in the UI as well:
wlc commit
# Lock the translation in Weblate, again this can be done in the UI as well:
wlc lock
# Add Weblate as remote:
git remote add weblate https://hosted.weblate.org/git/project/component/
# You might need to include credentials in some cases:
git remote add weblate https://username:APIKEY@hosted.weblate.org/git/project/
,→component/
# Update weblate remote:
git remote update weblate
# Merge Weblate changes:
git merge weblate/main
# Resolve conflicts:
edit …
git add …
…
git commit
# Rebase changes (if Weblate is configured to do rebases)
git rebase origin/main
# Push changes to upstream repository, Weblate will fetch merge from there:
git push
# Open Weblate for translation:
wlc unlock
```
Se estiver a usar vários ramos na Weblate, pode fazer o mesmo com todos eles:

```
# Add and update Weblate remotes
git remote add weblate-one https://hosted.weblate.org/git/project/one/
git remote add weblate-second https://hosted.weblate.org/git/project/second/
git remote update weblate-one weblate-second
# Merge QA_4_7 branch:
```
(continues on next page)

```
git checkout QA_4_7
git merge weblate-one/QA_4_7
... # Resolve conflicts
git commit
# Merge main branch:
git checkout main
git merge weblates-second/main
... # Resolve conflicts
git commit
# Push changes to the upstream repository, Weblate will fetch the merge from there:
git push
```
No caso de ficheiros PO gettext, há uma forma de mesclar conflitos de uma forma semiautomática:

Obtenha e mantenha um clone local do repositório Weblate Git. Obtenha também um segundo clone local novo do repositório upstream Git (ou seja, precisa de duas cópias do repositório upstream Git: Uma cópia intacta e uma cópia de trabalho):

```
# Add remote:
git remote add weblate /path/to/weblate/snapshot/
# Update Weblate remote:
git remote update weblate
# Merge Weblate changes:
git merge weblate/main
# Resolve conflicts in the PO files:
for PO in `find . -name '*.po'` ; do
   msgcat --use-first /path/to/weblate/snapshot/$PO\
              /path/to/upstream/snapshot/$PO -o $PO.merge
   msgmerge --previous --lang=${PO%.po} $PO.merge domain.pot -o $PO
   rm $PO.merge
   git add $PO
done
git commit
# Push changes to the upstream repository, Weblate will fetch merge from there:
git push
```
#### **Veja também:**

*Como exportar o repositório Git que a Weblate usa?*, *Tradução contínua*, *Evitar conflitos de mesclagem*, *Cliente Weblate*

#### **Como faço para traduzir vários ramos ao mesmo tempo?**

[Weblate tem suporte a fazer push de alterações de](#page-74-0)t[radução dentro de u](#page-290-0)ma *[Configuração de projeto](#page-292-0)*. [Para cada](#page-158-0) *Configuração de componente* que o tem ligado (o comportamento padrão), a alteração feita é automaticamente propagada para outros. Desta forma as traduções são mantidas sincronizadas mesmo que os próprios ramos já tenham divergido bastante e não é possível simplesmente fundir as mudanças de tradução entre eles.

Uma vez mescladas as mudanças do Weblate, pode ter que mesclar essesr[amos \(a depender do seu](#page-274-0) fluxo de tr[abalho](#page-276-0) [de desenvolvimento\) a d](#page-276-0)escartar as diferenças:

git merge -s ours origin/maintenance

#### **Veja também:**

*Manter traduções iguais entre componentes*

#### **Como traduzir projetos multiplataforma?**

Weblate tem suporte a uma grande variedade de formatos de ficheiro (veja *Formatos de ficheiros suportados*) e a abordagem mais fácil é utilizar o formato nativo para cada plataforma.

Dado que tenha adicionado todos os ficheiros de tradução da plataforma como componentes num projeto (veja *Adicionando projetos e componentes de tradução*), pode utilizar o recurso de propagação de tradução (ligado por padrão, e pode ser desligado na *Configuração de componente*) para traduzir cadeias para [todas as plataformas ao mesmo tem](#page-79-0)po.

#### **Veja também:**

*[Manter traduções iguais entre componentes](#page-268-0)*

#### **Como exportar o repositório Git que a Weblate usa?**

[Não há nada de especial no repositório, e](#page-299-0)le vive sob o diretório *DATA\_DIR* e é chamado vcs/<projeto>/ <componente>/. Se tem acesso SSH a esta máquina, pode usar o repositório diretamente.

<span id="page-74-0"></span>Para acesso anônimo, quererá executar um servidor Git e deixá-lo servir o repositório para o mundo exterior.

Alternativamente, pode usar *Exportador git* dentro do Weblate par[a automatizar](#page-353-0) isto.

#### **Quais são as opções para fazer push das alterações de volta para o upstream?**

Isto depende muito da sua co[nfiguração, We](#page-406-0)blate é bastante flexível nesta área. Aqui estão exemplos de alguns fluxos de trabalho usados com o Weblate:

- O Weblate faz push e mescla automaticamente alterações (veja *Como criar um fluxo de trabalho automatizado?*).
- Diz manualmente ao Weblate para fazer push (ele precisa de acesso push ao repositório upstream).
- Alguém mescla manualmente as alterações do repositório Weblat[e git para o repositório upstream.](#page-71-0)
- [Algué](#page-71-0)m reescreve o histórico produzido pelo Weblate (por exemplo, a eliminar compromissos de mesclagem), mescla alterações e diz ao Weblate para redefinir o conteúdo no repositório upstream.

Claro que é livre para misturar tudo isso como quiser.

#### **Como posso limitar o acesso ao Weblate apenas às traduções, sem lhe expor o código-fonte?**

Pode utilizar o comando git submodule para separar as traduções do código-fonte enquanto ainda as tem sob controle de versão.

- 1. Crie um repositório com os seus ficheiros de tradução.
- 2. Adicione-o como [um submódulo](https://git-scm.com/docs/git-submodule) ao seu código:

git submodule add git@example.com:project-translations.git path/to/translations

- 3. Vincule o Weblate a este repositório, ele não precisa mais ter acesso ao repositório que contém o seu códigofonte.
- 4. Pode atualizar o repositório principal com traduções do Weblate a executar:

git submodule update --remote path/to/translations

Por favor, consulte a documentação do submódulo git para obter mais detalhes.

### **Como posso verificar se a minha Weblate está configurada corretamente?**

Weblate inclui um conjunto de verificações de configuração que pode ver na interface administrativa, basta seguir a ligação *Relatório de desempenho* na interface administrativa, ou abrir a URL /manage/performance/ diretamente.

#### **Veja também:**

*Monitorando o Weblate*, *Monitorar o estado do Celery*

### **Por que é que todos os commits são feitos por Weblate <noreply@weblate.org>?**

[Este é o nome p](#page-230-0)[adrão do committer, con](#page-229-0)figurado por *DEFAULT\_COMMITER\_EMAIL* e *DE-FAULT\_COMMITER\_NAME*.

O autor de cada commit (se o VCS subjacente o suportar) ainda é registado corretamente como o utilizador que fez a tradução.

[Para commits onde nenhuma](#page-356-1) autoria é conhecida (por exemplo, suges[tões anônimas ou resultados de tra](#page-356-0)duçã[o au](#page-356-1)tomática), a autoria é creditada ao utilizador anônimo (veja *ANONYMOUS\_USER\_NAME*). Pode alterar o nome e o e-mail na interface de gestão.

#### **Veja também:**

*Configuração de componente*

### **Como mover ficheiros no repositório sem perder o histórico no Weblate?**

[Para manter o histórico, com](#page-276-0)entários ou capturas de ecrã vinculados às cadeias após alterar a localização dos ficheiros, precisa garantir que essas cadeias nunca sejam apagadas do Weblate. Essas remoções podem acontecer caso o repositório Weblate seja atualizado, mas a configuração dos componentes ainda aponta aos ficheiros antigos. Isso faz o Weblate assumir que ele deve apagar todas as traduções.

A solução para isso é realizar a operação em sincronia com Weblate:

- 1. Bloquear o componente afetado na Weblate.
- 2. Fazer commit de todas as alterações pendentes e mesclá-las no repositório upstream.
- 3. Desativar o recebimento de webhooks o :ref:"project"; isto impede que o Weblate veja imediatamente alterações no repositório.
- 4. Faça todas as alterações necessárias no repositório (por exemplo, a usar **git mv**), faça o push delas para o repositório upstream.
- 5. Altere o :ref:**`**component" para corresponder à nova configuração; ao alterar a configuração, Weblate irá buscar o repositório atualizado e notará as localizações alteradas enquanto mantém as cadeias existentes.
- 6. Desbloqueie o componente e reative os ganchos na configuração do projeto.

### **1.9.2 Uso**

### **Como faço para revisar as traduções dos outros?**

- Há vários fluxos de trabalho baseados em revisões disponíveis em Weblate, veja *Fluxos de trabalho de tradução*.
- Pode se inscrever para quaisquer alterações feitas em *Notificações* e depois verificar outras contribuições à medida que elas chegam por e-mail.
- Há uma ferramenta de revisão disponível na parte inferior da vista de traduçã[o, onde pode optar por navegar](#page-67-0) pelas traduções feitas por outros desde uma data deter[minada.](#page-9-0)

### **Como posso fornecer feedback sobre uma cadeia fonte?**

[Nas abas de contexto abaixo da](#page-67-0) tradução, pode utilizar a guia *Comentários* para fornecer feedback sobre uma cadeia fonte, ou discuti-lo com outros tradutores.

#### **Veja também:**

report-source, *Comentários*

### **Como posso usar as traduções existentes enquanto traduzo?**

- Todas a[s traduções n](#page-16-0)o Weblate podem ser usadas graças à memória de tradução compartilhada.
- Pode importar ficheiros de memória de tradução existentes para o Weblate.
- Use a funcionalidade de importação para carregar compêndios como traduções, sugestões ou traduções que necessitem de revisão. Esta é a melhor abordagem para uma tradução única a usar um compêndio ou uma base de dados de tradução similar.
- Pode configurar *tmserver* com todos os bancos de dados que tem e deixar o Weblate utilizá-lo. Isto é bom quando quer utilizá-lo várias vezes durante a tradução.
- Outra opção é traduzir todos os projetos relacionados numa única instância Weblate, o que o fará pegar automaticamente ast[raduções](#page-325-0) de outros projetos também.

#### **Veja também:**

*Configurando sugestões automáticas*, *Sugestões automáticas*, *Memória de Tradução*

#### **O Weblate atualiza ficheiros de tradução além de traduções?**

[Weblate tenta limitar ao mínimo as](#page-317-0) [alterações nos ficheiro](#page-20-0)[s de tradução. Para alg](#page-346-0)uns formatos de ficheiro, infelizmente, isso pode levar a reformatar o ficheiro. Se quiser manter o ficheiro formatado do seu jeito, use um gancho (hook) de pré-commit para isso.

#### **Veja também:**

updating-target-files

#### **De onde vêm as definições linguísticas e como posso adicionar as minhas?**

O conjunto básico de definições de idiomas está incluído no Weblate e no Translate-toolkit. Isso abrange mais de 150 idiomas e inclui informações sobre formas plurais ou direção do texto.

É livre para definir os seus próprios idiomas na interface administrativa, só precisa fornecer informações sobre isso.

#### **Veja também:**

*Definições de idioma*

### **Weblate pode destacar alterações numa cadeia aproximada?**

Weblate tem suporte a isso, porém precisa dos dados para mostrar a diferença.

Para ficheiros de PO Gettext, tem que passar o parâmetro --previous para **msgmerge** ao atualizar ficheiros de PO, por exemplo:

msgmerge --previous -U po/cs.po po/phpmyadmin.pot

Para traduções monolingues, a Weblate pode encontrar a cadeia anterior por ID, por isso mostra as diferenças automaticamente.

### **Por que é que o Weblate ainda mostra as cadeias de tradução antigas quando atualizei o modelo?**

Weblate não tenta manipular os ficheiros de tradução de nenhuma outra forma que não seja permitir que os tradutores traduzam. Por isso, também não atualiza os ficheiros traduzíveis quando o modelo ou código-fonte tiverem sido alterados. Simplesmente tem que fazer isso manualmente e fazer push das alterações para o repositório, o Weblate irá então pegar as alterações automaticamente.

**Nota:** Normalmente é uma boa ideia mesclar as alterações feitas na Weblate antes de atualizar os ficheiros de tradução, pois de outra forma geralmente acabará com alguns conflitos para mesclar.

Por exemplo, com os ficheiros PO gettext, pode atualizar os ficheiros de tradução a utilizar a ferramenta **msgmerge**:

msgmerge -U locale/cs/LC\_MESSAGES/django.mo locale/django.pot

Caso queira fazer a atualização automaticamente, pode instalar a extensão *Atualizar ficheiros PO para coincidir com POT (msgmerge)*.

#### **Veja também:**

updating-target-files

### **1.9.3 Soluções de problemas**

#### **As solicitações às vezes falham com o erro «demais ficheiros abertos»**

Isto acontece às vezes quando o seu repositório Git cresce demais e tem muitos deles. Comprimir os repositórios Git irá melhorar esta situação.

A maneira mais fácil de fazer isto é executar:

```
# Go to DATA_DIR directory
cd data/vcs
# Compress all Git repositories
for d in */* ; do
   pushd $d
   git gc
    popd
done
```
**Veja também:**

*DATA\_DIR*

### **Ao acessar ao site recebo um erro de «Bad Request (400)»**

Isto é muito provavelmente causado por uma *ALLOWED\_HOSTS* mal configurada. Ele precisa conter todos os nomes de host que quer acessar no seu Weblate. Por exemplo:

ALLOWED\_HOSTS = ["weblate.example.com", "weblate", "localhost"]

#### **Veja também:**

*Configuração de hosts permitidos*

#### **O que significa «Existem mais ficheiros para o idioma único (en)»?**

[Isso normalmente acontece quand](#page-219-0)o tem um ficheiro de tradução para o idioma fonte. Weblate mantém o controlo de cadeias fonte e reserva o idioma fonte para isso. O ficheiro adicional para o mesmo idioma não é processado.

- Caso a tradução para o idioma fonte seja desejada, altere o *Idioma fonte* nas configurações do projeto. Pode querer usar *English (Developer)* como idioma fonte, ou usar *Portal de qualidade para cadeias fonte*.
- Caso o ficheiro de tradução para o idioma de origem não seja necessário, por favor, remova-o do repositório.
- Caso o ficheiro de tradução para o idioma de origem seja n[ecessário, mas](#page-282-0) deveria ser ignorado pelo Weblate, por favor, ajuste o filtro do idioma para excluí-lo.

**Dica:** Também pode receber mensagens de erro semelhantes para outros idiomas. Nesse caso, o motivo mais provável é que vários ficheiros mapeiam para um único idioma no Weblate.

Isto pode ser causado pelo uso de códigos de idioma obsoletos juntamente com um novo (ja e jp para japonês) ou incluindo tanto códigos específicos do país como genéricos (fr e fr \_FR). Veja languagage-parsing-codes para mais detalhes.

# **1.9.4 Funcionalidades**

#### **O Weblate tem suporte a outros VCSs que não o Git e o Mercurial?**

Weblate atualmente não tem suporte nativo para nada além de *Git* (com suporte estendido para *Pull requests do GitHub*, vcs-gerrit" e :ref:`vcs-git-svn) e *Mercurial*, mas é possível escrever backends para outros VCSs.

Também pode usar *Auxiliares de remotos do Git* no Git para acessar outros VCSs.

Weblate também tem suporte à operação sem VCS, veja *Ficheiro[s loc](#page-106-0)ais*.

**Nota:** Para suport[e nativo de outros VCSs, We](#page-106-1)blate requer o uso de VCS distribuídos e provavelmente poderia ser ajustado para trabalhar com qualquer outra coisa além [de Git e Mercur](#page-109-0)ial, mas alguém tem que implementar esse suporte.

#### **Veja também:**

*Integração de controlo de versões*

#### **Como o Weblate credita os tradutores?**

Cada alteração feita no Weblate é posta em commit no VCS sob o nome dos tradutores. Desta forma, cada alteração tem a devida autoria e pode rastreá-la a usar as ferramentas VCS padrão que usa para código.

Além disso, quando o formato do ficheiro de tradução o suporta, os cabeçalhos do ficheiro são atualizados para incluir o nome do tradutor.

#### **Veja também:**

*list\_translators*, ../devel/reporting

### **Por que o Weblate força mostrar todos os ficheiros PO numa única árvore?**

[O Weblate foi projetado](#page-398-0) de uma forma que cada ficheiros PO é representado como um único componente. Isso é benéfico para os tradutores, então eles sabem o que estão realmente a traduzir.

Alterado na versão 4.2: Tradutores podem traduzir todos os componentes de um projeto num idioma específico como um todo.

#### **Por que o Weblate usa códigos de idioma como sr\_Latn ou zh\_Hant?**

Estes são códigos de idioma definidos por **RFC 5646** para melhor indicar que eles são idiomas realmente diferentes, em vez de modificadores utilizados anteriormente de forma errada (para variantes @latin) ou códigos de país (para chinês).

O Weblate ainda entende códigos de linguagem legados e irá mapeá-los para o atual - por exemplo sr@latin será tratado como sr\_Latn ou zh@CN como [zh\\_Hans](https://datatracker.ietf.org/doc/html/rfc5646.html).

**Nota:** O padrão do Weblate é o código de idioma do estilo POSIX com sublinhado, veja *Definições de idioma* para mais detalhes.

#### **Veja também:**

*Definições de idioma*, *Estilo de código de idioma*, *Adicionando novas traduções*

# **1.10 [Format](#page-287-0)[os de ficheiros](#page-281-0) [suportados](#page-289-0)**

<span id="page-79-0"></span>O Weblate tem suporte à maioria dos formatos de tradução compreendidos pelo translate-toolkit, porém cada formato a ser ligeiramente diferente, alguns problemas com formatos que não são bem testados podem surgir.

#### **Veja também:**

Translation Related File Formats

**Nota:** Ao escolher um formato de ficheiro para a sua aplicação, é melhor pôr algum formato bem estabelecido no kit de ferramentas/plataforma que usa. Dessa forma, os seus tradutores podem usar adicionalmente todas as ferramentas [que estão acostumados e provave](http://docs.translatehouse.org/projects/translate-toolkit/en/latest/formats/index.html)lmente contribuirão para o seu projeto.

# **1.10.1 Formatos bilíngues e monolíngues**

<span id="page-80-0"></span>Ambos os formatos monolingual e bilingual são suportados. Formatos bilingues armazenam dois idiomas num único ficheiro e tradução (exemplos típicos são *GNU gettext*, *XLIFF* ou *Cadeias de Apple iOS*). Por outro lado, formatos monolingues identificam a cadeia por ID e cada ficheiro de idioma contém apenas o mapeamento desses para qualquer idioma (tipicamente *Recurso de cadeias de Android*). Alguns formatos de ficheiro são utilizados em ambas as variantes, veja a descrição detalhada abaixo.

Para o uso correto de ficheiros monoling[ues, Weblate](#page-82-0) [requer](#page-84-0) ace[sso a um ficheiro a co](#page-89-0)nter uma lista completa de cadeias para traduzir com a fonte dele – este ficheiro é chamado de *Ficheiro de idioma base monolingue* dentro do Weblate, embora a nome[nclatura possa variar no seu para](#page-88-0)digma.

Além disso, este fluxo de trabalho pode ser estendido a usar *Ficheiro de idioma intermédio* para incluir cadeias fornecidas pelos programadores, mas não para ser usado como está nos [textos finais.](#page-278-0)

# **1.10.2 Deteção automática**

O Weblate pode detetar automaticamente vários formatos de ficheiros generalizados, mas essa detecção pode prejudicar o seu desempenho e limitará recursos específicos para o formato de ficheiro dado (por exemplo, a adição automática de novas traduções).

# **1.10.3 Capacidades dos tipos de tradução**

Capacidades de todos os formatos suportados:

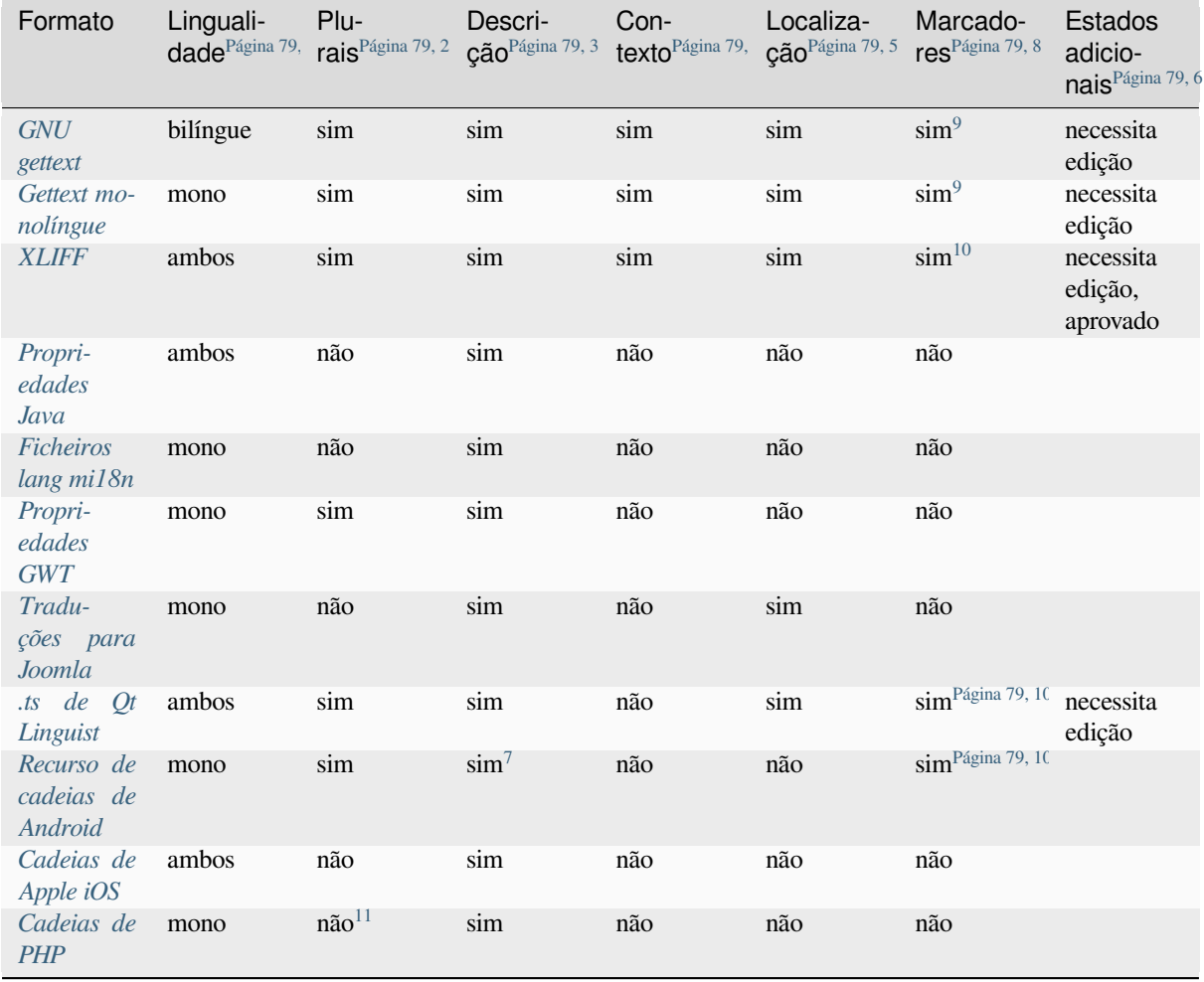

continues on next page

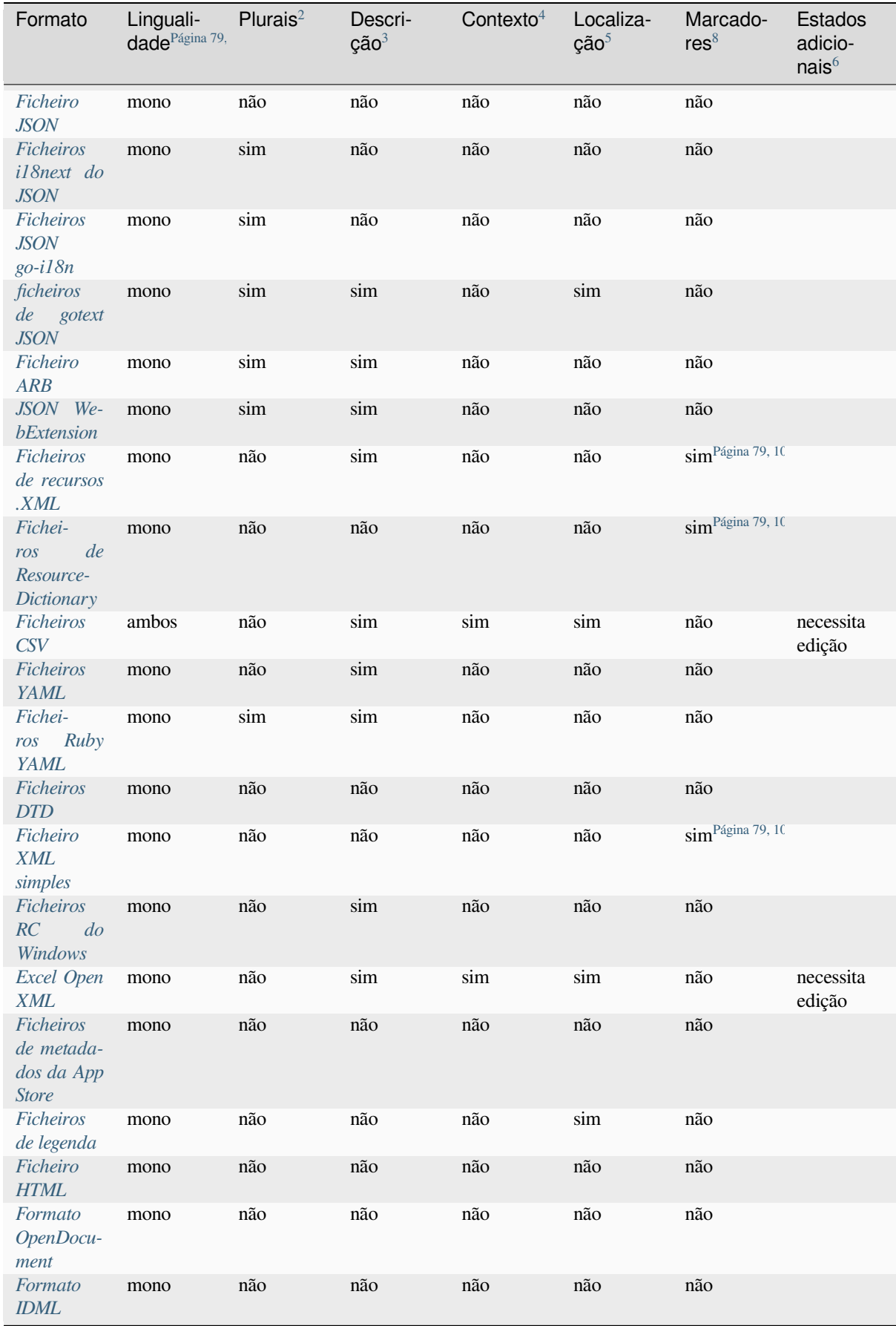

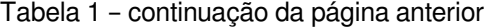

continues on next page

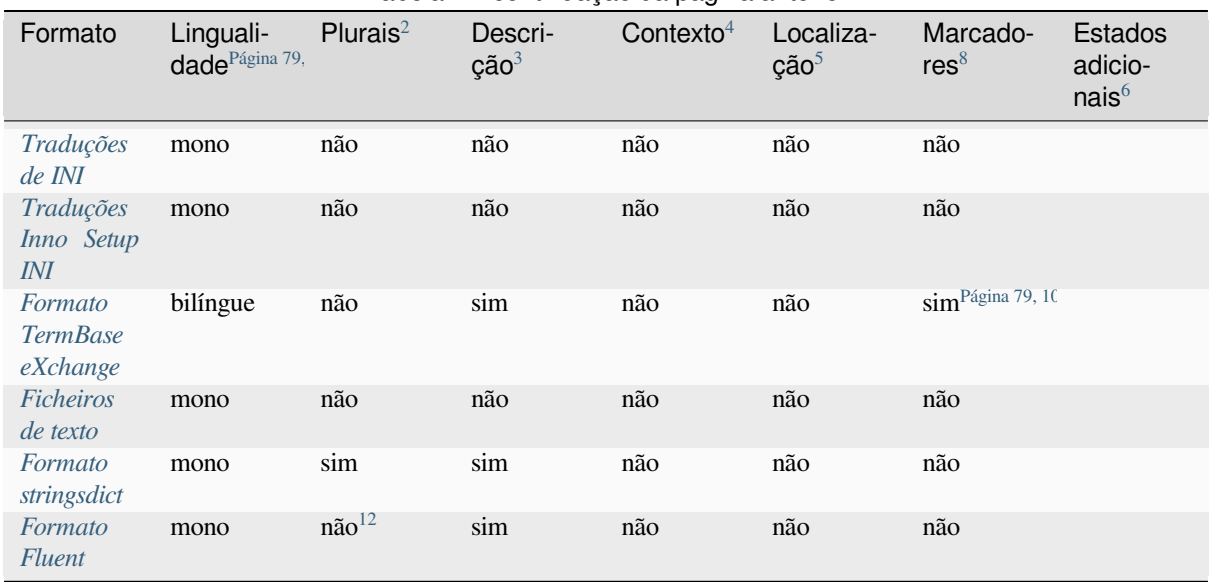

Tabela 1 – continuação da página anterior

#### **[Textos s](#page-101-0)omente leitura**

Novo na versão 3.10.

Cadeias de somente leitura dos ficheiros de tradução serão incluídos, mas não podem ser editadas no Weblate. Esse recurso é suportado nativamente por poucos formatos (*XLIFF* e *Recurso de cadeias de Android*), mas pode ser emulado em outros a adicionar um marcador read-only, consulte *Personalizando comportamento a usar marcadores*.

### **1.10.4 GNU gettext**

O formato mais usado para traduzir software livre.

<span id="page-82-0"></span>As informações contextuais armazenadas no ficheiro são suportadas a ajustar os cabeçalhos dele ou a vincular-se a ficheiros fonte correspondentes.

O ficheiro de PO de texto bilíngue normalmente parece-se com este:

```
#: weblate/media/js/bootstrap-datepicker.js:1421
msgid "Monday"
msgstr "Pondělí"
#: weblate/media/js/bootstrap-datepicker.js:1421
msgid "Tuesday"
msgstr "Úterý"
```
(continues on next page)

<sup>1</sup> Veja *Formatos bilíngues e monolíngues*

<sup>2</sup> Os plurais são necessários para localizar adequadamente as cadeias com contagem variável.

<sup>3</sup> As descrições da cadeia fonte podem ser usadas para passar informações adicionais sobre a cadeia a traduzir.

<sup>4</sup> O contexto é usado para diferenciar cadeias idênticas usadas em diferentes escopos (por exemplo, *Sun* pode ser usado como um nome abreviado do dia «Sunday» ou como o nome da nossa estrela mais próxima).

<span id="page-82-1"></span><sup>5</sup> A lo[calização de uma cadeia no código](#page-80-0)-fonte pode ajudar tradutores proficientes a descobrir como a cadeia é usada.

<sup>8</sup> Veja *Personalizando comportamento a usar marcadores*

<sup>6</sup> Estados adicionais suportados pelo formato do ficheiro, além de «Não traduzido» e «Traduzido».

<sup>9</sup> Os comentários do tipo gettext são usados como marcadores.

<sup>&</sup>lt;sup>10</sup> Os marcadores são extraídos do atributo não padrão weblate-flags para todos os formatos baseados em XML. Adicionalmente, o max-length:N é suportado através do atributo maxwidth como definido no padrão XLIFF, veja *Especificação de bandeiras de tradução*.

<span id="page-82-2"></span><sup>7</sup> Com[entário XML posto antes do elemento](#page-307-0) <string>, analisado como uma descrição da cadeia fonte.

<span id="page-82-3"></span><sup>11</sup> Os plurais são suportados apenas para Laravel, que usa em sintaxe de cadeias para defini-las, veja Localização em Laravel`\_.

<span id="page-82-5"></span><span id="page-82-4"></span><sup>12</sup> Os plurais são tratados na sintaxe dos textos e não são expostos como plurais no Weblate.

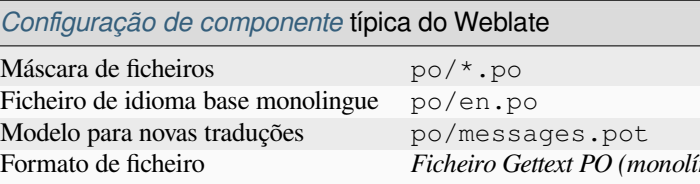

#### **Veja também:**

devel/gettext, devel/sphinx, Gettext no Wikipédia, PO Files, *Atualizar a variável ALL\_LINGUAS no ficheiro «configure»*, *Personalizar a saída gettext*, *Atualizar ficheiro LINGUAS*, *Gerar ficheiros MO*, *Atualizar ficheiros PO para coincidir com POT (msgmerge)*

### **[Gettex](#page-339-0)[t monolíngue](#page-339-1)**

<span id="page-83-0"></span>[Alguns projetos decidem usar o](#page-340-0) gettext como formatos monolingues – eles codificam apenas os IDs no código-fonte deles e a cadeia então precisa ser traduzido para todos os idiomas, que inclui o inglês. É suportado, embora tenha que escolher este formato de ficheiro explicitamente ao importar componentes para o Weblate.

O ficheiro gettext PO monolíngue normalmente se parece com este:

```
#: weblate/media/js/bootstrap-datepicker.js:1421
msgid "day-monday"
msgstr "Pondělí"
#: weblate/media/js/bootstrap-datepicker.js:1421
msgid "day-tuesday"
msgstr "Úterý"
#: weblate/accounts/avatar.py:163
msgid "none-user"
msgstr "Žádný"
```
Enquanto o ficheiro de idioma base será:

```
#: weblate/media/js/bootstrap-datepicker.js:1421
msgid "day-monday"
msgstr "Monday"
#: weblate/media/js/bootstrap-datepicker.js:1421
msgid "day-tuesday"
msgstr "Tuesday"
#: weblate/accounts/avatar.py:163
msgid "none-user"
msgstr "None"
```
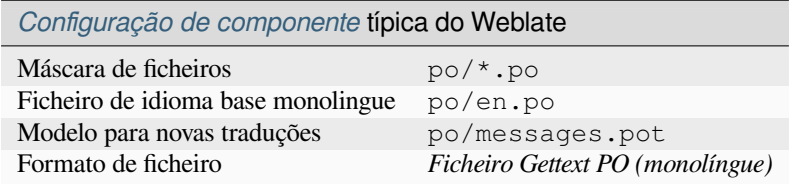

# **1.10.5 XLIFF**

Formato baseado em XML criado para padronizar ficheiros de tradução, mas no final é um dos muitos padrões, nesta área.

<span id="page-84-0"></span>*XML Localization Interchange File Format (XLIFF)* é normalmente utilizado como bilíngue, mas Weblate também o suporta como monolíngue.

O Weblate tem suporte a XLIFF em várias variantes:

#### *Ficheiro de tradução XLIFF*

Ficheiros XLIFF simples onde o conteúdo dos elementos é armazenado como texto simples (todos os elementos XML sendo escapados).

#### *XLIFF com suporte transponível*

XLIFF padrão que oferece suporte a objetos colocáveis e outros elementos XML.

#### *XLIFF com extensões gettext*

XLIFF enriquecido pelo XLIFF 1.2 Representation Guide for Gettext PO para oferecer suporte a plurais.

#### **Veja também:**

Especificação do XML Localization Interchange File Format (XLIFF), XLIFF 1.2 Representation Guide for Gettext PO

### **Estados de tr[adução](http://docs.oasis-open.org/xliff/v1.2/os/xliff-core.html)**

[Alte](https://docs.oasis-open.org/xliff/v1.2/xliff-profile-po/xliff-profile-po-1.2-cd02.html)rado na versão 3.3: Weblate ignorava o atributo state antes da versão 3.3.

O atributo state no ficheiro é parcialmente processado e mapeado para o estado «Necessita de edição» no Weblate (os estados seguintes são utilizados para marcar a cadeia como a necessita de edição se houver um alvo presente: new, needs-translation, needs-adaptation, needs-l10n). Caso o atributo state falte, uma cadeia é considerada traduzida assim que um elemento <target> existir.

Se a cadeia de tradução tiver approved="yes", ela também será importada para a Weblate como «Aprovado», qualquer outra coisa será importada como «A aguardar revisão» (que corresponde à especificação XLIFF).

Ao gravar, o Weblate não adiciona esses atributos a menos que seja necessário:

- O atributo state só é adicionado no caso da cadeia ser marcada como a necessitar de edição.
- O atributo approved só é adicionado no caso da cadeia ter sido revista.
- Em outros casos os atributos não são adicionados, mas são atualizados no caso de estarem presentes.

Isso significa que, ao utilizar o formato XLIFF, é fortemente recomendado ativar o processo de revisão do Weblate, de modo a ver e alterar o estado aprovado de cadeias.

Da mesma forma, ao importar tais ficheiros (no formulário de envio), deve escolher *Importador como traduzido* em *A processar as cadeias que necessitam de edição*.

### **Veja também:**

*Revisores dedicados*

#### **Espaços em branco e novas linhas em XLIFF**

Geralmente os tipos ou quantidades de espaços em branco não são diferenciados entre si nos formatos XML. Se quiser mantê-los, tem que adicionar o marcador xml:space="preserve" à cadeia.

Por exemplo:

```
<trans-unit id="10" approved="yes">
        <source xml:space="preserve">hello</source>
        <target xml:space="preserve">Hello, world!
</target>
   </trans-unit>
```
### **Especificação de bandeiras de tradução**

Pode especificar marcadores de tradução adicionais (veja *Personalizando comportamento a usar marcadores*) a utilizar o atributo weblate-flags. Weblate também entende os atributos maxwidth e font da especificação XLIFF:

```
<trans-unit id="10" maxwidth="100" size-unit="pixel" font="ubuntu;22;bold">
  <source>Hello %s</source>
</trans-unit>
<trans-unit id="20" maxwidth="100" size-unit="char" weblate-flags="c-format">
  <source>Hello %s</source>
</trans-unit>
```
O atributo fonte é analisado para a família de fontes, tamanho e peso, o exemplo acima mostra tudo isso, embora apenas a família de fontes seja necessária. Qualquer espaço em branco na família de fontes é convertido para sublinhado, então Source Sans Pro torna-se Source\_Sans\_Pro, por favor tenha isso em mente ao nomear o grupo de fontes (veja *Gerir letras*).

### **Chaves de cadeias**

Weblate identifica as [unidades no](#page-313-0) ficheiro XLIFF pelo atributo resname no caso de estar presente e, do contrário, recorre a id (junto com a tag file se presente).

O atributo resname deveria ser um identificador humanamente amigável da unidade, a tornar-a mais adequada para a exibição de Weblate em vez de id. O resname tem de ser único em todo o ficheiro XLIFF. Isto é exigido pelo Weblate e não é coberto pelo padrão XLIFF – não coloca nenhuma restrição de exclusividade neste atributo.

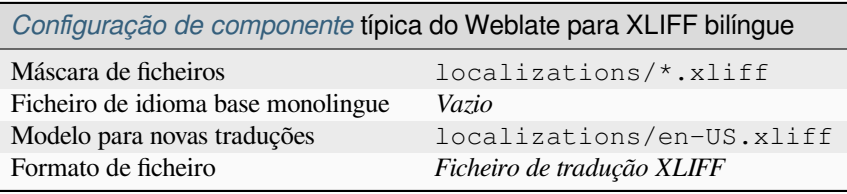

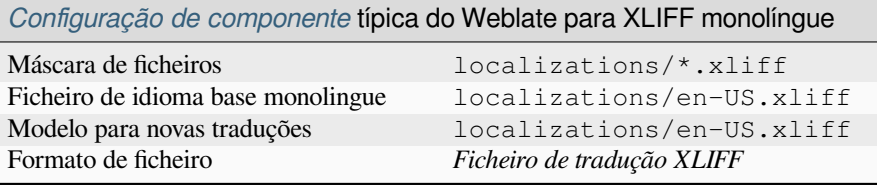

#### **Veja também:**

XLIFF na Wikipédia, XLIFF, Atributo font no XLIFF 1.2, Atributo maxwidth no XLIFF 1.2

# **1.10.6 Propriedades Java**

Formato nativo do Java para traduções.

<span id="page-86-0"></span>As propriedades Java são geralmente usadas como traduções monolíngues.

Weblate é compatível com as variantes ISO-8859-1, UTF-8 e UTF-16 deste formato. Todos eles suportam o armazenamento de todos os caracteres Unicode, mas são codificados de forma diferente. No ISO-8859-1, as sequências de escape Unicode são usadas (por exemplo, zkou\u0161ka), todas as outras codificam caracteres diretamente em UTF-8 ou UTF-16.

**Nota:** Carregar sequências de escape também funciona no modo UTF-8, por isso, tenha cuidado ao escolher o conjunto de codificação correto para corresponder às necessidades da aplicação.

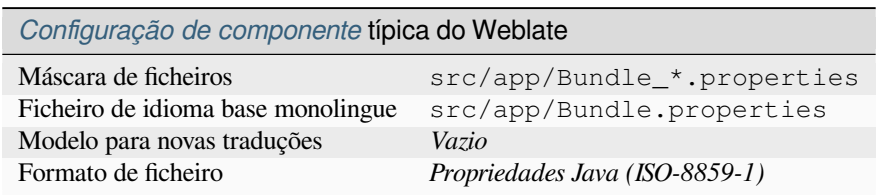

#### **Veja também:**

Java properties na Wikipédia, Mozilla and Java properties files, *Ficheiros lang mi18n*, *Propriedades GWT*, updatingtarget-files, *Formatar as propriedades do ficheiro Java*, *Limpeza de ficheiros de tradução*

### **1.10.7 [Ficheiros lan](https://pt.wikipedia.org/wiki/Properties)[g mi18n](http://docs.translatehouse.org/projects/translate-toolkit/en/latest/formats/properties.html)**

Novo na ve[rsão 4.7.](#page-342-0)

<span id="page-86-1"></span>Formato de ficheiro usado para localização de JavaScript por mi18n. Sintaticamente, ele corresponde a *Propriedades Java*.

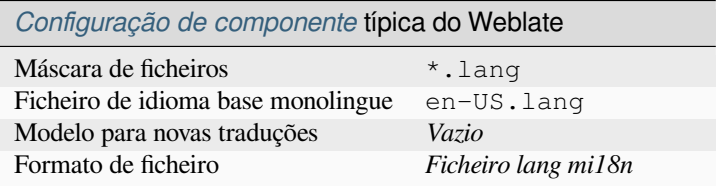

#### **Veja também:**

mi18n, Mozilla and Java properties files, *Propriedades Java*, updating-target-files, *Formatar as propriedades do ficheiro Java*, *Limpeza de ficheiros de tradução*

### **[1.10.](https://github.com/Draggable/mi18n)8 [Propriedades GWT](http://docs.translatehouse.org/projects/translate-toolkit/en/latest/formats/properties.html)**

[Formato na](#page-342-0)t[ivo de GWT para traduções.](#page-332-0)

<span id="page-86-2"></span>As propriedades GWT são geralmente usadas como traduções monolíngues.

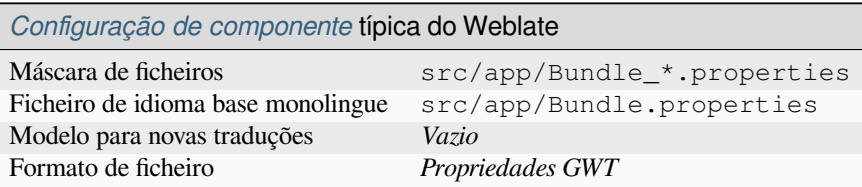

#### **Veja também:**

Guia de localização GWT, Tutorial de internacionalização GWT, Mozilla and Java properties files, updating-targetfiles, *Formatar as propriedades do ficheiro Java*, *Limpeza de ficheiros de tradução*

# **1.10.9 [Traduções](https://www.gwtproject.org/doc/latest/DevGuideI18n.html) [de INI](https://www.gwtproject.org/doc/latest/tutorial/i18n.html)**

Nov[o na versão 4.1.](#page-342-0)

<span id="page-87-0"></span>Formato de aplicação INI para traduções.

As traduções de INI são geralmente usadas como traduções monolíngues.

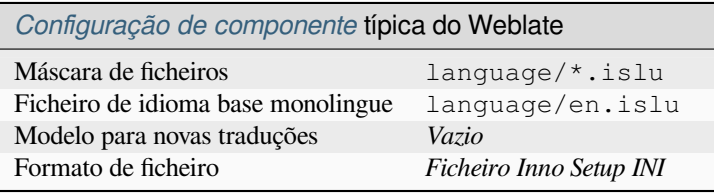

**Nota:** O Weblate só extrai chaves de seções dentro de um ficheiro INI. Caso o seu ficheiro INI não tenha seções, quereria usar *Traduções para Joomla* ou *Propriedades Java*.

#### **Veja também:**

INI Files, *Pr[opriedades Java](#page-88-1)*, *Traduções [para Joomla](#page-86-0)*, *Traduções Inno Setup INI*

# **1.10.10 Traduções Inno Setup INI**

[Novo na](http://docs.translatehouse.org/projects/translate-toolkit/en/latest/formats/ini.html)v[ersão 4.1.](#page-86-0)

<span id="page-87-1"></span>Formato de ficheirio Inno Setup INI para traduções.

As traduções Inno Setup INI são normalmente usadas como traduções monolingues.

**Nota:** A única diferença notável para *Traduções de INI* é ter suporte aos espaços reservados %n and %t para quebra de linha e tabulação.

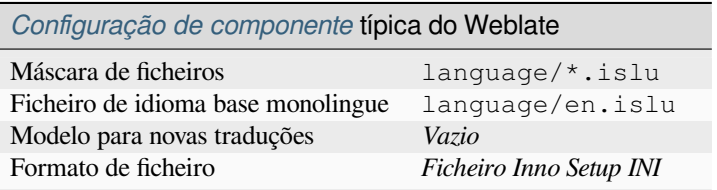

**Nota:** Apenas ficheiros Unicode (.islu) são suportados atualmente, a variante ANSI (.isl) não é suportada atualmente.

#### **Veja também:**

INI Files, *Traduções para Joomla*, *Traduções de INI*

# **1.10.11 Traduções para Joomla**

Novo na versão 2.12.

<span id="page-88-1"></span>Formato nativo de Joomla para traduções.

As traduções de Joomla são geralmente usadas como traduções monolíngues.

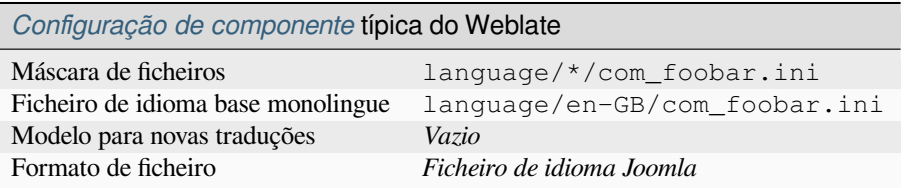

#### **Veja também:**

Mozilla and Java properties files, *Traduções de INI*, *Traduções Inno Setup INI*

# **1.10.12 .ts de Qt Linguist**

[Formato de tradução usado em a](http://docs.translatehouse.org/projects/translate-toolkit/en/latest/formats/properties.html)[plicações baseado](#page-87-0)s [em Qt.](#page-87-1)

<span id="page-88-2"></span>Os ficheiros Qt Linguist são usados como traduções bilíngues e monolíngues.

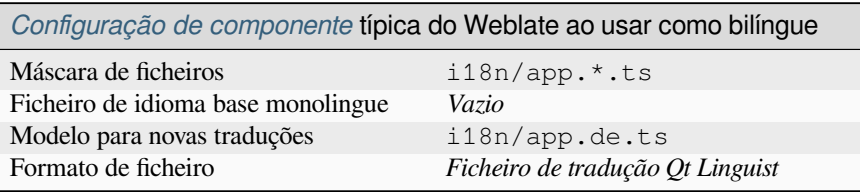

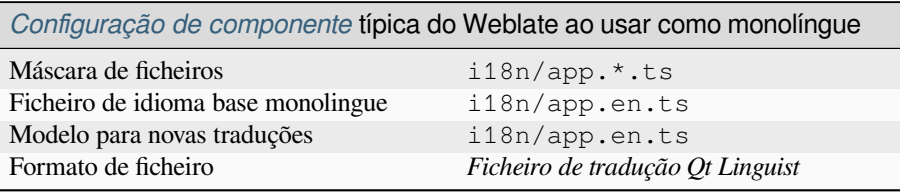

### **Veja também:**

Manual do Qt Linguist, Qt .ts, *Formatos bilíngues e monolíngues*

# **1.10.13 Recurso de cadeias de Android**

[Formato de ficheiro esp](https://doc.qt.io/qt-5/qtlinguist-index.html)[ecífico](http://docs.translatehouse.org/projects/translate-toolkit/en/latest/formats/ts.html) [do Android para traduzir aplicaçõ](#page-80-0)es.

<span id="page-88-0"></span>Os recursos de texto do Android são monolíngues, o *Ficheiro de idioma base monolingue* é armazenado num local diferente dos outros ficheiros – res/values/strings.xml.

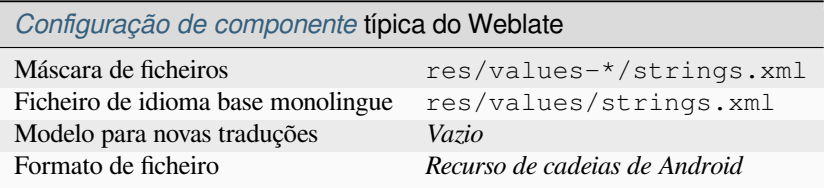

#### **Veja também:**

Documentação de recursos de cadeias de Android, Android string resources

**Nota:** As estruturas de **`**string-array`do Android não são atualmente suportadas. Para contornar isso, pode quebrar [os seus vetores de cadeias:](https://developer.android.com/guide/topics/resources/string-resource)

```
<string-array name="several_strings">
    <item>First string</item>
    <item>Second string</item>
</string-array>
```
se torna:

```
<string-array name="several_strings">
   <item>@string/several_strings_0</item>
    <item>@string/several_strings_1</item>
</string-array>
<string name="several_strings_0">First string</string>
<string name="several_strings_1">Second string</string>
```
O *string-array* que aponta para os elementos *string* deve ser armazenado num ficheiro diferente e não ser disponibilizado para tradução.

Este script pode ajudar a pré-processar os seus ficheiros strings.xml e traduções existentes: https://gist.github.com/ paour/11291062

**Dica:** Para evitar a tradução de alguns textos, eles podem ser marcados como não tra[duzíveis. Isso pode ser](https://gist.github.com/paour/11291062) [especialmente út](https://gist.github.com/paour/11291062)il para referências de textos:

```
<string name="foobar" translatable="false">@string/foo</string>
```
# **1.10.14 Cadeias de Apple iOS**

<span id="page-89-0"></span>Formato de ficheiro normalmente usado para traduzir aplicações do Apple iOS, mas também padronizado pelo PWG 5100.13 e usado no NeXTSTEP/OpenSTEP.

Os textos de Apple iOS geralmente são usados como monolingue.

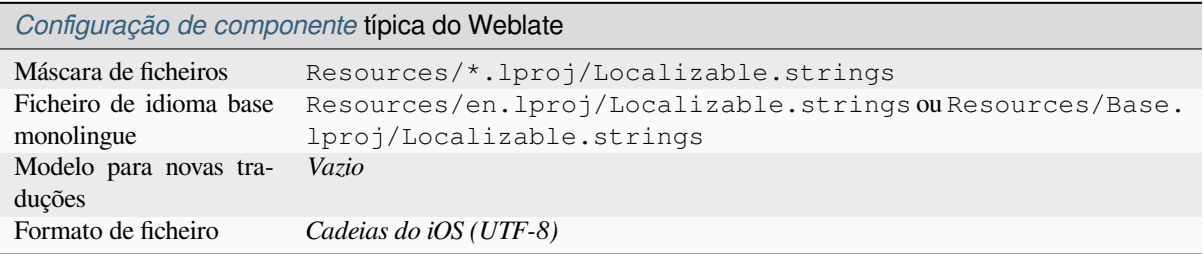

#### **Veja também:**

*Formato stringsdict*, Documentação de «ficheiros de textos» da Apple, Message Catalog File Format no PWG 5100.13, Mac OSX strings

# **1.10.15 Cadeias de PHP**

As traduções do PHP são geralmente monolingues, por isso é recomendável especificar um ficheiro base com (o que é mais frequentemente os) cadeias em inglês.

<span id="page-90-0"></span>Exemplo de ficheiro:

```
<?php
$LANG['foo'] = 'bar';
$LANG['foo1'] = 'foo bar';
$LANG['foo2'] = 'foo bar baz';
$LANG['foo3'] = 'foo bar baz bag';
```
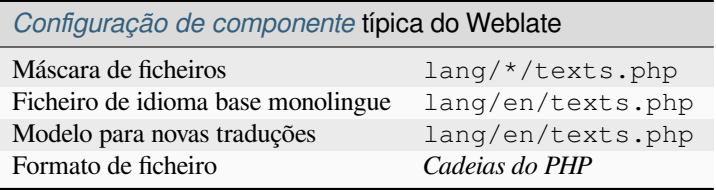

### **Cadeias de PHP Laravel**

Alterado na versão 4.1.

Os ficheiros de localização do PHP de Laravel também são suportados com plurais:

```
<?php
return [
    'welcome' => 'Welcome to our application',
    'apples' => 'There is one apple|There are many apples',
];
```
**Veja também:**

PHP, Localização de Laravel

### **1.10.16 Ficheiro JSON**

[Novo](http://docs.translatehouse.org/projects/translate-toolkit/en/latest/formats/php.html) [na versão 2.0.](https://laravel.com/docs/7.x/localization)

<span id="page-90-1"></span>Alterado na versão 2.16: Desde o Weblate 2.16 e com translate-toolkit pelo menos 2.2.4, os ficheiros JSON de estrutura aninhada também são suportados.

Alterado na versão 4.3: A estrutura de ficheiros JSON é devidamente preservada mesmo para situações complexas que foram quebradas em versões anteriores.

O formato JSON é usado principalmente para traduzir ap[licações impleme](https://toolkit.translatehouse.org/)ntades em JavaScript.

O Weblate atualmente suporta várias variantes das traduções JSON:

- Ficheiro simples de chaves/valores, usados por exemplo por *vue-i18n* ou *react-intl*.
- Ficheiro com chaves aninhadas.
- *Ficheiros i18next do JSON*
- *Ficheiros JSON go-i18n*
- *ficheiros de gotext JSON*
- *[JSON WebExtension](#page-91-0)*
- *[Ficheiro ARB](#page-92-0)*

As traduções JSON são geralmente monolingues, por isso é recomendável especificar um ficheiro base com (o que é mais frequentemente os) cadeias em inglês.

Exemplo de ficheiro:

{

}

```
"Hello, world!\n": "Ahoj světe!\n",
"Orangutan has %d banana.\n": "",
"Try Weblate at https://demo.weblate.org/!\n": "",
"Thank you for using Weblate.": ""
```
Os ficheiros aninhados também são suportados (veja acima para os requisitos), tal ficheiro pode parecer:

```
{
  "weblate": {
    "hello": "Ahoj světe!\n",
    "orangutan": "",
    "try": "",
    "thanks": ""
  }
}
```
**Dica:** O *ficheiro JSON* e *Ficheiro de estrutura JSON aninhada* podem ambos lidar com o mesmo tipo de ficheiros. Ambos preservam a estrutura JSON existente ao traduzir.

A única diferença entre eles é ao adicionar textos ao usar Weblate. O formato de estrutura aninhada analisa a tecla recém-adicionada e insere a cadeia na estrutura de correspondência. Por exemplo, a tecla app.name está inserida como:

```
{
   "app": {
      "name": "Weblate"
   }
}
```
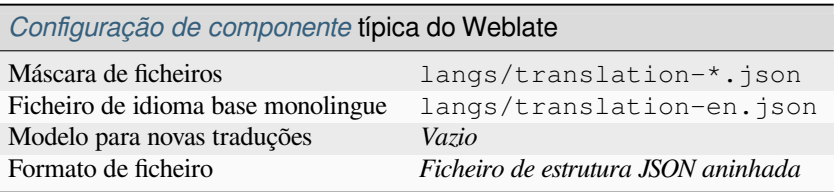

#### **Veja também:**

JSON, updating-target-files, *Personalizar a saída JSON*, *Limpeza de ficheiros de tradução*,

# **1.10.17 Ficheiros i18next do JSON**

[Altera](http://docs.translatehouse.org/projects/translate-toolkit/en/latest/formats/json.html)do na versão 2.17: D[esde o Weblate 2.17 e com](#page-341-0) [translate-toolkit](#page-332-0) pelo menos 2.2.5, os ficheiros I18next do JSON com plurais também são suportados.

<span id="page-91-0"></span>Alterado na versão 4.15.1: O suporte para a variante v4 deste formato foi adicionado.

**Dica:** In case you use plurals, it is recommended to usev[4 as that aligned](https://toolkit.translatehouse.org/) plural handling with CLDR. Older versions have different plural rules for some languages which are not correct.

i18next é uma estrutura de internacionalização escrita dentro e para JavaScript. O Weblate suporta os ficheiros de localização dele com recursos como plurais.

As traduções i18next são monolingues, por isso é recomendável especificar um ficheiro base com (o que é mais [frequen](https://www.i18next.com/)temente os) cadeias em inglês.

**Nota:** O Weblate suporta as variantes i18next JSON v3 e v4. Escolha o formato de ficheiro correto que corresponda ao seu ambiente.

Weblate suporta o formato v3 de I18next do JSON. As variantes V2 e V1 são na maioria compatíveis com a V3, com exceção de como os plurais são manuseados.

Exemplo de ficheiro:

```
{
  "hello": "Hello",
  "apple": "I have an apple",
  "apple_plural": "I have {{count}} apples",
  "apple_negative": "I have no apples"
}
```
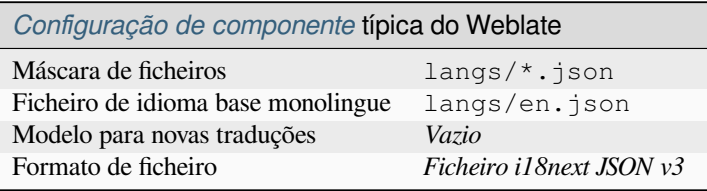

### **Veja também:**

JSON, JSON Format de i18next, updating-target-files, *Personalizar a saída JSON*, *Limpeza de ficheiros de tradução*

### **1.10.18 Ficheiros JSON go-i18n**

[Novo](http://docs.translatehouse.org/projects/translate-toolkit/en/latest/formats/json.html)[n](http://docs.translatehouse.org/projects/translate-toolkit/en/latest/formats/json.html)[a versão 4.1.](https://www.i18next.com/misc/json-format)

<span id="page-92-0"></span>As traduções go-i18n são monolingues, por isso é recomendável especificar um ficheiro base com (o que é mais frequentemente os) cadeias em inglês.

Alterado na versão 4.16: Weblate supports both v1 and v2 formats, please choose corresponding version when selecting file format.

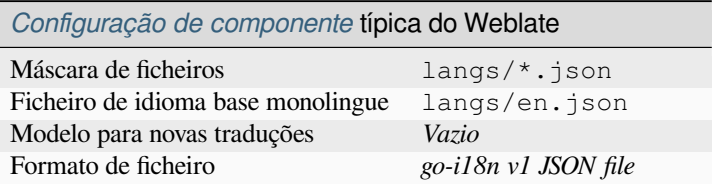

#### **Veja também:**

JSON, go-i18n, updating-target-files, *Personalizar a saída JSON*, *Limpeza de ficheiros de tradução*,

# **1.10.19 ficheiros de gotext JSON**

Novo na versão 4.15.1.

<span id="page-93-0"></span>As traduções i18next são monolingues, assim é recomendável especificar um ficheiro base com (o que é mais frequentemente os) cadeias em inglês.

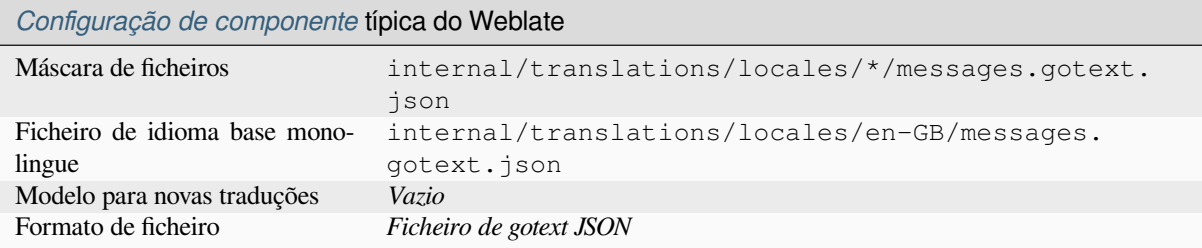

### **Veja também:**

JSON, I18n in Go: Managing Translations, updating-target-files, *Personalizar a saída JSON*, *Limpeza de ficheiros de tradução*,

# **[1.10.](http://docs.translatehouse.org/projects/translate-toolkit/en/latest/formats/json.html)20 [Ficheiro ARB](https://www.alexedwards.net/blog/i18n-managing-translations)**

[Novo na](#page-332-0) versão 4.1.

<span id="page-93-1"></span>As traduções ARB são monolingues, por isso é recomendável especificar um ficheiro base com (o que é mais frequentemente os) cadeias em inglês.

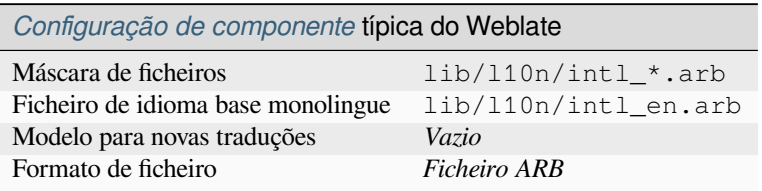

#### **Veja também:**

JSON, Application Resource Bundle Specification, Internationalizing Flutter apps, updating-target-files, *Personalizar a saída JSON*, *Limpeza de ficheiros de tradução*

### **[1.10.](http://docs.translatehouse.org/projects/translate-toolkit/en/latest/formats/json.html)21 [JSON WebExtension](https://github.com/google/app-resource-bundle/wiki/ApplicationResourceBundleSpecification)**

[Novo na versã](#page-341-0)[o 2.16: Isto é suportado desde We](#page-332-0)blate 2.16 e com o translate-toolkit pelo menos 2.2.4.

<span id="page-93-2"></span>Formato de ficheiro usado ao traduzir extensões para Mozilla Firefox ou Google Chromium.

**Nota:** Embora este formato se chame JSON, a especificação dele [permite incluir co](https://toolkit.translatehouse.org/)mentários, que não fazem parte da especificação JSON. O Weblate atualmente não suporta ficheiro com comentários.

Exemplo de ficheiro:

```
{
  "hello": {
    "message": "Ahoj světe!\n",
    "description": "Description",
    "placeholders": {
      "url": {
```
(continues on next page)

```
"content": "$1",
        "example": "https://developer.mozilla.org"
      }
   }
 },
  "orangutan": {
    "message": "Orangutan has $coUnT$ bananas",
    "description": "Description",
    "placeholders": {
      "count": {
        "content": "$1",
        "example": "5"
      }
    }
 },
  "try": {
    "message": "",
    "description": "Description"
  },
  "thanks": {
    "message": "",
    "description": "Description"
  }
}
```
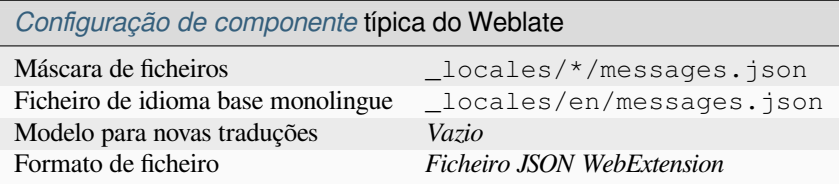

#### **Veja também:**

JSON, Google chrome.i18n, Mozilla Extensions Internationalization

### **1.10.22 Ficheiros de recursos .XML**

[Novo](http://docs.translatehouse.org/projects/translate-toolkit/en/latest/formats/json.html)[n](http://docs.translatehouse.org/projects/translate-toolkit/en/latest/formats/json.html)[a versão 2.3.](https://developer.chrome.com/docs/extensions/reference/i18n/)

<span id="page-94-0"></span>Um ficheiro de rescurso .XML (.resx) emprega um formato de ficheiro XML monolíngue usado nas aplicações Microsoft .NET. É intercambiável com .resw, quando usa sintaxe idêntica ao .resx.

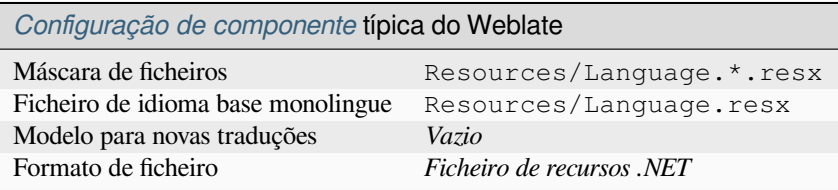

### **Veja também:**

.NET Resource files (.resx), updating-target-files, *Limpeza de ficheiros de tradução*

# **1.10.23 Ficheiros de ResourceDictionary**

#### Novo na versão 4.13.

<span id="page-95-0"></span>ResourceDictionary é um formato de ficheiro XML monolingue usado para empacotar recursos de textos localizáveis para aplicações Windows Presentation Foundation (WPF).

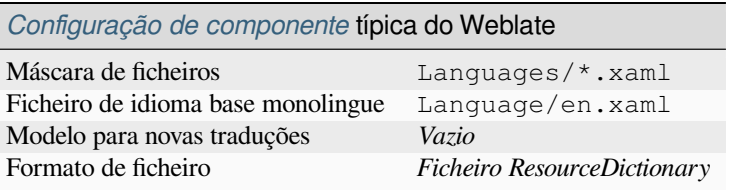

#### **Veja também:**

Flat XML, *Ficheiro XML simples*, updating-target-files, *Limpeza de ficheiros de tradução*

# **1.10.24 Ficheiros CSV**

[Novo na ve](http://docs.translatehouse.org/projects/translate-toolkit/en/latest/formats/flatxml.html)[rsão 2.4.](#page-97-1)

<span id="page-95-1"></span>Os ficheiros CSV podem conter uma simples lista de origem e tradução. O Weblate suporta os seguintes ficheiros:

- Ficheiros com campos de definição de cabeçalho (location, source, target, ID, fuzzy, context, translator comments, developer comments). Esta é a abordagem recomendada, pois é a menos sujeita a erros. Escolha *Ficheiro CSV* como um formato de ficheiro.
- Ficheiros com dois campos fonte e tradução (nesta ordem). Escolha *Ficheiro CSV simples* como um formato de ficheiro.
- Ficheiros sem cabeçalhos com campos na ordem definida pelo translate-toolkit: location, source, target, ID, fuzzy, context, translator\_comments, developer\_comments. Escolha *Ficheiro de CSV* como formato de ficheiro.
- Lembre-se de definir o *Ficheiro de idioma base monolingue* [quando os seus fi](https://toolkit.translatehouse.org/)cheiros são monolíngues (veja *Formatos bilíngues e monolíngues*).

**Dica:** Por padrão, o formato CSV detecta automaticamente a codificação do ficheiro. Isso pode não ser confiável em alguns casos de canto e c[ausa penalidade de desempenho. Por](#page-278-0) favor, escolha a variante de formato de ficheiro comc[odificação para evitar isso \(por exe](#page-80-0)mplo *Ficheiro CSV (UTF-8)*).

**Aviso:** O formato CSV detecta automaticamente o dialeto do ficheiro CSV. Em alguns casos, a detecção automática pode falhar e terá resultados mistos. Isso é especialmente verdadeiro para ficheiros CSV com linhas novas nos valores. Como solução alternativa, recomenda-se omitir caracteres entre aspas.

Exemplo de ficheiro:

Thank you for using Weblate.,Děkujeme za použití Weblate.

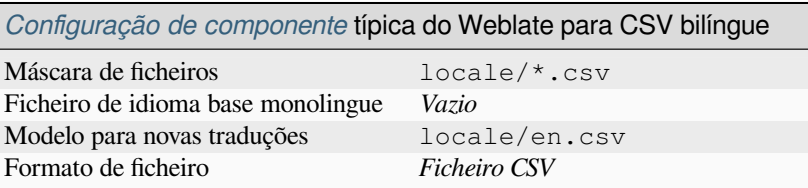

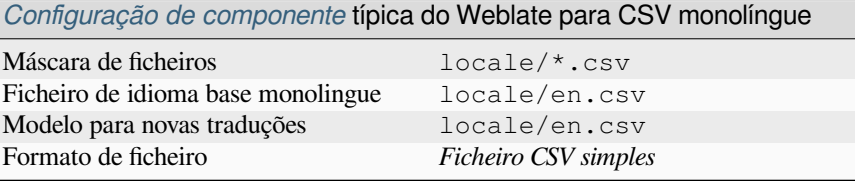

### **Ficheiro CSV com vários valores**

Novo na versão 4.13.

Esta variante dos ficheiros CSV permite armazenar várias traduções por texto.

#### **Veja também:**

**CSV** 

# **1.10.25 Ficheiros YAML**

[Novo](http://docs.translatehouse.org/projects/translate-toolkit/en/latest/formats/csv.html) na versão 2.9.

<span id="page-96-0"></span>Os ficheiros YAML simples com chaves de cadeias e valores. Weblate também extrai cadeias de listas ou dicionários.

Exemplo de um ficheiro YAML:

```
weblate:
 hello: ""
 orangutan": ""
  try": ""
  thanks": ""
```
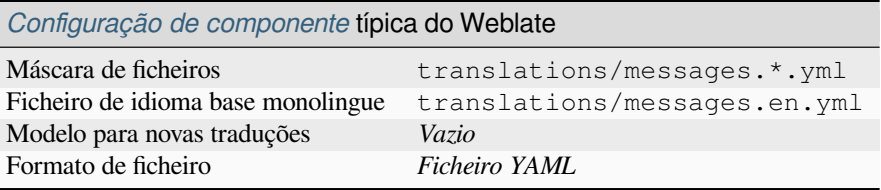

### **Veja também:**

YAML, *Ficheiros Ruby YAML*

 $\overline{\phantom{a}}$ 

# **1.10.26 Ficheiros Ruby YAML**

[Novo n](http://docs.translatehouse.org/projects/translate-toolkit/en/latest/formats/yaml.html)a [versão 2.9.](#page-96-1)

<span id="page-96-1"></span>Ficheiros YAML de i18n do Ruby com idioma como nó raiz.

Exemplo de ficheiro YAML de i18n do Ruby:

```
cs:
  weblate:
   hello: ""
   orangutan: ""
   try: ""
    thanks: ""
```
Configuração de componente típica do Weblate Máscara de ficheiros translations/messages.\*.yml Ficheiro de idioma base monolingue translations/messages.en.yml Modelo para novas traduções *Vazio* [Formato de ficheiro](#page-276-0) *Ficheiro Ruby YAML*

#### **Veja também:**

YAML, *Ficheiros YAML*

# **1.10.27 Ficheiros DTD**

[Novo n](http://docs.translatehouse.org/projects/translate-toolkit/en/latest/formats/yaml.html)a [versão 2.18.](#page-96-0)

<span id="page-97-0"></span>Exemplo de ficheiro DTD:

<!ENTITY hello ""> <!ENTITY orangutan ""> <!ENTITY try ""> <!ENTITY thanks "">

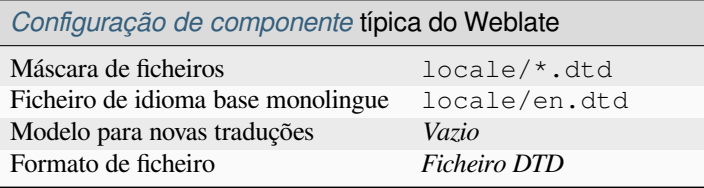

**Veja também:**

Mozilla DTD format

# **1.10.28 Ficheiro XML simples**

[Novo na versão 3.9.](http://docs.translatehouse.org/projects/translate-toolkit/en/latest/formats/dtd.html)

<span id="page-97-1"></span>Exemplo de um ficheiro XML simples:

```
<?xml version='1.0' encoding='UTF-8'?>
<root>
 <str key="hello_world">Hello World!</str>
 <str key="resource_key">Translated value.</str>
</root>
```
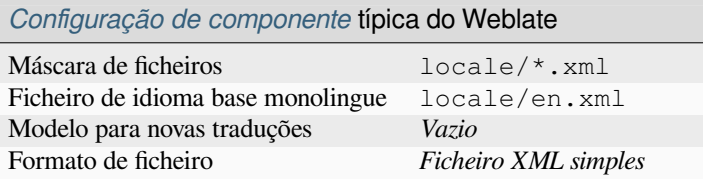

### **Veja também:**

Flat XML

# **1.10.29 Ficheiros RC do Windows**

Alterado na versão 4.1: O suporte para ficheiros RC do Windows foi reescrito.

<span id="page-98-0"></span>**Nota:** O suporte para este formato está atualmente em beta, feedback de testes é bem-vindo.

Exemplo de ficheiro RC do Windows:

```
LANGUAGE LANG_CZECH, SUBLANG_DEFAULT
STRINGTABLE
BEGIN
   IDS_MSG1 "Hello, world!\n"
   IDS_MSG2 "Orangutan has %d banana.\n"
   IDS_MSG3 "Try Weblate at http://demo.weblate.org/!\n"
   IDS_MSG4 "Thank you for using Weblate."
END
```
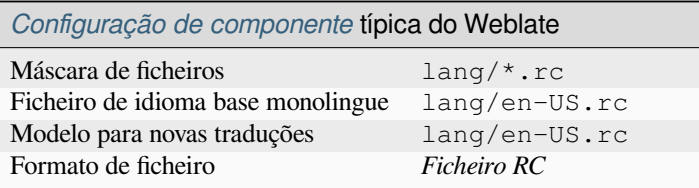

#### **Veja também:**

Windows RC files

# **1.10.30 Ficheiros de metadados da App Store**

[Novo na versão 3.5](http://docs.translatehouse.org/projects/translate-toolkit/en/latest/formats/rc.html).

<span id="page-98-1"></span>Metadados usados para publicar aplicações em várias lojas de aplicações podem ser traduzidos. Atualmente, as seguintes ferramentas são compatíveis:

- Triple-T gradle-play-publisher
- Fastlane
- F-Droid

Os m[etadados consistem em vários fi](https://github.com/Triple-T/gradle-play-publisher)cheiros de texto, que o Weblate apresentará como cadeias separados para traduzir.

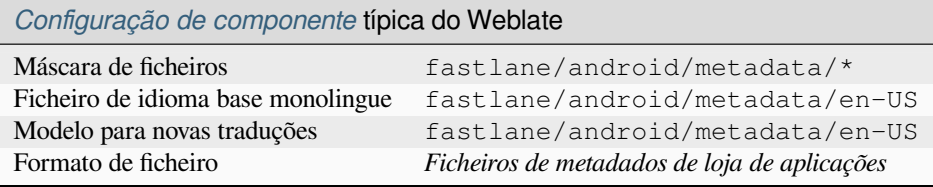

**Dica:** Caso não queira traduzir certas cadeias (por exemplo, changelogs), marque-as como somente leitura (veja *Personalizando comportamento a usar marcadores*). Isto pode ser automatizado por *Edição em massa*.

# **1.10.31 Ficheiros de legenda**

Novo na versão 3.7.

<span id="page-99-1"></span>Weblate pode traduzir vários ficheiros de legenda:

- Ficheiros de legenda SubRip (\*. srt)
- Ficheiro de legenda MicroDVD (\*.sub)
- Ficheiro de legenda Advanced Substation Alpha (\*. ass)
- Ficheiro de legenda Substation Alpha (\*.ssa)

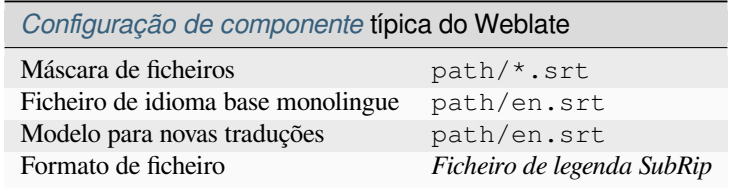

### **Veja também:**

Subtitles

# **1.10.32 Excel Open XML**

[Novo na](http://docs.translatehouse.org/projects/translate-toolkit/en/latest/formats/subtitles.html) versão 3.2.

<span id="page-99-0"></span>Os ficheiros Excel Open XML (.xlsx) podem ser importados e exportados.

Ao enviar ficheiros XLSX para a tradução, esteja ciente que apenas a planilha ativa é considerada e deve haver pelo menos uma coluna chamada source (que contém a cadeia fonte) e uma coluna chamada target (que contém a tradução). Além disso, deve haver a coluna chamada context (que contém o caminho de contexto da cadeia de tradução). Se usar a descarrega XLSX para exportar as traduções numa pasta de trabalho do Excel, já terá um ficheiro com o formato de ficheiro correto.

# **1.10.33 Ficheiro HTML**

<span id="page-99-2"></span>Novo na versão 4.1.

**Nota:** O suporte para este formato está atualmente em beta, feedback de testes é bem-vindo.

O conteúdo traduzível é extraído dos ficheiros HTML e oferecido para a tradução.

### **Veja também:**

**HTML** 

# **1.10.34 Ficheiros de texto**

Novo na versão 4.6.

<span id="page-100-3"></span>**Nota:** O suporte para este formato está atualmente em beta, feedback de testes é bem-vindo.

O conteúdo traduzível é extraído dos ficheiros de texto simples e oferecido para a tradução. Cada parágrafo é traduzido como um texto separado.

Há três sabores desse formato:

- Ficheiros de texto simples
- Ficheiros de texto DokuWiki
- Ficheiro de texto MediaWiki

#### **Veja também:**

Simple Text Documents

### **1.10.35 Formato OpenDocument**

[Novo na versão 4.1.](http://docs.translatehouse.org/projects/translate-toolkit/en/latest/formats/text.html)

<span id="page-100-0"></span>**Nota:** O suporte para este formato está atualmente em beta, feedback de testes é bem-vindo.

O conteúdo traduzível é extraído dos ficheiros OpenDocument e oferecido para a tradução.

#### **Veja também:**

OpenDocument Format

# **1.10.36 Formato IDML**

[Novo na versão 4.1.](http://docs.translatehouse.org/projects/translate-toolkit/en/latest/formats/odf.html)

<span id="page-100-1"></span>**Nota:** O suporte para este formato está atualmente em beta, feedback de testes é bem-vindo.

O conteúdo traduzível é extraído dos ficheiros Adobe InDesign Markup Language e oferecido para a tradução.

### **1.10.37 Formato TermBase eXchange**

Novo na versão 4.5.

<span id="page-100-2"></span>TBX é um formato XML para a troca de dados de terminologia.

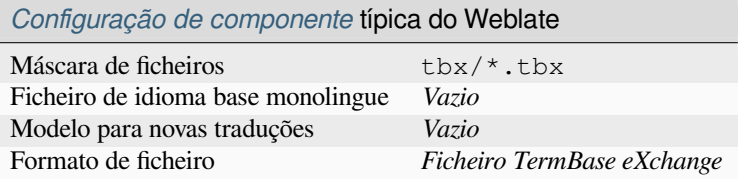

#### **Veja também:**

TBX na Wikipédia, TBX, *Glossário*

# **1.10.38 Formato stringsdict**

Novo na versão 4.8.

**Nota:** O suporte para este formato está atualmente em beta, feedback de testes é bem-vindo.

Formato baseado em XML usado pela Apple, que é capaz de armazenar formas plurais de um texto.

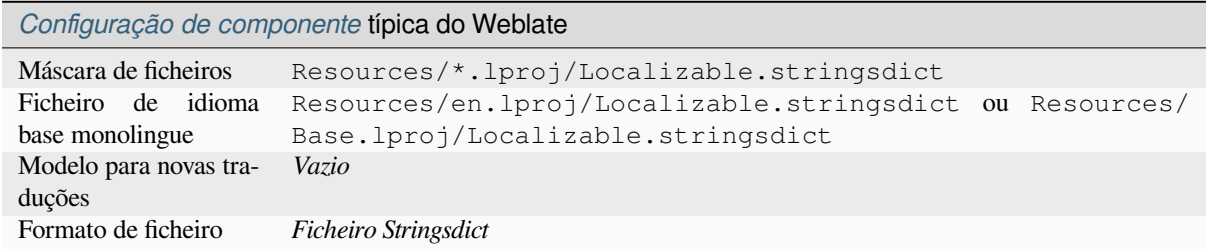

#### **Veja também:**

*Cadeias de Apple iOS*, Formato de ficheiro Stringsdict

# **1.10.39 Formato Fluent**

<span id="page-101-0"></span>[Novo na versão 4.8.](#page-89-0)

**Nota:** O suporte para este formato está atualmente em beta, feedback de testes é bem-vindo.

Fluent é um formato de texto monolíngue que se concentra na localização assimétrica: um texto simples num idioma pode ser mapeado para uma tradução multivariante complexa em outro idioma.

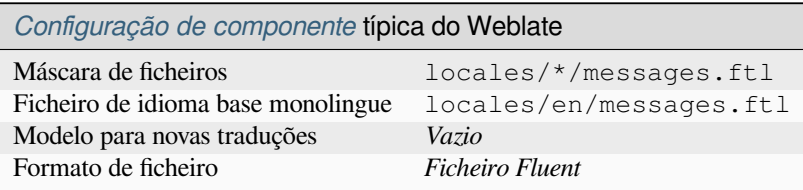

#### **Veja também:**

Site do projeto Fluent

# **1.10.40 Suportando outros formatos**

[A maioria dos formato](https://projectfluent.org/)s suportados pelo translate-toolkit que tem suporte a serialização pode ser facilmente suportado, mas eles não (ainda) receberam nenhum teste. Na maioria dos casos, alguma camada fina é necessária no Weblate para ocultar diferenças no comportamento de diferentes armazenamentos do translate-toolkit.

Para adicionar suporte para um novo f[ormato, a aborda](https://toolkit.translatehouse.org/)gem preferida é primeiro implementar o suporte para ele no translate-toolkit.

#### **Veja também:**

Translation Related File Formats

# **1.11 Integração de controlo de versões**

Weblate currently supports *Git* (with extended support for *Pull requests do GitHub*, *Merge requests do GitLab*, *Pull requests do Gitea*, *Gerrit*, *Subversion* and *Bitbucket Server pull requests*) and *Mercurial* as version control back-ends.

# **1.11.1 Acessando [rep](#page-106-0)ositórios**

<span id="page-102-0"></span>[O repositório VC](#page-107-0)[S que d](#page-108-0)[eseja usar t](#page-109-1)em [que ser acessível ao Weblate.](#page-108-1) Com [um reposi](#page-108-2)tório disponível publicamente, só precisa inserir a URL correta (por exemplo https://github.com/WeblateOrg/weblate.git), mas para repositórios privados ou para URLs de push a configuração é mais complexa e requer autenticação.

### **Acessando repositórios do Hosted Weblate**

<span id="page-102-2"></span>Para Hosted Weblate há um utilizador dedicado para fazer push registado no GitHub, Bitbucket, Codeberg e GitLab (com o nome de utilizador *weblate*, e-mail hosted@weblate.org e chamado *Weblate push user*). Precisa adicionar esse utilizador como colaborador e dar a permissão apropriada ao seu repositório (somente leitura está bom para clonagem, escrita é necessária para fazer push). Dependendo do serviço e das configurações da sua organização, isso acontece imediatamente, ou requer confirmação do lado do Weblate.

O utilizador *weblate* no GitHub aceita convites automaticamente dentro de cinco minutos. O processamento manual pode ser necessário nos outros serviços, por isso, por favor, seja paciente.

Uma vez adicionado o utilizador *weblate*, pode configurar o *Repositório do código-fonte* e a *URL de submissão do repositório* a utilizar o protocolo SSH (por exemplo, git@github.com:WeblateOrg/weblate.git).

### **Repositórios SSH**

<span id="page-102-1"></span>[O método m](#page-277-0)ais usado para acessar repositórios privados é baseado no SSH. Autorize a chave pública SSH do Weblate (veja *Chave SSH do Weblate*) para acessar o repositório upstream desta forma.

**Aviso:** No GitHub, cada chave só pode ser utilizada uma vez, veja vcs-repos-github`e :ref:`hosted-push.

Weblate também armazena a impressão digital da chave do host na primeira conexão e não se conecta ao host caso ele seja alterado posteriormente (veja *Verificando chaves SSH do host*).

Caso o ajuste seja necessário, faça-o a partir da interface de administração Weblate:

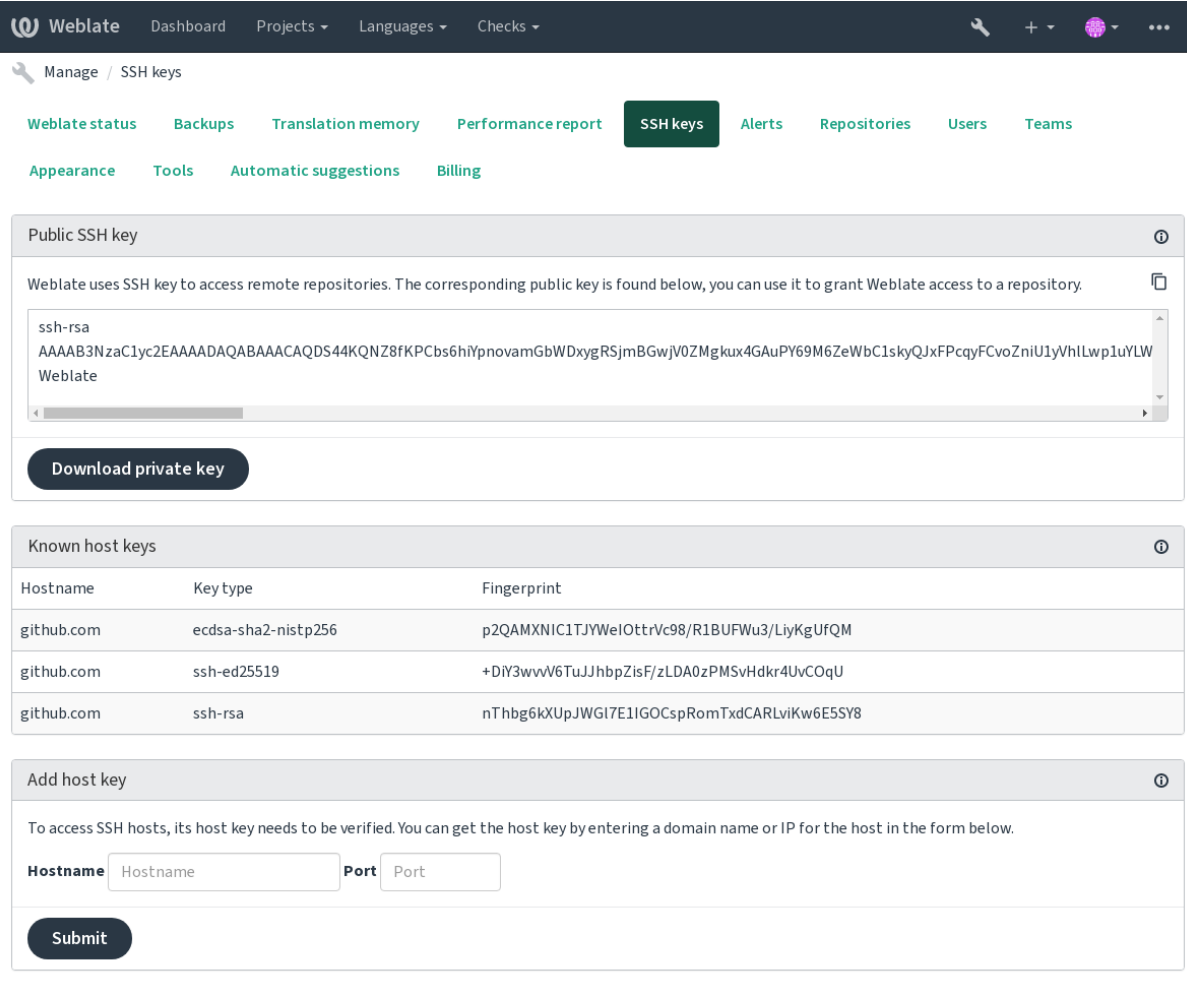

Powered by Weblate 4.16 About Weblate Legal Contact Documentation Donate to Weblate

### <span id="page-103-0"></span>**Chave SSH do Weblate**

A chave pública do Weblate está visível para todos os utilizadores que navegam na página *Sobre*.

Os administradores podem gerar ou exibir a chave pública usada atualmente pelo Weblate na conexão (a partir de *Chaves SSH*) na página inicial da interface administrativa.

**Nota:** A chave SSH privada correspondente não pode ter uma palavra-passe no momento, por isso certifique-se de que ela está bem protegida.

**Dica:** Faça um backup da chave SSH privada gerada do Weblate.

### **Verificando chaves SSH do host**

O Weblate armazena automaticamente as chaves SSH do host no primeiro acesso e lembra-se delas para uso posterior.

Caso queira verificar a impressão digital da chave antes de se conectar ao repositório, adicione as chaves SSH dos servidores que vai acessar em *Adicionar chave de host*, a partir da mesma secção da interface de administração. Digite o nome do host que vai acessar (por exemplo, gitlab.com) e pressione *Enviar*. Verifique se a sua impressão digital corresponde ao servidor que adicionou.

As chaves adicionadas com impressões digitais são mostradas na mensagem de confirmação:

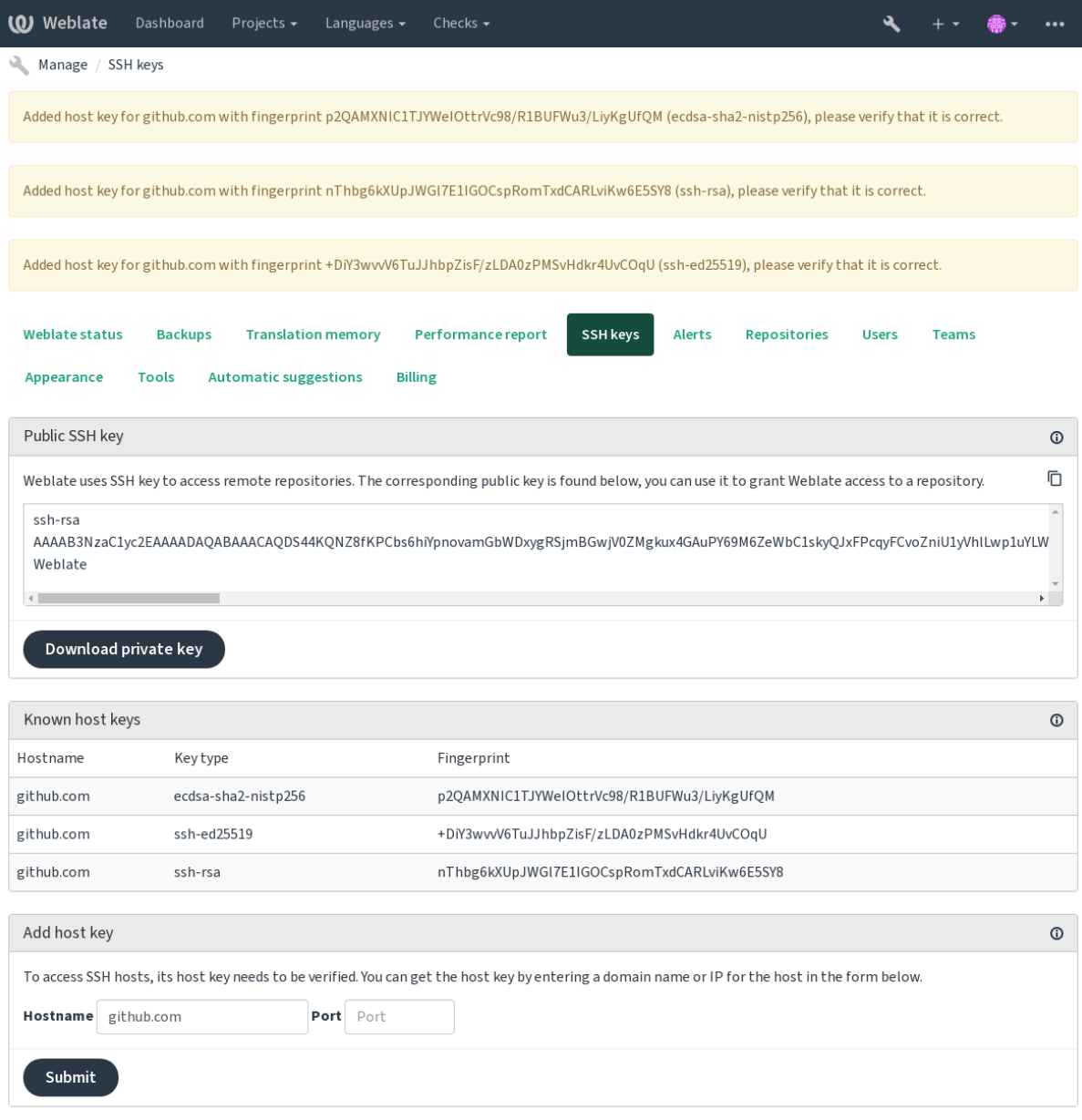

Powered by Weblate 4.16 About Weblate Legal Contact Documentation Donate to Weblate

### **Repositórios do GitHub**

O acesso via SSH é possível (veja *Repositórios SSH*), mas caso precise acessar mais de um repositório, atingirá uma limitação do GitHub no uso permitido da chave SSH (já que cada chave pode ser usada apenas uma vez).

Caso o *Ramo do push* não seja definido, é criado um fork do projeto e feito um push das alterações através do fork. Caso seja definido, os pushes são [feitos para o repos](#page-102-1)itório upstream e para o ramo escolhido.

Para implantações menores, use autenticação HTTPS com um token de acesso pessoal e a sua conta no GitHub, veja Criand[o um token de](#page-278-1) acesso para uso em linha de comando.

Para configurações maiores, geralmente é melhor criar um utilizador dedicado para o Weblate, atribuir-lhe a chave SSH pública gerada no Weblate (ver *Chave SSH do Weblate*) e concedê-lo acesso a todos os repositórios que deseja [traduzir. Essa abordagem também é usada para o Hosted W](https://docs.github.com/en/authentication/keeping-your-account-and-data-secure/creating-a-personal-access-token)eblate, há utilizador dedicado *weblate* para isso.

#### **Veja também:**

*Acessando repositórios do Hosted We[blate](#page-103-0)*

### **URLs internas do Weblate**

[Compartilhe uma configuração de repositó](#page-102-2)rio entre diferentes componentes, a fazer referência à sua colocação como weblate://projeto/componente em outros componentes (vinculados). Desta forma, os componentes vinculados utilizam a configuração do repositório VCS do componente principal (referenciado).

**Aviso:** A remoção do componente principal também remove componentes vinculados.

O Weblate ajusta automaticamente a URL do repositório ao criar um componente se encontrar um componente com uma configuração de repositório correspondente. Pode anular isso na última etapa da configuração do componente.

Motivos para usar isso:

- Economiza espaço em disco no servidor, o repositório é armazenado apenas uma vez.
- Torna as atualizações mais rápidas, apenas um repositório é atualizado.
- Há apenas um repositório exportado com traduções do Weblate (ver *Exportador git*).
- Algumas extensões podem operar em vários componentes compartilhando um repositório; por exemplo, *Squash de commits git*.

### **Repositórios HTTPS**

Paraa[cessar repositórios HT](#page-341-1)TPS protegidos, inclua o nome de utilizador e a palavra-passe na URL. Não se preocupe, o Weblate irá remover essas informações quando a URL for mostrada aos utilizadores (se mesmo permitido ver a URL do repositório).

Por exemplo, a URL do GitHub com autenticação adicionada pode parecer: https:// usuario:seu\_token\_de\_acesso@github.com/WeblateOrg/weblate.git.

**Nota:** Se o seu nome de utilizador ou palavra-passe contiver caracteres especiais, eles devem ser codificados para URL; por exemplo, https://usuario%40example.com:%24senha%23@bitbucket.org/….

### **Usando proxy**

Se precisar acessar repositórios VCS por HTTP/HTTPS a usar um servidor proxy, configure o VCS para usá-lo.

Isto pode ser feito a utilizar as variáveis de ambiente http\_proxy, https\_proxy e all\_proxy (como descrito na documentação do cURL) ou a aplicar-a na configuração do VCS, por exemplo:

git config --global http.proxy http://user:password@proxy.example.com:80

**Nota:** A configura[ção do](https://curl.se/docs/) proxy precisa ser feita com o utilizador a executar Weblate (veja também *Permissões do sistema de ficheiros*) e com HOME=\$DATA\_DIR/home (veja *DATA\_DIR*), caso contrário o Git executado pelo Weblate não o utilizará.

#### **[Veja também:](#page-209-0)**

A página man do cURL, Documentação do git config

### **1.11.2 Git**

<span id="page-106-0"></span>**Dica:** O Weblate requer o Git 2.12 ou mais recente.

#### **Veja também:**

Consulte *Acessando repositórios* para obter informações sobre como acessar diferentes tipos de repositórios.

#### **Git com push forçado**

Ele se co[mporta exatamente com](#page-102-0)o o próprio Git, a única diferença é que ele sempre força pushes. Isso se destina apenas no caso de usar um repositório separado para traduções.

**Aviso:** Use com cautela, pois isso facilmente leva a commits perdidos no seu repositório upstream.

#### **Personalizando a configuração do Git**

Weblate invoca todos os comandos VCS com HOME=\$DATA\_DIR/home (veja **:set:`DATA\_DIR`**), portanto a edição da configuração do utilizador precisa ser feita em DATA\_DIR/home/.git.

#### **Auxiliares de remotos do Git**

Também pode usar os *auxiliares de remotos* do Git para ter suporte adicionalmente a outros sistemas de controle de versão, mas esteja preparado para depurar problemas que isso pode levar.

<span id="page-106-1"></span>Neste momento, os auxiliares de Bazaar e Mercurial estão disponíveis em repositórios separados no GitHub: gitremote-hg e git-remote-bzr. Baixe-os manualmente e ponha em algum lugar no seu caminho de pesquisa (por exemplo, :file:**`**~/bin **`**). Certifique-se de ter os sistemas de controle de versão correspondentes instalados.

Uma vez instalados, esses controles podem ser usados para especificar um repositório no Weblate.

[Para clona](https://github.com/felipec/git-remote-hg)r [o projeto](https://github.com/felipec/git-remote-bzr) gnuhello do Launchpad a usar Bazaar:

bzr::lp:gnuhello

Para o repositório hello de selenic.com a usar Mercurial:

**Aviso:** O inconveniente de usar auxiliares de remotos Git é, por exemplo, com o Mercurial, o auxiliar de remoto às vezes cria uma nova dica ao fazer push das mudanças de volta.

# **1.11.3 Pull requests do GitHub**

Novo na versão 2.3.

<span id="page-107-1"></span>Isto adiciona uma camada fina sobre o *Git* a utilizar a API do GitHub para permitir fazer push de alterações de tradução como pull requests, ao invés de fazer push diretamente para o repositório.

*Git* faz push das alterações diretamente para um repositório, enquanto *Pull requests do GitHub* cria pull requests. Este último não é necessário para apenas ace[ssar](#page-106-0) repositórios [Git.](https://docs.github.com/en/rest)

Precisa configurar as credenciais da API (*GITHUB\_CREDENTIALS*) nas configurações do Weblate par fazê-lo [fun](#page-106-0)cionar. Uma vez configurado, verá uma opção *GitHub* ao selecionar *[Sistema de controlo de](#page-107-1) versões*.

#### **Veja também:**

*Fazendo push das alterações do Weblate*, *G[ITHUB\\_CREDENTIALS](#page-359-0)*

# **1.11.4 Merge requests do GitLab**

[Novo na versão 3.9.](#page-296-0)

Isto apenas adiciona uma camada fina sobre o *Git* a usar a API do GitLab para permitir fazer push de alterações de tradução como merge requests, ao invés de fazer push diretamente para o repositório.

Não há necessidade de usá-lo para acessar repositórios de Git, o *Git* comum funciona da mesma forma, a ser a única diferença como o push para um repositório é manipulado. Com *Git*, o push das alterações é feito diretamente para o repositório, enquanto *Merge requests do GitLab* [cri](#page-106-0)a merge [request.](https://docs.gitlab.com/ee/api/)

Precisa configurar as credenciais da API (*GITLAB\_CREDENTIALS*) nas configurações da Weblate para funcionar. Uma vez configurado, verá uma opção *GitLab* ao selecionar *Sist[ema](#page-106-0) de controlo de versões*.

**Veja também:**

*Fazendo push das alterações do Weblate*, *[GITLAB\\_CREDENTIALS](#page-359-1)*

# **1.11.5 Pull requests do Gitea**

[Novo na versão 4.12.](#page-296-0)

<span id="page-107-0"></span>Isto apenas adiciona uma camada fina sobre o *Git* utilizando a API do Gitea para permitir fazer push de alterações de tradução como pull requests, ao invés de fazer push diretamente ao repositório.

Não há necessidade de usá-lo para acessar repositórios Git, o *Git* comum funciona da mesma forma, sendo a única diferença como o push para um repositório é manipulado. Com *Git*[, o push](https://docs.gitea.io/en-us/api-usage/) das alterações é feito diretamente ao repositório, enquanto *Pull requests do Gitea* cri[a pu](#page-106-0)ll requests.

Precisa configurar as credenciais da API (*GITEA\_CREDENTIALS*) nas configurações do Weblate para fazer isso funcionar. Uma vez configurado, verá uma opção *Gitea* ao sel[ecionar](#page-106-0) *Sistema de controlo de versões*.

#### **Veja também:**

*Fazendo push das alterações do Weblate*, *[GITEA\\_CREDENTIALS](#page-358-0)*
# **1.11.6 Bitbucket Server pull requests**

Novo na versão 4.16.

<span id="page-108-0"></span>This just adds a thin layer atop *Git* using the Bitbucket Server API to allow pushing translation changes as pull requests instead of pushing directly to the repository.

**Aviso:** This does not supp[ort B](#page-106-0)itbucket [Cloud API.](https://developer.atlassian.com/server/bitbucket/)

There is no need to use this to access Git repositories, ordinary *Git* works the same, the only difference is how pushing to a repository is handled. With *Git* changes are pushed directly to the repository, while *Bitbucket Server pull requests* creates pull request.

You need to configure API credentials (*BITBUCKETSERVER\_CREDENTIALS*) in the Weblate settings to make this work. Once configured, yo[u wi](#page-106-0)ll see a *Bitbucket Server* op[tion](#page-106-0) when selecting *Siste[ma de controlo de versões](#page-108-0)*.

# **Veja também:**

*Fazendo push das alterações do Weblate*, *[BITBUCKETSERVER\\_CREDENTIALS](#page-359-0)*

# **1.11.7 Merge requests do Pagure**

[Novo na versão 4.3.2.](#page-296-0)

Isto apenas adiciona uma camada fina sobre o *Git* a usar a API do Pagure para permitir fazer push de alterações de tradução como merge requests, ao invés de fazer push diretamente para o repositório.

Não há necessidade de usá-lo para acessar repositórios de Git, o *Git* comum funciona da mesma forma, a ser a única diferença como o push para um repositório é manipulado. Com *Git*, o push das alterações é feito diretamente para o repositório, enquanto *Merge requests do Pagure* [cri](#page-106-0)a merge [request.](https://pagure.io/api/0/)

Precisa configurar as credenciais da API (*PAGURE\_CREDENTIALS*) nas configurações da Weblate para funcionar. Uma vez configurado, verá uma opção *Pagure* ao selecionar *Sist[ema](#page-106-0) de controlo de versões*.

### **Veja também:**

*Fazendo push das alterações do Weblate*, *[PAGURE\\_CREDENTIALS](#page-365-0)*

# **1.11.8 Gerrit**

[Novo na versão 2.2.](#page-296-0)

Adiciona uma camada fina sobre o*Git* a usar a ferramenta git-review para permitir fazer push de alterações de tradução como review requests do Gerrit, ao invés de fazer push diretamente para o repositório.

A documentação Gerrit tem os detalhes sobre a configuração necessária para configurar tais repositórios.

# **1.11.9 Mercurial**

Novo na versão 2.1.

Mercurial é outro VCS que pode usar diretamente no Weblate.

**Nota:** Ele deve funcionar com qualquer versão Mercurial, mas às vezes há alterações incompatíveis na interface de linha de comando que quebra a integração Weblate.

### **Veja também:**

Consulte *Acessando repositórios* para obter informações sobre como acessar diferentes tipos de repositórios.

# **1.11.10 Subversion**

Novo na versão 2.8.

O Weblate usa git-svn para interagir com repositórios subversion. É um script Perl que permite que o subversion seja usado por um cliente Git, a permitir que os utilizadores mantenham um clone completo do repositório interno e façam commit localmente.

**Nota:** O Webl[ate tent](https://git-scm.com/docs/git-svn)a detetar o layout do repositório [Subversion a](https://subversion.apache.org/)utomaticamente – ele tem suporta a URLs diretas para remos ou repositórios com layout padrão (branches/, tags/ e trunk/). Mais informações sobre isso podem ser encontradas na documentação do git-svn. Se o repositório não tiver um layout padrão e encontrar erros, tente incluir o nome do ramo na URL do repositório e deixar a ramo vazia.

Alterado na ve[rsão 2.19: Antes disso, ap](https://git-scm.com/docs/git-svn#Documentation/git-svn.txt---stdlayout)enas repositórios a usar o layout padrão eram suportados.

# **Credenciais de Subversion**

Weblate espera que tenha aceito o certificado com antecedência (e as suas credenciais, se necessário). Ele procurará inseri-las no diretório **:set:`DATA\_DIR`**. Aceite o certificado a utilizar *svn* uma vez com a variável de ambiente *\$HOME* definida como *DATA\_DIR*:

*# Use DATA\_DIR as configured in Weblate settings.py, it is /app/data in the Docker* HOME=*\${*DATA\_DIR*}*/home svn co https://svn.example.com/example

# **Veja também:**

*DATA\_DIR*

# **1.11.11 Ficheiros locais**

# <span id="page-109-0"></span>**[1.11.12](#page-353-0) Git**

**Dica:** Internamente, ele usa *Git*. Ele requer Git instalado e permite que mude para usar o Git nativamente com histórico completo das suas traduções.

Novo na versão 3.8.

O Weblate também pode opera[r se](#page-106-0)m um VCS remoto. As traduções iniciais são importadas a carrega-las. Mais tarde, pode substituir ficheiros individuais a enviar ficheiros ou a adicionar cadeias de tradução diretamente do Weblate (atualmente disponível apenas para traduções monolíngues).

No fundo, o Weblate cria um repositório de Git para si e todas as alterações são rastreadas. Caso decida mais tarde usar um VCS para armazenar as traduções, já tem um repositório dentro do Weblate pode basear na sua integração.

# **1.12 API REST do Weblate**

Novo na versão 2.6: A API REST está disponível desde o Weblate 2.6.

A API é acessível na URL /api/ e é baseada em framework Django REST. Pode utilizá-la diretamente ou por *Cliente Weblate*.

# **1.12.1 Autenticação e parâmetros genéricos**

A API do projeto público está disponível sem autenticação, embora as solicitações não autenticadas sejam fortemente limitadas (por padrão a 100 solicitações por dia), por isso é recomendado usar autenticação. A autenticação usa um token, que pode obter no seu perfil. Use-o no cabeçalho Authorization:

# **ANY /**

O comportamento de solicitação genérico para a API, os cabeçalhos, códigos de estado e parâmetros aqui aplicam-se a todos os pontos finais também.

# **Parâmetros de consulta**

- **format** Formato de resposta (substitui Accept). Os valores possíveis dependem da configuração do quadro REST, por padrão json e api são suportados. Este último fornece uma interface de navegador web para API.
- **page** Retorna determinada página de resultados paginados (use os campos *next* e *previous* em resposta para automatizar a naveg[ação\).](https://www.rfc-editor.org/rfc/rfc7231#section-5.3.2)

# **Cabeçalhos de solicitação**

- Accept o tipo de conteúdo de resposta depende do cabeçalho Accept
- Authorization token opcional para se autenticar como Authorization: Token SEU-TOKEN

# **Cabeçal[hos de r](https://www.rfc-editor.org/rfc/rfc7231#section-5.3.2)esposta**

- [Content-Type](https://www.rfc-editor.org/rfc/rfc7235#section-4.2) isso depende de cabeçalho Accept da solicitação
- Allow lista de métodos HTTP permitidos no objeto

# **Objeto JSON de resposta**

- **[detail](https://www.rfc-editor.org/rfc/rfc7231#section-3.1.1.5)** (*string*) descrição detalhad[a do res](https://www.rfc-editor.org/rfc/rfc7231#section-5.3.2)ultado (para códigos de estado HTTP [diferen](https://www.rfc-editor.org/rfc/rfc7231#section-7.4.1)tes de 200 OK)
- **count** (*int*) contagem total de itens para listas de objetos
- **next** (*string*) URL da próxima página para listas de objetos
- **previous** (*[string](https://www.w3.org/Protocols/rfc2616/rfc2616-sec10.html#sec10.2.1)*) URL da página anterior para listas de objetos
- **results** (*array*) resultados para listas de objetos
- **url** (*string*) URL para acessar esse recurso a usar API
- **web\_url** (*string*) URL para acessar esse recurso a usar navegador web

# **Códigos de estado**

- 200 OK quando o pedido foi resolvido corretamente
- 201 Created quando um novo objeto foi criado com sucesso
- 204 No Content quando um objeto foi excluído com sucesso
- [400 Bad](https://www.w3.org/Protocols/rfc2616/rfc2616-sec10.html#sec10.2.1) Request quando faltam os parâmetros do formulário
- [403 Forbidde](https://www.w3.org/Protocols/rfc2616/rfc2616-sec10.html#sec10.2.2)n quando o acesso é negado
- [429 Too Many R](https://www.w3.org/Protocols/rfc2616/rfc2616-sec10.html#sec10.2.5)equests quando a limitação está em vigor

# **Tokens de autenticação**

Alterado na versão 4.10: Tokens com escopo de projeto foram introduzidos na versão 4.10.

Cada utilizador tem o seu próprio código de acesso que pode ser obtido no perfil de utilizador. Os tokens de utilizadores recém-gerados têm o prefixo wlu\_`.

É possível criar tokens com escopo de projeto para acesso API apenas a um determinado projeto. Estes tokens podem ser identificados pelo prefixo wlp...

# **Exemplos de autenticação**

#### **Exemplo de solicitação:**

```
GET /api/ HTTP/1.1
Host: example.com
Accept: application/json, text/javascript
Authorization: Token YOUR-TOKEN
```
*Exemplo de resposta:*

```
HTTP/1.0 200 OK
Date: Fri, 25 Mar 2016 09:46:12 GMT
Server: WSGIServer/0.1 Python/2.7.11+
Vary: Accept, Accept-Language, Cookie
X-Frame-Options: SAMEORIGIN
Content-Type: application/json
Content-Language: en
Allow: GET, HEAD, OPTIONS
{
    "projects":"http://example.com/api/projects/",
    "components":"http://example.com/api/components/",
    "translations":"http://example.com/api/translations/",
    "languages":"http://example.com/api/languages/"
}
```
# **Exemplo de CURL:**

```
curl \
    -H "Authorization: Token TOKEN" \
   https://example.com/api/
```
# **Exemplos de passagem de parâmetros**

Para o método POST os parâmetros podem ser especificados como envio de formulário (*application/ x-www-form-urlencoded*) ou como JSON (*application/json*).

**Exemplo de solicitação de formulário:**

```
POST /api/projects/hello/repository/ HTTP/1.1
Host: example.com
Accept: application/json
Content-Type: application/x-www-form-urlencoded
Authorization: Token TOKEN
operation=pull
```
**Exemplo de solicitação JSON:**

```
POST /api/projects/hello/repository/ HTTP/1.1
Host: example.com
Accept: application/json
Content-Type: application/json
Authorization: Token TOKEN
Content-Length: 20
```
{**"operation"**:"pull"}

# **Exemplo de CURL:**

```
curl \
    -d operation=pull \
    -H "Authorization: Token TOKEN" \
   http://example.com/api/components/hello/weblate/repository/
```
### **Exemplo de CURL JSON:**

```
curl \
    --data-binary '{"operation":"pull"}' \
   -H "Content-Type: application/json" \
    -H "Authorization: Token TOKEN" \
    http://example.com/api/components/hello/weblate/repository/
```
### **Limitação de taxa da API**

As solicitações de API são limitadas; a configuração padrão limita-a a 100 solicitações por dia para utilizadores anônimos e 5000 solicitações por hora para utilizadores autenticados.

A limitação da taxa pode ser ajustada no settings.py. Consulte Throttling na documentação do framework Django REST para obter mais detalhes sobre como configurá-la.

No contentor do Docker, isso pode ser configurado usando *WEBLATE\_API\_RATELIMIT\_ANON* e *WE-BLATE\_API\_RATELIMIT\_USER*.

[O estado de lim](https://www.django-rest-framework.org/api-guide/throttling/)itação de taxa é relatado nos seguintes cabeçalhos:

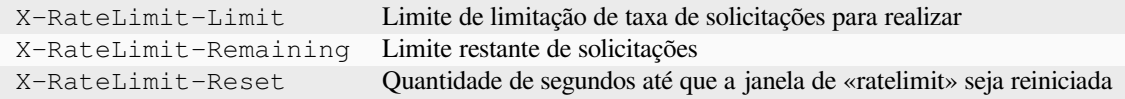

Alterado na versão 4.1: Adicionados cabeçalhos de estado de limitação de taxa.

## **Veja também:**

```
Limitação de taxa, Limitação de taxa, WEBLATE_API_RATELIMIT_ANON, WE-
BLATE_API_RATELIMIT_USER
```
# **1.12.2 [Ponto de en](#page-409-0)tra[da da API](#page-22-0)**

# **GET /api/**

O ponto de entrada raiz da API.

**Exemplo de solicitação:**

```
GET /api/ HTTP/1.1
Host: example.com
Accept: application/json, text/javascript
Authorization: Token YOUR-TOKEN
```
*Exemplo de resposta:*

```
HTTP/1.0 200 OK
Date: Fri, 25 Mar 2016 09:46:12 GMT
Server: WSGIServer/0.1 Python/2.7.11+
Vary: Accept, Accept-Language, Cookie
X-Frame-Options: SAMEORIGIN
Content-Type: application/json
Content-Language: en
Allow: GET, HEAD, OPTIONS
{
    "projects":"http://example.com/api/projects/",
    "components":"http://example.com/api/components/",
    "translations":"http://example.com/api/translations/",
    "languages":"http://example.com/api/languages/"
}
```
# **1.12.3 Utilizadores**

Novo na versão 4.0.

# **GET /api/users/**

Retorna uma lista de utilizadores se tiver permissões para ver utilizadores geridos. Se não, então pode ver apenas os seus próprios detalhes.

# **Veja também:**

Os atributos do objeto dos utilizadores estão documentados em *GET /api/users/(str:username)/*.

# **POST /api/users/**

Cria um novo utilizador.

# **Parâmetros**

- **username** (*string*) Nome de utilizador
- **full\_name** (*string*) Nome completo do utilizador
- **email** (*string*) E-mail do utilizador
- **is\_superuser** (*boolean*) O utilizador é superutilizador? (opcional)
- **is\_active** (*boolean*) O utilizador está ativo? (opcional)
- **is\_bot** (*boolean*) O utilizador é bot? (opcional) (usado para tokens no escopo do projeto)

# **GET /api/users/**(**str:** *username*)**/**

Retorna informações sobre os utilizadores.

# **Parâmetros**

• **username** (*string*) – Nome de utilizador do utilizador

- **username** (*string*) nome de utilizador de um utilizador
- **full\_name** (*string*) nome completo de um utilizador
- **email** (*string*) email de um utilizador
- **is\_superuser** (*boolean*) se o utilizador é um superutilizador
- **is\_active** (*boolean*) se o utilizador está ativo
- **is\_bot** (*boolean*) se o utilizador é um bot (usado para tokens no escopo do projeto)
- **date\_joined** (*string*) data de criação do utilizador
- **groups** (*array*) ligações para grupos associados; veja *GET /api/groups/ (int:id)/*

**Exemplo de dados JSON:**

```
{
    "email": "user@example.com",
    "full_name": "Example User",
    "username": "exampleusername",
    "groups": [
        "http://example.com/api/groups/2/",
        "http://example.com/api/groups/3/"
    ],
    "is_superuser": true,
    "is_active": true,
    "is_bot": false,
    "date_joined": "2020-03-29T18:42:42.617681Z",
    "url": "http://example.com/api/users/exampleusername/",
    "statistics_url": "http://example.com/api/users/exampleusername/statistics/
,→"
}
```
# **PUT /api/users/**(**str:** *username*)**/**

Altera os parâmetros do utilizador.

#### **Parâmetros**

• **username** (*string*) – Nome de utilizador do utilizador

#### **Objeto JSON de resposta**

- **username** (*string*) nome de utilizador de um utilizador
- **full** name  $(string)$  nome completo de um utilizador
- **email** (*string*) email de um utilizador
- **is\_superuser** (*boolean*) se o utilizador é um superutilizador
- **is\_active** (*boolean*) se o utilizador está ativo
- **is\_bot** (*boolean*) se o utilizador é um bot (usado para tokens no escopo do projeto)
- **date\_joined** (*string*) data de criação do utilizador

#### **PATCH /api/users/**(**str:** *username*)**/**

Altera os parâmetros do utilizador.

#### **Parâmetros**

• **username** (*string*) – Nome de utilizador do utilizador

- **username** (*string*) nome de utilizador de um utilizador
- **full\_name** (*string*) nome completo de um utilizador
- **email** (*string*) email de um utilizador
- **is\_superuser** (*boolean*) se o utilizador é um superutilizador
- **is\_active** (*boolean*) se o utilizador está ativo
- **is\_bot** (*boolean*) se o utilizador é um bot (usado para tokens no escopo do projeto)
- **date\_joined** (*string*) data de criação do utilizador

### **DELETE /api/users/**(**str:** *username*)**/**

Apaga todas as informações do utilizador e marca o utilizador como inativo.

**Parâmetros**

• **username** (*string*) – Nome de utilizador do utilizador

# **POST /api/users/**(**str:** *username*)**/groups/**

Associa grupos a um utilizador.

**Parâmetros**

• **username** (*string*) – Nome de utilizador do utilizador

**Parâmetros de formulário**

• **string group\_id** – O ID de grupo único

#### **DELETE /api/users/**(**str:** *username*)**/groups/**

Novo na versão 4.13.1.

Remover utilizador de um grupo.

**Parâmetros**

• **username** (*string*) – Nome de utilizador do utilizador

# **Parâmetros de formulário**

• **string group\_id** – O ID de grupo único

**GET /api/users/**(**str:** *username*)**/statistics/**

Lista as estatísticas de um utilizador.

#### **Parâmetros**

• **username** (*string*) – Nome de utilizador do utilizador

### **Objeto JSON de resposta**

- **translated** (*int*) Quantidade de traduções por utilizador
- **suggested** (*int*) Quantidade de sugestões por utilizador
- **uploaded** (*int*) Quantidade de envios por utilizador
- **commented** (*int*) Quantidade de comentários por utilizador
- **languages** (*int*) Quantidade de idiomas que o utilizador pode traduzir

**GET /api/users/**(**str:** *username*)**/notifications/**

Lista de subscrições de um utilizador.

# **Parâmetros**

• **username** (*string*) – Nome de utilizador do utilizador

**POST /api/users/**(**str:** *username*)**/notifications/**

Associar subscrições a um utilizador.

# **Parâmetros**

• **username** (*string*) – Nome de utilizador do utilizador

# **Objeto JSON da solicitação**

- **notification** (*string*) Nome da notificação registada
- **scope** (*int*) Escopo de notificação a partir das opções disponíveis
- **frequency** (*int*) Escolha de frequência para notificações

```
GET /api/users/(str: username)/notifications/
```

```
int: subscription_id/
```
Obtém uma assinatura associada a um utilizador.

#### **Parâmetros**

- **username** (*string*) Nome de utilizador do utilizador
- **subscription\_id** (*int*) ID da notificação registada

# **PUT /api/users/**(**str:** *username*)**/notifications/**

**int:** *subscription\_id***/**

Edita uma assinatura associada a um utilizador.

## **Parâmetros**

- **username** (*string*) Nome de utilizador do utilizador
- **subscription\_id** (*int*) ID da notificação registada

# **Objeto JSON da solicitação**

- **notification** (*string*) Nome da notificação registada
- **scope** (*int*) Escopo de notificação a partir das opções disponíveis
- **frequency** (*int*) Escolha de frequência para notificações

#### **PATCH /api/users/**(**str:** *username*)**/notifications/**

**int:** *subscription\_id***/**

Edita uma assinatura associada a um utilizador.

# **Parâmetros**

- **username** (*string*) Nome de utilizador do utilizador
- **subscription\_id** (*int*) ID da notificação registada

### **Objeto JSON da solicitação**

- **notification** (*string*) Nome da notificação registada
- **scope** (*int*) Escopo de notificação a partir das opções disponíveis
- **frequency** (*int*) Escolha de frequência para notificações

#### **DELETE /api/users/**(**str:** *username*)**/notifications/**

**int:** *subscription\_id***/**

Apaga uma assinatura associada a um utilizador.

#### **Parâmetros**

- **username** (*string*) Nome de utilizador do utilizador
- **subscription\_id** Nome da notificação registada
- **subscription\_id** int

# **1.12.4 Grupos**

Novo na versão 4.0.

# **GET /api/groups/**

Retorna uma lista de grupos se tiver permissões para ver grupos geridos. Se não, então pode ver apenas os grupos dos quais o utilizador faz parte.

# **Veja também:**

Os atributos de objeto de grupo estão documentados em *GET /api/groups/(int:id)/*.

# **POST /api/groups/**

Cria um novo grupo.

# **Parâmetros**

- **name** (*string*) Nome do grupo
- **project\_selection** (*int*) Grupo de seleção de projetos a partir de opções dadas
- **language\_selection** (*int*) Grupo de idiomas selecionados a partir de opções dadas
- **defining\_project** (*str*) ligação para o projeto de definição, usado para *A gerir controle de acesso por projeto*; veja *GET /api/projects/(string:project)/*

# **GET /api/groups/**(**int:** *id*)**/**

<span id="page-117-0"></span>Devolve informação sobre o grupo.

# **Parâme[tros](#page-260-0)**

• **id** (*int*) – ID do grupo

# **Objeto JSON de resposta**

- **name** (*string*) nome de um grupo
- **project\_selection** (*int*) inteiro correspondente ao grupo de projetos
- **language\_selection** (*int*) inteiro correspondente ao grupo de idiomas
- **roles** (*array*) ligacão para funções associadas; veja *GET /api/roles/ (int:id)/*
- **projects** (*array*) ligação para projetos associados; veja *GET /api/projects/ (string:project)/*
- **[component](#page-120-0)s** (*array*) ligação para componentes associados; veja *GET /api/ components/(string:project)/(string:comp[onent\)/](#page-123-0)*
- **[componentlists](#page-123-0)** (*array*) ligação para lista de componentes associada; veja *GET /api/component-lists/(str:slug)/*
- **defining\_project** (*str*[\) ligação para o projeto de definição, us](#page-129-0)a[do para](#page-129-0) *A gerir controle de acesso por projeto*; veja *GET /api/projects/(string:projec[t\)/](#page-151-0)*

**Exemplo de [dados JSON:](#page-151-0)**

```
{
    "name": "Guests",
    "defining_project": null,
    "project_selection": 3,
    "language_selection": 1,
    "url": "http://example.com/api/groups/1/",
    "roles": [
        "http://example.com/api/roles/1/",
        "http://example.com/api/roles/2/"
    \frac{1}{\sqrt{2}}"languages": [
        "http://example.com/api/languages/en/",
        "http://example.com/api/languages/cs/",
    \frac{1}{2},
    "projects": [
        "http://example.com/api/projects/demo1/",
        "http://example.com/api/projects/demo/"
    \frac{1}{\sqrt{2}}"componentlist": "http://example.com/api/component-lists/new/",
    "components": [
        "http://example.com/api/components/demo/weblate/"
```
(continues on next page)

(continuação da página anterior)

}

]

# **PUT /api/groups/**(**int:** *id*)**/**

Altera os parâmetros do grupo.

#### **Parâmetros**

• **id** (*int*) – ID do grupo

### **Objeto JSON de resposta**

- **name** (*string*) nome de um grupo
- **project\_selection** (*int*) inteiro correspondente ao grupo de projetos
- **language\_selection** (*int*) inteiro correspondente ao grupo de idiomas

#### **PATCH /api/groups/**(**int:** *id*)**/**

Altera os parâmetros do grupo.

### **Parâmetros**

• **id** (*int*) – ID do grupo

### **Objeto JSON de resposta**

- **name** (*string*) nome de um grupo
- **project\_selection** (*int*) inteiro correspondente ao grupo de projetos
- **language\_selection** (*int*) inteiro correspondente ao grupo de idiomas

# **DELETE /api/groups/**(**int:** *id*)**/**

Apaga o grupo.

#### **Parâmetros**

• **id** (*int*) – ID do grupo

# **POST /api/groups/**(**int:** *id*)**/roles/**

Associar funções a um grupo.

# **Parâmetros**

• **id** (*int*) – ID do grupo

# **Parâmetros de formulário**

• **string role\_id** – O ID de função único

# **POST /api/groups/**(**int:** *id*)**/components/**

Associa componentes a um grupo.

**Parâmetros**

• **id** (*int*) – ID do grupo

# **Parâmetros de formulário**

• **string component\_id** – O ID de componente único

**DELETE /api/groups/**(**int:** *id*)**/components/**

Eliminar componente de um grupo.

# **Parâmetros**

**int:** *component\_id*

- **id** (*int*) ID do grupo
- **component\_id** (*int*) O ID de componente único

# **POST /api/groups/**(**int:** *id*)**/projects/**

Associa projetos a um grupo.

**Parâmetros**

• **id** (*int*) – ID do grupo

# **Parâmetros de formulário**

• **string project\_id** – O ID do projeto único

**DELETE /api/groups/**(**int:** *id*)**/projects/**

**int:** *project\_id*

Eliminar projeto de um grupo.

**Parâmetros**

- **id** (*int*) ID do grupo
- **project\_id** (*int*) O ID do projeto único

# **POST /api/groups/**(**int:** *id*)**/languages/**

Associar línguas a um grupo.

**Parâmetros**

• **id** (*int*) – ID do grupo

### **Parâmetros de formulário**

• **string language\_code** – O código de idioma único

# **DELETE /api/groups/**(**int:** *id*)**/languages/**

**string:** *language\_code*

Eliminar língua de um grupo.

# **Parâmetros**

- **id** (*int*) ID do grupo
- **language\_code** (*string*) O código de idioma único

# **POST /api/groups/**(**int:** *id*)**/componentlists/**

Associa listas de componentes a um grupo.

# **Parâmetros**

- **id** (*int*) ID do grupo
- **Parâmetros de formulário**
	- **string component\_list\_id** O ID de lista de componentes único

# **DELETE /api/groups/**(**int:** *id*)**/componentlists/**

**int:** *component\_list\_id*

Apaga a lista de componentes de um grupo.

# **Parâmetros**

- **id** (*int*) ID do grupo
- **component\_list\_id** (*int*) O ID de lista de componentes único

# **1.12.5 Funções**

# **GET /api/roles/**

Retorna uma lista de todas as funções associadas ao utilizador. Se o utilizador for superutilizador, então a lista de todas as funções existentes será retornada.

### **Veja também:**

Os atributos de objeto de funções estão documentados em *GET /api/roles/(int:id)/*.

#### **POST /api/roles/**

Cria uma nova função.

**Parâmetros**

- **name** (*string*) Nome da função
- **permissions** (*array*) Lista de codinomes de permissões

#### **GET /api/roles/**(**int:** *id*)**/**

<span id="page-120-0"></span>Retorna informações sobre uma função.

### **Parâmetros**

• **id** (*int*) – ID da função

# **Objeto JSON de resposta**

- **name** (*string*) Nome da função
- **permissions** (*array*) lista de codinomes de permissões

# **Exemplo de dados JSON:**

{

}

```
"name": "Access repository",
"permissions": [
    "vcs.access",
    "vcs.view"
\frac{1}{2},
"url": "http://example.com/api/roles/1/",
```
# **PUT /api/roles/**(**int:** *id*)**/**

Altera os parâmetros da função.

# **Parâmetros**

• **id** (*int*) – ID da função

#### **Objeto JSON de resposta**

- **name** (*string*) Nome da função
- **permissions** (*array*) lista de codinomes de permissões

### **PATCH /api/roles/**(**int:** *id*)**/**

Altera os parâmetros da função.

#### **Parâmetros**

• **id** (*int*) – ID da função

- **name** (*string*) Nome da função
- **permissions** (*array*) lista de codinomes de permissões

# **DELETE /api/roles/**(**int:** *id*)**/**

Apaga a função.

# **Parâmetros**

• **id** (*int*) – ID da função

# **1.12.6 Idiomas**

#### **GET /api/languages/**

Retorna uma lista de todos os idiomas.

### **Veja também:**

Os atributos do objeto de idioma estão documentados em *GET /api/languages/ (string:language)/*.

# **POST /api/languages/**

Cria uma nova língua.

# **[Parâmetros](#page-121-0)**

- **code** (*string*) Nome do idioma
- **name** (*string*) Nome do idioma
- **direction** (*string*) Direção do texto
- **population** (*int*) Número de falantes
- **plural** (*object*) Fórmula e quantidade de plural do idioma

### **GET /api/languages/**(**string:** *language*)**/**

<span id="page-121-0"></span>Devolve informação sobre uma língua.

### **Parâmetros**

• **language** (*string*) – Código do idioma

**Objeto JSON de resposta**

- **code** (*string*) Código do idioma
- **direction** (*string*) Direção do texto
- **plural** (*object*) Objeto de informações de plurais do idioma
- **aliases** (*array*) vetor de codinomes para o idioma

#### **Objeto JSON da solicitação**

• **population** (*int*) – Número de falantes

**Exemplo de dados JSON:**

```
{
    "code": "en",
    "direction": "ltr",
    "name": "English",
    "population": 159034349015,
    "plural": {
        "id": 75,
        "source": 0,
        "number": 2,
        "formula": "n != 1",
        "type": 1
    },
```
(continues on next page)

(continuação da página anterior)

```
"aliases": [
    "english",
    "en_en",
    "base",
    "source",
    "eng"
],
"url": "http://example.com/api/languages/en/",
"web_url": "http://example.com/languages/en/",
"statistics_url": "http://example.com/api/languages/en/statistics/"
```
# **PUT /api/languages/**(**string:** *language*)**/**

Altera os parâmetros linguísticos.

### **Parâmetros**

}

• **language** (*string*) – Código do idioma

**Objeto JSON da solicitação**

- **name** (*string*) Nome do idioma
- **direction** (*string*) Direção do texto
- **population** (*int*) Número de falantes
- **plural** (*object*) Detalhes de plural do idioma

# **PATCH /api/languages/**(**string:** *language*)**/**

Altera os parâmetros linguísticos.

#### **Parâmetros**

• **language** (*string*) – Código do idioma

**Objeto JSON da solicitação**

- **name** (*string*) Nome do idioma
- **direction** (*string*) Direção do texto
- **population** (*int*) Número de falantes
- **plural** (*object*) Detalhes de plural do idioma

**DELETE /api/languages/**(**string:** *language*)**/**

# Apaga o idioma.

# **Parâmetros**

• **language** (*string*) – Código do idioma

**GET /api/languages/**(**string:** *language*)**/statistics/**

# Devolve estatísticas para uma língua.

### **Parâmetros**

• **language** (*string*) – Código do idioma

- **total** (*int*) quantidade total de cadeias
- **total\_words** (*int*) número total de palavras
- **last\_change** (*timestamp*) últimas alterações na língua
- **recent\_changes** (*int*) número total de alterações
- **translated** (*int*) quantidade de cadeias traduzidas
- **translated\_percent** (*float*) percentagem de cadeia traduzidas
- **translated\_words** (*int*) número de palavras traduzidas
- **translated\_words\_percent** (*int*) percentagem de palavras traduzidas
- **translated\_chars** (*int*) número de caracteres traduzidos
- **translated\_chars\_percent** (*int*) percentagem de caracteres traduzidos
- **total\_chars** (*int*) número total de caracteres
- **fuzzy** (*int*) quantidade de cadeias aproximadas (marcados para edição)
- **fuzzy\_percent** (*int*) percentagem de cadeias aproximadas (marcados para edição)
- **failing** (*int*) quantidade de cadeias com falha
- **failing** percentagem de cadeias com falha

# **1.12.7 Projetos**

# **GET /api/projects/**

Retorna uma lista de todos os projetos.

# **Veja também:**

Os atributos do objeto do projeto estão documentados em *GET /api/projects/ (string:project)/*.

# **POST /api/projects/**

Novo na versão 3.9.

[Cria um novo projeto.](#page-123-0)

#### **Parâmetros**

- **name** (*string*) Nome do projeto
- **slug** (*string*) URL amigável do projeto
- **web** (*string*) Site da Web do Projeto

# **GET /api/projects/**(**string:** *project*)**/**

<span id="page-123-0"></span>Devolve informação sobre um projecto.

# **Parâmetros**

• **project** (*string*) – URL semântico do projeto

- **name** (*string*) nome do projeto
- **slug** (*string*) url amigável do projeto
- **web** (*string*) site do projeto
- **components\_list\_url** (*string*) URL para lista de componentes; veja *GET / api/projects/(string:project)/components/*
- **repository\_url** (*string*) URL para estado do repositório; veja *GET /api/ projects/(string:project)/repository/*
- **changes\_list\_url** (*string*[\) URL para lista de alter](#page-125-0)ações; veja *GET [/api/](#page-125-0) projects/(string:project)/changes/*
- **[translation\\_review](#page-124-0)** (*boolean*) *Activar revisões*
- **source\_review** (*boolean*) *Ativar revisões de fontes*
- **set\_language\_team** (*boolean*) *Definir cabeçalho «Language-Team»*
- **enable\_hooks** (*boolean*) *Ativar hooks*
- **instructions** (*string*) *In[struções para tradução](#page-275-1)*
- **language\_aliases** (*string*) *Ali[ases do idioma](#page-274-0)*

**Exemplo de dados JSON:**

{

}

```
"name": "Hello",
"slug": "hello",
"url": "http://example.com/api/projects/hello/",
"web": "https://weblate.org/",
"web_url": "http://example.com/projects/hello/"
```
**PATCH /api/projects/**(**string:** *project*)**/**

Novo na versão 4.3.

Edita um projeto por uma solicitação PATCH.

# **Parâmetros**

- **project** (*string*) URL semântico do projeto
- **component** (*string*[\) UR](https://www.rfc-editor.org/rfc/rfc5789#section-2)L semântico do componente

#### **PUT /api/projects/**(**string:** *project*)**/**

Novo na versão 4.3.

Edita um projeto por uma solicitação :http:method:PUT`.

#### **Parâmetros**

• **project** (*string*) – URL semântico do projeto

# **DELETE /api/projects/**(**string:** *[project](http:method)*)**/**

Novo na versão 3.9.

Apaga um projeto.

**Parâmetros**

• **project** (*string*) – URL semântico do projeto

### **GET /api/projects/**(**string:** *project*)**/changes/**

Retorna uma lista de alterações no projeto. Este é essencialmente um *GET /api/changes/* no escopo do projeto a aceitar os mesmos parâmetros.

#### **Parâmetros**

• **project** (*string*) – URL semântico do projeto

# **Objeto JSON de resposta**

• **results** (*array*) – vetor de objetos componentes; veja *GET /api/changes/ (int:id)/*

# **GET /api/projects/**(**string:** *project*)**/repository/**

<span id="page-124-0"></span>Retorna informações sobre o estado do repositório VCS. Este co[ntém apenas um resumo](#page-147-0) geral de todos [os repositór](#page-147-0)ios para o projeto. Para obter um estado mais detalhado, use http: get:*/api/components/(string:project)/(string:component)/repository/*.

# **Parâmetros**

• **project** (*string*) – URL semântico do projeto

**Objeto JSON de resposta**

- **needs\_commit** (*boolean*) se há alguma alteração pendente de commit
- **needs\_merge** (*boolean*) se há alguma alteração do upstream para mesclar
- **needs\_push** (*boolean*) se há alguma alteração local para fazer push

#### **Exemplo de dados JSON:**

{

}

```
"needs_commit": true,
"needs_merge": false,
"needs_push": true
```
# <span id="page-125-1"></span>**POST /api/projects/**(**string:** *project*)**/repository/**

Realiza a operação dada no repositório VCS.

#### **Parâmetros**

• **project** (*string*) – URL semântico do projeto

#### **Objeto JSON da solicitação**

• **operation** (*string*) – Operação para realizar: uma de push, pull, commit, reset, cleanup, file-sync

### **Objeto JSON de resposta**

• **result** (*boolean*) – resultado da operação

# **Exemplo de CURL:**

```
curl \
```

```
-d operation=pull \
-H "Authorization: Token TOKEN" \
http://example.com/api/projects/hello/repository/
```
### **Exemplo de solicitação JSON:**

```
POST /api/projects/hello/repository/ HTTP/1.1
Host: example.com
Accept: application/json
Content-Type: application/json
Authorization: Token TOKEN
Content-Length: 20
```
{**"operation"**:"pull"}

# **Exemplo de resposta JSON:**

```
HTTP/1.0 200 OK
Date: Tue, 12 Apr 2016 09:32:50 GMT
Server: WSGIServer/0.1 Python/2.7.11+
Vary: Accept, Accept-Language, Cookie
X-Frame-Options: SAMEORIGIN
Content-Type: application/json
Content-Language: en
Allow: GET, POST, HEAD, OPTIONS
```

```
{"result":true}
```
# <span id="page-125-0"></span>**GET /api/projects/**(**string:** *project*)**/components/**

Retorna uma lista de componentes de tradução no projeto dado.

#### **Parâmetros**

• **project** (*string*) – URL semântico do projeto

### **Objeto JSON de resposta**

• **results** (*array*) – vetor de objetos componentes; veja *GET /api/components/ (string:project)/(string:component)/*

#### **POST /api/projects/**(**string:** *project*)**/components/**

Novo na versão 3.9.

Alterado na v[ersão 4.3: Os parâmetros `` zipfile`` e `` docfile`` agora sã](#page-129-0)o aceitos para componentes sem VCS, veja *Ficheiros locais*.

Alterado na versão 4.6: Os repositórios clonados agora são automaticamente compartilhados dentro de um projeto a usar *URLs internas do Weblate*. Use disable\_autoshare para desativar isso.

Cria [componentes d](#page-109-0)e tradução no projeto dado.

**Dica:** Use *U[RLs internas do Weblate](#page-105-0)* ao criar vários componentes a partir de um único repositório VCS.

**Nota:** A maior parte da criação de componentes acontece em segundo plano. Verifique o atributo  $\text{task\_url}$ do compon[ente criado e siga o progres](#page-105-0)so por lá.

#### **Parâmetros**

• **project** (*string*) – URL semântico do projeto

**Parâmetros de formulário**

- **file zipfile** Ficheiro ZIP para enviar ao Weblate para inicialização de traduções
- **file docfile** Documento para traduzir
- **boolean disable\_autoshare** Desativa o compartilhamento automático do repositório via *URLs internas do Weblate*.

**Objeto JSON da solicitação**

• **object** – Parâmetros do componente; veja *GET /api/components/ (string:[project\)/\(string:c](#page-105-0)omponent)/*

#### **Objeto JSON de resposta**

• **result** (*object*) – Objeto componente criado; veja *[GET /api/components/](#page-129-0) [\(string:project\)/\(string:component\)/](#page-129-0)*

JSON não pode ser usado ao enviar os ficheiros a usar os parâmetros zipfile e docfile. Os dados devem ser enviados como *multipart/form-data*.

# **Exemplo des[olicitação de formulário com CURL:](#page-129-0)**

```
curl \
   --form docfile=@strings.html \
   --form name=Weblate \
   --form slug=weblate \
   --form file_format=html \
   --form new_lang=add \
   -H "Authorization: Token TOKEN" \
   http://example.com/api/projects/hello/components/
```
**Exemplo de solicitação JSON com CURL:**

```
curl \
   --data-binary '{
        "branch": "main",
        "file_format": "po",
       "filemask": "po/*.po",
       "name": "Weblate",
       "slug": "weblate",
       "repo": "https://github.com/WeblateOrg/hello.git",
       "template": "",
       "new_base": "po/hello.pot",
       "vcs": "git"
   }' \
   -H "Content-Type: application/json" \
   -H "Authorization: Token TOKEN" \
   http://example.com/api/projects/hello/components/
```
**Solicitação JSON para criar um componente a partir do Git:**

```
POST /api/projects/hello/components/ HTTP/1.1
Host: example.com
Accept: application/json
Content-Type: application/json
Authorization: Token TOKEN
Content-Length: 20
{
    "branch": "main",
    "file_format": "po",
    "filemask": "po/*.po",
    "name": "Weblate",
    "slug": "weblate",
    "repo": "https://github.com/WeblateOrg/hello.git",
    "template": "",
    "new_base": "po/hello.pot",
    "vcs": "git"
}
```
**Solicitação JSON para criar um componente a partir de outro:**

```
POST /api/projects/hello/components/ HTTP/1.1
Host: example.com
Accept: application/json
Content-Type: application/json
Authorization: Token TOKEN
Content-Length: 20
{
   "file_format": "po",
   "filemask": "po/*.po",
    "name": "Weblate",
    "slug": "weblate",
    "repo": "weblate://weblate/hello",
    "template": "",
    "new_base": "po/hello.pot",
    "vcs": "git"
}
```
# **Exemplo de resposta JSON:**

**HTTP**/1.0 200 OK Date: Tue, 12 Apr 2016 09:32:50 GMT

(continues on next page)

(continuação da página anterior)

```
Server: WSGIServer/0.1 Python/2.7.11+
Vary: Accept, Accept-Language, Cookie
X-Frame-Options: SAMEORIGIN
Content-Type: application/json
Content-Language: en
Allow: GET, POST, HEAD, OPTIONS
{
    "branch": "main",
    "file_format": "po",
    "filemask": "po/*.po",
    "git_export": "",
    "license": "",
    "license_url": "",
    "name": "Weblate",
    "slug": "weblate",
    "project": {
        "name": "Hello",
        "slug": "hello",
        "source_language": {
            "code": "en",
            "direction": "ltr",
             "population": 159034349015,
            "name": "English",
            "url": "http://example.com/api/languages/en/",
            "web_url": "http://example.com/languages/en/"
        },
        "url": "http://example.com/api/projects/hello/",
        "web": "https://weblate.org/",
        "web_url": "http://example.com/projects/hello/"
    },
    "repo": "file:///home/nijel/work/weblate-hello",
    "template": "",
    "new_base": "",
    "url": "http://example.com/api/components/hello/weblate/",
    "vcs": "git",
    "web_url": "http://example.com/projects/hello/weblate/"
```
# **GET /api/projects/**(**string:** *project*)**/languages/**

Retorna estatísticas paginadas para todos os idiomas num projeto.

Novo na versão 3.8.

}

**Parâmetros**

• **project** (*string*) – URL semântico do projeto

- **results** (*array*) vetor de objetos de estatísticas de tradução
- **language** (*string*) nome de idioma
- **code** (*string*) código de idioma
- **total** (*int*) quantidade total de cadeias
- **translated** (*int*) quantidade de cadeias traduzidas
- **translated\_percent** (*float*) percentagem de cadeia traduzidas
- **total\_words** (*int*) número total de palavras
- **translated\_words** (*int*) número de palavras traduzidas

#### • **words\_percent** (*float*) – percentagem de palavras traduzidas

#### **GET /api/projects/**(**string:** *project*)**/statistics/**

Retorna estatísticas para um projeto.

Novo na versão 3.8.

#### **Parâmetros**

• **project** (*string*) – URL semântico do projeto

#### **Objeto JSON de resposta**

- **total** (*int*) quantidade total de cadeias
- **translated** (*int*) quantidade de cadeias traduzidas
- **translated\_percent** (*float*) percentagem de cadeia traduzidas
- **total\_words** (*int*) número total de palavras
- **translated\_words** (*int*) número de palavras traduzidas
- **words\_percent** (*float*) percentagem de palavras traduzidas

# **1.12.8 Componentes**

**Dica:** Usa *POST /api/projects/(string:project)/repository/* para criar novos componentes.

# **GET /api/components/**

Retor[na uma lista de componentes de tradução.](#page-125-1)

#### **Veja também:**

Os atributos do objeto componente estão documentados em *GET /api/components/ (string:project)/(string:component)/*.

# **GET /api/components/**(**string:** *project*)**/**

**string:** *component***/**

<span id="page-129-0"></span>[Retorna informações sobre o componente de tradução.](#page-129-0)

# **Parâmetros**

- **project** (*string*) URL semântico do projeto
- **component** (*string*) URL semântico do componente

- **project** (*object*) o projeto de tradução; veja *GET /api/projects/ (string:project)/*
- **name** (*string*) *Nome do componente*
- **slug** (*string*) *URL amigável do componente*
- **vcs** (*[string](#page-123-0)*) *Sistema de controlo de versões*
- **repo** (*string*) *[Repositório do código](#page-276-0)-fonte*
- **git\_export** (*string*) *[URL do repositório e](#page-276-1)xportado*
- **branch** (*string*) *[Ramo do repositório](#page-276-2)*
- **push\_branch** (*string*) *[Ramo do push](#page-277-0)*
- **filemask** (*string*) *M[áscara de ficheiros](#page-277-1)*
- **template** (*string*) *[Ficheiro de idiom](#page-277-2)a base monolingue*
- **edit\_template** (*string*) *Editar ficheiro base*
- **intermediate** (*string*) *Ficheiro de idioma intermédio*
- **new\_base** (*string*) *Modelo para novas traduções*
- **file\_format** (*string*) *Fo[rmato de ficheiro](#page-278-1)*
- **license** (*string*) *Licença [da tradução](#page-278-2)*
- **agreement** (*string*) *[Acordo de contribuidor](#page-279-0)*
- **new\_lang** (*string*) *Adic[ionar nova tradução](#page-279-1)*
- **language\_code\_style** (*[string](#page-280-0)*) *Estilo de código de idioma*
- **source\_language** (*object*[\) objeto do](#page-280-1) idioma fonte; veja *GET /api/ languages/(string[:language\)/](#page-280-2)*
- **push** (*string*) *URL de submissão do [repositório](#page-281-0)*
- **check\_flags** (*string*) *Marcadores de tradução*
- **[priority](#page-121-0)** (*string*) *Prioridade*
- **enforced\_checks** (*string*) *[Verificações imp](#page-277-3)ostas*
- **restricted** (*string*) *[Acesso restrito](#page-280-3)*
- **repoweb** (*string*) *[Navegador d](#page-283-0)o repositório*
- **report\_source\_bugs** (*string*) *[Endereço para re](#page-280-4)portar erros na cadeia fonte*
- **merge\_style** (*string*) *[Estilo de uniã](#page-283-1)o*
- **commit\_message** (*string*) *[Mensagens de](#page-277-4) commit, add, merge, extensão e merge request*
- **add\_message** (*string*) *[Mensagens de co](#page-281-1)mmit, add, merge, extensão e merge request*
- **delete\_message** (*string*) *[Mensagens de commit, add, merge, extensão e merge](#page-282-0) [request](#page-282-0)*
- **merge\_message** (*string*) *[Mensagens de commit, add, merge, extensão e merge](#page-282-0) request*
- **[addon](#page-282-0)\_message** (*string*) *[Mensagens de commit, add, merge, extensão e merge](#page-282-0) request*
- **[pull\\_](#page-282-0)message** (*string*) *[Mensagens de commit, add, merge, extensão e merge re](#page-282-0)quest*
- **[allow](#page-282-0)\_translation\_propagation** (*string*) *Permitir propagação da tradução*
- **[enab](#page-282-0)le\_suggestions** (*string*) *Ativar sugestões*
- **suggestion\_voting** (*string*) *Votação de sugest[ão](#page-279-2)*
- **[sug](#page-279-2)gestion\_autoaccept** (*string*) *Aceitar sugestões automaticamente*
- **push\_on\_commit** (*string*) *Envia[r ao submeter](#page-279-3)*
- **commit\_pending\_age** (*string*) *[Idade das alteraçõe](#page-279-4)s a fazer commit*
- **auto\_lock\_error** (*string*) *Bloquear [com erro](#page-279-5)*
- **language\_regex** (*string*) *[Filtro de idioma](#page-282-1)*
- **variant\_regex** (*string*) *Express[ão regular das variantes](#page-282-2)*
- **repository\_url** (*string*) – [URL para estado do](#page-282-3) repositório; veja *GET /api/ components/(string:proj[ect\)/\(strin](#page-282-4)g:component)/repository/*
- **translations\_url** (*string*) URL para lista de tradução; veja *GET /api/components/(string:project)/(string:component)/ translations/*
- **lock\_url** (*string*) URL para estado de bloqueio; veja *GET /[api/](#page-136-0) [components/\(string:project\)/\(string:component\)/lock/](#page-136-0)*
- **[changes\\_list\\_](#page-136-0)url** (*string*) URL para lista de alterações; veja *GET /api/ components/(string:project)/(string:component)/[changes/](#page-134-0)*
- **task\_url** (*string*[\) URL para uma tarefa em segundo plano \(se houver\);](#page-134-0) veja *GET /api/tasks/(str:uuid)/*

**Exemplo de [dados JSON:](#page-133-0)**

```
{
    "branch": "main",
    "file_format": "po",
    "filemask": "po/*.po",
    "git_export": "",
    "license": "",
    "license_url": "",
    "name": "Weblate",
    "slug": "weblate",
    "project": {
       "name": "Hello",
       "slug": "hello",
        "source_language": {
            "code": "en",
            "direction": "ltr",
            "population": 159034349015,
            "name": "English",
            "url": "http://example.com/api/languages/en/",
            "web_url": "http://example.com/languages/en/"
        },
        "url": "http://example.com/api/projects/hello/",
        "web": "https://weblate.org/",
       "web_url": "http://example.com/projects/hello/"
   },
    "source_language": {
       "code": "en",
       "direction": "ltr",
       "population": 159034349015,
       "name": "English",
       "url": "http://example.com/api/languages/en/",
       "web_url": "http://example.com/languages/en/"
    },
    "repo": "file:///home/nijel/work/weblate-hello",
    "template": "",
    "new_base": "",
    "url": "http://example.com/api/components/hello/weblate/",
    "vcs": "git",
    "web_url": "http://example.com/projects/hello/weblate/"
}
```
# **PATCH /api/components/**(**string:** *project*)**/**

```
string: component/
```
Edita uma componente por uma solicitação PATCH.

#### **Parâmetros**

- **project** (*string*) URL semântico do projeto
- **component** (*string*) – [URL sem](https://www.rfc-editor.org/rfc/rfc5789#section-2)ântico do componente

• **source\_language** (*string*) – Código de idioma fonte do projeto (opcional)

**Objeto JSON da solicitação**

- **name** (*string*) nome do componente
- **slug** (*string*) URL amigável do componente
- **repo** (*string*) URL do repositório VCS

### **Exemplo de CURL:**

```
curl \
    --data-binary '{"name": "new name"}' \
   -H "Content-Type: application/json" \
   -H "Authorization: Token TOKEN" \
   PATCH http://example.com/api/projects/hello/components/
```
**Exemplo de solicitação JSON:**

```
PATCH /api/projects/hello/components/ HTTP/1.1
Host: example.com
Accept: application/json
Content-Type: application/json
Authorization: Token TOKEN
Content-Length: 20
{
    "name": "new name"
}
```
# **Exemplo de resposta JSON:**

```
HTTP/1.0 200 OK
Date: Tue, 12 Apr 2016 09:32:50 GMT
Server: WSGIServer/0.1 Python/2.7.11+
Vary: Accept, Accept-Language, Cookie
X-Frame-Options: SAMEORIGIN
Content-Type: application/json
Content-Language: en
Allow: GET, POST, HEAD, OPTIONS
{
    "branch": "main",
    "file_format": "po",
    "filemask": "po/*.po",
    "git_export": "",
    "license": "",
    "license_url": "",
    "name": "new name",
    "slug": "weblate",
    "project": {
        "name": "Hello",
        "slug": "hello",
        "source_language": {
            "code": "en",
            "direction": "ltr",
            "population": 159034349015,
            "name": "English",
            "url": "http://example.com/api/languages/en/",
            "web_url": "http://example.com/languages/en/"
        },
        "url": "http://example.com/api/projects/hello/",
        "web": "https://weblate.org/",
```
(continues on next page)

```
"web_url": "http://example.com/projects/hello/"
},
"repo": "file:///home/nijel/work/weblate-hello",
"template": "",
"new_base": "",
"url": "http://example.com/api/components/hello/weblate/",
"vcs": "git",
"web_url": "http://example.com/projects/hello/weblate/"
```
**PUT /api/components/**(**string:** *project*)**/**

# **string:** *component***/**

}

Edita um componente por uma solicitação PUT.

## **Parâmetros**

- **project** (*string*) URL semântico do projeto
- **component** (*string*) – [URL](https://www.rfc-editor.org/rfc/rfc7231#section-4.3.4) semântico do componente

#### **Objeto JSON da solicitação**

- **branch** (*string*) Ramo do repositório VCS
- **file\_format** (*string*) formato de ficheiro de traduções
- **filemask** (*string*) máscara dos ficheiros de tradução no repositório
- **name** (*string*) nome do componente
- **slug** (*string*) URL amigável do componente
- **repo** (*string*) URL do repositório VCS
- **template** (*string*) ficheiro base para traduções monolíngues
- **new\_base** (*string*) ficheiro base para adicionar novas traduções
- **vcs** (*string*) sistema de controle de versão

### **DELETE /api/components/**(**string:** *project*)**/**

**string:** *component***/**

Novo na versão 3.9.

Apaga um componente.

### **Parâmetros**

- **project** (*string*) URL semântico do projeto
- **component** (*string*) URL semântico do componente

### **GET /api/components/**(**string:** *project*)**/ string:** *component***/changes/**

<span id="page-133-0"></span>Retorna uma lista de alterações de componentes. Este é essencialmente um componente com escop *GET /api/changes/* a aceitar os mesmos parâmetros.

### **Parâmetros**

- **project** (*string*) URL semântico do projeto
- **[comp](#page-147-1)onent** (*string*) URL semântico do componente

# **Objeto JSON de resposta**

• **results** (*array*) – vetor de objetos componentes; veja *GET /api/changes/ (int:id)/*

```
GET /api/components/(string: project)/
    string: component/file/
```
Novo na versão 4.9.

Descarrega odas as traduções disponíveis associadas ao componente como um ficheiro a usar o formato solicitado.

# **Parâmetros**

- **project** (*string*) URL semântico do projeto
- **component** (*string*) URL semântico do componente

# **Parâmetros de consulta**

• **format** (*string*) – O formato de ficheiro a ser usado; Se não for especificado, o padrão é zip; Formatos suportados: zip

```
GET /api/components/(string: project)/
    string: component/screenshots/
```
Retorna uma lista de capturas de ecrã do componente.

# **Parâmetros**

- **project** (*string*) URL semântico do projeto
- **component** (*string*) URL semântico do componente

# **Objeto JSON de resposta**

• **results** (*array*) – vetor de capturas de ecrã do componente; veja *GET /api/ screenshots/(int:id)/*

# **GET /api/components/**(**string:** *project*)**/**

```
string: component/lock/
```
<span id="page-134-0"></span>Retorna o esta[do do bloqueio do componente.](#page-148-0)

# **Parâmetros**

- **project** (*string*) URL semântico do projeto
- **component** (*string*) URL semântico do componente

# **Objeto JSON de resposta**

• **locked** (*boolean*) – se o componente está bloqueado para atualizações

**Exemplo de dados JSON:**

{

}

**"locked"**: **false**

# **POST /api/components/**(**string:** *project*)**/**

```
string: component/lock/
```
Define o estado de bloqueio do componente.

*(string:component)/lock/*.

A resposta é a mesma que *GET /api/components/(string:project)/*

# **Parâmetros**

- **project** (*string*) URL [semântico do projeto](#page-134-0)
- **[component](#page-134-0)** (*string*) URL semântico do componente

# **Objeto JSON da solicitação**

• **lock** – Booleano se deve ser bloqueado ou não.

# **Exemplo de CURL:**

```
curl \
   -d lock=true \
   -H "Authorization: Token TOKEN" \
   http://example.com/api/components/hello/weblate/repository/
```
# **Exemplo de solicitação JSON:**

```
POST /api/components/hello/weblate/repository/ HTTP/1.1
Host: example.com
Accept: application/json
Content-Type: application/json
Authorization: Token TOKEN
Content-Length: 20
```
{**"lock"**: **true**}

# **Exemplo de resposta JSON:**

```
HTTP/1.0 200 OK
Date: Tue, 12 Apr 2016 09:32:50 GMT
Server: WSGIServer/0.1 Python/2.7.11+
Vary: Accept, Accept-Language, Cookie
X-Frame-Options: SAMEORIGIN
Content-Type: application/json
Content-Language: en
Allow: GET, POST, HEAD, OPTIONS
```
{**"locked"**:**true**}

# **GET /api/components/**(**string:** *project*)**/ string:** *component***/repository/**

Retorna informações sobre o estado do repositório VCS.

<span id="page-135-0"></span>A resposta é a mesma para *GET /api/projects/(string:project)/repository/*.

# **Parâmetros**

- **project** (*string*) URL semântico do projeto
- **component** (*string*[\) URL semântico do componente](#page-124-0)

# **Objeto JSON de resposta**

- **needs\_commit** (*boolean*) se há alguma alteração pendente de commit
- **needs\_merge** (*boolean*) se há alguma alteração do upstream para mesclar
- **needs\_push** (*boolean*) se há alguma alteração local para fazer push
- **remote\_commit** (*string*) Informações do commit remoto
- **status** (*string*) Estado do repositório VCS como relatado pelo VCS
- **merge\_failure** Texto a descrever uma falha de mesclagem ou nulo se houver nenhuma

# **POST /api/components/**(**string:** *project*)**/**

**string:** *component***/repository/**

Executa a operação fornecida num repositório VCS.

Veja *POST /api/projects/(string:project)/repository/* para a documentação.

# **Parâmetros**

- **project** (*string*) URL semântico do projeto
- **component** (*string*[\) URL semântico do componente](#page-125-1)

#### **Objeto JSON da solicitação**

• **operation** (*string*) – Operação para executar: um de push, pull, commit, reset, cleanup

### **Objeto JSON de resposta**

• **result** (*boolean*) – resultado da operação

# **Exemplo de CURL:**

```
curl \
   -d operation=pull \
   -H "Authorization: Token TOKEN" \
   http://example.com/api/components/hello/weblate/repository/
```
#### **Exemplo de solicitação JSON:**

```
POST /api/components/hello/weblate/repository/ HTTP/1.1
Host: example.com
Accept: application/json
Content-Type: application/json
Authorization: Token TOKEN
Content-Length: 20
```
{**"operation"**:"pull"}

### **Exemplo de resposta JSON:**

```
HTTP/1.0 200 OK
Date: Tue, 12 Apr 2016 09:32:50 GMT
Server: WSGIServer/0.1 Python/2.7.11+
Vary: Accept, Accept-Language, Cookie
X-Frame-Options: SAMEORIGIN
Content-Type: application/json
Content-Language: en
Allow: GET, POST, HEAD, OPTIONS
```

```
{"result":true}
```

```
GET /api/components/(string: project)/
     string: component/monolingual_base/
     Descarrega o ficheiro base para traduções monolíngues.
```
**Parâmetros**

- **project** (*string*) URL semântico do projeto
- **component** (*string*) URL semântico do componente

```
GET /api/components/(string: project)/
    string: component/new_template/
```
Descarrega o ficheiro de modelo para novas traduções.

### **Parâmetros**

- **project** (*string*) URL semântico do projeto
- **component** (*string*) URL semântico do componente
- <span id="page-136-0"></span>**GET /api/components/**(**string:** *project*)**/**

# **string:** *component***/translations/**

Retorna uma lista de objetos de tradução no componente fornecido.

### **Parâmetros**

• **project** (*string*) – URL semântico do projeto

• **component** (*string*) – URL semântico do componente

## **Objeto JSON de resposta**

• **results** (*array*) – vetor de objetos de tradução; veja *GET /api/translations/ (string:project)/(string:component)/(string:language)/*

# **POST /api/components/**(**string:** *project*)**/**

**string:** *component***/translations/**

Cria uma nov[a tradução no componente fornecido.](#page-139-0)

# **Parâmetros**

- **project** (*string*) URL semântico do projeto
- **component** (*string*) URL semântico do componente

#### **Objeto JSON da solicitação**

• **language\_code** (*string*) – código de idioma de tradução; veja *GET /api/ languages/(string:language)/*

#### **Objeto JSON de resposta**

• **result** (*object*) – novo objecto de tradução criado

#### **Exemplo de [CURL:](#page-121-0)**

```
curl \
   -d language_code=cs \
   -H "Authorization: Token TOKEN" \
   http://example.com/api/projects/hello/components/
```
### **Exemplo de solicitação JSON:**

```
POST /api/projects/hello/components/ HTTP/1.1
Host: example.com
Accept: application/json
Content-Type: application/json
Authorization: Token TOKEN
Content-Length: 20
```
{**"language\_code"**: "cs"}

#### **Exemplo de resposta JSON:**

```
HTTP/1.0 200 OK
Date: Tue, 12 Apr 2016 09:32:50 GMT
Server: WSGIServer/0.1 Python/2.7.11+
Vary: Accept, Accept-Language, Cookie
X-Frame-Options: SAMEORIGIN
Content-Type: application/json
Content-Language: en
Allow: GET, POST, HEAD, OPTIONS
{
    "failing_checks": 0,
    "failing_checks_percent": 0,
    "failing_checks_words": 0,
    "filename": "po/cs.po",
    "fuzzy": 0,
    "fuzzy_percent": 0.0,
    "fuzzy_words": 0,
    "have_comment": 0,
    "have_suggestion": 0,
    "is_template": false,
```
(continues on next page)

```
"is_source": false,
"language": {
   "code": "cs",
   "direction": "ltr",
   "population": 1303174280
   "name": "Czech",
   "url": "http://example.com/api/languages/cs/",
    "web_url": "http://example.com/languages/cs/"
},
"language_code": "cs",
"id": 125,
"last_author": null,
"last_change": null,
"share_url": "http://example.com/engage/hello/cs/",
"total": 4,
"total_words": 15,
"translate_url": "http://example.com/translate/hello/weblate/cs/",
"translated": 0,
"translated_percent": 0.0,
"translated_words": 0,
"url": "http://example.com/api/translations/hello/weblate/cs/",
"web_url": "http://example.com/projects/hello/weblate/cs/"
```
# **GET /api/components/**(**string:** *project*)**/ string:** *component***/statistics/**

Retorna estatísticas paginadas para todas as traduções dentro do componente.

Novo na versão 2.7.

}

#### **Parâmetros**

- **project** (*string*) URL semântico do projeto
- **component** (*string*) URL semântico do componente

#### **Objeto JSON de resposta**

• **results** (*array*) – vetor de objetos de estatísticas de tradução; veja *GET /api/translations/(string:project)/(string:component)/ (string:language)/statistics/*

#### **GET /api/components/**(**string:** *project*)**/**

## **string:** *component***/links/**

Retorna projet[os vinculados a um componente.](#page-144-0)

Novo na versão 4.5.

#### **Parâmetros**

- **project** (*string*) URL semântico do projeto
- **component** (*string*) URL semântico do componente

#### **Objeto JSON de resposta**

• **projects** (*array*) – projetos associados; veja *GET /api/projects/ (string:project)/*

# **POST /api/components/**(**string:** *project*)**/**

#### **string:** *component***/links/**

Associa projet[o a um componente.](#page-123-0)

Novo na versão 4.5.

#### **Parâmetros**

- **project** (*string*) URL semântico do projeto
- **component** (*string*) URL semântico do componente

# **Parâmetros de formulário**

• **string project\_slug** – URL amigável do projeto

**DELETE /api/components/**(**string:** *project*)**/**

**string:** *component***/links/string:** *project\_slug***/**

Remove associação de um projeto com um componente.

Novo na versão 4.5.

**Parâmetros**

- **project** (*string*) URL semântico do projeto
- **component** (*string*) URL semântico do componente
- **project\_slug** (*string*) Slug do projeto para remover

# **1.12.9 Traduções**

#### **GET /api/translations/**

Devolve uma lista de traduções.

#### **Veja também:**

Atributos de objeto de tradução estão documentados em *GET /api/translations/ (string:project)/(string:component)/(string:language)/*.

# **GET /api/translations/**(**string:** *project*)**/**

**string:** *component***/string:** *language***/**

<span id="page-139-0"></span>[Devolve informação sobre uma tradução.](#page-139-0)

#### **Parâmetros**

- **project** (*string*) URL semântico do projeto
- **component** (*string*) URL semântico do componente
- **language** (*string*) Código de idioma de tradução

- **component** (*object*) objeto do componente; veja *GET /api/components/ (string:project)/(string:component)/*
- **failing\_checks** (*int*) quantidade de cadeias com verificações falhadas
- **failing\_checks\_percent** (*float*) Cadeias tra[duzidas com quaisquer verifica](#page-129-0)[ções falhadas](#page-129-0)
- **failing\_checks\_words** (*int*) quantidade de verificações falhadas
- **filename** (*string*) Nome do ficheiro da tradução
- **fuzzy** (*int*) quantidade de cadeias aproximadas (marcados para edição)
- **fuzzy\_percent** (*float*) percentagem de cadeias aproximadas (marcados para edição)
- **fuzzy\_words** (*int*) quantidade de palavras em cadeias aproximadas (marcados para edição)
- **have** comment (*int*) quantidade de cadeias com comentário
- **have\_suggestion** (*int*) quantidade de cadeias com sugestão
- **is\_template** (*boolean*) se a tradução tem uma base monolingue
- **language** (*object*) objeto do idioma fonte; veja *GET /api/languages/ (string:language)/*
- **language\_code** (*string*) código de idioma usado no repositório; isso pode ser diferente do código de idioma no objeto de linguagem
- **[last\\_author](#page-121-0)** (*string*) nome do úlitmo autor
- **last\_change** (*timestamp*) data e hora da última alteração
- **revision** (*string*) hash de revisão para o ficheiro
- **share\_url** (*string*) URL para compartilhar a levar à página de engajamento
- **total** (*int*) quantidade total de cadeias
- **total\_words** (*int*) número total de palavras
- **translate\_url** (*string*) URL para tradução
- **translated** (*int*) quantidade de cadeias traduzidas
- **translated\_percent** (*float*) percentagem de cadeia traduzidas
- **translated\_words** (*int*) número de palavras traduzidas
- **repository\_url** (*string*) URL para estado do repositório; veja *GET /api/translations/(string:project)/(string:component)/ (string:language)/repository/*
- **file\_url** (*string*) URL para objeto ficheiro; veja *GET /[api/](#page-144-1) translations/(string:project)/(string:component)/ [\(string:language\)/file/](#page-144-1)*
- **changes\_list\_url** (*string*) URL para lista de alterações; veja *GET /api/translations/(string:project)/(string:com[ponent\)/](#page-143-0) [\(string:language\)/changes/](#page-143-0)*
- **units\_list\_url** (*string*) URL para lista de cadeias; veja *GET [/](#page-141-0) api/translations/(string:project)/(string:component)/ [\(string:language\)/units/](#page-141-0)*

**Exemplo de dados JSON:**

```
{
    "component": {
       "branch": "main",
        "file_format": "po",
        "filemask": "po/*.po",
        "git_export": "",
        "license": "",
        "license_url": "",
        "name": "Weblate",
        "new_base": "",
        "project": {
            "name": "Hello",
            "slug": "hello",
            "source_language": {
                "code": "en",
                "direction": "ltr",
                "population": 159034349015,
                "name": "English",
                "url": "http://example.com/api/languages/en/",
                "web_url": "http://example.com/languages/en/"
            },
            "url": "http://example.com/api/projects/hello/",
```
(continues on next page)

```
"web": "https://weblate.org/",
        "web_url": "http://example.com/projects/hello/"
    },
    "repo": "file:///home/nijel/work/weblate-hello",
    "slug": "weblate",
    "template": "",
    "url": "http://example.com/api/components/hello/weblate/",
    "vcs": "git",
    "web_url": "http://example.com/projects/hello/weblate/"
},
"failing_checks": 3,
"failing_checks_percent": 75.0,
"failing_checks_words": 11,
"filename": "po/cs.po",
"fuzzy": 0,
"fuzzy_percent": 0.0,
"fuzzy_words": 0,
"have_comment": 0,
"have_suggestion": 0,
"is_template": false,
"language": {
    "code": "cs",
    "direction": "ltr",
    "population": 1303174280
    "name": "Czech",
    "url": "http://example.com/api/languages/cs/",
    "web_url": "http://example.com/languages/cs/"
},
"language_code": "cs",
"last_author": "Weblate Admin",
"last_change": "2016-03-07T10:20:05.499",
"revision": "7ddfafe6daaf57fc8654cc852ea6be212b015792",
"share_url": "http://example.com/engage/hello/cs/",
"total": 4,
"total_words": 15,
"translate_url": "http://example.com/translate/hello/weblate/cs/",
"translated": 4,
"translated_percent": 100.0,
"translated_words": 15,
"url": "http://example.com/api/translations/hello/weblate/cs/",
"web_url": "http://example.com/projects/hello/weblate/cs/"
```
# **DELETE /api/translations/**(**string:** *project*)**/**

**string:** *component***/string:** *language***/**

Novo na versão 3.9.

}

Apaga uma tradução.

**Parâmetros**

- **project** (*string*) URL semântico do projeto
- **component** (*string*) URL semântico do componente
- **language** (*string*) Código de idioma de tradução

```
GET /api/translations/(string: project)/
```

```
string: component/string: language/changes/
```
<span id="page-141-0"></span>Retorna uma lista de alterações de tradução. Este é essencialmente um *GET /api/changes/* no escopo de tradução a aceitar os mesmos parâmetros.

**Parâmetros**

- **project** (*string*) URL semântico do projeto
- **component** (*string*) URL semântico do componente
- **language** (*string*) Código de idioma de tradução

#### **Objeto JSON de resposta**

- **results** (*array*) vetor de objetos componentes; veja *GET /api/changes/ (int:id)/*
- **GET /api/translations/**(**string:** *project*)**/**

# **string:** *component***/string:** *language***/units/**

<span id="page-142-0"></span>Retorna umal[ista de unidade](#page-147-0)s de tradução.

# **Parâmetros**

- **project** (*string*) URL semântico do projeto
- **component** (*string*) URL semântico do componente
- **language** (*string*) Código de idioma de tradução
- **q** (*string*) Texto de consulta de pesquisa; veja *Pesquisando* (opcional)

#### **Objeto JSON de resposta**

• **results** (*array*) – texto de objetos de componente; veja *GET /api/units/ (int:id)/*

# **POST /api/translations/**(**string:** *project*)**/**

**string:** *component***/string:** *language***/units/**

Adiciona nova [unidade.](#page-145-0)

# **Parâmetros**

- **project** (*string*) URL semântico do projeto
- **component** (*string*) URL semântico do componente
- **language** (*string*) Código de idioma de tradução

### **Objeto JSON da solicitação**

- **key** (*string*) Nome da unidade de tradução (usada como chave ou contexto)
- **value** (*array*) Textos fonte (use um único texto se não estiver criando plural)
- **state** (*int*) String state; see *GET /api/units/(int:id)/*

#### **Objeto JSON de resposta**

• **unit** (*object*) – unidade recém-criada; veja *GET /api/units/(int:id)/*

#### **Veja também:**

*Gerir cadeias*, adding-new-strings

#### **POST /api/translations/**(**string:** *project*)**/**

**string:** *component***/string:** *language***/autotranslate/**

[Aciona a trad](#page-281-2)ução automática.

# **Parâmetros**

- **project** (*string*) URL semântico do projeto
- **component** (*string*) URL semântico do componente
- **language** (*string*) Código de idioma de tradução

#### **Objeto JSON da solicitação**

• **mode** (*string*) – Modo de tradução automático

- **filter\_type** (*string*) Tipo de filtro de tradução automática
- **auto\_source** (*string*) Fonte da tradução automática mt ou others
- **component** (*string*) Ativar a contribuição para a memória de tradução compartilhada para que o projeto tenha acesso a componentes adicionais.
- **engines** (*array*) Motores de tradução automática
- **threshold** (*string*) Limite de pontuação

# **GET /api/translations/**(**string:** *project*)**/**

#### **string:** *component***/string:** *language***/file/**

<span id="page-143-0"></span>Descarrega o ficheiro de tradução atual como está armazenado no VCS (sem o parâmetro format) ou convertido para outro formato (veja *Descarregar traduções*).

**Nota:** Este ponto de extremidade da API usa uma lógica diferente para a saída do resto da API, pois opera no ficheiro inteiro em vez de nos dados. O conjunto de parâmetros aceitos no format difere e sem tal parâmetro obtém o ficheiro de tradução ar[mazenado no VCS.](#page-23-0)

#### **Parâmetros de consulta**

- **format** File format to use; if not specified no format conversion happens; supported file formats: po, mo, xliff, xliff11, tbx, tmx, csv, xlsx, json, aresource, strings
- **q** (*string*) Filtre as cadeias descarregadas, consulte search, aplicável somente quando a conversão estiver em vigor (format está especificado).

#### **Parâmetros**

- **project** (*string*) URL semântico do projeto
- **component** (*string*) URL semântico do componente
- **language** (*string*) Código de idioma de tradução

# **POST /api/translations/**(**string:** *project*)**/**

# **string:** *component***/string:** *language***/file/**

Envia um novo ficheiro com traduções.

# **Parâmetros**

- **project** (*string*) URL semântico do projeto
- **component** (*string*) URL semântico do componente
- **language** (*string*) Código de idioma de tradução

#### **Parâmetros de formulário**

- **string conflicts** Como lidar com conflitos (ignore, replace-translated ou replace-approved)
- **file file** Ficheiro enviado
- **string email** E-mail do autor
- **string author** Nome do autor
- **string method** Método de envio (translate, approve, suggest, fuzzy, replace, source, add), veja *Métodos de importação*
- **string fuzzy** Processamento de cadeia aproximadas (marcados para edição) (*vazio*, process, approve)

# **Exemplo de CURL:**
```
curl -X POST \
   -F file=@strings.xml \
   -H "Authorization: Token TOKEN" \
   http://example.com/api/translations/hello/android/cs/file/
```
# **GET /api/translations/**(**string:** *project*)**/**

**string:** *component***/string:** *language***/repository/**

Retorna informações sobre o estado do repositório VCS.

A resposta é a mesma que para *GET /api/components/(string:project)/ (string:component)/repository/*.

# **Parâmetros**

- **project** (*string*) URL s[emântico do projeto](#page-135-0)
- **[component](#page-135-0)** (*string*) URL semântico do componente
- **language** (*string*) Código de idioma de tradução

# **POST /api/translations/**(**string:** *project*)**/**

# **string:** *component***/string:** *language***/repository/**

Realiza a operação dada no repositório VCS.

Veja *POST /api/projects/(string:project)/repository/* para a documentação.

# **Parâmetros**

- **project** (*string*) URL semântico do projeto
- **component** (*string*[\) URL semântico do componente](#page-125-0)
- **language** (*string*) Código de idioma de tradução

# **Objeto JSON da solicitação**

• **operation** (*string*) – Operação para executar: um de push, pull, commit, reset, cleanup

# **Objeto JSON de resposta**

• **result** (*boolean*) – resultado da operação

# **GET /api/translations/**(**string:** *project*)**/**

# **string:** *component***/string:** *language***/statistics/**

Devolve estatísticas detalhadas da tradução.

<span id="page-144-0"></span>Novo na versão 2.7.

# **Parâmetros**

- **project** (*string*) URL semântico do projeto
- **component** (*string*) URL semântico do componente
- **language** (*string*) Código de idioma de tradução

# **Objeto JSON de resposta**

- **code** (*string*) código de idioma
- **failing** (*int*) número de verificações falhadas
- **failing\_percent** (*float*) percentagem de verificações com falha
- **fuzzy** (*int*) quantidade de cadeias aproximadas (marcados para edição)
- **fuzzy\_percent** (*float*) percentagem de cadeias aproximadas (marcados para edição)
- **total\_words** (*int*) número total de palavras
- **translated\_words** (*int*) número de palavras traduzidas
- **last\_author** (*string*) nome do úlitmo autor
- **last\_change** (*timestamp*) data da última alteração
- **name** (*string*) nome de idioma
- **total** (*int*) quantidade total de cadeias
- **translated** (*int*) quantidade de cadeias traduzidas
- **translated\_percent** (*float*) percentagem de cadeia traduzidas
- **url** (*string*) URL para acesso à tradução (URL de engajamento)
- **url\_translate** (*string*) URL para acesso à tradução (URL real da tradução)

# **1.12.10 Memória**

Novo na versão 4.14.

### **GET /api/memory/**

Retorna uma lista de resultados de memória.

**DELETE /api/memory/**(**int:** *memory\_object\_id*)**/**

Exclui um objeto de memória

**Parâmetros**

• **memory\_object\_id** – ID de Objeto de Memória

# **1.12.11 Unidades**

Uma *unidade* é uma única parte de uma tradução que forma o par de um texto fonte com uma cadeia traduzida correspondente e também contém alguns metadados relacionados. O termo é derivado do Translate Toolkit e do XLIFF.

Novo na versão 2.10.

# **GET /api/units/**

Retorna uma lista de unidades de tradução.

### **Parâmetros**

• **q** (*string*) – Texto de consulta de pesquisa; veja *Pesquisando* (opcional)

### **Veja também:**

Os atributos do objeto da unidade estão documentados em *GET /api/units/(int:id)/*.

# **GET /api/units/**(**int:** *id*)**/**

Alterado na versão 4.3: O target e source agora são vetores para lidar apropriadamente com cadeias plurais.

<span id="page-145-0"></span>Devolve informação sobre a unidade de tradução.

### **Parâmetros**

• **id** (*int*) – ID da unidade

# **Objeto JSON de resposta**

- **translation** (*string*) URL de um objeto de tradução relacionado
- **source** (*array*) cadeia fonte
- **previous\_source** (*string*) cadeia fonte anterior usado para correspondência aproximada
- **target** (*array*) cadeia alvo
- **id\_hash** (*string*) identificador único da unidade
- **content\_hash** (*string*) identificador único da cadeia fonte
- **location** (*string*) local da unidade no código-fonte
- **context** (*string*) contexto da unidade de tradução
- **note** (*string*) nota da unidade de tradução
- **flags** (*string*) marcadores da unidade de tradução
- **labels** (*array*) rótulos de unidade de tradução, disponíveis em unidades fonte
- **state** (*int*) estado da unidade, 0 não traduzida, 10 necessita tradução, 20 traduzida, 30 - aprovada, 100 - somente leitura
- **fuzzy** (*boolean*) se a unidade está confusa ou marcada para revisão
- **translated** (*boolean*) Percentagem traduzido
- **approved** (*boolean*) Tradução aprovada
- **position** (*int*) posição da unidade no ficheiro de tradução
- **has\_suggestion** (*boolean*) Cadeia tem sugestão
- **has\_comment** (*boolean*) Cadeia tem comentário
- **has\_failing\_check** (*boolean*) Cadeia tem verificação falhada
- **num\_words** (*int*) número de palavras de origem
- **priority** (*int*) prioridade de tradução. 100 é o padrão
- **id** (*int*) identificador da unidade
- **explanation** (*string*) Explicação de cadeia, disponível em unidades fonte, veja *Informações adicionais sobre cadeias fonte*
- **extra\_flags** (*string*) Sinalizadores de cadeias adicionais, disponíveis nas unidades de fonte, veja *Personalizando comportamento a usar marcadores*
- **web\_url** (*string*[\) URL onde a unida](#page-302-0)de pode ser editada
- **source\_unit** (*string*) Ligação da unidade fonte; veja *GET /api/units/ (int:id)/*
- **pending** (*boolean*) se a unidade está pendente para escrita
- **timestamp** (*timestamp*) idade do texto

# **PATCH /api/units/**(**[int:](#page-145-0)** *id*)**/**

Novo na versão 4.3.

Realiza uma atualização parcial na unidade de tradução.

### **Parâmetros**

• **id** (*int*) – ID da unidade

### **Objeto JSON da solicitação**

- **state** (*int*) estado da unidade, 0 não traduzida, 10 necessita edição, 20 traduzida, 30 - aprovada (fluxo de trabalho de exigência de revisão ativado, veja *Revisores dedicados*)
- **target** (*array*) cadeia alvo
- **explanation** (*string*) Explicação de cadeia, disponível em unidades fonte, veja *Informações adicionais sobre cadeias fonte*
- **extra\_flags** (*string*) Sinalizadores de cadeias adicionais, disponíveis nas unidades de fonte, veja *Personalizando comportamento a usar marcadores*

### **Objeto [JSON de resposta](#page-302-0)**

• **labels** (*array*) – rótulos, disponíveis nas unidades fonte

# **PUT /api/units/**(**int:** *id*)**/**

Novo na versão 4.3.

Realiza a atualização completa da unidade de tradução.

### **Parâmetros**

• **id** (*int*) – ID da unidade

### **Objeto JSON da solicitação**

- **state** (*int*) estado da unidade, 0 não traduzida, 10 necessita edição, 20 traduzida, 30 - aprovada (fluxo de trabalho de exigência de revisão ativado, veja *Revisores dedicados*)
- **target** (*array*) cadeia alvo
- **explanation** (*string*) Explicação de cadeia, disponível em unidades fonte, veja *Informações adicionais sobre cadeias fonte*
- **extra\_flags** (*string*) Sinalizadores de cadeias adicionais, disponíveis nas unidades de fonte, veja *Personalizando comportamento a usar marcadores*

# **Objeto [JSON de resposta](#page-302-0)**

• **labels** (*array*) – rótulos, disponíveis nas unidades fonte

# **DELETE /api/units/**(**int:** *id*[\)](#page-307-0)**/**

Novo na versão 4.3.

Apaga a unidade de tradução.

# **Parâmetros**

• **id** (*int*) – ID da unidade

# **1.12.12 Alterações**

Novo na versão 2.10.

### **GET /api/changes/**

Alterado na versão 4.1: A filtragem de alterações foi introduzida na versão 4.1.

Retorna uma lista de alterações de tradução.

### **Veja também:**

Os atributos do objeto de alteração estão documentados em *GET /api/changes/(int:id)/*.

# **Parâmetros de consulta**

- **user** (*string*) Nome de utilizador do u[tilizador para filtros](#page-147-0)
- **action** (*int*) Ação para filtrar, pode ser usada várias vezes
- **timestamp\_after** (*timestamp*) Data e hora no formato ISO 8601 para listar as alterações após
- <span id="page-147-0"></span>• **timestamp\_before** (*timestamp*) – Data e hora no formato ISO 8601 para listar as alterações antes

# **GET /api/changes/**(**int:** *id*)**/**

Devolve informação sobre mudanças na tradução.

### **Parâmetros**

• **id** (*int*) – ID da alteração

### **Objeto JSON de resposta**

- **unit** (*string*) URL de um objeto de unidade relacionado
- **translation** (*string*) URL de um objeto de tradução relacionado
- **component** (*string*) URL de um objeto de componente relacionado
- **user** (*string*) URL de um objeto de utilizador relacionado
- **author** (*string*) URL de um objeto de autor relacionado
- **timestamp** (*timestamp*) data e hora do evento
- **action** (*int*) identificação numérica da ação
- **action\_name** (*string*) descrição textual da ação
- **target** (*string*) texto ou detalhe alterado de evento
- **id** (*int*) identificador da alteração

# **1.12.13 Capturas de ecrã**

Novo na versão 2.14.

### **GET /api/screenshots/**

Retorna uma lista de informações de cadeias de capturas de ecrã.

### **Veja também:**

Os atributos do objeto de captura de ecrã estão documentados em *GET /api/screenshots/ (int:id)/*.

### **GET /api/screenshots/**(**int:** *id*)**/**

<span id="page-148-0"></span>Retorna informações sobre dados de captura de ecrã.

# **[Parâme](#page-148-0)tros**

• **id** (*int*) – ID da captura de ecrã

### **Objeto JSON de resposta**

- **name** (*string*) nome de um screenshot
- **component** (*string*) URL de um objeto de componente relacionado
- **file\_url** (*string*) URL para descarregar um ficheiro; veja *GET /api/ screenshots/(int:id)/file/*
- **units** (*array*) ligação para associar informações sobre cadeia fonte; veja *GET / api/units/(int:id)/*

# **GET /api/scre[enshots/](#page-148-1)**(**int:** *id*)**/file/**

<span id="page-148-1"></span>Descarrega a imagem de captura de ecrã.

# **Parâme[tros](#page-145-0)**

• **id** (*int*) – ID da captura de ecrã

# **POST /api/screenshots/**(**int:** *id*)**/file/**

Substitui a imagem de captura de ecrã.

# **Parâmetros**

• **id** (*int*) – ID da captura de ecrã

### **Parâmetros de formulário**

• **file image** – Ficheiro enviado

# **Exemplo de CURL:**

```
curl -X POST \
   -F image=@image.png \
   -H "Authorization: Token TOKEN" \
   http://example.com/api/screenshots/1/file/
```
# **POST /api/screenshots/**(**int:** *id*)**/units/**

Associa cadeias fonte com uma captura de ecrã.

# **Parâmetros**

• **id** (*int*) – ID da captura de ecrã

# **Parâmetros de formulário**

• **string unit\_id** – ID da unidade

# **Objeto JSON de resposta**

- **name** (*string*) nome de um screenshot
- **translation** (*string*) URL de um objeto de tradução relacionado
- **file\_url** (*string*) URL para descarregar um ficheiro; veja *GET /api/ screenshots/(int:id)/file/*
- **units** (*array*) ligação para associar informações sobre cadeia fonte; veja *GET / api/units/(int:id)/*

# **DELETE /api/s[creenshots/](#page-148-1)**(**int:** *id*)**/units/**

**int:** *unit\_id*

Remove a ass[ociação da cadeia fonte com ca](#page-145-0)ptura de ecrã.

# **Parâmetros**

- **id** (*int*) ID da captura de ecrã
- **unit\_id** ID da unidade da cadeia fonte

# **POST /api/screenshots/**

Cria uma nova captura de ecrã.

# **Parâmetros de formulário**

- **file image** Ficheiro enviado
- **string name** Nome da captura do ecrã
- **string project\_slug** URL amigável do projeto
- **string component\_slug** URL amigável do componente
- **string language\_code** Código do idioma

# **Objeto JSON de resposta**

- **name** (*string*) nome de um screenshot
- **component** (*string*) URL de um objeto de componente relacionado
- **file\_url** (*string*) URL para descarregar um ficheiro; veja *GET /api/ screenshots/(int:id)/file/*
- **units** (*array*) ligação para associar informações sobre cadeia fonte; veja *GET / api/units/(int:id)/*

# **PATCH /api/sc[reenshots/](#page-148-1)**(**int:** *id*)**/**

Edita informações parciais sobre captura de ecrã.

### **Parâme[tros](#page-145-0)**

• **id** (*int*) – ID da captura de ecrã

### **Objeto JSON de resposta**

- **name** (*string*) nome de um screenshot
- **component** (*string*) URL de um objeto de componente relacionado
- **file\_url** (*string*) URL para descarregar um ficheiro; veja *GET /api/ screenshots/(int:id)/file/*
- **units** (*array*) ligação para associar informações sobre cadeia fonte; veja *GET / api/units/(int:id)/*

# **PUT /api/scre[enshots/](#page-148-1)**(**int:** *id*)**/**

Edita informações completas sobre captura de ecrã.

### **Parâme[tros](#page-145-0)**

• **id** (*int*) – ID da captura de ecrã

# **Objeto JSON de resposta**

- **name** (*string*) nome de um screenshot
- **component** (*string*) URL de um objeto de componente relacionado
- **file\_url** (*string*) URL para descarregar um ficheiro; veja *GET /api/ screenshots/(int:id)/file/*
- **units** (*array*) ligação para associar informações sobre cadeia fonte; veja *GET / api/units/(int:id)/*

# **DELETE /api/s[creenshots/](#page-148-1)**(**int:** *id*)**/**

Apagar captura de ecrã.

### **Parâme[tros](#page-145-0)**

• **id** (*int*) – ID da captura de ecrã

# **1.12.14 Extensões**

Novo na versão 4.4.1.

### **GET /api/addons/**

Retorna uma lista de extensões.

# **Veja também:**

Os atributos do objeto de extensão estão documentados em *GET /api/addons/(int:id)/*.

### **GET /api/addons/**(**int:** *id*)**/**

Retorna informações sobre dados da extensão.

### **Parâmetros**

• **id** (*int*) – ID da extensão

# **Objeto JSON de resposta**

- **name** (*string*) nome de uma extensão
- **component** (*string*) URL de um objeto de componente relacionado
- **configuration** (*object*) Configuração opcional da extensão

### **Veja também:**

#### *Extensões*

```
POST /api/components/(string: project)/
```
**string:** *component***/addons/**

[Cria uma](#page-328-0) nova extensão.

# **Parâmetros**

- **project\_slug** (*string*) URL amigável do projeto
- **component\_slug** (*string*) URL amigável do componente

# **Objeto JSON da solicitação**

- **name** (*string*) nome de uma extensão
- **configuration** (*object*) Configuração opcional da extensão

### **PATCH /api/addons/**(**int:** *id*)**/**

Edita informações parciais sobre extensão.

### **Parâmetros**

• **id** (*int*) – ID da extensão

# **Objeto JSON de resposta**

• **configuration** (*object*) – Configuração opcional da extensão

# **PUT /api/addons/**(**int:** *id*)**/**

Edita informações completas sobre extensão.

# **Parâmetros**

• **id** (*int*) – ID da extensão

### **Objeto JSON de resposta**

• **configuration** (*object*) – Configuração opcional da extensão

### **DELETE /api/addons/**(**int:** *id*)**/**

Exclui extensão.

### **Parâmetros**

• **id** (*int*) – ID da extensão

# **1.12.15 Listas de componentes**

Novo na versão 4.0.

# **GET /api/component-lists/**

Retorna uma lista de listas de componentes.

# **Veja também:**

Os atributos do objeto da lista de componentes estão documentados em *GET /api/component-lists/ (str:slug)/*.

### **GET /api/component-lists/**(**str:** *slug*)**/**

Retorna informações sobre a lista de componentes.

### **Parâmetros**

• **slug** (*string*) – URL amigável da lista de componentes

### **Objeto JSON de resposta**

- **name** (*string*) nome de uma lista de componentes
- **slug** (*string*) URL amigável de uma lista de componentes
- **show\_dashboard** (*boolean*) se deve mostrar num painel
- **components** (*array*) ligação para componentes associados; veja *GET /api/ components/(string:project)/(string:component)/*
- **auto\_assign** (*array*) regras de atribuição automáticas

### **PUT /api/component-lists/**(**str:** *slug*)**/**

Altera os parâ[metros da lista de componentes.](#page-129-0)

#### **Parâmetros**

• **slug** (*string*) – URL amigável da lista de componentes

# **Objeto JSON da solicitação**

- **name** (*string*) nome de uma lista de componentes
- **slug** (*string*) URL amigável de uma lista de componentes
- **show\_dashboard** (*boolean*) se deve mostrar num painel

### **PATCH /api/component-lists/**(**str:** *slug*)**/**

Altera os parâmetros da lista de componentes.

#### **Parâmetros**

• **slug** (*string*) – URL amigável da lista de componentes

### **Objeto JSON da solicitação**

- **name** (*string*) nome de uma lista de componentes
- **slug** (*string*) URL amigável de uma lista de componentes
- **show\_dashboard** (*boolean*) se deve mostrar num painel

### **DELETE /api/component-lists/**(**str:** *slug*)**/**

Apaga a lista de componentes.

### **Parâmetros**

• **slug** (*string*) – URL amigável da lista de componentes

### **POST /api/component-lists/**(**str:** *slug*)**/components/**

Associa um componente a uma lista de componentes.

### **Parâmetros**

• **slug** (*string*) – URL amigável da lista de componentes

### **Parâmetros de formulário**

• **string component\_id** – ID do componente

```
DELETE /api/component-lists/(str: slug)/components/
```
**str:** *component\_slug*

Desassocia um componente da lista de componentes.

**Parâmetros**

- **slug** (*string*) URL amigável da lista de componentes
- **component\_slug** (*string*) URL amigável do componente

# **1.12.16 Glossário**

Alterado na versão 4.5: Glossários agora são armazenados como componentes, traduções e cadeias comuns. Use a respetiva API.

# **1.12.17 Tarefas**

Novo na versão 4.4.

# **GET /api/tasks/**

A listagem de tarefas não está disponível no momento.

# **GET /api/tasks/**(**str:** *uuid*)**/**

Retorna informações sobre uma tarefa

### **Parâmetros**

• **uuid** (*string*) – UUID da tarefa

# **Objeto JSON de resposta**

- **completed** (*boolean*) Se a tarefa foi concluída
- **progress** (*int*) Progresso da tarefa em percentagem
- **result** (*object*) Resultado da tarefa ou detalhes do progresso
- **log** (*string*) Registos da tarefa

# **1.12.18 Métricas**

# **GET /api/metrics/**

Retorna as métricas do servidor.

# **Objeto JSON de resposta**

- **units** (*int*) Quantidade de unidades
- **units\_translated** (*int*) Quantidade de unidades traduzidas
- **users** (*int*) Quantidade de utilizadores
- **changes** (*int*) Quantidade de alterações
- **projects** (*int*) Quantidade de projetos
- **components** (*int*) Quantidade de componentes
- **translations** (*int*) Quantidade de traduções
- **languages** (*int*) Quantidade de idiomas usados
- **checks** (*int*) Quantidade de verificações de qualidade acionadas
- **configuration\_errors** (*int*) Quantidade de erros de configuração
- **suggestions** (*int*) Quantidade de sugestões pendentes
- **celery\_queues** (*object*) Comprimento das filas de Celery, veja *Tarefas de fundo a usar o Celery*
- **name** (*string*) Nome do servidor configurado

# **1.12.19 Hooks de notificação**

Os ganchos de notificação permitem que aplicações externos notifiquem o Weblate que o repositório VCS foi atualizado.

Pode usar terminais de repositório para projetos, componentes e traduções para atualizar repositórios individuais; veja *POST /api/projects/(string:project)/repository/* para a documentação.

**GET /hooks/update/**(**string:** *project*)**/ string:** *component***/**

> [Obsoleto desde a versão 2.6: Use](#page-125-0) *POST /api/components/(string:project)/ (string:component)/repository/* em vez disso, que funciona corretamente com autenticação para projetos limitados por ACL.

Aciona a atualização de um componente (a bu[scar do VCS e a procurar por alterações de tradução\).](#page-135-1)

### **GET [/hooks/update/](#page-135-1)**(**string:** *project*)**/**

Obsoleto desde a versão 2.6: Use *POST /api/projects/(string:project)/repository/*, que funciona corretamente com autenticação para projetos limitados por ACL.

Aciona a atualização de todos os componentes num projeto (a descarregar do VCS e a procurar por alterações de tradução).

# **POST /hooks/github/**

Gancho especial para lidar com notificações do GitHub e atualizar automaticamente os componentes correspondentes.

**Nota:** O GitHub inclui suporte direto para notificar o Weblate: ative o gancho do serviço Weblate nas configurações do repositório e defina a URL para a URL da sua instalação do Weblate.

### **Veja também:**

### *Receber alterações do GitHub automaticamente*

Para instruções sobre como configurar integração com GitHub

# **https://docs.github.com/pt/get-started/customizing-your-github-workflow/exploring-integrations/ about-webhooks**

[Informações genéricas sobre Webhooks do](#page-292-0) GitHub

### *ENABLE\_HOOKS*

[Para ativar ganchos para todo o Weblate](https://docs.github.com/pt/get-started/customizing-your-github-workflow/exploring-integrations/about-webhooks)

### **POST /hooks/gitlab/**

[Gancho especial pa](#page-357-0)ra lidar com notificações do GitLab e atualizar automaticamente os componentes correspondentes.

### **Veja também:**

### *Receber alterações do GitLab automaticamente*

Para instrução sobre configurar integração com GitLab

# **https://docs.gitlab.com/ee/user/project/integrations/webhooks.html**

[Informações genéricas sobre Webhooks do](#page-294-0) GitLab

### *ENABLE\_HOOKS*

[Para ativar ganchos para todo o Weblate](https://docs.gitlab.com/ee/user/project/integrations/webhooks.html)

### **POST /hooks/bitbucket/**

[Gancho especial p](#page-357-0)ara lidar com notificações do Bitbucket e atualizar automaticamente os componentes correspondentes.

### **Veja também:**

### *Receber alterações do Bitbucket automaticamente*

Para instruções sobre como configurar integração com Bitbucket

### **https://support.atlassian.com/bitbucket-cloud/docs/manage-webhooks/**

[Informações genéricas sobre Webhooks do Bi](#page-293-0)tbucket

# *ENABLE\_HOOKS*

[Para ativar ganchos para todo o Weblate](https://support.atlassian.com/bitbucket-cloud/docs/manage-webhooks/)

### **POST /hooks/pagure/**

[Novo na versão 3.3](#page-357-0).

Gancho especial para lidar com notificações do Pagure e atualizar automaticamente os componentes correspondentes.

### **Veja também:**

#### *Receber alterações do Pagure automaticamente*

Para instruções sobre como configurar integração com Pagure

# **https://docs.pagure.org/pagure/usage/using\_webhooks.html**

[Informações genéricas sobre Webhooks do](#page-294-1) Pagure

#### *ENABLE\_HOOKS*

[Para ativar ganchos para todo o Weblate](https://docs.pagure.org/pagure/usage/using_webhooks.html)

### **POST /hooks/azure/**

[Novo na versão 3.8](#page-357-0).

Gancho especial para lidar com notificações do Azure DevOps e atualizar automaticamente os componentes correspondentes.

**Nota:** Certifique-se de que *Resource details to send* esteja definido como *All*, caso contrário o Weblate não poderá corresponder ao seu repositório do Azure.

### **Veja também:**

#### *Receber alterações dos Azure Repos automaticamente*

Para instruções sobre como configurar integração com Azure

### **https:**

**//learn.microsoft.com/pt-br/azure/devops/service-hooks/services/webhooks?view=azure-devops** [Informações genéricas sobre Web Hooks do Azur](#page-295-0)e DevOps

#### *[ENABL](https://learn.microsoft.com/pt-br/azure/devops/service-hooks/services/webhooks?view=azure-devops)E\_HOOKS*

[Para ativar ganchos para todo o Weblate](https://learn.microsoft.com/pt-br/azure/devops/service-hooks/services/webhooks?view=azure-devops)

# **POST /hooks/gitea/**

[Novo na versão 3.9](#page-357-0).

Gancho especial para lidar com notificações de Webhook do Gitea e atualizar automaticamente os componentes correspondentes.

### **Veja também:**

### *Receber alterações dos Gitea Repos automaticamente*

Para instruções sobre como configurar integração com Gitea

### **https://docs.gitea.io/pt-br/webhooks/**

[Informações genéricas sobre Webhooks do Gitea](#page-296-0)

# *ENABLE\_HOOKS*

[Para ativar ganchos para todo o W](https://docs.gitea.io/pt-br/webhooks/)eblate

# **POST /hooks/gitee/**

Novo na versão 3.9.

Gancho especial para lidar com notificações de Webhook do Gitee e atualizar automaticamente os componentes correspondentes.

### **Veja também:**

*Receber alterações de Gitee Repos automaticamente* Para instruções sobre como configurar integração com Gitee

**https://gitee.com/help/categories/40**

[Informações genéricas sobre Webhooks do Gite](#page-296-1)e

### *ENABLE\_HOOKS*

[Para ativar ganchos para todo o W](https://gitee.com/help/categories/40)eblate

# **1.12.20 [Exportaçõ](#page-357-0)es**

O Weblate fornece várias exportações para permitir que processe ainda mais os dados.

**GET /exports/stats/**(**string:** *project*)**/**

**string:** *component***/**

# **Parâmetros de consulta**

• **format** (*string*) – Formato de saída: json ou csv

Obsoleto desde a versão 2.6: Use *GET /api/components/(string:project)/ (string:component)/statistics/* e *GET /api/translations/(string:project)/ (string:component)/(string:language)/statistics/* em vez disso; ele também permite acesso a projetos controlados por ACL.

[Recupera estatísticas para determinado compo](#page-138-0)n[ente em determinado formato.](#page-138-0)

### **[Exemplo de solicitação:](#page-144-0)**

```
GET /exports/stats/weblate/main/ HTTP/1.1
Host: example.com
Accept: application/json, text/javascript
```
*Exemplo de resposta:*

```
HTTP/1.1 200 OK
Vary: Accept
Content-Type: application/json
[
    {
        "code": "cs",
        "failing": 0,
        "failing_percent": 0.0,
        "fuzzy": 0,
        "fuzzy_percent": 0.0,
        "last_author": "Michal Čihař",
        "last_change": "2012-03-28T15:07:38+00:00",
        "name": "Czech",
        "total": 436,
        "total_words": 15271,
        "translated": 436,
        "translated_percent": 100.0,
        "translated_words": 3201,
        "url": "http://hosted.weblate.org/engage/weblate/cs/",
```
(continues on next page)

```
(continuação da página anterior)
        "url_translate": "http://hosted.weblate.org/projects/weblate/main/cs/"
    },
    {
        "code": "nl",
        "failing": 21,
        "failing_percent": 4.8,
        "fuzzy": 11,
        "fuzzy_percent": 2.5,
        "last_author": null,
        "last_change": null,
        "name": "Dutch",
        "total": 436,
        "total_words": 15271,
        "translated": 319,
        "translated_percent": 73.2,
        "translated_words": 3201,
        "url": "http://hosted.weblate.org/engage/weblate/nl/",
        "url_translate": "http://hosted.weblate.org/projects/weblate/main/nl/"
    },
    {
        "code": "el",
        "failing": 11,
        "failing_percent": 2.5,
        "fuzzy": 21,
        "fuzzy_percent": 4.8,
        "last_author": null,
        "last_change": null,
        "name": "Greek",
        "total": 436,
        "total_words": 15271,
        "translated": 312,
        "translated_percent": 71.6,
        "translated_words": 3201,
        "url": "http://hosted.weblate.org/engage/weblate/el/",
        "url_translate": "http://hosted.weblate.org/projects/weblate/main/el/"
    }
]
```
# **1.12.21 Feeds RSS**

As alterações nas traduções são exportadas em feeds RSS.

- **GET /exports/rss/**(**string:** *project*)**/ string:** *component***/string:** *language***/** Recupera o feed RSS com as alterações recentes de uma tradução.
- **GET /exports/rss/**(**string:** *project*)**/ string:** *component***/** Recupera feed RSS com alterações recentes para um componente.
- **GET /exports/rss/**(**string:** *project*)**/**

Recupera feed RSS com alterações recentes para um projeto.

```
GET /exports/rss/language/(string: language)/
     Recupera feed RSS com alterações recentes para um idioma.
```

```
GET /exports/rss/
```
Recupera feed RSS com alterações recentes para a instância Weblate.

# **1.13 [Client](https://pt.wikipedia.org/wiki/RSS)e Weblate**

Novo na versão 2.7: Há suporte total do utilitário wlc desde o Weblate 2.7. Se estiver a usar uma versão mais antiga, algumas incompatibilidades com a API podem ocorrer.

# **1.13.1 Instalação**

O cliente Weblate é enviado separadamente e inclui o módulo Python. Para usar os comandos abaixo, precisa instalar *wlc*:

pip install wlc

# **1.13.2 Uso do Docker**

O Weblate Client também está disponível como uma imagem Docker.

A imagem está publicada no Docker Hub: https://hub.docker.com/r/weblate/wlc

Instalar:

docker pull weblate/wlc

O contentor Docker usa as configurações padrão do Weblate e se conecta à API implementada no localhost. A URL da API e API\_KEY podem ser configuradas através dos argumentos aceitos pelo Weblate.

O comando para iniciar o contentor usa a seguinte sintaxe:

docker run --rm weblate/wlc [WLC\_ARGS]

Exemplo:

docker run --rm weblate/wlc --url https://hosted.weblate.org/api/ list-projects

Quereria passar o seu *Ficheiros de configuração* para o contentor Docker, a abordagem mais fácil é adicionar o seu diretório atual como o volume /home/weblate:

docker run --volume \$PWD:/home/weblate --rm weblate/wlc show

# **1.13.3 Primeiros Passos**

A configuração do wlc é armazenada em **``**~/.config/weblate``(veja *Ficheiros de configuração* para outros locais), por favor, crie-a para corresponder ao seu ambiente:

```
[weblate]
url = https://hosted.weblate.org/api/
[keys]
https://hosted.weblate.org/api/ = APIKEY
```
Depois pode invocar comandos no servidor predefinido:

# **Veja também:**

*Ficheiros de configuração*

# **1.13.4 Sinopse**

wlc [arguments] <command> [options]

Os comandos indicam, na verdade, qual operação deve ser realizada.

# **1.13.5 Descrição**

O cliente Weblate é uma biblioteca Python e utilitário de linha de comando para gerir o Weblate remotamente a usar a *API REST do Weblate*. O utilitário de linha de comando pode ser invocado como **wlc** e está embutido em *wlc*.

# **Argumentos**

[O programa aceita os se](#page-109-0)guintes argumentos que definem o formato de saída ou qual a instância do Weblate a [utiliz](#page-163-0)ar. Estes devem ser introduzidos antes de qualquer comando.

--format {csv, json, text, html}

Especifica o formato de saída.

# **--url** URL

Especifica a URL da API. Substitui qualquer valor encontrado no ficheiro de configuração, consulte *Ficheiros de configuração*. A URL deve terminar com /api/, por exemplo, https://hosted.weblate.org/ api/.

```
--key KEY
```
[Especifica a cha](#page-161-0)ve do utilizador de API a ser usada. Substitui qualquer valor encontrado no ficheiro [de confi](#page-161-0)guração, consulte *Ficheiros de configuração*. Pode encontrar a sua chave no seu perfil no Weblate.

```
--config PATH
```
Substitui o caminho do ficheiro de configuração, consulte *Ficheiros de configuração*.

# **--config-section** [SECTION](#page-161-0)

Substitui a secção de ficheiros de configuração em uso, consulte *Ficheiros de configuração*.

# <span id="page-159-0"></span>**Comandos**

Os comandos seguintes estão disponíveis:

# **version**

Imprime a versão atual.

# **list-languages**

Lista os idiomas usados no Weblate.

# **list-projects**

Lista os projetos no Weblate.

# **list-components**

Lista os componentes no Weblate.

# **list-translations**

Lista as traduções no Weblate.

### **show**

Mostra o objeto do Weblate (tradução, componente ou projeto).

### **ls**

Lista o objeto do Weblate (tradução, componente ou projeto).

# **commit**

Faz um commit das alterações feitas num objeto Weblate (tradução, componente ou projeto).

### **pull**

Faz um pull das alterações remotas do repositório no objeto Weblate (tradução, componente ou projeto).

### **push**

Faz um push das alterações do objeto Weblate ao repositório remoto (tradução, componente ou projeto).

### **reset**

Novo na versão 0.7: Suportado desde o wlc 0.7.

Redefine as alterações no objeto Weblate para corresponder ao repositório remoto (tradução, componente ou projeto).

#### **cleanup**

Novo na versão 0.9: Suportado desde o wlc 0.9.

Remove todas as alterações não rastreadas num objeto Weblate para corresponder ao repositório remoto (tradução, componente ou projeto).

### **repo**

Exibe o estado do repositório para um determinado objeto do Weblate (tradução, componente ou projeto).

### **stats**

Exibe estatísticas detalhadas para um determinado objeto Weblate (tradução, componente ou projeto).

### **lock-status**

Novo na versão 0.5: Suportado desde o wlc 0.5.

Exibe o estado do bloqueio.

# **lock**

Novo na versão 0.5: Suportado desde o wlc 0.5.

Bloqueia o componente de tradução posterior no Weblate.

### **unlock**

Novo na versão 0.5: Suportado desde o wlc 0.5.

Desbloqueia a tradução do componente Weblate.

# **changes**

Novo na versão 0.7: Suportado desde o wlc 0.7 e o Weblate 2.10.

Exibe alterações para um determinado objeto.

# **download**

Novo na versão 0.7: Suportado desde o wlc 0.7.

Descarrega um ficheiro de tradução.

# **--convert**

Converte o formato do ficheiro, se nenhuma conversão não especificada for feita no servidor e o ficheiro for descarregado como está no repositório.

**--output**

Especifica o ficheiro para gravar a saída e se não for especificado é impresso na stdout (saída predefinida).

### **upload**

Novo na versão 0.9: Suportado desde o wlc 0.9.

Descarrega um ficheiro de tradução.

# **--overwrite**

Substitua as traduções existentes ao enviar.

# **--input**

Ficheiro a partir do qual o conteúdo é lido, se não for especificado é lido de stdin (entrada predefinida).

# **--method**

Método de envio para usar, veja *Métodos de importação*.

# **--fuzzy**

Processamento de cadeia aproximadas (marcados para edição) (*vazio*, process, approve)

# **--author-name**

Nome do autor, para substituir o utilizador atualmente autenticado

# **--author-email**

E-mail do autor, para substituir o utilizador atualmente autenticado

**Dica:** Pode obter informações mais detalhadas sobre como invocar comandos individuais a passar --help, por exemplo: wlc ls --help.

# **1.13.6 Ficheiros de configuração**

# <span id="page-161-0"></span>**.weblate, .weblate.ini, weblate.ini**

Alterado na versão 1.6: Os ficheiros com extensão *.ini* também são aceitos.

Por ficheiro de configuração de projeto

# **C:\Users\NAME\AppData\weblate.ini**

Novo na versão 1.6.

Ficheiro de configuração do utilizador no Windows.

# **~/.config/weblate**

Ficheiro de configuração do utilizador

# **/etc/xdg/weblate**

Ficheiro de configuração para todo o sistema

O programa segue a especificação XDG, para que possa ajustar a colocação de ficheiros de configuração por variáveis de ambiente XDG\_CONFIG\_HOME ou XDG\_CONFIG\_DIRS. No diretório do Windows APPDATA` é o local preferido para o ficheiro de configuração.

As configurações seguintes podem ser configuradas na secção [weblate] (pode personalizar-lo por *--config-section*):

# **key**

Chave de API para acessar o Weblate.

**[url](#page-159-0)**

```
URL de API do servidor, a predefinição é http://127.0.0.1:8000/api/.
```
# **translation**

Caminho à tradução predefinida - componente ou projeto.

O ficheiro de configuração é um ficheiro INI, por exemplo:

```
[weblate]
url = https://hosted.weblate.org/api/
key = APIKEYtranslation = weblate/application
```
Além disso, as chaves de API podem ser armazenadas na secção [keys]:

```
[keys]
https://hosted.weblate.org/api/ = APIKEY
```
Isso permite que armazene chaves nas suas configurações pessoais, enquanto usa a configuração do .weblate no repositório VCS para que o wlc saiba com qual servidor ele deve comunicar.

# **1.13.7 Exemplos**

Imprimir a versão atual do programa:

\$ wlc version version: 0.1

Listar todos os projetos:

```
$ wlc list-projects
name: Hello
slug: hello
url: http://example.com/api/projects/hello/
web: https://weblate.org/
web_url: http://example.com/projects/hello/
```
Enviar ficheiro de tradução:

\$ wlc upload project/component/language --input /tmp/hello.po

Também pode designar em qual projeto o wlc deve trabalhar:

```
$ cat .weblate
[weblate]
url = https://hosted.weblate.org/api/
translation = weblate/application
$ wlc show
branch: main
file_format: po
source_language: en
filemask: weblate/locale/*/LC_MESSAGES/django.po
git_export: https://hosted.weblate.org/git/weblate/application/
license: GPL-3.0+
license_url: https://spdx.org/licenses/GPL-3.0+
name: Application
new_base: weblate/locale/django.pot
project: weblate
repo: git://github.com/WeblateOrg/weblate.git
slug: application
template:
url: https://hosted.weblate.org/api/components/weblate/application/
```
(continues on next page)

```
vcs: git
web_url: https://hosted.weblate.org/projects/weblate/application/
```
Com esta configuração é fácil fazer um commit de alterações pendentes no projeto atual:

\$ wlc commit

# **1.14 API Python do Weblate**

# **1.14.1 Instalação**

A API Python é distribuída separadamente, precisa instalar o *Cliente Weblate* (wlc) para tê-la.

pip install wlc

# **1.14.2 wlc**

### <span id="page-163-0"></span>**WeblateException**

#### **exception** wlc.**WeblateException**

Classe base para todas as exceções.

### **Weblate**

**class** wlc.**Weblate**(*key=''*, *url=None*, *config=None*)

### **Parâmetros**

- **key** (*str*) Chave do utilizador
- **url** (*str*) URL da API do servidor; se não especificado, o padrão é usado
- **config** (wlc.config.WeblateConfig) Objeto de configuração, substitui quaisquer outros parâmetros.

Acessa a classe para a API, define a chave da API e, opcionalmente, a URL da API.

**get**(*path*)

# **Parâmetros**

**path** (*str*) – Caminho da solicitação

### **Tipo de retorno** object

Executa uma única chamada de API GET.

**post**(*path*, *\*\*kwargs*)

#### **Parâmetros**

**path** (*str*) – Caminho da solicitação

### **Tipo de retorno**

object

Executa uma única chamada de API GET.

# **1.14.3 wlc.config**

### **WeblateConfig**

**class** wlc.config.**WeblateConfig**(*section='wlc'*)

# **Parâmetros**

**section** (*str*) – Seção de configuração para uso

Analisador de ficheiro de configuração a seguir a especificação XDG.

**load**(*path=None*)

# **Parâmetros**

**path** (*str*) – Caminho a partir do qual carregar a configuração.

Carrega a configuração de um ficheiro. Se nenhuma for especificada, carrega do ficheiro de configuração *wlc* (~/.config/wlc) posto no seu caminho de configuração XDG (/etc/xdg/wlc).

# **1.14.4 wlc.main**

wlc.main.**main**(*settings=None*, *stdout=None*, *args=None*)

### **Parâmetros**

- **settings** (*list*) Configurações para substituir como lista de tuplas
- **stdout** (*object*) objeto de ficheiro stdout para saída de impressão, usa sys. stdout como padrão
- **args** (*list*) Argumentos de linha de comando para processar, usa sys.args como padrão

Ponto de entrada principal para interface de linha de comando.

# @wlc.main.**register\_command**(*command*)

Decorador para registar a classe *Command* no analisador principal usado por *main()*.

### **Command**

**class** wlc.main.**Command**(*args*, *[config](#page-164-0)*, *stdout=None*)

<span id="page-164-0"></span>Classe principal para invocação de comandos.

# $CAP$ ÍTULO $2$

# Documentação de administrador

# **2.1 Instruções de configuração**

# **2.1.1 Instalar o Weblate**

# **Instalando a usar Docker**

Com a implantação do Weblate dockerizada, pode pôr a sua instância Weblate pessoal em funcionamento em segundos. Todas as dependências do Weblate já estão incluídas. PostgreSQL é configurado como o banco de dados padrão.

# **Requisitos de hardware**

O Weblate deve funcionar em qualquer hardware contemporâneo sem problemas. A seguir está a configuração mínima necessária para executar o Weblate num único host (Weblate, banco de dados e servidor web):

- 3 GB of RAM
- 2 núcleos de CPU
- 1 GB de espaço de armazenamento

Quanto mais memória melhor – ele é usada para cache em todos os níveis (sistema de ficheiros, banco de dados e Weblate).

Muitos utilizadores simultâneos aumentam a quantidade de núcleos de CPU necessários. Para centenas de componentes de tradução é recomendado pelo menos 4 GB de RAM.

O uso típico de armazenamento de banco de dados é de cerca de 300 MB por 1 milhão de palavras hospedadas. O espaço de armazenamento necessário para repositórios clonados varia, mas o Weblate tenta manter o tamanho mínimo deles a fazer clones rasos.

**Nota:** Os requisitos reais para a sua instalação do Weblate variam fortemente com base no tamanho das traduções geridas nele.

# **Instalação**

Os exemplos a seguir presumem que tem um ambiente Docker funcional, com docker-compose instalado. Verifique a documentação do Docker para obter instruções.

<span id="page-166-0"></span>1. Clone o repositório weblate-docker:

```
git clone https://github.com/WeblateOrg/docker-compose.git weblate-docker
cd weblate-docker
```
2. Crie um ficheiro docker-compose.override.yml com as suas configurações. Veja *Variáveis de ambiente do Docker* para uma lista completa das variáveis de ambiente.

```
version: '3'
services:
 weblate:
   ports:
      -80:8080environment:
      WEBLATE_EMAIL_HOST: smtp.example.com
      WEBLATE_EMAIL_HOST_USER: user
     WEBLATE_EMAIL_HOST_PASSWORD: pass
      WEBLATE_SERVER_EMAIL: weblate@example.com
      WEBLATE_DEFAULT_FROM_EMAIL: weblate@example.com
      WEBLATE_SITE_DOMAIN: weblate.example.com
      WEBLATE_ADMIN_PASSWORD: password for the admin user
      WEBLATE_ADMIN_EMAIL: weblate.admin@example.com
```
**Nota:** Se *WEBLATE\_ADMIN\_PASSWORD* não estiver definida, o utilizador admin é criado com uma palavrapasse aleatória mostrada na primeira inicialização.

O exemplo fornecido faz o Weblate escutar na porta 80. Edite o mapeamento da porta no ficheiro docker[-compose.override.yml](#page-171-1) para alterar isso.

3. Inicie os contentores do Weblate:

docker-compose up

Aproveite a implantação do Weblate, ele está acessível na porta 80 do contentor weblate.

Alterado na versão 2.15-2: A configuração foi alterada recentemente, antes havia um contentor de servidor web separado, desde 2.15-2 o servidor web está embutido no contentor do Weblate.

Alterado na versão 3.7.1-6: Em julho de 2019 (a começar com a tag 3.7.1-6), os contentores não estão a ser executados como um utilizador root. Isso mudou a porta exposta de 80 para 8080.

# **Veja também:**

*Invocando comandos de gestão*

# **Escolhendo a tag do hub Docker**

Pode usar as seguintes tags no hub do Docker, veja https://hub.docker.com/r/weblate/weblate/tags/ para uma lista completa das tags disponíveis.

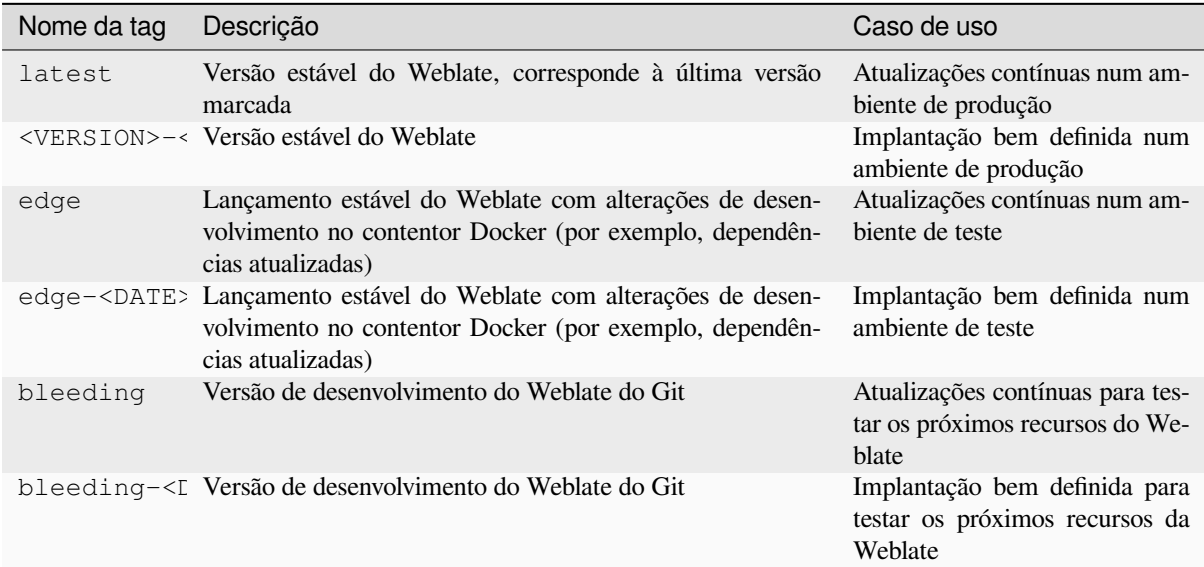

Cada imagem é testada pelo nosso CI antes de ser publicada, então até mesmo a versão *bleeding* deve ser bastante segura de usar.

# **Contentor Docker com suporte a HTTPS**

<span id="page-167-0"></span>Por favor, veja *Instalação* para instruções genéricas de implantação, esta secção apenas menciona diferenças em comparação a ela.

# **Usando os s[eus própr](#page-166-0)ios certificados SSL**

Novo na versão 3.8-3.

No caso de ter o seu próprio certificado SSL que deseja usar, basta pôr os ficheiros no volume de dados Weblate (veja *Volumes de contentor Docker*):

- ssl/fullchain.pem a conter o certificado, incluindo quaisquer certificados CA necessários
- ssl/privkey.pem a conter a chave privada

[Ambos os ficheiros devem pe](#page-188-0)rtencer ao mesmo utilizador que inicia o contentor do docker e ter a máscara de ficheiro definida como 600 (legível e gravável apenas pelo utilizador dono).

Além disso, o contentor Weblate agora aceitará conexões SSL na porta 4443. Ainda quererá incluir o encaminhamento de porta para HTTPS na substituição de composição do docker:

```
version: '3'
services:
 weblate:
   ports:
      -80:8080-443:4443
```
Se já hospeda outros sites no mesmo servidor, é provável que as portas 80 e 443 sejam usadas por um proxy reverso, como NGINX. Para passar a conexão HTTPS do NGINX para o contentor do docker, pode usar a seguinte configuração:

```
server {
   listen 443;
   listen [::]:443;
   server_name <SITE_URL>;
   ssl_certificate /etc/letsencrypt/live/<SITE>/fullchain.pem;
   ssl_certificate_key /etc/letsencrypt/live/<SITE>/privkey.pem;
   location / {
           proxy_set_header HOST $host;
           proxy set header X-Forwarded-Proto https;
           proxy_set_header X-Real-IP $remote_addr;
           proxy_set_header X-Forwarded-For $proxy_add_x_forwarded_for;
           proxy set header X-Forwarded-Host $server_name;
           proxy_pass https://127.0.0.1:<EXPOSED_DOCKER_PORT>;
    }
}
```
Substitua <SITE\_URL>, <SITE> e <EXPOSED\_DOCKER\_PORT> por valores reais do seu ambiente.

# **Certificados SSL automáticos a usar Let's Encrypt**

Caso queira usar certificados SSL Let's Encrypt gerados automaticamente na instalação pública, precisa adicionar um proxy HTTPS reverso num contentor Docker adicional, https-portal será usado para isso. Isso é usado no ficheiro docker-compose-https.yml. Em seguida, crie um ficheiro docker-compose-https.override. yml com as suas configurações:

```
version: '3'
services:
  weblate:
    environment:
      WEBLATE_EMAIL_HOST: smtp.example.com
      WEBLATE_EMAIL_HOST_USER: user
      WEBLATE_EMAIL_HOST_PASSWORD: pass
      WEBLATE_SITE_DOMAIN: weblate.example.com
      WEBLATE_ADMIN_PASSWORD: password for admin user
  https-portal:
    environment:
      DOMAINS: 'weblate.example.com -> http://weblate:8080'
```
Sempre que invocar **docker-compose**, precisa passar os dois ficheios a ele e então fazer:

```
docker-compose -f docker-compose-https.yml -f docker-compose-https.override.yml_
,→build
docker-compose -f docker-compose-https.yml -f docker-compose-https.override.yml up
```
# **Atualizando o contentor Docker**

Normalmente, é uma boa ideia atualizar apenas o contentor Weblate e manter o contentor PostgreSQL na versão que possui, já que atualizar o PostgreSQL é muito doloroso e na maioria dos casos não traz muitos benefícios.

Alterado na versão 4.10-1: Desde o Weblate 4.10-1, o contentor Docker usa Django 4.0, o que requer PostgreSQL 10 ou mais recente, atualize-o antes de atualizar o Weblate. Veja *Atualizar da 4.9 para 4.10* e *Atualizando contentor PostgreSQL*.

Pode fazer isso a manter o docker-compose existente e apenas obter as imagens mais recentes e reiniciar:

```
# Fetch latest versions of the images
docker-compose pull
# Stop and destroy the containers
docker-compose down
# Spawn new containers in the background
docker-compose up -d
# Follow the logs during upgrade
docker-compose logs -f
```
O banco de dados do Weblate deve ser migrado automaticamente na primeira inicialização e não deve haver necessidade de ações manuais adicionais.

**Nota:** Atualizações entre versões principais não são suportadas pelo Weblate. Se estiver na série 3.x e quiser atualizar para 4.x, primeiro atualize à imagem 4.0.x-y mais recente (no momento em que escrevo esta é a 4.0.4-5), que faça a migração e, em seguida, continue atualizando para as versões mais recentes.

Também pode atualizar o repositório docker-compose, embora não seja necessário na maioria dos casos. Veja *Atualizando contentor PostgreSQL* para atualizar o servidor PostgreSQL.

# **Atualizando contentor PostgreSQL**

Os contentores PostgreSQL não oferecem suporte a atualização automática entre versões, precisa realizar a atualização manualmente. Os passos a seguir mostram uma das opções de atualização.

### **Veja também:**

https://github.com/docker-library/postgres/issues/37

1. Pare o contentor do Weblate:

[docker-compose](https://github.com/docker-library/postgres/issues/37) stop weblate cache

2. Faça backup do banco de dados:

docker-compose exec database pg\_dumpall --clean --username weblate > backup.sql

3. Pare o contentor de banco de dados:

docker-compose stop database

4. Remova o volume do PostgreSQL:

```
docker-compose rm -v database
docker volume remove weblate-docker_postgres-data
```
- 5. Ajuste o docker-compose.yml para usar a nova versão do PostgreSQL.
- 6. Inicie o contentor de banco de dados:

docker-compose up -d database

7. Restaure o banco de dados a partir do backup:

```
cat backup.sql | docker-compose exec -T database psql --username weblate --
,→dbname postgres
```
8. (Optional) Update password for the Weblate user. This might be needed when migrating to PostgreSQL 14 or 15 as way of storing passwords has been changed:

```
docker-compose exec -T database psql --username weblate --dbname postgres -c
,→"ALTER USER weblate WITH PASSWORD 'weblate'"
```
9. Inicie todos os contentores restantes:

```
docker-compose up -d
```
# **Autenticação como administrador**

<span id="page-170-0"></span>Após a configuração do contentor, pode entrar como utilizador *admin* com a palavra-passe fornecida em *WE-BLATE\_ADMIN\_PASSWORD*, ou uma palavra-passe aleatória gerada na primeira inicialização se não tiver sido definida.

Para redefinir a palavra-passe do *admin*, reinicie o contentor com *WEBLATE\_ADMIN\_PASSWORD* definidoc[om a](#page-171-1) [nova palavra-passe.](#page-171-1)

### **Veja também:**

*WEBLATE\_ADMIN\_PASSWORD*, *WEBLATE\_ADMIN\_NAME*, *W[EBLATE\\_ADMIN\\_EMAIL](#page-171-1)*

### **Quantidade de processos e consumo de memória**

A quantidade de processos de trabalho para uWSGI e Celery é determinado automaticamente com base no quantidade de CPUs. Isso funciona bem para a maioria das máquinas virtuais em nuvem, pois normalmente têm poucas CPUs e boa quantidade de memória.

Caso tenha muitos núcleos de CPU e tenha problemas de memória insuficiente, tente reduzir a quantidade de workers:

```
environment:
 WEBLATE_WORKERS: 2
```
Também pode ajustar as categorias de workers individuais:

```
environment:
 WEB_WORKERS: 4
 CELERY_MAIN_OPTIONS: --concurrency 2
 CELERY_NOTIFY_OPTIONS: --concurrency 1
 CELERY_TRANSLATE_OPTIONS: --concurrency 1
```
### **Veja também:**

```
WEBLATE_WORKERS CELERY_MAIN_OPTIONS, CELERY_NOTIFY_OPTIONS, CE-
LERY_MEMORY_OPTIONS, CELERY_TRANSLATE_OPTIONS, CELERY_BACKUP_OPTIONS, CE-
LERY_BEAT_OPTIONS, WEB_WORKERS
```
# **[Dimensionando horizon](#page-187-2)t[alm](#page-187-1)[ente](#page-187-3)**

Novo na versão 4.6.

Pode executar vários contentores Weblate para dimensionar o serviço horizontalmente. O volume /app/data deve ser compartilhado por todos os contentores, é recomendado usar um sistema de ficheiros de cluster como o GlusterFS para isso. O volume /app/cache deve ser separado para cada contentor.

Cada contentor Weblate tem um papel definido a usar a variável de ambiente *WEBLATE\_SERVICE*. Siga atentamente a documentação, pois alguns dos serviços devem ser executados apenas uma vez no cluster e a ordem dos serviços também é importante.

Pode encontrar configuração de exemplo no repositório docker-compose como [docker-compo](#page-188-1)se-split.yml.

# **Variáveis de ambiente do Docker**

Muitas das *Configurações* do Weblate podem ser definidas no contentor Docker usando as variáveis de ambiente descritas abaixo.

<span id="page-171-0"></span>Se precisar definir uma configuração não exposta por meio de variáveis de ambiente do Docker, consulte *Configuração além das va[riáveis de amb](#page-348-0)iente*.

# **Configurações genéricas**

### **WEBLATE\_DEBUG**

Configura o modo de depuração do Django a usar *DEBUG*.

### **Exemplo:**

**environment**: **WEBLATE\_DEBUG**: 1

### **Veja também:**

*Desativar o modo de depuração*

### **WEBLATE\_LOGLEVEL**

Configura o detalhamento do log.

### **WEBL[ATE\\_LOGLEVEL\\_DATABASE](#page-216-0)**

Configura o log da verbosidade das consultas ao banco de dados.

### **WEBLATE\_SITE\_TITLE**

Altera o título do site mostrado no cabeçalho de todas as páginas.

# **WEBLATE\_SITE\_DOMAIN**

Configura o domínio do site. Este parâmetro é obrigatório.

### **Veja também:**

*Definir domínio correto do site*, *SITE\_DOMAIN*

### **WEBLATE\_ADMIN\_NAME**

### **WEBLATE\_ADMIN\_EMAIL**

[Configura o nome e o e-mail d](#page-216-1)[o administrador do](#page-370-0) site. É usado para *ADMINS* e para criar o utilizador *admin* (veja *WEBLATE\_ADMIN\_PASSWORD* para mais informações).

### **Exemplo:**

```
environment:
 WEBLATE ADMIN NAME: Weblate admin
 WEBLATE_ADMIN_EMAIL: noreply@example.com
```
### **Veja também:**

*Autenticação como administrador*, *Configurar administradores corretamente*, *ADMINS*

# **WEBLATE\_ADMIN\_PASSWORD**

<span id="page-171-1"></span>Define a palavra-passe para o utilizador *admin*.

- [Se não for definido e o util](#page-170-0)izador *admin* [não existir, ele será criado](#page-216-2) [com uma](#page-214-0) palavra-passe aleatória mostrada na primeira inicialização do contentor.
- Se não for definido e o utilizador *admin* existir, nenhuma ação será executada.
- Se definido, o utilizador *admin* é ajustado em cada inicialização do contentor para corresponder a *WE-BLATE\_ADMIN\_PASSWORD*, *WEBLATE\_ADMIN\_NAME* e *WEBLATE\_ADMIN\_EMAIL*.

**Aviso:** Pode ser um risco de segurança armazenar a palavra-passe no ficheiro de configuração. Considere usar essa variável apenas para configuração inicial (ou deixe o Weblate gerar uma palavra-passe aleatória na inicialização) ou para recuperação de palavra-passe.

### **Veja também:**

*Autenticação como administrador*, *WEBLATE\_ADMIN\_PASSWORD*, *WE-BLATE\_ADMIN\_PASSWORD\_FILE*, *WEBLATE\_ADMIN\_NAME*, *WEBLATE\_ADMIN\_EMAIL*

#### **WEBLATE\_ADMIN\_PASSWORD\_FILE**

[Define o caminho para um ficheiro que contém a p](#page-170-0)alavra-pas[se para o utilizador](#page-171-1) *admin*.

#### <span id="page-172-0"></span>**[Veja também:](#page-172-0)**

*WEBLATE\_ADMIN\_PASSWORD*

# **WEBLATE\_SERVER\_EMAIL**

O endereço de e-mail a partir do qual as mensagens de erro são enviadas.

### **[Veja também:](#page-171-1)**

SERVER\_EMAIL, *Configurar envio de e-mail*

### **WEBLATE\_DEFAULT\_FROM\_EMAIL**

Configura o endereço para e-mails de saída.

### **[Veja também:](https://docs.djangoproject.com/en/stable/ref/settings/#std-setting-SERVER_EMAIL)**

DEFAULT\_FROM\_EMAIL, *Configurar envio de e-mail*

### **WEBLATE\_CONTACT\_FORM**

Configura o comportamento do formulário de contato, veja *CONTACT\_FORM*.

### **WEBL[ATE\\_ALLOWED\\_HOSTS](https://docs.djangoproject.com/en/stable/ref/settings/#std-setting-DEFAULT_FROM_EMAIL)**

Configura os nomes de host HTTP permitidos a usar *ALLOWED\_HOSTS*.

O padrão é `` \* `` que permite todos os nomes de host.

### **Exemplo:**

```
environment:
 WEBLATE_ALLOWED_HOSTS: weblate.example.com,example.com
```
#### **Veja também:**

*ALLOWED\_HOSTS*, *Configuração de hosts permitidos*, *Definir domínio correto do site*

### **WEBLATE\_REGISTRATION\_OPEN**

Configura se os registos são abertos a alternar *REGISTRATION\_OPEN*.

### **[Exemplo:](#page-214-1)**

```
environment:
 WEBLATE_REGISTRATION_OPEN: 0
```
### **WEBLATE\_REGISTRATION\_ALLOW\_BACKENDS**

Configura quais métodos de autenticação podem ser usados para criar uma nova conta via *REGISTRA-TION\_ALLOW\_BACKENDS*.

#### **Exemplo:**

```
environment:
 WEBLATE_REGISTRATION_OPEN: 0
 WEBLATE_REGISTRATION_ALLOW_BACKENDS: azuread-oauth2,azuread-tenant-
,→oauth2
```
### **WEBLATE\_REGISTRATION\_REBIND**

Novo na versão 4.16.

Configures *REGISTRATION\_REBIND*.

### **WEBLATE\_TIME\_ZONE**

Configura o fuso horário usado no Weblate, veja django: TIME\_ZONE.

**Nota:** Para alterar o fuso horário do próprio contentor do Docker, use a variável de ambiente `` TZ``.

### **Exemplo:**

```
environment:
 WEBLATE_TIME_ZONE: Europe/Prague
```
### **WEBLATE\_ENABLE\_HTTPS**

Faz com que o Weblate presuma que é operado por trás de um proxy HTTPS reverso, faz com que o Weblate use HTTPS em e-mail e ligações de API ou defina sinalizadores seguros em cookies.

**Dica:** Por favor, consulte a documentação de *ENABLE\_HTTPS* para possíveis advertências.

**Nota:** Isso não faz com que o contentor Weblate aceite conexões HTTPS, precisa configurar isso também, consulte *Contentor Docker com suporte a HTTPS* [para exemplos.](#page-358-0)

# **Exemplo:**

```
environment:
 WEBLATE_ENABLE_HTTPS: 1
```
#### **Veja também:**

*ENABLE\_HTTPS Definir domínio correto do site*, *WEBLATE\_SECURE\_PROXY\_SSL\_HEADER*

### **WEBLATE\_INTERLEDGER\_PAYMENT\_POINTERS**

Novo na versão 4.12.1.

[Permite que o Web](#page-358-0)[late defina o campo](#page-216-1) *meta[nome=monetização]* [no cabeçalho do documento. Se v](#page-174-0)ários forem especificados, escolhe um aleatoriamente.

### **Veja também:**

*INTERLEDGER\_PAYMENT\_POINTERS*

### **WEBLATE\_IP\_PROXY\_HEADER**

Permite que o Weblate obtenha o endereço IP de qualquer cabeçalho HTTP fornecido. Use isso ao usar um [proxy reverso na frente do contentor Webla](#page-360-0)te.

Ativa *IP\_BEHIND\_REVERSE\_PROXY* e define *IP\_PROXY\_HEADER*.

**Nota:** O formato deve estar de acordo com as expectativas do Django. O Django transforma nomes de cabeç[alho HTTP brutos da seguinte form](#page-360-1)a:

- converte todos os caracteres em maiúsculas
- substitui todos os hifenes por sublinhados
- prefixa o prefixo HTTP

### **Exemplo:**

```
environment:
 WEBLATE_IP_PROXY_HEADER: HTTP_X_FORWARDED_FOR
```
### **WEBLATE\_SECURE\_PROXY\_SSL\_HEADER**

Uma tupla que representa uma combinação de cabeçalho/valor HTTP que significa que uma solicitação é segura. Isso é necessário quando o Weblate está a ser executado por trás de um proxy reverso a fazer a terminação SSL que não passa cabeçalhos HTTPS padrão.

### <span id="page-174-0"></span>**Exemplo:**

```
environment:
 WEBLATE_SECURE_PROXY_SSL_HEADER: HTTP_X_FORWARDED_PROTO,https
```
### **Veja também:**

SECURE\_PROXY\_SSL\_HEADER

# **WEBLATE\_REQUIRE\_LOGIN**

Ativa *REQUIRE\_LOGIN* para impor autenticação em todo o Weblate.

#### **[Exemplo:](https://docs.djangoproject.com/en/stable/ref/settings/#std-setting-SECURE_PROXY_SSL_HEADER)**

**environment**: **WE[BLATE\\_REQUIRE\\_L](#page-369-0)OGIN**: 1

### **WEBLATE\_LOGIN\_REQUIRED\_URLS\_EXCEPTIONS**

### **WEBLATE\_ADD\_LOGIN\_REQUIRED\_URLS\_EXCEPTIONS**

### **WEBLATE\_REMOVE\_LOGIN\_REQUIRED\_URLS\_EXCEPTIONS**

Adiciona exceções de URL para autenticação necessária para toda a instalação do Weblate a usar *LO-GIN\_REQUIRED\_URLS\_EXCEPTIONS*.

Pode substituir configurações inteiras ou modificar o valor padrão a usar as variáveis ADD e REMOVE.

### **WEBLATE\_GOOGLE\_ANALYTICS\_ID**

[Configura o ID para o Google Analytics a a](#page-364-0)lterar *GOOGLE\_ANALYTICS\_ID*.

### **WEBLATE\_GITHUB\_USERNAME**

### **WEBLATE\_GITHUB\_TOKEN**

### **WEBLATE\_GITHUB\_HOST**

Configures GitHub pull-requests integration by changing *GITHUB\_CREDENTIALS*.

**Veja também:**

*Pull requests do GitHub*

### **WEBLATE\_GITLAB\_USERNAME**

### **WEBL[ATE\\_GITLAB\\_TOKEN](#page-107-0)**

### **WEBLATE\_GITLAB\_HOST**

Configures GitLab merge-requests integration by changing *GITLAB\_CREDENTIALS*.

### **Veja também:**

*Merge requests do GitLab*

### **WEBLATE\_GITEA\_USERNAME**

### **WEBLATE\_GITEA\_TOKEN**

### **WEBLATE\_GITEA\_HOST**

Configures Gitea pull-requests integration by changing *GITEA\_CREDENTIALS*.

### **Veja também:**

*Pull requests do Gitea*

# **WEBLATE\_PAGURE\_USERNAME**

# **WEBLATE\_PAGURE\_TOKEN**

# **WEBL[ATE\\_PAGURE\\_HOST](#page-107-2)**

Configures Pagure merge-requests integration by changing *PAGURE\_CREDENTIALS*.

**Veja também:**

*Merge requests do Pagure*

### **WEBLATE\_BITBUCKETSERVER\_USERNAME**

### **WEBL[ATE\\_BITBUCKETSERV](#page-108-0)ER\_TOKEN**

# **WEBLATE\_BITBUCKETSERVER\_HOST**

Configures Bitbucket Server pull-requests integration by changing *BITBUCKETSERVER\_CREDENTIALS*.

### **Veja também:**

*Bitbucket Server pull requests*

# **WEBLATE\_DEFAULT\_PULL\_MESSAGE**

Configura o título e a mensagem padrão para pull requests via API alterando *DEFAULT\_PULL\_MESSAGE*

### **[Veja também:](#page-108-1)**

*DEFAULT\_PULL\_MESSAGE*

# **WEBLATE\_SIMPLIFY\_LANGUAGES**

Configura a política de simplificação de idioma, veja *SIMPLIFY\_LANGUAGES*.

# **WEBL[ATE\\_DEFAULT\\_ACCESS\\_C](#page-357-1)ONTROL**

Configura o padrão *Controlo de acesso* para novos projetos, veja *DEFAULT\_ACCESS\_CONTROL*.

# **WEBLATE\_DEFAULT\_RESTRICTED\_COMPONENT**

Configura o valor padrão para *Acesso restrito* para novos componentes, veja *DE-FAULT\_RESTRIC[TED\\_COMPONENT](#page-275-0)*.

# **WEBLATE\_DEFAULT\_TRANSLATION\_PROPAGATION**

Configura o valor padrão para *Permitir [propagação da](#page-283-0) tradução* para novos componentes, veja *[DE-](#page-355-0)[FAULT\\_TRANSLATION\\_PROPAGAT](#page-355-0)ION*.

# **WEBLATE\_DEFAULT\_COMMITER\_EMAIL**

Configura *DEFAULT\_COMMITE[R\\_EMAIL](#page-279-0)*.

### **WEBL[ATE\\_DEFAULT\\_COMMITER\\_NAME](#page-357-2)**

Configura *DEFAULT\_COMMITER\_NAME*.

### **WEBLATE\_DEF[AULT\\_SHARED\\_TM](#page-356-0)**

Configura *DEFAULT\_SHARED\_TM*.

# **WEBLATE\_AKI[SMET\\_API\\_KEY](#page-356-1)**

Configura a chave API do Akismet, veja *AKISMET\_API\_KEY*.

#### **WEBLATE\_GPG\_IDENTITY**

Configura a assinatura GPG de commits, veja *WEBLATE\_GPG\_IDENTITY*.

### **Veja também:**

*Assinando commits do Git com GnuPG*

#### **WEBLATE\_URL\_PREFIX**

Configura o prefixo da URL onde o Weblate está a ser executado, veja *URL\_PREFIX*.

### **WEBL[ATE\\_SILENCED\\_SYSTEM\\_CHECKS](#page-408-0)**

Configura verificações que não deseja que sejam mostradas, veja django: SILEN-CED\_SYSTEM\_CHECKS.

**WEBLATE\_CSP\_SCRIPT\_SRC**

### **WEBLATE\_CSP\_IMG\_SRC**

### **WEBLATE\_CSP\_CONNECT\_SRC**

### **WEBLATE\_CSP\_STYLE\_SRC**

# **WEBLATE\_CSP\_FONT\_SRC**

Permite personalizar o cabeçalho HTTP Content-Security-Policy.

### **Veja também:**

*Política de segurança de conteúdo*, *CSP\_SCRIPT\_SRC*, *CSP\_IMG\_SRC*, *CSP\_CONNECT\_SRC*, *CSP\_STYLE\_SRC*, *CSP\_FONT\_SRC*

# **WEBLATE\_LICENSE\_FILTER**

Configura *[LICENSE\\_FILTER](#page-222-0)*.

#### **WEBL[ATE\\_LICENSE\\_RE](#page-352-0)[QUIRED](#page-352-1)**

Configura *LICENSE\_REQUIRED*

### **WEBLATE\_WEB[SITE\\_REQUIRED](#page-362-0)**

Configura *WEBSITE\_REQUIRED*

### **WEBLATE\_HID[E\\_VERSION](#page-363-0)**

Configura *HIDE\_VERSION*.

# **WEBLATE\_BAS[IC\\_LANGUAGES](#page-374-0)**

Configura *BASIC\_LANGUAGES*.

#### **WEBLATE\_DEF[AULT\\_AUTO\\_WAT](#page-360-2)CH**

Configura *DEFAULT\_AUTO\_WATCH*.

# **WEBLATE\_RAT[ELIMIT\\_ATTEMPTS](#page-351-0)**

# **WEBLATE\_RATELIMIT\_LOCKOUT**

# **WEBLATE\_RATELIMIT\_WINDOW**

Novo na versão 4.6.

Configura o limitador de taxa.

**Dica:** Pode definir a configuração para qualquer escopo do limitador de taxa. Para fazer isso, adicione o prefixo WEBLATE\_ a qualquer uma das configurações descritas em *Limitação de taxa*.

### **Veja também:**

*Limitação de taxa*, *RATELIMIT\_ATTEMPTS*, *RATELIMIT\_WINDOW*, *[RATELIMI](#page-409-0)T\_LOCKOUT*

### **WEBLATE\_API\_RATELIMIT\_ANON**

# **WEBLATE\_API\_RATELIMIT\_USER**

Novo na versão 4.11.

Configura a limitação de taxa da API. O padrão é 100/day para utilizadores anônimos e 5000/hour para utilizadores autenticados.

### **Veja também:**

*Limitação de taxa da API*

# **WEBLATE\_ENABLE\_HOOKS**

Novo na versão 4.13.

Configura *[ENABLE\\_HOO](#page-112-0)KS*.

# **WEBLATE\_ENABLE\_AVATARS**

Novo na versão 4.6.1.

Configura *[ENABLE\\_AVATAR](#page-357-0)S*.

### **WEBLATE\_AVATAR\_URL\_PREFIX**

Novo na versão 4.15.

Configura *[AVATAR\\_URL\\_PREF](#page-357-3)IX*.

# **WEBLATE\_LIMIT\_TRANSLATION\_LENGTH\_BY\_SOURCE\_LENGTH**

Novo na versão 4.9.

Configura *[LIMIT\\_TRANSLATION\\_](#page-350-0)LENGTH\_BY\_SOURCE\_LENGTH*.

### **WEBLATE\_SSH\_EXTRA\_ARGS**

Novo na versão 4.9.

Configura *[SSH\\_EXTRA\\_ARGS](#page-363-1)*.

# **WEBLATE\_BORG\_EXTRA\_ARGS**

Novo na versão 4.9.

Configura *[BORG\\_EXTRA\\_ARGS](#page-371-0)*.

# **WEBLATE\_ENABLE\_SHARING**

Novo na versão 4.14.1.

Configura *[ENABLE\\_SHARING](#page-352-2)*.

#### **WEBLATE\_EXTRA\_HTML\_HEAD**

Novo na versão 4.15.

Configura *[EXTRA\\_HTML\\_HEAD](#page-358-1)*.

### **WEBLATE\_PRIVATE\_COMMIT\_EMAIL\_TEMPLATE**

Novo na versão 4.15.

Configura *[PRIVATE\\_COMMIT\\_E](#page-358-2)MAIL\_TEMPLATE*.

# **WEBLATE\_PRIVATE\_COMMIT\_EMAIL\_OPT\_IN**

Novo na versão 4.15.

Configura *[PRIVATE\\_COMMIT\\_EMAIL\\_OPT\\_IN](#page-366-0)*.

### **WEBLATE\_CORS\_ALLOWED\_ORIGINS**

Novo na versão 4.16.

Allow CO[RS requests from given origins.](#page-365-0)

#### **Exemplo:**

# **Configurações de sugestões automáticas**

Alterado na versão 4.13: Serviços de sugestões automáticas agora são configurados na interface de utilizador, consulte *Configurando sugestões automáticas*.

As variáveis de ambiente atuais são importadas durante a migração ao Weblate 4.13, mas alterá-las não surtirá nenhum efeito.

# **Configurações de autenticação**

# **LDAP**

**WEBLATE\_AUTH\_LDAP\_SERVER\_URI**

**WEBLATE\_AUTH\_LDAP\_USER\_DN\_TEMPLATE**

**WEBLATE\_AUTH\_LDAP\_USER\_ATTR\_MAP**

**WEBLATE\_AUTH\_LDAP\_BIND\_DN**

**WEBLATE\_AUTH\_LDAP\_BIND\_PASSWORD**

### <span id="page-178-0"></span>**WEBLATE\_AUTH\_LDAP\_BIND\_PASSWORD\_FILE**

Caminho ao ficheiro que contém a palavra-passe de ligação do servidor LDAP.

**Veja também:**

*WEBLATE\_AUTH\_LDAP\_BIND\_PASSWORD*

### **WEBLATE\_AUTH\_LDAP\_CONNECTION\_OPTION\_REFERRALS**

**WEBLATE\_AUTH\_LDAP\_USER\_SEARCH**

**WEBL[ATE\\_AUTH\\_LDAP\\_USER\\_SEARCH\\_FILTER](#page-178-0)**

### **WEBLATE\_AUTH\_LDAP\_USER\_SEARCH\_UNION**

# **WEBLATE\_AUTH\_LDAP\_USER\_SEARCH\_UNION\_DELIMITER**

Configuração de autenticação LDAP.

**Exemplo para vinculação direta:**

```
environment:
 WEBLATE_AUTH_LDAP_SERVER_URI: ldap://ldap.example.org
 WEBLATE_AUTH_LDAP_USER_DN_TEMPLATE: uid=%(user)s,ou=People,dc=example,dc=net
 # map weblate 'full_name' to ldap 'name' and weblate 'email' attribute to
,→'mail' ldap attribute.
  # another example that can be used with OpenLDAP: 'full_name:cn,email:mail'
 WEBLATE_AUTH_LDAP_USER_ATTR_MAP: full_name:name,email:mail
```
**Exemplo para pesquisa e vinculação:**

```
environment:
 WEBLATE_AUTH_LDAP_SERVER_URI: ldap://ldap.example.org
 WEBLATE_AUTH_LDAP_BIND_DN: CN=ldap,CN=Users,DC=example,DC=com
 WEBLATE_AUTH_LDAP_BIND_PASSWORD: password
 WEBLATE_AUTH_LDAP_USER_ATTR_MAP: full_name:name,email:mail
 WEBLATE_AUTH_LDAP_USER_SEARCH: CN=Users,DC=example,DC=com
```
**Exemplo para vinculação e pesquisa de união:**

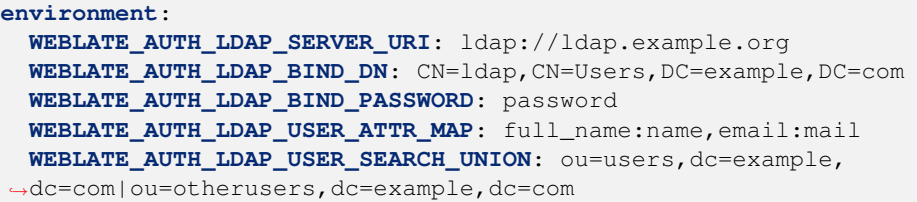

**Exemplo com pesquisar e vincular ao Active Directory:**

```
environment:
 WEBLATE_AUTH_LDAP_BIND_DN: CN=ldap,CN=Users,DC=example,DC=com
 WEBLATE_AUTH_LDAP_BIND_PASSWORD: password
 WEBLATE_AUTH_LDAP_SERVER_URI: ldap://ldap.example.org
 WEBLATE_AUTH_LDAP_CONNECTION_OPTION_REFERRALS: 0
 WEBLATE_AUTH_LDAP_USER_ATTR_MAP: full_name:name,email:mail
 WEBLATE_AUTH_LDAP_USER_SEARCH: CN=Users,DC=example,DC=com
 WEBLATE_AUTH_LDAP_USER_SEARCH_FILTER: (sAMAccountName=%(user)s)
```
**Veja também:**

*Autenticação por LDAP*

# **GitHub**

**WEBLATE\_SOCIAL\_AUTH\_GITHUB\_KEY**

**WEBLATE\_SOCIAL\_AUTH\_GITHUB\_SECRET**

**WEBLATE\_SOCIAL\_AUTH\_GITHUB\_ORG\_KEY**

**WEBLATE\_SOCIAL\_AUTH\_GITHUB\_ORG\_SECRET**

**WEBLATE\_SOCIAL\_AUTH\_GITHUB\_ORG\_NAME**

**WEBLATE\_SOCIAL\_AUTH\_GITHUB\_TEAM\_KEY**

**WEBLATE\_SOCIAL\_AUTH\_GITHUB\_TEAM\_SECRET**

**WEBLATE\_SOCIAL\_AUTH\_GITHUB\_TEAM\_ID**

Ativa *Autenticação por GitHub*.

# **Bitbucket**

**WEBLATE\_[SOCIAL\\_AUTH\\_BITBU](#page-250-0)CKET\_OAUTH2\_KEY**

**WEBLATE\_SOCIAL\_AUTH\_BITBUCKET\_OAUTH2\_SECRET**

**WEBLATE\_SOCIAL\_AUTH\_BITBUCKET\_KEY**

# **WEBLATE\_SOCIAL\_AUTH\_BITBUCKET\_SECRET**

Ativa *Autenticação por Bitbucket*.
#### **Facebook**

## **WEBLATE\_SOCIAL\_AUTH\_FACEBOOK\_KEY**

**WEBLATE\_SOCIAL\_AUTH\_FACEBOOK\_SECRET** Ativa *OAuth 2 do Facebook*.

## **Google**

**WEBLATE\_SOCIAL\_AUTH\_GOOGLE\_OAUTH2\_KEY**

**WEBLATE\_SOCIAL\_AUTH\_GOOGLE\_OAUTH2\_SECRET**

**WEBLATE\_SOCIAL\_AUTH\_GOOGLE\_OAUTH2\_WHITELISTED\_DOMAINS**

**WEBLATE\_SOCIAL\_AUTH\_GOOGLE\_OAUTH2\_WHITELISTED\_EMAILS** Ativa *Google OAuth 2*.

## **GitLab**

**WEBLATE\_SOCIAL\_AUTH\_GITLAB\_KEY**

#### **WEBLATE\_SOCIAL\_AUTH\_GITLAB\_SECRET**

**WEBLATE\_SOCIAL\_AUTH\_GITLAB\_API\_URL** Ativa *OAuth 2 do GitLab*.

## **Gitea**

**WEBLATE\_SOCIAL\_AUTH\_GITEA\_API\_URL**

**WEBLATE\_SOCIAL\_AUTH\_GITEA\_KEY**

## **WEBLATE\_SOCIAL\_AUTH\_GITEA\_SECRET**

Ativa autenticação por Gitea.

## **Active Directory do Azure**

## **WEBLATE\_SOCIAL\_AUTH\_AZUREAD\_OAUTH2\_KEY**

#### **WEBLATE\_SOCIAL\_AUTH\_AZUREAD\_OAUTH2\_SECRET**

Ativa autenticação por Active Directory do Azure, veja *Active Directory do Microsoft Azure*.

## **Active Directory do Azure com suporte a Tenant**

## **WEBLATE\_SOCIAL\_AUTH\_AZUREAD\_TENANT\_OAUTH2\_KEY**

## **WEBLATE\_SOCIAL\_AUTH\_AZUREAD\_TENANT\_OAUTH2\_SECRET**

## **WEBLATE\_SOCIAL\_AUTH\_AZUREAD\_TENANT\_OAUTH2\_TENANT\_ID**

Ativa autenticação por Active Directory do Azure com suporte a Tenant, veja *Active Directory do Microsoft Azure*.

# **Keycloak**

**WEBLATE\_SOCIAL\_AUTH\_KEYCLOAK\_KEY WEBLATE\_SOCIAL\_AUTH\_KEYCLOAK\_SECRET WEBLATE\_SOCIAL\_AUTH\_KEYCLOAK\_PUBLIC\_KEY WEBLATE\_SOCIAL\_AUTH\_KEYCLOAK\_ALGORITHM WEBLATE\_SOCIAL\_AUTH\_KEYCLOAK\_AUTHORIZATION\_URL WEBLATE\_SOCIAL\_AUTH\_KEYCLOAK\_ACCESS\_TOKEN\_URL WEBLATE\_SOCIAL\_AUTH\_KEYCLOAK\_TITLE WEBLATE\_SOCIAL\_AUTH\_KEYCLOAK\_IMAGE** Ativa autenticação com Keycloak, veja a documentação.

# **Fornecedores Linux**

Pode ativar a autenticação a usar serviços de autenticação de fornecedores Linux, a definir as seguintes variáveis para qualquer valor.

**WEBLATE\_SOCIAL\_AUTH\_FEDORA**

#### **WEBLATE\_SOCIAL\_AUTH\_OPENSUSE**

**WEBLATE\_SOCIAL\_AUTH\_UBUNTU**

# **Slack**

### **WEBLATE\_SOCIAL\_AUTH\_SLACK\_KEY**

# **SOCIAL\_AUTH\_SLACK\_SECRET**

Ativa a autenticação Slack, veja *Slack*.

# **OpenID Connect**

Novo na versão 4.13-1.

## **WEBLATE\_SOCIAL\_AUTH\_OIDC\_OIDC\_ENDPOINT**

**WEBLATE\_SOCIAL\_AUTH\_OIDC\_KEY**

### **WEBLATE\_SOCIAL\_AUTH\_OIDC\_SECRET**

# **WEBLATE\_SOCIAL\_AUTH\_OIDC\_USERNAME\_KEY**

Configura a intergração genérica do OpenID Connect.

# **Veja também:**

OIDC (OpenID Connect)

# **SAML**

Chaves SAML autoassinadas são geradas automaticamente na primeira inicialização do contentor. Caso queira usar chaves próprias, ponha o certificado e a chave privada em /app/data/ssl/saml.crt e /app/data/ssl/ saml.key.

**WEBLATE\_SAML\_IDP\_ENTITY\_ID**

**WEBLATE\_SAML\_IDP\_URL**

**WEBLATE\_SAML\_IDP\_X509CERT**

**WEBLATE\_SAML\_IDP\_IMAGE**

#### **WEBLATE\_SAML\_IDP\_TITLE**

Configurações do provedor de identidade SAML, consulte *Autenticação por SAML*.

## **Outras configurações de autenticação**

#### **WEBLATE\_NO\_EMAIL\_AUTH**

Desativa autenticação por e-mail quando definido com algum valor. Veja *Desativar autenticação por palavrapasse*.

### **Configuração de banco de dados PostgreSQL**

O banco de dados é criado por docker-compose.yml, então essas configurações afetam os contentores Weblate e PostgreSQL.

#### **Veja também:**

*Configuração de banco de dados para o Weblate*

#### **POSTGRES\_PASSWORD**

Palavra-passe do PostgreSQL.

## **[POSTGRES\\_PASSWORD\\_FILE](#page-210-0)**

Caminho para o ficheiro que contém a palavra-passe do PostgreSQL. Use como uma alternativa para POST-GRES\_PASSWORD.

#### **POSTGRES\_USER**

Nome de utilizador do PostgreSQL.

#### **POSTGRES\_DATABASE**

Nome do banco de dados PostgreSQL.

#### **POSTGRES\_HOST**

Nome de host ou endereço IP do servidor PostgreSQL. O padrão é database.

#### **POSTGRES\_PORT**

Porta do servidor PostgreSQL. O padrão é nenhum (usa o valor padrão).

## **POSTGRES\_SSL\_MODE**

Configura como o PostgreSQL lida com SSL em conexão com o servidor, para as opções possíveis, consulte SSL Mode Descriptions

## **POSTGRES\_ALTER\_ROLE**

Configura o nome da função para alterar durante as migrações, consulte *Configurar Weblate para usar Post[greSQL](https://www.postgresql.org/docs/11/libpq-ssl.html#LIBPQ-SSL-SSLMODE-STATEMENTS)*.

#### **POSTGRES\_CONN\_MAX\_AGE**

Novo na versão 4.8.1.

O tempo de vida de uma conexão de banco de dados, como um número inteiro de segundos. Use 0 para fechar as conexões do banco de dados no final de cada requisição (este é o comportamento predefinido).

Ativar a persistência da conexão normalmente causará uma conexão mais aberta com o banco de dados. Por favor, ajuste a sua configuração do banco de dados antes de ativar.

Exemplo de configuração:

```
environment:
   POSTGRES_CONN_MAX_AGE: 3600
```
### **Veja também:**

CONN\_MAX\_AGE, Persistent connections

## **POSTGRES\_DISABLE\_SERVER\_SIDE\_CURSORS**

Novo na versão 4.9.1.

[Desativa os cursore](https://docs.djangoproject.com/en/stable/ref/settings/#std-setting-CONN_MAX_AGE)[s do lado do servidor n](https://docs.djangoproject.com/en/stable/ref/databases/#persistent-database-connections)o banco de dados. Isso é necessário em algumas configurações do **pgbouncer**.

Exemplo de configuração:

```
environment:
   POSTGRES_DISABLE_SERVER_SIDE_CURSORS: 1
```
#### **Veja também:**

DISABLE\_SERVER\_SIDE\_CURSORS, Transaction pooling and server-side cursors

## **Configurações de backup de base de dados**

### **Veja também:**

## *Dados despejados para backups*

### **WEBLATE\_DATABASE\_BACKUP**

Configura o despejo diário do banco de dados a usar *DATABASE\_BACKUP*. O padrão é plain.

## **Configuração do servidor de cache**

O uso do Redis é altamente recomendado pelo Weblate e deve fornecer uma instância do Redis ao executar o Weblate no Docker.

#### **Veja também:**

*Ativar o cache*

## **REDIS\_HOST**

O nome de host ou endereço IP do servidor Redis. O padrão é cache.

#### **[REDIS\\_PORT](#page-217-0)**

A porta do servidor Redis. O padrão é 6379.

## **REDIS\_DB**

O número do banco de dados Redis, o padrão é 1.

#### **REDIS\_PASSWORD**

<span id="page-183-0"></span>A palavra-passe do servidor Redis, não usada por padrão.

#### **REDIS\_PASSWORD\_FILE**

Caminho ao ficheiro que contém a palavra-passe do servidor Redis.

## **Veja também:**

*REDIS\_PASSWORD*

## **REDIS\_TLS**

Ativa o uso de SSL para conexão Redis.

## **REDI[S\\_VERIFY\\_SSL](#page-183-0)**

Pode ser usado para desativar a verificação de certificado SSL para conexão Redis.

## **Configuração do servidor de e-mail**

Para fazer com que o e-mail de saída funcione, precisa fornecer um servidor de e-mail.

<span id="page-184-2"></span>Exemplo de configuração TLS:

```
environment:
   WEBLATE_EMAIL_HOST: smtp.example.com
   WEBLATE_EMAIL_HOST_USER: user
   WEBLATE_EMAIL_HOST_PASSWORD: pass
```
Exemplo de configuração SSL:

```
environment:
   WEBLATE_EMAIL_HOST: smtp.example.com
   WEBLATE_EMAIL_PORT: 465
   WEBLATE_EMAIL_HOST_USER: user
   WEBLATE_EMAIL_HOST_PASSWORD: pass
   WEBLATE_EMAIL_USE_TLS: 0
   WEBLATE_EMAIL_USE_SSL: 1
```
## **Veja também:**

#### *Configuração de e-mail de saída*

#### **WEBLATE\_EMAIL\_HOST**

Nome de host ou endereço IP do servidor de correio.

#### **[Veja também:](#page-213-0)**

*WEBLATE\_EMAIL\_PORT*, *WEBLATE\_EMAIL\_USE\_SSL*, *WEBLATE\_EMAIL\_USE\_TLS*, EMAIL\_HOST

#### **WEBLATE\_EMAIL\_PORT**

[Porta do servidor de correio](#page-184-0), o padr[ão é 25.](#page-185-0)

#### <span id="page-184-0"></span>**[Veja também:](https://docs.djangoproject.com/en/stable/ref/settings/#std-setting-EMAIL_HOST)**

EMAIL\_PORT

#### **WEBLATE\_EMAIL\_HOST\_USER**

Utilizador da autenticação por e-mail.

**[Veja também:](https://docs.djangoproject.com/en/stable/ref/settings/#std-setting-EMAIL_PORT)**

## EMAIL\_HOST\_USER

## **WEBLATE\_EMAIL\_HOST\_PASSWORD**

Palavra-passe da autenticação por e-mail.

#### <span id="page-184-1"></span>**[Veja também:](https://docs.djangoproject.com/en/stable/ref/settings/#std-setting-EMAIL_HOST_USER)**

EMAIL\_HOST\_PASSWORD

#### WEBLATE\_EMAIL\_HOST\_PASSWORD\_FILE

Caminho para o ficheiro que contém a palavra-passe da autenticação por e-mail.

#### **Veja também:**

*WEBLATE\_EMAIL\_HOST\_PASSWORD*

#### **WEBLATE\_EMAIL\_USE\_SSL**

Se deve usar uma conexão TLS (segura) implícita ao falar com o servidor SMTP. Na maioria das documenta[ções de e-mail, esse tipo de conexão TLS](#page-184-1) é conhecido como SSL. Geralmente é usado na porta 465. Se estiver a ter problemas, consulte a configuração TLS explícita *WEBLATE\_EMAIL\_USE\_TLS*.

<span id="page-185-0"></span>Alterado na versão 4.11: O suporte a SSL/TLS é ativado automaticamente com base em *WE-BLATE\_EMAIL\_PORT*.

#### **Veja também:**

*WEBLATE\_EMAIL\_PORT*, *WEBLATE\_EMAIL\_USE\_TLS*, EMAIL\_USE\_SSL

#### **WEBL[ATE\\_EMAIL\\_USE\\_TLS](#page-184-0)**

Se deve usar uma conexão TLS (segura) ao falar com o servidor SMTP. Isso é usado para conexões TLS [explícitas, geralmente na po](#page-184-0)[rta 587 ou 25. Se estiver a ter c](#page-185-1)[onexões travadas, co](https://docs.djangoproject.com/en/stable/ref/settings/#std-setting-EMAIL_USE_SSL)nsulte a configuração TLS implícita *WEBLATE\_EMAIL\_USE\_SSL*.

<span id="page-185-1"></span>Alterado na versão 4.11: O suporte a SSL/TLS é ativado automaticamente com base em *WE-BLATE\_EMAIL\_PORT*.

#### **Veja ta[mbém:](#page-185-0)**

*WEBLATE\_EMAIL\_PORT*, *WEBLATE\_EMAIL\_USE\_SSL*, EMAIL\_USE\_TLS

#### **WEBL[ATE\\_EMAIL\\_BACKEND](#page-184-0)**

Configura o back-end do Django para usar no envio de e-mails.

#### **[Veja também:](#page-184-0)**

*Configurar envio de e-mail*, EMAIL\_BACKEND

#### **WEBLATE\_AUTO\_UPDATE**

Configura se e como o Weblate deve atualizar os repositórios.

#### **[Veja também:](#page-218-0)**

*AUTO\_UPDATE*

Nota: Esta é uma configuração booleana (use "true" ou "false").

### **Integração do site**

#### **WEBLATE\_GET\_HELP\_URL**

Configura *GET\_HELP\_URL*.

#### **WEBLATE\_STATUS\_URL**

Configura *STATUS\_URL*.

#### **WEBLATE\_LEG[AL\\_URL](#page-358-0)**

Configura *LEGAL\_URL*.

#### **WEBLATE\_PRI[VACY\\_URL](#page-371-0)**

Configura *PRIVACY\_URL*.

## **Relatório de erro**

É recomendado coletar erros da instalação sistematicamente, veja *Coletando relatórios de erros*.

Para ativar o suporte para Rollbar, defina o seguinte:

## **ROLLBAR\_KEY**

O seu token de acesso ao servidor de postagem Rollbar.

## **ROLLBAR\_ENVIRONMENT**

O seu ambiente Rollbar, o padrão é production.

Para ativar o suporte para Sentry, defina o seguinte:

#### **SENTRY\_DSN**

O seu DSN no Sentry.

#### **SENTRY\_ENVIRONMENT**

O seu ambiente no Sentry (opcional).

## **CDN de localização**

## **WEBLATE\_LOCALIZE\_CDN\_URL**

#### **WEBLATE\_LOCALIZE\_CDN\_PATH**

Novo na versão 4.2.1.

Configuração para *CDN de localização JavaScript*.

<span id="page-186-0"></span>O *WEBLATE\_LOCALIZE\_CDN\_PATH* é o caminho dentro do contentor. Ele deve ser armazenado no volume persistente e não no armazenamento temporário.

Uma das possibili[dades é armazenar isso dentro d](#page-331-0)o diretório de dados do Weblate:

```
environment:
 WEBLATE_LOCALIZE_CDN_URL: https://cdn.example.com/
 WEBLATE_LOCALIZE_CDN_PATH: /app/data/l10n-cdn
```
**Nota:** É responsável por configurar o serviço dos ficheiros gerados pelo Weblate, ele só armazena os ficheiros no local configurado.

#### **Veja também:**

weblate-cdn, *LOCALIZE\_CDN\_URL*, *LOCALIZE\_CDN\_PATH*

#### **Alterar aplicações, verificações, extensões ou correções automáticas ativados**

#### Novo na versão 3.8-5.

A configuração embutida de verificações, extensões ou correções automática ativados pode ser ajustada pelas seguintes variáveis:

#### **WEBLATE\_ADD\_APPS**

**WEBLATE\_REMOVE\_APPS**

**WEBLATE\_ADD\_CHECK**

#### **WEBLATE\_REMOVE\_CHECK**

#### **WEBLATE\_ADD\_AUTOFIX**

#### **WEBLATE\_REMOVE\_AUTOFIX**

#### **WEBLATE\_ADD\_ADDONS**

#### **WEBLATE\_REMOVE\_ADDONS**

#### **Exemplo:**

```
environment:
 WEBLATE_REMOVE_AUTOFIX: weblate.trans.autofixes.whitespace.
,→SameBookendingWhitespace
 WEBLATE_ADD_ADDONS: customize.addons.MyAddon,customize.addons.OtherAddon
```
#### **Veja também:**

*CHECK\_LIST*, *AUTOFIX\_LIST*, *WEBLATE\_ADDONS*, INSTALLED\_APPS

## **Configurações do contentor**

#### **WEBLATE\_WORKERS**

Novo na versão 4.6.1.

Quantidade base de processos de trabalho em execução no contentor. Quando não definido, é determinado automaticamente na inicialização do contentor com base na quantidade de núcleos de CPU disponíveis.

É usado para determinar *CELERY\_MAIN\_OPTIONS*, *CELERY\_NOTIFY\_OPTIONS*, *CE-LERY\_MEMORY\_OPTIONS*, *CELERY\_TRANSLATE\_OPTIONS*, *CELERY\_BACKUP\_OPTIONS*, *CELERY\_BEAT\_OPTIONS* e *WEB\_WORKERS*. Pode usar essas configurações para fazer o ajuste fino.

#### **CELERY\_MAIN\_OPTIONS**

**CELE[RY\\_NOTIFY\\_OPTIONS](#page-187-0)**

**CELERY\_MEMORY\_OPTIONS**

**CELERY\_TRANSLATE\_OPTIONS**

#### <span id="page-187-0"></span>**CELERY\_BACKUP\_OPTIONS**

#### **CELERY\_BEAT\_OPTIONS**

Essas variáveis permitem que ajuste as opções do worker do Celery. Pode ser útil ajustar a simultaneidade (--concurrency 16) ou usar diferentes implementações de pool (--pool=gevent).

Por padrão, a quantidade de workers simultâneos é baseado em *WEBLATE\_WORKERS*.

## **Exemplo:**

```
environment:
  CELERY_MAIN_OPTIONS: --concurrency 16
```
#### **Veja também:**

Opções de worker do Celery, *Tarefas de fundo a usar o Celery*

#### **WEB\_WORKERS**

Configura quantos workers uWSGI devem ser executados.

O padrão é *[WEBLATE\\_WOR](https://docs.celeryq.dev/en/stable/reference/celery.bin.worker.html)[KERS](#page-227-0)*.

**Exemplo:**

```
environment:
 WEB_WORKERS: 32
```
## **WEBLATE\_SERVICE**

Define quais serviços devem ser executados dentro do contentor. Use isto para *Dimensionando horizontalmente*.

Os seguintes serviços são definidos:

#### **celery-beat**

Agendador de tarefas do Celery, apenas uma instância deve estar em e[xecução. Este contentor também](#page-170-0) é responsável pelas migrações da estrutura do banco de dados e deve ser iniciado antes dos demais.

#### **celery-backup**

Worker do Celery para backups, apenas uma instância deve estar em execução.

#### **celery-celery**

Worker genérico do Celery.

## **celery-memory**

Worker do Celery para memória de tradução.

#### **celery-notify**

Worker do Celery para notificações.

### **celery-translate**

Worker do Celery para tradução automática.

#### **web**

Servidor web.

## **Volumes de contentor Docker**

<span id="page-188-0"></span>Há dois volumes (dados e cacho) exportados pelo contentor Weblate. Os outros contentores de serviço (PostgreSQL ou Redis) também têm os volumes de dados deles, mas eles não são cobertos por este documento.

O volume de dados é usado para armazenar dados persistentes do Weblate, como repositórios clonados ou para personalizar a instalação do Weblate.

O posicionamento do volume Docker no sistema hospedeiro depende da configuração do Docker, mas geralmente é armazenado em /var/lib/docker/volumes/weblate-docker\_weblate-data/\_data/ (o caminho consiste no nome de seu diretório docker-compose, contentor e nomes de volume). No contentor, ele é montado como /app/data.

The cache volume is mounted as /app/cache and is used to store static files and *CACHE\_DIR*. Its content is recreated on container startup and the volume can be mounted using ephemeral filesystem such as *tmpfs*.

Ao criar os volumes manualmente, os diretórios devem pertencer ao UID 1000, pois é o utilizador usado dentro do contentor.

### **Veja também:**

Documentação sobre volumes do Docker

## **Configuração além das variáveis de ambiente**

As *variáveis de ambiente do Docker* destinam-se a expor a maioria das *definições de configuração* de relevância para as instalações do Weblate.

Se encontrar uma configuração que não está exposta como uma variável de ambiente e acredita que deveria estar, sin[ta-se à vontade para](#page-171-0) *pedir que ela seja exposta numa versão futura d[o Weblate](#page-348-0)*.

Se precisar modificar uma configuração que não está exposta como uma variável de ambiente do Docker, ainda poderá fazê-lo *a partir do volume de dados* ou estendendo a imagem do Docker.

#### **Veja também:**

*Personalizar o Weblate*

## **Substituindo as configurações do volume de dados**

[Pode criar um ficheiro](#page-410-0) em /app/data/settings-override.py ou seja, na raiz do *volume de dados*, para estender ou substituir as configurações definidas por meio de variáveis de ambiente .

#### **Substituindo as configurações estendendo a imagem do Docker**

Para substituir as configurações no nível da imagem do Docker em vez do volume de dados:

- 1. *Crie um pacote Python personalizado*.
- 2. Adicione um módulo ao seu pacote que importe todas as configurações de weblate.settings\_docker.

Por exemplo, dentro da estrutura de pacote de exemplo definida em *Criar um módulo Python*, pode criar um ficheiro em [weblate\\_customi](#page-411-0)zation/weblate\_customization/settings.py com o seguinte código inicial:

**from weblate.settings\_docker import** \*

3. Crie um Dockerfile personalizado que herde da imagem oficial do Weblate Docker e, em seguida, instale o seu pacote e aponte a variável de ambiente DJANGO\_SETTINGS\_MODULE para o seu módulo de configurações:

```
FROM weblate/weblate
USER root
COPY weblate_customization /usr/src/weblate_customization
RUN pip install --no-cache-dir /usr/src/weblate_customization
ENV DJANGO_SETTINGS_MODULE=weblate_customization.settings
```
**USER** 1000

4. Em vez de usar a imagem Docker oficial do Weblate, construa uma imagem personalizada a partir deste ficheiro Dockerfile.

```
Não existe nenhuma maneira limpa <https://github.com/docker/compose/issues/
7231>`__ de fazer isso com ``docker-compose.override.yml. Poderia adicionar
build: . ao nó weblate nesse ficheiro, mas a sua imagem personalizada será marcada como weblate/
weblate no seu sistema, o que pode ser problemático.
```
Então, ao invés de usar o docker-compose.yml direto do repositório oficial, não modificado e estendê-lo através do docker-compose .override.yml, pode fazer uma cópia do ficheiro docker-compose. yml oficial e editar a sua cópia para substituir image: weblate/weblate por build:

Consulte a Referência de compilação do ficheiro Compose p[ara obter detalhes](https://github.com/WeblateOrg/docker-compose) sobre como criar imagens a partir da fonte ao usar docker-compose.

5. Estenda o seu módulo de configurações personalizadas para definir ou redefinir as configurações.

Pode definir as configurações antes ou depois da instrução de importação acima para determinar quais configurações têm precedência. As configurações definidas antes da instrução de importação podem ser substituídas por variáveis de ambiente e substituições de configuração definidas no volume de dados. A configuração definida após a instrução de importação não pode ser substituída.

Também pode ir mais longe. Por exemplo, pode reproduzir algumas das coisas que weblate. docker\_settings faz, como expor configurações como variáveis de ambiente ou permitir a substituição de configurações de ficheiros Python no volume de dados.

## **Substituindo o logotipo [e o](https://github.com/WeblateOrg/weblate/blob/main/weblate/settings_docker.py)utros ficheiros estáticos**

Novo na versão 3.8-5.

Os ficheiros estáticos que vêm com Weblate podem ser sobrescritos a colocar em /app/data/python/ customize/static (veja *Volumes de contentor Docker*). Por exemplo, criar /app/data/python/ customize/static/favicon.ico substituirá o favicon.

**Dica:** Os ficheiros são copiados para o local correspondente na inicialização do contentor, portanto, é necessário reiniciar o Weblate após alterar [o conteúdo do volume.](#page-188-0)

Essa abordagem também pode ser usada para substituir os modelos Weblate. Por exemplo documentos *legais* podem ser postos em /app/data/python/customize/templates/legal/documents.

Como alternativa, também pode incluir o próprio módulo (veja ../ customize) e adicioná-lo como um volume separado ao contentor do Docker, por exemplo:

```
weblate:
 volumes:
    - weblate-data:/app/data
    - ./weblate_customization/weblate_customization:/app/data/python/weblate_
,→customization
  environment:
    WEBLATE_ADD_APPS: weblate_customization
```
### **Configurando o servidor PostgreSQL**

O contentor PostgtreSQL usa a configuração padrão do PostgreSQL e não utilizará efetivamente os núcleos de CPU ou memória dele. Recomenda-se personalizar a configuração para melhorar o desempenho.

A configuração pode ser ajustada conforme descrito em *Database Configuration* em https://hub.docker.com/\_/ postgres. A configuração correspondente ao seu ambiente pode ser gerada usando https://pgtune.leopard.in.ua/.

## **Partes internas do contentor**

O contentor está usando **supervisor** para iniciar serviços individuais. No caso de *Dimensionando horizontalmente*, ele inicia apenas um único serviço num contentor.

Para verificar o status dos serviços, use:

docker-compose exec --user weblate weblate supervisorctl sta[tus](#page-170-0)

Existem serviços individuais para cada fila Celery (veja *Tarefas de fundo a usar o Celery* para detalhes). Pode interromper o processamento de algumas tarefas parando o worker apropriado:

docker-compose exec --user weblate weblate supervisorctl stop celery-translate

### **Instalando no Debian e Ubuntu**

## **Requisitos de hardware**

<span id="page-191-0"></span>O Weblate deve funcionar em qualquer hardware contemporâneo sem problemas. A seguir está a configuração mínima necessária para executar o Weblate num único host (Weblate, banco de dados e servidor web):

- 3 GB of RAM
- 2 núcleos de CPU
- 1 GB de espaço de armazenamento

Quanto mais memória melhor – ele é usada para cache em todos os níveis (sistema de ficheiros, banco de dados e Weblate).

Muitos utilizadores simultâneos aumentam a quantidade de núcleos de CPU necessários. Para centenas de componentes de tradução é recomendado pelo menos 4 GB de RAM.

O uso típico de armazenamento de banco de dados é de cerca de 300 MB por 1 milhão de palavras hospedadas. O espaço de armazenamento necessário para repositórios clonados varia, mas o Weblate tenta manter o tamanho mínimo deles a fazer clones rasos.

**Nota:** Os requisitos reais para a sua instalação do Weblate variam fortemente com base no tamanho das traduções geridas nele.

### **Instalação**

## **Requisitos do sistema**

Instale as dependências necessárias para construir os módulos Python (veja *Requisitos de software*):

```
apt install -y \
  libxml2-dev libxslt-dev libfreetype6-dev libjpeg-dev libz-dev libyaml-dev \
  libffi-dev libcairo-dev gir1.2-pango-1.0 libgirepository1.0-dev \
  libacl1-dev libssl-dev libpq-dev libjpeg-dev build-essential \
  python3-gdbm python3-dev python3-pip python3-virtualenv virtualenv git
```
Instale as dependências opcionais desejadas, a depender dos recursos que pretende usar (veja *Dependências opcionais*):

```
apt install -y \
  tesseract-ocr libtesseract-dev libleptonica-dev \
   libldap2-dev libldap-common libsasl2-dev \
   libxmlsec1-dev
```
Opcionalmente, instale o software para executar o servidor de produção, veja *Executar o servidor*, *Configuração de banco de dados para o Weblate*, *Tarefas de fundo a usar o Celery*. Dependendo do tamanho da sua instalação, poderá executar esses componentes em servidores dedicados.

As instruções de instalação local:

```
# Web server option 1: NGINX and uWSGI
apt install -y nginx uwsgi uwsgi-plugin-python3
# Web server option 2: Apache with ``mod_wsgi``
apt install -y apache2 libapache2-mod-wsgi-py3
# Caching backend: Redis
apt install -y redis-server
```
(continues on next page)

```
# Database server: PostgreSQL
apt install -y postgresql postgresql-contrib
# SMTP server
```
## **Módulos do Python**

apt install -y exim4

**Dica:** Estamos a usar o virtualenv para instalar o Weblate num ambiente separado do seu sistema. Se não estiver familiarizado com ele, verifique virtualenv venv: user\_guide.

1. Crie o virtualenv para Weblate:

virtualenv ~/weblate-env

2. Ative o virtualenv para Weblate:

. ~/weblate-env/bin/activate

3. Instale o Weblate incluindo todas as dependências opcionais:

*# Install Weblate with all optional dependencies* pip install "Weblate[all]"

Confira *Dependências opcionais* para o ajuste fino das dependências opcionais.

**Nota:** Em algumas distribuições Linux, a execução do Weblate falha com erro de libffi:

```
rep_closure(): bad user_data (it seems that the version of the libffi_
,→library seen at runtime is different from the 'ffi.h' file seen at compile-
,→time)
```
Isso é causado pela incompatibilidade de pacotes binários distribuídos via PyPI com a distribuição. Para resolver isso, precisa reconstruir o pacote no seu sistema:

pip install --force-reinstall --no-binary :all: cffi

#### **Configurando o Weblate**

**Nota:** O seguinte assume que o virtualenv utilizado pela Weblate é ativado (executando . ~/weblate-env/ bin/bin/activate). Caso contrário, especificar o caminho completo para o comando **weblate** como ~/ weblate-env/bin/weblate.

- 1. Copie o ficheiro ~/weblate-env/lib/python3.9/site-packages/weblate/ settings\_example.py para ~/weblate-env/lib/python3.9/site-packages/ weblate/settings.py.
- 2. Ajuste os valores no novo ficheiro settings.py de acordo com a sua preferência. Vai precisar fornecer pelo menos as credenciais de banco de dados e a chave secreta Django, mas vai querer fazer mais mudanças para configuração de produção, veja *Ajustar a configuração*.

3. Crie o banco de dados e a estrutura dele para Weblate (as configurações de exemplo usam PostgreSQL, confira *Configuração de banco de dados para o Weblate* para uma configuração pronta para produção):

weblate migrate

4. [Crie uma conta para o utilizador administrador](#page-210-0) e copie a palavra-passe dela para a área de transferência e salve-a para uso posterior:

weblate createadmin

5. Colete os ficheiros estáticos para o seu servidor web (veja *Executar o servidor* e *Servir ficheiros estáticos*):

weblate collectstatic

6. Compacte os ficheiros JavaScript e CSS (opcional, veja *C[omprimir os ativos d](#page-220-0)o [cliente](#page-221-0)*):

weblate compress

7. Inicie os workers do Celery. Isso não é necessário parafi[ns de desenvolvimento, mas é a](#page-220-1)ltamente recomendado caso contrário. *Tarefas de fundo a usar o Celery* tem mais informações:

~/weblate-env/lib/python3.9/site-packages/weblate/examples/celery start

8. Inicie o servido[r de desenvolvimento \(](#page-227-0)*Executar o servidor* detalha uma configuração de produção):

weblate runserver

## **Após a instalação**

Parabéns, o seu servidor Weblate agora está a funcionar e pode começar a usá-lo.

- Agora pode acessar o Weblate em http://localhost:8000/.
- Faça o login com as credenciais de administrador obtidas durante a instalação ou registe-se com novos utilizadores.
- Agora pode executar comandos Weblate a usar o comando **weblate** quando virtualenv do Weblate está ativo, veja *Comandos de gerência*.
- Pode parar o servidor de teste com Ctrl+C.
- Revise os possíveis problemas com a sua instalação na URL /manage/performance/ (veja *Interface de gestão*[\) ou a usar](#page-390-0) **weblate check --deploy**, veja *Configuração de produção*.

## **Adicionando tradução**

1. Abra a interface de administração (http://localhost:8000/create/project/) e crie o projeto que deseja traduzir. Veja *Configuração de projeto* para mais detalhes.

Tudo que precisa especificar aqui é o nome do projeto e seu site.

2. Crie um componente que é o objeto real para tradução – ele aponta ao repositório VCS e seleciona quais ficheiros traduzir. Veja *C[onfiguração de compone](#page-274-0)nte* para mais detalhes.

Os campos importantes aqui são: *Nome do componente*, *Repositório do código-fonte* e *Máscara de ficheiros* para localizar ficheiros traduzíveis. Weblate tem suporte a uma ampla gama de formatos, incluindo *GNU gettext*, *Recurso de cadeias de Android*, *Cadeias de Apple iOS*, *Propriedades Java*, *Formato stringsdict* ou *Formato Fluent*, consulte *Forma[tos de ficheiros suportados](#page-276-0)* para mais detalhes.

3. Depois que o acima for concluíd[o \(pode ser um proces](#page-276-1)s[o demorado a depender do](#page-277-0) t[amanho do seu reposi](#page-278-0)[tório](#page-82-0) [VCS e da quantidade de mensag](#page-88-0)[ens a serem traduzidas\)](#page-89-0), [pode começar a tra](#page-86-0)[duzir.](#page-101-0)

## **Instalando no SUSE e openSUSE**

## **Requisitos de hardware**

<span id="page-194-0"></span>O Weblate deve funcionar em qualquer hardware contemporâneo sem problemas. A seguir está a configuração mínima necessária para executar o Weblate num único host (Weblate, banco de dados e servidor web):

- 3 GB of RAM
- 2 núcleos de CPU
- 1 GB de espaço de armazenamento

Quanto mais memória melhor – ele é usada para cache em todos os níveis (sistema de ficheiros, banco de dados e Weblate).

Muitos utilizadores simultâneos aumentam a quantidade de núcleos de CPU necessários. Para centenas de componentes de tradução é recomendado pelo menos 4 GB de RAM.

O uso típico de armazenamento de banco de dados é de cerca de 300 MB por 1 milhão de palavras hospedadas. O espaço de armazenamento necessário para repositórios clonados varia, mas o Weblate tenta manter o tamanho mínimo deles a fazer clones rasos.

**Nota:** Os requisitos reais para a sua instalação do Weblate variam fortemente com base no tamanho das traduções geridas nele.

### **Instalação**

# **Requisitos do sistema**

Instale as dependências necessárias para construir os módulos Python (veja *Requisitos de software*):

```
zypper install \
  libxslt-devel libxml2-devel freetype-devel libjpeg-devel zlib-devel \
  libyaml-devel libffi-devel cairo-devel pango-devel \
  gobject-introspection-devel libacl-devel python3-pip python3-virtualenv \
  python3-devel git
```
Instale as dependências opcionais desejadas, a depender dos recursos que pretende usar (veja *Dependências opcionais*):

```
zypper install tesseract-ocr tesseract-devel leptonica-devel
zypper install libldap2-devel libsasl2-devel
zypper install libxmlsec1-devel
```
Opcionalmente, instale o software para executar o servidor de produção, veja *Executar o servidor*, *Configuração de banco de dados para o Weblate*, *Tarefas de fundo a usar o Celery*. Dependendo do tamanho da sua instalação, poderá executar esses componentes em servidores dedicados.

As instruções de instalação local:

```
# Web server option 1: NGINX and uWSGI
zypper install nginx uwsgi uwsgi-plugin-python3
# Web server option 2: Apache with ``mod_wsgi``
zypper install apache2 apache2-mod_wsgi
# Caching backend: Redis
zypper install redis-server
```
(continues on next page)

```
# Database server: PostgreSQL
zypper install postgresql postgresql-contrib
# SMTP server
zypper install postfix
```
## **Módulos do Python**

**Dica:** Estamos a usar o virtualenv para instalar o Weblate num ambiente separado do seu sistema. Se não estiver familiarizado com ele, verifique virtualenv venv: user\_guide.

1. Crie o virtualenv para Weblate:

virtualenv ~/weblate-env

2. Ative o virtualenv para Weblate:

```
. ~/weblate-env/bin/activate
```
3. Instale o Weblate incluindo todas as dependências opcionais:

```
# Install Weblate with all optional dependencies
pip install "Weblate[all]"
```
Confira *Dependências opcionais* para o ajuste fino das dependências opcionais.

**Nota:** Em algumas distribuições Linux, a execução do Weblate falha com erro de libffi:

```
rep_closure(): bad user_data (it seems that the version of the libffi.
,→library seen at runtime is different from the 'ffi.h' file seen at compile-
,→time)
```
Isso é causado pela incompatibilidade de pacotes binários distribuídos via PyPI com a distribuição. Para resolver isso, precisa reconstruir o pacote no seu sistema:

pip install --force-reinstall --no-binary :all: cffi

#### **Configurando o Weblate**

**Nota:** O seguinte assume que o virtualenv utilizado pela Weblate é ativado (executando . ~/weblate-env/ bin/bin/activate). Caso contrário, especificar o caminho completo para o comando **weblate** como ~/ weblate-env/bin/weblate.

- 1. Copie o ficheiro ~/weblate-env/lib/python3.9/site-packages/weblate/ settings\_example.py para ~/weblate-env/lib/python3.9/site-packages/ weblate/settings.py.
- 2. Ajuste os valores no novo ficheiro settings.py de acordo com a sua preferência. Vai precisar fornecer pelo menos as credenciais de banco de dados e a chave secreta Django, mas vai querer fazer mais mudanças para configuração de produção, veja *Ajustar a configuração*.

3. Crie o banco de dados e a estrutura dele para Weblate (as configurações de exemplo usam PostgreSQL, confira *Configuração de banco de dados para o Weblate* para uma configuração pronta para produção):

weblate migrate

4. [Crie uma conta para o utilizador administrador](#page-210-0) e copie a palavra-passe dela para a área de transferência e salve-a para uso posterior:

weblate createadmin

5. Colete os ficheiros estáticos para o seu servidor web (veja *Executar o servidor* e *Servir ficheiros estáticos*):

weblate collectstatic

6. Compacte os ficheiros JavaScript e CSS (opcional, veja *C[omprimir os ativos d](#page-220-0)o [cliente](#page-221-0)*):

weblate compress

7. Inicie os workers do Celery. Isso não é necessário parafi[ns de desenvolvimento, mas é a](#page-220-1)ltamente recomendado caso contrário. *Tarefas de fundo a usar o Celery* tem mais informações:

~/weblate-env/lib/python3.9/site-packages/weblate/examples/celery start

8. Inicie o servido[r de desenvolvimento \(](#page-227-0)*Executar o servidor* detalha uma configuração de produção):

weblate runserver

### **Após a instalação**

Parabéns, o seu servidor Weblate agora está a funcionar e pode começar a usá-lo.

- Agora pode acessar o Weblate em http://localhost:8000/.
- Faça o login com as credenciais de administrador obtidas durante a instalação ou registe-se com novos utilizadores.
- Agora pode executar comandos Weblate a usar o comando **weblate** quando virtualenv do Weblate está ativo, veja *Comandos de gerência*.
- Pode parar o servidor de teste com Ctrl+C.
- Revise os possíveis problemas com a sua instalação na URL /manage/performance/ (veja *Interface de gestão*[\) ou a usar](#page-390-0) **weblate check --deploy**, veja *Configuração de produção*.

### **Adicionando tradução**

1. Abra a interface de administração (http://localhost:8000/create/project/) e crie o projeto que deseja traduzir. Veja *Configuração de projeto* para mais detalhes.

Tudo que precisa especificar aqui é o nome do projeto e seu site.

2. Crie um componente que é o objeto real para tradução – ele aponta ao repositório VCS e seleciona quais ficheiros traduzir. Veja *C[onfiguração de compone](#page-274-0)nte* para mais detalhes.

Os campos importantes aqui são: *Nome do componente*, *Repositório do código-fonte* e *Máscara de ficheiros* para localizar ficheiros traduzíveis. Weblate tem suporte a uma ampla gama de formatos, incluindo *GNU gettext*, *Recurso de cadeias de Android*, *Cadeias de Apple iOS*, *Propriedades Java*, *Formato stringsdict* ou *Formato Fluent*, consulte *Forma[tos de ficheiros suportados](#page-276-0)* para mais detalhes.

3. Depois que o acima for concluíd[o \(pode ser um proces](#page-276-1)s[o demorado a depender do](#page-277-0) t[amanho do seu reposi](#page-278-0)[tório](#page-82-0) [VCS e da quantidade de mensag](#page-88-0)[ens a serem traduzidas\)](#page-89-0), [pode começar a tra](#page-86-0)[duzir.](#page-101-0)

## **Instalando no RedHat, Fedora e CentOS**

## **Requisitos de hardware**

O Weblate deve funcionar em qualquer hardware contemporâneo sem problemas. A seguir está a configuração mínima necessária para executar o Weblate num único host (Weblate, banco de dados e servidor web):

- 3 GB of RAM
- 2 núcleos de CPU
- 1 GB de espaço de armazenamento

Quanto mais memória melhor – ele é usada para cache em todos os níveis (sistema de ficheiros, banco de dados e Weblate).

Muitos utilizadores simultâneos aumentam a quantidade de núcleos de CPU necessários. Para centenas de componentes de tradução é recomendado pelo menos 4 GB de RAM.

O uso típico de armazenamento de banco de dados é de cerca de 300 MB por 1 milhão de palavras hospedadas. O espaço de armazenamento necessário para repositórios clonados varia, mas o Weblate tenta manter o tamanho mínimo deles a fazer clones rasos.

**Nota:** Os requisitos reais para a sua instalação do Weblate variam fortemente com base no tamanho das traduções geridas nele.

### **Instalação**

# **Requisitos do sistema**

Instale as dependências necessárias para construir os módulos Python (veja *Requisitos de software*):

```
dnf install \
  libxslt-devel libxml2-devel freetype-devel libjpeg-devel zlib-devel \
  libyaml-devel libffi-devel cairo-devel pango-devel \
  gobject-introspection-devel libacl-devel python3-pip python3-virtualenv \
  python3-devel git
```
Instale as dependências opcionais desejadas, a depender dos recursos que pretende usar (veja *Dependências opcionais*):

```
dnf install tesseract-langpack-eng tesseract-devel leptonica-devel
dnf install libldap2-devel libsasl2-devel
dnf install libxmlsec1-devel
```
Opcionalmente, instale o software para executar o servidor de produção, veja *Executar o servidor*, *Configuração de banco de dados para o Weblate*, *Tarefas de fundo a usar o Celery*. Dependendo do tamanho da sua instalação, poderá executar esses componentes em servidores dedicados.

As instruções de instalação local:

```
# Web server option 1: NGINX and uWSGI
dnf install nginx uwsgi uwsgi-plugin-python3
# Web server option 2: Apache with ``mod_wsgi``
dnf install apache2 apache2-mod_wsgi
# Caching backend: Redis
dnf install redis
```
(continues on next page)

```
# Database server: PostgreSQL
dnf install postgresql postgresql-contrib
# SMTP server
```
## **Módulos do Python**

dnf install postfix

**Dica:** Estamos a usar o virtualenv para instalar o Weblate num ambiente separado do seu sistema. Se não estiver familiarizado com ele, verifique virtualenv venv: user\_guide.

1. Crie o virtualenv para Weblate:

virtualenv ~/weblate-env

2. Ative o virtualenv para Weblate:

```
. ~/weblate-env/bin/activate
```
3. Instale o Weblate incluindo todas as dependências opcionais:

```
# Install Weblate with all optional dependencies
pip install "Weblate[all]"
```
Confira *Dependências opcionais* para o ajuste fino das dependências opcionais.

**Nota:** Em algumas distribuições Linux, a execução do Weblate falha com erro de libffi:

```
rep_closure(): bad user_data (it seems that the version of the libffi.
,→library seen at runtime is different from the 'ffi.h' file seen at compile-
,→time)
```
Isso é causado pela incompatibilidade de pacotes binários distribuídos via PyPI com a distribuição. Para resolver isso, precisa reconstruir o pacote no seu sistema:

pip install --force-reinstall --no-binary :all: cffi

#### **Configurando o Weblate**

**Nota:** O seguinte assume que o virtualenv utilizado pela Weblate é ativado (executando . ~/weblate-env/ bin/bin/activate). Caso contrário, especificar o caminho completo para o comando **weblate** como ~/ weblate-env/bin/weblate.

- 1. Copie o ficheiro ~/weblate-env/lib/python3.9/site-packages/weblate/ settings\_example.py para ~/weblate-env/lib/python3.9/site-packages/ weblate/settings.py.
- 2. Ajuste os valores no novo ficheiro settings.py de acordo com a sua preferência. Vai precisar fornecer pelo menos as credenciais de banco de dados e a chave secreta Django, mas vai querer fazer mais mudanças para configuração de produção, veja *Ajustar a configuração*.

3. Crie o banco de dados e a estrutura dele para Weblate (as configurações de exemplo usam PostgreSQL, confira *Configuração de banco de dados para o Weblate* para uma configuração pronta para produção):

weblate migrate

4. [Crie uma conta para o utilizador administrador](#page-210-0) e copie a palavra-passe dela para a área de transferência e salve-a para uso posterior:

weblate createadmin

5. Colete os ficheiros estáticos para o seu servidor web (veja *Executar o servidor* e *Servir ficheiros estáticos*):

weblate collectstatic

6. Compacte os ficheiros JavaScript e CSS (opcional, veja *C[omprimir os ativos d](#page-220-0)o [cliente](#page-221-0)*):

weblate compress

7. Inicie os workers do Celery. Isso não é necessário parafi[ns de desenvolvimento, mas é a](#page-220-1)ltamente recomendado caso contrário. *Tarefas de fundo a usar o Celery* tem mais informações:

~/weblate-env/lib/python3.9/site-packages/weblate/examples/celery start

8. Inicie o servido[r de desenvolvimento \(](#page-227-0)*Executar o servidor* detalha uma configuração de produção):

weblate runserver

## **Após a instalação**

Parabéns, o seu servidor Weblate agora está a funcionar e pode começar a usá-lo.

- Agora pode acessar o Weblate em http://localhost:8000/.
- Faça o login com as credenciais de administrador obtidas durante a instalação ou registe-se com novos utilizadores.
- Agora pode executar comandos Weblate a usar o comando **weblate** quando virtualenv do Weblate está ativo, veja *Comandos de gerência*.
- Pode parar o servidor de teste com Ctrl+C.
- Revise os possíveis problemas com a sua instalação na URL /manage/performance/ (veja *Interface de gestão*[\) ou a usar](#page-390-0) **weblate check --deploy**, veja *Configuração de produção*.

## **Adicionando tradução**

1. Abra a interface de administração (http://localhost:8000/create/project/) e crie o projeto que deseja traduzir. Veja *Configuração de projeto* para mais detalhes.

Tudo que precisa especificar aqui é o nome do projeto e seu site.

2. Crie um componente que é o objeto real para tradução – ele aponta ao repositório VCS e seleciona quais ficheiros traduzir. Veja *C[onfiguração de compone](#page-274-0)nte* para mais detalhes.

Os campos importantes aqui são: *Nome do componente*, *Repositório do código-fonte* e *Máscara de ficheiros* para localizar ficheiros traduzíveis. Weblate tem suporte a uma ampla gama de formatos, incluindo *GNU gettext*, *Recurso de cadeias de Android*, *Cadeias de Apple iOS*, *Propriedades Java*, *Formato stringsdict* ou *Formato Fluent*, consulte *Forma[tos de ficheiros suportados](#page-276-0)* para mais detalhes.

3. Depois que o acima for concluíd[o \(pode ser um proces](#page-276-1)s[o demorado a depender do](#page-277-0) t[amanho do seu reposi](#page-278-0)[tório](#page-82-0) [VCS e da quantidade de mensag](#page-88-0)[ens a serem traduzidas\)](#page-89-0), [pode começar a tra](#page-86-0)[duzir.](#page-101-0)

#### **Instalando no macOS**

#### **Requisitos de hardware**

O Weblate deve funcionar em qualquer hardware contemporâneo sem problemas. A seguir está a configuração mínima necessária para executar o Weblate num único host (Weblate, banco de dados e servidor web):

- 3 GB of RAM
- 2 núcleos de CPU
- 1 GB de espaço de armazenamento

Quanto mais memória melhor – ele é usada para cache em todos os níveis (sistema de ficheiros, banco de dados e Weblate).

Muitos utilizadores simultâneos aumentam a quantidade de núcleos de CPU necessários. Para centenas de componentes de tradução é recomendado pelo menos 4 GB de RAM.

O uso típico de armazenamento de banco de dados é de cerca de 300 MB por 1 milhão de palavras hospedadas. O espaço de armazenamento necessário para repositórios clonados varia, mas o Weblate tenta manter o tamanho mínimo deles a fazer clones rasos.

**Nota:** Os requisitos reais para a sua instalação do Weblate variam fortemente com base no tamanho das traduções geridas nele.

#### **Instalação**

## **Requisitos do sistema**

Instale as dependências necessárias para construir os módulos Python (veja *Requisitos de software*):

```
brew install python pango cairo gobject-introspection libffi glib libyaml
pip install virtualenv
```
Certifique-se de que o pip será capaz de encontrar a versão do libffi for[necida pelo homebrew](#page-206-0) – isso será necessário durante a etapa de compilação da instalação.

export PKG\_CONFIG\_PATH="/usr/local/opt/libffi/lib/pkgconfig"

Instale as dependências opcionais desejadas, a depender dos recursos que pretende usar (veja *Dependências opcionais*):

brew install tesseract

Opcionalmente, instale o software para executar o servidor de produção, veja *Executar o servidor*, *[Configuração d](#page-206-1)e banco de dados para o Weblate*, *Tarefas de fundo a usar o Celery*. Dependendo do tamanho da sua instalação, poderá executar esses componentes em servidores dedicados.

As instruções de instalação local:

```
# Web server option 1: NGINX and uWSGI
brew install nginx uwsgi
# Web server option 2: Apache with ``mod_wsgi``
brew install httpd
# Caching backend: Redis
brew install redis
```
(continues on next page)

# **Módulos do Python**

**Dica:** Estamos a usar o virtualenv para instalar o Weblate num ambiente separado do seu sistema. Se não estiver familiarizado com ele, verifique virtualenv venv: user\_guide.

1. Crie o virtualenv para Weblate:

virtualenv ~/weblate-env

2. Ative o virtualenv para Weblate:

```
. ~/weblate-env/bin/activate
```
3. Instale o Weblate incluindo todas as dependências opcionais:

```
# Install Weblate with all optional dependencies
pip install "Weblate[all]"
```
Confira *Dependências opcionais* para o ajuste fino das dependências opcionais.

**Nota:** Em algumas distribuições Linux, a execução do Weblate falha com erro de libffi:

```
rep_closure(): bad user_data (it seems that the version of the libffi_
,→library seen at runtime is different from the 'ffi.h' file seen at compile-
,→time)
```
Isso é causado pela incompatibilidade de pacotes binários distribuídos via PyPI com a distribuição. Para resolver isso, precisa reconstruir o pacote no seu sistema:

pip install --force-reinstall --no-binary :all: cffi

#### **Configurando o Weblate**

**Nota:** O seguinte assume que o virtualenv utilizado pela Weblate é ativado (executando . ~/weblate-env/ bin/bin/activate). Caso contrário, especificar o caminho completo para o comando **weblate** como ~/ weblate-env/bin/weblate.

- 1. Copie o ficheiro ~/weblate-env/lib/python3.9/site-packages/weblate/ settings\_example.py para ~/weblate-env/lib/python3.9/site-packages/ weblate/settings.py.
- 2. Ajuste os valores no novo ficheiro settings.py de acordo com a sua preferência. Vai precisar fornecer pelo menos as credenciais de banco de dados e a chave secreta Django, mas vai querer fazer mais mudanças para configuração de produção, veja *Ajustar a configuração*.
- 3. Crie o banco de dados e a estrutura dele para Weblate (as configurações de exemplo usam PostgreSQL, confira *Configuração de banco de dados para o Weblate* para uma configuração pronta para produção):

4. Crie uma conta para o utilizador administrador e copie a palavra-passe dela para a área de transferência e salve-a para uso posterior:

weblate createadmin

5. Colete os ficheiros estáticos para o seu servidor web (veja *Executar o servidor* e *Servir ficheiros estáticos*):

weblate collectstatic

6. Compacte os ficheiros JavaScript e CSS (opcional, veja *C[omprimir os ativos d](#page-220-0)o [cliente](#page-221-0)*):

weblate compress

7. Inicie os workers do Celery. Isso não é necessário parafi[ns de desenvolvimento, mas é a](#page-220-1)ltamente recomendado caso contrário. *Tarefas de fundo a usar o Celery* tem mais informações:

~/weblate-env/lib/python3.9/site-packages/weblate/examples/celery start

8. Inicie o servido[r de desenvolvimento \(](#page-227-0)*Executar o servidor* detalha uma configuração de produção):

weblate runserver

#### **Após a instalação**

Parabéns, o seu servidor Weblate agora está a funcionar e pode começar a usá-lo.

- Agora pode acessar o Weblate em http://localhost:8000/.
- Faça o login com as credenciais de administrador obtidas durante a instalação ou registe-se com novos utilizadores.
- Agora pode executar comandos Weblate a usar o comando **weblate** quando virtualenv do Weblate está ativo, veja *Comandos de gerência*.
- Pode parar o servidor de teste com Ctrl+C.
- Revise os possíveis problemas com a sua instalação na URL /manage/performance/ (veja *Interface de gestão*[\) ou a usar](#page-390-0) **weblate check --deploy**, veja *Configuração de produção*.

#### **Adicionando tradução**

1. Abra a interface de administração (http://localhost:8000/create/project/) e crie o projeto que deseja traduzir. Veja *Configuração de projeto* para mais detalhes.

Tudo que precisa especificar aqui é o nome do projeto e seu site.

2. Crie um componente que é o objeto real para tradução – ele aponta ao repositório VCS e seleciona quais ficheiros traduzir. Veja *C[onfiguração de compone](#page-274-0)nte* para mais detalhes.

Os campos importantes aqui são: *Nome do componente*, *Repositório do código-fonte* e *Máscara de ficheiros* para localizar ficheiros traduzíveis. Weblate tem suporte a uma ampla gama de formatos, incluindo *GNU gettext*, *Recurso de cadeias de Android*, *Cadeias de Apple iOS*, *Propriedades Java*, *Formato stringsdict* ou *Formato Fluent*, consulte *Forma[tos de ficheiros suportados](#page-276-0)* para mais detalhes.

3. Depois que o acima for concluíd[o \(pode ser um proces](#page-276-1)s[o demorado a depender do](#page-277-0) t[amanho do seu reposi](#page-278-0)[tório](#page-82-0) [VCS e da quantidade de mensag](#page-88-0)[ens a serem traduzidas\)](#page-89-0), [pode começar a tra](#page-86-0)[duzir.](#page-101-0)

## **Instalando a partir do código-fonte**

- 1. Siga as instruções de instalação do seu sistema primeiro até a primeira instalação:
	- *Instalando no Debian e Ubuntu*
	- *Instalando no SUSE e openSUSE*
	- *Instalando no RedHat, Fedora e CentOS*
- 2. Pegu[e o código-fonte mais recente do](#page-191-0) Weblate a usar Git (ou baixe um tarball e descompacte-o):

git clone [https://github.com](#page-194-0)/WeblateOrg/weblate.git weblate-src

Alternativamente, pode usar ficheiros lançados. Pode descarregá-los no nosso site <https://weblate.org/>. Essas descarregas são assinadas criptograficamente, consulte *Verificar assinaturas de lançamento*.

3. Instale o código atual do Weblate no virtualenv:

```
. ~/weblate-env/bin/activate
pip install -e weblate-src
```
- 4. Copie weblate/settings\_example.py para weblate/settings.py.
- 5. Ajuste os valores no novo ficheiro settings.py de acordo com a sua preferência. Vai precisar fornecer pelo menos as credenciais de banco de dados e a chave secreta Django, mas vai querer fazer mais mudanças para configuração de produção, veja *Ajustar a configuração*.
- 6. Crie o banco de dados usado pelo Weblate, veja *Configuração de banco de dados para o Weblate*.
- 7. Construa tabelas Django, ficheiros estáticos e dados iniciais (veja *Preencher o banco de dados* e *Servir ficheiros estáticos*):

```
weblate migrate
weblate collectstatic
weblate compress
```
**Nota:** Esta etapa deve ser repetida sempre que atualizar o repositório.

## **Instalando no OpenShift**

<span id="page-203-0"></span>Com o modelo OpenShift Weblate, pode pôr a sua instância pessoal do Weblate em funcionamento em segundos. Todas as dependências do Weblate já estão incluídas. PostgreSQL é configurado como o banco de dados padrão e declarações de volume persistentes são usadas.

Pode encontrar o modelo em <https://github.com/WeblateOrg/openshift/>.

### **Instalação**

Os exemplos a seguir presumem que tem um ambiente OpenShift v3.x funcional, com a ferramenta cliente oc instalada. Confira a documentação do OpenShift para obter instruções.

O template.yml é adequado para executar todos os componentes em OpenShift. Existe também template-external-postgresql.yml que não inicia um servidor PostgreSQL e permite que configure um servidor PostgreSQL externo.

## **Console web**

Copie o conteúdo bruto de template.yml e importe-o ao seu projeto, então use o botão Create no console web do OpenShift para criar a sua aplicação. O console web solicitará os valores de todos os parâmetros usados pelo modelo.

## **CLI**

Para enviar o modelo Weblate para a biblioteca de modelos do seu projeto atual, passe o ficheiro  $\text{template}$ .  $\text{vm}$ com o seguinte comando:

```
$ oc create -f https://raw.githubusercontent.com/WeblateOrg/openshift/main/
,→template.yml \
   -n <PROJECT>
```
O modelo agora está disponível para seleção a usar o console web ou o CLI.

# **Parâmetros**

Os parâmetros que pode substituir estão listados na secção de parâmetros do modelo. Pode listá-los com a CLI a usar o seguinte comando e a especificar o ficheiro a ser usado:

```
$ oc process --parameters -f https://raw.githubusercontent.com/WeblateOrg/
,→openshift/main/template.yml
# If the template is already uploaded
$ oc process --parameters -n <PROJECT> weblate
```
## **Provisionamento**

Também pode usar a CLI para processar modelos e usar a configuração gerada para criar objetos imediatamente.

```
$ oc process -f https://raw.githubusercontent.com/WeblateOrg/openshift/main/
,→template.yml \
   -p APPLICATION_NAME=weblate \
   -p WEBLATE_VERSION=4.3.1-1 \
   -p WEBLATE_SITE_DOMAIN=weblate.app-openshift.example.com \
   -p POSTGRESQL_IMAGE=docker-registry.default.svc:5000/openshift/postgresql:9.6 \
    -p REDIS_IMAGE=docker-registry.default.svc:5000/openshift/redis:3.2 \
    | oc create -f
```
A instância do Weblate deve estar disponível após a migração e implantação com sucesso no parâmetro WE-BLATE\_SITE\_DOMAIN especificado.

Após a configuração do contentor, pode entrar como utilizador *admin* com a palavra-passe fornecida em WE-BLATE\_ADMIN\_PASSWORD, ou uma palavra-passe aleatória gerada na primeira inicialização se não tiver sido definida.

Para redefinir a palavra-passe do *admin*, reinicie o contentor com WEBLATE\_ADMIN\_PASSWORD definido para a nova palavra-passe no respectivo Secret.

```
$ oc delete all -l app=<APPLICATION_NAME>
$ oc delete configmap -l app= <APPLICATION_NAME>
$ oc delete secret -l app=<APPLICATION_NAME>
# ATTTENTION! The following command is only optional and will permanently delete␣
,→all of your data.
$ oc delete pvc -l app=<APPLICATION_NAME>
$ oc delete all -l app=weblate \
   && oc delete secret -l app=weblate \
   && oc delete configmap -l app=weblate \
   && oc delete pvc -l app=weblate
```
# **Configuração**

Ao processar o modelo, um respectivo ConfigMap será criado e poderá ser usado para personalizar a imagem Weblate. O ConfigMap é montado diretamente como variáveis de ambiente e dispara uma nova implantação toda vez que é alterado. Para mais opções de configuração, consulte *Variáveis de ambiente do Docker* para uma lista completa de variáveis de ambiente.

## **Instalando no Kubernetes**

**Nota:** Este guia procura colaboradores experientes com o Kubernetes para abordar a configuração com mais detalhes.

Com o chart de Kubernetes Helm, pode pôr a sua instância pessoal do Weblate em funcionamento em segundos. Todas as dependências do Weblate já estão incluídas. PostgreSQL é configurado como o banco de dados padrão e declarações de volume persistentes são usadas.

Pode encontrar o chart em <https://github.com/WeblateOrg/helm/> e pode ser exibido em <https://artifacthub.io/ packages/helm/weblate/weblate>.

#### **Instalação**

```
helm repo add weblate https://helm.weblate.org
helm install my-release weblate/weblate
```
## **Configuração**

Para mais opções de configuração, consulte *Variáveis de ambiente do Docker* para uma lista completa de variáveis de ambiente.

Dependendo da sua configuração e experiência, escolha um método de instalação apropriado para si:

- *Instalando a usar Docker*, recomend[ado para configurações de produç](#page-171-0)ão.
- Instalação virtualenv, recomendada para configurações de produção:
	- **–** *Instalando no Debian e Ubuntu*
	- **–** *[Instalando no SUSE](#page-165-0) e openSUSE*
	- **–** *Instalando no RedHat, Fedora e CentOS*
	- **–** *[Instalando no macOS](#page-191-0)*
- *Instalando a partir do código-fonte*, recomendado para o desenvolvimento.
- *Instalando no OpenShift*
- *Instalando no Kubernetes*

# **2.1.2 [Requisitos de s](#page-203-0)oftware**

## <span id="page-206-0"></span>**Sistema operacional**

Weblate é conhecido por funcionar no Linux, FreeBSD e macOS. Outros sistemas como o Unix provavelmente funcionarão também.

O Weblate não é suportado no Windows. Mas ainda pode funcionar e patches são aceitos alegremente.

## **Outros serviços**

Weblate está a usar outros serviços para a operação dele. Precisará pelo menos os seguintes serviços em execução:

- Servidor de banco de dados PostgreSQL, consulte *Configuração de banco de dados para o Weblate*.
- Servidor Redis para cache e fila de tarefas, consulte *Tarefas de fundo a usar o Celery*.
- Servidor SMTP para e-mails de saída, consulte *Configuração de e-mail de saída*.

## **Dependências Python**

Weblate é escrito em Python e tem suporte de Pytho[n 3.6 ou mais novo. Pode instala](#page-213-0)r dependências a usar pip ou dos pacotes de distribuição deles, a lista completa está disponível em requirements.txt.

As dependências mais notáveis:

### **Django**

https://www.djangoproject.com/

### **Celery**

https://docs.celeryq.dev/

#### **Tran[slate Toolkit](https://www.djangoproject.com/)**

https://toolkit.translatehouse.org/

## **transl[ation-finder](https://docs.celeryq.dev/)**

https://github.com/WeblateOrg/translation-finder

#### **Pytho[n Social Auth](https://toolkit.translatehouse.org/)**

https://python-social-auth.readthedocs.io/

### **Djan[go REST Framework](https://github.com/WeblateOrg/translation-finder)**

https://www.django-rest-framework.org/

### **Dependências opcionais**

Os [módulos seguintes são necessários para](https://www.django-rest-framework.org/) alguns recursos do Weblate. Pode encontrar todos em requirements-optional.txt.

### <span id="page-206-1"></span>**Mercurial (opcional para suporte a repositórios** *Mercurial***)**

https://www.mercurial-scm.org/

- **phply (opcional para** *Cadeias de PHP***)** https://github.com/viraptor/phply
- **tesserocr [\(opcional para OCR em](https://www.mercurial-scm.org/)** *Contexto visu[al para cad](#page-108-0)eias***)** https://github.co[m/sirfz/tesserocr](#page-90-0)

**python-akismet (opcional para** *Proteção contra spam***)** https://github.com/Nekmo/python-akismet

**ruamel.yaml (opcional para** *Ficheiros YAML***)** https://pypi.org/project/ruamel.[yaml/](#page-408-0)

**Zeep (opcional para** *[Terminologia Microsoft](https://github.com/Nekmo/python-akismet)***)** https://docs.python-zeep.o[rg/](#page-96-0)

**aeidon (opcional para** *[Ficheiros de legen](https://pypi.org/project/ruamel.yaml/)da***)** https://pypi.org/[project/aeidon/](#page-322-0)

**fluent.syntax [\(opcional para](https://docs.python-zeep.org/)** *Formato Fluent***)**

https://projectfluen[t.org/](#page-99-0)

**Dica:** [Ao instalar a usar pip, pode e](https://pypi.org/project/aeidon/)[specificar diretam](#page-101-1)ente os recursos desejados ao instalar:

pip install ["Weblate\[PH](https://projectfluent.org/)P,Fluent]"

Ou pode instalar o Weblate com todos os recursos opcionais:

pip install "Weblate[all]"

Ou pode instalar o Weblate sem quaisquer recursos opcionais:

pip install Weblate

# **Dependências de backend de banco de dados**

O Weblate tem suporte de PostgreSQL, MySQL e MariaDB, consulte *Configuração de banco de dados para o Weblate* e a documentação dos backends para mais detalhes.

# **Outros requisitos do sistema**

As dependências seguintes devem ser instaladas no sistema:

### **Git**

https://git-scm.com/

- **Pango, Cairo e ficheiros de cabeçalho relacionados e dados de introspecção GObject** https://cairographics.org/, https://pango.gnome.org/, veja *Pango e Cairo*
- **git-review [\(opcional p](https://git-scm.com/)ara suporte de Gerrit)** https://pypi.org/project/git-review/
- **git-svn [\(opcional para supo](https://cairographics.org/)[rte de Subversion\)](https://pango.gnome.org/)** https://git-scm.com/docs/git-svn
- **tesseract [e os dados dele \(opcional p](https://pypi.org/project/git-review/)ara OCR de capturas de ecrã)** https://github.com/tesseract-ocr/tesseract
- **licensee [\(opcional para detetar a](https://git-scm.com/docs/git-svn) licença ao criar o componente)** https://github.com/licensee/licensee

#### **Dependências de tempo de compilação**

Para compilar alguns das *dependências Python*, pode precisar instalar as dependências deles. Isso depende de como instala-as, por isso consulte pacotes individuais para obter documentação. Não precisará deles se usar Wheels pré-compilado durante a instalação a usar pip ou quando usar pacotes de distribuição.

## **Pango e Cairo**

Alterado na versão 3.7.

O Weblate usa Pango e Cairo para renderizar widgets de bitmap (ver promotion) e verificações de renderização (ver *Gerir letras*). Para instalar as ligações Python corretamente para esses, precisa de instalar bibliotecas de sistemas primeiro - precisa tanto do Cairo quanto do Pango, que por sua vez precisam de GLib. Todos esses devem ser instalados com ficheiros de desenvolvimento e dados de introspecção GObject.

# **[2.1.3](#page-313-0) Verificar assinaturas de lançamento**

Os lançamentos do Weblate são criptograficamente assinados pelo programador que os lançou. Atualmente é Michal Čihař. A impressão digital da chave PGP é:

63CB 1DF1 EF12 CF2A C0EE 5A32 9C27 B313 42B7 511D

e pode obter mais informações de identificação de <https://keybase.io/nijel>.

Deve verificar se a assinatura corresponde ao ficheiro que descarregou. Desta forma, pode ter certeza de que está a usar o mesmo código que foi lançado. Também deve verificar a data da assinatura para ter certeza de que descarregou a versão mais recente.

Cada arquivo é acompanhado de ficheiros .asc,o[s quais contêm a assina](https://keybase.io/nijel)tura PGP para ele. Uma vez que tenha ambos na mesma pasta, pode verificar a assinatura:

```
$ gpg --verify Weblate-3.5.tar.xz.asc
gpg: assuming signed data in 'Weblate-3.5.tar.xz'
gpg: Signature made Ne 3. března 2019, 16:43:15 CET
gpg: using RSA key 87E673AF83F6C3A0C344C8C3F4AA229D4D58C245
gpg: Can't check signature: public key not found
```
Como pode ver, o GPG reclama que não conhece a chave pública. Neste ponto deve fazer um dos seguintes passos:

• Use *wkd* para descarregar a chave:

```
$ gpg --auto-key-locate wkd --locate-keys michal@cihar.com
pub rsa4096 2009-06-17 [SC]
    63CB1DF1EF12CF2AC0EE5A329C27B31342B7511D
uid [ultimate] Michal Čihař <michal@cihar.com>
uid [ultimate] Michal Čihař <nijel@debian.org>
uid [ultimate] [jpeg image of size 8848]
uid [ultimate] Michal Čihař (Braiins) <michal.cihar@braiins.cz>
sub rsa4096 2009-06-17 [E]
sub rsa4096 2015-09-09 [S]
```
• Descarregue o chaveiro do servidor do Michal e importe-o com:

```
$ gpg --import wmxth3chu9jfxdxywj1skpmhsj311mzm
```
• Descarregue e importe a c[have de um dos serv](https://cihar.com/.well-known/openpgpkey/hu/wmxth3chu9jfxdxywj1skpmhsj311mzm)idores principais:

```
$ gpg --keyserver hkp://pgp.mit.edu --recv-keys␣
,→87E673AF83F6C3A0C344C8C3F4AA229D4D58C245
gpg: key 9C27B31342B7511D: "Michal Čihař <michal@cihar.com>" imported
```
(continues on next page)

gpg: Total number processed: 1 gpg: unchanged: 1

Isso vai melhorar a situação um pouco - neste momento pode verificar que a assinatura da chave dada está correta, mas ainda não pode confiar no nome usado na chave:

```
$ gpg --verify Weblate-3.5.tar.xz.asc
gpg: assuming signed data in 'Weblate-3.5.tar.xz'
gpg: Signature made Ne 3. března 2019, 16:43:15 CET
gpg: using RSA key 87E673AF83F6C3A0C344C8C3F4AA229D4D58C245
gpg: Good signature from "Michal Čihař <michal@cihar.com>" [ultimate]
gpg: aka "Michal Čihař <nijel@debian.org>" [ultimate]
gpg: aka "[jpeg image of size 8848]" [ultimate]
gpg: aka "Michal Čihař (Braiins) <michal.cihar@braiins.cz>"␣
,→[ultimate]
gpg: WARNING: This key is not certified with a trusted signature!
gpg: There is no indication that the signature belongs to the owner.
Primary key fingerprint: 63CB 1DF1 EF12 CF2A C0EE 5A32 9C27 B313 42B7 511D
```
O problema aqui é que qualquer um poderia emitir a chave com este nome. Precisa garantir que a chave é realmente a propriedade da pessoa mencionada. O Manual de Privacidade do GNU aborda este tópico no capítulo Validating other keys on your public keyring. O método mais confiável é de conhecer o programador pessoalmente e trocar impressões digitais importantes, no entanto, também pode confiar na rede de confiança. Dessa forma, pode confiar na chave transitivamente por assinaturas de outros, que conheceram o programador pessoalmente.

[Uma vez que a chave seja confiável](https://www.gnupg.org/gph/en/manual.html#AEN335), o aviso não ocorrerá:

```
$ gpg --verify Weblate-3.5.tar.xz.asc
gpg: assuming signed data in 'Weblate-3.5.tar.xz'
gpg: Signature made Sun Mar 3 16:43:15 2019 CET
gpg: using RSA key 87E673AF83F6C3A0C344C8C3F4AA229D4D58C245
gpg: Good signature from "Michal Čihař <michal@cihar.com>" [ultimate]
gpg: aka "Michal Čihař <nijel@debian.org>" [ultimate]
gpg: aka "[jpeg image of size 8848]" [ultimate]
gpg: aka "Michal Čihař (Braiins) <michal.cihar@braiins.cz>"␣
,→[ultimate]
```
Se a assinatura for inválida (o ficheiro foi alterado), obteria um erro claro, independentemente do fato de que a chave é confiável ou não:

**\$** gpg --verify Weblate-3.5.tar.xz.asc gpg: Signature made Sun Mar 3 16:43:15 2019 CET gpg: using RSA key 87E673AF83F6C3A0C344C8C3F4AA229D4D58C245 gpg: BAD signature from "Michal Čihař <michal@cihar.com>" [ultimate]

# **2.1.4 Permissões do sistema de ficheiros**

O processo Weblate precisa ser capaz de ler e escrever para o diretório onde mantém os dados – *DATA\_DIR*. Todos os ficheiros dentro deste diretório devem ser de propriedade e graváveis pelo utilizador que executa todos os processos do Weblate (geralmente WSGI e Celery, veja *Executar o servidor* e *Tarefas de fundo a usar o Celery*).

A configuração predefinida põe-os na mesma árvore que as fontes do Weblate, no entanto, po[de preferir m](#page-353-0)ovê-los para um local melhor, como /var/lib/weblate.

O Weblate tenta criar esses diretórios automa[ticamente, mas ele f](#page-220-0)al[hará quando não tiver permissões](#page-227-0) para fazê-lo.

Também deve tomar cuidado ao executar *Comandos de gerência*, pois eles devem ser executados sob o mesmo utilizador que o Weblate em si está a ser executado, caso contrário, permissões em alguns ficheiros podem estar erradas.

No contentor Docker, todos os ficheiros no volume /app/data tem de ter como dono o utilizador weblate dentro do contentor (UID 1000).

# **2.1.5 Configuração de banco de dados para o Weblate**

[Recomenda-se a executa](#page-221-0)r o Weblate com um servidor de banco de dados PostgreSQL.

## <span id="page-210-0"></span>**Veja também:**

*Usar um poderoso mecanismo de banco de dados*, Databases, *Migrando de outros bancos de dados para o PostgreSQL*

# **PostgreSQL**

<span id="page-210-1"></span>[PostgreSQL é geralmente a melhor escolha para](#page-217-1) [sites basead](https://docs.djangoproject.com/en/stable/ref/databases/)[os em Django. É o banco de dados de referência usado](#page-239-0) para implementar a camada de banco de dados Django.

**Nota:** O Weblate usa a extensão trigram que deve ser instalada separadamente em alguns casos. Procure por postgresql-contrib ou um pacote com nome similar.

#### **Veja também:**

PostgreSQL notes

### **Criar um banco de dados no PostgreSQL**

Geralmente é uma boa ideia executar o Weblate num banco de dados separado e separar a conta do utilizador:

```
# If PostgreSQL was not installed before, set the main password
sudo -u postgres psql postgres -c "\password postgres"
# Create a database user called "weblate"
sudo -u postgres createuser --superuser --pwprompt weblate
# Create the database "weblate" owned by "weblate"
sudo -u postgres createdb -E UTF8 -O weblate weblate
```
**Dica:** Se não quiser fazer do utilizador do Weblate um superutilizador no PostgreSQL, pode omiti-lo. Nesse caso, terá que executar algumas das etapas de migração manualmente como um superutilizador do PostgreSQL no esquema Weblate usará:

```
CREATE EXTENSION IF NOT EXISTS pg_trgm WITH SCHEMA weblate;
CREATE EXTENSION IF NOT EXISTS btree_gin WITH SCHEMA weblate;
```
## **Configurar Weblate para usar PostgreSQL**

O trecho settings.py para PostgreSQL:

```
DATABASES = {
    "default": {
        # Database engine
        "ENGINE": "django.db.backends.postgresql",
        # Database name
        "NAME": "weblate",
        # Database user
        "USER": "weblate",
        # Name of role to alter to set parameters in PostgreSQL,
        # use in case role name is different than user used for authentication.
        # "ALTER_ROLE": "weblate",
        # Database password
        "PASSWORD": "password",
        # Set to empty string for localhost
        "HOST": "database.example.com",
        # Set to empty string for default
        "PORT": "",
    }
}
```
A migração do banco de dados executa ALTER ROLE na função de banco de dados usada pelo Weblate. Na maioria dos casos, o nome da função corresponde ao nome de utilizador. Em configurações mais complexas, o nome da função é diferente do nome de utilizador e obterá um erro sobre a função não existente durante a migração do banco de dados (psycopg2.errors.UndefinedObject: role "weblate@hostname" does not exist). Isso é conhecido por acontecer com o Azu[re Database para](https://www.postgresql.org/docs/12/sql-alterrole.html) PostgreSQL, mas não está limitado a este ambiente. Defina ALTER\_ROLE para alterar o nome da função que o Weblate deve alterar durante a migração do banco de dados.

# **MySQL e MariaDB**

**Dica:** Alguns recursos do Weblate terão melhor desempenho com *PostgreSQL*. Isso inclui a memória de pesquisa e tradução, que ambos utilizam recursos de texto completo no banco de dados e a implementação do PostgreSQL é superior.

Weblate também pode ser usado com MySQL ou MariaDB, consulte [MySQL no](#page-210-1)tes e MariaDB notes para ressalvas ao uso do Django com elas. or causa das limitações, é recomendado usar *PostgreSQL* para novas instalações.

O Weblate requer MySQL pelo menos 5.7.8 ou MariaDB pelo menos 10.2.7.

A configuração seguinte é recomendada para Weblate:

- Use o conjunto de caracteres utf8mb4 para permitir a represe[ntação de pl](#page-210-1)anos Unicode mais altos (por exemplo, emojis).
- Configure o servidor com innodb\_large\_prefix para permitir índices mais longos em campos de texto.
- Defina o nível de isolamento para READ COMMITTED.
- O modo SQL deve ser definido como STRICT\_TRANS\_TABLES.

MySQL 8.x, MariaDB 10.5.x ou mais recente têm uma configuração padrão razoável, de modo que nenhum ajuste de servidor deve ser necessário e tudo o que é necessário pode ser configurado no lado do cliente.

Abaixo está um exemplo /etc/my.cnf.d/server.cnf para um servidor com 8 GB de RAM. Essas configurações devem ser suficientes para a maioria das instalações. MySQL e MariaDB têm ajustáveis que irão aumentar o desempenho do seu servidor que são considerados desnecessários, a menos que esteja a planejar ter uma grande quantidade de utilizadores simultâneos a acessar o sistema. Consulte a documentação de vários fornecedores sobre esses detalhes.

É absolutamente crítico para reduzir problemas durante a instalação que a configuração innodb\_file\_per\_table esteja configurada corretamente e o MySQL/MariaDB reiniciado antes de iniciar a instalação do Weblate.

```
[mysqld]
character-set-server = utf8mb4
character-set-client = utf8mb4
collation-server = utf8mb4_unicode_ci
datadir=/var/lib/mysql
log-error=/var/log/mariadb/mariadb.log
innodb_large_prefix=1
innodb_file_format=Barracuda
innodb_file_per_table=1
innodb_buffer_pool_size=2G
sql_mode=STRICT_TRANS_TABLES
```
**Dica:** No caso de estar a receber o erro #1071 - Specified key was too long; max key length is 767 bytes, atualize a sua configuração para incluir as configurações innodb acima e reinicie a sua instalação.

**Dica:** No caso de estar a receber o erro #2006 - MySQL server has gone away, configurar CONN\_MAX\_AGE pode ajudar.

## **[Configurando W](https://docs.djangoproject.com/en/stable/ref/settings/#std-setting-CONN_MAX_AGE)eblate para usar MySQL/MariaDB**

O trecho de settings.py para MySQL e MariaDB:

```
DATABASES = {
   "default": {
       # Database engine
       "ENGINE": "django.db.backends.mysql",
        # Database name
       "NAME": "weblate",
        # Database user
        "USER": "weblate",
        # Database password
        "PASSWORD": "password",
        # Set to empty string for localhost
        "HOST": "127.0.0.1",
        # Set to empty string for default
        "PORT": "3306",
        # In case you wish to use additional
        # connection options
        "OPTIONS": {},
    }
}
```
Também deve criar a conta de utilizador weblate no MySQL ou MariaDB antes de iniciar a instalação. Use os comandos abaixo para fazer isso:

```
GRANT ALL ON weblate.* to 'weblate'@'localhost' IDENTIFIED BY 'password';
FLUSH PRIVILEGES;
```
# **2.1.6 Outras configurações**

# **Configuração de e-mail de saída**

O Weblate envia e-mails em várias ocasiões - para a ativação de contas e sobre várias notificações configuradas pelos utilizadores. Para isso, precisa de acesso a um servidor de SMTP.

<span id="page-213-0"></span>A configuração do servidor de e-mail é configurada a usar essas configurações: EMAIL\_HOST, EMAIL\_HOST\_PASSWORD, EMAIL\_USE\_SSL, EMAIL\_USE\_TLS, EMAIL\_HOST\_USER e EMAIL\_PORT. Os nomes deles são bastante autoexplicativos, mas pode encontrar mais informações na documentação do Django.

**Dica:** Caso tenha erro sobre autenticação não suportada (por exemplo, SMTP AUTH extensi[on not sup](https://docs.djangoproject.com/en/stable/ref/settings/#std-setting-EMAIL_HOST)[ported by server](https://docs.djangoproject.com/en/stable/ref/settings/#std-setting-EMAIL_HOST_PASSWORD)), é pr[ovavelmente causada](https://docs.djangoproject.com/en/stable/ref/settings/#std-setting-EMAIL_USE_SSL) [pelo uso de conexão](https://docs.djangoproject.com/en/stable/ref/settings/#std-setting-EMAIL_USE_TLS)i[nsegura e o servidor se](https://docs.djangoproject.com/en/stable/ref/settings/#std-setting-EMAIL_HOST_USER) re[cusa a autenticar](https://docs.djangoproject.com/en/stable/ref/settings/#std-setting-EMAIL_PORT) dessa forma. Tente ativar EMAIL\_USE\_TLS nesse caso.

### **Veja também:**

*Não a receber e-mails do Weblate*, *[Configurand](https://docs.djangoproject.com/en/stable/ref/settings/#std-setting-EMAIL_USE_TLS)o e-mail de saída em contentor Docker*

### **Executar por trás de um proxy reverso**

[Vários recursos no Weblate depen](#page-434-0)[dem de ser capaz de obter o endereço IP do cliente.](#page-184-2) Isso inclui *Limitação de taxa*, *Proteção contra spam* ou *Registo de auditoria*.

Na configuração predefinida, o Weblate analisa o endereço IP de REMOTE\_ADDR que é definido pelo manipulador WSGI.

[Se estiver a usar um](#page-408-0) pro[xy reverso, este cam](#page-13-0)po provavelmente conterá o seu endereço. Precis[a configurar o We](#page-409-0)blate para confiar em cabeçalhos HTTP adicionais e analisar o endereço IP destes. Isso não pode ser ativado por predefinição, porque permitiria a falsificação de endereços IP para instalações que não usam um proxy reverso. Ativar *IP\_BEHIND\_REVERSE\_PROXY* pode ser suficiente para as configurações mais usuais, mas podia precisar de ajustar *IP\_PROXY\_HEADER* e *IP\_PROXY\_OFFSET* também.

Outra coisa a tratar é do cabeçalho Host. Deve combinar com o que estiver configurado como **:set:`SITE\_DOMAIN`**. Uma configuração adicional pode ser necessária no seu proxy reverso (por exemplo, use Pr[oxyPreserveHost On](#page-360-0) [para o Apache ou](#page-361-1) proxy\_set\_header Host \$host; no nginx).

### **Veja também:**

*Proteção contra spam*, *Limitação de [taxa](https://www.rfc-editor.org/rfc/rfc7230#section-5.4)*, *Registo de auditoria*, *IP\_BEHIND\_REVERSE\_PROXY*, *IP\_PROXY\_HEADER*, *IP\_PROXY\_OFFSET*, SECURE\_PROXY\_SSL\_HEADER

### **[Proxy HTTP](#page-408-0)**

[O Weblate executa com](#page-361-0)[andos VCS e esses que ac](#page-361-1)[eitam a configuração proxy do ambie](https://docs.djangoproject.com/en/stable/ref/settings/#std-setting-SECURE_PROXY_SSL_HEADER)nte. A abordagem recomendada é definir configurações de proxy em settings.py:

#### **import os**

```
os.environ["http_proxy"] = "http://proxy.example.com:8080"
os.environ["HTTPS_PROXY"] = "http://proxy.example.com:8080"
```
#### **Veja também:**

Variáveis de ambiente de proxy

# **2.1.7 Ajustar a configuração**

## **Veja também:**

## <span id="page-214-0"></span>*Amostra de configuração*

Copie weblate/settings\_example.py para weblate/settings.py e ajuste-o para corresponder à configuração. Provavelmente irá ajustar as opções a seguir: ADMINS

[Lista de administr](#page-374-0)adores de sites para receber notificações quando algo dá errado, por exemplo, notificações em mesclagens fracassadas ou erros de Django.

## **Veja também:**

ADMINS, *Configurar administradores corretamente*

## ALLOWED\_HOSTS

Precisa definir isso para listar os hosts que o seu site deve servir. Por exemplo:

```
ALLOWED_HOSTS = ["demo.weblate.org"]
```
Alternativamente, pode incluir curinga:

```
ALLOWED_HOSTS = ["*"]
```
### **Veja também:**

ALLOWED\_HOSTS, *WEBLATE\_ALLOWED\_HOSTS*, *Configuração de hosts permitidos*

### SESSION\_ENGINE

Configure como as suas sessões serão armazenadas. Caso mantenha o mecanismo de backend do banco [de dados predefinid](https://docs.djangoproject.com/en/stable/ref/settings/#std-setting-ALLOWED_HOSTS)[o, deve agendar:](#page-172-0) **weblate cl[earsessions](#page-219-0)** para remover dados de sessão obsoletos do banco de dados.

Se estiver a usar o Redis como cache (veja *Ativar o cache*) é recomendado também usá-lo para sessões:

SESSION\_ENGINE = "django.contrib.sessions.backends.cache"

### **Veja também:**

Configuring the session engine, SESSION\_ENGINE

#### DATABASES

Conetividade ao servidor de banco de dados, verifique a documentação do Django para obter mais de[talhes.](https://docs.djangoproject.com/en/stable/topics/http/sessions/#configuring-sessions)

### **Veja também:**

*Configuração de banco de dados para o Weblate*, DATABASES, Databases

## DEBUG

Desative isto para qualquer servidor de produção. Com o modo de depuração ativado, o Django mostrará [backtraces em caso de erro aos utilizadores, qu](#page-210-0)a[ndo desativá-l](https://docs.djangoproject.com/en/stable/ref/settings/#std-setting-DATABASES)[o, erros ser](https://docs.djangoproject.com/en/stable/ref/databases/)ão enviados por e-mail para ADMINS (veja acima).

O modo de depuração também desacelera o Weblate, já que o Django armazena muito mais informações internamente neste caso.

### **Veja também:**

DEBUG, *Desativar o modo de depuração*

DEFAULT\_FROM\_EMAIL

Endereço de remetente de e-mail para e-mail de saída, por exemplo, e-mails de registo.

## **Veja também:**

DEFAULT\_FROM\_EMAIL

SECRET\_KEY

Chave usada por Django para assinar informações em cookies, consulte *Chave secreta do Django* para [obter mais informações.](https://docs.djangoproject.com/en/stable/ref/settings/#std-setting-DEFAULT_FROM_EMAIL)

#### **Veja também:**

SECRET\_KEY

SERVER\_EMAIL

E-mail usado como endereço de remetente para envio de e-mails ao administrador, por exemplo, noti[ficações em mes](https://docs.djangoproject.com/en/stable/ref/settings/#std-setting-SECRET_KEY)clagens falhadas.

#### **Veja também:**

SERVER\_EMAIL

# **2.1.8 Preencher o banco de dados**

Depoi[s que a sua configu](https://docs.djangoproject.com/en/stable/ref/settings/#std-setting-SERVER_EMAIL)ração estiver pronta, pode executar weblate migrate para criar a estrutura do banco de dados. Agora deve ser capaz de criar projetos de tradução a usar a interface administrativa.

Caso quere executar uma instalação não interativamente, pode usar weblate migrate --noinput e depois criar um utilizador administrativo pelo comando *createadmin*.

Uma vez feito, também deve verificar o *Relatório de desempenho* na interface administrativa, o que lhe dará dicas de configuração potencial não ideal no seu site.

#### **Veja também:**

*Configuração*, *Lista de privilégios e funções embutidas*

# **2.1.9 Configuração de produção**

[Para uma con](#page-348-0)[figuração de produção, deve realizar ajust](#page-266-0)es descritos nas seções a seguir. As configurações mais críticas acionarão um aviso, que é indicado por um ponto de exclamação na barra superior se esitver conectado como um superutilizador:

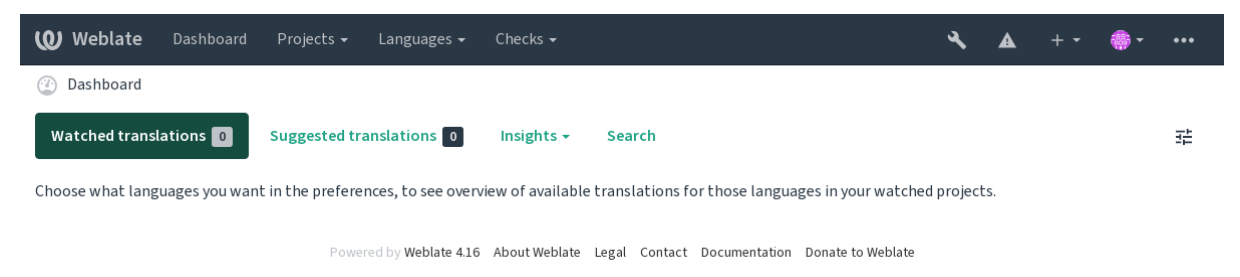

Também é recomendado inspecionar verificações desencadeadas por Django (embora possa não precisar corrigir todas):

weblate check --deploy

Também pode revisar a mesma lista de verificação na *Interface de gestão*.

### **Veja também:**

Deployment checklist
#### **Desativar o modo de depuração**

Desative o modo de depuração do Django (*DEBUG*) com:

DEBUG = **False**

Com o modo de depuração ativado, o Dj[ango arm](#page-214-0)azena todas as consultas executadas e mostra aos utilizadores backtraces de erros, o que não é desejado numa configuração de produção.

#### **Veja também:**

*Ajustar a configuração*

#### **Configurar administradores corretamente**

[Defina os endereços de](#page-214-1) administração corretos à configuração *ADMINS* para definir quem receberá e-mails caso algo dê errado no servidor, por exemplo:

ADMINS = (("Your Name", "your\_email@example.com"),)

#### **Veja também:**

*Ajustar a configuração*

#### **Definir domínio correto do site**

[Ajuste o nome e o dom](#page-214-1)ínio do site na interface administrativa, caso contrário, ligações no RSS ou e-mails de registo não funcionarão. Isto é configurado usando *SITE\_DOMAIN* que deve conter o nome de domínio do site.

<span id="page-216-1"></span>Alterado na versão 4.2: Antes da versão 4.2, a estrutura de sites do Django era usada em vez disso, consulte The "sites" framework.

#### **Veja também:**

*Configuração de hosts permitidos*, *Configurar HTTPS corretamente SITE\_DOMAIN*, *WEBLATE\_SITE\_DOM[AIN](https://docs.djangoproject.com/en/stable/ref/contrib/sites/)*, *[ENABLE\\_HTTPS](https://docs.djangoproject.com/en/stable/ref/contrib/sites/)*

# **[Configurar HTTPS corretam](#page-219-0)[ente](#page-216-0)**

<span id="page-216-0"></span>[É fortemente reco](#page-358-0)mendado executar Weblate a com o protocolo criptografado HTTPS. Depois de ativá-lo, deve definir *ENABLE\_HTTPS* nas configurações:

ENABLE\_HTTPS = **True**

**Dica:** [Pode também con](#page-358-0)figurar o HSTS, consulte SSL/HTTPS para obter mais detalhes.

#### **Veja também:**

*ENABLE\_HTTPS*, *Configuração de hosts permitidos*, *[Definir do](https://docs.djangoproject.com/en/stable/topics/security/#security-recommendation-ssl)mínio correto do site*

# **Definir SECURE\_HSTS\_SECONDS corretamente**

Se o seu site for servido sobre SSL, deve considerar definir um valor para **:django:`SECURE\_HSTS\_SECONDS`** no settings.py para ativar HTTP Strict Transport Security. Por padrão, ele está definido para 0 como mostrado abaixo.

SECURE\_HSTS\_SECONDS = 0

Se for definido como um valor inteiro não-zero, o cabecalho diango.middleware.security. SecurityMiddleware define o cabeçalho HTTP Strict Transport Security em todas as respostas que ainda não o possuem.

**Aviso:** [Definir isto incorr](https://docs.djangoproject.com/en/stable/ref/middleware/#django.middleware.security.SecurityMiddleware)etamente pode que[brar irreversivelmente \(por algu](https://docs.djangoproject.com/en/stable/ref/middleware/#http-strict-transport-security)[m tempo\) o seu site. Leia primeiro](https://docs.djangoproject.com/en/stable/ref/middleware/#django.middleware.security.SecurityMiddleware) a documentação HTTP Strict Transport Security.

#### **Usar um poder[oso mecanismo de banco](https://docs.djangoproject.com/en/stable/ref/middleware/#http-strict-transport-security) de dados**

- Por favor, use PostgreSQL para um ambiente de produção, consulte *Configuração de banco de dados para o Weblate* para obter mais informações.
- Use um local adjacente para executar o servidor de banco de dados, caso contrário, o desempenho ou confiabilidade da rede podem arruinar a sua experiência com o Weblate.
- [Verifiqu](#page-210-0)e o desempenho do servidor de banco de dados ou ajustea [sua configuração, por exemplo, usando](#page-210-0) PGTune.

### **Veja também:**

*Configuração de banco de dados para o Weblate*, *Migrando de outros bancos de dados para o PostgreSQL*, *Ajustar a config[uração](https://pgtune.leopard.in.ua/)*, Databases

# **[Ativar o cache](#page-210-0)**

[Se for possív](#page-214-1)e[l, use Redi](https://docs.djangoproject.com/en/stable/ref/databases/)s do Django e ajuste a variável de configuração CACHES, por exemplo:

```
CACHES = {"default": {
       "BACKEND": "django_redis.cache.RedisCache",
        "LOCATION": "redis://127.0.0.1:6379/0",
        # If redis is running on same host as Weblate, you might
        # want to use unix sockets instead:
        # 'LOCATION': 'unix:///var/run/redis/redis.sock?db=0',
        "OPTIONS": {
            "CLIENT_CLASS": "django_redis.client.DefaultClient",
            "PARSER_CLASS": "redis.connection.HiredisParser",
        },
    }
}
```
**Dica:** Caso altere as configurações do Redis para o cache, pode ser necessário ajustá-las também para o Celery, consulte *Tarefas de fundo a usar o Celery*.

#### **Veja também:**

*Cache de avatares*, [Django's cache framew](#page-227-0)ork

#### **Cache de avatares**

Além do cache de Django, Weblate realiza cache de avatares. Recomenda-se usar um cache separado, baseado em ficheiros para este fim:

```
CACHES = {"default": {
        # Default caching backend setup, see above
        "BACKEND": "django_redis.cache.RedisCache",
        "LOCATION": "unix:///var/run/redis/redis.sock?db=0",
        "OPTIONS": {
            "CLIENT_CLASS": "django_redis.client.DefaultClient",
            "PARSER_CLASS": "redis.connection.HiredisParser",
        },
    },
    "avatar": {
        "BACKEND": "django.core.cache.backends.filebased.FileBasedCache",
        "LOCATION": os.path.join(DATA_DIR, "avatar-cache"),
        "TIMEOUT": 604800,
        "OPTIONS": {
            "MAX_ENTRIES": 1000,
        },
    },
}
```
### **Veja também:**

*ENABLE\_AVATARS*, *AVATAR\_URL\_PREFIX*, *Avatares*, *Ativar o cache*, Django's cache framework

#### **Configurar envio de e-mail**

[O Weblate precisa en](#page-357-0)[viar e-mails em várias ocas](#page-350-0)i[ões e esse](#page-408-0)[s e-mails deve](#page-217-0)[m ter um endereço de remet](https://docs.djangoproject.com/en/stable/topics/cache/)ente correto, por favor, configure **:configuração:`SERVER\_EMAIL`** e *DEFAULT\_FROM\_EMAIL* para combinar com o seu ambiente, por exemplo:

```
SERVER_EMAIL = "admin@example.org"
DEFAULT_FROM_EMAIL = "weblate@example.org"
```
**Nota:** Para desativar o envio de e-mails pelo Weblate, defina EMAIL\_BACKEND a django.core.mail. backends.dummy.EmailBackend.

Isso desativará *toda* a entrega de e-mail, incluindo e-mails de registo ou redefinição de palavra-passe.

#### **Veja também:**

*Ajustar a configuração*, *Configuração de e-mail de saída*, EMAIL\_BACKEND, DEFAULT\_FROM\_EMAIL, SER-VER\_EMAIL

## **Configuração de hosts permitidos**

Django requer *ALLOWED\_HOSTS* para manter uma lista de nomes de domínio que o seu site pode servir, deixá-lo vazio bloqueará todas solicitações.

<span id="page-219-0"></span>Caso isso não esteja configurado para corresponder ao seu servidor HTTP, terá erros como Invalid HTTP\_HOST header: '[1.1.1.1](#page-214-2)'[. Pode](#page-214-2) ter que adicionar '1.1.1.1' ao ALLOWED\_HOSTS.

**Dica:** No contentor Docker, isso está disponível como *WEBLATE\_ALLOWED\_HOSTS*.

#### **Veja também:**

*ALLOWED\_HOSTS*, *WEBLATE\_ALLOWED\_HOSTS*, *[Definir domínio correto do site](#page-172-0)*

#### **Chave secreta do Django**

[A configuração](#page-214-2) *SECRET\_KEY* [é usada pelo Django p](#page-172-0)[ara assinar cookies e você deve](#page-216-1) realmente gerar o seu próprio valor em vez de usar o da configuração do exemplo.

Pode gerar uma nova chave por **weblate-generate-secret-key**, que vem com o Weblate.

#### **Veja também:**

*SECRET\_KEY*

#### **Executar tarefas de manutenção**

[Para um desem](#page-215-0)penho ideal, é uma boa ideia executar algumas tarefas de manutenção em segundo plano. Isso agora é feito automaticamente por *Tarefas de fundo a usar o Celery* e abrange as seguintes tarefas:

- Verificação de saúde da configuração (de hora em hora).
- Realização de commits de alterações pendentes (de hora em hora), consulte *Commits adiados* e *commit\_pending*.
- Atualização de alertas de componentes (dialy).
- Atualização dos ramos remotos (nightly), consulte *AUTO\_UPDATE*.
- [Backup de memó](#page-392-0)ria de tradução para JSON (diariamente), consulte *dump\_memory*.
- Tarefas de manutenção de texto completo e banco de dados (tarefas diárias e semanais), consulte *cleanuptrans*.

Alterado na versão 3.2: Desde a versão 3.2, a maneira predefinida de e[xecutar essas tare](#page-394-0)fas é usar o Celery e o Weblate já vem com a configuração adequada, consulte *Tarefas de fundo a usar o Celery*.

#### **Codificação e localidades do sistema**

As localidades do sistema devem ser configuradas para [UTF-8. Na maioria das distribui](#page-227-0)ções Linux, esta é a configuração predefinida. Se não é o caso no seu sistema, altere as localidades para a variante UTF-8.

<span id="page-219-1"></span>Por exemplo, a editar /etc/default/locale e a definir lá LANG="C.UTF-8".

Em alguns casos, os serviços individuais têm configuração separada para locais. Isso varia entre a distribuição e os servidores da web, portanto, verifique a documentação dos pacotes do servidor da web para isso.

Apache no Ubuntu usa /etc/apache2/envvars:

```
export LANG='en_US.UTF-8'
export LC_ALL='en_US.UTF-8'
```
Apache no CentOS usa /etc/sysconfig/httpd (ou /opt/rh/httpd24/root/etc/sysconfig/ httpd):

LANG='en\_US.UTF-8'

#### **Usar uma autoridade certificadora personalizada**

O Weblate verifica os certificados SSL durante as solicitações HTTP. Caso esteja a usar uma autoridade de certificação personalizada que não seja confiável em maços predefinidos, terá que adicionar o seu certificado como confiável.

A abordagem preferida é fazer isso no nível do sistema. Consulte a documentação da sua distro para mais detalhes (por exemplo, no Debian isso pode ser feito a por o certificado da AC em /usr/local/share/ ca-certificates/ e executando **update-ca-certificates**).

Uma vez feito isso, as ferramentas do sistema confiarão no certificado e isso inclui o Git.

Para código em Python, precisará configurar solicitações para usar o pacote de AC do sistema em vez do fornecido . Isso pode ser conseguido pondo os seguintes trechos em settings.py (o caminho é específico do Debian):

**import os**

os.environ["REQUESTS\_CA\_BUNDLE"] = "/etc/ssl/certs/ca-certificates.crt"

#### **Comprimir os ativos do cliente**

<span id="page-220-0"></span>O Weblate vem com um monte de ficheiros JavaScript e CSS. Por razões de desempenho, é bom comprimi-los antes de enviar para um cliente. Na configuração predefinida isso é feito rapidamente ao custo de pouca sobrecarga. Em grandes instalações, recomenda-se ativar o modo de compressão offline. Isso precisa ser feito na configuração e a compressão tem que ser acionada em cada atualização do Weblate.

A mudança da configuração é simples ao ativar django.conf.settings.COMPRESS\_OFFLINE e configuração django.conf.settings.COMPRESS\_OFFLINE\_CONTEXT (este último já está incluído na configuração do exemplo):

COMPRESS\_OFFLINE = **True**

Em c[ada implantação precisa compactar os ficheiros para corresponder à ve](https://django-compressor.readthedocs.io/en/stable/settings.html#django.conf.settings.COMPRESS_OFFLINE_CONTEXT)rsão atual:

weblate compress

**Dica:** A imagem oficial do Docker já tem este recurso ativado.

#### **Veja também:**

Common Deployment Scenarios, *Servir ficheiros estáticos*

# **2.1.10 Executar o servidor**

<span id="page-220-1"></span>**Dica:** No caso de não ter experiência com os serviços descritos abaixo, pode tentar seguir *Instalando a usar Docker*.

Precisará de vários serviços para executar o Weblate, a configuração recomendada consiste em:

- Servidor de banco de dados (consulte *Configuração de banco de dados para o Webl[ate](#page-165-0)*)
- Servidor de cache (consulte *Ativar o cache*)
- Servidor web frontend para ficheiros estáticos e terminação SSL (consulte *Servir ficheiros estáticos*)
- Servidor WSGI para conteúdo dinâmico (consulte *Configuração de amostra para NGINX e uWSGI*)
- Celery para executar tarefas em segundo plano (consulte *Tarefas de fundo a usar o Celery*)

**Nota:** Existem algumas dependências entre os serviços[, por exemplo, o cache e o banco de dados devem](#page-222-0) estar em execução ao iniciar os processos de Celery ou uwsgi.

Na maioria dos casos, executará todos os serviços num único servidor (virtual), mas se a sua instalação estar muito carregada, pode dividir os serviços. A única limitação disso é que os servidores Celery e Wsgi precisam acessar *DATA\_DIR*.

**Nota:** O processo de WSGI deve ser executado sob o mesmo utilizador que o processo do Celery, caso contrário, [os ficheiros e](#page-353-0)m *DATA\_DIR* serão armazenados com propriedade mista, a levar a problemas de tempo de execução.

Veja também *Permissões do sistema de ficheiros* e *Tarefas de fundo a usar o Celery*.

### **Executar u[m servidor web](#page-209-0)**

Executar o Weblate não é diferente de executar qualquer outro programa baseado em Django. Django é geralmente executado como uWSGI ou fcgi (consulte exemplos para diferentes servidores web abaixo).

Para fins de teste, pode usar o servidor web incorporado no Django:

weblate runserver

**Aviso:** NÃO USE ESTE SERVIDOR NUMA CONFIGURAÇÃO DE PRODUÇÃO. Não passou por auditorias de segurança ou testes de desempenho. Veja também a documentação de Django no runserver.

**Dica:** O servidor embutido do Django serve apenas ficheiros estáticos com *DEBUG* ativado, pois é destinado apenas ao desenvolvimento. Para uso em produção, consulte as configurações de wsgi em *Confi[guração de am](https://docs.djangoproject.com/en/stable/ref/django-admin/#django-admin-runserver)ostra para NGINX e uWSGI*, *Configuração de amostra para Apache*, *Configuração de amostra para Apache and Gunicorn* e *Servir ficheiros estáticos*.

# **[Servir ficheiros est](#page-221-0)[áticos](#page-224-0)**

<span id="page-221-0"></span>Alterado na versão 2.4: Antes da versão 2.4, o Weblate não usava a estrutura de ficheiros estáticos do Django corretamente e a configuração era mais complexa.

Django precisa coletar os ficheiros estáticos dele num único diretório. Para isso, execute weblate collectstatic --noinput. Isso copiará os ficheiros estáticos num diretório especificado pela configuração STATIC\_ROOT (isso é a predefinição para um diretório static dentro de *DATA\_DIR*).

Recomenda-se servir ficheiros estáticos diretamente do seu servidor web. Deve usá-los para os seguintes caminhos:

### **/static/**

Serve ficheiros estáticos para Weblate e a interface d[e administraç](#page-353-0)ão (definida por STATIC\_ROOT).

# **/media/**

Usado para o envio de mídia pelo utilizador (por exemplo, capturas de ecrã).

#### **/favicon.ico**

Deve ser reescrito para reescrever uma regra para servir /static/favicon.ico.

#### **Veja também:**

*Configuração de amostra para NGINX e uWSGI*, *Configuração de amostra para Apache*, *Configuração de amostra para Apache and Gunicorn*, *Comprimir os ativos do cliente*, How to deploy Django, How to deploy static files

# **[Política de segurança de conteúdo](#page-222-0)**

[A configuração predefinida](#page-225-0) [do Weblate ativa o middleware](#page-220-0) [weblate.middlew](https://docs.djangoproject.com/en/stable/howto/deployment/)[are.SecurityMiddle](https://docs.djangoproject.com/en/stable/howto/static-files/deployment/)ware que define cabeçalhos HTTP relacionados à segurança como Content-Security-Policy ou X-XSS-Protection. São configurados por predefinição para funcionar com o Weblate e a configuração dele, mas isso pode precisar de personalização no seu ambiente.

#### **Veja também:**

*CSP\_SCRIPT\_SRC*, *CSP\_IMG\_SRC*, *CSP\_CONNECT\_SRC*, *CSP\_STYLE\_SRC*, *CSP\_FONT\_SRC*

# **Configuração de amostra para NGINX e uWSGI**

<span id="page-222-0"></span>[Para executar o servidor web de produção, use o wrapper wsgi instalado com Weblate](#page-352-0) [\(no caso de ambient](#page-352-1)e virtual é instalado como ~/weblate-env/lib/python3.9/site-packages/weblate/wsgi.py). Também não se esqueça de definir o caminho de pesquisa Python para o seu virtualenv (por exemplo, usando *virtualenv = /home/user/weblate-env`* no uWSGI).

A configuração a seguir executa o Weblate como uWSGI sob o servidor web NGINX.

A configuração para NGINX (também disponível como weblate/examples/weblate.nginx.conf):

```
#
# nginx configuration for Weblate
#
# You will want to change:
#
# - server_name
# - change /home/weblate/weblate-env to location where Weblate virtualenv is placed
# - change /home/weblate/data to match your DATA_DIR
# - change python3.9 to match your Python version
# - change weblate user to match your Weblate user
#
server {
   listen 80;
   server name weblate;
   # Not used
   root /var/www/html;
   location ~ ^/favicon.ico$ {
       # DATA_DIR/static/favicon.ico
        alias /home/weblate/data/static/favicon.ico;
        expires 30d;
    }
   location /static/ {
       # DATA_DIR/static/
        alias /home/weblate/data/static/;
        expires 30d;
    }
   location /media/ {
       # DATA_DIR/media/
        alias /home/weblate/data/media/;
        expires 30d;
    }
```
}

(continuação da página anterior)

```
location / {
   include uwsgi_params;
    # Needed for long running operations in admin interface
   uwsgi_read_timeout 3600;
    # Adjust based to uwsgi configuration:
   uwsgi_pass unix:///run/uwsgi/app/weblate/socket;
    # uwsgi_pass 127.0.0.1:8080;
}
```
Configuração para uWSGI (também disponível como weblate/examples/weblate.uwsgi.ini):

```
#
# uWSGI configuration for Weblate
#
# You will want to change:
#
# - change /home/weblate/weblate-env to location where Weblate virtualenv is placed
# - change /home/weblate/data to match your DATA_DIR
# - change python3.9 to match your Python version
# - change weblate user to match your Weblate user
#
[uwsgi]
plugins = python3
master = trueprotocol = uwsgi
socket = 127.0.0.1:8080wsgi-file = /home/weblate/weblate-env/lib/python3.9/site-packages/weblate/wsgi.
,→py
# Add path to Weblate checkout if you did not install
# Weblate by pip
# python-path = /path/to/weblate
# In case you're using virtualenv uncomment this:
virtualenv = /home/weblate/weblate-env
# Needed for OAuth/OpenID
buffer-size = 8192# Reload when consuming too much of memory
reload-on-rss = 250
# Increase number of workers for heavily loaded sites
workers = 8# Enable threads for Sentry error submission
enable-threads = true
# Child processes do not need file descriptors
close-on-exec = true
# Avoid default 0000 umask
umask = 0022# Run as weblate user
uid = weblategid = website# Enable harakiri mode (kill requests after some time)
```

```
# harakiri = 3600
# harakiri-verbose = true
# Enable uWSGI stats server
# stats = :1717
# stats-http = true
# Do not log some errors caused by client disconnects
ignore-sigpipe = true
ignore-write-errors = true
disable-write-exception = true
```
#### **Veja também:**

How to use Django with uWSGI

# **Configuração de amostra para Apache**

[Recomenda-se o uso de prefork d](https://docs.djangoproject.com/en/stable/howto/deployment/wsgi/uwsgi/)e MPM ao usar WSGI com Weblate.

<span id="page-224-0"></span>A configuração a seguir executa o Weblate como WSGI. Precisa ter ativado mod\_wsgi (disponível como weblate/examples/apache.conf):

```
#
# VirtualHost for Weblate
#
# You will want to change:
#
# - ServerAdmin and ServerName
# - change /home/weblate/weblate-env to location where Weblate virtualenv is placed
# - change /home/weblate/data to match your DATA_DIR
# - change python3.9 to match your Python version
# - change weblate user to match your Weblate user
#
<VirtualHost *:80>
   ServerAdmin admin@weblate.example.org
   ServerName weblate.example.org
   # DATA_DIR/static/favicon.ico
   Alias /favicon.ico /home/weblate/data/static/favicon.ico
   # DATA_DIR/static/
   Alias /static/ /home/weblate/data/static/
   <Directory /home/weblate/data/static/>
       Require all granted
   </Directory>
   # DATA_DIR/media/
   Alias /media/ /home/weblate/data/media/
   <Directory /home/weblate/data/media/>
       Require all granted
   </Directory>
    # Path to your Weblate virtualenv
   WSGIDaemonProcess weblate python-home=/home/weblate/weblate-env user=weblate␣
,→request-timeout=600
   WSGIProcessGroup weblate
   WSGIApplicationGroup %{GLOBAL}
   WSGIScriptAlias / /home/weblate/weblate-env/lib/python3.9/site-packages/
```

```
,→weblate/wsgi.py process-group=weblate
   WSGIPassAuthorization On
   <Directory /home/weblate/weblate-env/lib/python3.9/site-packages/weblate/>
       <Files wsgi.py>
       Require all granted
       </Files>
    </Directory>
</VirtualHost>
```
**Nota:** Weblate precisa do Python 3, então, por favor se certifique que está a executar a variante do Python 3 do modwsgi. Usualmente, está disponível como um pacote separado, por exemplo libapache2-mod-wsgi-py3.

# **Veja também:**

*Codificação e localidades do sistema*, How to use Django with Apache and mod\_wsgi

## **Configuração de amostra para Apache and Gunicorn**

<span id="page-225-0"></span>[A configuração seguinte executa o W](#page-219-1)e[blate em Gunicorn and Apache 2.4 \(disponível co](https://docs.djangoproject.com/en/stable/howto/deployment/wsgi/modwsgi/)mo weblate/examples/ apache.gunicorn.conf):

```
#
# VirtualHost for Weblate using gunicorn on localhost:8000
#
# You will want to change:
#
# - ServerAdmin and ServerName
# - change /home/weblate/weblate-env to location where Weblate virtualenv is placed
# - change /home/weblate/data to match your DATA_DIR
# - change python3.9 to match your Python version
# - change weblate user to match your Weblate user
#
<VirtualHost *:443>
   ServerAdmin admin@weblate.example.org
   ServerName weblate.example.org
   # DATA_DIR/static/favicon.ico
   Alias /favicon.ico /home/weblate/data/static/favicon.ico
   # DATA_DIR/static/
   Alias /static/ /home/weblate/data/static/
   <Directory /home/weblate/data/static/>
       Require all granted
   </Directory>
   # DATA_DIR/media/
   Alias /media/ /home/weblate/data/media/
   <Directory /home/weblate/data/media/>
       Require all granted
   </Directory>
   SSLEngine on
   SSLCertificateFile /etc/apache2/ssl/https_cert.cert
   SSLCertificateKeyFile /etc/apache2/ssl/https_key.pem
   SSLProxyEngine On
```

```
ProxyPass /favicon.ico !
   ProxyPass /static/ !
   ProxyPass /media/ !
   ProxyPass / http://localhost:8000/
   ProxyPassReverse / http://localhost:8000/
   ProxyPreserveHost On
</VirtualHost>
```
#### **Veja também:**

How to use Django with Gunicorn

#### **A executar o Weblate sob o caminho**

[Novo na versão 1.3.](https://docs.djangoproject.com/en/stable/howto/deployment/wsgi/gunicorn/)

Recomenda-se o uso de prefork de MPM ao usar WSGI com Weblate.

Uma configuração do Apache de amostra para servir o Weblate sob /weblate. Novamente, a usar mod\_wsqi (também disponível como weblate/examples/apache-path.conf):

```
#
# VirtualHost for Weblate, running under /weblate path
#
# You will want to change:
#
# - ServerAdmin and ServerName
# - change /home/weblate/weblate-env to location where Weblate virtualenv is placed
# - change /home/weblate/data to match your DATA_DIR
# - change python3.9 to match your Python version
# - change weblate user to match your Weblate user
#
<VirtualHost *:80>
   ServerAdmin admin@weblate.example.org
   ServerName weblate.example.org
   # DATA_DIR/static/favicon.ico
   Alias /weblate/favicon.ico /home/weblate/data/static/favicon.ico
   # DATA_DIR/static/
   Alias /weblate/static/ /home/weblate/data/static/
   <Directory /home/weblate/data/static/>
       Require all granted
   </Directory>
   # DATA_DIR/media/
   Alias /weblate/media/ /home/weblate/data/media/
   <Directory /home/weblate/data/media/>
       Require all granted
   </Directory>
    # Path to your Weblate virtualenv
   WSGIDaemonProcess weblate python-home=/home/weblate/weblate-env user=weblate␣
,→request-timeout=600
   WSGIProcessGroup weblate
   WSGIApplicationGroup %{GLOBAL}
   WSGIScriptAlias /weblate /home/weblate/weblate-env/lib/python3.9/site-packages/
,→weblate/wsgi.py process-group=weblate
   WSGIPassAuthorization On
```

```
<Directory /home/weblate/weblate-env/lib/python3.9/site-packages/weblate/>
       <Files wsgi.py>
       Require all granted
        </Files>
    </Directory>
</VirtualHost>
```
Adicionalmente, irá ter de ajustar o weblate/settings.py:

URL\_PREFIX = "/weblate"

# **2.1.11 Tarefas de fundo a usar o Celery**

Novo na versão 3.2.

<span id="page-227-0"></span>Weblate usa Celery para executar tarefas regulares e em segundo plano. Deve executar o serviço Celery que irá executá-los. Por exemplo, é responsável por lidar com as seguintes operações (esta lista não está completa):

- Receber webhooks de serviços externos (veja *Hooks de notificação*).
- Executar tarefas de manutenção regulares como backups, limpezas, extensões diárias ou atualizações (veja *Fazer backup e mover o Weblate*, *BACKGROUND\_TASKS*, *Extensões*).
- Executar *Tradução automática*.
- Enviar notificações de resumo.
- [Descarregar operações caras do](#page-241-0) [processo wsgi.](#page-351-0)
- Fazer co[mmits de alterações pe](#page-21-0)ndentes (veja *Commits adiados*).

Uma configuração típica a usar redis como backend se parece com isso:

```
CELERY_TASK_ALWAYS_EAGER = False
CELERY_BROKER_URL = "redis://localhost:6379"
CELERY_RESULT_BACKEND = CELERY_BROKER_URL
```
#### **Veja também:**

#### Configuração do broker Redis no Celery

Também deve iniciar o worker do Celery para processar as tarefas e iniciar tarefas programadas, isso pode ser feito diretamente na linha de comando (o que é mais útil ao depurar ou desenvolver):

```
./weblate/examples/celery start
./weblate/examples/celery stop
```
**Nota:** O processo de Celery deve ser executado sob o mesmo utilizador que o Weblate e o processo do WSGI, caso contrário, os ficheiros em *DATA\_DIR* serão armazenados com propriedade mista, a levar a problemas de tempo de execução.

Veja também *Permissões do sistema de ficheiros* e *Executar o servidor*.

**Nota:** Isso terá um impacto severo no desempenho da interface da web e interromperá os recursos a depender do acionamento normal (por exemplo, fazer commit de alterações pendentes, notificações de resumo ou backups).

Para o desenvolvimento, pode usar uma configuração ansiosa, que processa todas as tarefas no local:

```
CELERY_TASK_ALWAYS_EAGER = True
CELERY_BROKER_URL = "memory://"
CELERY_TASK_EAGER_PROPAGATES = True
```
### **Executando Celery como serviço do sistema**

Provavelmente vai querer executar o Celery como um daemon e que é coberto por Daemonization. Para as configurações Linux mais comuns a usar systemd, pode usar os ficheiros de exemplo disponibilizados na pasta examples listado abaixo.

Unidade do systemd a ser posta como /etc/systemd/system/celery-we[blate.servi](https://docs.celeryq.dev/en/stable/userguide/daemonizing.html)ce:

```
[Unit]
Description=Celery Service (Weblate)
After=network.target
[Service]
Type=forking
User=weblate
Group=weblate
EnvironmentFile=/etc/default/celery-weblate
WorkingDirectory=/home/weblate
RuntimeDirectory=celery
RuntimeDirectoryPreserve=restart
LogsDirectory=celery
ExecStart=/bin/sh -c '${CELERY_BIN} multi start ${CELERYD_NODES} \
 -A ${CELERY_APP} --pidfile=${CELERYD_PID_FILE} \
 --logfile=${CELERYD_LOG_FILE} --loglevel=${CELERYD_LOG_LEVEL} ${CELERYD_OPTS}'
ExecStop=/bin/sh -c '${CELERY_BIN} multi stopwait ${CELERYD_NODES} \
 --pidfile=${CELERYD_PID_FILE}'
ExecReload=/bin/sh -c '${CELERY_BIN} multi restart ${CELERYD_NODES} \
 -A ${CELERY_APP} --pidfile=${CELERYD_PID_FILE} \
  --logfile=${CELERYD_LOG_FILE} --loglevel=${CELERYD_LOG_LEVEL} ${CELERYD_OPTS}'
[Install]
```
WantedBy=multi-user.target

Configuração do ambiente a ser posta como /etc/default/celery-weblate:

```
# Name of nodes to start
CELERYD_NODES="celery notify memory backup translate"
# Absolute or relative path to the 'celery' command:
CELERY_BIN="/home/weblate/weblate-env/bin/celery"
# App instance to use
# comment out this line if you don't use an app
CELERY_APP="weblate.utils"
# Extra command-line arguments to the worker,
# increase concurrency if you get weblate.E019
CELERYD_OPTS="--beat:celery --queues:celery=celery --prefetch-multiplier:celery=4 \
```

```
--queues:notify=notify --prefetch-multiplier:notify=10 \
   --queues:memory=memory --prefetch-multiplier:memory=10 \
   --queues:translate=translate --prefetch-multiplier:translate=4 \
    --concurrency:backup=1 --queues:backup=backup --prefetch-multiplier:backup=2"
# Logging configuration
# - %n will be replaced with the first part of the nodename.
# - %I will be replaced with the current child process index
# and is important when using the prefork pool to avoid race conditions.
CELERYD_PID_FILE="/run/celery/weblate-%n.pid"
CELERYD_LOG_FILE="/var/log/celery/weblate-%n%I.log"
CELERYD_LOG_LEVEL="INFO"
```
Configuração adicional para alternar os logs do Celery a usar **logrotate** a ser posta como /etc/logrotate. d/celery:

```
/var/log/celery/*.log {
       weekly
       missingok
       rotate 12
       compress
        notifempty
}
```
## **Tarefas periódicas a usar a batida do Celery**

O Weblate vem com configuração embutida para tarefas programadas. No entanto, pode definir tarefas adicionais em settings.py. Por exemplo, veja *Commits adiados*.

As tarefas deveriam ser executadas por daemons de batidas do Celery. Caso não esteja a funcionar corretamente, pode não estar a funcionar ou o seu banco de dados foi corrompido. Verifique os registos de inicialização do Celery nesse caso para descobrir a causa raiz.

# **Monitorar o estado do Celery**

Pode encontrar o comprimento atual das filas de tarefas do Celery na *Interface de gestão* ou pode usar *celery\_queues* na linha de comando. Caso a fila fique muito longa, também terá erro de configuração na interface administrativa.

**Aviso:** Os erros do Celery são por padrão apenas conectados ao log do [Celery e não são vis](#page-413-0)íveis ao utiliza[dor.](#page-392-1) [Caso queira ter](#page-392-1) uma visão geral sobre tais falhas, recomenda-se ajustar a configuração para ir *Coletando relatórios de erros*.

#### **Veja também:**

*[Monitoran](#page-230-0)do o Weblate*, *Como posso verificar se a minha Weblate está configurada corretamente?*, [Configuration an](#page-230-0)d defaults, Workers Guide, Daemonization, Monitoring and Management Guide, *celery\_queues*

# **2.1.12 Monitorando o Weblate**

O Weblate fornece a URL /healthz/ a ser usada em verificações de saúde simples, por exemplo, usando Kubernetes. O contentor Docker tem verificação de saúde embutida usando esta URL.

Para monitorar as métricas do Weblate, pode usar o ponto final *GET /api/metrics/* da API.

#### **Veja também:**

*Como posso verificar se a minha Weblate está configurada corretamente?*, *Monitorar o estado do Celery*, Plugin do Weblate para Munin

# **2.1.13 [Coletando relatórios de erros](#page-75-0)**

<span id="page-230-0"></span>[Weblate, como qualq](https://github.com/WeblateOrg/munin)uer outro software, pode falhar. Para coletar estados de falha úteis, recomendamos usar serviços de terceiros para coletar tais informações. Isso é especialmente útil no caso de falhas nas tarefas do Celery, que de outra forma só relatariam erro nos logs e não será notificado sobre eles. O Weblate tem suporte para os seguintes serviços:

# **Sentry**

O Weblate possui suporte embutido para Sentry. Para usá-lo, é suficiente definir *SENTRY\_DSN* no settings.py:

```
SENTRY_DSN = "https://id@your.sentry.example.com/"
```
### **Rollbar**

O Weblate tem suporte embutido para Rollbar. Para usá-lo, basta seguir instruções para o notificador de Rollbar para Python.

Em suma, precisa ajustar settings.py:

```
# Add rollbar as last middleware:
MIDDLEWARE = [
    # … other middleware classes …
    "rollbar.contrib.django.middleware.RollbarNotifierMiddleware",
\mathbf{I}# Configure client access
ROLLBAR = {"access_token": "POST_SERVER_ITEM_ACCESS_TOKEN",
    "client_token": "POST_CLIENT_ITEM_ACCESS_TOKEN",
    "environment": "development" if DEBUG else "production",
    "branch": "main",
    "root": "/absolute/path/to/code/root",
}
```
Todo o resto é integrado automaticamente, agora coletará erros do lado do servidor e do cliente.

# **2.1.14 Migrando Weblate para outro servidor**

Migrar o Weblate para outro servidor deve ser muito fácil, porém armazena dados em poucos locais que deve migrar cuidadosamente. A melhor abordagem é parar o Weblate para a migração.

# **Migrando banco de dados**

Dependendo do back-end do seu banco de dados, pode ter várias opções para migrar o banco de dados. A abordagem mais direta é usar ferramentas nativas de banco de dados, pois são geralmente as mais eficazes (por exemplo, **mysqldump** ou **pg\_dump**). Como alternativa, pode usar a replicação caso o seu banco de dados o suporte.

# **Veja também:**

Migração entre bancos de dados descritos em *Migrando de outros bancos de dados para o PostgreSQL*.

# **Migrando repositórios VCS**

Os repositórios VCS armazenados em *DATA\_DIR* [também precisam ser migrados. Pode simplesment](#page-239-0)e copiá-los ou usar **rsync** para fazer a migração de forma mais eficaz.

# **Outras notas**

Não se esqueça de mover outros serviços que o Weblate pode ter usado como Redis, tarefas do cron ou backends de autenticação personalizada.

# **2.2 Implantações de Weblate**

O Weblate pode ser facilmente instalado na sua nuvem. Encontre um guia detalhado para sua plataforma:

- *Instalando a usar Docker*
- *Instalando no OpenShift*
- *Instalando no Kubernetes*

# **2.2.1 [Implantações d](#page-203-0)e terceiros para Weblate**

**Nota:** As seguintes implantações não são desenvolvidas ou suportadas pela equipa Weblate. Partes da configuração podem variar do que está descrito nesta documentação.

# **Pilha Weblate para Bitnami**

Bitnami provides a Weblate stack for many platforms at  $\langle$ https://bitnami.com/stack/weblate>.

### **Veja também:**

Weblate packaged by Bitnami

# **Pacote de Weblate para Cloudron**

Cloudron é uma plataforma para auto-hospedagem de aplicações da web. Weblate instalado com Cloudron será automaticamente atualizado. O pacote é mantido pela equipa Cloudron no seu *repositório de pacotes Weblate <https://git.cloudron.io/cloudron/weblate-app>* \_.

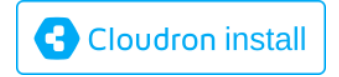

# **[Weblate no YunoHost](https://cloudron.io/button.html?app=org.weblate.cloudronapp)**

O projeto de hospedagem própria YunoHost fornece um pacote para Weblate. Uma vez que tenha a sua instalação YunoHost, pode instalar o Weblate como qualquer outra aplicação. Ele fornecerá uma pilha de trabalho completo com backup e restauração, mas ainda pode ter que editar seu ficheiro de configurações para usos específicos.

Pode usar a sua interface de admi[nistração ou](https://yunohost.org/) este botão (vai levá-lo ao seu servidor):

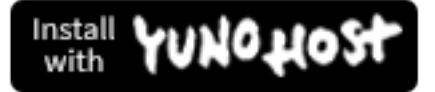

[Também é possível usar a interface da lin](https://install-app.yunohost.org/?app=weblate)ha de comando:

yunohost app install https://github.com/YunoHost-Apps/weblate\_ynh

# **2.3 Atualizando o Weblate**

# <span id="page-232-1"></span>**2.3.1 Atualizações de imagem Docker**

A imagem Docker oficial (veja *Instalando a usar Docker*) contém todas as etapas de atualização integradas do Weblate. Normalmente não há nenhuma etapa manual necessária além de puxar a versão mais recente.

#### **Veja também:**

*Atualizando o contentor Dock[er](#page-165-0)*

# **2.3.2 Instruções genéricas de atualização**

<span id="page-232-0"></span>[Antes de atualizar, verifique os](#page-168-0) atuais *Requisitos de software*, pois eles podem ter mudado. Uma vez que todos os requisitos estejam instalados ou atualizados, ajuste o seu settings.py para corresponder às mudanças na configuração (consulte settings\_example.py para os valores corretos).

Sempre verifique *Instruções específicas de versão* antes de atualizar. Caso esteja a pular algumas versões, siga as instruções para todas as versões que est[á a pular nessa atualiza](#page-206-0)ção. Às vezes, é melhor atualizar para alguma versão intermediária para garantir uma migração tranquila. A atualização em várias versões deve funcionar, mas não é tão bem testada quanto as atualizações de versão única.

**Nota:** É recomendado fazer um backup completo do banco de dados antes da atualização para que possa reverter o banco de dados caso a atualização falhe, veja *Fazer backup e mover o Weblate*.

- 1. Pare os processos wsgi e Cellery. A atualização pode realizar alterações incompatíveis no banco de dados, por isso é sempre mais seguro evitar a exe[cução de processos antigos durant](#page-241-0)e a atualização.
- 2. Atualize o código do Weblate.

Para instalações pip, isso pode ser alcançado da seguinte forma:

pip install -U "Weblate[all]==version"

Ou, se quiser apenas obter a versão lançada mais recente:

pip install -U "Weblate[all]"

Se não quiser instalar todas as dependências opcionais, faça:

pip install -U Weblate

Com um checkout do Git, precisa obter o novo código-fonte e atualizar a sua instalação:

```
cd weblate-src
git pull
# Update Weblate inside your virtualenv
. ~/weblate-env/bin/pip install -e .
# Install dependencies directly when not using virtualenv
pip install --upgrade -r requirements.txt
# Install optional dependencies directly when not using virtualenv
pip install --upgrade -r requirements-optional.txt
```
- 3. A nova versão do Weblate pode ter novas *Dependências opcionais*. Verifique se elas cobrem os recursos que deseja.
- 4. Atualize o ficheiro de configuração, consulte o settings\_example.py ou :ref:**`**version-specificinstructions`para os passos necessários.
- 5. Atualize estrutura do banco de dados:

weblate migrate --noinput

6. Colete ficheiros estáticos atualizados (veja *Executar o servidor* e *Servir ficheiros estáticos*):

```
weblate collectstatic --noinput --clear
```
7. Compactar ficheiros JavaScript e CSS (op[cional, veja](#page-220-1) *Comprimi[r os ativos do cliente](#page-221-0)*):

weblate compress

8. Se está a usar uma versão do Git, também deve gerar n[ovamente ficheiros locais toda v](#page-220-0)ez que estiver atualizando. Pode fazer isso a invocar:

weblate compilemessages

9. Verifique que a sua configuração é sana (ver também *Configuração de produção*):

weblate check --deploy

10. Reinicie o worker do Celery (veja *Tarefas de fundoa [usar o Celery](#page-215-1)*).

# **2.3.3 Instruções específicas de versão**

# **Atualizar de 2.x**

Se está a atualizar da versão 2.x, sempre atualize para a 3.0.1 antes e depois continue atualizando na série 3.x. Atualizações pulando esse passo não são suportadas e não funcionarão corretamente.

#### **Veja também:**

Atualizar de 2.20 para 3.0 na documentação do Weblate 3.0

# **Atualizar da 3.x**

[Se está a atualizar da versão 3.x, sempre atualize para a 4.0](https://docs.weblate.org/en/weblate-3.0.1/admin/upgrade.html#upgrade-3).4 ou 4.1.1 antes e depois continue a atualizar na série 4.x. Atualizações a pular esse passo não são suportadas e não funcionarão corretamente.

#### **Veja também:**

Atualizar de 3.11 para 4.0 na documentação do Weblate 4.0

# **Atualizar da 4.0 para 4.1**

Siga as *[Instruções genéricas de atualização](https://docs.weblate.org/en/weblate-4.0.4/admin/upgrade.html#upgrade-from-3-11-to-4-0)* para realizar a atualização.

Mudanças notáveis de configuração ou dependências:

- Há várias mudanças em settings\_example.py, notadamente de middleware. Por favor, ajuste as suas c[onfigurações de acordo.](#page-232-0)
- Há novos formatos de fiheiros, pode incluí-los no caso de ter modificado o *WEBLATE\_FORMATS*.
- Há novas verificações de qualidade, pode incluí-las no caso de ter modificado o *CHECK\_LIST*.
- Há uma mudança na configuração DEFAULT\_THROTTLE\_CLASSES para permitir relatórios de limitação de taxa na API.
- Há alguns requisitos novos e atualizados.
- Há uma mudança em django: INSTALLED\_APPS.
- A configuração MT\_DEEPL\_API\_VERSION foi removida na versão 4.7. A tradução de máquina *DeepL* agora usa o novo MT\_DEEPL\_API\_URL. Pode precisar ajustar MT\_DEEPL\_API\_URL para corresponder à sua assinatura.

# **Veja também:**

*Instruções genéricas de atualização*

# **Atualizar da 4.1 para 4.2**

Siga as *[Instruções genéricas de atua](#page-232-0)lização* para realizar a atualização.

Mudanças notáveis de configuração ou dependências:

- A atualização de versões 3.x não é mais suportada. Atualize para 4.0 ou 4.1 primeiro.
- [Há alguns requisitos novos e atualiza](#page-232-0)dos.
- Há várias mudanças em settings\_example.py, notadamente um novo middleware e a mudança na ordem dos aplicações.
- As chaves para formatos baseados em JSON não incluem mais um ponto inicial. As sequências são ajustadas durante a migração do banco de dados, mas os componentes externos podem precisar de ajustes no caso de depender de chaves nas exportações ou API.
- A configuração do Celery foi alterada para não usar mais a fila memory. Ajuste os seus scripts de inicialização e configuração de CELERY\_TASK\_ROUTES.
- O domínio Weblate está agora configurado nas configurações, veja *SITE\_DOMAIN* (ou *WE-BLATE\_SITE\_DOMAIN*). Terá que configurá-lo antes de executar o Weblate.
- Os campos de nome de utilizador e e-mail no banco de dados de utilizadores agora devem ser únicos e sem distinção de maiúsculo para minúsculo. Isso acidentalmente não foi reforçado c[om PostgreSQL.](#page-370-0)

#### **Vejat[ambém:](#page-171-0)**

*Instruções genéricas de atualização*

# **Atualizar da 4.2 para 4.3**

Siga as *[Instruções genéricas de atua](#page-232-0)lização* para realizar a atualização.

Mudanças notáveis de configuração ou dependências:

- Há algumas mudanças nas verificações de qualidade, pode incluí-las no caso de ter modificado o *[CHECK\\_LIST](#page-232-0)*.
- O atributo do idioma fonte foi movido do projeto para um componente que é exposto na API. Precisará atualizar *Cliente Weblate* caso esteja a usar.
- [A migração do b](#page-352-2)anco de dados para 4.3 pode demorar, a depender da quantidade de cadeias que está a traduzir (espere cerca de uma hora de tempo de migração por 100.000 cadeias fonte).
- [Há uma mudanç](#page-158-0)a em django: INSTALLED\_APPS.
- Há uma nova configuração *SESSION\_COOKIE\_AGE\_AUTHENTICATED* que complementa SES-SION\_COOKIE\_AGE.
- Caso esteja a usar **hub** ou **lab** para integrar com GitHub ou GitLab, precisará reconfigurar isto, veja *GITHUB\_CREDENTIALS* e *G[ITLAB\\_CREDENTIALS](#page-369-0)*.

Altera[do na versão 4.3.1:](https://docs.djangoproject.com/en/stable/ref/settings/#std-setting-SESSION_COOKIE_AGE)

• A configuração do Celery foi alterada para adicionar a fila de memory. Ajuste os seus scripts de inicialização [e configuração de](#page-359-0) CELERY\_[TASK\\_ROUTES](#page-359-1).

Alterado na versão 4.3.2:

• O método post\_update de extensões agora leva o parâmetro adicional skip\_push.

#### **Veja também:**

*Instruções genéricas de atualização*

# **Atualizar da 4.3 para 4.4**

Siga as *[Instruções genéricas de atua](#page-232-0)lização* para realizar a atualização.

Mudanças notáveis de configuração ou dependências:

- Há uma mudança em django: INSTALLED\_APPS, weblate.configuration deve ser adicionado l[á.](#page-232-0)
- Django 3.1 agora é necessário.
- Caso esteja a usar MySQL ou MariaDB, as versões mínimas necessárias aumentaram, veja *MySQL e MariaDB*.

Alterado na versão 4.4.1:

• *Gettext monolíngue* agora usa msgid e msgctxt quando presente. Isso mudará a identificação das sequências de tradução em tais ficheiros, quebrando ligações para dados estendidos do Weblate, como [capturas de ecrã ou](#page-211-0) estados de revisão. Certifique-se de confirmar as alterações pendentes em tais ficheiros antes de atualizar e é recomendado forçar o carregamento do componente afetado usando *loadpo*.

• Incrementada a versão mínima necessária do translate-toolkit para resolver vários problemas de formato de ficheiros.

### **Veja também:**

*Instruções genéricas de atualização*

# **Atualizar da 4.4 para 4.5**

Siga as *[Instruções genéricas de atua](#page-232-0)lização* para realizar a atualização.

Mudanças notáveis de configuração ou dependências:

- A migração pode levar um tempo considerável se tiver grandes glossários.
- [Glossários agora são armazenados co](#page-232-0)mo componentes normais.
- A API do glossário foi removida. Use a API de tradução normal para acessar os glossários.
- Há uma mudança em django: INSTALLED\_APPS weblate.metrics deve ser adicionado.

Alterado na versão 4.5.1:

• Há uma nova dependência do módulo *pyahocorasick*.

### **Veja também:**

*Instruções genéricas de atualização*

# **Atualizar da 4.5 para 4.6**

Siga as *[Instruções genéricas de atua](#page-232-0)lização* para realizar a atualização.

Mudanças notáveis de configuração ou dependências:

- Há novos formatos de fiheiros, pode incluí-los no caso de ter modificado o *WEBLATE\_FORMATS*.
- [A API para a criação de componen](#page-232-0)tes agora usa automaticamente *URLs internas do Weblate*, veja *POST / api/projects/(string:project)/components/*.
- Há uma mudança nas dependências e django: PASSWORD\_HASHERS [para preferir Argon2 p](#page-374-0)ara hashing de palavras-passe.

#### **Vejat[ambém:](#page-126-0)**

*Instruções genéricas de atualização*

# **Atualizar da 4.6 para 4.7**

Siga as *[Instruções genéricas de atua](#page-232-0)lização* para realizar a atualização.

Mudanças notáveis de configuração ou dependências:

- Há várias mudanças em settings\_example.py, notadamente mudanças de middleware (django: MIDDLEWARE[\). Ajuste as suas confi](#page-232-0)gurações de acordo.
- A tradução de máquina *DeepL* agora tem uma configuração MT\_DEEPL\_API\_URL genérica para se adaptar a diferentes modelos de assinatura de forma mais flexível. A configuração MT\_DEEPL\_API\_VERSION não é mais usada.
- Django 3.2 agora é nec[essário.](#page-320-0)

#### **Veja também:**

*Instruções genéricas de atualização*

## **Atualizar da 4.7 para 4.8**

Siga as *Instruções genéricas de atualização* para realizar a atualização.

Não há etapas de atualização adicionais necessárias nesta versão.

#### **Veja também:**

*Instruç[ões genéricas de atualização](#page-232-0)*

### **Atualizar da 4.8 para 4.9**

Siga as *[Instruções genéricas de atua](#page-232-0)lização* para realizar a atualização.

• Há uma mudança no armazenamento de métricas, a atualização pode levar muito tempo em sites maiores.

#### **Veja também:**

*Instruç[ões genéricas de atualização](#page-232-0)*

### **Atualizar da 4.9 para 4.10**

Siga as *[Instruções genéricas de atua](#page-232-0)lização* para realizar a atualização.

- Há uma mudança nos grupos por projeto, a atualização pode levar muito tempo em sites com milhares de projetos.
- [Django 4.0 fez algumas mudanças in](#page-232-0)compatíveis, veja Backwards incompatible changes in 4.0. Weblate ainda oferece suporte ao Django 3.2 por enquanto, no caso de alguma dessas ser problemática. Mudanças mais notáveis que podem afetar o Weblate:
	- **–** Removido o suporte a PostgreSQL 9.6, o Djang[o 4.0 oferece suporte para PostgreSQL 1](https://docs.djangoproject.com/en/stable/releases/4.0/#backwards-incompatible-4-0)0 e superior.
	- **–** O formato de CSRF\_TRUSTED\_ORIGINS foi alterado.
- O contentor do Docker agora usa Django 4.0, consulte as alterações acima.

#### **Veja também:**

*Instruções genéricas de at[ualização](https://docs.djangoproject.com/en/stable/ref/settings/#std-setting-CSRF_TRUSTED_ORIGINS)*

#### **Atualizar da 4.10 para 4.11**

Siga as *[Instruções genéricas de atua](#page-232-0)lização* para realizar a atualização.

- O Weblate agora requer Python 3.7 ou mais recente.
- A implementação de *A gerir controle de acesso por projeto* foi alterada, removendo o prefixo do projeto dos n[omes dos grupos. Isso afeta os utili](#page-232-0)zadores da API.
- Weblate agora usa o módulo charset-normalizer em vez de chardet para detecção de conjunto de caracteres.
- **Alterado no 4.11.1:** [Há uma alteração na configuração](#page-260-0) REST\_FRAMEWORK (remoção de um dos backends em DEFAULT\_AUTHENTICATION\_CLASSES).

#### **Veja também:**

*Instruções genéricas de atualização*

### **Atualizar da 4.11 para 4.12**

Siga as *Instruções genéricas de atualização* para realizar a atualização.

• Não há etapas especiais necessárias.

#### **Veja também:**

*Instruç[ões genéricas de atualização](#page-232-0)*

# **Atualizar da 4.12 para 4.13**

Siga as *[Instruções genéricas de atua](#page-232-0)lização* para realizar a atualização.

- Os *Definições de idioma* agora são atualizados automaticamente na atualização, use *UPDATE\_LANGUAGES* para desativar isso.
- [A manipulação de contexto e local](#page-232-0) foi alterada aos formatos de ficheiro *Ficheiros RC do Windows*, *Ficheiro HTML*, *[Formato IDML](#page-287-0)* e *Ficheiros de texto*. Na maioria dos casos, o contexto agoraé [mostrado como local.](#page-371-0)
- Os serviços de tradução automática agora são configurados usando a interface do utilizador, as configurações do ficheiro de configuração serão importadas durante a migração do banc[o de dados.](#page-98-0)

#### **Vejat[ambém](#page-99-0)[:](#page-100-0)**

*Instruções genéricas de atualização*

### **Atualizar da 4.13 para 4.14**

Siga as *[Instruções genéricas de atua](#page-232-0)lização* para realizar a atualização.

- As verificações de formatação Java agora correspondem aos marcadores GNU gettext. Os marcadores definidos no Weblate serão migrados automaticamente, mas scripts de terceiros precisarão usar java-printf-format em vez de java-format e java-format em vez de java [-messageformat](#page-232-0).
- A dependência *jellyfish* foi substituída por *rapidfuzz*.
- **Alterado no 4.14.2:** Descontinuada a configuração insegura de chaves de API do serviço VCS por meio da configuração \_TOKEN/\_USERNAME em vez da lista \_CREDENTIALS. No Docker, adicionar a diretiva \_HOST correspondente. Por exemplo, confira *WEBLATE\_GITHUB\_HOST* e *GITHUB\_CREDENTIALS*.

**Veja também:**

*Instruções genéricas de atualização*

#### **Atualizar da 4.14 para 4.15**

Siga as *[Instruções genéricas de atua](#page-232-0)lização* para realizar a atualização.

- O Weblate agora requer a extensão btree\_gin no PostgreSQL. O processo de migração irá instalá-lo se tiver privilégios suficientes. Veja *Criar um banco de dados no PostgreSQL* para configuração manual.
- [A imagem do Docker não ativa ma](#page-232-0)is o modo de depuração por padrão. Caso queira, ative-o no ambiente usando *WEBLATE\_DEBUG*.
- A migração do banco de dados p[ode levar horas em instâncias maiores devi](#page-210-1)do à recriação de alguns dos índices.
- **Alterado em 4.15.1:** O valor padrão para DEFAULT\_PAGINATION\_CLASS foi alterado nas configurações da estr[utura REST.](#page-171-1)

#### **Veja também:**

*Instruções genéricas de atualização*

#### **Upgrade from 4.15 to 4.16**

Siga as *Instruções genéricas de atualização* para realizar a atualização.

- Celery beat is now storing the tasks schedule in the database, CELERY\_BEAT\_SCHEDULER and INSTAL-LED\_APPS need to be changed for that.
- [The deprecated VCS setting for cred](#page-232-0)entials is no longer supported, see *Atualizar da 4.13 para 4.14*.
- Upgrade of *django-crispy-forms* requires changes in INSTALLED\_APPS.
- [Integration o](https://docs.djangoproject.com/en/stable/ref/settings/#std-setting-INSTALLED_APPS)f *django-cors-headers* requires changes in INSTALLED\_APPS and MIDDLEWARE.

#### **Veja também:**

*Instruções genéricas de atualização*

# **2.3.4 Atualização de Python 2 para Python 3**

[O Weblate não oferece mais supor](#page-232-0)te a Python anterior a 3.6. Caso ainda esteja a executar uma versão mais antiga, primeiro migre ao Python 3 na versão existente e atualize mais tarde. Consulte Atualizar do Python 2 ao Python 3 na documentação do Weblate 3.11.1.

# **2.3.5 Migrando de outros bancos de dados para o Pos[tgreSQL](https://docs.weblate.org/en/weblate-3.11.1/admin/upgrade.html#upgrading-from-python-2-to-python-3)**

<span id="page-239-0"></span>[Se estiver a executar o Weblate com](https://docs.weblate.org/en/weblate-3.11.1/admin/upgrade.html#upgrading-from-python-2-to-python-3) outro banco de dados que não é o PostgreSQL, deve considerar a migração ao PostgreSQL, pois o Weblate tem melhor desempenho com ele. As etapas a seguir o orientarão na migração dos seus dados entre os bancos de dados. Lembre-se de parar os servidores web e Celery antes da migração, caso contrário, pode acabar com dados inconsistentes.

#### **Criar um banco de dados no PostgreSQL**

Geralmente é uma boa ideia executar o Weblate num banco de dados separado e separar a conta do utilizador:

```
# If PostgreSQL was not installed before, set the main password
sudo -u postgres psql postgres -c "\password postgres"
# Create a database user called "weblate"
sudo -u postgres createuser -D -P weblate
# Create the database "weblate" owned by "weblate"
sudo -u postgres createdb -E UTF8 -O weblate weblate
```
# **Migrando a usar despejos do Django em JSON**

A abordagem mais simples para migração é utilizar despejos do Django em JSON. Isso funciona bem para instalações menores. Em sites maiores pode usar o pgloader, veja *Migrar para PostgreSQL usa usargloader*.

1. Adicione PostgreSQL como conexão de banco de dados adicional ao settings.py:

```
DATABASES = {"default": {
        # Database engine
        "ENGINE": "django.db.backends.mysql",
        # Database name
        "NAME": "weblate",
        # Database user
        "USER": "weblate",
```
(continuação da página anterior)

```
# Database password
        "PASSWORD": "password",
        # Set to empty string for localhost
       "HOST": "database.example.com",
        # Set to empty string for default
       "PORT": "",
        # Additional database options
        "OPTIONS": {
            # In case of using an older MySQL server, which has MyISAM as a␣
,→default storage
           # 'init_command': 'SET storage_engine=INNODB',
            # Uncomment for MySQL older than 5.7:
           # 'init_command': "SET sql_mode='STRICT_TRANS_TABLES'",
            # If your server supports it, see the Unicode issues above
           "charset": "utf8mb4",
            # Change connection timeout in case you get MySQL gone away error:
           "connect_timeout": 28800,
       },
   },
    "postgresql": {
        # Database engine
       "ENGINE": "django.db.backends.postgresql",
       # Database name
       "NAME": "weblate",
        # Database user
       "USER": "weblate",
        # Database password
       "PASSWORD": "password",
        # Set to empty string for localhost
       "HOST": "database.example.com",
       # Set to empty string for default
       "PORT": "",
   },
}
```
2. Execute migrações e descarte todos os dados inseridos nas tabelas:

weblate migrate --database=postgresql weblate sqlflush --database=postgresql | weblate dbshell --database=postgresql

3. Despeje o banco de dados legado e importe no PostgreSQL

```
weblate dumpdata --all --output weblate.json
weblate loaddata weblate.json --database=postgresql
```
4. Ajuste django: DATABASES para usar apenas o banco de dados PostgreSQL como padrão, remova a conexão legada.

O Weblate agora deve estar pronto para ser executado a partir do banco de dados PostgreSQL.

# **Migrar para PostgreSQL usa usargloader**

O pgloader é uma ferramenta de migração genérica para migrar dados para PostgreSQL. Pode usá-lo para migrar o banco de dados Weblate.

- 1. Ajuste o seu settings.py para usar o PostgreSQL como banco de dados.
- 2. [Migr](https://pgloader.io/)e o esquema no banco de dados PostgreSQL:

```
weblate migrate
weblate sqlflush | weblate dbshell
```
3. Execute o pgloader para transferir os dados. O seguinte script pode ser usado para migrar o banco de dados, mas pode aprender mais sobre pgloader para entender o que ele faz e ajustá-lo para corresponder à sua configuração:

```
LOAD DATABASE
    FROM mysql://weblate:password@localhost/weblate
     INTO postgresql://weblate:password@localhost/weblate
WITH include no drop, truncate, create no tables, create no indexes, no␣
,→foreign keys, disable triggers, reset sequences, data only
ALTER SCHEMA 'weblate' RENAME TO 'public'
;
```
# **2.3.6 Migrando de Pootle**

<span id="page-241-1"></span>Como o Weblate foi originalmente escrito como substituto do Pootle, é compatível com a migração de contas de utilizador do Pootle. Pode descartar os utilizadores do Pootle e importá-los a usar *importusers*.

# **2.4 Fazer backup e mover o Weblate**

# <span id="page-241-0"></span>**2.4.1 Backups de nível de projeto**

Novo na versão 4.14.

**Aviso:** A restauração de backups só é suportada quando se utiliza PostgreSQL ou MariaDB 10.5+ como banco de dados.

O projeto faz backup de todo o conteúdo da tradução da Weblate (projeto, componentes, traduções, comentários de textos, sugestões ou verificações). É indicado para transferir um projeto para outra instância do Weblate.

Pode realizar um backup do projeto em *Gerir* ↓ *Backups*. O backup pode ser restaurado ao criar um projeto (veja *Adicionando projetos e componentes de tradução*).

Os backups atualmente não incluem informações de controle de acesso e histórico.

Os comentários e sugestões são acompanhados pelo nome do utilizador que os criou. Após a importação, ele é [atribuído a um utilizador correspondente. Se não](#page-268-0) houver nenhum utilizador com tal nome de utilizador, ele é atribuído a um utilizador anónimo.

Os backups gerados são mantidos no servidor conforme configurado por *PROJECT\_BACKUP\_KEEP\_DAYS* e *PROJECT\_BACKUP\_KEEP\_COUNT* (o padrão é manter no máximo 3 backups por 30 dias).

# **2.4.2 Backup automatizado pelo BorgBackup**

Novo na versão 3.9.

O Weblate tem suporte embutido para criação de backups de serviços a usar BorgBackup. Borg cria backups criptografados eficazes em termos de espaço que podem ser armazenados com segurança na nuvem. Os backups podem ser controlados na interface de gestão da guia *Backups*.

Alterado na versão 4.4.1: Os bancos de dados PostgreSQL e MySQL/Maria[DB estão inc](https://www.borgbackup.org/)luídos nos backups automatizados.

Os backups que usam o Borg são incrementais e o Weblate é configurado para manter os seguintes backups:

- Backups diários para 14 dias
- Backups semanais por 8 semanas atrás
- Backups mensais por 6 meses atrás

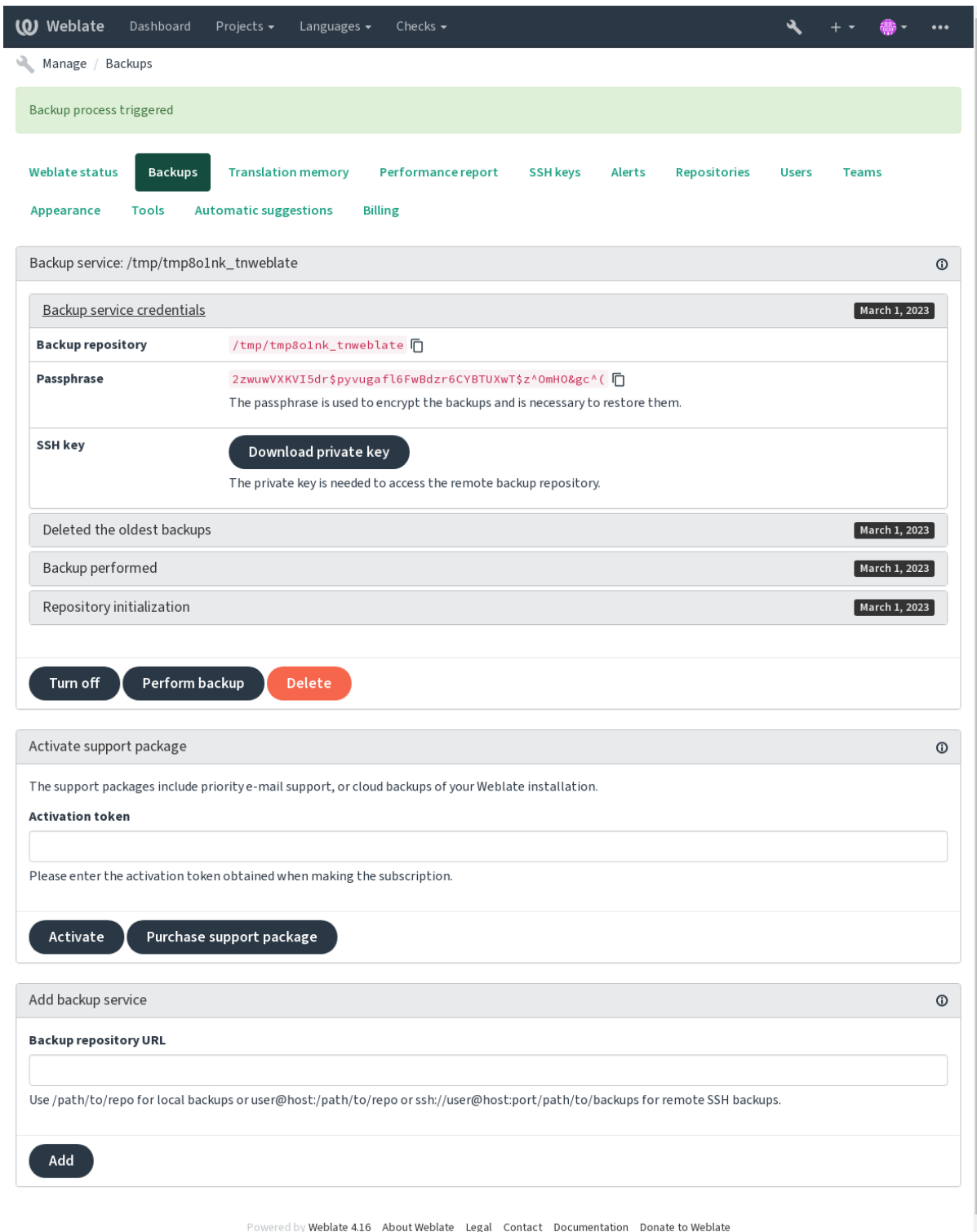

# **Chave de criptografia do Borg**

BorgBackup cria backups criptografados e não conseguiria restaurá-los sem a palavra-passe. A palavra-passe é gerada ao adicionar novo serviço de backup e deve copiá-lo e mantê-lo num lugar seguro.

<span id="page-244-0"></span>Se estiver a usar *Armazenamento de backup provisionado do Weblate*, faça backup da sua chave SSH privada também, [pois ela é usa](https://www.borgbackup.org/)da para acessar os seus backups.

#### **Veja também:**

borg init

### **Personalizando o backup**

- [O](https://borgbackup.readthedocs.io/en/stable/usage/init.html) backup do banco de dados pode ser configurado via *DATABASE\_BACKUP*.
- A criação do backup pode ser personalizada a usar *BORG\_EXTRA\_ARGS*.

# **2.4.3 Armazenamento de backup provisi[onado do Weblat](#page-354-0)e**

<span id="page-244-1"></span>A forma mais fácil de fazer backup da sua instância do Weblate é comprar o serviço de backup em weblate.org. É assim que o faz funcionar:

- 1. Compre o *Serviço de backup* em https://weblate.org/support/#backup.
- 2. Insira a chave obtida na interface de gestão, veja *Integrando o apoio*.
- 3. Weblate se conecta ao serviço de nuvem e obtém informações de acesso para os backups.
- 4. Ative a nova configuração de ba[ckup a partir da guia](https://weblate.org/support/#backup) *Backups*.
- 5. Faça backup das suas credenciais do Borg para [conseguir restaurar](#page-421-0) os backups, veja *Chave de criptografia do Borg*.

**Dica:** O passo manual para ativar tudo está lá para sua segurança. Sem o seu consentimento[, nenhum dado é enviado](#page-244-0) ao rep[ositór](#page-244-0)io de backup obtido através do processo de registo.

# **2.4.4 Usar armazenamento de backup personalizado**

Também pode usar o seu próprio armazenamento para backups. SSH pode ser usado para armazenar cópias de segurança no destino remoto, o servidor de destino precisa do BorgBackup instalado.

#### **Veja também:**

General na documentação do Borg

# **Sistema de ficheiros local**

[Recome](https://borgbackup.readthedocs.io/en/stable/usage/general.html)nda-se especificar o caminho absoluto para o backup local, por exemplo */caminho/para/backup*. O diretório deve poder ser escrito pelo utilizador a executar o Weblate (veja *Permissões do sistema de ficheiros*). Se ele não existir, o Weblate tenta criá-lo, mas precisa das permissões apropriadas para fazê-lo.

**Dica:** Ao executar o Weblate no Docker, certifique-se de que o local de backup seja exposto como um volume do contentor Weblate. Caso contrário, os backups serão descartad[os pelo Docker na reinicialização](#page-209-0) do seu contentor.

Uma opção é pôr backups num volume existente. Por exemplo, /app/data/borgbackup. Este é um volume existente no contentor.

Também pode adicionar um novo contentor para os backups no ficheiro de composição do Docker, por exemplo, a usar /borgbackup:

```
services:
 weblate:
    volumes:
      - /home/weblate/data:/app/data
      - /home/weblate/borgbackup:/borgbackup
```
O diretório onde os backups serão armazenados para serem possuídos por UID 1000, caso o contrário, Weblate não será capaz de escrever os backups lá.

# **Backups remotos**

Para criar os backups remotos, terá que instalar o BorgBackup em outro servidor que seja acessível para sua implantação de Weblate via SSH a usar a chave SSH do Weblate:

- 1. Prepare um servidor onde os seus backups serão armazenados.
- 2. Instale o servidor SSH nele (receberá-o por [padrão com](https://www.borgbackup.org/) a maioria das distribuições Linux).
- 3. Instale o BorgBackup nesse servidor; a maioria das distribuições Linux tem pacotes disponíveis (veja Installation).
- 4. Escolha um utilizador existente ou crie um novo que será usado para backup.
- 5. Adicion[e a chave SSH](https://www.borgbackup.org/) do Weblate ao utilizador para que o Weblate possa usar o SSH para o servidor [sem uma](https://borgbackup.readthedocs.io/en/stable/installation.html) [pala](https://borgbackup.readthedocs.io/en/stable/installation.html)vra-passe (veja *Chave SSH do Weblate*).
- 6. Configure o local de backup no Weblate como utilizador@host:/caminho/para/backups ou utilizador@host/caminho/para/backups.

**Dica:** *Armazenamentod[e backup provisionado](#page-103-0) do Weblate* fornece backups remotos automatizados sem qualquer esforço.

# **Veja ta[mbém:](#page-244-1)**

*Chave SSH do Weblate*, General

# **2.4.5 Restaurar do BorgBackup**

- 1. [Restaurar o aces](#page-103-0)s[o ao rep](https://borgbackup.readthedocs.io/en/stable/usage/general.html)ositório de backup e preparar a sua palavra-passe de backup.
- 2. Liste todos os backups no servidor a usar borg list REPOSITÓRIO.
- 3. Restaure o backup desejado para o diretório atual a usar borg extract REPOSITÓRIO::PACOTE.
- 4. Restaure o banco de dados do despejo de SQL posto no diretório backup no diretório de dados do Weblate (veja :ref:"backup-dumps").
- 5. Copie a configuração do Weblate (backups/settings.py, veja *Dados despejados para backups*) até o local correto, veja *Ajustar a configuração*.

Ao usar o contentor Docker, o ficheiro de configurações já está incluído no contentor e deve restaurar as variáveis de ambiente originais. O ficheiro environment.yml pode aju[dá-lo com isso \(veja](#page-247-0) *Dados despejados para backups*).

6. Copie todo o diretório de dados restaurados para o local configurado por *DATA\_DIR*.

Ao usar contentores do Docker, coloque os dados num volume de dados, veja *Volumes de c[ontentor Docker](#page-247-0)*.

[Por favor, ass](#page-247-0)egurar que os ficheiros têm o proprietário e as permissões corretas, veja :ref: *file-permissions*.

A sessão dos Borg pode parecer com isso:

```
$ borg list /tmp/xxx
Enter passphrase for key /tmp/xxx:
2019-09-26T14:56:08 Thu, 2019-09-26 14:56:08␣
,→[de0e0f13643635d5090e9896bdaceb92a023050749ad3f3350e788f1a65576a5]
$ borg extract /tmp/xxx::2019-09-26T14:56:08
Enter passphrase for key /tmp/xxx:
```
#### **Veja também:**

borg list, borg extract

# **2.4.6 Backup manual**

[Depende](https://borgbackup.readthedocs.io/en/stable/usage/list.html)[ndo do que d](https://borgbackup.readthedocs.io/en/stable/usage/extract.html)eseja gravar, faça backup do tipo de dados que o Weblate armazena em cada lugar.

**Dica:** Se estiver a fazer os backups manualmente, pode silenciar os avisos do Weblate sobre a falta de backups a adicionar weblate.I028 para SILENCED\_SYSTEM\_CHECKS em settings.py ou *WE-BLATE\_SILENCED\_SYSTEM\_CHECKS* para o Docker.

```
SILENCED_SYSTEM_CHECKS.append("weblate.I028")
```
### **Banco de dados**

O local de armazenamento real depende da configuração do seu banco de dados.

**Dica:** O banco de dados é o armazenamento mais importante. Configure backups regulares do seu banco de dados. Sem o banco de dados, todas as traduções são perdidas.

# **Backup nativo do banco de dados**

A abordagem recomendada é gravar um despejo do banco de dados a usar ferramentas nativas, tais como **pg\_dump** ou **msqldump**. Esta abordagem normalmente tem um desempenho melhor do que o backup do Django e restaura tabelas completas com todos os seus dados.

Pode restaurar esse backup numa versão mais nova do Weblate, ele executará todas as migrações necessárias ao executar em migrate. Consulte *Atualizando o Weblate* sobre informações mais detalhadas sobre como a atualizar entre as versões.

# **Backup d[o banco d](https://docs.djangoproject.com/en/stable/ref/django-admin/#django-admin-migrate)e dados [do Django](#page-232-1)**

Alternativamente, pode fazer backup do seu banco de dados a utilizar o comando dumpdata do Django. Dessa forma o backup é agnóstico de banco de dados e pode ser usado caso queira alterar o backend do banco de dados.

Antes de restaurar o banco de dados, precisa estar a usar exatamente a mesma versão do Weblate na qual o backup foi feito. Isso é necessário, pois a estrutura do banco de dados muda entre as versões e acabaria a corromper os dados de alguma forma. Depois de instalar a mesma versão, execute todas as migrações do b[anco de dados](https://docs.djangoproject.com/en/stable/ref/django-admin/#django-admin-dumpdata) a usar migrate.

Depois disso, algumas entradas já serão criadas no banco de dados e as terá no backup do banco de dados também. A abordagem recomendada é apagar essas entradas manualmente a usar o shell de gestão (veja *Invocando comandos de gestão*):

# **Ficheiros**

Se tiver espaço de backup suficiente, basta fazer backup de todo o *DATA\_DIR*. Esta é uma aposta segura, mesmo que inclua alguns ficheiro que não quer. As seções a seguir descrevem o que deve fazer backup e o que pode pular em detalhes.

# **Dados despejados para backups**

<span id="page-247-0"></span>Alterado na versão 4.7: O despejo do ambiente foi adicionado como environment.yml para ajudar na restauração nos ambientes Docker.

Armazenados em *DATA\_DIR* /backups.

O Weblate despeja vários dados aqui e pode incluir esses ficheiros para backups mais completos. Os ficheiros são atualizados diariamente (requer um servidor de «beats» do Celery em execução, consulte *Tarefas de fundo a usar o Celery*). Atualme[nte, isto inclu](#page-353-0)i:

- Configurações do Weblate como settings.py (existe também a versão expandida em settings-expanded.py).
- [•](#page-227-0) Backup de banco de dados PostgreSQL como database.sql.
- Despejo do ambiente como environment.yml.

Os backups do banco de dados são salvos como texto simples por padrão, mas eles também podem ser comprimidos ou totalmente ignorados a usar *DATABASE\_BACKUP*.

Para restaurar o backup do banco de dados, carregue-o usando ferramentas de banco de dados, por exemplo:

psql --file=database.sql weblate

# **Repositórios de controle de versão**

Armazenados em *DATA\_DIR* /vcs.

Os repositórios de controle de versão contêm uma cópia dos seus repositórios upstream com alterações do Weblate. Se tiver o *Enviar ao submeter* ativado para todos os seus componentes de tradução, todas as alterações do Weblate são incluídas no upstream. Não há necessidade de fazer backup dos repositórios no lado do Weblate, pois eles podem ser clonados nova[mente a parti](#page-353-0)r dos upstream locais sem perda de dados.

# **Chaves [SSH e GPG](#page-282-0)**

Armazenados em *DATA\_DIR* /ssh e *DATA\_DIR* /home.

Se está a usar chaves SSH ou GPG geradas pelo Weblate, deve fazer backup destes locais. Caso contrário, vai perder as chaves privadas e terá que gerar novamente as novas.

### **Ficheiros enviados pelo utilizador**

Armazenados em *DATA\_DIR* /media.

Deve fazer o backup de todos os ficheiros enviados pelo utilizador (por exemplo, *Contexto visual para cadeias*).

#### **Tarefas do Cel[ery](#page-353-0)**

A fila de tarefas do Celery pode conter algumas informações, mas geralmente não é necessária para um backup. No máximo, perderá atualizações ainda não processadas para a memória de tradução. Recomenda-se realizar a atualização de texto completo ou repositório ao restaurar de qualquer maneira, de modo que não há problema em perdê-las.

#### **Veja também:**

#### *Tarefas de fundo a usar o Celery*

#### **Linha de comando para backup manual**

[Usando uma tarefa de cron, pode](#page-227-0) configurar um comando do Bash para ser executado diariamente, por exemplo:

```
$ XZ_OPT="-9" tar -Jcf ~/backup/weblate-backup-$(date -u +%Y-%m-%d_%H%M%S).xz␣
,→backups vcs ssh home media fonts secret
```
A cadeia entre as aspas após *XZ\_OPT* permite que escolha as suas opções do xz, por exemplo, a quantidade de memória utilizada para compressão; veja https://linux.die.net/man/1/xz

Pode ajustar a lista de pastas e ficheiros às suas necessidades. Para evitar gravar a memória de tradução (na pasta backups), pode usar:

```
$ XZ_OPT="-9" tar -Jcf ~/backup/weblate-backup-$(date -u +%Y-%m-%d_%H%M%S).xz␣
,→backups/database.sql backups/settings.py vcs ssh home media fonts secret
```
# **2.4.7 Restaurar backup manual**

- 1. Restaure todos os dados dos quais tenha feito backup.
- 2. Atualize todos repositórios a usar o *updategit*.

weblate updategit --all

# **2.4.8 Mover uma instalação do Weblate**

Realoque a instalação de um sistema diferente, a seguir as instruções de backup e restauração acima.

#### **Veja também:**

*Atualização de Python 2 para Python 3*, *Migrando de outros bancos de dados para o PostgreSQL*

# **2.5 Autenticação**

# **2.5.1 Registo de utilizador**

A configuração predefinida para Weblate é usar python-social-auth, um formulário no site para lidar com o registo de novos utilizadores. Depois de confirmar o seu e-mail, um novo utilizador pode contribuir ou autenticar a usar um dos serviços de terceiros.

Também pode desativar o registo de novos utilizadores configurando *REGISTRATION\_OPEN*.

As tentativas de autenticação estão sujeitas a *Limitação de taxa*.

# **2.5.2 Backends de autenticação**

A solução embutida do Django é utilizada pa[ra autenticação, inc](#page-409-0)luindo várias opções sociais para fazê-lo. Utilizandoa, pode importar o banco de dados de utilizadores de outros projetos baseados no Django (veja *Migrando de Pootle*).

Django pode, adicionalmente, ser configurado para autenticar em outros meios também.

### **Veja também:**

*Configurações de autenticação* descreve como configurar a autenticação na imagem oficial do [Docker.](#page-241-1)

# **2.5.3 Autenticação social**

Graças ao [Welcome to Python](#page-178-0) Social Auth's documentation!, o Weblate tem suporte a autenticação utilizando muitos serviços de terceiros, tais como GitLab, Ubuntu, Fedora, etc.

Por favor, verifique a documentação deles por instruções de configuração genéricas em Django Framework.

**Nota:** P[or predefinição, o Weblate conta com serviços de a](https://python-social-auth.readthedocs.io/en/latest/index.html)utenticação de terceiros para fornecer um endereço de e-mail validado. Se alguns dos serviços que deseja usar não suportarem isto, por favor [aplique a validação d](https://python-social-auth.readthedocs.io/en/latest/configuration/django.html)e e-mail no lado Weblate configurando FORCE\_EMAIL\_VALIDATION para eles. Por exemplo:

SOCIAL\_AUTH\_OPENSUSE\_FORCE\_EMAIL\_VALIDATION = **True**

#### **Veja também:**

Pipeline

Permitir backends individuais é bastante fácil, é apenas uma questão de adicionar uma entrada à configuração AUTHENTICATION\_BACKENDS e possivelmente adicionar chaves necessárias para um determinado método de [autentica](https://python-social-auth.readthedocs.io/en/latest/pipeline.html)ção. Por favor, note que alguns backends não fornecem e-mails do utilizador por predefinição, tem que solicitá-lo explicitamente, caso contrário o Weblate não será capaz de corretamente dar mérito às contribuições que os utilizadores fazem.

**Dica:** A maioria dos backends de autenticação exige HTTPS. Assim que o HTTPS estiver ativado no seu servidor web, configure o Weblate para relatá-lo corretamente usando *ENABLE\_HTTPS* ou, no contentor Docker, *WEBLATE\_ENABLE\_HTTPS*.

# **Veja também:**

[Backend de Python Social Auth](#page-173-0)

Para serviços baseados em OpenID, geralmente é apenas uma questão de ativá-los. A secção a seguir permite a autenticação OpenID para OpenSUSE, Fedora e Ubuntu:

```
# Authentication configuration
AUTHENTICATION_BACKENDS = (
    "social_core.backends.email.EmailAuth",
    "social_core.backends.suse.OpenSUSEOpenId",
    "social_core.backends.ubuntu.UbuntuOpenId",
    "social_core.backends.fedora.FedoraOpenId",
    "weblate.accounts.auth.WeblateUserBackend",
)
```
# **Veja também:**

OpenID

# **Autenticação por GitHub**

[Precisa r](https://python-social-auth.readthedocs.io/en/latest/backends/openid.html)egistar uma aplicação de OAuth no GitHub e, em seguida, dizer ao Weblate todos os seus segredos:

```
# Authentication configuration
AUTHENTICATION_BACKENDS = (
    "social_core.backends.github.GithubOAuth2",
    "social_core.backends.email.EmailAuth",
    "weblate.accounts.auth.WeblateUserBackend",
)
# Social auth backends setup
SOCIAL_AUTH_GITHUB_KEY = "GitHub Client ID"
SOCIAL AUTH_GITHUB_SECRET = "GitHub Client Secret"
SOCIAL_AUTH_GITHUB_SCOPE = ["user:email"]
```
O GitHub deve ser configurado para ter URL de um retorno de chamada como https://example.com/ accounts/complete/github/.

Existem backends de autenticação semelhantes para o GitHub para organizações e o GitHub para equipas. As configurações delas são denominadas SOCIAL\_AUTH\_GITHUB\_ORG\_\* e SOCIAL\_AUTH\_GITHUB\_TEAM\_\* e requerem configuração adicional do escopo – SOCIAL\_AUTH\_GITHUB\_ORG\_NAME ou SO-CIAL\_AUTH\_GITHUB\_TEAM\_ID. Os URLs de retorno delas de chamada são https://example. com/accounts/complete/github-org/ e https://example.com/accounts/complete/ github-teams/.

**Nota:** O Weblate fornecia URL de retorno de chamada durante a autenticação inclui domínio configurado. No caso de obter erros sobre incompatibilidade de URL, pode corrigir isso, consulte *Definir domínio correto do site*.

#### **Veja também:**

**GitHub** 

## **Autenticação por Bitbucket**

Precisa registar uma aplicação no Bitbucket e dar todos os segredos dele ao Weblate:

```
# Authentication configuration
AUTHENTICATION_BACKENDS = (
    "social_core.backends.bitbucket.BitbucketOAuth2",
    "social_core.backends.email.EmailAuth",
    "weblate.accounts.auth.WeblateUserBackend",
)
# Social auth backends setup
SOCIAL_AUTH_BITBUCKET_OAUTH2_KEY = "Bitbucket Client ID"
SOCIAL_AUTH_BITBUCKET_OAUTH2_SECRET = "Bitbucket Client Secret"
SOCIAL_AUTH_BITBUCKET_OAUTH2_VERIFIED_EMAILS_ONLY = True
```
**Nota:** O Weblate fornecia URL de retorno de chamada durante a autenticação inclui domínio configurado. No caso de obter erros sobre incompatibilidade de URL, pode corrigir isso, consulte *Definir domínio correto do site*.

#### **Veja também:**

Bitbucket

# **Google OAuth 2**

[Para usar](https://python-social-auth.readthedocs.io/en/latest/backends/bitbucket.html) o OAuth 2 do Google, precisa registar-se numa aplicação em <https://console.developers.google.com/> e ativar a API do Google+.

A URL de redirecionamento é https://SERVIDOR WEBLATE/accounts/complete/ google-oauth2/

```
# Authentication configuration
AUTHENTICATION_BACKENDS = (
    "social_core.backends.google.GoogleOAuth2",
    "social_core.backends.email.EmailAuth",
    "weblate.accounts.auth.WeblateUserBackend",
)
# Social auth backends setup
SOCIAL_AUTH_GOOGLE_OAUTH2_KEY = "Client ID"
SOCIAL_AUTH_GOOGLE_OAUTH2_SECRET = "Client secret"
```
**Nota:** O Weblate fornecia URL de retorno de chamada durante a autenticação inclui domínio configurado. No caso de obter erros sobre incompatibilidade de URL, pode corrigir isso, consulte *Definir domínio correto do site*.

#### **Veja também:**

Google
## **OAuth 2 do Facebook**

Como de costume com os serviços OAuth 2, precisa registar a sua aplicação no Facebook. Uma vez feito, pode configurar o Weblate para usá-lo:

A URL de redirecionamento é https://SERVIDOR WEBLATE/accounts/complete/facebook/

```
# Authentication configuration
AUTHENTICATION_BACKENDS = (
    "social_core.backends.facebook.FacebookOAuth2",
    "social_core.backends.email.EmailAuth",
    "weblate.accounts.auth.WeblateUserBackend",
)
# Social auth backends setup
SOCIAL_AUTH_FACEBOOK_KEY = "key"
SOCIAL_AUTH_FACEBOOK_SECRET = "secret"
SOCIAL_AUTH_FACEBOOK_SCOPE = ["email", "public_profile"]
```
**Nota:** O Weblate fornecia URL de retorno de chamada durante a autenticação inclui domínio configurado. No caso de obter erros sobre incompatibilidade de URL, pode corrigir isso, consulte *Definir domínio correto do site*.

### **Veja também:**

Facebook

# **OAuth 2 do GitLab**

[Para usar](https://python-social-auth.readthedocs.io/en/latest/backends/facebook.html) o OAuth 2 do GitLab, precisa registar uma aplicação em <https://gitlab.com/profile/applications>.

A URL de redirecionamento é https://SERVIDOR WEBLATE/accounts/complete/gitlab/ e garantir que marque o escopo *read\_user*.

```
# Authentication configuration
AUTHENTICATION_BACKENDS = (
   "social_core.backends.gitlab.GitLabOAuth2",
   "social_core.backends.email.EmailAuth",
    "weblate.accounts.auth.WeblateUserBackend",
)
# Social auth backends setup
SOCIAL_AUTH_GITLAB_KEY = "Application ID"
SOCIAL_AUTH_GITLAB_SECRET = "Secret"
SOCIAL_AUTH_GITLAB_SCOPE = ["read_user"]
# If you are using your own GitLab
# SOCIAL_AUTH_GITLAB_API_URL = 'https://gitlab.example.com/'
```
**Nota:** O Weblate fornecia URL de retorno de chamada durante a autenticação inclui domínio configurado. No caso de obter erros sobre incompatibilidade de URL, pode corrigir isso, consulte *Definir domínio correto do site*.

#### **Veja também:**

GitLab

# **Active Directory do Microsoft Azure**

Weblate pode ser configurado para usar inquilinos comuns ou específicos para autenticação.

O URL de redirecionamento é https://SERVIDOR WEBLATE/accounts/complete/ azuread-oauth2/ para autenticação comum e https://SERVIDOR WEBLATE/accounts/ complete/azuread-tenant-oauth2/ para autenticação específica do inquilino.

```
# Azure AD common
# Authentication configuration
AUTHENTICATION_BACKENDS = (
    "social_core.backends.azuread.AzureADOAuth2",
    "social_core.backends.email.EmailAuth",
    "weblate.accounts.auth.WeblateUserBackend",
)
# OAuth2 keys
SOCIAL_AUTH_AZUREAD_OAUTH2_KEY = ""
SOCIAL_AUTH_AZUREAD_OAUTH2_SECRET = ""
```

```
# Azure AD Tenant
# Authentication configuration
AUTHENTICATION_BACKENDS = (
    "social_core.backends.azuread_tenant.AzureADTenantOAuth2",
    "social_core.backends.email.EmailAuth",
    "weblate.accounts.auth.WeblateUserBackend",
)
# OAuth2 keys
SOCIAL_AUTH_AZUREAD_TENANT_OAUTH2_KEY = ""
SOCIAL_AUTH_AZUREAD_TENANT_OAUTH2_SECRET = ""
# Tenant ID
SOCIAL_AUTH_AZUREAD_TENANT_OAUTH2_TENANT_ID = ""
```
**Nota:** O Weblate fornecia URL de retorno de chamada durante a autenticação inclui domínio configurado. No caso de obter erros sobre incompatibilidade de URL, pode corrigir isso, consulte *Definir domínio correto do site*.

### **Veja também:**

Microsoft Azure Active Directory

### **Slack**

[Para usar o OAuth 2 do Slack, pre](https://python-social-auth.readthedocs.io/en/latest/backends/azuread.html)cisa registar uma aplicação em <https://api.slack.com/apps>.

A URL de redirecionamento é https://SERVIDOR WEBLATE/accounts/complete/slack/.

```
# Authentication configuration
AUTHENTICATION_BACKENDS = (
    "social_core.backends.slack.SlackOAuth2",
    "social_core.backends.email.EmailAuth",
    "weblate.accounts.auth.WeblateUserBackend",
)
# Social auth backends setup
SOCIAL_AUTH_SLACK_KEY = ""
SOCIAL_AUTH_SLACK_SECRET = ""
```
**Nota:** O Weblate fornecia URL de retorno de chamada durante a autenticação inclui domínio configurado. No caso de obter erros sobre incompatibilidade de URL, pode corrigir isso, consulte *Definir domínio correto do site*.

### **Veja também:**

Slack

### **A substituir nomes e ícones de métodos de autenticação**

[Pode](https://python-social-auth.readthedocs.io/en/latest/backends/slack.html) substituir o nome de exibição do método de autenticação e o ícone a usar configurações como SO-CIAL\_AUTH\_<NOME>\_IMAGE e SOCIAL\_AUTH\_<NOME>\_TITLE. Por exemplo, substituir a nomenclatura para Auth0 ficaria assim:

```
SOCIAL_AUTH_AUTH0_IMAGE = "custom.svg"
SOCIAL_AUTH_AUTHO_TITLE = "Custom auth"
```
### **Desativar autenticação por palavra-passe**

Autenticação por e-mail e palavra-passe pode ser desativada através da remoção de social core.backends. email.EmailAuth de AUTHENTICATION\_BACKENDS. Mantenha sempre weblate.accounts.auth. WeblateUserBackend lá, pois é necessário para a funcionalidade central do Weblate.

Desativar a autenticação por e-mail desativará todas as funcionalidades relacionadas a e-mail – convite a utilizadores ou recurso de redefinição [de palavra-passe.](https://docs.djangoproject.com/en/stable/ref/settings/#std-setting-AUTHENTICATION_BACKENDS)

**Dica:** Ainda pode usar autenticação por palavra-passe para a interface administrativa, para utilizadores que cria manualmente lá. Basta navegar para /admin/login/.

Por exemplo, a autenticação a usar apenas o provedor Open ID do openSUSE pode ser alcançada a usar o seguinte:

```
# Authentication configuration
AUTHENTICATION_BACKENDS = (
    "social_core.backends.suse.OpenSUSEOpenId",
    "weblate.accounts.auth.WeblateUserBackend",
)
```
# **2.5.4 Autenticação por palavra-passe**

A predefinição settings.py vem com um razoável conjunto de AUTH\_PASSWORD\_VALIDATORS:

- As palavras-passe não podem ser muito similares com as suas outras informações pessoais.
- As palavras-passe devem conter no mínimo de 10 caracteres.
- As palavras-passe não podem ser palaras-passe comumenteu[sadas.](https://docs.djangoproject.com/en/stable/ref/settings/#std-setting-AUTH_PASSWORD_VALIDATORS)
- As palavras-passe não podem ser inteiramente numéricas.
- As palavras-passe não podem consistir num único caractere ou apenas espaço em branco.
- As palavras-passe não podem corresponder a uma palavra-passe que já usou no passado.

Pode personalizar esta configuração para corresponder à sua política de palavra-passe.

Além disso, também pode instalar o django-zxcvbn-password o que dá bastante estimativas realistas de complexidade da palavra-passe e permite rejeitar palavras-passe abaixo de um determinado limite.

# **2.5.5 Autenticação por SAML**

Novo na versão 4.1.1.

Siga as instruções do Python Social Auth para configuração. Diferenças notáveis:

- Weblate tem suporte a único IDP que tem de ser chamado de weblate em SO-CIAL\_AUTH\_SAML\_ENABLED\_IDPS.
- A URL de metadados XML de SAML é /accounts/metadata/saml/.
- As configurações a seguir são preenchidas automaticamente: SOCIAL\_AUTH\_SAML\_SP\_ENTITY\_ID, SOCIAL\_AUTH\_SAML\_TECHNICAL\_CONTACT, SOCIAL\_AUTH\_SAML\_SUPPORT\_CONTACT

Exemplo de configuração:

```
# Authentication configuration
AUTHENTICATION_BACKENDS = (
    "social_core.backends.email.EmailAuth",
    "social_core.backends.saml.SAMLAuth",
    "weblate.accounts.auth.WeblateUserBackend",
)
# Social auth backends setup
SOCIAL_AUTH_SAML_SP_ENTITY_ID = f"https://{SITE_DOMAIN}/accounts/metadata/saml/"
SOCIAL_AUTH_SAML_SP_PUBLIC_CERT = "-----BEGIN CERTIFICATE-----"
SOCIAL_AUTH_SAML_SP_PRIVATE_KEY = "-----BEGIN PRIVATE KEY-----"
SOCIAL_AUTH_SAML_ENABLED_IDPS = {
    "weblate": {
        "entity_id": "https://idp.testshib.org/idp/shibboleth",
        "url": "https://idp.testshib.org/idp/profile/SAML2/Redirect/SSO",
        "x509cert": "MIIEDjCCAvagAwIBAgIBADA ... 8Bbnl+ev0peYzxFyF5sQA==",
        "attr_name": "full_name",
        "attr_username": "username",
        "attr_email": "email",
    }
}
SOCIAL_AUTH_SAML_ORG_INFO = {
   "en-US": {
        "name": "example",
        "displayname": "Example Inc.",
        "url": "http://example.com"
    }
}
SOCIAL_AUTH_SAML_TECHNICAL_CONTACT = {
    "givenName": "Tech Gal",
    "emailAddress": "technical@example.com"
}
SOCIAL_AUTH_SAML_SUPPORT_CONTACT = {
    "givenName": "Support Guy",
    "emailAddress": "support@example.com"
}
```
A configuração padrão extrai detalhes do utilizador dos seguintes atributos, configure o seu IDP para fornecê-los:

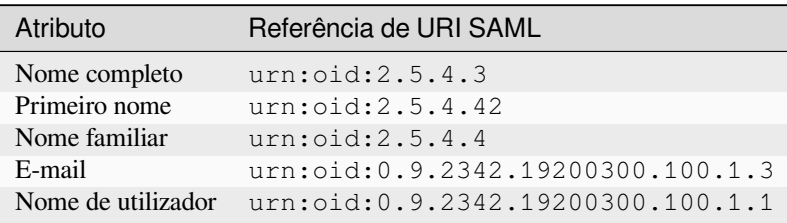

**Dica:** O exemplo acima e a imagem do Docker definem um IDP chamado``weblate``. Pode ser preciso configurar esta cadeia como *Relay* noseu IDP.

### **Veja também:**

*Configurando SAML no Docker*, SAML

# **2.5.6 Autenticação por LDAP**

<span id="page-256-0"></span>[A autenticação por LDAP pode](#page-182-0) [ser mel](https://python-social-auth.readthedocs.io/en/latest/backends/saml.html)hor alcançada utilizando o pacote *django-auth-ldap*. Pode instalá-lo através dos meios habituais:

```
# Using PyPI
pip install django-auth-ldap>=1.3.0
# Using apt-get
apt-get install python-django-auth-ldap
```
**Dica:** Este pacote está incluído no contentor Docker, veja *Instalando a usar Docker*.

**Nota:** Há algumas incompatibilidades no módulo Python LDAP 3.1.0, o que o pode impedir de usar essa versão. Se obter o erro AttributeError: "module" object has no attribu[te "\\_trace\\_level", fayendo](#page-165-0) o downgrade para python-ldap 3.0.0 pode ajudar.

Uma vez qu[e tenha o pacote instalado, pode ligá-lo à autenticação do Django](https://github.com/python-ldap/python-ldap/issues/226):

```
# Add LDAP backed, keep Django one if you want to be able to sign in
# even without LDAP for admin account
AUTHENTICATION_BACKENDS = (
    "django_auth_ldap.backend.LDAPBackend",
    "weblate.accounts.auth.WeblateUserBackend",
)
# LDAP server address
AUTH_LDAP_SERVER_URI = "ldaps://ldap.example.net"
# DN to use for authentication
AUTH_LDAP_USER_DN_TEMPLATE = "cn=%(user)s,o=Example"
# Depending on your LDAP server, you might use a different DN
# like:
# AUTH_LDAP_USER_DN_TEMPLATE = 'ou=users,dc=example,dc=com'
# List of attributes to import from LDAP upon sign in
# Weblate stores full name of the user in the full_name attribute
AUTH_LDAP_USER_ATTR_MAP = {
   "full_name": "name",
   # Use the following if your LDAP server does not have full name
   # Weblate will merge them later
    # 'first_name': 'givenName',
    # 'last_name': 'sn',
    # Email is required for Weblate (used in VCS commits)
    "email": "mail",
}
# Hide the registration form
REGISTRATION_OPEN = False
```
**Nota:** Deve remover 'social\_core.backends.email.EmailAuth' da configuração AUTHENTICA-TION\_BACKENDS, caso contrário, os utilizadores poderão definir a palavra-passe deles no Weblate e autenticar a usar-a. Manter 'weblate.accounts.auth.WeblateUserBackend' ainda é necessário para fazer permissões e facilitar utilizadores anónimos. Também permitirá que faça login a usar uma conta administrativa local, se a criou (por exemplo, a usar *createadmin*).

# **Usando palavra-passe as[sociada](#page-393-0)**

Se não puder usar a associação direta para autenticação, precisará usar a pesquisa e fornecer um utilizador para associar à pesquisa. Por exemplo:

```
import ldap
from django_auth_ldap.config import LDAPSearch
AUTH LDAP BIND DN = ""AUTH_LDAP_BIND_PASSWORD = ""
AUTH_LDAP_USER_SEARCH = LDAPSearch(
    "ou=users,dc=example,dc=com", ldap.SCOPE_SUBTREE, "(uid=%(user)s)"
)
```
# **Integração com o Active Directory**

```
import ldap
from django_auth_ldap.config import LDAPSearch, NestedActiveDirectoryGroupType
AUTH_LDAP_BIND_DN = "CN=ldap,CN=Users,DC=example,DC=com"
AUTH_LDAP_BIND_PASSWORD = "password"
# User and group search objects and types
AUTH_LDAP_USER_SEARCH = LDAPSearch(
    "CN=Users,DC=example,DC=com", ldap.SCOPE_SUBTREE, "(sAMAccountName=%(user)s)"
)
# Make selected group a superuser in Weblate
AUTH_LDAP_USER_FLAGS_BY_GROUP = {
    # is_superuser means user has all permissions
    "is_superuser": "CN=weblate_AdminUsers,OU=Groups,DC=example,DC=com",
}
# Map groups from AD to Weblate
AUTH_LDAP_GROUP_SEARCH = LDAPSearch(
    "OU=Groups,DC=example,DC=com", ldap.SCOPE_SUBTREE, "(objectClass=group)"
)
AUTH_LDAP_GROUP_TYPE = NestedActiveDirectoryGroupType()
AUTH_LDAP_FIND_GROUP_PERMS = True
# Optionally enable group mirroring from LDAP to Weblate
# AUTH_LDAP_MIRROR_GROUPS = True
```
# **Veja também:**

Django Authentication Using LDAP, Authentication

# **2.5.7 Autenticação por CAS**

A autenticação por CAS pode ser alcançada a usar um pacote como o *django-cas-ng*.

<span id="page-258-0"></span>O primeiro passo é divulgar o campo de e-mail do utilizador via CAS. Isso tem que ser configurado no próprio servidor CAS e requer que utilize pelo menos CAS v2, já que o CAS v1 não tem suporte a atributos.

O segundo passo é atualizar a Weblate para utilizar o seu servidor CAS e os seus atributos.

Para instalar *django-cas-ng*:

```
pip install django-cas-ng
```
Uma vez que o pacote está instalado, pode conectá-lo ao sistema de autenticação do Django a modificar o ficheiro settings.py:

```
# Add CAS backed, keep the Django one if you want to be able to sign in
# even without LDAP for the admin account
AUTHENTICATION_BACKENDS = (
    "django_cas_ng.backends.CASBackend",
    "weblate.accounts.auth.WeblateUserBackend",
)
# CAS server address
CAS_SERVER_URL = "https://cas.example.net/cas/"
# Add django_cas_ng somewhere in the list of INSTALLED_APPS
INSTABLED_APPS = (..., "django\_cas_ng")
```
Finalmente, um sinal pode ser usado para mapear o campo de e-mail para o objeto do utilizador. Para que isso funcione, tem que importar o sinal do pacote *django-cas-ng* e conectar o seu código com este sinal. Fazer isto em configurações de ficheiro pode causar problemas, portanto, é sugerido pôr-lo:

- No método django.apps.AppConfig.ready() da configuração do seu app
- No ficheiro urls.py do projeto (quando não há modelos)

```
from django_cas_ng.signals import cas_user_authenticated
from django.dispatch import receiver
@receiver(cas_user_authenticated)
def update_user_email_address(sender, user=None, attributes=None, **kwargs):
    # If your CAS server does not always include the email attribute
    # you can wrap the next two lines of code in a try/catch block.
   user.email = attributes["email"]
    user.save()
```
**Veja também:**

Django CAS NG

# **2.5.8 Configurando autenticação por Django de terceiros**

Geralmente, qualquer extensão de autenticação Django deve funcionar com Weblate. Basta seguir as instruções da extensão, lembrando de manter o backend do utilizador Weblate instalado.

### **Veja também:**

### *Autenticação por LDAP*, *Autenticação por CAS*

Normalmente, a instalação consiste em adicionar uma autenticação de backend a django:AUTHENTICATION\_BACKENDS`e a instalar uma app de autenticação (se [houver\) no :sett](#page-256-0)[ing:`django:INS](#page-258-0)TALLED\_APPS:

```
AUTHENTICATION_BACKENDS = (
    # Add authentication backend here
    "weblate.accounts.auth.WeblateUserBackend",
)
INSTALLED_APPS += (
    # Install authentication app here
)
```
# **2.6 Controlo de acesso**

O Weblate vem com um sistema de privilégios fino para atribuir permissões ao utilizador para toda a instância ou num escopo limitado.

Alterado na versão 3.0: Antes do Weblate 3.0, o sistema de privilégios era baseado apenas no sistema de privilégios do Django, mas é agora especificamente construído para Weblate. Se for usado algo mais antigo, consulte a documentação para a versão específica que está a usar.

# **2.6.1 Controle de acesso personalizado**

<span id="page-259-1"></span>Se não está a administrar toda a instalação do Weblate e apenas tem acesso para gerir certos projetos (como no Hosted Weblate), as suas opções de gestão de controle de acesso são limitadas às seguintes configurações. Se não precisa de nenhuma configuração complexa, elas são suficientes para si.

# **[Contro](https://hosted.weblate.org/)lo de acesso ao projeto**

<span id="page-259-0"></span>**Nota:** Este recurso está indisponível para projetos que executam o plan Libre no Hosted Weblate.

Pode limitar o acesso do utilizador a projetos individuais a selecionar uma configuração diferente de *Controle de acesso*. As opções disponíveis são:

### **Pública**

Visível publicamente, traduzível para todos os utilizadores autenticados.

### **Protegido**

Publicamente visível, mas somente traduzível por utilizadores selecionados.

#### **Privado**

Visível e traduzível apenas por utilizadores selecionados.

### **Personalizado**

Os recursos de *Gestão de utilizadores* serão desativados; por padrão, todos os utilizadores estão proibidos de realizar qualquer ação no projeto. Terá que configurar todas as permissões a usar *Controle de acesso personalizado*.

O *Controle de acesso* pode ser alterado na guia *Acesso* da configuração (*Gerir* ↓ *Configurações*) de cada projeto.

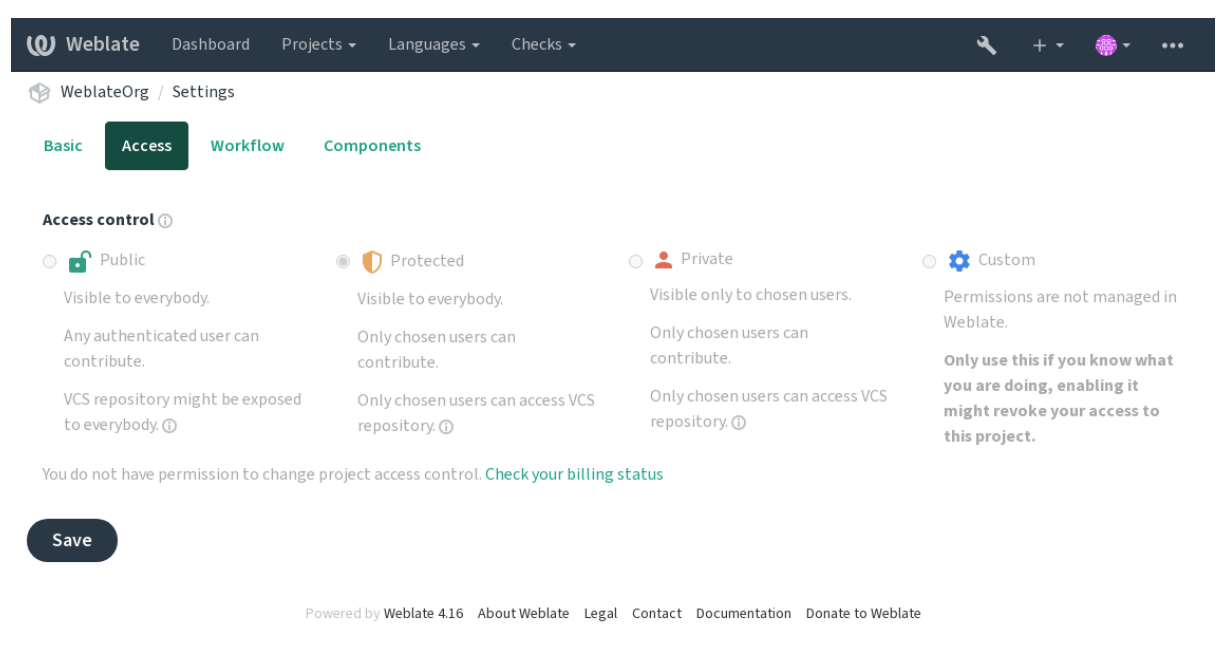

O valor padrão pode ser alterado por *DEFAULT\_ACCESS\_CONTROL*.

**Nota:** Mesmo para projetos *Privados*, algumas informações sobre o seu projeto serão expostas: estatísticas e resumo de linguagem para toda a instância incluirão contagens para todos os projetos, apesar da configuração de controle de acesso. O nome do seu projeto e outr[as informações não podem ser reve](#page-355-0)lados por meio disso.

**Nota:** O conjunto real de permissões disponíveis para utilizadores por padrão em projetos *Públicos*, *Protegidos* e *Privados* pode ser redefinido pelo administrador da instância de Weblate a usar *configurações personalizadas*.

### **Veja também:**

*Controlo de acesso*

# **A gerir controle de acesso por projeto**

<span id="page-260-0"></span>[Os utilizadores com](#page-275-0) o privilégio *gerir o acesso ao projecto* (ver *Lista de privilégios e funções embutidas*) podem gerir utilizadores em projetos através da adição deles às equipas. A coleção inicial de equipas é fornecida pela Weblate, mas equipas adicionais podem ser definidas, proporcionando um controlo de acesso mais fino. É possível limitar as equipas aos idiomas e atribuir-lhes funções de acesso designadas (ver *Lista de privilégios e funções embutidas*).

As equipas seguintes são criadas automaticamente para cada p[rojeto:](#page-266-0)

Para projetos *Públicos*, *Protegidos* e *Privados*:

#### **Administração**

Inclui todas as permissões disponíveis para o projeto.

### **Revisar (somente se** *fluxo de trabalho de revisão* **estiver ativado)** Pode aprovar traduções durante a revisão.

Para projetos *Protegidos* e *Privados* apenas:

#### **Traduzir**

Pode traduziro [projeto e enviar traduções fe](#page-69-0)itas offline.

#### **Fontes**

Pode editar cadeias fonte (se permitido nas *configurações do projeto*) e informações de cadeias fonte.

### **Idiomas**

Pode gerir idiomas traduzidos (adicionar ou remover traduções).

# **Glossário**

Pode gerir glossário (adicionar ou remover entradas e também enviar).

# **Memória**

Pode gerir memória de tradução.

# **Capturas de ecrã**

Pode gerir capturas de ecrã (adicioná-las ou removê-las e associá-las a cadeias fonte).

# **Tradução automática**

Pode usar a tradução automática.

# **VCS**

Pode gerir VCS e acessar o repositório exportado.

# **Faturação**

Pode acessar informações de cobrança e configurações (consulte *Faturação*).

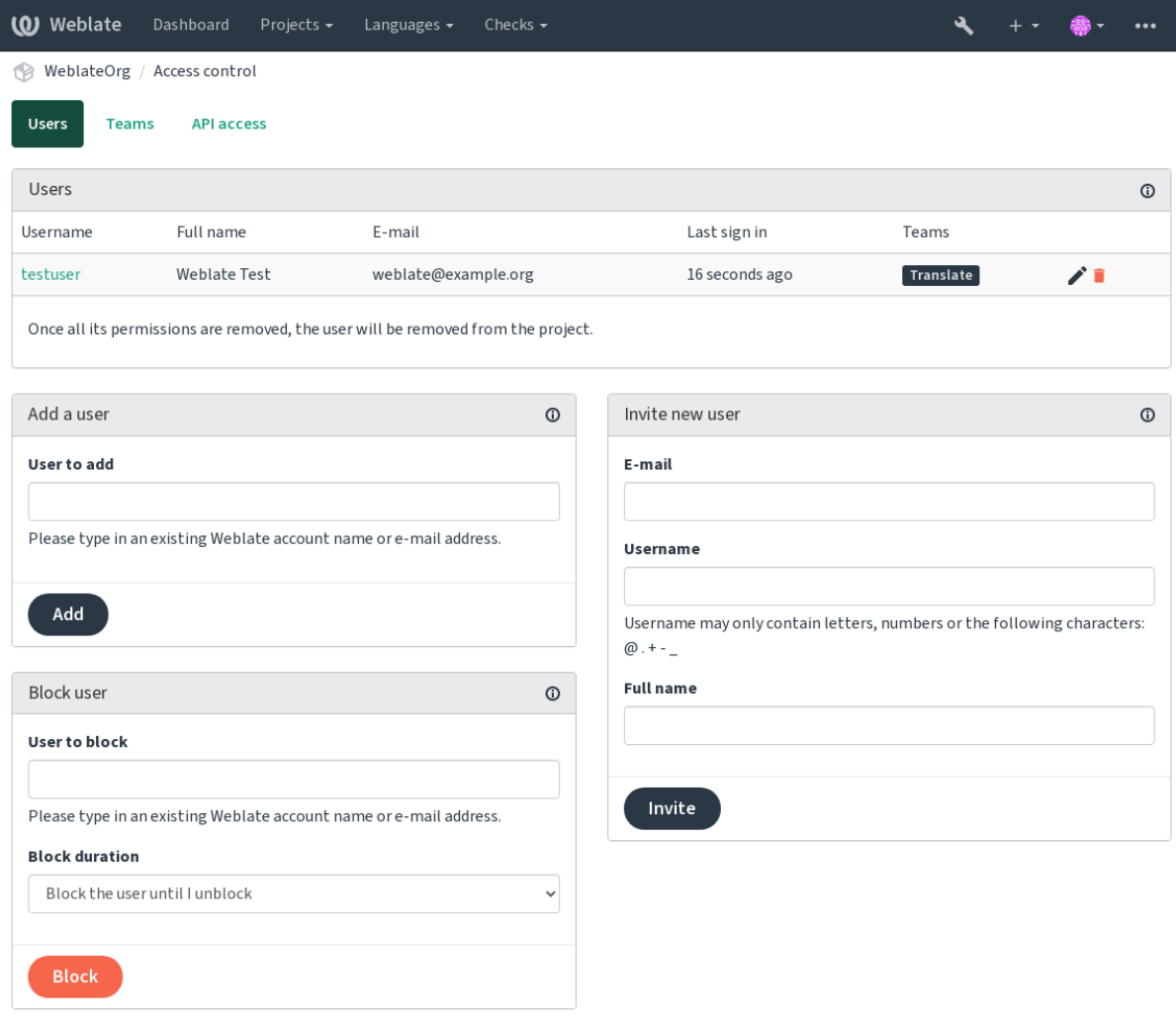

Powered by Weblate 4.16 About Weblate Legal Contact Documentation Donate to Weblate

Esses recursos estão disponíveis na página *Controle de acesso*, que pode ser acessada no projeto a partir do menu *Gerir* ↓ *Utilizadores*.

# **Administradores de equipa**

Novo na versão 4.15.

Cada equipa pode ter um administrador de equipa, que pode adicionar e remover utilizadores dentro da equipa. Isso é útil no caso de queira construir equipas autogovernadas.

# **Novo convite de utilizador**

<span id="page-262-1"></span>Além de adicionar um utilizador existente ao projeto, também é possível convidar novos. Qualquer novo utilizador será criado imediatamente, mas a conta permanecerá inativa até que entre com uma ligação no convite enviado por e-mail. Não é necessário ter nenhum privilégio de todo o site para fazer isso, a permissão de gestão de acesso no escopo do projeto (por exemplo, uma associação ao grupo *Administração*) seria suficiente.

**Dica:** Se o utilizador convidado perdeu a validade do convite, ele pode definir a sua palavra-passe a usar o endereço de e-mail convidado no formulário de redefinição de palavra-passe, pois a conta já foi criada.

Novo na versão 3.11: É possível reenviar o e-mail para convites de utilizador (a invalidar qualquer convite enviado anteriormente).

O mesmo tipo de convite está disponível em todo o site a partir da *interface de gestão* na guia *Utilizadores*.

# **A bloquear utilizadores**

Novo na versão 4.7.

No caso de alguns utilizadores se comportarem mal no seu projeto, tem a opção de bloqueá-los de contribuir. O utilizador bloqueado ainda poderá ver o projeto se tiver permissão para isso, mas não poderá contribuir.

# **Gestão de permissões por projeto**

Pode definir os seus projetos para *Protegido* ou *Privado* e *gerir utilizadores* por projeto na interface de utilizador do Weblate.

Por padrão, isso impede que o Weblate conceda acesso fornecido por *equipas padrão Utilizadores* e *Visualizadores* devido à própria configuração dessas equipas. Isso não impede que conceda permissões a esses projetos em todo o site, alterando equipas padrão, criando uma nova ou criandoc[onfigurações pers](#page-260-0)onalizadas adicionais para componentes individuais, conforme descrito em *Controle de acesso personalizado* abaixo.

Um dos principais benefícios de gerir permissões por meio da interfac[e de utilizador d](#page-267-0)o Weblate é que pode delegálas a outros utilizadores sem lhes dar o privilégio de superutilizador. Para isso, adicione-os à equipa *Administração* do projeto.

# **2.6.2 Controle de acesso personalizado**

<span id="page-262-0"></span>**Nota:** Este recurso está indisponível para projetos que executam o plan Libre no Hosted Weblate.

O sistema de permissão é baseado em equipas e funções, onde as funções de definir um conjunto de permissões e equipas vinculam-nas aos utilizadores e traduções. Veja *Utilizadores, papéis, equipas e permissões* para mais detalhes.

Os recursos mais poderosos do sistema de controle de acesso do Weblate por enquanto estão disponíveis apenas através da *interface administrativa do Django*. Pode usá-la para gerir as permissões de qualquer projeto. Não precisa necessariamente definir o *controle de acesso* para *Personalizado* [para utilizá-lo. No entanto, dev](#page-264-0)e ter privilégios de superutilizador para usá-lo.

Se não está interessado em detalhes de implementação e apenas deseja criar uma configuração simples o suficiente com base nos padrões, ou não tem um acesso de todo o site para toda a instalação do Weblate (como em Hosted Weblate), consulte a secção *Controle de acesso personalizado*.

# **Configurações comuns**

[Esta secç](https://hosted.weblate.org/)ão contém uma vis[ão geral de algumas configuraçõe](#page-259-1)s comuns nas quais pode estar interessado.

# **Gestão de permissões para todo o site**

Para gerir permissões para uma instância inteira de uma vez, adicione utilizadores às *equipas padrão*:

- *Utilizadores* (isso é feito por padrão pela *associação de equipa automática*).
- *Revisores* (se estiver a usar *fluxo de trabalho de revisão* com revisores dedicados).
- *Gestores* (se deseja delegar a maioria das operações de gestão a outra pessoa).

Deve manter todos os projetos configurados como *Públicos* (veja *[Controlo de a](#page-265-0)cesso ao projeto*), caso contrário as permissões de todo o site forneci[das pela participação nas equ](#page-69-0)ipas *Utilizadores* e *Revisores* não terão nenhum efeito.

Também pode conceder algumas permissões adicionais da sua escolha às equipas padrão. Por exemplo, pode dar permissão para gerir capturas de ecrã para todos os *Utilizadores*.

Também pode definir algumas novas equipas personalizadas. Se deseja continuar a gerir as suas permissões em todo o site para essas equipas, escolha um valor apropriado para *Seleção de projeto* (por exemplo *Todos os projetos* ou *Todos os projetos públicos*).

# **Permissões personalizadas a idiomas, componentes ou projetos**

Pode criar as suas próprias equipas dedicadas para gerir permissões para objetos distintos, como linguagens, componentes e projetos. Embora essa equipas só possam conceder privilégios adicionais, não pode revogar qualquer permissão concedida por equipas de todo o site ou por projeto adicionando outra equipa personalizada.

### **Exemplo:**

Se quiser (por qualquer motivo) permitir a tradução para um idioma específico (digamos, *tcheco*) apenas para um conjunto fechado de tradutores confiáveis, a manter as traduções para outros idiomas públicos, terá que:

1. Remover a permissão para traduzir *Tcheco* de todos os utilizadores. Na configuração padrão, isso pode ser feito alterando a *equipa padrão Utilizadores*.

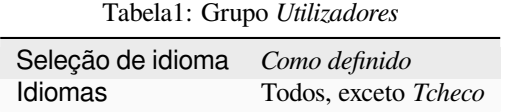

2. Adicionar uma equipa dedicada para tradutores(as) de *Tcheco*.

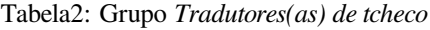

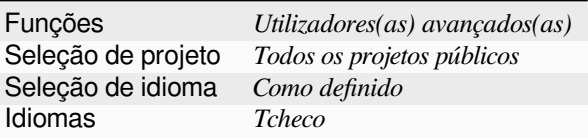

3. Adicionar utilizadores aos quais deseja conceder permissões a esta equipa.

Como pode ver, a gestão de permissões dessa maneira é poderosa, mas pode ser um trabalho tedioso. Não pode delegá-lo a outro utilizador, a menos que conceda permissões de superutilizador.

## **Utilizadores, papéis, equipas e permissões**

Os modelos de autenticação consistem em vários objetos:

### <span id="page-264-0"></span>*Permissão*

Permissão individual definida pelo Weblate. Permissões não podem ser atribuídas a utilizadores. Isso só pode ser feito através da atribuição de papéis.

### *Função*

Um papel define um conjunto de permissões. Isso permite a reutilização desses conjuntos em vários lugares, a facilitar a administração.

### *Utilizador*

Utilizador pode pertencer a várias equipas.

### *Grupo*

Grupo conecta papéis, utilizadores e objetos de autenticação (projetos, idiomas e listas de componentes).

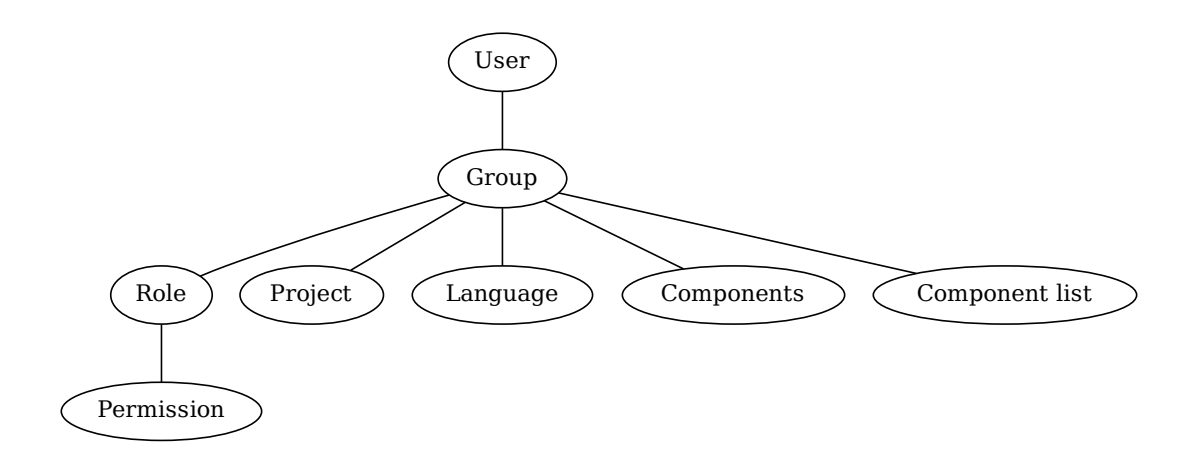

**Nota:** Uma equipa não pode ter papéis atribuídos a ela; nesse caso, o acesso para navegar no projeto por qualquer pessoa é presumido (veja abaixo).

### **Acesso para navegar até um projeto**

Um utilizador tem que ser um membro de uma equipa vinculada ao projeto ou qualquer componente dentro daquele projeto. Ser membro é suficiente, não são necessárias permissões específicas para navegar o projeto (isso é usado na equipa padrão *Visualizadores*, consulte *Lista de equipas*).

### **Acesso para navegar até um componente**

Um utilizador pode acessar component[es irrestritos assim](#page-267-0) que for possível acessar o projeto dos componentes (e terá todas as permissões que foram concedidas ao utilizador para o projeto). Com o *Acesso restrito* ativado, o acesso ao componente requer permissões explícitas para o componente (ou uma lista de componentes na qual o componente está contido).

# **Escopo de equipas**

O escopo da permissão atribuída pelas funções nas equipas é aplicado pelas seguintes regras:

- Se a equipa especificar qualquer *Lista de componentes*, todas as permissões dadas aos membros dessa equipa serão concedidas para todos os componentes nas listas de componentes anexadas à equipa e um acesso sem permissões adicionais é concedido para todos os projetos estes componentes estão contidos. *Componentes* e *Projetos* são ignorados.
- Se a equipa especificar quaisquer *Componentes*, todas as permissões dadas aos membros dessa equipa são concedidas para todos os componentes anexados à equipa e um acesso sem permissões adicionais é concedido para todos os projetos nos quais que esses componentes estão. *Projetos* são ignorados.
- Caso contrário, se a equipa especificar *Projetos*, seja listando-os diretamente ou tendo *Seleção de projetos* definida com um valor como *Todos os projetos públicos*, todas essas permissões são aplicadas a todos os projetos, que efetivamente concede as mesmas permissões para acessar todos os *componentes irrestritos* dos projetos.
- As restrições impostas pelos *Idiomas* de uma equipa são aplicadas separadamente, quando é verificado se um utilizador tem acesso para realizar determinadas ações. Ou seja, é aplicado apenas a ações diretamente relacionadas ao próprio processo de tradução, como revisar, gravar tra[duções, adicionar sugest](#page-283-0)ões, etc.

**Dica:** Use *Seleção de idioma* ou *Seleção de projeto* para automatizar a inclusão de todos os idiomas ou projetos.

# **Exemplo:**

Digamos que haja um projeto foo com os componentes foo/bar e foo/baz e a seguinte equipa:

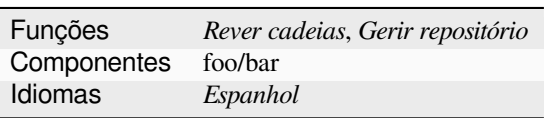

Tabela3: Grupo *Revisores-admins de espanhol*

Membros desta equipa terão as seguintes permissões (presumindo as configurações padrão de papeis):

- Acesso geral (navegação) para todo o projeto foo incluindo ambos componentes nele: foo/bar e foo/baz.
- Rever cadeias na tradução para espanhol de foo/bar (não em outro lugar).
- Gerir VCS para todo o repositório  $f \circ \circ / \bar{b}$ ar, por exemplo, fazer commit de alterações pendentes feitas por tradutores de todos os idiomas.

# **Atribuições de equipa automáticas**

<span id="page-265-0"></span>Na parte inferior da página de edição *Grupo* na *interface administrativa do Django*, pode especificar *Associações automáticas de equipa*, que é uma lista de expressões regulares usadas para atribuir automaticamente utilizadores recém-criados a uma equipa com base nos endereços de e-mail dela. Esta associação só acontece após a criação da conta.

O caso de uso mais comum para o recurso é atrib[uir todos os novos utilizadores a algu](#page-413-0)ma equipa padrão. Para fazer isso, provavelmente desejará manter o valor padrão (^.\*\$) No campo da expressão regular. Outro caso de uso para essa opção pode ser conceder alguns privilégios adicionais aos funcionários da sua empresa por padrão. Supondo que todos eles usem endereços de e-mail corporativos no seu domínio, isso pode ser feito com uma expressão como ^.\*@minhaempresa.com.

**Nota:** Associação automática de equipa para *Utilizadores* e *Visualizadores* sempre será recriada ao atualizar de uma versão anterior do Weblate para outra. Se deseja desativá-los, defina a expressão regular para ^\$ (que nunca corresponderá).

**Nota:** Por enquanto, não há como adicionar em massa utilizadores já existentes a alguma equipa por meio da interface do utilizador. Para isso, pode recorrer ao uso da *API REST*.

# **Equipas e funções padrão**

Após a instalação, um conjunto padrão de equipas é criado (veja *Lista de equipas*).

Esses funções e essas equipas são criados após a instalação. As funções embutidas são sempre mantidas atualizadas pela migração do banco de dados ao atualizar. Não pode alterá-las. Defina uma nova função caso queira definir o seu próprio conjunto de permissões.

# **Lista de privilégios e funções embutidas**

<span id="page-266-0"></span>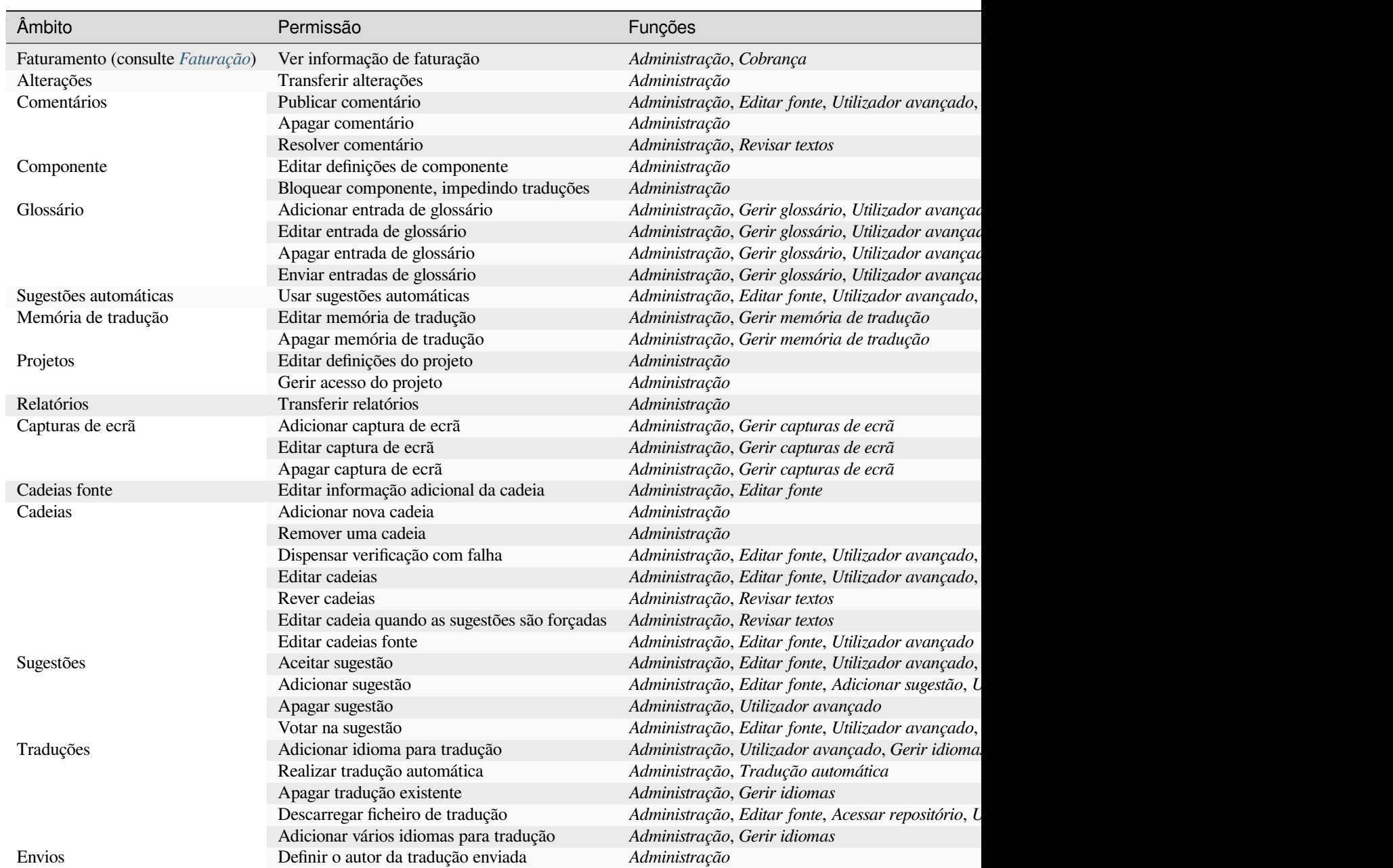

# Tabela 4 – continuação da página anterior

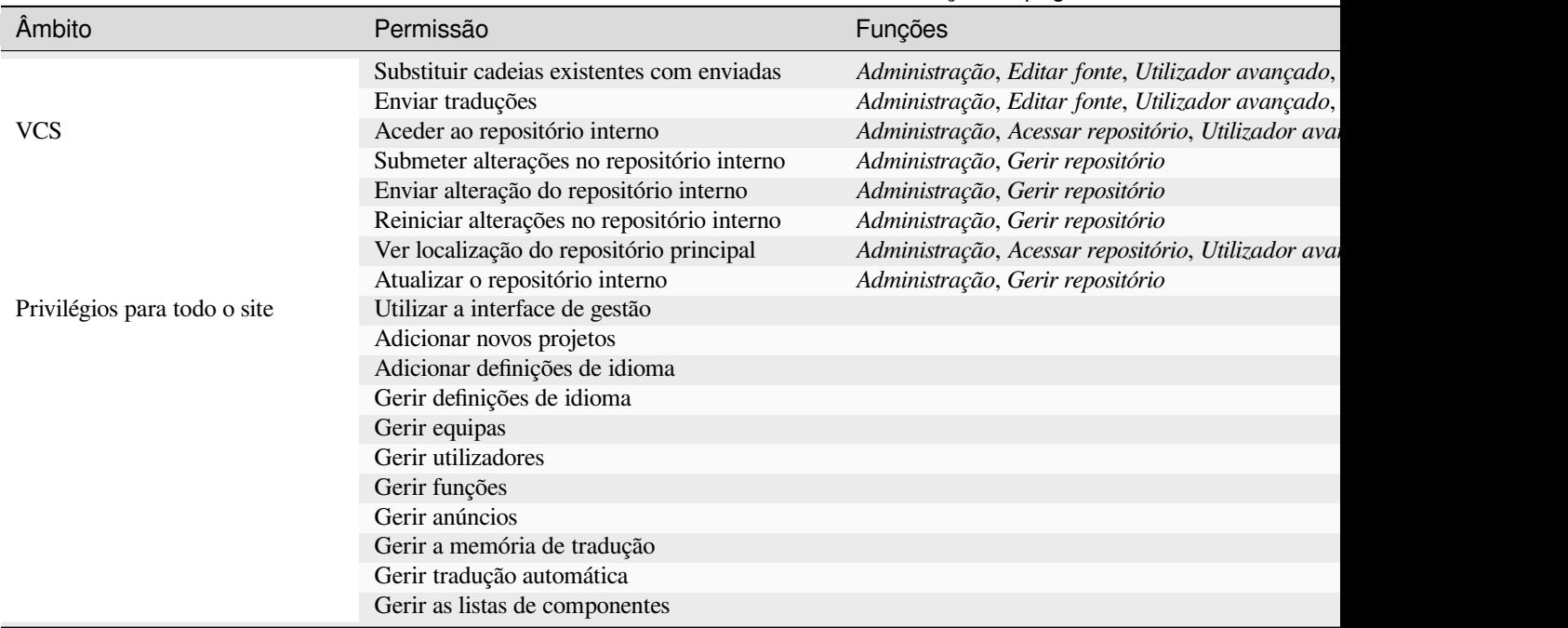

**Nota:** Privilégios para todo o site não são concedidos a nenhuma função padrão. Eles são poderosos e muito próximos do estado de superutilizador. A maioria deles afetam todos os projetos da sua instalação do Weblate.

# **Lista de equipas**

<span id="page-267-0"></span>As seguintes equipas são criadas após a instalação (ou após a execução de *setupgroups*) e está livre a modificá-las. A migração irá, no entanto, recriá-las se excluí-las ou renomeá-las.

#### *Convidados*

Define permissões para utilizadores não autenticados.

Esta equipa contém apenas utilizadores anônimos (consulte *ANONYMOUS\_USER\_NAME*).

Pode remover funções desta equipa para limitar as permissões para utilizadores não autenticados.

Funções predefinidas: *Adicionar sugestão*, *Acessar repositório*

#### *Visualizadores*

Essa função garante a visibilidade de projetos públicos para todos os utilizadores. Por padrão, todos os utilizadores são membros desta equipa.

Por padrão, *associação automática de equipa* faz com que todos os novos membros de contas desta equipa quando eles entram.

Funções predefinidas: nenhuma

#### *Utilizadores*

Equipa padr[ão para todos os utilizadores.](#page-265-0)

Por padrão, *associação automática de equipa* faz com que todos os novos membros de contas desta equipa quando eles entram.

Funções predefinidas: *Utilizador avançado*

### *Revisores*

Grupo para [revisores \(consulte](#page-265-0) *Fluxos de trabalho de tradução*).

Funções predefinidas: *Revisar cadeias*

*Gestores*

Grupo para administradores.

Funções predefinidas: *Administração*

**Aviso:** Nunca remova as equipas e utilizadores predefinidos do Weblate, pois isso pode levar a problemas inesperados! Se não tiver uso para eles, pode remover todos os privilégios deles.

# **2.6.3 Restrições adicionais de acesso**

Se quer usar a instalação do Weblate de forma menos pública, ou seja, permitir novos utilizadores apenas por convite, isso pode ser feito configurando o Weblate para que apenas utilizadores conhecidos tenham acesso a ele. Para fazer isso, pode definir *REGISTRATION\_OPEN* para False para prevenir registos de quaisquer novos utilizadores e definir *REQUIRE\_LOGIN* para /.\* para exigir login para acessar todas as páginas do site. Assim terá o seu Weblate privado.

**Dica:** [Pode usar](#page-369-0) *[Novo convite de utilizador](#page-368-0)* para adicionar novos utilizadores.

# **2.7 Projet[os de tradução](#page-262-1)**

# **2.7.1 Organização de tradução**

O Weblate organiza o conteúdo VCS traduzível do projeto/componentes numa estrutura semelhante a uma árvore.

- O objeto de nível inferior é *Configuração de projeto*, que deve conter todas as traduções pertencentes a um conjunto (por exemplo, tradução de uma aplicação em várias versões e/ou documentação que o acompanha).
- No nível acima, *Configuração de componente*, que é na verdade o componente a ser traduzido, define o repositório VCS a ser usado e a [máscara dos ficheiros a se](#page-274-0)rem traduzidos.
- Acima da *Configuração de componente* existem traduções individuais, manipuladas automaticamente pelo Weblate como ficheiros de tradução (que correspondem a *Máscara de ficheiros* definido em *Configuração de componente*) aparec[em no repositório VCS.](#page-276-0)

O Weblate tem suporte a uma ampla gama de formatos de tradução (bilíngues e monolíngues) suportados pelo Translate Toolkit, veja *[Formatos de ficheiros suport](#page-276-0)ados*.

**Nota:** Pode compartilhar repositórios VCS clonados a usar *URLs internas do Weblate*. Usar este recurso é altamente recomendado qu[ando tem muitos componentes a c](#page-79-0)ompartilhar o mesmo VCS. Ele melhora o desempenho e diminui o espaço em disco necessário.

# **2.7.2 Adicionando projetos e componentes de tradução**

Alterado na versão 3.2: Uma interface para adicionar projetos e componentes está incluída e não precisa mais usar *A interface administrativa do Django*.

Alterado na versão 3.4: O processo de adição de componentes agora tem vários estágios, com descoberta automatizada da maioria dos parâmetros.

[Com base nas suas permissões, novo](#page-413-0)s projetos e componentes de tradução podem ser criados. É sempre permitido para utilizadores com a permissão *Adicionar novos projetos* e se a sua instância usa cobrança (por exemplo, como https://hosted.weblate.org/, veja *Faturação*), também pode criar aqueles com base na permissão dos seus planos da conta de utilizador que gere a cobrança.

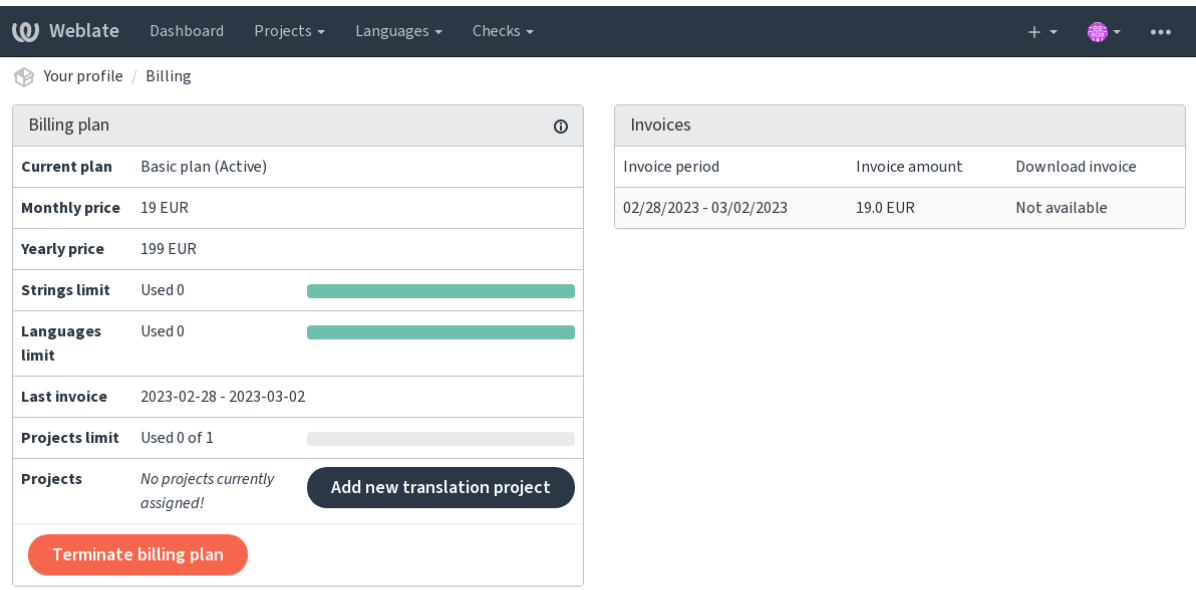

Pode visualizar o seu plano de cobrança atual numa página separada:

Powered by Weblate 4.16 About Weblate Legal Contact Documentation Donate to Weblate

A criação do projeto pode ser iniciada a partir daí, ou a utilizar o menu da barra de navegação, a preencher informações básicas sobre o projeto de tradução para completar a adição dele:

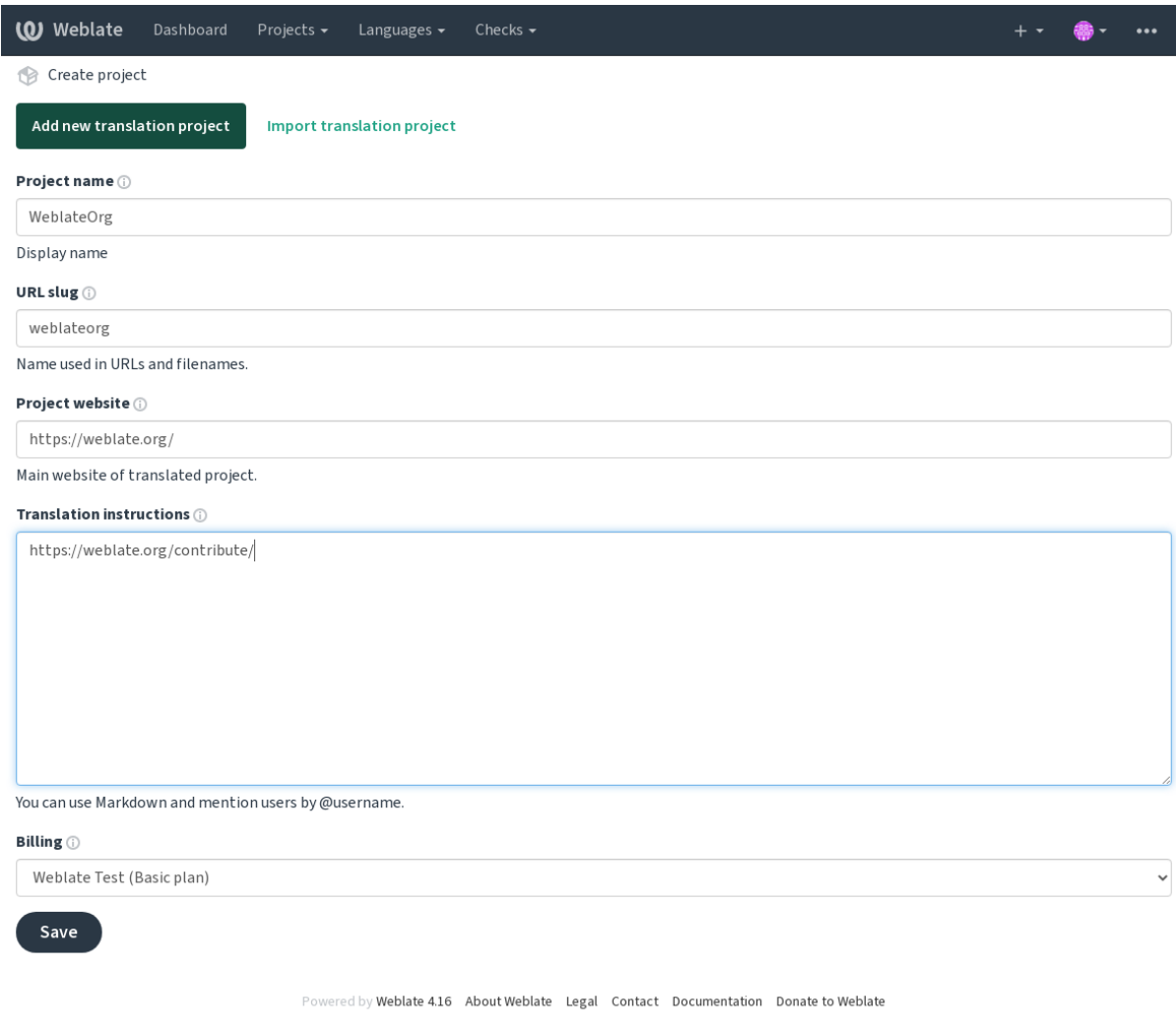

Depois de criar o projeto, é levado diretamente à página do projeto:

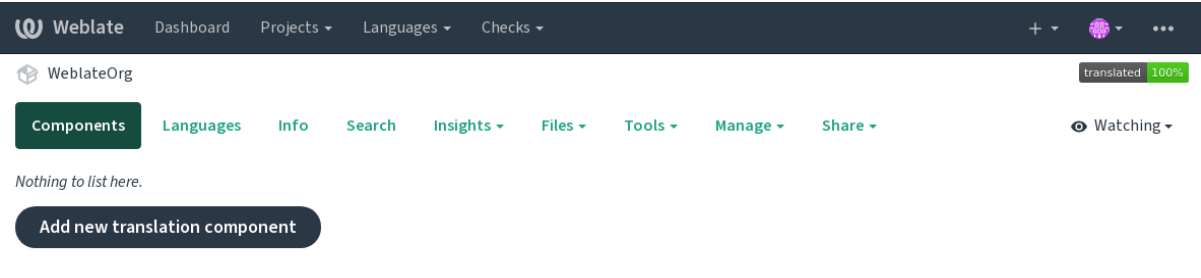

Powered by Weblate 4.16 About Weblate Legal Contact Documentation Donate to Weblate

A criação de um novo componente de tradução pode ser iniciada com um único clique lá. O processo de criação de um componente possui vários estágios e detecta automaticamente a maioria dos parâmetros de tradução. Existem várias abordagens para a criação de componentes:

### **Do controle de versão**

Cria um componente do repositório de controle de versão remoto.

### **Do componente existente**

Cria um componente adicional ao existente, a escolher ficheiros diferentes.

#### **Ramo adicional**

Cria um componente adicional ao existente, apenas para um ramo diferente.

# **Enviar ficheiros de tradução**

Envia os ficheiros de tradução para o Weblate caso não tenha controle de versão ou não queira integrá-lo ao Weblate. Pode atualizar o conteúdo posteriormente a usar a interface web ou *API REST do Weblate*.

#### **Traduzir documento**

Envia um único documento ou ficheiro de tradução e o traduz.

## **Começar do zero**

Cria um projeto de tradução vazio e adiciona cadeias manualmente.

Depois de ter os componentes de tradução existentes, também pode adicionar facilmente novos para ficheiros adicionais ou ramos a usar o mesmo repositório.

Primeiro precisa preencher o nome e a localização do repositório:

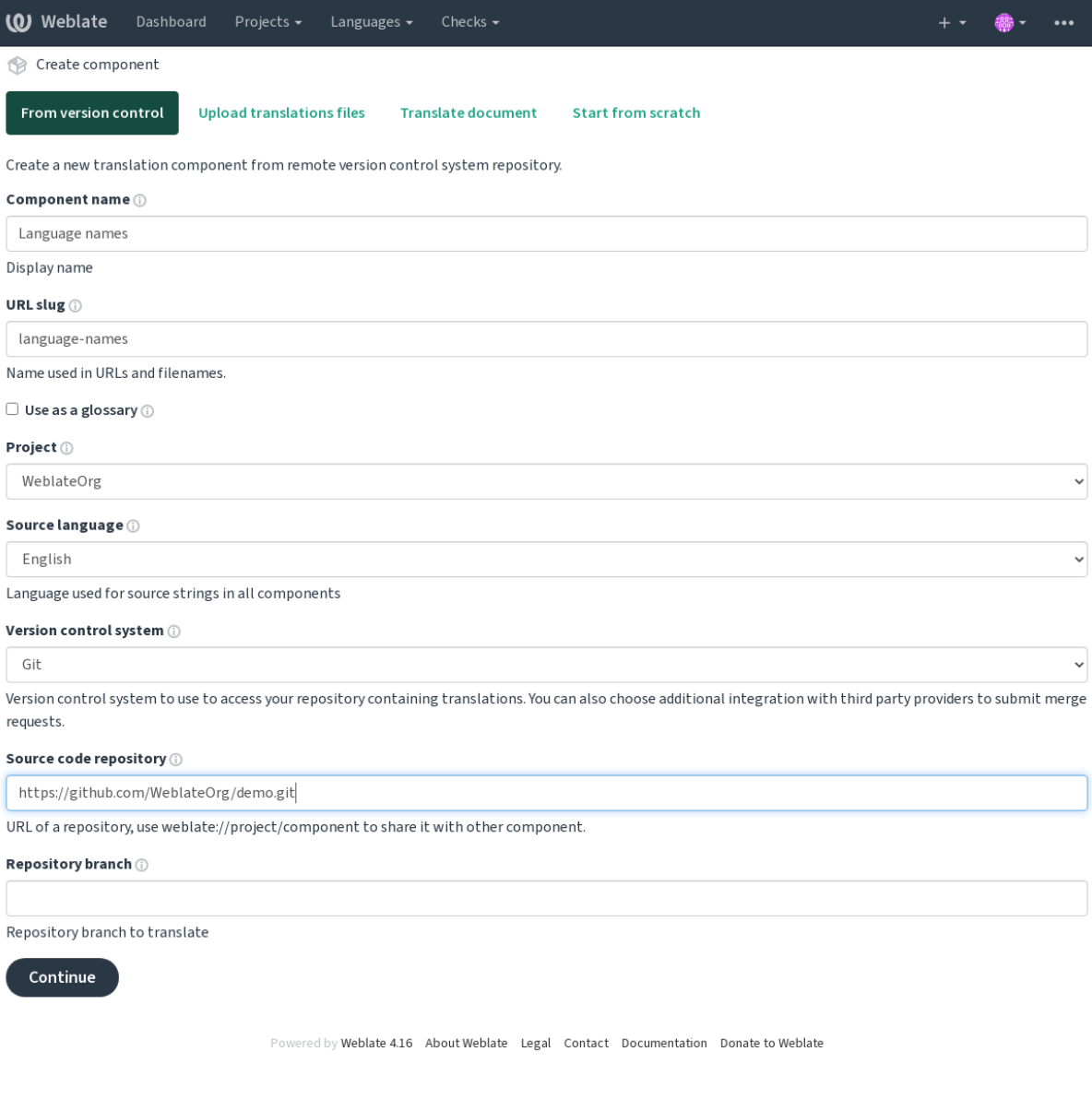

Na próxima página, verá uma lista de recursos traduzíveis descobertos:

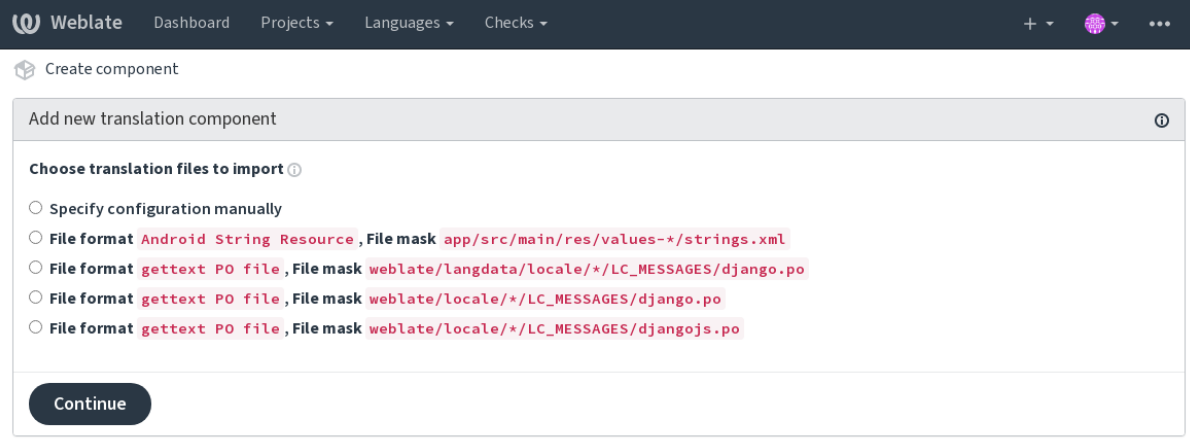

Powered by Weblate 4.16 About Weblate Legal Contact Documentation Donate to Weblate

Como última etapa, analisa as informações do componente de tradução e preenche os detalhes opcionais:

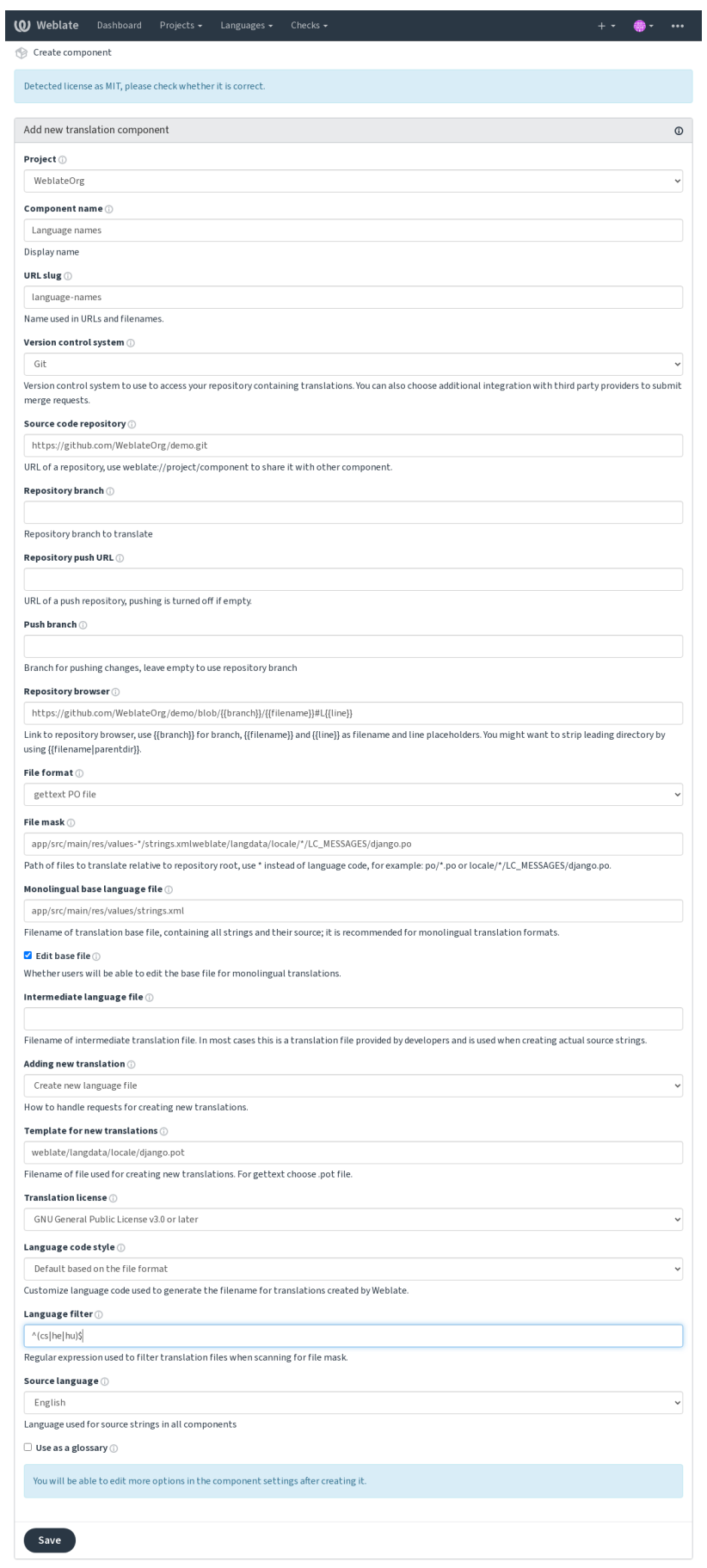

ed by Weblate 4.16 About Weblate Legal Contact Documentation Donate to Weblate

*A interface administrativa do Django*, *Configuração de projeto*, *Configuração de componente*

# **2.7.3 Configuração de projeto**

<span id="page-274-0"></span>[Cria um projeto de tradução e, em s](#page-413-0)[eguida, adiciona um nov](#page-274-0)[o componente para tradução](#page-276-0) nele. O projeto é como uma estante, na qual as traduções reais estão empilhadas. Todos os componentes no mesmo projeto compartilham sugestões e o dicionário deles; as traduções também são propagadas automaticamente por todos os componentes num único projeto (a menos que desligado na configuração do componente), veja *Memória de Tradução*.

# **Veja também:**

/devel/integration

Esses atributos básicos configuram e informam os tradutores de um projeto:

# **Nome do projeto**

Nome detalhado do projeto, usado para exibir o nome do projeto.

# **Veja também:**

*PROJECT\_NAME\_RESTRICT\_RE*

# **URL amigável**

[Nome do projeto adequado para URL](#page-366-0)s.

# **Site da Web do Projeto**

URL onde os tradutores podem encontrar mais informações sobre o projeto.

Este é um parâmetro obrigatório, a menos que seja desligado por *WEBSITE\_REQUIRED*.

# **Veja também:**

*PROJECT\_WEB\_RESTRICT\_RE*

# **Instruções para tradução**

[Texto que descreve o processo de lo](#page-366-1)calização no projeto e qualquer outra informação útil para tradutores. Markdown pode ser usado para a formatação de texto ou inserção de ligações.

# **Definir cabeçalho «Language-Team»**

Se o Weblate deve gerir o cabeçalho Language-Team (este é um recurso apenas do *GNU gettext* no momento).

# **Utilizar memória de tradução partilhada**

Para usar memória de tradução compartilhada, veja *Memória de tradução compartilhada* para mais detalhes.

O valor padrão pode ser alterado por *DEFAULT\_SHARED\_TM*.

### **Contribuir à memória de tradução compar[tilhada](#page-347-0)**

Para contribuir com a memória de [tradução compartilhada, v](#page-357-0)eja *Memória de tradução compartilhada* para mais detalhes.

O valor padrão pode ser alterado por *DEFAULT\_SHARED\_TM*.

### **Controlo de acesso**

Configura o controle de acesso por projeto, veja *[Controlo de ace](#page-357-0)sso ao projeto* para mais detalhes.

<span id="page-275-0"></span>O valor padrão pode ser alterado por *DEFAULT\_ACCESS\_CONTROL*.

### **Activar revisões**

Ativa o fluxo de trabalho de revisãop[ara traduções, veja](#page-355-0) *Revisores dedicados*.

## **Ativar revisões de fontes**

Ativa o fluxo de trabalho de revisão para cadeia fonte, veja *[Revisões de cadeia](#page-69-0)s fonte*.

## **Veja também:**

report-source, *Comentários*

### **Ativar hooks**

Se *Hooks de n[otificação](#page-16-0)* não autenticados devem ser usados para este repositório.

#### **Veja também:**

*Ficheiro de idioma intermédio*, *Portal de qualidade para cadeias fonte*, *Formatos bilíngues e monolíngues*, *Definições de [idioma](#page-154-0)*

# **[Aliases do idioma](#page-278-0)**

[Define o m](#page-287-0)apeamento dos códigos de idioma ao importar traduções para o Weblate. Use isso quando os códigos de idioma forem inconsistentes nos seus repositórios e quiser obter uma visualização consistente no Weblate ou no caso de desejar usar uma nomenclatura fora do padrão dos seus ficheiros de tradução.

O caso de uso típico pode ser mapear inglês americano para inglês: en\_US:en

Vários mapeamentos devem ser separados por vírgula: en\_GB:en, en\_US:en

Usando código não padrão: ia\_FOO:ia

**Dica:** Os códigos de idioma são mapeados ao combinar os ficheiros de tradução e as correspondências diferenciam maiúsculas de minúsculas, por isso certifique-se de usar os códigos de idioma fonte na mesma forma usada nos nomes dos ficheiros.

*Adicionando novas traduções*, *Código do idioma*, *Analisando códigos de idioma*

# **2.7.4 Configuração de componente**

<span id="page-276-0"></span>[Um componente é um agrup](#page-289-0)a[mento de algo par](#page-288-0)[a tradução. Insere um local de](#page-287-1) repositório VCS e uma máscara de ficheiros para os ficheiros que deseja traduzir e o Weblate busca automaticamente neste VCS e encontra todos os ficheiros traduzíveis correspondentes.

### **Veja também:**

/devel/integration

Pode encontrar alguns exemplos de configurações típicas nos *Formatos de ficheiros suportados*.

**Nota:** Recomenda-se manter os componentes de tradução num tamanho razoável – divida a tradução por qualquer coisa que faça sentido no seu caso (apps ou complementos in[dividuais, capítulos de livros ou si](#page-79-0)tes).

O Weblate lida facilmente com traduções com 10000s de cadeias, mas é mais difícil dividir o trabalho e coordenar entre os tradutores com componentes de tradução tão grandes.

Se a definição do idioma de uma tradução estiver a faltar, uma definição vazia é criada e nomeada como «cs\_CZ (generated)». Deve ajustar a definição e relatar isso aos autores do Weblate, para que os idiomas em falta possam ser incluídos na próxima versão.

O componente contém todos os parâmetros importantes para trabalhar com o VCS e para obter traduções dele:

### **Nome do componente**

Nome detalhado do componente, usado para exibir o nome do componente.

### **URL amigável do componente**

Nome do componente adequado para URLs.

# **Projeto do componente**

*Configuração de projeto* ao qual o componente pertence.

# **Sistema de controlo de versões**

[VCS para usar, veja](#page-274-0) *Integração de controlo de versões* para detalhes.

### <span id="page-276-1"></span>**Veja também:**

*Fazendo push das alterações do Weblate*

# **Repositório do código-fonte**

Repositório VCS usado para fazer pull das alterações.

## **Veja também:**

Veja *Acessando repositórios* para mais detalhes sobre especificar URLs.

Dica: Pode ser uma URL VCS real ou weblate://projeto/componente a indicar que o repositório deve ser c[ompartilhado com outr](#page-102-0)o componente. Veja *URLs internas do Weblate* para mais detalhes.

# **URL de submissão do repositório**

URL do repositório usado para fazer push. Esta configuração é usada apenas para *Git* e *Mercurial* e o suporte a push é desativado para estes quando está vazio.

Para repositórios vinculados, isto não é usado e a definição do componente vinculado é aplicada.

### **Veja também:**

Veja *Acessando repositórios* para mais detalhes sobre como especificar uma URL de repositório e *Fazendo push das alterações do Weblate* para mais detalhes sobre como fazer push de mudanças do Weblate.

### **Nav[egador do repositó](#page-102-0)rio**

[URL de navegação do](#page-296-0) repositório usada para exibir os ficheiros fonte (localização das mensagens usadas). Quando vazio, nenhuma dessas ligações será gerado. Pode usar *Marcação de modelo*.

Por exemplo, no GitHub, use algo como: https://github.com/WeblateOrg/hello/blob/ {{branch}}/{{filename}}#L{{line}}

No caso de os seus caminhos serem relativos a pastas dif[erentes \(caminho con](#page-284-0)tém ..), pode remover o diretório principal pelo filtro parentdir (veja *Marcação de modelo*): https://github.com/WeblateOrg/hello/ blob/{{branch}}/{{filename|parentdir}}#L{{line}}

# **URL do repositório exportado**

URL para onde as alterações feitas pelo Weblate são exportadas. Isso é importante quando *Tradução contínua* não é usada, ou quando há a necessidade de mesclar manualmente as alterações. Pode usar *Exportador git* para automatizar isso para repositórios Git.

### **Ramo do repositório**

De qual ramo fazer checkout do VCS e onde procurar traduções.

<span id="page-277-0"></span>Para repositórios vinculados, isto não é usado e a definição do componente vinculado é aplicada.

# **Ramo do push**

Ramo para fazer push de alterações, deixe vazio para usar *Ramo do repositório*.

Para repositórios vinculados, isto não é usado e a definição do componente vinculado é aplicada.

**Nota:** Atualmente, isso é compatível apenas com Git, [GitLab e GitHub, ma](#page-277-0)s é ignorado para outras integrações VCS.

# **Veja também:**

*Fazendo push das alterações do Weblate*

### **Máscara de ficheiros**

[Máscara de ficheiros a traduzir, incluin](#page-296-0)do caminho. Deve incluir um «\*» a substituir o código de idioma (veja *Definições de idioma* para informações sobre como isso é processado). Caso seu repositório contenha mais de um ficheiro de tradução (por exemplo, mais domínios gettext), precisa criar um componente para cada um deles.

Por exemplo, po/\*.po ou locale/\*/LC\_MESSAGES/django.po.

[No caso do seu nome](#page-287-0) de ficheiro conter caracteres especiais como [, ], eles precisam ser escapados como [[] ou []].

### **Veja também:**

*Formatos bilíngues e monolíngues*, *O que significa «Existem mais ficheiros para o idioma único (en)»?*

### **Ficheiro de idioma base monolingue**

[Ficheiro base a conter definições d](#page-80-0)e cadeias para *[Componentes monolínguas](#page-78-0)*.

### <span id="page-278-1"></span>**Veja também:**

*Formatos bilíngues e monolíngues*, *O que significa «Existem mais ficheiros para o idioma único (en)»?*

### **Editar ficheiro base**

[Permite a edição do ficheiro base](#page-80-0) para *[Componentes monolínguas](#page-78-0)*.

### **Ficheiro de idioma intermédio**

Ficheiro de idioma intermediário para *[Componentes monolínguas](#page-419-0)*. Na maioria dos casos, este é um ficheiro de tradução fornecido por programadores e é usado ao criar cadeias de origem reais.

<span id="page-278-0"></span>Quando definido, as cadeias fonte são baseadas neste ficheiro, mas todos os outros idiomas são baseados no *Ficheiro de idioma base monolingue*. Caso o texto não esteja traduzido para o idioma fonte, a tradução para outros idiomas é proibida. Isso fornece uma *Portal de q[ualidade para cadeias fonte](#page-419-0)*.

### **Veja também:**

*[Portal de qualidade para c](#page-278-1)adeias fonte*, *Formatos bilíngues e monolíngues*, *O que significa «Existem mais ficheiros para o idioma único (en)»?*

## **Modelo para novas traduções**

Ficheiro base usado para gerar novas traduções, por exemplo, um ficheiro .pot com gettext.

<span id="page-279-0"></span>**Dica:** Em muitos formatos monolíngues, o Weblate começa com um ficheiro vazio por padrão. Use-o no caso de desejar que todas as cadeias estejam presentes com um valor vazio ao criar uma nova tradução.

#### **Veja também:**

adding-translation, *Adicionando novas traduções*, *Adicionar nova tradução*, *Formatos bilíngues e monolíngues*, *O que significa «Existem mais ficheiros para o idioma único (en)»?*

### **Formato de fic[heiro](#page-289-0)**

[Formato do ficheiro de tradução, veja também](#page-78-0) *Formatos de ficheiros suportados*.

### **Endereço para reportar erros na cadeia fonte**

Endereço de e-mail usado para relatar bugs u[pstream. Este endereço também r](#page-79-0)eceberá notificação sobre quaisquer comentários da cadeia fonte feitos no Weblate.

### **Permitir propagação da tradução**

Pode desativar a propagação de traduções para este componente de outros componentes dentro do mesmo projeto. Isso realmente depende do que está a traduzir, às vezes é desejável ter feito uso de uma tradução mais de uma vez.

Normalmente, é uma boa ideia desligar isso para traduções monolíngues, a menos que esteja a usar os mesmos IDs em todo o projeto.

O valor padrão pode ser alterado por *DEFAULT\_TRANSLATION\_PROPAGATION*.

#### **Veja também:**

*Manter traduções iguais entre componentes*

### **Ativar sugestões**

[Se sugestões de tradução são aceitas para e](#page-299-0)ste componente.

### **Votação de sugestão**

Ativa a emissão de votos para sugestões, veja *Votação de sugestão*.

### **Aceitar sugestões automaticamente**

Aceita automaticamente sugestões votadas, veja *[Votação de sugest](#page-301-0)ão*.

# **Marcadores de tradução**

Personalização de verificações de qualidade e outros comportamentos do Weblate, veja *Personalizando comportamento a usar marcadores*.

# <span id="page-280-0"></span>**Verificações impostas**

[Lista de verificações que](#page-307-0) não podem ser ignoradas, veja *Forçar verificações*.

**Nota:** Forçar a verificação não a ativa automaticamente, ainda deve ativá-la *Personalizando comportamento a usar marcadores* em *Marcadores de tradução* ou *Informações [adicionais sobre ca](#page-312-0)deias fonte*.

# **[Licença d](#page-307-0)at[radução](#page-280-0)**

Licença da tradução (não precisa ser igual à licença do código-fonte).

# **Acordo de contribuidor**

Acordo do utilizador que tem de ser aprovado antes do utilizador poder traduzir este componente.

### **Adicionar nova tradução**

Como lidar com solicitações de criação de novos idiomas. Opções disponíveis:

### **Contactar gestores**

O utilizador pode selecionar o idioma desejado e os mantenedores do projeto receberão uma notificação sobre isso. Cabe adiciona-los (ou não) o idioma ao repositório.

### **Apontar para URL com instruções de tradução**

É apresentado ao utilizador uma ligação para a página que descreve o processo de iniciar novas traduções. Use-o caso deseje um processo mais formal (por exemplo, formar uma equipa antes de iniciar a tradução real).

### **Criar novo ficheiro de idioma**

O utilizador pode selecionar o idioma e o Weblate cria automaticamente o ficheiro para ele e a tradução pode começar.

### **Desativar adição de novas traduções**

Não haverá a opção para o utilizador iniciar uma nova tradução.

**Dica:** Os administradores do projeto podem adicionar novas traduções mesmo se estiver desativado aqui quando for possível (tanto *Modelo para novas traduções* ou o formato de ficheiro tem suporte a partir de um ficheiro vazio).

### **Veja também:**

adding-translation, *[Adicionando novas traduç](#page-279-0)ões*

# **Gerir cadeias**

Novo na versão 4.5.

Configura se os utilizadores no Weblate terão permissão para adicionar novos textos e remover os existentes. Ajuste isso para corresponder ao seu fluxo de trabalho de localização – como os novos textos devem ser introduzidos.

Para formatos bilingues, as cadeias são normalmente extraídos do código-fonte (por exemplo, usando **xgettext**) e adicionar novas cadeias no Weblate deve ser desativado (elas seriam descartadas na próxima vez que atualizasse os ficheiros de tradução). No Weblate, pode gerir cadeias para cada tradução e não exige que as cadeias em todas as traduções sejam consistentes.

Para formatos monolingues, as cadeias são geridas apenas no idioma fonte e são automaticamente adicionadas ou removidas nas traduções. As cadeias aparecem nos ficheiros de tradução assim que são traduzidas.

# **Veja também:**

*Formatos bilíngues e monolíngues*, adding-new-strings, *POST /api/translations/(string:project)/ (string:component)/(string:language)/units/*

# **[Estilo de código de idioma](#page-80-0)**

[Personalizar o código de idioma usado para gerar o nome do fichei](#page-142-0)ro para traduções criadas por Weblate.

### **Veja também:**

*Adicionando novas traduções*, *Código do idioma*, *Analisando códigos de idioma*

# **Estilo de união**

[Pode configurar como as atua](#page-289-0)[lizações a partir do](#page-288-0) [repositório upstream são trata](#page-287-1)das. A implementação real depende do VCS, veja :doc:**`**/vcs".

### **Re-basear**

Faz um rebase dos commits do Weblate no topo do repositório upstream ao atualizar. Isso fornece um histórico limpo sem commits de mesclagem adicionais.

Rebasing pode causar problemas em caso de mesclagens complicadas, então considere cuidadosamente se quer ou não ativá-los.

Pode precisar ativar o push forçado a escolher *Git com push forçado* como *Sistema de controlo de versões*, especialmente ao fazer push para um branch diferente.

### **Unir**

Alterações no repositório upstream são mesclados com o do Weblate. Esta configuração utiliza fast-forward quando possível. Esta é a maneira mais segura, [mas pode produzir mui](#page-106-0)tos co[mmits de mesclagem.](#page-276-1)

### **Mesclar sem fast-forward**

As alterações do repositório upstream são mescladas com o do Weblate fazendo uma mesclagem de commits toda vez (mesmo quando fast-forward era possível). Toda alteração no Weblate vai aparecer como um commit de merge no repositório do Weblate.

Valor predefindo pode ser alterado por *DEFAULT\_MERGE\_STYLE*.

### **Mensagens de commit, add, merge, extensão e merge request**

Mensagem usada ao fazer commit uma tradução, veja *Marcação de modelo*.

O valor padrão pode ser alterado por *DEFAULT\_ADD\_MESSAGE*, *DEFAULT\_ADDON\_MESSAGE*, *DE-FAULT\_COMMIT\_MESSAGE*, *DEFAULT\_DELETE\_MESSAGE*, *DEFAULT\_MERGE\_MESSAGE*, *DE-FAULT\_PULL\_MESSAGE*.

### **[Enviar ao submeter](#page-355-1)**

[Se as alterações confirmada](#page-357-1)s devem ser enviadas automaticamente para o repositório upstream. Quando ativado, o push é iniciado assim que o Weblate confirma as alterações no repositório subjacente dele (veja *Commits adiados*). Para ativar o push *URL de push do repositório* também deve ser configurado.

### **Idade das alterações a fazer commit**

Define a idade (em horas) das alterações antes de ser feito commit pela tarefa em segundo plano ou pelo comando de gestão *commit\_pending*. Todas as alterações num componente tem commit feito quando houver pelo menos uma alteração anterior a esse período.

O valor predefinido pode ser alterado por *COMMIT\_PENDING\_HOURS*.

**Dica:** E[xistem outras situações](#page-392-0) onde mudanças pendentes podem ter o commit feito, veja *Commits adiados*.

### **Bloquear com erro**

Bloqueia o componente (e os componentes vinculados, consulte *URLs internas do Weblate*) no primeiro push ou mesclagem com falha no repositório upstream dele, ou extraia dele. Isso evita adicionar outros conflitos, que teriam que ser resolvidos manualmente.

O componente será desbloqueado automaticamente quando não h[ouver mais erros de repositó](#page-105-0)rio.

### **Idioma fonte**

Linguagem usada para textos fonte. Altere isso se estiver a traduzir de algo diferente do inglês.

**Dica:** Caso esteja a traduzir ficheiros bilíngues do inglês, mas também queira fazer correções na tradução para o inglês, escolha *Inglês (Programador)* como idioma fonte para evitar conflito entre o nome do idioma fonte e a tradução existente.

Para traduções monolíngues, pode usar tradução intermediária neste caso, veja *Ficheiro de idioma intermédio*.

### **Filtro de idioma**

Expressão regular usada para filtrar a tradução ao examinar por uma máscara de ficheiros. Pode ser usada para limitar a lista de idiomas gerenciados pelo Weblate.

**Nota:** Precisa listar os códigos de idioma conforme aparecem no nome do ficheiro.

Alguns exemplos de filtragem:

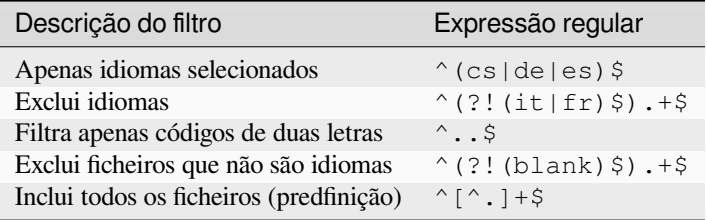

# **Expressão regular das variantes**

Expressão regular usada para determinar as variantes de um texto, veja variants.

**Nota:** A maioria dos campos pode ser editada por proprietários ou administradores de projetos, na interface do Weblate.

### **Veja também:**

*O Weblate tem suporte a outros VCSs que não o Git e o Mercurial?*, alerts

# **Prioridade**

[Componentes de prioridade mais elevada são oferecidos primeiro](#page-78-1) aos tradutores.

Alterado na versão 4.15: Isso agora também afeta a ordem dos termos correspondentes do glossário.

# **Acesso restrito**

Por predefinição, o componente é visível para todos que tenham acesso ao projeto, mesmo se a pessoa não puder realizar nenhuma alteração no componente. Isso torna mais fácil manter a consistência da tradução dentro do projeto.

<span id="page-283-0"></span>Restringir o acesso num componente ou nível de lista de componentes assume a permissão de acesso a um componente, independentemente das permissões de nível de projeto. Terá que conceder-lhe acesso explicitamente. Isso pode ser feito concedendo acesso a um novo grupo de utilizadores e colocando utilizadores nele, ou usando os grupos de controle de acesso predefinido *personalizado* ou *privado*.

O valor predefinido pode ser alterado em *DEFAULT\_RESTRICTED\_COMPONENT*.

**Dica:** Isso se aplica aos administradores do projeto também – certifique-se de não perder o acesso ao componente após alternar o status.

# **Compartilhar em projetos**

Pode escolher projetos adicionais onde o componente ficará visível. Útil para bibliotecas compartilhadas que usa em vários projetos.

**Nota:** Compartilhar um componente não altera o controle de acesso dele. Só o torna visível ao navegar em outros projetos. Os utilizadores ainda precisam acessar o componente real para navegar ou traduzi-lo.

# **Usar como um glossário**

Novo na versão 4.5.

Permite usar este componente como glossário. Pode configurar como ele será listado a usar a *Cor do glossário*.

O glossário estará acessível em todos os projetos definidos por *Compartilhar em projetos*.

É recomendado ativar *Gerir cadeias* em glossários para permitir adicionar-lhes novas palavras.

### **Veja também:**

*Glossário*

# **Cor do glossário**

[Cor de ex](#page-26-0)ibição para um glossário usado ao mostrar correspondências de palavras.

# **2.7.5 Marcação de modelo**

<span id="page-284-0"></span>O Weblate usa uma linguagem de marcação simples em vários lugares onde a renderização de texto é necessária. É baseado em The Django template language, então pode ser bastante poderoso.

Atualmente isso é usado em:

- Formatação de mensagens de commit, veja *Configuração de componente*
- **Vári[as extensões](https://docs.djangoproject.com/en/stable/ref/templates/language/)**
	- **–** *Descoberta de componentes*
	- **–** *Gerador de estatísticas*
	- **–** *Escrevendo scripts para extensões*

As seguintes var[iáveis estão disponíveis nos](#page-333-0) modelos de componentes:

- **{{ languag[e\\_code }}](#page-337-0)** Código d[o idioma](#page-344-0)
- **{{ language\_name }}** Nome do idioma
- **{{ component\_name }}** Nome do componente
- **{{ component\_slug }}** URL amigável do componente
- **{{ project\_name }}** Nome do projeto
- **{{ project\_slug }}** URL amigável do projeto
- **{{ url }}** URL de tradução
- **{{ filename }}** Nome do ficheiro de tradução
- **{{ stats }}** Estatísticas de tradução, isso tem outros atributos, exemplos abaixo.
- **{{ stats.all }}** Contagem total de textos
- **{{ stats.fuzzy }}** Contagem de textos que precisam de revisão
- **{{ stats.fuzzy\_percent }}** Percentagem de textos que precisam de revisão
- **{{ stats.translated }}** Contagem de textos traduzidos
- **{{ stats.translated\_percent }}** Percentagem de textos traduzidos
- **{{ stats.allchecks }}** Quantidade de textos com falhas nas verificações
- **{{ stats.allchecks\_percent }}** Percentagem de textos com falhas nas verificações
- **{{ author }}** Autor do commit atual, disponível apenas no escopo do commit.
- **{{ addon\_name }}**

Nome da extensão atualmente em execução, disponível apenas na mensagem de commit da extensão.

As seguintes variáveis estão disponíveis nos modelos de navegador ou editor de repositório:

# **{{branch}}**

ramo atual

### **{{line}}**

linha no ficheiro

### **{{filename}}**

nome do ficheiro, também pode remover as partes principais usando o filtro parentdir, por exemplo {{filename|parentdir}}

Pode combiná-los com filtros:

*{{* component|title *}}*

Pode usar as condições:

*{%* **if** stats.translated\_percent > 80 *%}*Well translated!*{%* **endif** *%}*

Há uma tag adicional disponível para substituir caracteres:

*{%* **replace** component "-" " " *%}*

Pode combiná-lo com filtros:

*{%* **replace** component|capfirst "-" " " *%}*

Existem também filtros adicionais para manipular com nomes de ficheiros:

```
Directory of a file: {{ filename|dirname }}
File without extension: {{ filename|stripext }}
File in parent dir: {{ filename|parentdir }}
It can be used multiple times: {{ filename|parentdir|parentdir }}
```
…e outros recursos de modelos do Django.

# **2.7.6 Velocidade de importação**

Obter o repositório VCS e importar traduções ao Weblate pode ser um processo demorado, dependendo do tamanho das suas traduções. Aqui estão algumas dicas:

# **Otimizar a configuração**

A configuração predefinida é útil para testar e depurar o Weblate, enquanto para uma configuração de produção, deve fazer alguns ajustes. Muitas delas têm um grande impacto no desempenho. Por favor, confira *Configuração de produção* para mais detalhes, especialmente:

- Configure o Celery para executar tarefas em segundo plano (veja *Tarefas de fundo a usar o Celery*)
- *Ativar o cache*
- *[Usa](#page-215-0)r um poderoso mecanismo de banco de dados*
- *Desativar o modo de depuração*

# **Verifi[car limites de recursos](#page-217-0)**

Se est[iver a importar grandes traduçõe](#page-216-0)s ou repositórios, pode ser atingido por limitações de recursos do seu servidor.

- Verifique a quantidade de memória livre, pois os ficheiros de tradução armazenados em cache pelo sistema operacional melhorará muito o desempenho.
- As operações de disco podem ser um gargalo se houver muitos textos a serem processadas o disco é enviado pelo Weblate e pelo banco de dados.
- Núcleos de CPU adicionais podem ajudar a melhorar o desempenho de tarefas em segundo plano (veja *Tarefas de fundo a usar o Celery*).

# **Desativar verificações desnecessárias**

Algu[mas verificações de qualida](#page-227-0)de podem ser bastante custosas e, se não forem necessárias, podem economizar algum tempo durante a importação, se omitidas. Veja *CHECK\_LIST* para informações sobre configuração.

# **2.7.7 Criação automática de componentes**

Caso seu projeto tenha dezenas de ficheiros d[e tradução \(por](#page-352-0) exemplo, para diferentes domínios gettext ou partes de aplicações Android), pode importá-los automaticamente. Isso pode ser feito na linha de comando usando *import\_project* ou *import\_json*, ou instalando a extensão *Descoberta de componentes*.

Para usar a extensão, primeiro precisa criar um componente para um ficheiro de tradução (escolha aquele que tem menos probabilidade de ser renomeado ou removido no futuro) e instalar a extensão neste componente.

[Para os comandos](#page-395-0) de [gestão, precisa c](#page-394-0)riar um projeto que con[terá todos os componentes](#page-333-0) e então executar *[im](#page-395-0)port\_project* ou *import\_json*.

### **Veja também:**

*Comandos de gerência*, *Descoberta de componentes*

# **2.8 Definições de idioma**

<span id="page-287-0"></span>Para apresentar diferentes traduções corretamente, são necessárias informações sobre nome do idioma, direção de texto, definições plurais e código de idioma.

# **2.8.1 Definições embutidas de idioma**

Definições para cerca de 600 idiomas estão incluídas no Weblate e a lista é estendida a cada versão. Sempre que o Weblate é atualizado (mais especificamente sempre que **weblate migrate** é executado, veja *Instruções genéricas de atualização*) o banco de dados de idiomas é atualizado para incluir todas as definições de idioma enviadas no Weblate.

Este recurso pode ser desativado a usar *UPDATE\_LANGUAGES*. Também pode forçar a atual[ização do banco de](#page-232-0) [dados para cor](#page-232-0)responder aos dados embutidos do Weblate a usar *setuplang*.

### **Veja também:**

*Estendendo definições embutidas de idioma*, [Definições atuais de id](#page-371-0)iomas

# **2.8.2 Analisando códigos de idioma**

[Ao analisar as traduções, o Weblate tenta](#page-427-0) [mapear o código de idioma \(](https://github.com/WeblateOrg/language-data/blob/main/languages.csv)geralmente o ISO 639-1) a partir da :ref: *component-filemask* para qualquer objeto de idioma existente.

<span id="page-287-1"></span>Pode ajustar ainda mais esse mapeamento no nível do projeto por *Aliases do idioma*.

Se nenhuma correspondência exata for encontrada, uma tentativa será feita para melhor encaixá-la num idioma existente. São testadas etapas a seguir:

- Procuras sem diferenciar maiúsculo de minúsculo.
- Normalizar sublinhados e traços.
- Procurar aliases de idioma embutido.
- Procurar por nome de idioma.
- Ignorar o código de país padrão para o idioma dado escolher cs em vez de cs\_CZ.

Se isso também falhar, uma nova definição de idioma será criada a usar seu padrão (direção do texto da esquerda para a direita, um plural). A linguagem criada automaticamente com o código xx\_XX será nomeada como *xx\_XX (generated)*. Podia mudar isso na interface administrativa mais tarde, (veja *Alterando as definições de idioma*) e relatar ao rastreador de problemas (veja *Contribuir ao Weblate*), para que a definição apropriada possa ser adicionada ao próximo lançamento do Weblate.

**Dica:** No caso de ver algo indesejado c[omo idioma, podia ajus](#page-426-0)tar *Filtro de idioma* [para ignorar tal ficheiro ao analis](#page-288-1)ar traduções.

### **Veja também:**

*Código do idioma*, *Adicionando novas traduções*
# **2.8.3 Alterando as definições de idioma**

Pode alterar as definições de idioma na interface de idiomas (URL / languages/).

Durante a edição, certifique-se de que todos os campos estejam corretos (especialmente os plurais e a direção do texto), caso contrário, os tradutores não poderão editar adequadamente essas traduções.

# **2.8.4 Códigos de idioma ambíguos e macrolinguagens**

Em muitos casos, não é uma boa ideia usar código de idioma macro para uma tradução. O caso típico problemático pode ser a língua curda, que pode ser escrita em árabe ou latim, dependendo da variante real. Para obter o comportamento correto no Weblate, é recomendável usar apenas códigos de idioma individuais e evitar macroidiomas.

## **Veja também:**

Definição de macroidiomas, Lista de macroidiomas

# **2.8.5 Definições de idioma**

[Cada idioma consiste nos se](https://iso639-3.sil.org/about/scope#Macrolanguages)[guintes campos:](https://iso639-3.sil.org/code_tables/macrolanguage_mappings/data)

# **Código do idioma**

<span id="page-288-0"></span>Código identificando o idioma. Weblate prefere códigos de duas letras, conforme definido pela ISO 639-1, mas usa códigos de ISO 639-2 or ISO 639-3 para idiomas que não têm código de duas letras. Ele também pode ter suporte a códigos estendidos, conforme definido por BCP 47.

## **Veja também:**

*Analisand[o códigos de](https://en.wikipedia.org/wiki/ISO_639-2) idioma*, *[Adici](https://en.wikipedia.org/wiki/ISO_639-3)onando novas traduções*

# **Nome do idioma**

[Nome visível do idioma. Os n](#page-287-0)[omes dos idiomas incluídos no](#page-289-0) Weblate também estão a ser localizados a depender do idioma da interface do utilizador.

# **Direção do texto**

Determina se o idioma é escrito da direita para a esquerda ou da esquerda para a direita. Esta propriedade é autodetectada corretamente para a maioria dos idiomas.

# **Quantidade de plurais**

Quantidade de plurais usados no idioma.

# **Fórmula de plural**

Fórmula de plural compatível com Gettext usada para determinar qual forma de plural é usada para determinada contagem.

# **Veja também:**

*Plurais*, GNU gettext utilities: Plural forms, Language Plural Rules by the Unicode Consortium

# **Número de falantes**

[Quantid](#page-17-0)[ade de falantes deste idioma no mu](https://www.gnu.org/software/gettext/manual/html_node/Plural-forms.html)[ndo.](https://unicode-org.github.io/cldr-staging/charts/37/supplemental/language_plural_rules.html)

# **2.8.6 Adicionando novas traduções**

Alterado na versão 2.18: Nas versões anteriores a 2.18, o comportamento de adicionar novas traduções era específico do formato de ficheiro.

<span id="page-289-0"></span>Weblate pode iniciar automaticamente uma nova tradução para todos os formatos de ficheiro.

Alguns formatos esperam começar com um ficheiro vazio e apenas cadeias traduzidas a serem incluídas (por exemplo, *Recurso de cadeias de Android*), enquanto outros esperam ter todas as chaves presentes (por exemplo, *GNU gettext*). Os formatos baseados em documentos (por exemplo, *Formato OpenDocument*) começam com uma cópia vazia do documento fonte e todas cadeias marcadas como necessitar de edição. Em algumas situações, isso realmente não depende do formato, mas sim do framework que usa para lidar com a tradução (por exemplo, com *Ficheiro JSON*).

[Quando especifica](#page-88-0) *Modelo para novas traduções* em *Configuração de componente*, Weblate usará est[e ficheiro par](#page-82-0)a iniciar novas traduções. Todas as traduções existentes [serão removidas do fiche](#page-100-0)iro ao fazer isso.

Quando *Modelo para novas traduções* está vazio e o formato de ficheiro suporta, um ficheiro va[zio é criado ond](#page-90-0)e novas cadeias serã[o adicionadas assim que forem](#page-279-0) tra[duzidos.](#page-276-0)

O *Estilo de código de idioma* permite que personalize o código de idioma usado nos nomes de ficheiros gerados:

## **Predefi[nição baseada no formato do](#page-279-0) ficheiro**

Dependendo do formato do ficheiro, para a maioria deles utiliza-se POSIX.

#### **E[stilo POSIX utilizando o](#page-281-0) sublinhado como um separador**

Normalmente usado por gettext e ferramentas relacionadas, produz códigos de linguagem como pt\_BR.

**Estilo de POSIX utilizando o sublinhado como um separador, incluindo o código do país**

Código de idioma do estilo POSIX incluindo o código do país mesmo quando não necessário (por exemplo, cs\_CZ).

## **Estilo BCP utilizando o hífen como um separador**

Normalmente usado em plataformas web, produz códigos de idioma como pt-BR.

- **Estilo de BCP utilizando o hífen como um separador, incluindo o código do país** Código de idioma do estilo BCP, incluindo o código do país, mesmo quando não necessário (por exemplo,  $c s - C Z$ ).
- **Estilo de BCP utilizando o hífen como um separador, códigos de idioma legados** Usa códigos legados para notação de estilo chinês e BCP.
- **Estilo BCP utilizando o hífen como um separador, em minúsculas** notação estilo BCP, toda em minúsculas (por exemplo cs-cz).

## **Estilo de metadados da Apple App Store**

Estilo próprio para enviar metadados para Apple App Store.

## **Estilo de metadados do Google Play**

Estilo próprio para enviar metadados para Google Play Store.

## **Estilo Android**

Usado apenas em apps Android, produz códigos de idioma como pt-rBR.

# **Estilo Linux**

Localidades como usado pelo Linux, usa códigos legados para notação de estilo chinês e POSIX.

Além disso, quaisquer mapeamentos definidos em *Aliases do idioma* são aplicados ao contrário.

**Nota:** O Weblate reconhece qualquer um desses ao analisar ficheiros de tradução; as configurações acima apenas influenciam como os novos ficheiros são criados.

# **Veja também:**

*Código do idioma*, *Aliases do idioma*, *Analisando códigos de idioma*

# **2.9 [Tradu](#page-288-0)[ção contínu](#page-275-0)[a](#page-287-0)**

Há infraestrutura em vigor para que a sua tradução acompanhe o desenvolvimento de perto . Desta forma, os tradutores podem trabalhar em traduções o tempo todo, em vez de trabalhar com uma enorme quantidade de texto novo pouco antes do lançamento.

# **Veja também:**

/devel/integration descreve maneiras básicas de integrar o seu desenvolvimento com o Weblate.

O processo é o seguinte:

- 1. Os programadores fazem alterações e fazem *push* delas so repositório VCS.
- 2. Opcionalmente, os ficheiros de tradução são atualizados (isso depende do formato do ficheiro, consulte *Por que é que o Weblate ainda mostra as cadeias de tradução antigas quando atualizei o modelo?*).
- 3. O Weblate faz o *pull* das alterações do repositório VCS, consulte *Atualizar repositórios*.
- 4. Uma vez que o Weblate deteta alterações nas traduções, os tradutores são notificados com base na config[urações](#page-77-0) [de assinatura deles.](#page-77-0)
- 5. Os tradutores enviam traduções a usar a interface web do Weblat[e ou enviam alteraçõe](#page-291-0)s feitas offline.
- 6. Uma vez que os tradutores acabaram, o Weblate faz commit das alterações no repositório local (veja *Commits adiados*) e faz *push* delas de volta se tiver permissões para fazê-lo (veja *Fazendo push das alterações do Weblate*).

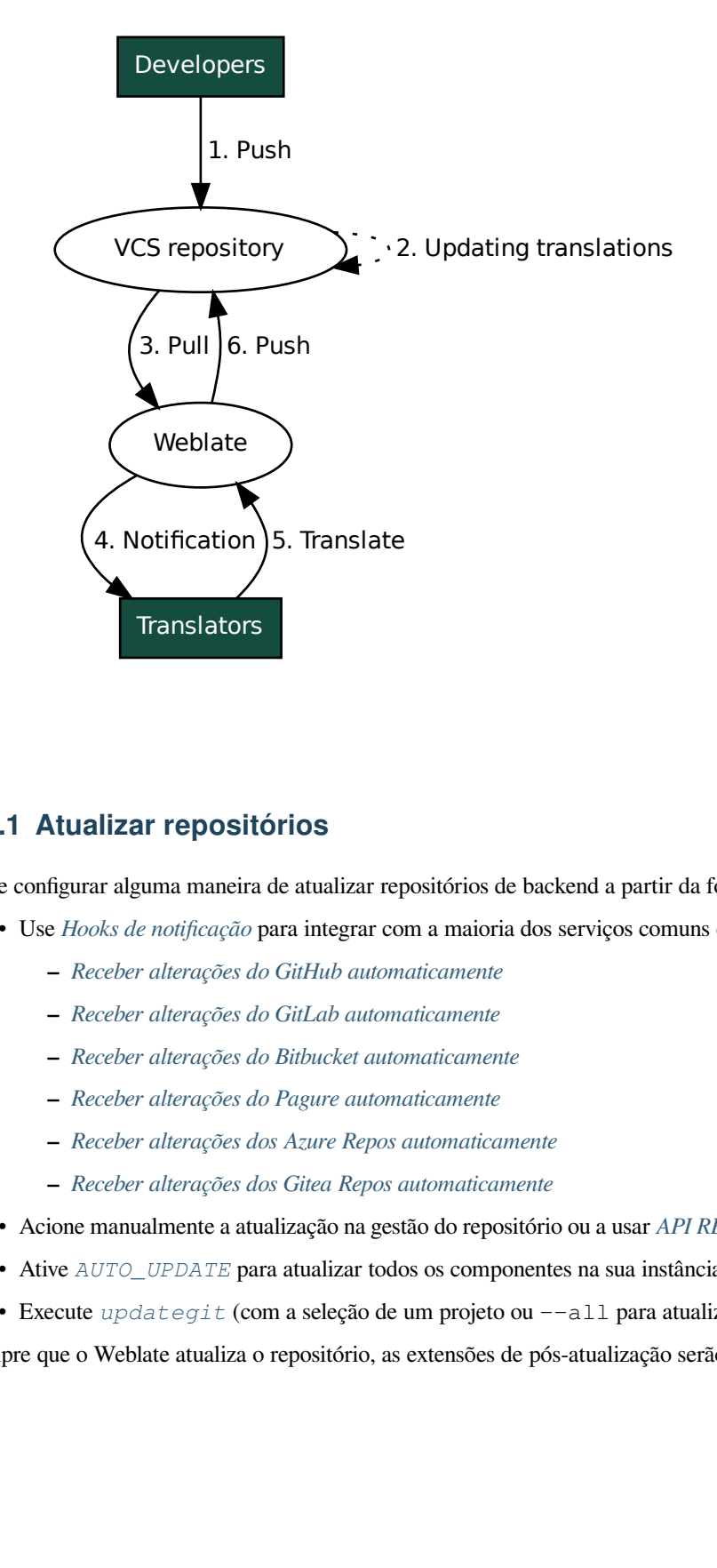

# **2.9.1 Atualizar repositórios**

<span id="page-291-0"></span>Deve configurar alguma maneira de atualizar repositórios de backend a partir da fonte dele.

- Use *Hooks de notificação* para integrar com a maioria dos serviços comuns de hospedagem de código:
	- **–** *Receber alterações do GitHub automaticamente*
	- **–** *Receber alterações do GitLab automaticamente*
	- **–** *[Receber alterações d](#page-154-0)o Bitbucket automaticamente*
	- **–** *[Receber alterações do Pagure automaticamente](#page-292-0)*
	- **–** *[Receber alterações dos Azure Repos automatica](#page-294-0)mente*
	- **–** *[Receber alterações dos Gitea Repos automaticame](#page-293-0)nte*
- Acio[ne manualmente a atualização na gestão do repo](#page-294-1)sitório ou a usar *API REST do Weblate* ou *Cliente Weblate*
- Ative *AUTO\_UPDATE* [para atualizar todos os componente](#page-295-0)s na sua instância Weblate automaticamente
- Execute *updategit* [\(com a seleção de um projeto ou](#page-296-0) --all para atualizar tudo)

Sempre que o Weblate atualiza o repositório, as extensões de pós-atualizaç[ão serão acionadas, con](#page-109-0)sulte *[Extensões](#page-158-0)*.

# **Evitar conflitos de mesclagem**

Os conflitos de mesclagem do Weblate surgem quando o mesmo ficheiro foi alterado tanto no Weblate quanto fora dele. Existem duas abordagens para lidar com isso - evitar edições fora do Weblate ou integrar o Weblate no seu processo de atualização, de modo que descarte alterações antes de atualizar os ficheiros fora do Weblate.

A primeira abordagem é fácil com ficheiros monolingues - pode adicionar novas cadeias no Weblate e deixar a edição completa dos ficheiros lá. Para ficheiros bilíngues, geralmente há algum tipo de processo de extração de mensagens para gerar ficheiros traduzíveis do código-fonte. Em alguns casos, isso pode ser dividido em duas partes - uma para a extração gera modelo (por exemplo, o GETTEXT POT é gerado a usar **xgettext**) e depois o processo a seguir mescla-o em traduções reais (os ficheiros GETTEXT PO são atualizados a usar **msgmerge**). Pode executar o segundo passo dentro do Weblate e garantirá que todas as alterações pendentes sejam incluídas antes desta operação.

A segunda abordagem pode ser alcançada a usar o *API REST do Weblate* para forçar o Weblate a fazer push de todas as alterações pendentes e bloquear a tradução enquanto está fazendo alterações do seu lado.

O script para fazer atualizações pode ser assim:

```
# Lock Weblate translation
wlc lock
# Push changes from Weblate to upstream repository
wlc push
# Pull changes from upstream repository to your local copy
git pull
# Update translation files, this example is for Django
./manage.py makemessages --keep-pot -a
git commit -m 'Locale updates' -- locale
# Push changes to upstream repository
git push
# Tell Weblate to pull changes (not needed if Weblate follows your repo
# automatically)
wlc pull
# Unlock translations
wlc unlock
```
Se tiver vários componentes compartilhando o mesmo repositório, deve bloqueá-los todos separadamente:

wlc lock foo/bar wlc lock foo/baz wlc lock foo/baj

**Nota:** O exemplo usa *Cliente Weblate*, que precisa de configuração (chaves de API) para ser capaz de controlar o Weblate remotamente. Também pode conseguir isso a usar qualquer cliente HTTP em vez de wlc, por exemplo, curl, ver *API REST do Weblate*.

## **Veja também:**

*Clie[nte Weblate](#page-109-0)*

# **Receber alterações do GitHub automaticamente**

[O Weblate vem](#page-158-0) com suporte nativo ao GitHub.

<span id="page-292-0"></span>Se estiver a usar o Hosted Weblate, a abordagem recomendada é instalar o app Weblate, dessa forma terá a configuração correta sem ter que configurar muito. Também pode ser usado para fazer push de mudanças de volta.

Para receber notificações em cada push a um repositório do GitHub, adicione o webhook do Weblate nas configurações do repositório (*Webhooks*) como mostrado na imagem abaixo:

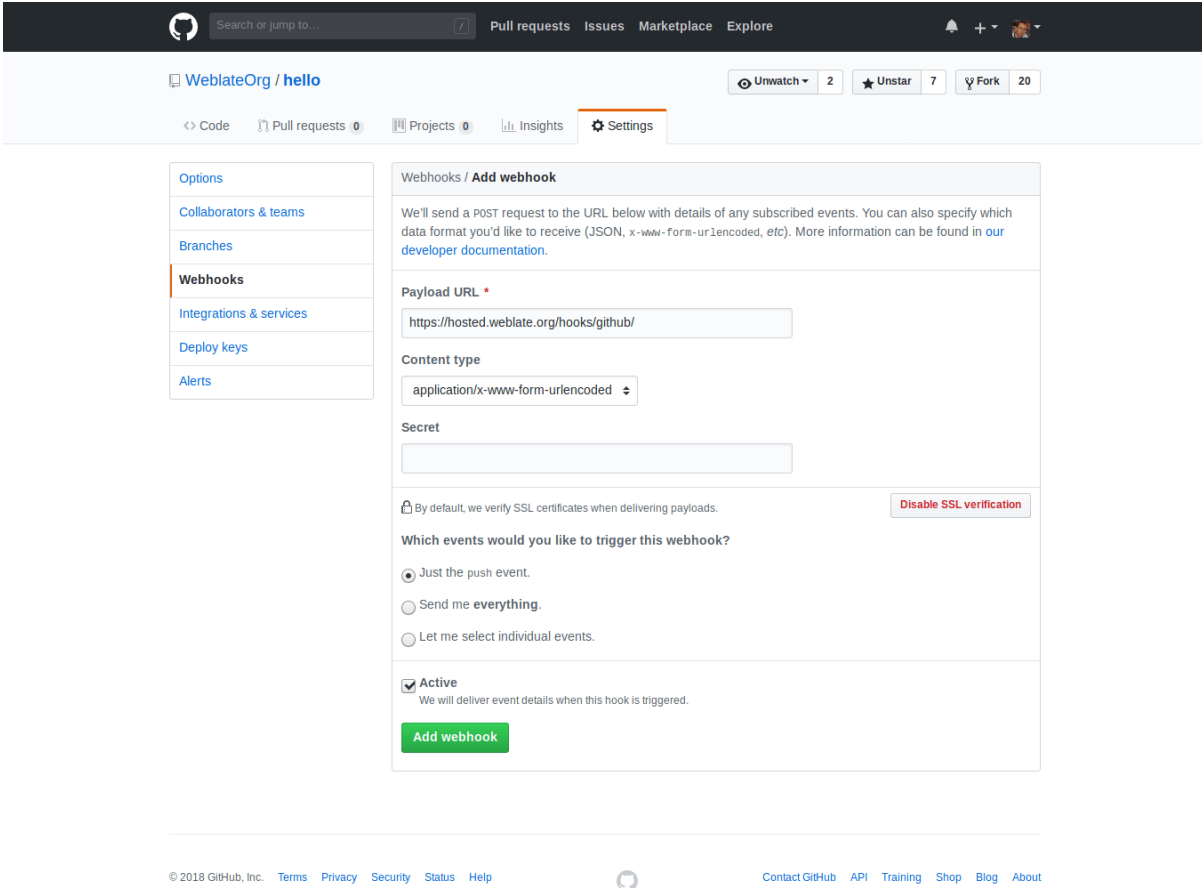

Para a URL de carga útil, anexar /hooks/github/ à URL do Weblate, por exemplo, para o serviço Hosted Weblate, este é https://hosted.weblate.org/hooks/github/.

Pode deixar outros valores nas configurações predefinidas (o Weblate pode lidar com ambos os tipos de conteúdo e consome apenas o evento *push*).

# **Veja também:**

*POST /hooks/github/*, *Acessando repositórios do Hosted Weblate*

# **Receber alterações do Bitbucket automaticamente**

<span id="page-293-0"></span>[O Weblate tem suporte para w](#page-154-1)[ebhooks do Bitbucket, adicione um webh](#page-102-0)ook que aciona no push do repositório, com destino a URL /hooks/bitbucket/ na instalação do Weblate (por exemplo, https://hosted.weblate. org/hooks/bitbucket/).

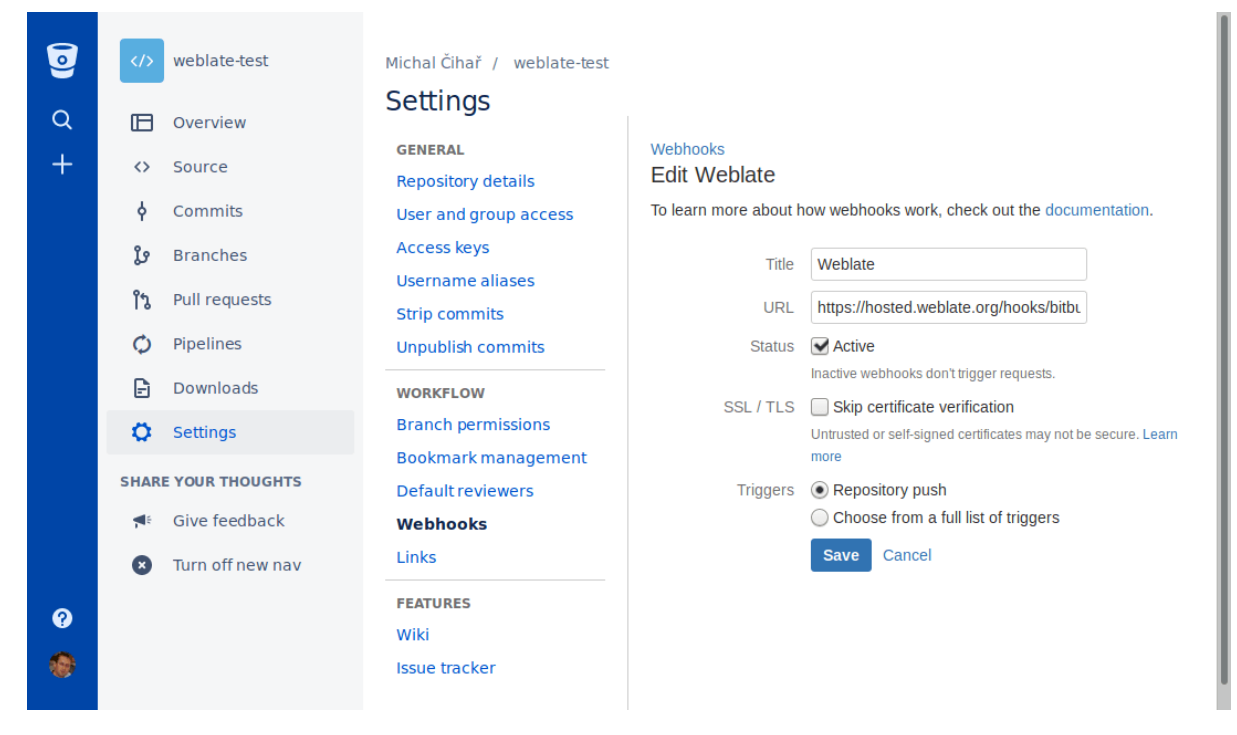

## **Veja também:**

*POST /hooks/bitbucket/*, *Acessando repositórios do Hosted Weblate*

# **Receber alterações do GitLab automaticamente**

[O Weblate tem suporte para ganc](#page-154-2)[hos do GitLab, adiciona um webhook de p](#page-102-0)rojeto com destino a URL /hooks/ gitlab/ na instalação do Weblate (por exemplo, https://hosted.weblate.org/hooks/gitlab/).

## <span id="page-294-0"></span>**Veja também:**

*POST /hooks/gitlab/*, *Acessando repositórios do Hosted Weblate*

# **Receber alterações do Pagure automaticamente**

[Novo na versão 3.3.](#page-154-3)

<span id="page-294-1"></span>O Weblate tem suporte para ganchos Pagure. Adicione um webhook com destino a URL /hooks/pagure/ na instalação do Weblate (por exemplo, https://hosted.weblate.org/hooks/pagure/). Isso pode ser feito em *Web-hooks* em *Project options*:

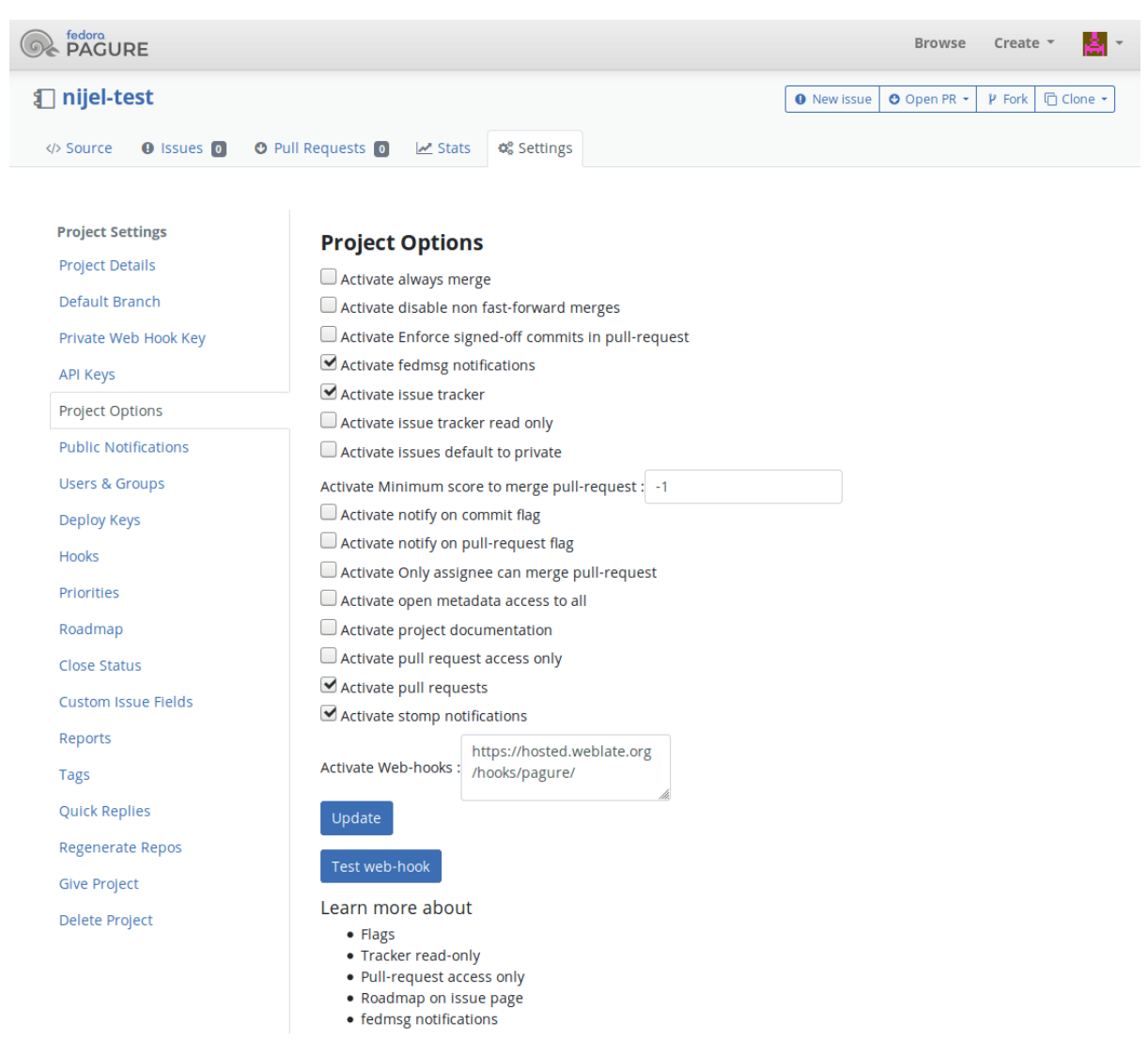

## **Veja também:**

*POST /hooks/pagure/*, *Acessando repositórios do Hosted Weblate*

# **Receber alterações dos Azure Repos automaticamente**

[Novo na versão 3.8.](#page-155-0)

<span id="page-295-0"></span>O Weblate tem suporte para webhooks dos Azure Repos, adicione um webhook para o evento *Code pushed* com destino para URL /ganchos/azure/ na instalação do Weblate (por exemplo, https://hosted.weblate. org/hooks/azure/). Isso pode ser feito em *Service hooks ` em :guilabel:`Project settings*.

#### **Veja também:**

Webhooks no manual do Azure DevOps, *POST /hooks/azure/*, *Acessando repositórios do Hosted Weblate*

# **Receber alterações dos Gitea Repos automaticamente**

## Novo na versão 3.9.

<span id="page-296-0"></span>Weblate tem suporte para webhooks do Gitea, adicione um *Gitea Webhook* para o evento *Push events* com destino ao URL /hooks/gitea/ na instalação do Weblate (por exemplo, https://hosted.weblate.org/hooks/ gitea/). Isso pode ser feito no *Webhooks* em *Settings* do repositório.

# **Veja também:**

Webhooks no manual do Gitea, *POST /hooks/gitea/*, *Acessando repositórios do Hosted Weblate*

# **Receber alterações de Gitee Repos automaticamente**

# [Novo na versão 3.9.](https://docs.gitea.io/en-us/webhooks/)

O Weblate tem suporte para webhooks Gitee, adicione um *WebHook* para o evento *Push* com destino para URL /hooks/gitee/ na instalação do Weblate (por exemplo, https://hosted.weblate.org/hooks/ gitee/). Isso pode ser feito em *WebHooks* sob *Management* do repositório.

# **Veja também:**

Webhooks no manual do Gitee, *POST /hooks/gitee/*, *Acessando repositórios do Hosted Weblate*

# **Atualizar repositórios** *nightly* **automaticamente**

[O Weblate busca automaticame](https://gitee.com/help/categories/40)[nte repositórios remotos](#page-156-0) *nightly* [para melhorar o desempenho ao mescl](#page-102-0)ar alterações mais tarde. Pode opcionalmente transformar isso em fazer mesclagens noturnas também, ativando *AUTO\_UPDATE*.

# **2.9.2 Fazendo push das alterações do Weblate**

Cada componente de tradução pode ter uma URL de push configurada (veja *URL de submissão [do repositório](#page-349-0)*) e, nesse caso, o Weblate será capaz de fazer push da alteração ao repositório remoto. O Weblate também pode ser configurado para fazer push automaticamente das alterações em cada commit (isso é a predefinição, veja *Enviar ao submeter*). Se não quiser que seja feito push automático das alterações, pode fazer-lo manualmente em *Manutenção do repositório* ou a usar API via *wlc push*.

As opções de push diferem com base no *Integração de controlo de versões* usado, mais detalhes são encontr[ados nesse](#page-282-0) [capítulo.](#page-282-0)

No caso de não querer pushes [diretos pelo W](#page-160-0)eblate, há suporte para pull requests do *Pull requests do GitHub*, do *Merge requests do GitLab*, do *Pull requests do Gitea* e do *[Merge requests d](#page-102-1)o Pagure* ou revisões do *Gerrit*, pode ativálos escolhendo *GitHub*, *GitLab*, *Gitea*, *Gerrit* ou *Pagure*, como *Sistema de controlo de versões* em *Configuração de componente*.

[No geral, as opções a seg](#page-107-0)uir [estão disponíveis com](#page-107-1) Git, [GitHub e GitLab:](#page-108-0)

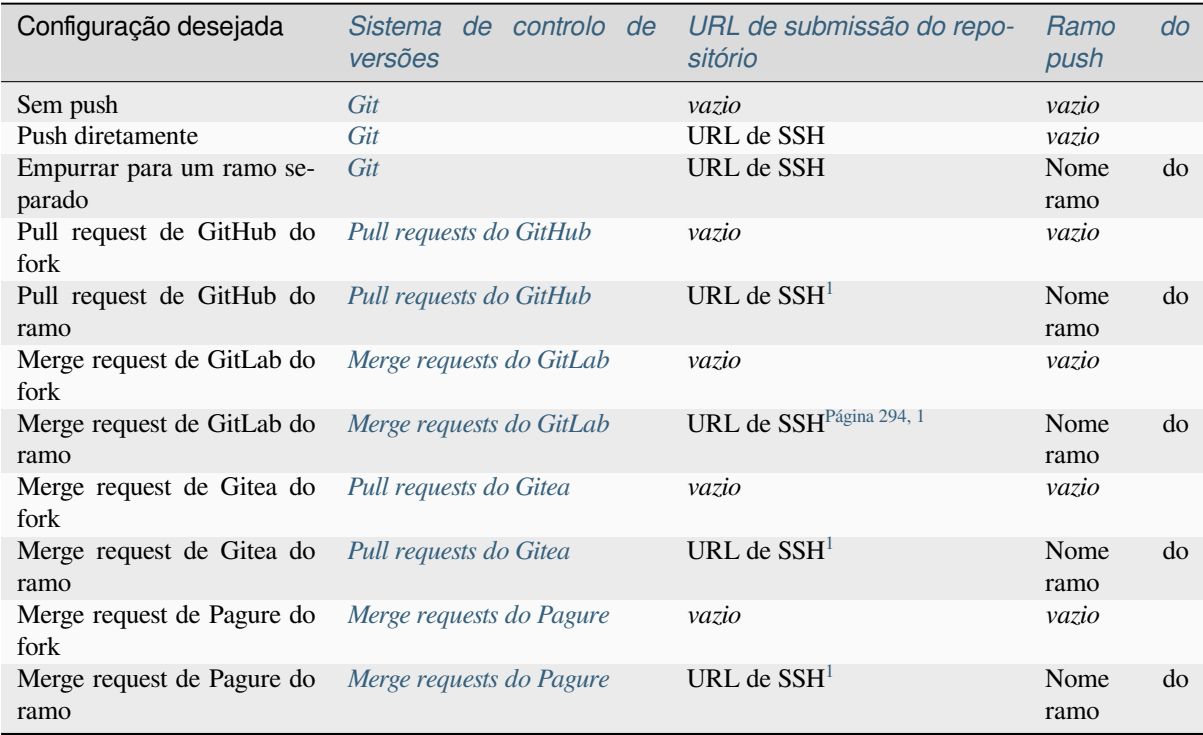

**Nota:** Também pode ativar o p[ush automático de alteraç](#page-108-0)ões após o Weblate [fa](#page-297-1)zer commit, isso pode ser feito em *Enviar ao submeter*.

## **Veja também:**

Consulte *[Acessando](#page-282-0) repositórios* para configurar chaves de SSH e *Commits adiados* para obter informações sobre quando o Weblate decide fazer commit de alterações.

# **Ramos [protegidos](#page-102-2)**

Se estiver a usar o Weblate em ramo protegido, pode configurá-lo para usar pull requests e executar revisão real sobre as traduções (o que pode ser problemático para idiomas que não conhece). Uma abordagem alternativa é abrir mão desta limitação em favor do utilizador de push no Weblate.

Por exemplo, no GitHub, isso pode ser feito na configuração do repositório:

<span id="page-297-1"></span><span id="page-297-0"></span><sup>1</sup> Pode estar vazia caso o *Repositório do código-fonte* tenha suporte a push.

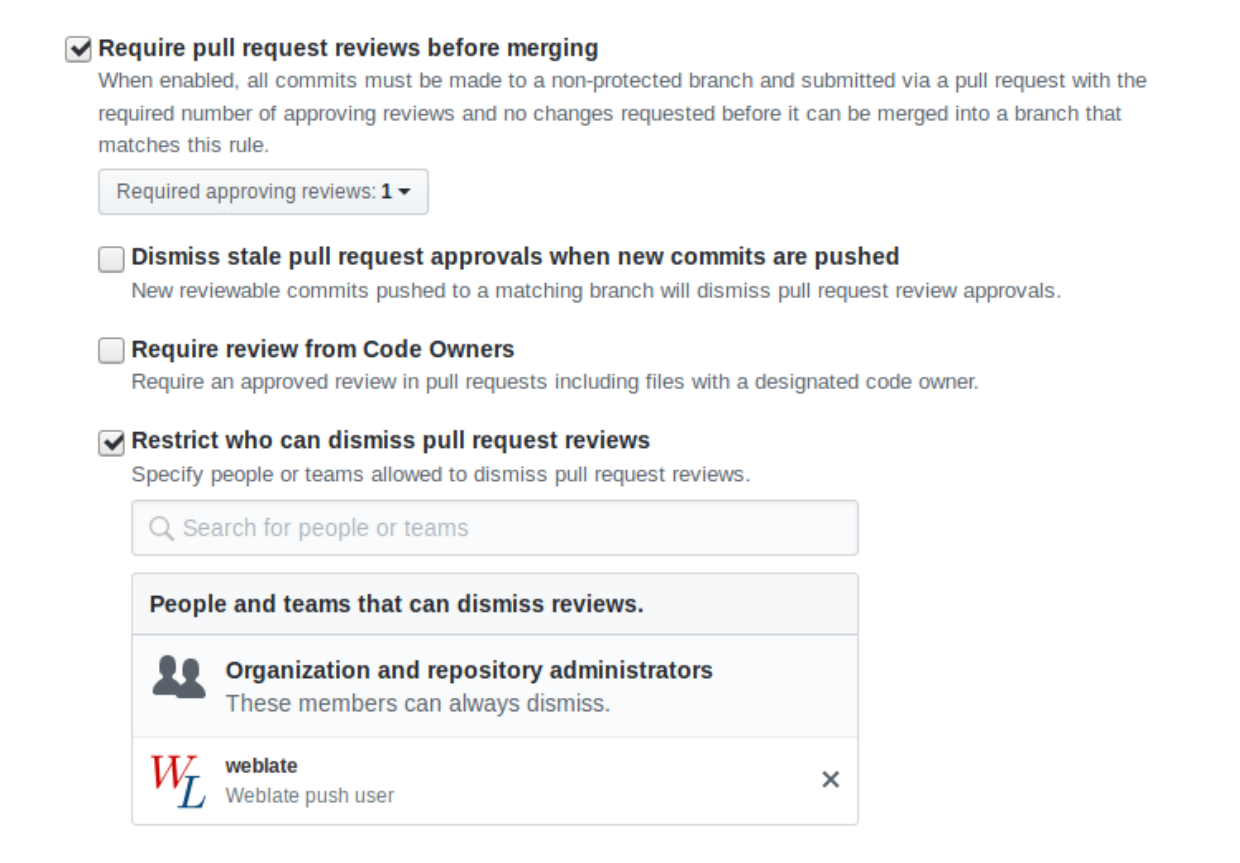

# **2.9.3 Interagir com os outros**

O Weblate facilita a interação com outras pessoas a usar a API dele.

## **Veja também:**

*API REST do Weblate*

# **2.9.4 Commits adiados**

[O comportamento do](#page-109-0) Weblate é de agrupar commits do mesmo autor num só commit, se for possível. Isso reduz a quantidade de commits consideravelmente, no entanto, pode precisar de dizer explicitamente para fazer os commits no caso de querer deixar o repositório VCS em sincronia, por exemplo, para mesclarem (isso é por predefinição permitido para o grupo *Managers*, consulte *Lista de privilégios e funções embutidas*).

As alterações neste modo têm o commit delas feitas assim que qualquer uma das seguintes condições são cumpridas:

- Outra pessoa altera uma cadeia já alterada.
- Um merge do upstream é feito.
- Um commit explícito é solicitado.
- É solicitado a descarrega de um ficheiro.
- A alteração é mais antiga do que o período definido como *Idade das alterações a fazer commit* em *Configuração de componente*.

**Dica:** Os commits são criados para cada componente. Então[, caso tenha muitos componentes, a](#page-282-1)ind[a verá muitos](#page-276-0) comp[romissos. Pode](#page-276-0) utilizar a extensão *Squash de commits git* neste caso.

If you want to commit changes more frequently and without checking of age, you can schedule a regular task to perform a commit. This can be done using *Periodic Tasks* in *A interface administrativa do Django*. First create desired *Interval* (for example 120 seconds). Then add new periodic task and choose weblate.trans.tasks. commit\_pending as *Task* with {"hours": 0} as *Keyword Arguments* and desired interval.

# **2.9.5 Processar repositório com scripts**

A maneira de personalizar como o Weblate interage com o repositório é com *Extensões*. Consulte *Escrevendo scripts para extensões* para obter informações sobre como executar scripts externos através de extensões.

# **2.9.6 Manter traduções iguais entre componentes**

[Uma vez que te](#page-344-0)nha vários componentes de tradução, pode garantir que as mesmas cadeias tenham a mesma tradução. Isso pode ser alcançado em vários níveis.

# **Propagação de tradução**

Com *Permitir propagação da tradução* ativada (que é o padrão, consulte *Configuração de componente*), todas as novas traduções são feitas automaticamente em todos os componentes com textos correspondentes. Estas traduções são devidamente creditadas ao utilizador que traduz atualmente em todos os componentes.

**Nota:** [A propagação de tradução requ](#page-279-1)er a chave para ser compatível co[m formatos de tradução monol](#page-276-0)íngue, por isso tenha isso em mente ao criar chaves de tradução.

# **Verificação de consistência**

A verificação check-inconsistente é acionada sempre que as cadeias são diferentes. Pode usar isso para rever tais diferenças manualmente e escolher a tradução certa.

# **Tradução automática**

A tradução automática com base em diferentes componentes pode ser uma maneira de sincronizar as traduções entre os componentes. Pode acioná-la manualmente (veja *Tradução automática*) ou fazê-la ser executada automaticamente na atualização do repositório usando uma extensão (veja *Tradução automática*).

# **2.10 Licenciar traduções**

Pode especificar sob quais traduções de licença são contribuídas. Isto é especialmente importante se as traduções forem abertas ao público, para estipular para que elas possam ser usadas.

Deve especificar as informações da licença da *Configuração de componente*. Deve evitar exigir um contrato de licença de colaborador, embora seja possível.

# **2.10.1 Informações de licença**

Ao especificar informações de licenças (nome da licença e URL), essas informações são mostradas na secção de informações de tradução do respetivo *Configuração de componente*.

Normalmente este é o melhor lugar para publicar informações de licenciamento se nenhum consentimento explícito for necessário. Se o seu projeto ou tradução não for livre, provavelmente precisa de consentimento prévio.

# **2.10.2 Acordo de contribuidor**

Se especificar um contrato de licença de colaborador, apenas os utilizadores que concordaram com ele poderão contribuir. Este é um passo claramente visível ao acessar a tradução:

| <b>(O)</b> Weblate    | Dashboard                                                                            | Projects $\sim$ | Languages $\sim$         | Checks $\sim$ |                  |               |                       |        |             |                            | $\bullet\bullet\bullet$ |
|-----------------------|--------------------------------------------------------------------------------------|-----------------|--------------------------|---------------|------------------|---------------|-----------------------|--------|-------------|----------------------------|-------------------------|
|                       | WeblateOrg / Language names                                                          |                 |                          |               |                  |               |                       |        |             | translated 95%             |                         |
|                       | Contribution to this translation requires you to agree with a contributor agreement. |                 |                          |               |                  |               |                       |        |             | View contributor agreement |                         |
| Languages             | Info<br><b>Alerts</b>                                                                | Search          | Insights $\sim$          | Files $\sim$  | Tools $\star$    | Manage $\sim$ | Share $\sim$          |        |             | $\odot$ Watching $\sim$    |                         |
| Language              |                                                                                      |                 | Translated<br>Unfinished |               | Unfinished words |               | Unfinished characters | Checks | Suggestions | Comments                   |                         |
|                       | Czech $\underline{\mathbf{W}}$   GPL-3.0                                             |                 | ✓                        |               |                  |               |                       |        |             |                            |                         |
|                       | Hebrew <sup>1</sup> : GPL-3.0                                                        |                 | ✓                        |               |                  |               |                       |        |             |                            |                         |
|                       | Hungarian <sup>W</sup>   GPL-3.0                                                     |                 | $\overline{4}$<br>81%    |               | 5                |               | 32                    |        |             |                            |                         |
|                       | English y & [ GPL-3.0                                                                |                 | ✓                        |               |                  |               |                       |        |             |                            |                         |
| Start new translation |                                                                                      |                 |                          |               |                  |               |                       |        |             |                            |                         |

Powered by Weblate 4.16 About Weblate Legal Contact Documentation Donate to Weblate

O texto inserido é formatado em parágrafos e ligações externas podem ser incluídas. A marcação HTML não pode ser usada.

# **2.10.3 Licenças de utilizador**

Todos utilizadores podem rever todas as licenças de tradução de todos os projetos públicos na instância do seu perfil:

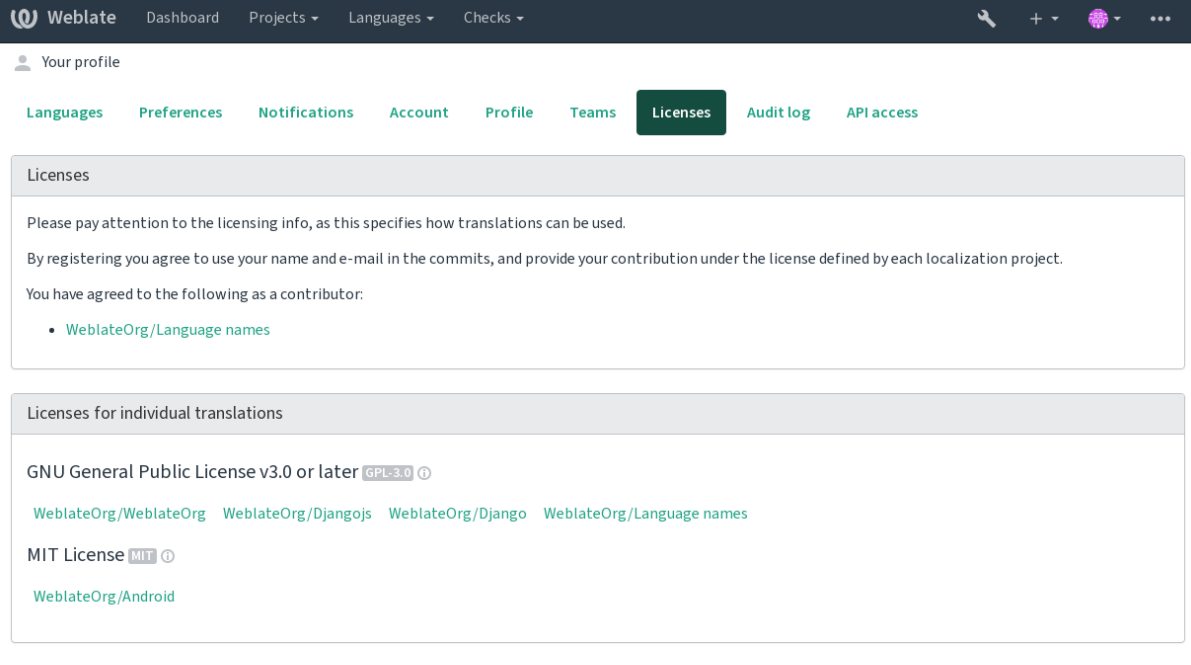

Powered by Weblate 4.16 About Weblate Legal Contact Documentation Donate to Weblate

# **2.11 Processo de tradução**

# **2.11.1 Votação de sugestão**

Todos podem adicionar sugestões por padrão, para serem aceitas por utilizadores autenticados. A votação de sugestões pode ser usada para fazer o uso de um texto quando mais de um utilizador autenticado concorda, ao configurar a *Configuração de componente* com *Votação de sugestões* para ativar a votação, e *Aceitar sugestões automaticamente* para estipular um limite para sugestões aceitas (isso inclui um voto do utilizador a fazer a sugestão, se ela for lançada).

**Nota:** Uma vez que a aceitação automática está configurada, utilizadores normais perdem o privilégio de gravar d[iretamente traduções ou aceita](#page-276-0)r sugestões. Isso pode ser sobrescrito pela *permissão Editar texto quando as sugestões são forçadas*.

Pode combiná-las com :ref:`controle de acesso <access-control>`para um[a das confi](#page-266-0)gurações a seguir:

- Utilizadores sugerem e votam por sugestões e um grupo limitado controla o que é aceito. Ativar votação. Desativar aceitação automática. - Não deixar utilizadores gravarem traduções.
- Utilizadores sugerem e votam em sugestões com aceitação automática uma vez que a quantidade definida deles concorda. - Ativar votação. - Definir o numero desejado de votos para aceitação automática.
- Voto opcional para sugestões. (Pode ser usado opcionalmente pelos utilizadores quando não têm certeza sobre uma tradução, marcando múltiplas sugestões.) - Apenas ativar a votação.

# <span id="page-302-0"></span>**2.11.2 Informações adicionais sobre cadeias fonte**

Melhore o processo de tradução adicionando informações extra para os textos incluindo explicações, prioridades dos textos, marcadores de verificações e contexto visual. Algumas dessas informações podem ser extraídas dos ficheiros de tradução e podem ser adicionadas ao editar as informações adicionais do texto:

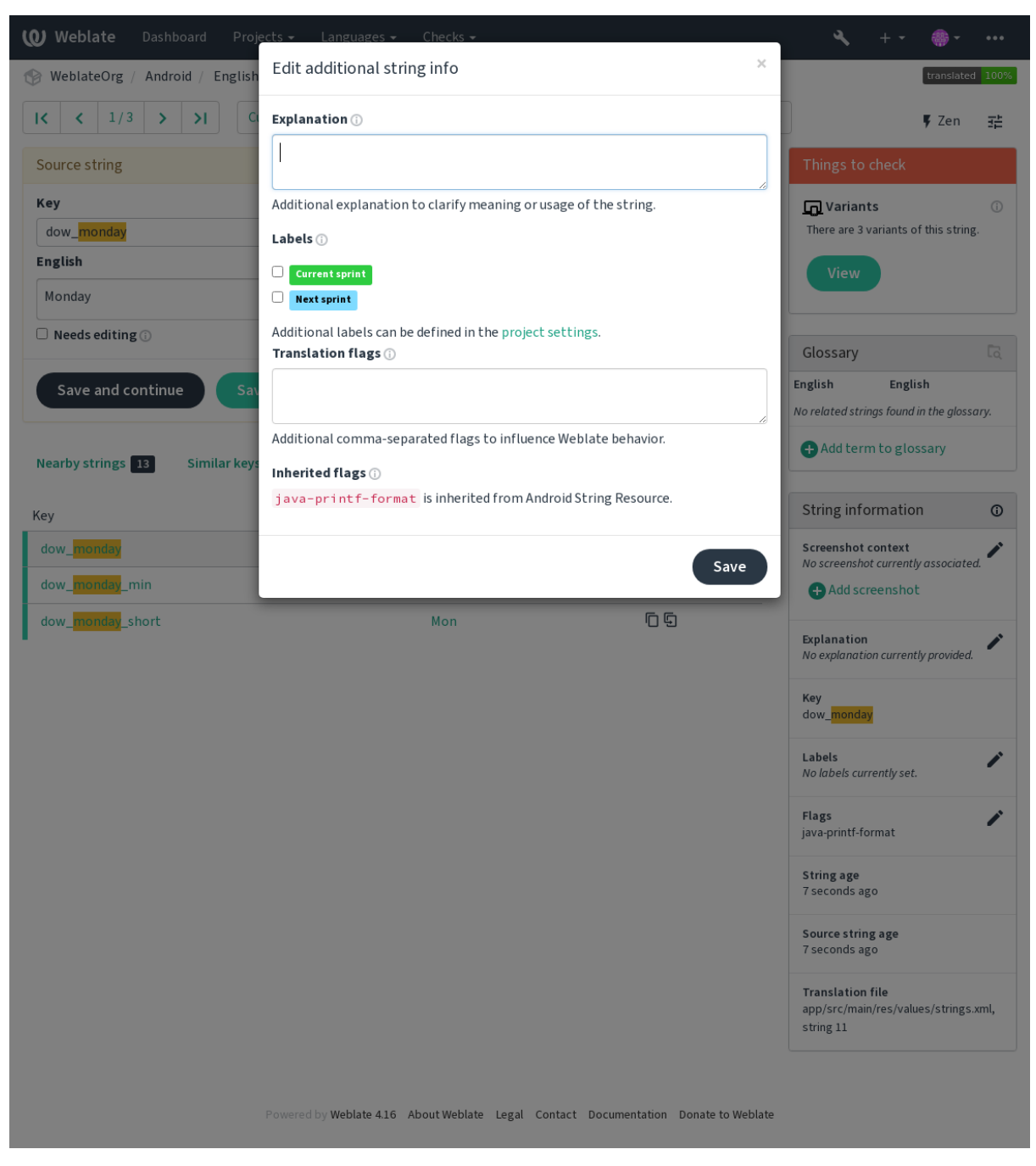

Acesse isso diretamente da interface de tradução clicando no ícone «Editar» perto de *Contexto da captura de ecrã* ou *Marcadores*.

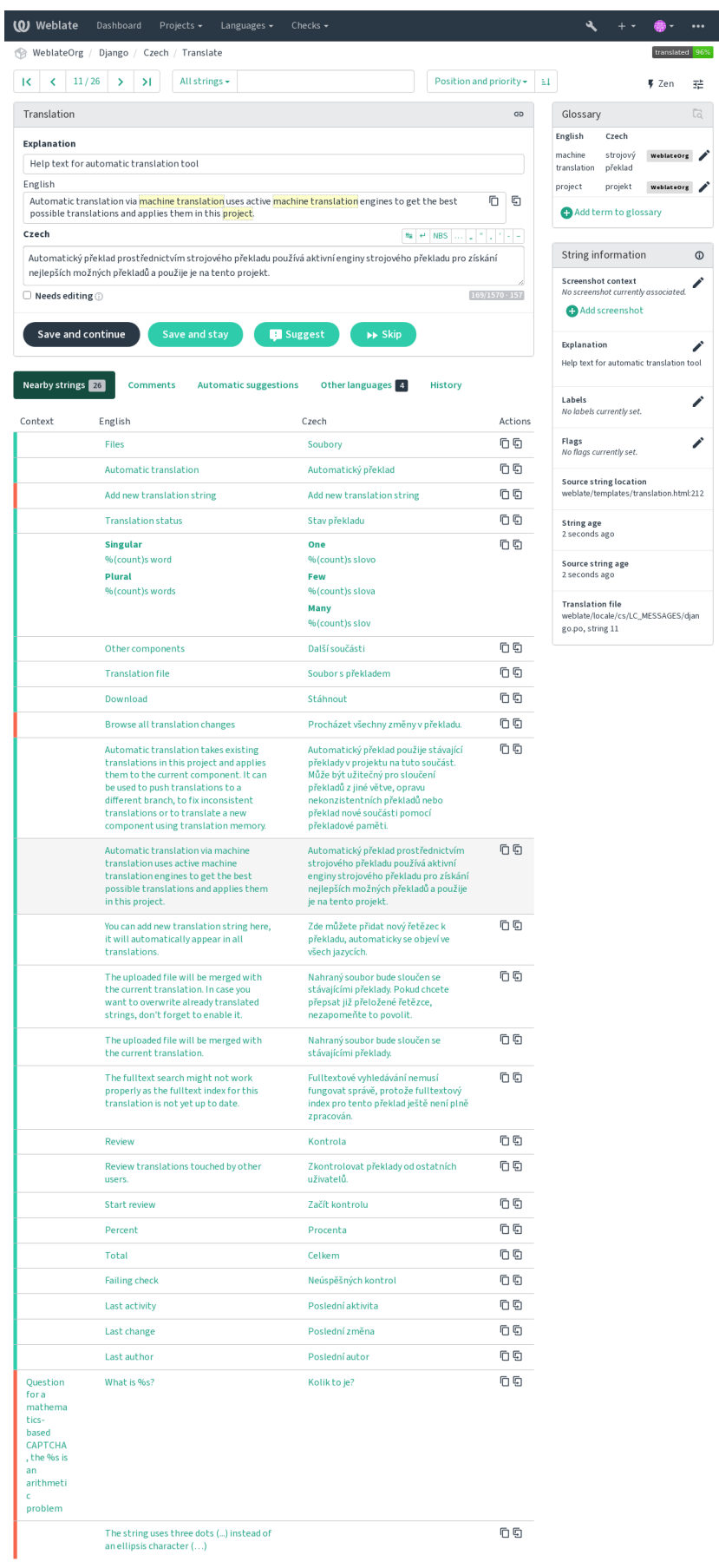

ered by Weblate 4.16 About Weblate Legal Contact Documentation Donate to Weblate

 $\ddot{\Xi}$ 

 $\overline{\phantom{a}}$  $\overline{\phantom{a}}$ 

# **Priorização dos textos**

Novo na versão 2.0.

A prioridade dos textos pode ser mudada para oferecer textos prioritários para tradução antes, usando o marcador priority.

**Dica:** Isso pode ser utilizado para organizar a ordem de tradução de maneira lógica.

# **Veja também:**

*Verificações de qualidade*

# **Marcadores de tradução**

[Novo na versão 2.4.](#page-31-0)

Alterado na versão 3.3: Anteriormente chamado de *Marcadores de verificações de qualidade*, ele já não configura apenas verificações.

Personalização de verificações de qualidade e outros comportamentos do Weblate, veja *Personalizando comportamento a usar marcadores*.

Os marcadores de textos também são herdados dos *Marcadores de tradução* na *Configuração de componente* e marcadores do ficheiro de tradução (veja *Formatos de ficheiros suportados*).

# **[Veja também:](#page-307-0)**

*Verificações de qualidade*, *Personalizando comporta[mento a usar marcadores](#page-280-0)*

# **Explicação**

[Alterado na versão 4.1: N](#page-31-0)[as versões anteriores, isso era chamado de](#page-307-0) *Contexto extra*.

Use a explicação para esclarecer o escopo ou uso da tradução. Pode usar Markdown para incluir ligações e outras marcações.

# **Contexto visual para cadeias**

Novo na versão 2.9.

Pode enviar uma captura de ecrã que mostram um determinado texto fonte em uso no seu programa. Isso ajuda os tradutores a entender onde é usado e como deve ser traduzido.

A captura de ecrã enviada é mostrada na barra lateral de contexto de tradução:

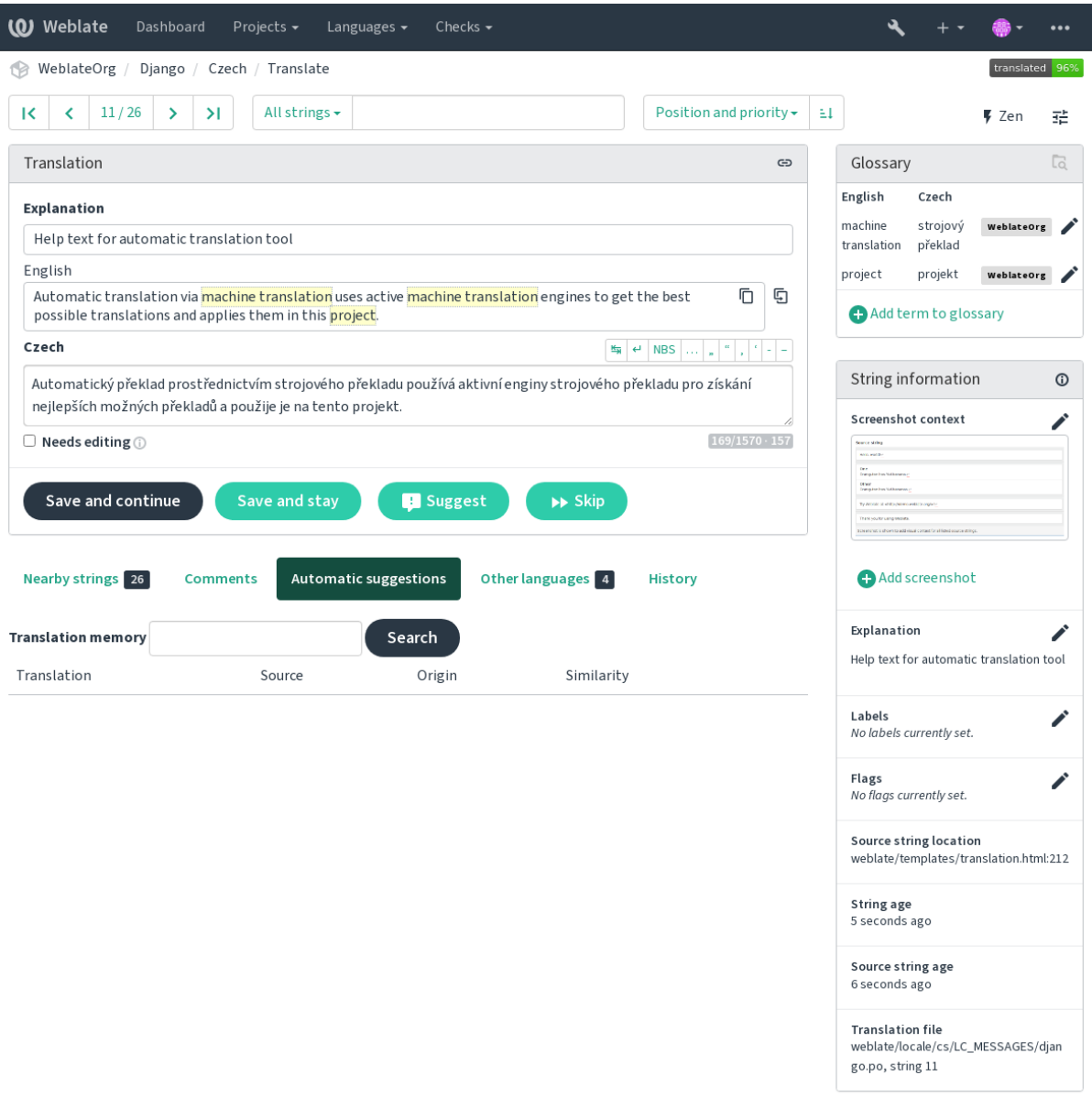

Powered by Weblate 4.16 About Weblate Legal Contact Documentation Donate to Weblate

Além de *Informações adicionais sobre cadeias fonte*, as capturas de ecrã têm uma interface de gestão separada no menu *Ferramentas*. Envie capturas de ecrã, atribua-as a textos fonte manualmente ou use o reconhecimento ótico de caracteres para fazer isso.

Depois q[ue uma captura de ecrã é carregada, esta int](#page-302-0)erface lida com a gestão e a associação de texto fonte:

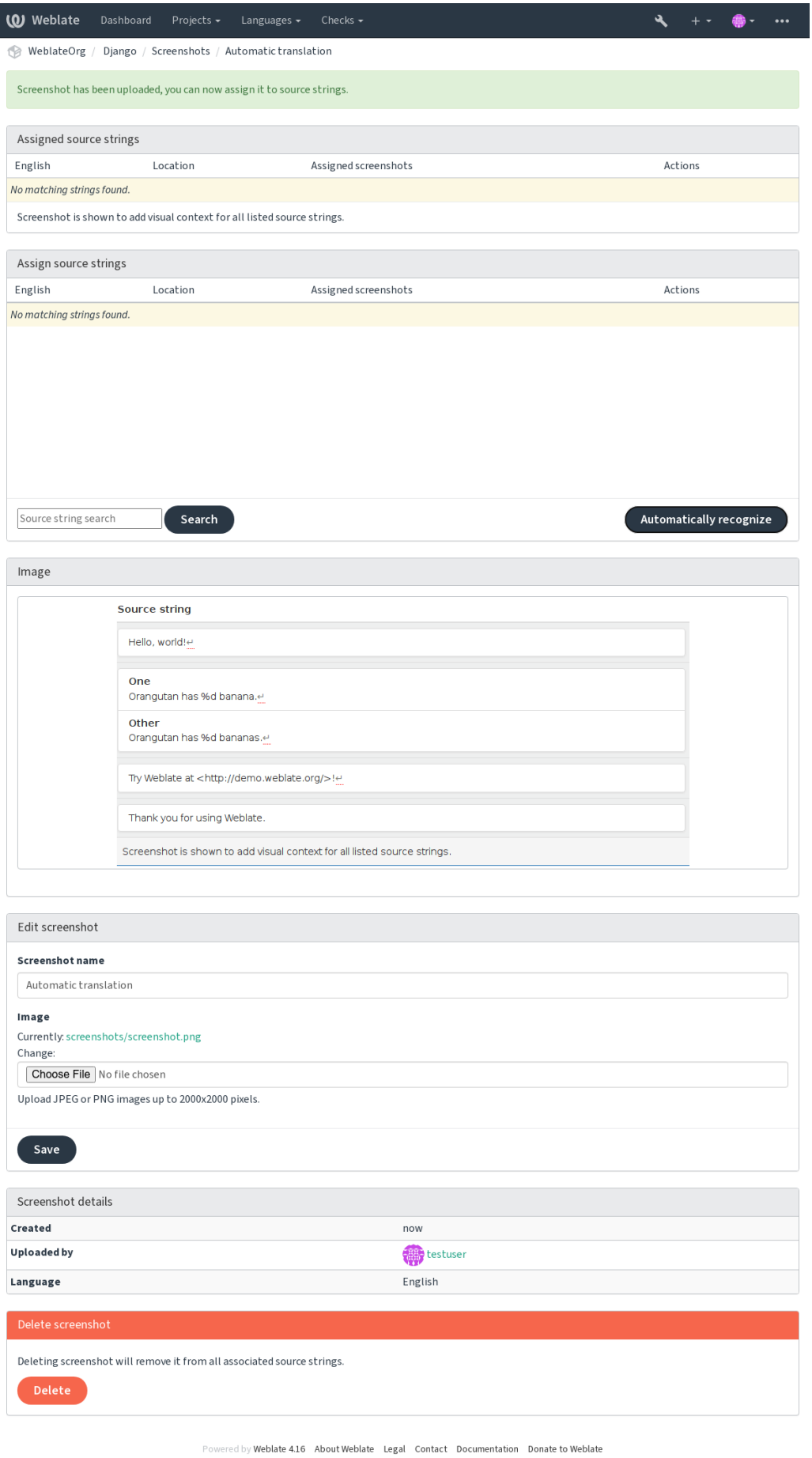

# **2.12 Verificações e correções**

# **2.12.1 Correções automáticas personalizadas**

Também pode implementar a sua própria correção automática, além das predefinidas e incluí-las em *AUTO-FIX\_LIST*.

As correções automáticas são poderosas, mas também podem causar danos; tenha cuidado ao escrever uma.

Por exemplo, a correção automática a seguir iria substituir cada ocorrência da cadeia foo, numa tradução com [bar](#page-350-0):

```
# Copyright © Michal Čihař <michal@weblate.org>
#
# SPDX-License-Identifier: GPL-3.0-or-later
from django.utils.translation import gettext_lazy as _
from weblate.trans.autofixes.base import AutoFix
class ReplaceFooWithBar(AutoFix):
    """Replace foo with bar."""
   name = (\mathsf{''Foobar''})def fix_single_target(self, target, source, unit):
        if "foo" in target:
            return target.replace("foo", "bar"), True
        return target, False
```
Para instalar verificações personalizadas, forneça um caminho totalmente qualificado à classe Python em *AUTO-FIX\_LIST*, veja *Verificações de qualidade personalizadas, extensões e correções automáticas*.

# **2.12.2 Personalizando comportamento a usar marcadores**

<span id="page-307-0"></span>[Pode efetuar](#page-350-0) um [ajuste fino do comportamento do Weblate usando marcadores. Isso pode se](#page-412-0)r feito a nível de texto fonte (veja *Informações adicionais sobre cadeias fonte*) ou na *Configuração de componente* (*Marcadores de tradução*). Alguns formatos de ficheiros também permitem especificar marcadores diretamente no formato (veja *Formatos de ficheiros suportados*).

As etiquetas são separadas por vírgulas, os parâmetros são separados por caracteres de doi[s pontos. Pode usar aspa](#page-280-0)s para inclui[r espaços em branco ou caracteres especiai](#page-302-0)s na ca[deia. Por exemplo:](#page-276-0)

[placeholders:"s](#page-79-0)pecial:value":"other value", regex:.\*

Aspas simples e duplas são aceitas e caracteres especiais são tratados com barra invertida:

placeholders:"quoted \"string\"":'single \'quoted\''

Aqui está uma lista de sinalizadores atualmente aceitos:

#### **rst-text**

Trata um texto como um documento reStructuredText, afeta *Tradução inalterada*.

#### **dos-eol**

Usa marcadores de ponta de linha do DOS em vez dos Unix  $(\r \r \n \text{em vez de }\n).$ 

#### **read-only**

A cadeia é somente leitura e não deve ser editada no Weblate, veja *[Textos somente](#page-56-0) leitura*.

#### **priority:N**

Prioridade da cadeia. As cadeias de maior prioridade são apresentados primeiro para tradução. A prioridade predefinida é 100, quanto maior prioridade que um texto tem, mais cedo é oferecido para tradução.

## **max-length:N**

Limita o comprimento máximo de uma cadeia a N caracteres, veja *Tamanho máximo da tradução*.

#### **xml-text**

Trata o texto como documento XML, afeta *Sintaxe XML* e *Markup XML*.

#### **font-family:NOME**

Define a família de letras para verificações da renderização, veja *G[erir letras](#page-48-0)*.

#### **font-weight:PESO**

Define o peso da letra para verificações dar[enderização,](#page-58-0) veja *[Gerir letras](#page-58-1)*.

#### **font-size:SIZE**

Define o tamanho da letra para verificações da renderização, veja *[Gerir letra](#page-313-0)s*.

#### **font-spacing:ESPAÇAMENTO**

Define o espaçamento de letras para verificações da renderiza[ção, veja](#page-313-0) *Gerir letras*.

#### **icu-flags:MARCADORES**

Define marcadores para personalizar o comportamento da verificação de qualidade *MessageFormat do ICU*.

#### **icu-tag-prefix:PREFIXO**

Define um prefixo necessário para etiquetas XML para a verificação de qualidade *MessageFormat do ICU*.

#### **placeholders:NOME:NOME2:...**

Cadeias de espaço reservado esperados na tradução, veja *Espaços reservados*.

#### **replacements:DE:PARA:DE2:PARA2...**

Substituições para realizar ao verificar parâmetros de texto resultantes (por exemplo, em *[Tamanho máx](#page-37-0)imo da tradução* ou *Tamanho máximo da tradução*). O caso de uso típico para isso é expandir objetos colocáveis *(placeables)* para garantir que o texto se encaixe m[esmo com valores lo](#page-53-0)ngos, por exemplo: replacements:%s:"John Doe".

#### **variants:FONTE**

[Marca esta c](#page-49-0)ade[ia como uma variante do texto c](#page-48-0)om a fonte correspondente. Veja variants.

#### **regex:EXPRESSÃO REGULAR**

Expressão regular para corresponder à tradução; veja *Expressão regular*.

#### **forbidden**

Indica tradução proibida num glossário, veja *Traduções proibidas*.

#### **strict-same**

Faz com que «Tradução não alterada» evite usar a lista negra de palavras embutidas, veja *Tradução inalterada*.

#### **check-glossary**

Ative a verificação de qualidade *Não segue o glossário*.

#### **angularjs-format**

Ative a verificação de qualidade *Cadeia de interpolação AngularJS*.

#### **c-format**

Ative a verificação de qualidade *[Formato C](#page-32-0)*.

## **c-sharp-format**

Ative a verificação de qualidade *[Formato C#](#page-34-0)*.

#### **es-format**

Ative a verificação de qualidade :ref: *[check-](#page-35-0)es-format*.

#### **i18next-interpolation**

Ative a verificação de qualidade *[Interpolação](#page-35-1) de i18next*.

#### **icu-message-format**

Ativa a verificação de qualidade *MessageFormat do ICU*.

#### **java-printf-format**

Ativa a verificação de qualidade *Formato Java*.

# **java-format**

Ative a verificação de qualidade *Formato de Mensagem Java*.

#### **javascript-format**

Ative a verificação de qualidade [:ref:"check-ja](#page-38-0)vascript-format".

#### **lua-format**

Ative a verificação de qualidade *[Formato Lua](#page-38-1)*.

## **object-pascal-format**

Ative a verificação de qualidade *Formato Object Pascal*.

#### **percent-placeholders**

Ativa a verificação de qualidade *[Espaços reser](#page-39-0)vados de percentagem*.

# **perl-format**

Ativa a verificação de qualidade *[Formato Perl](#page-40-0)*.

#### **php-format**

Ativa a verificação de qualidade *Formato PHP*.

#### **python-brace-format**

Ativa a verificação de qualidade *Formato de chaveta Python*.

#### **python-format**

Ativa a verificação de qualidade *Formato Python*.

## **qt-format**

Ativa a verificação de qualidade *[Formato Qt](#page-42-0)*.

# **qt-plural-format**

Ativa a verificação de qualidade *[Forma plural Qt](#page-42-1)*.

#### **ruby-format**

Ativa a verificação de qualidade *[Formato Ru](#page-43-0)by*.

# **scheme-format**

Ativa a verificação de qualidade *[Formato Scheme](#page-43-1)*.

#### **vue-format**

Ativa a verificação de qualidade *[Formatação vu](#page-44-0)e I18n*.

## **md-text**

Trata o texto como um docume[nto Markdown. A](#page-44-1)tiva as verificações de qualidade afeta *Hiperligações de marcação*, *Referências de Markdown* e *[Sintaxe de Markdow](#page-45-0)n*.

#### **case-insensitive**

Ajustar o comportamento de verificação para não diferenciar maiúsculas de minúsculas. [Atualmente, isso afeta](#page-47-0) [apenas](#page-47-0) [a verificação de qualidade](#page-47-1) :ref:**`**[check-placeholder](#page-48-1)s **`**.

#### **safe-html**

Ativa a verificação de qualidade *HTML inseguro*.

#### **url**

O texto deve consistir apenas numa URL. Ativa a verificação de qualidade *URL*.

# **ignore-all-checks**

Ignora todas as verificações de [qualidade.](#page-57-0)

#### **ignore-bbcode**

Ignora a verificação de qualidade *Markup BBCode*.

#### **ignore-duplicate**

Ignora a verificação de qualidade *Palavras consecutivas duplicadas*.

# **ignore-check-glossary**

Ignora a verificação de qualidade *Não segue o glossário*.

# **ignore-double-space**

Ignora a verificação de qualidade *Espaço duplo*.

#### **ignore-angularjs-format**

Ignora a verificação de qualidade *[Cadeia de interpolaçã](#page-32-0)o AngularJS*.

#### **ignore-c-format**

Ignora a verificação de qualidade *[Formato C](#page-33-0)*.

# **ignore-c-sharp-format**

Ignora a verificação de qualidade *[Formato C#](#page-34-0)*.

#### **ignore-es-format**

Ignora a verificação de qualidade *[Literais de](#page-35-0) modelo de ECMAScript*.

# **ignore-i18next-interpolati[on](#page-35-1)**

Ignora a verificação de qualidade *Interpolação de i18next*.

#### **ignore-icu-message-format**

Ignora a verificação de qualidade *MessageFormat do ICU*.

#### **ignore-java-format**

Ignora a verificação de qualidade *Formato de Mensagem Java*.

#### **ignore-java-printf-format**

Ignorar a verificação de qualidade :ref:**`**check-java-printf-format **`**.

# **ignore-javascript-format**

Ignora a verificação de qualidade *[Formato JavaScript](#page-38-1)*.

#### **ignore-lua-format**

Ignora a verificação de qualidade *Formato Lua*.

#### **ignore-object-pascal-forma[t](#page-39-1)**

Ignora a verificação de qualidade *Formato Object Pascal*.

## **ignore-percent-placeholder[s](#page-39-0)**

Ignora a verificação de qualidade *Espaços reservados de percentagem*.

#### **ignore-perl-format**

Ignora a verificação de qualidade *[Formato Perl](#page-40-0)*.

## **ignore-php-format**

Ignora a verificação de qualidade *[Formato PHP](#page-40-1)*.

#### **ignore-python-brace-format**

Ignora a verificação de qualidade *Formato de chaveta Python*.

## **ignore-python-format**

Ignora a verificação de qualidade *Formato Python*.

#### **ignore-qt-format**

Ignora a verificação de qualidade *Formato Qt*.

## **ignore-qt-plural-format**

Ignora a verificação de qualidade *[Forma plural Qt](#page-42-1)*.

# **ignore-ruby-format**

Ignora a verificação de qualidade *[Formato Ru](#page-43-0)by*.

## **ignore-scheme-format**

Ignora a verificação de qualidade *[Formato Scheme](#page-43-1)*.

# **ignore-vue-format**

Ignora a verificação de qualidade *[Formatação vu](#page-44-0)e I18n*.

#### **ignore-translated**

Ignora a verificação de qualidade *Foi traduzido*.

## **ignore-inconsistent**

Ignora a verificação de qualidade *Inconsistente*.

#### **ignore-kashida**

Ignora a verificação de qualidade *[Letra Kashida](#page-45-1) utilizada*.

#### **ignore-md-link**

Ignora a verificação de qualidade *[Hiperligações](#page-45-2) de marcação*.

## **ignore-md-reflink**

Ignora a verificação de qualidade *[Referências de Markdow](#page-46-0)n*.

#### **ignore-md-syntax**

Ignora a verificação de qualidade *[Sintaxe de Markdown](#page-47-0)*.

# **ignore-max-length**

Ignora a verificação de qualidade *[Tamanho máximo da trad](#page-47-1)ução*.

#### **ignore-max-size**

Ignora a verificação de qualidade *Tamanho máximo da tradução*.

#### **ignore-escaped-newline**

Ignora a verificação de qualidade *\n não correspondente*.

#### **ignore-end-colon**

Ignora a verificação de qualidade *Dois pontos não correspondentes*.

#### **ignore-end-ellipsis**

Ignora a verificação de qualidade *[Reticências não corresp](#page-49-1)ondentes*.

#### **ignore-end-exclamation**

Ignora a verificação de qualidade *[Ponto de exclamação não corresp](#page-50-0)ondente*.

#### **ignore-end-stop**

Ignora a verificação de qualidade *[Ponto final não correspondente](#page-50-1)*.

## **ignore-end-question**

Ignora a verificação de qualidade *[Ponto de interrogação não correspondente](#page-51-0)*.

#### **ignore-end-semicolon**

Ignora a verificação de qualidade *[Ponto e vírgula não correspond](#page-51-1)ente*.

## **ignore-newline-count**

Ignora a verificação de qualidade *[Quebras de linha não coincidentes](#page-51-2)*.

#### **ignore-plurals**

Ignora a verificação de qualidade *Faltam plurais*.

## **ignore-placeholders**

Ignora a verificação de qualidade *Espaços reservados*.

#### **ignore-punctuation-spacing**

Ignora a verificação de qualidade *Espaçamento da pontuação*.

## **ignore-regex**

Ignora a verificação de qualidade *[Expressão regular](#page-53-0)*.

# **ignore-same-plurals**

Ignora a verificação de qualidade *[Mesmos plurais](#page-54-0)*.

#### **ignore-begin-newline**

Ignora a verificação de qualidade *[Nova linha no iníc](#page-54-1)io*.

# **ignore-begin-space**

Ignora a verificação de qualidade *[Espaços no iníc](#page-55-0)io*.

#### **ignore-end-newline**

Ignora a verificação de qualidade *Nova linha no final*.

## **ignore-end-space**

Ignora a verificação de qualidade *Espaço no final*.

#### **ignore-same**

Ignora a verificação de qualidade *[Tradução inalterada](#page-56-1)*.

#### **ignore-safe-html**

Ignora a verificação de qualidade *[HTML inseguro](#page-56-2)*.

## **ignore-url**

Ignora a verificação de qualidade *[URL](#page-56-0)*.

#### **ignore-xml-tags**

Ignora a verificação de qualidade *[Markup XML](#page-57-0)*.

# **ignore-xml-invalid**

Ignora a verificação de qualidade *[Sinta](#page-57-1)xe XML*.

#### **ignore-zero-width-space**

Ignora a verificação de qualidade *Espaçamento nulo*.

#### **ignore-ellipsis**

Ignora a verificação de qualidade *Reticências*.

#### **ignore-icu-message-format-[syntax](#page-59-0)**

Ignora a verificação de qualidade *Sintaxe de MessageFormat do ICU*.

**ignore-long-untranslated** Ignora a verificação de qualidade *[Não traduz](#page-59-1)ido há muito tempo*.

#### **ignore-multiple-failures**

Ignora a verificação de qualidade *[Várias verificações falhadas](#page-60-0)*.

#### **ignore-unnamed-format**

Ignora a verificação de qualidade *[Várias variáveis sem nome](#page-60-1)*.

## **ignore-optional-plural**

Ignora a verificação de qualidade *[Não pluralizado](#page-60-2)*.

**Nota:** Geralmente, a regra é chamada ignore-\* [para qualquer](#page-61-0) verificação, a usar o identificador dele, para que possa usá-la mesmo para as suas verific[ações personaliza](#page-61-1)das.

Essas etiquetas são entendidas tanto nas configurações de *Configuração de componente*, por configurações de cadeias fonte quanto no próprio ficheiro de tradução (por exemplo, no GNU gettext).

# **2.12.3 Forçar verificações**

Novo na versão 3.11.

Pode configurar uma lista de verificações que não podem ser ignoradas definindo *Verificações impostas* em *Configuração de componente*. Cada verificação listada não pode ser dispensado na interface do utilizador e qualquer texto com falha nesta verificação é marcado como *Precisa de edição* (veja *Estados de tradução*).

**Nota:** Ativar a imposição de verificação não a ativa automaticamente. A verifica[ção pode ser ativada a](#page-280-1)dici[onando o](#page-276-0) [marcador corresponde](#page-276-0)nte aos marcadores de terxto ou componente.

#### **Veja também:**

*Informações adicionais sobre cadeias fonte*, *Marcadores de tradução*

# **2.12.4 Gerir letras**

Novo na versão 3.7.

<span id="page-313-0"></span>**Dica:** As fontes carregadas no Weblate são usadas puramente para fins de verificação *Tamanho máximo da tradução*, elas não têm efeito na interface de utilizador do Weblate.

A verificação *Tamanho máximo da tradução* usada para calcular as dimensões do texto renderizado precisa ser carregada no Weblate e selecionada a usar um sinalizador de tradução (ver *Person[alizando comportamento a usar](#page-49-0) marcadores*).

Ferramenta de gestão de fontes do Weblate em *Fonts* sob o menu *Gerir* do seu projeto de tradução fornece interface para carregar [e gerir fontes. As fontes TrueTy](#page-49-0)pe ou OpenType podem ser ca[rregadas, configurar grupos de fontes e](#page-307-0) [usá-los na v](#page-307-0)erificação.

Os grupos de letras permitem definir letras diferentes para idiomas diferentes, o que é normalmente necessário para idiomas não-latinos:

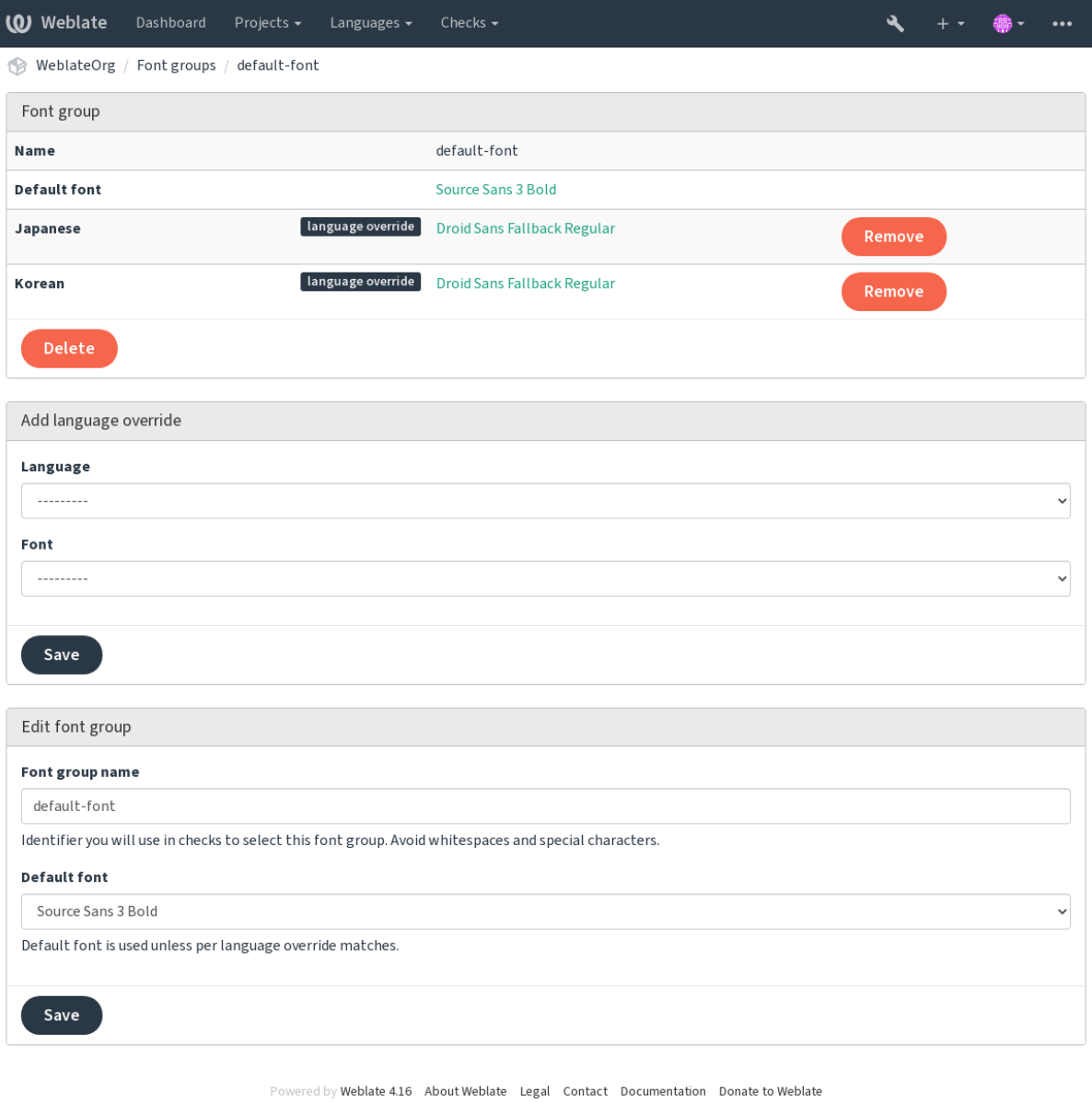

O grupos de letras são identificados pelo nome, que não pode conter espaços ou caracteres especiais, de modo que

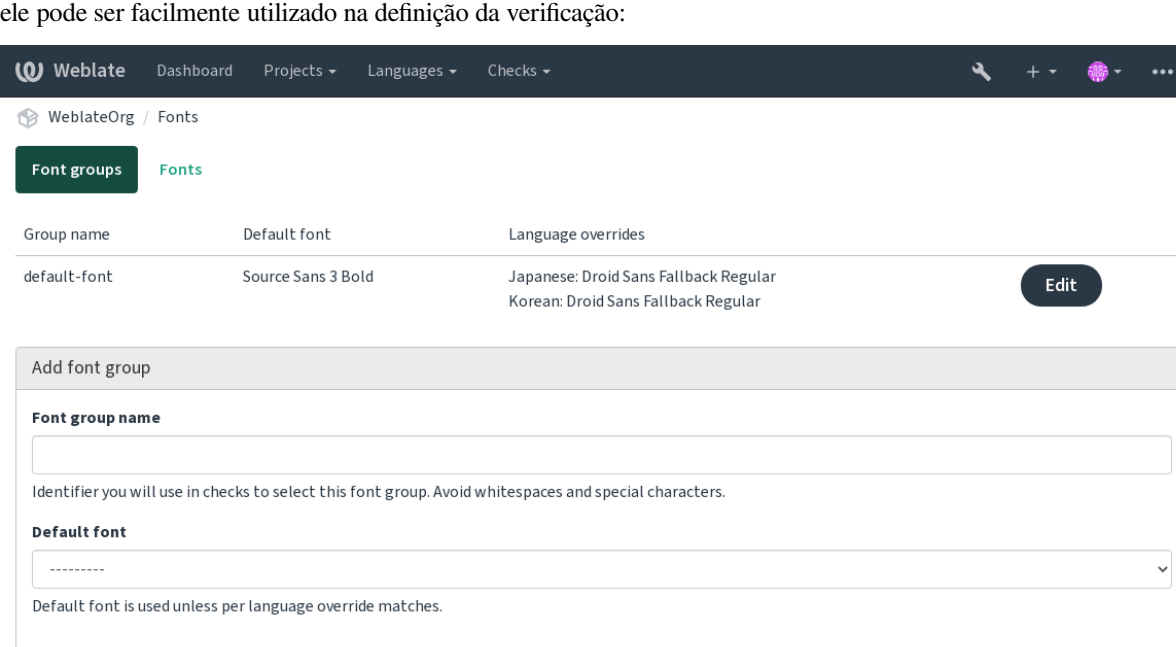

Powered by Weblate 4.16 About Weblate Legal Contact Documentation Donate to Weblate

A família de letras e o estilo são automaticamente reconhecidos após carregá-los:

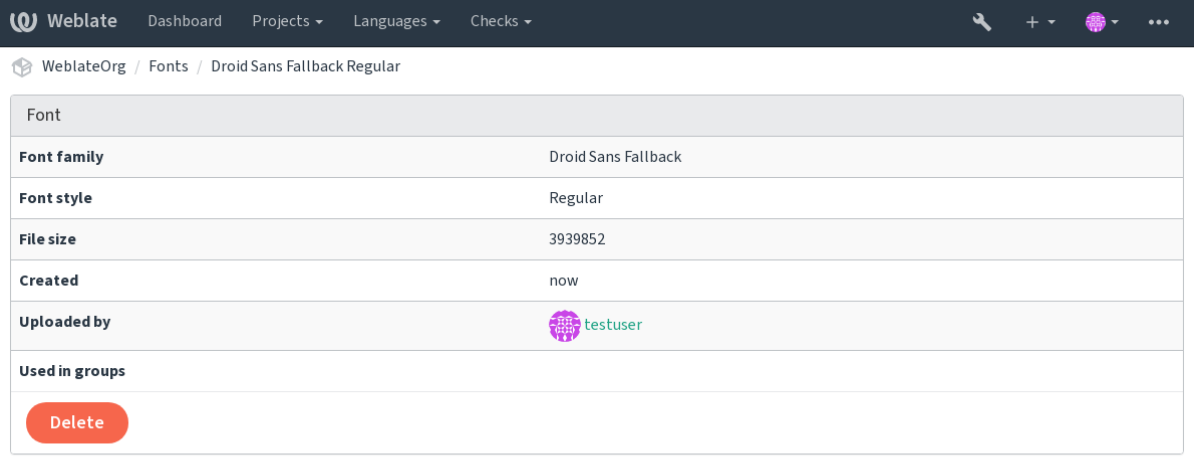

Powered by Weblate 4.16 About Weblate Legal Contact Documentation Donate to Weblate

Pode ter muitas letras carregadas para Weblate:

Save

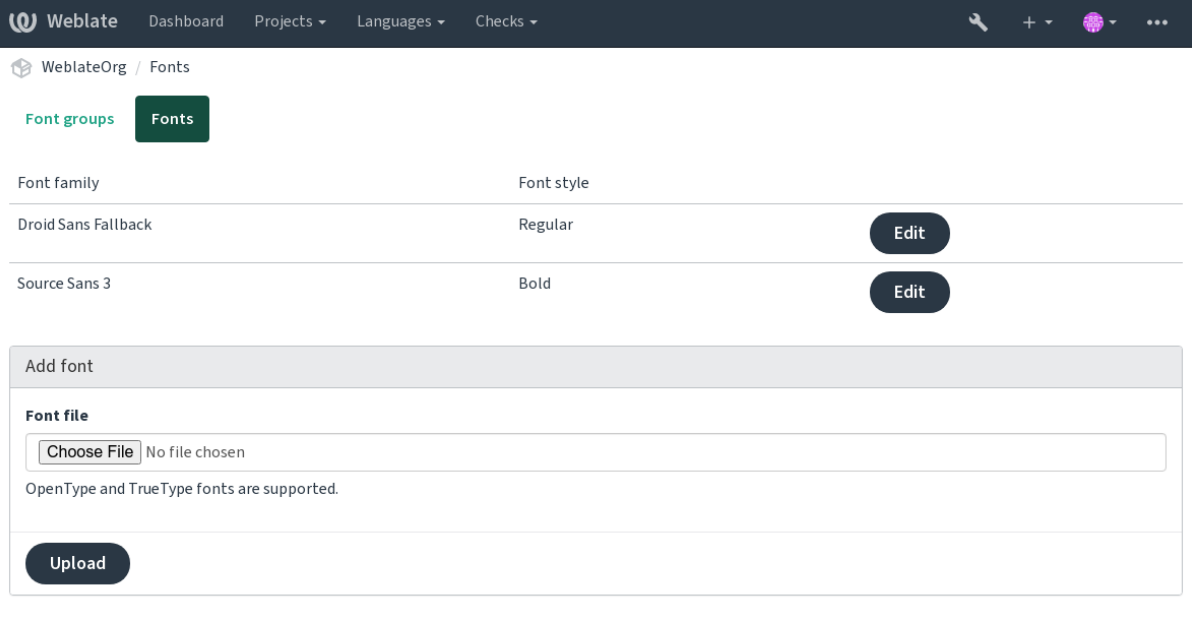

Powered by Weblate 4.16 About Weblate Legal Contact Documentation Donate to Weblate

Para usar as letras para verificar o comprimento da cadeia, passe-a os sinalizadores apropriados (veja *Personalizando comportamento a usar marcadores*). Provavelmente precisará dos seguintes:

# **max-size:500**

Define o máximo de largura em pixels.

# **[font-family:ubuntu](#page-307-0)**

Define o grupo de letras para usar especificando seu identificador.

# **font-size:22**

Define o tamanho da fonte em pixels.

# **2.12.5 Escrever próprias verificações**

Uma ampla gama de verificações de qualidade são incorporadas, (veja *Verificações de qualidade*), embora eles possam não cobrir tudo o que deseja verificar. A lista de verificações realizadas pode ser ajustada a usar *CHECK\_LIST* e também pode adicionar verificações personalizadas.

- 1. Crie uma subclasse de *weblate.checks.Check*
- 2. Define alguns atributos.
- 3. Implemente o método check (se quiser lidar com plurais no seu código) ou o método check\_single (que faz isso por si).

Alguns exemplos:

Para instalar verificações personalizadas, forneça um caminho totalmente qualificado à classe Python em *CHECK\_LIST*, veja *Verificações de qualidade personalizadas, extensões e correções automáticas*.

#### **Verificar se o texto de tradução não contém «foo»**

Esta é uma verificação bastante simples que apenas verifica se a tradução não possui a cadeia «foo».

```
# Copyright © Michal Čihař <michal@weblate.org>
#
# SPDX-License-Identifier: GPL-3.0-or-later
"""Simple quality check example."""
from django.utils.translation import gettext_lazy as _
from weblate.checks.base import TargetCheck
class FooCheck(TargetCheck):
   # Used as identifier for check, should be unique
    # Has to be shorter than 50 characters
   check id = "foo"# Short name used to display failing check
   name = ("Foo check")# Description for failing check
   description = ("Your translation is foo")
    # Real check code
    def check_single(self, source, target, unit):
       return "foo" in target
```
# **Verificando se os plurais de texto de tradução tcheca são diferentes**

Usa as informações de idioma para verificar se as duas formas plurais no idioma tcheco não são os mesmos.

```
# Copyright © Michal Čihař <michal@weblate.org>
#
# SPDX-License-Identifier: GPL-3.0-or-later
"""Quality check example for Czech plurals."""
from django.utils.translation import gettext_lazy as _
from weblate.checks.base import TargetCheck
class PluralCzechCheck(TargetCheck):
   # Used as identifier for check, should be unique
    # Has to be shorter than 50 characters
   check id = "foo"# Short name used to display failing check
   name = ("Foo check")# Description for failing check
   description = ("Your translation is foo")
    # Real check code
    def check_target_unit(self, sources, targets, unit):
       if self.is_language(unit, ("cs",)):
           return targets[1] == targets[2]
       return False
```
(continues on next page)

```
def check_single(self, source, target, unit):
   """We don't check target strings here."""
   return False
```
# **2.13 Configurando sugestões automáticas**

Alterado na versão 4.13: Antes do Weblate 4.13, os serviços eram configurados no *Configuração*.

O suporte para vários mecanismos de tradução e serviços de memória de tradução (Translation Memory) é integrado. Cada serviço pode ser ativado pelo administrador para todo o site ou nas configurações do projeto:

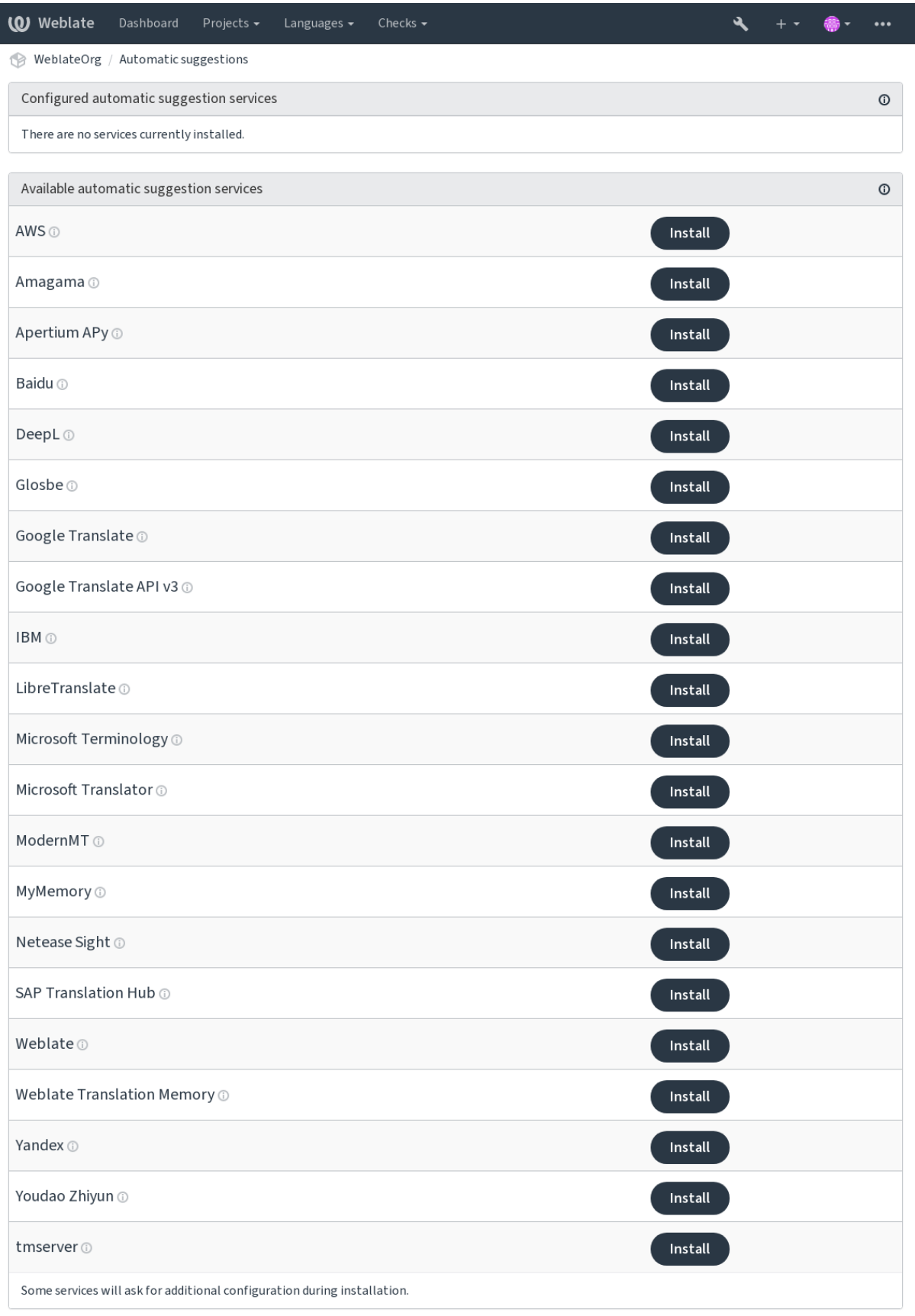

Powered by Weblate 4.16 About Weblate Legal Contact Documentation Donate to Weblate

**Nota:** Eles estão sujeitos aos seus termos de uso, então certifique-se de ter permissão para usá-los.

Os serviços traduzem do idioma fonte conforme configurado em *Configuração de componente*, veja *Idioma fonte*.

#### **Veja também:**

*Sugestões automáticas*

# **2.13.1 amaGama**

**ID do serviço**

amagama

**Configuração**

*Este serviço não tem configuração.*

Instalação especial do *tmserver* executado pelos autores do Virtaal.

#### **Veja também:**

Installing amaGama, Amagama, Memória de tradução do amaGama

# **2.13.2 Apertium APy**

**ID do serviço** apertium-apy

**Configuração**

url URL da API

Uma plataforma de tradução de máquina de software livre que fornece traduções para um conjunto limitado de idiomas.

A maneira recomendada de usar o Apertium é executar o seu próprio servidor Apertium-APy.

# **Veja também:**

Site do Apertium, Documentação do Apertium APy

# **2.13.3 AWS**

[Novo na versão 3.](https://www.apertium.org/)[1.](https://wiki.apertium.org/wiki/Apertium-apy)

**ID do serviço** aws

**Configuração**

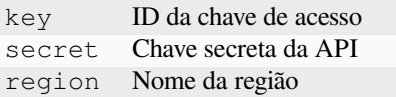

O Amazon Translate é um serviço de tradução de máquina neural para traduzir textos de e para o inglês numa variedade de idiomas compatíveis.

## **Veja também:**

Documentação do Amazon Translate

# **2.13.4 Baidu**

Novo na versão 3.2.

**ID do serviço** baidu

**Configuração**

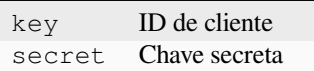

Serviço de tradução de máquina fornecido pelo Baidu.

Este serviço usa uma API e precisa obter um ID e uma chave de API do Baidu para usá-lo.

# **Veja também:**

API de tradução do Baidu

# **2.13.5 DeepL**

[Novo na versão 2.20.](https://api.fanyi.baidu.com/api/trans/product/index)

**ID do serviço** deepl

## **Configuração**

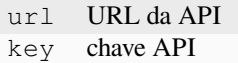

DeepL é um serviço pago que fornece boa tradução de máquina para alguns idiomas. Precisa comprar a assinatura do *DeepL API* ou pode usar o plano legado :guilabel:**`**DeepL Pro (classic) **`**.

A URL da API para usar com o serviço DeepL. No momento em que este artigo foi escrito, existe a API v1, bem como uma versão gratuita e uma versão paga da API v2.

## **https://api.deepl.com/v2/ (padrão no Weblate)**

Destina-se ao uso da API no plano pago e a assinatura é baseada em uso.

# **https://api-free.deepl.com/v2/**

Destina-se ao uso da API no plano gratuito e a assinatura é baseada em uso.

## **https://api.deepl.com/v1/**

Destina-se a ferramentas CAT e é utilizável com assinatura por utilizador.

Anteriormente, o Weblate era classificado como uma ferramenta CAT pelo DeepL, por isso deveria usar a API v1, mas agora é entendido que deve usar a API v2. Portanto, a predefinição é v2 e pode alterar-lo para v1 no caso de ter uma assinatura CAT existente e querer que o Weblate use isso.

A maneira mais fácil de descobrir qual usar é abrir uma URL como a seguinte no seu navegador:

https://api.deepl.com/v2/translate?text=Hello&target\_lang=FR&auth\_key=XXX

Substitua o XXX pela sua auth\_key. Se receber um objeto JSON que contém «Bonjour», tem a URL correta; se não, tente os outros três.

[O Weblate oferece suporte à formalidade no DeepL, ele escolherá uma correspon](https://api.deepl.com/v2/translate?text=Hello&target_lang=FR&auth_key=XXX)dência com base no idioma (por exemplo, há de@formal e de@informal).

## **Veja também:**

Site do DeepL, Preços do DeepL, Documentação do DeepL

# **2.13.6 Glosbe**

**ID do serviço** glosbe

**Configuração**

*Este serviço não tem configuração.*

Dicionário gratuito e memória de tradução para quase todos os idiomas vivos.

O uso da API é gratuito, mas o uso das traduções está sujeito à licença da fonte de dados usada. Existe um limite de chamadas que podem ser feitas de um IP num determinado período de tempo, para evitar abusos.

## **Veja também:**

Site do Glosbe

# **2.13.7 Google Tradutor**

#### **ID do serviço**

google-translate

**Configuração**

key chave API

Serviço de tradução de máquina fornecido pelo Google.

Este serviço usa a API do Google Tradutor e precisa obter uma chave de API e ativar a cobrança no console da API do Google.

## **Veja também:**

Documentação do Google Tradutor

# **2.13.8 Google Tradutor API v3**

## **ID do serviço**

google-translate-api-v3

# **Configuração**

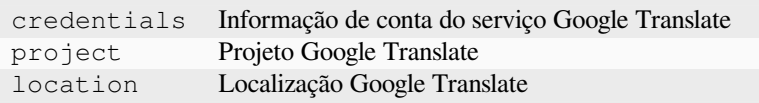

Serviço de tradução de máquina fornecido pelos serviços do Google Cloud.

## **Veja também:**

Documentação do Google Translate, Autenticar os serviços do Cloud usando bibliotecas de cliente, Criando um projeto Google Translate, Regiões do Google Cloud App Engine

# **2.13.9 LibreTranslate**

Novo na versão 4.7.1.

**ID do serviço** libretranslate

## **Configuração**

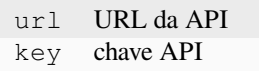

LibreTranslate é um serviço gratuito e open-source para traduções automáticas. A instância pública requer uma chave API, mas o LibreTranslate pode ser auto-hospedado e há vários espelhos disponíveis para usar a API gratuitamente.

#### **https://libretranslate.com/ (instância pública oficial)**

Requer uma chave de API para usar fora do website.

#### **Veja também:**

Website do LibreTranslate, Repositório do LibreTranslate, Espelhos do LibreTranslate

# **2.13.10 Terminologia Microsoft**

[Novo na versão 2.19.](https://libretranslate.com/)

```
ID do serviço
```
microsoft-terminology

# **Configuração**

*Este serviço não tem configuração.*

A API do Serviço de Terminologia Microsoft permite que acesse programaticamente a terminologia, as definições e os textos da interface do utilizador (UI) disponíveis no Portal de Idiomas por meio de um serviço da web.

# **Veja também:**

API do Serviço de Terminologia Microsoft

# **2.13.11 Microsoft Translator**

[Novo na versão 2.10.](https://www.microsoft.com/pt-br/language/Microsoft-Terminology-API)

**ID do serviço** microsoft-translator

**Configuração**

key chave API  $base$  URL base da aplicação Escolhas disponíveis: api.cognitive.microsofttranslator.com – Global (nãoregional) api-apc.cognitive.microsofttranslator.com – Ásia Pacífico api-eur.cognitive.microsofttranslator.com – Europa api-nam.cognitive.microsofttranslator.com – América do Norte api.translator.azure.cn – China api.cognitive.microsofttranslator.us – Azure US Government cloud end- Auther Regional or multi-service can be spcified using region field below. poir tication service URL Escolhas disponíveis: api.cognitive.microsoft.com – Global api.cognitive.azure.cn – China api.cognitive.microsoft.us – Azure US Government cloud re- Authen gion tication service region

Serviço de tradução de máquina fornecido pela Microsoft no portal do Azure como um dos Serviços Cognitivos. Weblate implementa API V3 do Tradutor.

# **API V2 de texto do Tradutor**

A chave que usa com a API V2 do Tradutor pode ser usada com API 3.

# **API V3 de texto do Tradutor**

Precisa-se registar no portal do Azure e usar a chave obtida lá. Com as novas chaves do Azure, também precisa definir region para a região do seu serviço.

**Dica:** Para Azure China, use o desfecho do Portal do Azure.

#### **Veja também:**

Serviços Cognitivos - API de Tradução de Texto, Portal do Microsoft Azure <https://portal.azure.com/> `\_, `URLs base, «Autenticação com um recurso de vários serviços» Secção «Autenticação com um token de acesso»
# **2.13.12 ModernMT**

Novo na versão 4.2.

**ID do serviço** modernmt

**Configuração**

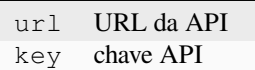

# **Veja também:**

API do ModernMT,

# **2.13.13 MyMemory**

#### **ID do serviço**

mymemory

### **Configuração**

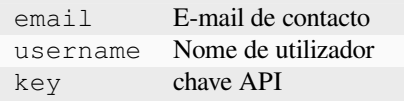

Grande memória de tradução com tradução de máquina.

O uso gratuito e anônimo está atualmente limitado a 100 solicitações/dia ou a 1000 solicitações/dia quando fornece um endereço de e-mail de contato em``email``. Também pode solicitar mais.

### **Veja também:**

Site do MyMemory

# **2.13.14 Netease Sight**

[Novo na versão 3.3.](https://mymemory.translated.net/)

# **ID do serviço**

netease-sight

# **Configuração**

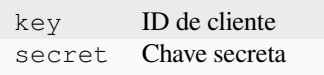

Serviço de tradução de máquina fornecido por NetEase.

Este serviço usa uma API e você precisa obter uma chave e um segredo de NetEase.

## **Veja também:**

Plataforma de Tradução NetEase Sight

# **2.13.15 SAP Translation Hub**

#### **ID do serviço**

sap-translation-hub

## **Configuração**

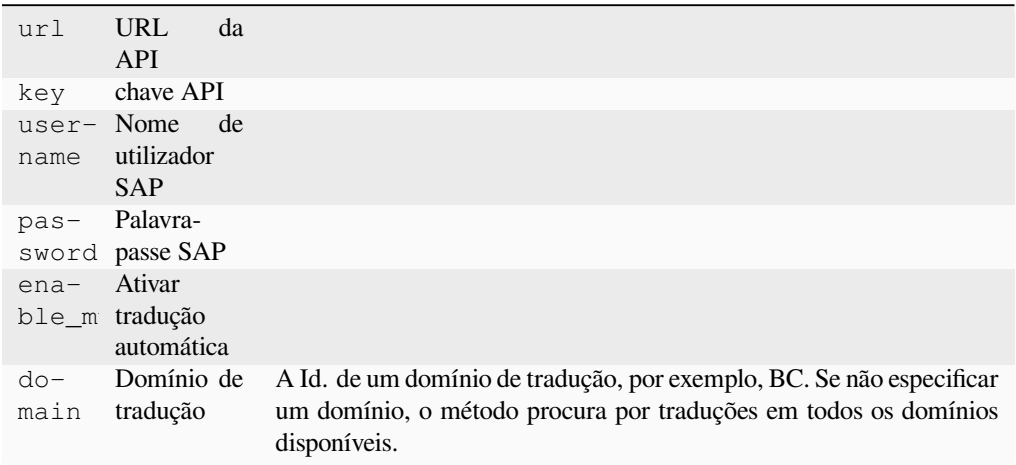

Serviço de tradução de máquina fornecido por SAP.

Precisa ter uma conta SAP (e o SAP Translation Hub ativado na SAP Cloud Platform) para usar este serviço.

Também pode configurar se deseja utilizar serviços de tradução automática, além do base de dados de termos.

**Nota:** Para acessar a API Sandbox, precisa definir url e key.

Para acessar a API produtiva, precisa definir url, username e password.

#### **Veja também:**

API do SAP Translation Hub, Criar URL de base do SAP Translation Hub

# **2.13.16 tmserver**

**ID do serviço**

tmserver

**Configuração**

url URL da API

Pode executar o seu próprio servidor de memória de tradução usando aquele que vem com o Translate-toolkit e deixar que o Weblate converse com ele. Também pode usá-lo com um servidor amaGama, que é uma versão aprimorada do tmserver.

1. Primeiro, vai importar alguns dados para a memória de tradução:

```
build_tmdb -d /var/lib/tm/db -s en -t cs locale/cs/LC_MESSAGES/django.po
build_tmdb -d /var/lib/tm/db -s en -t de locale/de/LC_MESSAGES/django.po
build_tmdb -d /var/lib/tm/db -s en -t fr locale/fr/LC_MESSAGES/django.po
```
2. Inicie o tmserver para ouvir as suas solicitações:

3. Configure o Weblate para falar com ele, a URL padrão é http://localhost:8888/tmserver/.

#### **Veja também:**

tmserver Installing amaGama, Amagama, Memória de Tradução Amagama

# **2.13.17 IBM Watson Language Translator**

**ID do serviço** ibm

**Configuração**

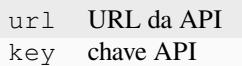

IBM Watson Language Translator translates text from one language to another. The service offers multiple domainspecific models.

### **Veja também:**

Watson Language Translator, IBM Cloud API Docs

# **2.13.18 Weblate**

**ID do serviço**

weblate

#### **Configuração**

*Este serviço não tem configuração.*

O serviço de tradução automática Weblate pode fornecer traduções para textos que já estão traduzidos dentro do Weblate. Ele procura correspondências exatas nos textos existentes.

# **2.13.19 Weblate Translation Memory**

<span id="page-326-0"></span>Novo na versão 2.20.

#### **ID do serviço**

weblate-translation-memory

#### **Configuração**

*Este serviço não tem configuração.*

Use *Memória de Tradução* como um serviço de tradução de máquina. Qualquer texto que tenha sido traduzido no passado (ou carregadalo na memória de tradução) pode ser traduzido dessa maneira.

# **2.13.20 Yandex**

**ID do serviço** yandex

**Configuração**

key chave API

Serviço de memória de tradução fornecido pela Yandex.

Este serviço usa uma API de tradução e você precisa obter uma chave de API da Yandex.

**Veja também:**

**`API do Yandex Tradutor<https://yandex.com/dev/translate/>`\_**, Fornecido por Yandex.Translate

# **2.13.21 Youdao Zhiyun**

Novo na versão 3.2.

**ID do serviço**

youdao-zhiyun

**Configuração**

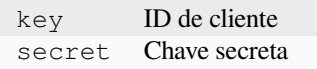

Serviço de tradução de máquina fornecido pelo Youdao.

Este serviço usa uma API e você precisa obter um ID e uma chave de API do Youdao.

#### **Veja também:**

Youdao Zhiyun Serviço de Tradução de Linguagem Natural

# **2.13.22 Tradução da máquina personalizada**

[Também pode implementar os seus próprios serviços de tradu](https://ai.youdao.com/product-fanyi-text.s)ção automática usando algumas linhas de código Python. Este exemplo implementa a tradução automática numa lista fixa de idiomas usando o módulo Python dictionary:

```
# Copyright © Michal Čihař <michal@weblate.org>
#
# SPDX-License-Identifier: GPL-3.0-or-later
"""Machine translation example."""
import dictionary
from weblate.machinery.base import MachineTranslation
class SampleTranslation(MachineTranslation):
    """Sample machine translation interface."""
   name = "Sample"def download_languages(self):
```
(continues on next page)

```
"""Return list of languages your machine translation supports."""
    return {"cs"}
def download_translations(
   self,
    source,
   language,
    text: str,
    unit,
    user,
    search: bool,
    threshold: int = 75,
):
    """Return tuple with translations."""
    for t in dictionary.translate(text):
        yield {"text": t, "quality": 100, "service": self.name, "source": text}
```
Pode listar a sua própria classe em *WEBLATE\_MACHINERY* e o Weblate irá utilizá-la.

# **2.14 Extensões**

Novo na versão 2.19.

Extensões fornecem maneiras para personalizar e automatizar o fluxo de trabalho de tradução. Administradores podem gerir extensões a partir do menu *Gerir* ↓ *Extensões* dos respectivos componente de tradução.

**Dica:** Também pode configurar extensões usando *API*, *DEFAULT\_ADDONS* ou *install\_addon*.

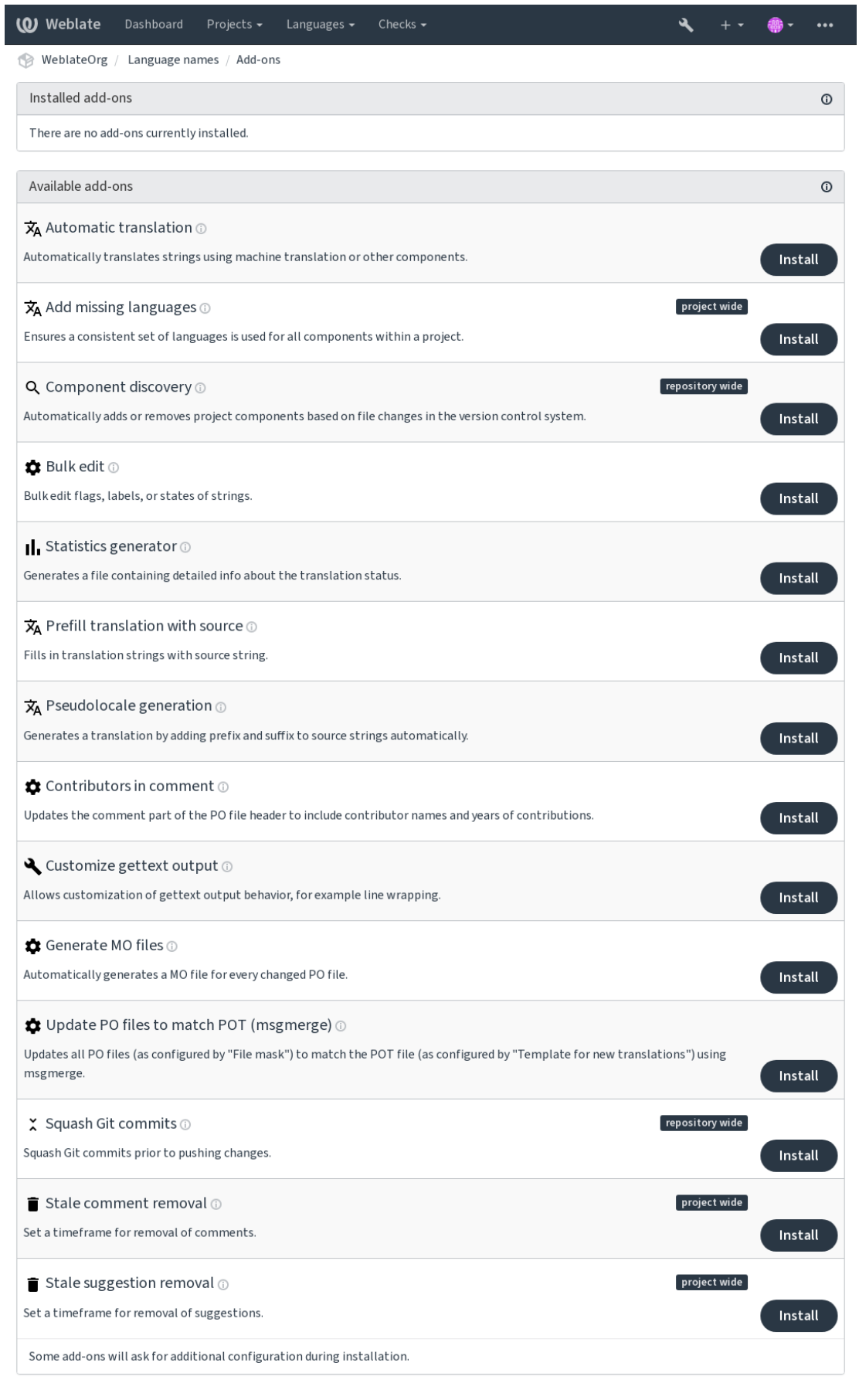

Powered by Weblate 4.16 About Weblate Legal Contact Documentation Donate to Weblate

# **2.14.1 Extensões embutidas**

# **Tradução automática**

<span id="page-330-0"></span>Novo na versão 3.9.

#### **ID da extensão**

weblate.autotranslate.autotranslate

# **Configuração**

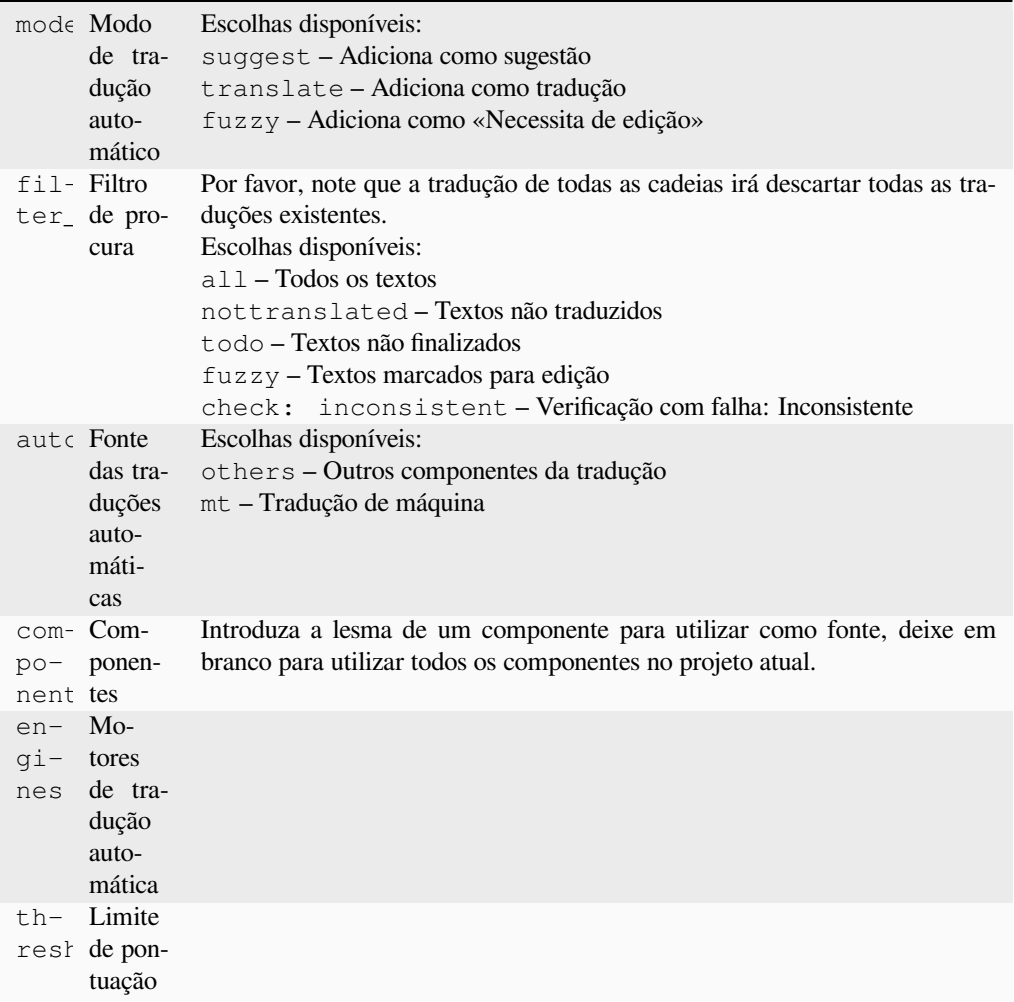

#### **Gatilhos**

Atualização de componente, diária

Traduz automaticamente as cadeias utilizando a tradução automática ou outros componentes.

Ela é acionada:

- Quando novas cadeias aparecem num componente.
- Uma vez por mês para cada componente, isso pode ser configurado a usar *BACKGROUND\_TASKS*.

# **Veja também:**

*Tradução automática*, *Manter traduções iguais entre componentes*

# **CDN de localização JavaScript**

Novo na versão 4.2.

# **ID da extensão**

weblate.cdn.cdnjs

# **Configuração**

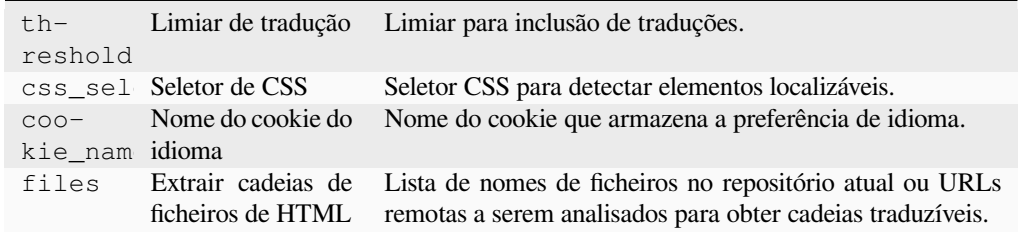

# **Gatilhos**

diário, pós-compromisso do repositório, pós-atualização do repositório

Publica traduções na rede de distribuição de conteúdo para o uso na localização de JavaScript ou HTML.

Pode ser usado para localizar páginas HTML estáticas ou para carregar a localização no código JavaScript.

Gera um URL exclusivo para o seu componente, que pode ser incluído em páginas HTML para localizá-los. Veja weblate-cdn para mais detalhes.

# **Veja também:**

cdn-addon-config, weblate-cdn, cdn-addon-extract, cdn-addon-html

# **Remover cadeias em branco**

Novo na versão 4.4.

## **ID da extensão**

weblate.cleanup.blank

# **Configuração**

*Esta extensão não tem configuração.*

### **Gatilhos**

repositório pós-confirmação, repositório pós-atualização

Remove cadeias não traduzidas dos ficheiros de tradução.

Use isso para não ter cadeias vazias em ficheiros de tradução (por exemplo, se a sua biblioteca de localização os exibe como em falta em vez de recorrer ao texto fonte).

# **Veja também:**

*O Weblate atualiza ficheiros de tradução além de traduções?*

# **Limpeza de ficheiros de tradução**

## **ID da extensão**

weblate.cleanup.generic

### <span id="page-332-0"></span>**Configuração**

*Esta extensão não tem configuração.*

### **Gatilhos**

repositório pré-compromisso, repositório pós-atualização

Atualize todos os ficheiros de tradução para coincidirem com o ficheiro monolingue base. Para a maioria dos formatos de ficheiro, significa remover as chaves de tradução obsoletas que já não existem no ficheiro base.

### **Veja também:**

*O Weblate atualiza ficheiros de tradução além de traduções?*

# **Adiciona idiomas em falta**

### **[ID da extensão](#page-76-0)**

weblate.consistency.languages

### **Configuração**

*Esta extensão não tem configuração.*

## **Gatilhos**

diário, repositório pós-adição

Garante que um conjunto consistente de idiomas seja usado para todos os componentes de um projeto.

Os idiomas ausentes são verificados uma vez a cada 24 horas e quando novos idiomas são adicionados no Weblate.

Ao contrário da maioria dos outros, esta extensão afeta todo o projeto.

**Dica:** Traduza as cadeias recém-adicionadas automaticamente com *Tradução automática*.

# **Descoberta de componentes**

# **ID da extensão**

weblate.discovery.discovery

# **Configuração**

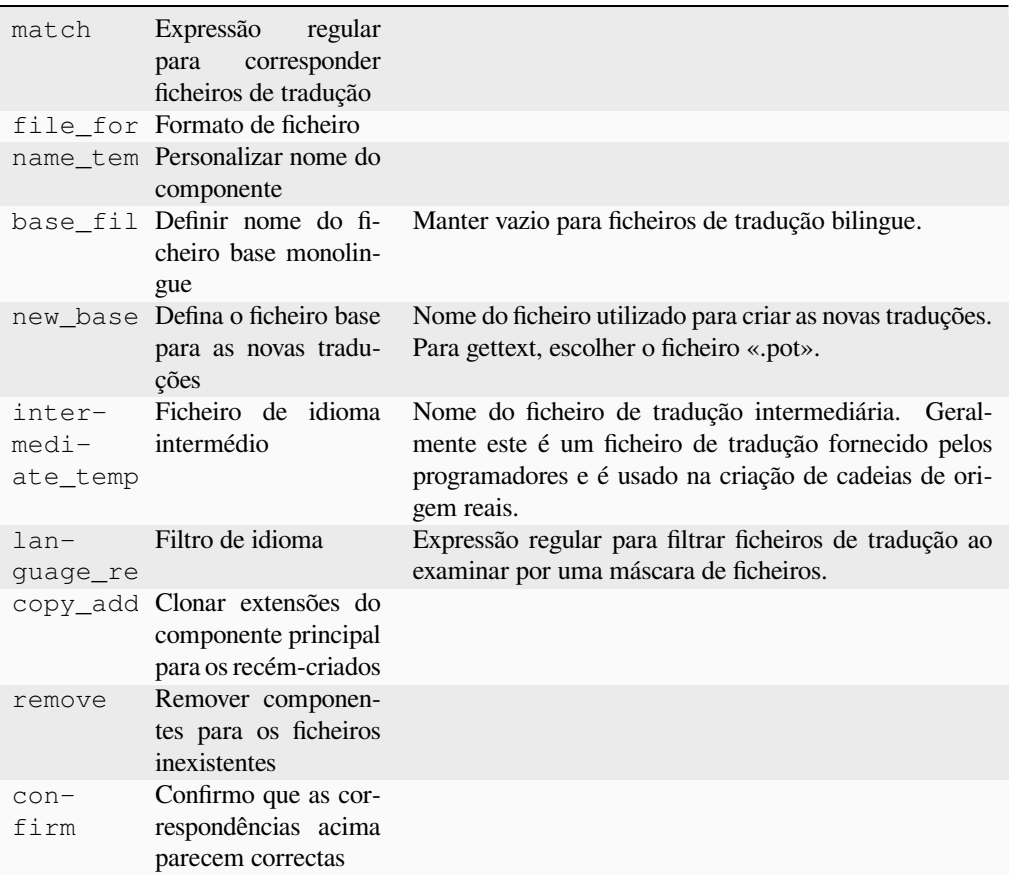

# **Gatilhos**

Pós-atualização do repositório

Adiciona ou remove automaticamente componentes do projeto com base em alterações de ficheiros no sistema de controlo de versão.

Acionada toda vez que o VCS é atualizado, de outra forma semelhante ao comando de gestão *import\_project*. Desta forma, pode rastrear vários componentes de tradução dentro de um VCS.

A correspondência é feita a usar expressões regulares que permitem uma configuração complexa, mas é necessário algum conhecimento para fazê-la. Alguns exemplos para casos de uso comum encontram-se [na secção de ajuda de](#page-395-0) extensões.

Uma vez que acertar *Gravar*, uma prévia dos componentes correspondentes será apresentada, de onde pode verificar se a configuração realmente corresponde às suas necessidades:

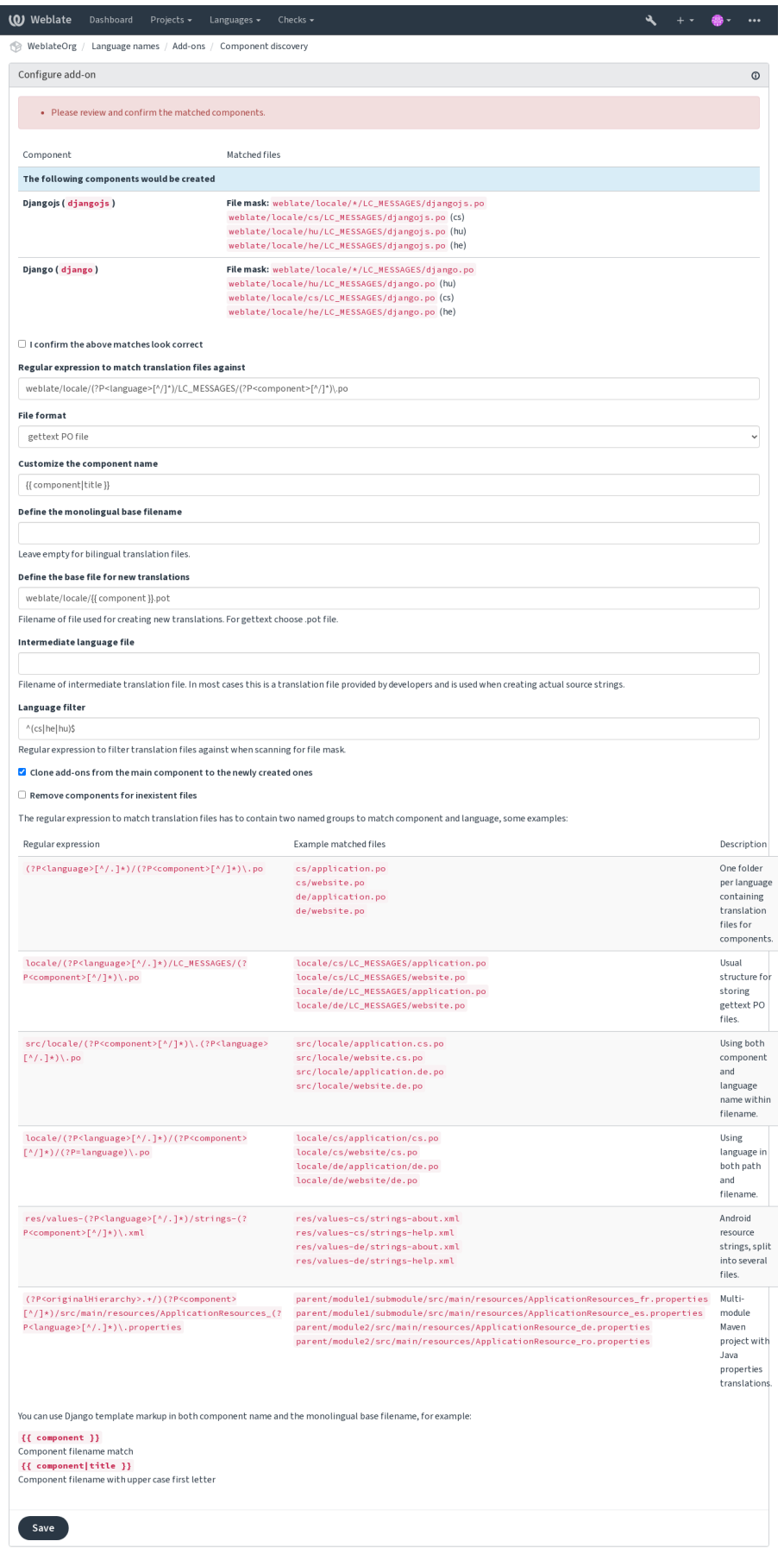

Powered by Weblate 4.16 About Weblate Legal Contact Documentation Donate to Weblate

**Dica:** A extensão de descoberta de componentes usa *URLs internas do Weblate*. É uma maneira conveniente de compartilhar a configuração do VCS entre vários componentes. Os componentes vinculados usam o repositório local do componente principal configurado a preencher weblate://project/main-component no campo *Repositório do código-fonte* (em *Gerir* ↓ *Configurações* ↓ *Sistema de controle de versão*) de cada componente. Isso economiza tempo com configuração e recursos do siste[ma também.](#page-105-0)

## **[Veja também:](#page-277-0)**

*Marcação de modelo*

# **Edição em massa**

[Novo na versão 3.11.](#page-284-0)

#### **ID da extensão**

weblate.flags.bulk

# **Configuração**

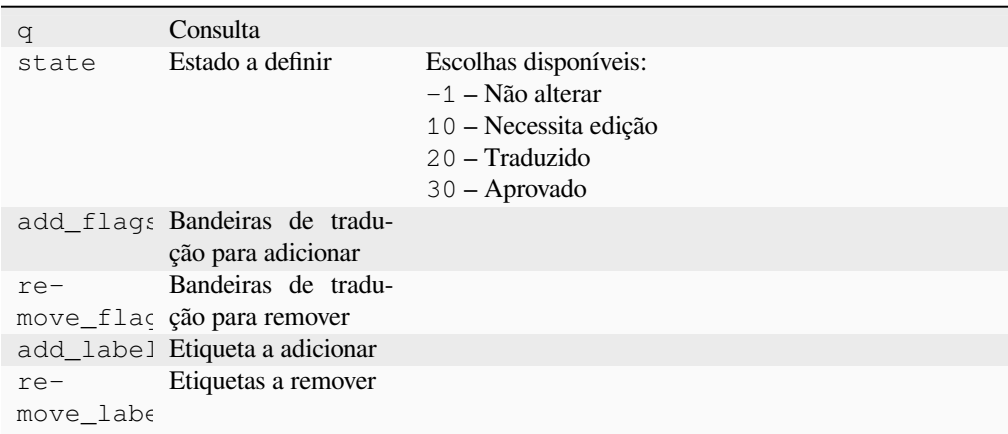

### **Gatilhos**

atualização de componente

Edição em série de marcadores, etiquetas, ou estados de cadeias.

Automatize o etiquetação a começar com a consulta de pesquisa NOT has:label e adicione etiquetas até que todas as cadeias tenham todas as etiquetas necessárias. Outras operações automatizadas para metadados Weblate também podem ser feitas.

# **Exemplos::**

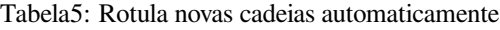

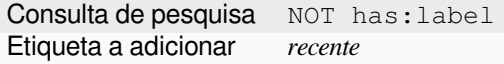

Tabela6: Marcar como somente leitura todos os textos do changelog de Ficheiros de metadados da App Store

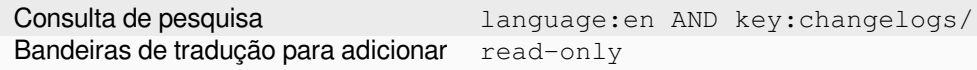

# **Veja também:**

*Edição em massa*, *Personalizando comportamento a usar marcadores*, labels

## **Marcar as traduções inalteradas como «Precisa de edição»**

Novo na versão 3.1.

**ID da extensão** weblate.flags.same\_edit

**Configuração**

*Esta extensão não tem configuração.*

#### **Gatilhos**

unidade pós-criação

Sempre que uma nova cadeia traduzível é importada do VCS e corresponde a uma cadeia fonte, é marcada como necessita de edição no Weblate. Isto é especialmente útil para os formatos de ficheiro que incluem cadeias não traduzidas.

**Dica:** Também pode reforçar a verificação *Tradução inalterada* a adicionar o marcador strict-same aos *Marcadores de tradução*.

### **Veja também:**

*[Estados de tradução](#page-280-0)*

## **Marcar as novas cadeias fonte como «Precisa de edição»**

# **[ID da extensã](#page-68-0)o**

weblate.flags.source\_edit

# **Configuração**

*Esta extensão não tem configuração.*

#### **Gatilhos**

unidade pós-criação

Sempre que uma nova cadeia é importada do VCS, é marcada como necessita de edição no Weblate. Deste modo pode filtrar e editar facilmente as cadeias fonte escritas pelos programadores.

### **Veja também:**

*Estados de tradução*

# **Marcar as novas traduções como «Precisa de edição»**

#### **[ID da extensã](#page-68-0)o**

weblate.flags.target\_edit

## **Configuração**

*Esta extensão não tem configuração.*

### **Gatilhos**

unidade pós-criação

Sempre que uma nova cadeia de tradução é importada do VCS, é marcada como necessita de edição no Weblate. Deste modo pode facilmente filtrar e editar as traduções criadas pelos programadores.

#### **Veja também:**

*Estados de tradução*

# **ID da extensão**

```
weblate.generate.generate
```
# **Configuração**

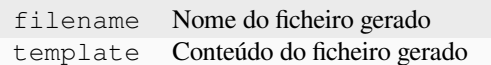

## **Gatilhos**

repositório pré-compromisso

Gera um ficheiro que contêm a informação detalhada sobre o estado da tradução.

Pode usar um modelo do Django, tanto de nome de ficheiro e conteúdo, veja markdown para uma descrição detalhada de marcação.

Por exemplo, a geração de um ficheiro de resumo para cada tradução:

### **Nome do ficheiro gerado**

locale/{{ language\_code }}.json

**Conteúdo**

```
{
  "language": "{{ language_code }}",
  "strings": "{{ stats.all }}",
  "translated": "{{ stats.translated }}",
  "last_changed": "{{ stats.last_changed }}",
   "last_author": "{{ stats.last_author }}",
}
```
# **Veja também:**

*Marcação de modelo*

# **Preencher a tradução com fonte**

[Novo na versão 4.11.](#page-284-0)

**ID da extensão** weblate.generate.prefill

### **Configuração**

*Esta extensão não tem configuração.*

### **Gatilhos**

Atualização de componente, diária

Preenche cadeias de tradução com a cadeia fonte.

Todos os textos não traduzidos no componente serão preenchidos com a cadeia fonte e marcados como necessita de edição. Use-o quando não puder ter cadeias vazias nos ficheiros de tradução.

# **Geração da pseudolocalidade**

Novo na versão 4.5.

#### **ID da extensão**

weblate.generate.pseudolocale

## **Configuração**

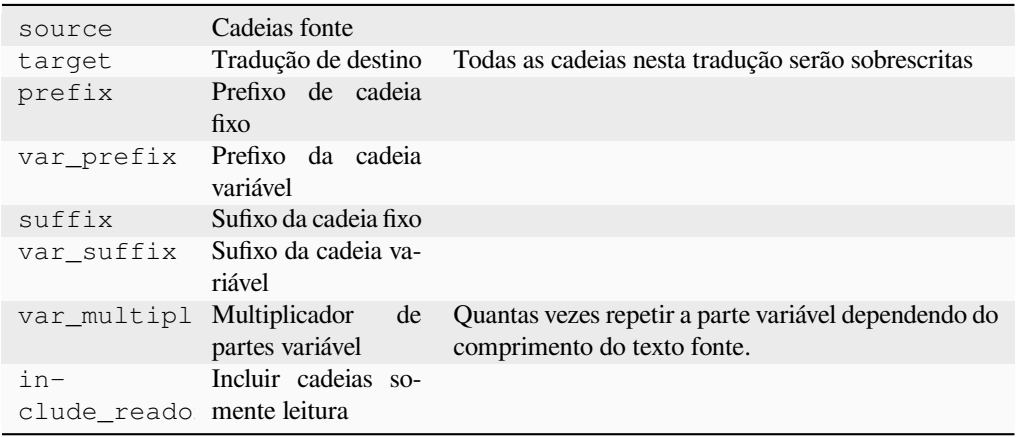

## **Gatilhos**

Atualização de componente, diária

Gera uma tradução a adicionar um prefixo e sufixo às cadeias de origem automaticamente.

Pseudolocalidades são úteis para encontrar textos que não estão preparadas para localização. Isso é feito a alterar todas as cadeias fonte traduzíveis para facilitar a descoberta de textos inalterados ao executar a aplicação no idioma da pseudolocalidade.

Também é possível encontrar cadeias cujas contrapartes localizadas podem não se ajustar ao layout.

O uso das partes variáveis torna possível procurar por textos que podem não caber na interface do utilizador após a localização – isso estende o texto com base no comprimento do texto fonte. As partes variáveis são repetidas pelo comprimento do texto multiplicado pelo multiplicador. Por exemplo Hello world com sufixo variável \_ e multiplicador variável de 1 se torna Hello world\_\_\_\_\_\_\_\_\_\_\_ – o sufixo é repetido uma vez para cada caractere no texto fonte.

As cadeias serão geradas segundo o padrão:

*Prefixo de texto fixo Prefixo de texto variável Texto fonte Sufixo de texto variável Sufixo de texto fixo*

**Dica:** Pode usar idiomas reais para teste, mas existem pseudolocalidades disponíveis no Weblate - *en\_XA* e *ar\_XB*.

**Dica:** Pode usar esta extensão para iniciar a tradução para uma nova localidade de um idioma existente ou idioma semelhante. Depois de adicionar a tradução ao componente, siga para a extensão. *Exemplo:* Se tem *fr* e deseja iniciar a tradução *fr\_CA*, simplesmente defina *fr* como fonte,` fr\_CA` como o destino e deixe o prefixo e o sufixo em branco.

Desinstale a extensão depois de preencher a nova tradução para evitar que o Weblate altere as traduções feitas após a cópia.

# **Contribuintes em comentários**

## **ID da extensão**

weblate.gettext.authors

#### **Configuração**

*Esta extensão não tem configuração.*

#### **Gatilhos**

repositório pré-compromisso

Atualiza a parte do comentário no cabeçalho do ficheiro PO para incluir nomes de colaboradores e anos de contribuições.

O cabeçalho do ficheiro PO terá a seguinte aparência:

```
# Michal Čihař <michal@weblate.org>, 2012, 2018, 2019, 2020.
# Pavel Borecki <pavel@example.com>, 2018, 2019.
# Filip Hron <filip@example.com>, 2018, 2019.
# anonymous <noreply@weblate.org>, 2019.
```
#### **Atualizar a variável ALL\_LINGUAS no ficheiro «configure»**

#### **ID da extensão**

weblate.gettext.configure

#### **Configuração**

*Esta extensão não tem configuração.*

## **Gatilhos**

repositório pós-adição, diário

Atualiza a variável ALL\_LINGUAS em ficheiros configure, configure.in ou configure.ac, quando uma nova tradução é adicionada.

### **Personalizar a saída gettext**

```
ID da extensão
```

```
weblate.gettext.customize
```
### **Configuração**

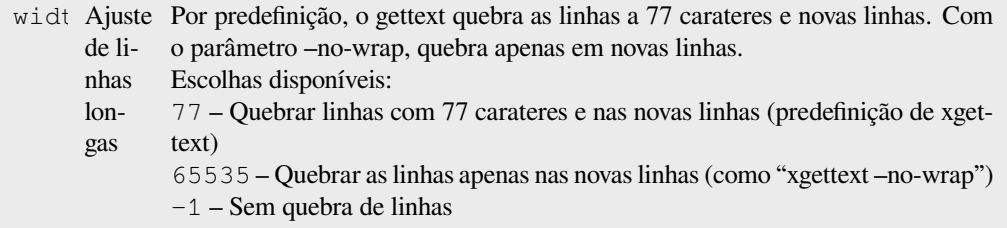

### **Gatilhos**

pós-carregamento de armazenamento

Permite personalizar o comportamento da saída gettext, por exemplo, a quebra de linhas.

Oferece as seguintes opções:

- Quebrar linhas em 77 caracteres e em novas linhas
- Quebrar as linhas apenas nas novas linhas
- Sem quebra de linhas

**Nota:** Por padrão, o gettext quebra as linhas em 77 caracteres e em novas linhas. Com o parâmetro --no-wrap, a quebra só é feita em novas linhas.

# **Atualizar ficheiro LINGUAS**

#### **ID da extensão**

weblate.gettext.linguas

### **Configuração**

*Esta extensão não tem configuração.*

#### **Gatilhos**

repositório pós-adição, diário

Atualiza o ficheiro LINGUAS quando é adicionada uma nova tradução.

# **Gerar ficheiros MO**

#### **ID da extensão**

weblate.gettext.mo

#### **Configuração**

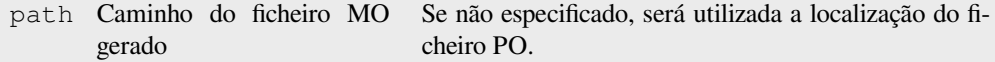

### **Gatilhos**

repositório pré-compromisso

Gera automaticamente um ficheiro MO para cada ficheiro PO alterado.

O local do ficheiro MO gerado pode ser personalizada e o campo para ele usa *Marcação de modelo*.

# **Atualizar ficheiros PO para coincidir com POT (msgmerge)**

#### **ID da extensão**

weblate.gettext.msgmerge

#### **Configuração**

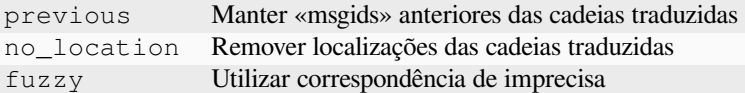

## **Gatilhos**

Pós-atualização do repositório

Atualiza todos os ficheiros PO (configurados por *Máscara de ficheiros*) para corresponder ao ficheiro POT (configurado por *Modelo para novas traduções*) usando **msgmerge**.

Acionada sempre que novas alterações forem trazidas do repositório upstream. A maioria das opções de linha de comando do msgmerge podem ser definidas por [meio da configuração](#page-278-0) da extensão.

#### **Veja ta[mbém:](#page-279-0)**

*O Weblate atualiza ficheiros de tradução além de traduções?*

# **Squash de commits git**

# **ID da extensão**

weblate.git.squash

# **Configuração**

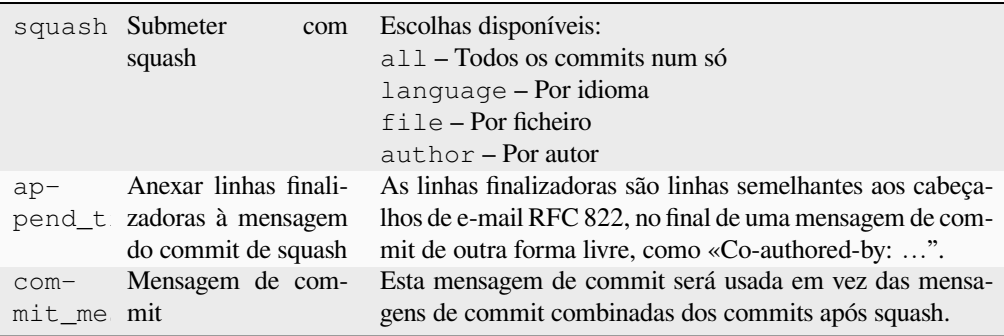

# **Gatilhos**

repositório pós-compromisso

Comprimir as submissões Git antes de enviar as alterações.

Commits Git podem ter squash feito antes de fazer o push das alterações num dos seguintes modos:

- Todos os commits num só
- Por idioma
- Por ficheiro
- Por autor

As mensagens de commit originais são mantidas, mas a autoria é perdida a menos que *Por autor* seja selecionada ou a mensagem de commit, seja personalizada para incluí-la.

As mensagens de commit originais podem opcionalmente ser substituídas por uma mensagem de commit personalizada.

Linhas finalizadoras (linhas de commits como Co-authored-by: …) podem opcionalmente ser removidas das mensagens de commit originais e anexadas ao final da mensagem de compromisso após um squash. Isso também gera crédito próprio Co-authored-by: para cada tradutor.

# **Personalizar a saída JSON**

# **ID da extensão**

```
weblate.json.customize
```
# **Configuração**

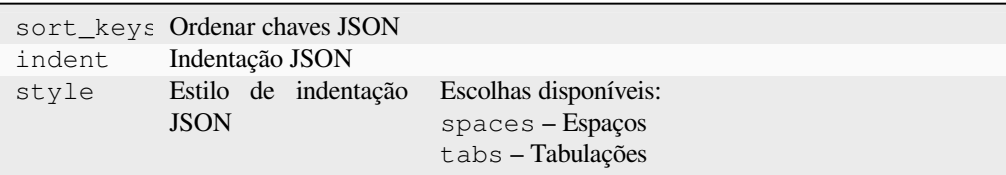

# **Gatilhos**

pós-carregamento de armazenamento

Permite ajustar o comportamento da saída JSON, por exemplo, a indentação ou a ordenação.

## **Formatar as propriedades do ficheiro Java**

## **ID da extensão**

weblate.properties.sort

#### **Configuração**

*Esta extensão não tem configuração.*

#### **Gatilhos**

repositório pré-compromisso

Formata e ordena as propriedades do ficheiro Java.

- Consolida quebras de linhas para Unix.
- Formatação em maiúsculas de sequências de escape Unicode (caso estejam presentes).
- Tira linhas em branco e comentários.
- Ordena as cadeias pelas chaves.
- Solta cadeias duplicadas.

### **Purga de comentários obsoletos**

Novo na versão 3.7.

#### **ID da extensão**

weblate.removal.comments

**Configuração**

age Dias para manter

# **Gatilhos**

diário

Definir um prazo para a remoção de comentários.

Isso pode ser útil para remover comentários antigos que podem ter ficado desatualizados. Use com cuidado, pois comentários ficarem velhos não significam que eles perderam importância.

# **Purga de sugestões obsoletas**

Novo na versão 3.7.

#### **ID da extensão**

weblate.removal.suggestions

### **Configuração**

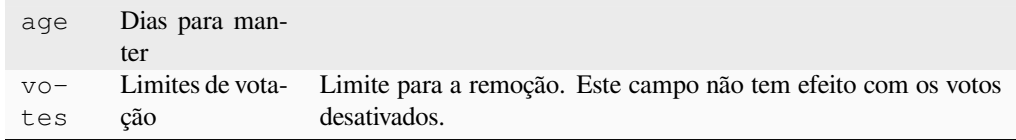

# **Gatilhos**

diário

Definir um prazo para a remoção de sugestões.

Pode ser muito útil em relação à votação em sugestão (vej *Revisão por pares*) para remover sugestões que não recebem votos positivos suficientes num determinado período de tempo.

# **Atualizar ficheiros RESX**

Novo na versão 3.9.

# **ID da extensão**

weblate.resx.update

## **Configuração**

*Esta extensão não tem configuração.*

# **Gatilhos**

Pós-atualização do repositório

Atualize todos os ficheiros de tradução para que correspondam ao ficheiro base monolingue original. As cadeias não utilizadas são removidas e as cadeias novas são adicionadas como cópias da cadeia fonte.

**Dica:** Use *Limpeza de ficheiros de tradução* se só quiser remover chaves de tradução obsoletas.

# **Veja também:**

*O Weblate [atualiza ficheiros de tradução além](#page-332-0) de traduções?*

# **Personalizar a saída de XML**

[Novo na versão 4.15.](#page-76-0)

# **ID da extensão**

weblate.xml.customize

### **Configuração**

closing\_tags Incluir etiqueta de fecho para etiquetas XML em branco

## **Gatilhos**

pós-carregamento de armazenamento

Permite ajustar o comportamento da saída XML, por exemplo, fechar etiquetas em vez de etiquetas de fechamento automático para etiquetas vazias.

# **Personalizar a saída YAML**

Novo na versão 3.10.2.

**ID da extensão**

weblate.yaml.customize

# **Configuração**

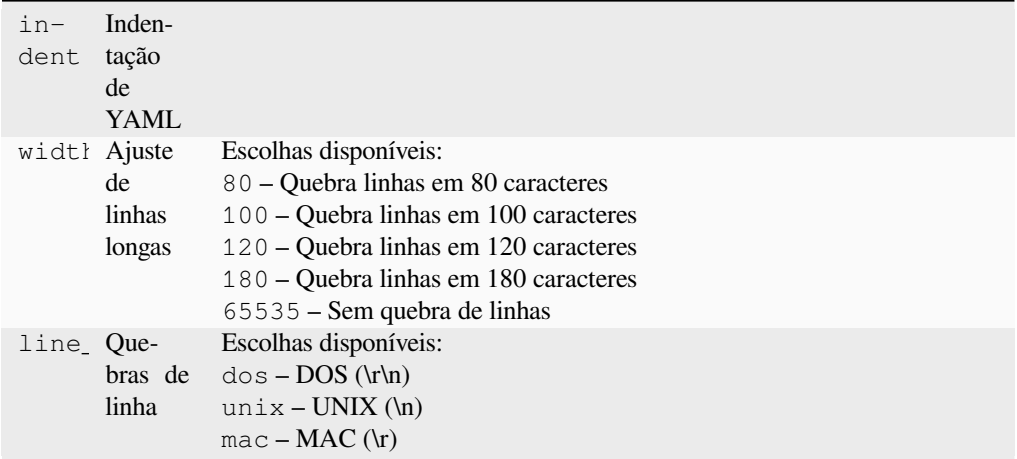

## **Gatilhos**

pós-carregamento de armazenamento

Permite ajustar o comportamento da saída YAML, por exemplo, o comprimento de linha ou novas linhas.

# **2.14.2 Personalizando a lista de extensões**

A lista de extensões é configurada por *WEBLATE\_ADDONS*. Para adicionar outra extensão, basta incluir o nome absoluto da classe nesta configuração.

# **2.14.3 Escrevendo extens[ões](#page-373-0)**

També pode escrever as suas próprias extensões. Crie uma subclasse de *weblate.addons.base.BaseAddon* para definir os metadados da extensão e, então, implemente uma função de retorno que vai fazer o processamento.

## **Veja também:**

*Desenvolver extensões*

# **2.14.4 Escrevendo scripts para extensões**

[Extensões também po](#page-436-0)dem ser usadas para executar scripts externos. Isso costumava estar integrado no Weblate, mas agora tem que escrever algum código para embrulhar o seu script com uma extensão.

```
# Copyright © Michal Čihař <michal@weblate.org>
#
# SPDX-License-Identifier: GPL-3.0-or-later
"""Example pre commit script."""
from django.utils.translation import gettext_lazy as _
from weblate.addons.events import EVENT_PRE_COMMIT
from weblate.addons.scripts import BaseScriptAddon
class ExamplePreAddon(BaseScriptAddon):
    # Event used to trigger the script
    events = (EVENT_PRE_COMMIT,)
    # Name of the addon, has to be unique
```
(continues on next page)

```
name = "weblate.example.pre"
# Verbose name and long descrption
verbose = ("Execute script before commit")
description = ( "This add-on executes a script.")
# Script to execute
script = ''/bin/true# File to add in commit (for pre commit event)
# does not have to be set
add_file = "po/{{ language_code }}.po"
```
Para instruções de instalação, veja *Verificações de qualidade personalizadas, extensões e correções automáticas*.

#### repositório VCS para qualquer componente.

Além disso, as seguintes variáveis de ambiente estão disponíveis:

# **WL\_VCS**

Sistema de controle de versão usado.

### **WL\_REPO**

URL do repositório upstream.

## **WL\_PATH**

Caminho absoluto ao repositório VCS.

#### **WL\_BRANCH**

Novo na versão 2.11.

Ramo do repositório configurado no componente atual.

#### **WL\_FILEMASK**

Máscara de ficheiro para componente atual.

#### **WL\_TEMPLATE**

Nome de ficheiro de modelo para traduções monolínguas (pode estar vazio).

#### **WL\_NEW\_BASE**

Novo na versão 2.14.

Nome do ficheiro usado para criar novas traduções (pode estar vazio).

### **WL\_FILE\_FORMAT**

Formato de ficheiro usado no componente atual.

#### **WL\_LANGUAGE**

Idioma da tradução processada atualmente (não disponível para ganchos de nível de componente).

#### **WL\_PREVIOUS\_HEAD**

HEAD anterior após atualização (disponível apenas ao executar o gancho de pós-atualização).

### **WL\_COMPONENT\_SLUG**

Novo na versão 3.9.

Slug do componente usado para construir a URL.

#### **WL\_PROJECT\_SLUG**

Novo na versão 3.9.

Slug de projeto usado para construir a URL.

#### **WL\_COMPONENT\_NAME**

Novo na versão 3.9.

Nome de componente.

#### **WL\_PROJECT\_NAME**

Novo na versão 3.9.

Nome do projeto.

#### **WL\_COMPONENT\_URL**

Novo na versão 3.9.

URL do componente.

## **WL\_ENGAGE\_URL**

Novo na versão 3.9.

URL de engajamento do projeto.

#### **Veja também:**

*Configuração de componente*

# **Processamento de repositório pós-atualização**

[Pode ser usado para atualiza](#page-276-0)r ficheiros de tradução quando a fonte VCS do upstream alterar. Para conseguir isso, lembre-se que o Weblate só vê fcheiros dos quais se fez commit com o VCS, então precisa fazer commit das alterações como parte do script.

Por exemplo, com Gulp, pode fazê-lo a usar o código seguinte:

```
#! /bin/sh
gulp --gulpfile gulp-i18n-extract.js
git commit -m 'Update source strings' src/languages/en.lang.json
```
# **Processamento pré-commit de traduções**

Use o script de commit para alterar automaticamente uma tradução antes de fazer commit dela para o repositório.

É passado como um parâmetro único que consiste o nome de uma tradução atual.

# **2.15 Memória de Tradução**

Novo na versão 2.20.

O Weblate vem com uma memória de tradução integrada que consiste no seguinte:

- Memória de tradução importada manualmente (veja *Interface de utilizador*).
- Traduções armazenadas automaticamente realizadas em Weblate (dependendo dos *Escopos de memória de tradução*).
- Traduções anteriores importadas automaticamente.

O conteúdo da memória de tradução pode ser aplicado de duas maneiras:

- [Manualm](#page-347-0)ente, a visão de *Sugestões automáticas* durante a tradução.
- Automaticamente, traduzindo textos usando a extensão *Tradução automática* ou *Tradução automática*.

Para dicas de instalação, veja *Weblate Translation Memory*, que é ativado por padrão.

# **2.15.1 Escopos de memória de tradução**

Novo na versão 3.2: Em versões anteriores, a memória de tradução só podia ser carregada de um ficheiro correspondente ao atual escopo da memória de tradução importada.

<span id="page-347-0"></span>Os escopos de memória de tradução existem para permitir privacidade e compartilhamento de traduções, de acordo com o comportamento desejado.

# **Memória de tradução importada**

Importar dados de memória de tradução arbitrários usando o comando *import\_memory* torna o conteúdo da memória disponível para todos os utilizadores e projetos.

# **Memória de tradução por utilizador**

Armazena todas as traduções do utilizador automaticamente na memória de tradução pessoal de cada respectivo utilizador.

### **Memória de tradução por projeto**

Todas as traduções dentro de um projeto são automaticamente armazenadas em uma memória de tradução de projeto disponível apenas para este projeto.

### **Memória de tradução compartilhada**

Todas as traduções dentro de projetos com memória de tradução compartilhada ativada são armazenadas numa memória de tradução compartilhada disponível para todos os projetos.

Considere cuidadosamente se deve ativar esse recurso para instalações compartilhadas do Weblate, pois pode ter implicações graves:

- As traduções podem ser usadas por qualquer outra pessoa.
- Isso pode levar à divulgação de informações secretas.

# **2.15.2 A gerir memória de tradução**

## **Interface de utilizador**

#### Novo na versão 3.2.

Na interface de utilizador básica, pode gerir memórias de tradução por utilizador e por projeto. Ela pode ser usada para descarregar, limpar ou importar memória de tradução.

**Dica:** A memória de tradução em JSON pode ser importada ao Weblate, o TMX é fornecido para interoperabilidade com outras ferramentas.

#### **Veja também:**

*Esquema de memória de tradução Weblate*

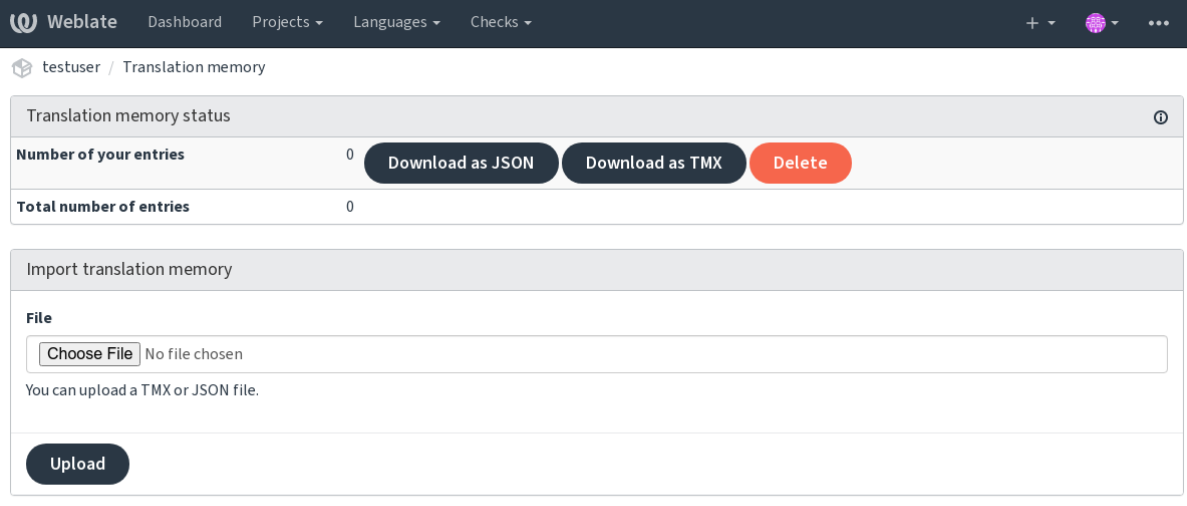

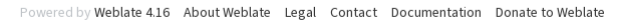

# **Interface de gestão**

Existem vários comandos de gestão para manipular o conteúdo da memória de tradução. Eles operam na memória de tradução como um todo, não filtrados por escopos (a menos que solicitados por parâmetros):

### *dump\_memory*

Exporta a memória para JSON

#### *import\_memory*

[Importa fic](#page-394-0)heiros TMX ou JSON para a memória de tradução

# **2.16 [Config](#page-395-1)uração**

Todas as configurações estão armazenadas em settings.py (como é habitual no Django).

**Nota:** Após alterar qualquer uma dessas configurações, precisa reiniciar o Weblate - tanto os processos WSGI quanto os Celery.

Caso seja executado como mod\_wsgi:, precisa reiniciar o Apache para recarregar a configuração.

#### **Veja também:**

Verifique também :doc:**`**Django's documentation <django:ref/settings>`para parâmetros de configuração do próprio Django.

# **2.16.1 AKISMET\_API\_KEY**

O Weblate pode usar o Akismet para procurar sugestões recebidas anonimamente por spam. Visite akismet.com para comprar uma chave API e associá-la a um site.

# **2.16.2 ANONYMOUS\_USER\_NAME**

O nome de utilizadores não autenticados.

#### **Veja também:**

*Controlo de acesso*

# **2.16.3 AUDITLOG\_EXPIRY**

[Novo na versão 3.6](#page-259-0).

Quantos dias o Weblate deve manter registos de auditoria, que contêm informações sobre a atividade da conta.

A predefinição é de 180 dias.

# **2.16.4 AUTH\_LOCK\_ATTEMPTS**

Novo na versão 2.14.

Quantidade máxima de tentativas de autenticação que falharam antes da aplicação da limitação de taxa.

Atualmente, isto é aplicado nos locais seguintes:

- Login. Exclui a palavra-passe da conta, impedindo que o utilizador entre sem solicitar uma nova palavra-passe.
- Redefinição de palavra-passe. Impede que novos e-mails sejam enviados, evitando o envio de spam aos utilizadores com muitas tentativas de redefinição de palavra-passe.

A predefinição é 10.

# **Veja também:**

*Limitação de taxa*

# **2.16.5 AUTO\_UPDATE**

[Novo na versão 3.](#page-409-0)2.

Alterado na versão 3.11: A opção original de ligar/desligar foi alterada para diferenciar quais cadeias são aceites. Atualiza todos repositórios diariamente.

**Dica:** Útil se não estiver a user *Hooks de notificação* para atualizar os repositórios do Weblate automaticamente.

**Nota:** Existem opções de ligar/[desligar, além da sele](#page-154-0)ção de cadeias para compatibilidade com versões anteriores.

As opções são:

**"none"**

Sem atualizações diárias.

**"remote" e também False** Atualizar apenas os repositórios remotos.

### **"full" e também True**

Atualizar repositórios remotos e mesclar a cópia de trabalho.

**Nota:** Isto requer que *Tarefas de fundo a usar o Celery* esteja a funcionar e entrará em vigor após ser reiniciado.

# **2.16.6 AVATAR\_URL\_PREFIX**

Prefixo para construção de URLs de avatars: \${AVATAR\_URL\_PREFIX}/avatar/\${MAIL\_HASH}? \${PARAMS}. Os serviços seguintes funcionam:

## <span id="page-350-0"></span>**Gravatar (predefinição), conforme https://gravatar.com/**

AVATAR\_URL\_PREFIX = 'https://www.gravatar.com/'

#### **Libravatar, conforme https://www.libravatar.org/**

AVATAR\_URL\_PREFIX ='[https://www.lib](https://gravatar.com/)ravatar.org/'

#### **Veja também:**

*Cache de avatares*, *EN[ABLE\\_AVATARS](https://www.libravatar.org/)*, *Avatares*

# **2.16.7 AUTH\_TOKEN\_VALID**

[Novo na versão 2.](#page-218-0)[14.](#page-357-0)

Por quanto tempo o token de autenticação e a palavra-passe temporária dos e-mails de redefinição de palavra-passe são válidos. Definido em número de segundos, usando 172800 (2 dias) como predefinição.

# **2.16.8 AUTH\_PASSWORD\_DAYS**

Novo na versão 2.15.

How many days will Weblate reject reusing previously used password for an user.

The checking is based on the audit log, *AUDITLOG\_EXPIRY* needs to be at least same as this.

**Nota:** Mudanças de palavra-passe feitas anteriormente ao Weblate 2.15 não serão consideradas para essa política.

A predefinição é de 180 dias.

# **2.16.9 AUTOFIX\_LIST**

Lista de correções automáticas para aplicar ao gravar uma cadeia.

**Nota:** Forneça um caminho totalmente qualificado à classe Python que implementa a interface de correção automática.

Correções disponíveis:

```
weblate.trans.autofixes.whitespace.SameBookendingWhitespace
     Corresponde o espaço em branco no início e no fim da cadeia com a fonte.
```
- **weblate.trans.autofixes.chars.ReplaceTrailingDotsWithEllipsis** Substitui pontos ao final (…) se a cadeia fonte tiver um caractere de reticências (…) correspondente.
- **weblate.trans.autofixes.chars.RemoveZeroSpace** Remove caracteres de espaço de largura zero se a fonte não contiver nenhum.
- **weblate.trans.autofixes.chars.RemoveControlChars** Remove caracteres de controle se a fonte não contiver nenhum.

# **weblate.trans.autofixes.html.BleachHTML**

Remove a marcação HTML insegura das cadeias sinalizadas como safe-html (veja *HTML inseguro*).

Pode selecionar quais usar:

```
AUTOFIX_LIST = (
    "weblate.trans.autofixes.whitespace.SameBookendingWhitespace",
    "weblate.trans.autofixes.chars.ReplaceTrailingDotsWithEllipsis",
)
```
# **Veja também:**

*Correções automáticas*, *Correções automáticas personalizadas*

# **2.16.10 BACKGROUND\_TASKS**

[Novo na versão 4.5.2.](#page-31-0)

Define com que frequência as tarefas de manutenção demoradas devem ser acionadas para um componente.

No momento, isso controla:

- Extensão *Tradução automática*
- Recálculo de *Verificações e correções*

Escolhas possíveis:

- monthly [\(este é o padrão\)](#page-330-0)
- weekly
- daily
- never

**Nota:** O aumento da frequência não é recomendado quando o Weblate contém milhares de componentes.

# **2.16.11 BASIC\_LANGUAGES**

Novo na versão 4.4.

Lista de idiomas para oferecer aos utilizadores para iniciar uma nova tradução. Quando não especificado, a lista embutida é usada, o que inclui todos os idiomas comumente usados, mas sem variantes específicas de país.

Isso só limita utilizadores não privilegiados a adicionar idiomas indesejados. Os administradores do projeto ainda são apresentados com seleção completa de idiomas definidos no Weblate.

**Nota:** Isso não define novos idiomas para Weblate, ele filtra apenas os existentes no banco de dados.

## **Exemplo:**

```
BASIC_LANGUAGES = {"cs", "it", "ja", "en"}
```
### **Veja também:**

*Definições de idioma*

# **2.16.12 BORG\_EXTRA\_ARGS**

Novo na versão 4.9.

Pode passar argumentos adicionais para **borg create** quando backups embutidos forem acionados.

**Exemplo:**

```
BORG_EXTRA_ARGS = ["--exclude", "vcs/"]
```
#### **Veja também:**

*Fazer backup e mover o Weblate*, borg create

# **2.16.13 CACHE\_DIR**

[Novo na versão 4.16.](#page-241-0)

<span id="page-352-0"></span>Directory where Weblate stores cache files. Defaults to cache subfolder in *DATA\_DIR*.

Change this to local or temporary filesystem if *DATA\_DIR* is on a network filesystem.

O contentor do Docker usa um volume separado para isso, veja *Volumes de contentor Docker*.

# **2.16.14 CSP\_SCRIPT\_SRC, [CSP\\_IM](#page-353-0)G\_SRC, CSP\_CONNECT\_SRC, CSP\_STYLE\_SRC, CSP\_FONT\_SR[C](#page-188-0)**

Personaliza o cabeçalho Content-Security-Policy para Weblate. O cabeçalho é gerado automaticamente com base em integrações ativadas com serviços de terceiros (Matomo, Google Analytics, Sentry, …).

Todos esses tem uma lista vazia como predefinição.

#### **Exemplo:**

```
# Enable Cloudflare Javascript optimizations
CSP_SCRIPT_SRC = ["ajax.cloudflare.com"]
```
### **Veja também:**

*Política de segurança de conteúdo*, Content Security Policy (CSP)

# **2.16.15 CHECK\_LIST**

[Lista de verificações de qualidade](#page-222-0) [para realizar numa tradução.](https://developer.mozilla.org/pt-BR/docs/Web/HTTP/CSP)

**Nota:** Forneça um caminho totalmente qualificado à classe Python que implementa a interface de verificação.

Ajuste a lista de verificações para incluir as relevantes para si.

Todas as *Verificações de qualidade* embutidas estão ativadas por predefinição, de onde pode alterar essas configurações. Por predefinição, eles são comentados em *Amostra de configuração* para que os valores predefinidos sejam usados. Novas verificações são realizadas para cada versão nova do Weblate.

Pode des[ativar todas as verificações](#page-31-1):

CHECK\_LIST = ()

Pode ativar apenas algumas:

```
CHECK_LIST = (
    "weblate.checks.chars.BeginNewlineCheck",
    "weblate.checks.chars.EndNewlineCheck",
    "weblate.checks.chars.MaxLengthCheck",
)
```
**Nota:** Alterar esta configuração afeta apenas as traduções recém-alteradas, as verificações existentes ainda serão armazenadas no banco de dados. Para também aplicar alterações nas traduções armazenadas, execute *updatechecks*.

# **Veja também:**

*[Verificaçõ](#page-401-0)es de qualidade*, *Personalizando comportamento a usar marcadores*

# **2.16.16 COMMENT\_CLEANUP\_DAYS**

[Novo na versão 3.6.](#page-31-1)

Apaga comentários após uma determinada quantidade de dias. A predefinição é None, ou seja, nada apagado.

# **2.16.17 COMMIT\_PENDING\_HOURS**

Novo na versão 2.10.

Quantidade de horas entre fazer o commit de alterações pendentes por meio da tarefa de segundo plano.

### **Veja também:**

*Configuração de componente*, *Idade das alterações a fazer commit*, *Executar tarefas de manutenção*, *commit\_pending*

# **2.16.18 [CONTACT\\_F](#page-276-0)[ORM](#page-282-0)**

[Novo na versão 4](#page-392-0).6.

Configura como o e-mail do formulário de contato está a ser enviado. Escolha uma configuração que corresponda à configuração do seu servidor de e-mail.

# **"reply-to"**

O remetente é usado como *Reply-To*, este é o comportamento padrão.

**"from"**

O remetente é usado como *From*. O seu servidor de e-mail precisa permitir o envio de tais e-mails.

# **2.16.19 DATA\_DIR**

A pasta na qual Weblate armazena todos os dados. Ela contém ligações para repositórios VCS, um índice de texto e vários ficheiros de configuração para ferramentas externas.

<span id="page-353-0"></span>Os subdiretórios seguintes geralmente existem:

### **home**

O diretório pessoal usado para invocar scripts.

**ssh**

Chaves e configuração de SSH.

#### **static**

Localização padrão para ficheiros de Django estáticos, especificados por STATIC\_ROOT. Veja *Servir ficheiros estáticos*.

O contentor do Docker usa um volume separado para isso, veja *Volumes de contentor Docker*.

#### **media**

[Localiza](#page-221-0)ção padrão para ficheiros de mídia Django, especificado por ME[DIA\\_ROOT](https://docs.djangoproject.com/en/stable/ref/settings/#std-setting-STATIC_ROOT).Contém c[apturas de ecrã](#page-221-0) enviadas, veja *Contexto visual para cadeias*.

### **vcs**

Repositórios de controle de versão para traduções.

# **backups**

Dados de bac[kup diário. Confira](#page-304-0) *Dados despejados para backups* para detalhes.

## **fonts:**

Fontes enviadas pelo utilizador, veja *Gerir letras*.

**cache**

Various caches, can be placed elsewhere using *[CACHE\\_DIR](#page-247-0)*.

O contentor do Docker usa um volu[me separado](#page-313-0) para isso, veja *Volumes de contentor Docker*.

**Nota:** Este diretório tem que ser escrito pelo [Weblate. Exec](#page-352-0)utá-lo como uWSGI significa que o utilizador www-data deve ter acesso de escrita.

A maneira mais fácil de conseguir isto é fazer do utilizador o proprietário do diretório:

sudo chown www-data:www-data -R \$DATA\_DIR

O padrão é /home/weblate/data, mas espera-se que seja configurado.

#### **Veja também:**

*Permissões do sistema de ficheiros*, *Fazer backup e mover o Weblate*, *CACHE\_DIR*

# **2.16.20 DATABASE\_BACKUP**

#### [Novo na versão 3.1.](#page-209-0)

Se os backups de banco de dados devem ser armazenados como texto simples, compactado ou ignorado. Os valores autorizados são:

- "plain"
- "compressed"
- "none"

**Veja também:**

*Fazer backup e mover o Weblate*

# **2.16.21 DEFAULT\_ACCESS\_CONTROL**

Novo na versão 3.3.

A configuração predefinida de controle de acesso para novos projetos:

**0** *Público*

**1**

*Protegido*

**100**

*Privado*

**200**

*Personalizado*

Use *Personalizado* se está a gerir a ACL manualmente, o que significa não confiar na gestão interna do Weblate.

**Veja também:**

*Controlo de acesso ao projeto*, *Controlo de acesso*

# **2.16.22 DEFAULT\_AUTO\_WATCH**

[Novo na versão 4.5.](#page-259-1)

Configura se *Observar automaticamente projetos em contribuição* deve ser ativado para novos utilizadores. O padrão é True.

# **Veja também:**

*Notificações*

# **2.16.23 DEFAULT\_RESTRICTED\_COMPONENT**

[Novo na ver](#page-9-0)são 4.1.

O valor predefinido para a restrição de componentes.

**Veja também:**

*Acesso restrito*, *Escopo de equipas*

# **2.16.24 DEFAULT\_ADD\_MESSAGE, DEFAULT\_ADDON\_MESSAGE, DE-**[FA](#page-283-0)ULT COMMIT MESSAGE, DEFAULT DELETE MESSAGE, DE-**FAULT\_MERGE\_MESSAGE**

Enviar mensagens predefinidas para diferentes operações, consulte *Configuração de componente* para detalhes.

**Veja também:**

*Marcação de modelo*, *Configuração de componente*, *Mensagens de commit, add, merge, extensão e merge request*

# **2.16.25 DEFAULT\_ADDONS**

Complementos predefinidos para instalar em cada componente criado.

**Nota:** Essa configuração afeta apenas componentes recém-criados.

Exemplo:

```
DEFAULT ADDONS = \{# Add-on with no parameters
   "weblate.flags.target_edit": {},
    # Add-on with parameters
    "weblate.autotranslate.autotranslate": {
       "mode": "suggest",
        "filter_type": "todo",
        "auto_source": "mt",
        "component": "",
        "engines": ["weblate-translation-memory"],
        "threshold": "80",
    },
}
```
#### **Veja também:**

*install\_addon*, *Extensões*, *WEBLATE\_ADDONS*

# **2.16.26 DEFAULT\_COMMITER\_EMAIL**

[Novo na versão 2.4.](#page-398-0)

<span id="page-356-1"></span>Endereço de e-mail do committer com o padrão noreply@weblate.org.

#### **Veja também:**

*DEFAULT\_COMMITER\_NAME*

# **2.16.27 DEFAULT\_COMMITER\_NAME**

[Novo na versão 2.4.](#page-356-0)

<span id="page-356-0"></span>Nome do committer com o padrão Weblate.

**Veja também:**

*DEFAULT\_COMMITER\_EMAIL*

# **2.16.28 DEFAULT\_LANGUAGE**

[Novo na versão 4.3.2.](#page-356-1)

Idioma fonte padrão para usar, por exemplo, em *Idioma fonte*.

O padrão é *en*. O objeto de idioma correspondente precisa existir no banco de dados.

#### **Veja também:**

*Definições de idioma*, *Idioma fonte*

# **2.16.29 DEFAULT\_MERGE\_STYLE**

Novo na versão 3.4.

Mescla o estilo para quaisquer componentes novos.

- *rebase* predefinição
- *merge*

# **Veja também:**

*Configuração de componente*, *Estilo de união*

# **2.16.30 DEFAULT\_SHARED\_TM**

[Novo na versão 3.2.](#page-276-0)

Configura o valor padrão de *Utilizar memória de tradução partilhada* e project-contrib\_shared\_tm.

# **2.16.31 DEFAULT\_TRANSLATION\_PROPAGATION**

Novo na versão 2.5.

Configuração predefinida para propagação de tradução, a predefinição é True.

# **Veja também:**

*Configuração de componente*, *Permitir propagação da tradução*

# **2.16.32 DEFAULT\_PULL\_MESSAGE**

[Configura o título e a mensag](#page-276-0)[em padrão para pull requests.](#page-279-1)

# **2.16.33 ENABLE\_AVATARS**

Se se deve ativar avatares baseados em Gravatar para os utilizadores. Por predefinição, isto está ativado.

<span id="page-357-0"></span>Avatares são buscados e armazenados em cache no servidor, diminuindo o risco de vazamento de informações privadas, acelerando a experiência do utilizador.

# **Veja também:**

*Cache de avatares*, *AVATAR\_URL\_PREFIX*, *Avatares*

# **2.16.34 ENABLE\_HOOKS**

[Se se deve ativar g](#page-218-0)[anchos remotos anônimos.](#page-350-0)

# **Veja também:**

*Hooks de notificação*

# **2.16.35 ENABLE\_HTTPS**

Se se deve enviar ligações para Weblate como HTTPS ou HTTP. Esta configuração afeta os e-mails enviados e as URLs absolutas geradas.

Na configuração padrão, este também é usado para várias configurações de Django relacionadas ao HTTPS - ele ativa cookies seguros, ativa/desativa HSTSou ativa redirecionamento para URL HTTPS.

O redirecionamento HTTPS pode ser problemático em alguns casos e pode ter problemas com o redirecionamento infinito no caso de estar a usar um proxy reverso a fazer o encerramento SSL que não passa corretamente os cabeçalhos de protocolo para o Django. Ajuste a sua configuração de proxy reverso para emitir cabeçalhos X-Forwarded-Proto ou Forwarded, ou configure SECURE\_PROXY\_SSL\_HEADER para permitir que o Django detecte corretamente o estado SSL.

# **Veja também:**

SESSION\_COOKIE\_SECURE, CSRF\_COOKIE\_SECURE, [SECURE\\_SSL\\_RED](https://docs.djangoproject.com/en/stable/ref/settings/#std-setting-SECURE_PROXY_SSL_HEADER)IRECT, SE-CURE\_PROXY\_SSL\_HEADER *Definir domínio correto do site*

# **2.16.36 [ENABLE\\_SHA](https://docs.djangoproject.com/en/stable/ref/settings/#std-setting-SESSION_COOKIE_SECURE)RIN[G](https://docs.djangoproject.com/en/stable/ref/settings/#std-setting-CSRF_COOKIE_SECURE)**

[Ativa/desativa o menu](https://docs.djangoproject.com/en/stable/ref/settings/#std-setting-SECURE_PROXY_SSL_HEADER) *Compartilhar* [para que os utilizadores po](#page-216-0)ssam compartilhar o progresso da tradução nas redes sociais.

# **2.16.37 EXTRA\_HTML\_HEAD**

Novo na versão 4.15.

Insira marcações adicionais no cabeçalho HTML. Pode ser usado para verificação da propriedade do site, por exemplo:

EXTRA\_HTML\_HEAD = '<link href="https://fosstodon.org/@weblate" rel="me">'

**Aviso:** Nenhuma sanitização é executada no texto, ele é inserido como está no cabeçalho HTML.

# **2.16.38 GET\_HELP\_URL**

Novo na versão 4.5.2.

URL onde o suporte para sua instância do Weblate encontra-se.

# **2.16.39 GITEA\_CREDENTIALS**

Novo na versão 4.12.

Lista para credenciais para servidores Gitea.

```
GITEA_CREDENTIALS = {
    "try.gitea.io": {
        "username": "weblate",
        "token": "your-api-token",
    },
    "gitea.example.com": {
        "username": "weblate",
        "token": "another-api-token",
    },
}
```
*Pull requests do Gitea*, Creating a Gitea personal access token

# **2.16.40 GITLAB\_CREDENTIALS**

[Novo na versão 4.3.](#page-107-0)

Lista para credenciais para servidores de GitLab.

```
GITLAB_CREDENTIALS = {
   "gitlab.com": {
        "username": "weblate",
        "token": "your-api-token",
    },
    "gitlab.example.com": {
        "username": "weblate",
        "token": "another-api-token",
    },
}
```
# **Veja também:**

*Merge requests do GitLab*, GitLab: Personal access token

# **2.16.41 GITHUB\_CREDENTIALS**

[Novo na versão 4.3.](#page-107-1)

Lista para credenciais para servidores GitHub.

```
GITHUB_CREDENTIALS = {
    "api.github.com": {
        "username": "weblate",
        "token": "your-api-token",
    },
    "github.example.com": {
        "username": "weblate",
        "token": "another-api-token",
    },
}
```
## **Veja também:**

*Pull requests do GitHub*, Creating a GitHub personal access token

# **2.16.42 BITBUCKETSERVER\_CREDENTIALS**

[Novo na versão 4.16.](#page-107-2)

List for credentials for Bitbucket servers.

```
BITBUCKETSERVER_CREDENTIALS = {
    "git.self-hosted.com": {
        "username": "weblate",
        "token": "http-access-token",
    },
}
```
# **Veja também:**

*Bitbucket Server pull requests*, Bitbucket: HTTP access token
# **2.16.43 GOOGLE\_ANALYTICS\_ID**

ID do Google Analytics para ativar o monitoramento do Weblate a usar o Google Analytics.

## **2.16.44 HIDE\_REPO\_CREDENTIALS**

Oculta credenciais de repositório da interface web. No caso de ter URL do repositório com utilizador e palavra-passe, o Weblate irá ocultá-la quando as informações relacionadas são mostradas aos utilizadores.

Por exemplo, em vez de https://utilizador:palavra-passe@git.example.com/repo.git, vai mostrar apenas ""https://git.example.com/repo.git""". Tenta limpar mensagens de erro VCS também de forma semelhante.

**Nota:** Isso está [ativado por predefinição.](https://git.example.com/repo.git)

## **2.16.45 HIDE\_VERSION**

Novo na versão 4.3.1.

Esconde informação de versão de utilizadores não autenticados. Isso também faz todos as ligacões de documentação apontar para a última versão, ao invés da versão de combinação da documentação instalada atualmente.

Ocultar a versão é uma prática de segurança recomendada em algumas empresas, mas não prevê invasores de descobrir a versão a sondar o comportamento.

**Nota:** Isto está desativado por predefinição.

### **2.16.46 INTERLEDGER\_PAYMENT\_POINTERS**

Novo na versão 4.12.1.

Lista de Indicadores de Pagamento Interledger (ILPs) para Monetização da Web.

Se vários forem especificados, o compartilhamento de receita probabilístico é obtido selecionando um aleatoriamente.

Consulte <https://webmonetization.org/> para mais detalhes.

**Dica:** O valor padrão permite que os utilizadores financiem o próprio Weblate.

### **2.16.47 IP\_BEHIND\_REVERSE\_PROXY**

Novo na versão 2.14.

<span id="page-360-0"></span>Indica se o Weblate está a ser usado através de um proxy reverso.

Se for definido como True, o Weblate obtém o endereço IP de um cabeçalho definido por *IP\_PROXY\_HEADER*.

**Aviso:** Certifique-se de que está realmente a usar um proxy reverso e que ele define este cabeçalho, caso contrário, os utilizadores poderão falsificar o endereço IP.

**Nota:** Isto está ligado por predefinição.

#### **Veja também:**

*Executar por trás de um proxy reverso*, *Limitação de taxa*, *IP\_PROXY\_HEADER*, *IP\_PROXY\_OFFSET*

### **2.16.48 IP\_PROXY\_HEADER**

[Novo na versão 2.14.](#page-213-0)

<span id="page-361-0"></span>Indica de qual cabeçalho o Weblate deve obter o endereço IP quando *IP\_BEHIND\_REVERSE\_PROXY* está ativado.

A predefinição é HTTP\_X\_FORWARDED\_FOR.

#### **Veja também:**

*Executar por trás de um proxy reverso*, *Limitação de taxa*, [SECURE\\_PROXY\\_SSL](#page-360-0)\_HEADER, *IP\_BEHIND\_REVERSE\_PROXY*, *IP\_PROXY\_OFFSET*

### **2.16.49 [IP\\_PROXY\\_OFFSET](#page-213-0)**

[Novo na versão 2.14.](#page-360-0)

Indica qual parte de *IP\_PROXY\_HEADER* é usada como endereço IP do cliente.

Dependendo da configuração, este cabeçalho pode consistir em vários endereços IP (por exemplo, X-Forwarded-For: a, b, client-ip) e pode configurar qual endereço do cabeçalho é usado como endereço IP d[o cliente aqui.](#page-361-0)

**Aviso:** Configurar isto afeta a segurança da sua instalação, por isso deve configurá-la só para usar proxies confiáveis para determinar o endereço IP.

A predefinição é 0.

#### **Veja também:**

*Executar por trás de um proxy reverso*, *Limitação de taxa*, SECURE\_PROXY\_SSL\_HEADER, *IP\_BEHIND\_REVERSE\_PROXY*, *IP\_PROXY\_HEADER*

## **2.16.50 [LEGAL\\_TOS\\_DATE](#page-213-0)**

[Novo na versão 4.15.](#page-360-0)

**Nota:** Precisa de *Legal* instalado para fazer isso funcionar.

Data da última atualização dos documentos de termos de serviço. Sempre que a data muda, os utilizadores são obrigados a conco[rdar co](#page-407-0)m os termos de serviço.

**from datetime import** date LEGAL\_TOS\_DATE = date $(2022, 2, 2)$ 

# **2.16.51 LEGAL\_URL**

Novo na versão 3.5.

<span id="page-362-0"></span>URL onde a sua instância de Weblate mostra os documentos legais dela.

**Dica:** Útil se hospeda os seus documentos legais fora do Weblate para incorporá-los ao Weblate, verifique *Legal* para obter detalhes.

Exemplo:

LEGAL\_URL = "https://weblate.org/terms/"

#### **Veja também:**

*PRIVACY\_URL*

### **2.16.52 LICENSE\_EXTRA**

[Licenças adiciona](#page-365-0)is para incluir nas opções de licença.

**Nota:** Cada definição de licença deve ser uma tupla do seu nome curto, um nome longo e uma URL.

Por exemplo:

```
LICENSE_EXTRA = [
    (
        "AGPL-3.0",
        "GNU Affero General Public License v3.0",
        "https://www.gnu.org/licenses/agpl-3.0-standalone.html",
    ),
]
```
## **2.16.53 LICENSE\_FILTER**

Alterado na versão 4.3: A configurar este para valor em branco desativa o alerta de licença.

Filtrar licenças da lista para mostrar. Isto também desativa o alerta de licença quando configurado para vazio.

**Nota:** Este filtro usa os nomes de licença curtos.

Por exemplo:

LICENSE\_FILTER = {"AGPL-3.0", "GPL-3.0-or-later"}

O seguinte desativa o alerta de licença:

LICENSE\_FILTER = set()

#### **Veja também:**

alerts

## **2.16.54 LICENSE\_REQUIRED**

Define se o atributo de licença em *Configuração de componente* é necessário.

**Nota:** Isto está desativado por predefinição.

## **2.16.55 LIMIT\_TRANSLATION\_LENGTH\_BY\_SOURCE\_LENGTH**

Se o comprimento de uma determinada tradução deve ser limitado. A restrição é o comprimento do texto fonte  $\times$  10 caracteres.

**Dica:** Defina isso como False para permitir traduções mais longas (até 10.000 caracteres) independentemente do comprimento do texto fonte.

**Nota:** A predefinição é «True».

## **2.16.56 LOCALIZE\_CDN\_URL e LOCALIZE\_CDN\_PATH**

<span id="page-363-0"></span>Essas configurações definem a extensão *CDN de localização JavaScript*. *LOCALIZE\_CDN\_URL* define a URL raiz onde o CDN de localização está disponível e *LOCALIZE\_CDN\_PATH* define o caminho onde o Weblate deve armazenar ficheiros gerados que serão servidos em *LOCALIZE\_CDN\_URL*.

**Dica:** O Hosted Weblate usa o https[://weblate-cdn.com/](#page-331-0).

#### **Veja também:**

*CDN de localização JavaScript*

## **2.16.57 LOGIN\_REQUIRED\_URLS**

<span id="page-363-1"></span>[Uma lista de URLs que deseja](#page-331-0) exigir autenticação. (Além das regras padrão incorporadas na Weblate).

**Dica:** Isto permite que proteja toda a instalação com uma palavra-passe a usar:

```
LOGIN_REQUIRED_URLS = (r''/(.*)\",))
REST_FRAMEWORK["DEFAULT_PERMISSION_CLASSES"] = [
    "rest_framework.permissions.IsAuthenticated"
]
```
**Dica:** É desejável bloquear o acesso à API também, como mostrado no exemplo acima.

#### **Veja também:**

*REQUIRE\_LOGIN*

## **2.16.58 LOGIN\_REQUIRED\_URLS\_EXCEPTIONS**

Lista de exceções para *LOGIN\_REQUIRED\_URLS*. Se não especificado, os utilizadores podem acessar a página de autenticação.

Algumas das exceções que pode incluir:

```
LOGIN_REQUIRED_URLS_EXCEPTIONS = (
   r"/accounts/(.*)$", # Required for sign in
    r"/static/(.*)$", # Required for development mode
    r"/widgets/(.*)$", # Allowing public access to widgets
   r"/data/(.*)$", # Allowing public access to data exports
    r"/hooks/(.*)$", # Allowing public access to notification hooks
    r"/api/(.*)$", # Allowing access to API
    r"/js/i18n/$", # JavaScript localization
)
```
## **2.16.59 MATOMO\_SITE\_ID**

<span id="page-364-1"></span>ID de um site em Matomo (anteriormente Piwik) que quer rastrear.

**Nota:** Esta integração não suporta o Matomo Tag Manager.

### **Veja também:**

```
MATOMO_URL
```
## **2.16.60 MATOMO\_URL**

<span id="page-364-0"></span>[URL completa](#page-364-0) (incluindo barra ao final) de uma instalação Matomo (anteriormente Piwik) que deseja usar para rastrear o uso do Weblate. Por favor, consulte <https://matomo.org/> para mais detalhes.

#### **Dica:** Esta integração não suporta o Matomo Tag Manager.

Por exemplo:

```
MATOMO SITE ID = 1
MATOMO_URL = "https://example.matomo.cloud/"
```
#### **Veja também:**

*MATOMO\_SITE\_ID*

## **2.16.61 NEARBY\_MESSAGES**

[Quantas cadeia devem](#page-364-1) ser mostradas em torno da cadeia atualmente traduzida. Este é apenas um valor predefinido, os utilizadores podem ajustar-lo em *Perfil do utilizador*.

## **2.16.62 DEFAULT\_PAGE\_LIMIT**

Novo na versão 4.7.

Número padrão de elementos a serem exibidos quando a paginação está ativa.

# **2.16.63 PAGURE\_CREDENTIALS**

Novo na versão 4.3.2.

Lista para credenciais para servidores de Pagure.

```
PAGURE CREDENTIALS = {
    "pagure.io": {
        "username": "weblate",
        "token": "your-api-token",
    },
    "pagure.example.com": {
        "username": "weblate",
        "token": "another-api-token",
    },
}
```
### **Veja também:**

*Merge requests do Pagure*, Pagure API

## **2.16.64 PRIVACY\_URL**

[Novo na versão 4.8.1.](#page-108-0)

<span id="page-365-0"></span>URL onde a sua instância de Weblate mostra sua política de privacidade.

**Dica:** Útil se hospeda os seus documentos legais fora do Weblate para incorporá-los ao Weblate, verifique *Legal* para obter detalhes.

Exemplo:

```
PRIVACY_URL = "https://weblate.org/terms/"
```
### **Veja também:**

*LEGAL\_URL*

# **2.16.65 PRIVATE\_COMMIT\_EMAIL\_OPT\_IN**

[Novo na versã](#page-362-0)o 4.15.

<span id="page-365-1"></span>Configura se o e-mail de commit privado foi optado ou não (por padrão é não optado).

**Veja também:**

*Perfil*, *PRIVATE\_COMMIT\_EMAIL\_TEMPLATE*

# **2.16.66 PRIVATE\_COMMIT\_EMAIL\_TEMPLATE**

Novo na versão 4.15.

Modelo para gerar e-mail de commit privado para um utilizador. O padrão é "{username}@users.noreply. {site\_domain}".

Defina para texto vazio para desativar.

**Nota:** O uso de e-mail de commit diferente é opcional para os utilizadores, a menos que configurado por *PRI-VATE\_COMMIT\_EMAIL\_OPT\_IN*. Os utilizadores podem configurar o e-mail de commit no *Perfil*.

# **2.16.67 [PROJECT\\_BACK](#page-365-1)UP\_KEEP\_COUNT**

Novo na versão 4.14.

Define quantos backups por projeto são mantidos no servidor. A configuração padrão é 3.

#### **Veja também:**

*Backups de nível de projeto*

# **2.16.68 PROJECT\_BACKUP\_KEEP\_DAYS**

[Novo na versão 4.14.](#page-241-0)

Define por quanto tempo os backups do projeto serão mantidos no servidor. O tempo padrão é de 30 dias.

#### **Veja também:**

*Backups de nível de projeto*

# **2.16.69 PROJECT\_NAME\_RESTRICT\_RE**

[Novo na versão 4.15.](#page-241-0)

Define uma expressão regular para restringir a nomenclatura do projeto. Quaisquer nomes correspondentes serão rejeitados.

### **Veja também:**

*Nome do projeto*

# **2.16.70 PROJECT\_WEB\_RESTRICT\_RE**

[Novo na versão 4](#page-274-0).15.

Define uma expressão regular para restringir os sites do projeto. Quaisquer URLs correspondentes serão rejeitados.

**Veja também:**

*Site da Web do Projeto*

# **2.16.71 RATELIMIT\_ATTEMPTS**

Novo na versão 3.2.

<span id="page-367-1"></span>A quantidade máxima de tentativas de autenticação antes da limitação da taxa ser aplicada.

A predefinição é 5.

### **Veja também:**

*Limitação de taxa*, *RATELIMIT\_WINDOW*, *RATELIMIT\_LOCKOUT*

# **2.16.72 RATELIMIT\_WINDOW**

[Novo na versão 3.](#page-409-0)[2.](#page-367-0)

<span id="page-367-0"></span>Por quanto tempo a autenticação é aceita após a limitação da taxa ser aplicada.

Uma quantidade de segundos com a predefinição de 300 (5 minutos).

### **Veja também:**

*Limitação de taxa*, *RATELIMIT\_ATTEMPTS*, *RATELIMIT\_LOCKOUT*

# **2.16.73 RATELIMIT\_LOCKOUT**

[Novo na versão 3.](#page-409-0)[2.](#page-367-1)

Por quanto tempo a autenticação é bloqueada após a limitação da taxa ser aplicada.

Uma quantidade de segundos com a predefinição de 600 (10 minutos).

### **Veja também:**

*Limitação de taxa*, *RATELIMIT\_ATTEMPTS*, *RATELIMIT\_WINDOW*

## **2.16.74 REGISTRATION\_ALLOW\_BACKENDS**

#### [Novo na versão 4.](#page-409-0)[1.](#page-367-1)

<span id="page-367-2"></span>A lista de backends de autenticação de onde permite o registo. Isso só limita novos registos, os utilizadores ainda se podem autenticar e adicionar autenticação por todos os backends de autenticação configurados.

É recomendado para manter *REGISTRATION\_OPEN* ativado enquanto limita os backends de registo, caso contrário, os utilizadores poderão se registar, mas o Weblate não mostrará ligações para se registar na interface do utilizador.

Exemplo:

REGISTRATION\_ALLOW\_BACKENDS = ["azuread-oauth2", "azuread-tenant-oauth2"]

**Dica:** Os nomes de backend correspondem aos nomes usados na URL para autenticação.

#### **Veja também:**

*REGISTRATION\_OPEN*, *Autenticação*

# **2.16.75 REGISTRATION\_CAPTCHA**

Um valor de True ou False indicando se o registo de contas novas é protegido pelo CAPTCHA. Esta configuração é opcional e uma predifinição de True será presumido se não for fornecido.

Se for ativado, um CAPTCHA é adicionado a todas as páginas onde um utilizador digita o endereço de e-mail dele:

- Registo de uma conta nova.
- Recuperação de palavra-passe.
- Adição de uma e-mail a uma conta.
- Formulário de contacto para utilizadores que não estão autenticados.

# **2.16.76 REGISTRATION\_EMAIL\_MATCH**

Novo na versão 2.17.

Permite filtrar quais endereços de e-mail podem ser registados.

A predefinição é .\*, que permite que registar qualquer endereço de e-mail.

Pode usá-lo para restringir o registo a um único domínio de e-mail:

```
REGISTRATION_EMAIL_MATCH = r"^.*@weblate\.org$"
```
## **2.16.77 REGISTRATION\_OPEN**

Se o registo de contas novas é atualmente permitido. Esta configuração opcional pode permanecer com a predefinição True ou pode ser alterada para Falsa.

Esta configuração afeta a autenticação embutida por endereço de e-mail ou através do Python Social Auth (pode listar certos back-ends a usar *REGISTRATION\_ALLOW\_BACKENDS*).

**Nota:** Se estiver a usar métodos de autenticação de terceiros, como *Autenticação por LDAP*, ele apenas oculta o formulário de registo, [mas novos utilizadores ainda conseguem se](#page-367-2) autenticar e criar contas.

### **Veja também:**

*REGISTRATION\_ALLOW\_BACKENDS*, *REGISTRATION\_EMAIL\_MATCH*, *[Autenticação](#page-256-0)*

## **2.16.78 REGISTRATION\_REBIND**

[Novo na versão 4.16.](#page-367-2)

Allow rebinding authentication backends for existing users. Turn this on when migrating between authentication providers.

**Nota:** Disabled by default to not allow adding other authentication backends to existing account. Rebinding can lead to account compromise when using more third-party authentication backends.

# **2.16.79 REPOSITORY\_ALERT\_THRESHOLD**

Novo na versão 4.0.2.

Limiar para acionar um alerta para repositórios desatualizados ou aqueles que contêm muitas alterações. A predefinçao é 25.

### **Veja também:**

alerts

# **2.16.80 REQUIRE\_LOGIN**

Novo na versão 4.1.

Isso ativa :configuração`URLS\_DE\_LOGIN\_NECESSÁRIOS` e configura o framework REST a requisitar autenticação para todos os pontos finais da API.

**Nota:** Isto é implementado no *Amostra de configuração*. Para Docker, use *WEBLATE\_REQUIRE\_LOGIN*.

## **2.16.81 SENTRY\_DS[N](#page-374-0)**

Novo na versão 3.9.

DSN do Sentry para usar para *Coletando relatórios de erros*.

#### **Veja também:**

Integração Django para o Sentry

# **2.16.82 IDADE\_REGISTRO\_SESSÃO\_AUTENTICADO**

[Novo na versão 4.3.](https://docs.sentry.io/platforms/python/guides/django/)

Configura a expiração da sessão para utilizador autenticados. Isso complementa django:IDADE\_REGISTRO\_SESSÃO que é utilizado por utilizadores não autenticados.

### **Veja também:**

SESSION\_COOKIE\_AGE

## **2.16.83 SIMPLIFY\_LANGUAGES**

[Use códigos de idioma simp](https://docs.djangoproject.com/en/stable/ref/settings/#std-setting-SESSION_COOKIE_AGE)les para combinações predfinidas de idioma/país. Por exemplo, uma tradução de fr\_FR usará o código de idioma fr. Este é geralmente o comportamento desejado, pois simplifica a lista de idiomas para essas combinações predefinidas.

Desative isto se quiser traduções diferentes para cada variante.

## **2.16.84 SITE\_DOMAIN**

Configura o domínio do site. Isso é necessário para produzir ligações absolutas corretas em muitos escopos (por exemplo, ativação de e-mails, notificações ou feeds RSS).

No caso de o Weblate estar a ser executado num porte fora do padrão, inclua-a aqui também.

#### **Exemplos::**

```
# Production site with domain name
SITE_DOMAIN = "weblate.example.com"
# Local development with IP address and port
SITE_DOMAIN = "127.0.0.1:8000"
```
**Nota:** Esta configuração deve conter apenas o nome de domínio. Para configurar o protocolo (ativar e aplicar HTTPS), use *ENABLE\_HTTPS* e para alterar o URL, use *URL\_PREFIX*.

**Dica:** Num [contentor Docker, o](#page-358-0) domínio do site é config[urado através de](#page-371-0) *WEBLATE\_ALLOWED\_HOSTS*.

#### **Veja também:**

*Definir domínio correto do site*, *Configuração de hosts permitidos*, *[Configurar HTTPS corretamen](#page-172-0)te WE-BLATE\_SITE\_DOMAIN*, *ENABLE\_HTTPS*

## **2.16.85 [SITE\\_TITLE](#page-216-0)**

[Título do site a ser usado p](#page-171-0)[ara o site e e-mails](#page-358-0) enviados.

## **2.16.86 SPECIAL\_CHARS**

Caracteres adicionais para incluir no teclado visual, *Teclado visual*.

O valor predefinido é:

```
SPECIAL_CHARS = ("\t", "\n", "\u00a0", "…")
```
## **2.16.87 SINGLE\_PROJECT**

Novo na versão 3.8.

Redireciona os utilizadores diretamente para um projeto ou componente em vez de mostrar o painel. Pode configurálo como True e, neste caso, só funciona no caso de haver realmente apenas um único projeto no Weblate. Alternativamente, define o projeto e redirecionará incondicionalmente para este projeto.

Alterado na versão 3.11: A configuração agora também aceita um slug de projeto, para forçar a exibição desse único projeto.

Exemplo:

SINGLE\_PROJECT = "test"

# **2.16.88 SSH\_EXTRA\_ARGS**

Novo na versão 4.9.

Permite adicionar parâmetros personalizados quando o Weblate está a chamar SSH. Isso é útil ao se conectar a servidores a usar criptografia legada ou outros recursos não padrão.

Por exemplo, quando a conexão SSH em Weblate falha com *Unable to negotiate with legacyhost: no matching key exchange method found. Their offer: diffie-hellman-group1-sha1*, pode ativá-lo por entre:

SSH\_EXTRA\_ARGS = "-oKexAlgorithms=+diffie-hellman-group1-sha1"

**Dica:** O texto é avaliado pelo shell, portanto, certifique-se de pôr aspas em todos os espaços em branco e caracteres especiais.

#### **Veja também:**

Opções legadas do OpenSSH

### **2.16.89 STATUS\_URL**

[A URL onde a sua instância d](https://www.openssh.com/legacy.html)e Weblate relata o estado dela.

## **2.16.90 SUGGESTION\_CLEANUP\_DAYS**

Novo na versão 3.2.1.

Apaga sugestões automaticamente após uma determinada quantidade de dias. A predefinição é None, ou seja, sem exclusões.

### **2.16.91 UPDATE\_LANGUAGES**

Novo na versão 4.3.2.

Controla se o banco de dados de idiomas deve ser atualizado ao executar a migração do banco de dados e está ativado por padrão. Esta configuração não tem efeito na invocação de *setuplang*.

**Aviso:** A exibição de idiomas pode se tornar inconsistente com isso. As definições de idioma do Weblate se estendem ao longo do tempo e não exibirão o código de idio[ma para os idi](#page-401-0)omas definidos.

#### **Veja também:**

*Definições embutidas de idioma*

## **2.16.92 URL\_PREFIX**

<span id="page-371-0"></span>[Esta configuração permite que e](#page-287-0)xecute Weblate em algum caminho (caso contrário, depende de ser executado a partir da raiz do servidor web).

**Nota:** Para usar esta configuração, também precisa configurar o seu servidor para remover este prefixo. Por exemplo, com o WSGI, isso pode ser alcançado definindo WSGIScriptAlias.

**Dica:** O prefixo deve iniciar com um /.

Exemplo:

URL\_PREFIX = "/translations"

**Nota:** Esta configuração não funciona com o servidor embutido do Django, teria que ajustar urls.py para conter este prefixo.

## **2.16.93 VCS\_API\_DELAY**

Novo na versão 4.15.1.

Configura o atraso mínimo em segundos entre chamadas de API de terceiros em *Pull requests do GitHub*, *Merge requests do GitLab*, *Pull requests do Gitea* e *Merge requests do Pagure*.

Esta taxa limita as chamadas de API do Weblate a esses serviços para evitar sobrecarregá-los.

Se estiver a ser limitado pelo limitador de taxa secundário no GitHub, aumentar isto [pode ajudar.](#page-107-0)

[O valor predefinido](#page-107-1) [é 10.](#page-107-2)

### **2.16.94 VCS\_BACKENDS**

Configuração de backends VCS disponíveis.

**Nota:** Weblate tenta usar todos os back-ends suportados para os seus utilizadores.

**Dica:** Pode limitar escolhas ou adicionar back-ends VCS personalizados a usar isto.

```
VCS_BACKENDS = ("weblate.vcs.git.GitRepository",)
```
**Veja também:**

*Integração de controlo de versões*

### **2.16.95 VCS\_CLONE\_DEPTH**

[Novo na versão 3.10.2.](#page-102-0)

Configura a profundidade a clonagem de repositórios Weblate deve ter.

**Nota:** Atualmente, isto só é suportado em *Git*. Por predefinição, o Weblate faz clones rasos dos repositórios para tornar a clonagem mais rápida e economizar espaço no disco. Dependendo do seu uso (por exemplo, ao usar o personalizado *Extensões*), pode aumentar a profundidade ou desligar os clones rasos completamente definindo isso para 0.

```
Dica: No caso de receber o erro fatal: protocol error: expected old/new/ref, got
'shallow <hash de commit>' ao fazer push do Weblate, desative clones rasos completamente configurando:
```
### **2.16.96 WEBLATE\_ADDONS**

Lista de extensões disponíveis para uso. Para usá-las, elas devem ser ativadas para um determinado componente de tradução. Por padrão, isso inclui todas as extensões embutidas, ao estender a lista, provavelmente pdoe manter as existentes ativadas, por exemplo:

```
WEBLATE_ADDONS = (
    # Built-in add-ons
    "weblate.addons.gettext.GenerateMoAddon",
    "weblate.addons.gettext.UpdateLinguasAddon",
    "weblate.addons.gettext.UpdateConfigureAddon",
    "weblate.addons.gettext.MsgmergeAddon",
    "weblate.addons.gettext.GettextCustomizeAddon",
    "weblate.addons.gettext.GettextAuthorComments",
    "weblate.addons.cleanup.CleanupAddon",
    "weblate.addons.consistency.LangaugeConsistencyAddon",
    "weblate.addons.discovery.DiscoveryAddon",
    "weblate.addons.flags.SourceEditAddon",
    "weblate.addons.flags.TargetEditAddon",
    "weblate.addons.flags.SameEditAddon",
    "weblate.addons.flags.BulkEditAddon",
    "weblate.addons.generate.GenerateFileAddon",
    "weblate.addons.json.JSONCustomizeAddon",
    "weblate.addons.xml.XMLCustomizeAddon",
    "weblate.addons.properties.PropertiesSortAddon",
    "weblate.addons.git.GitSquashAddon",
    "weblate.addons.removal.RemoveComments",
    "weblate.addons.removal.RemoveSuggestions",
    "weblate.addons.resx.ResxUpdateAddon",
    "weblate.addons.autotranslate.AutoTranslateAddon",
    "weblate.addons.yaml.YAMLCustomizeAddon",
    "weblate.addons.cdn.CDNJSAddon",
    # Add-on you want to include
    "weblate.addons.example.ExampleAddon",
)
```
**Nota:** A remoção da extensão da lista não a desinstala dos componentes. Weblate vai travar nesse caso. Por favor, desinstale a extensão de todos os componentes antes de removê-la desta lista.

#### **Veja também:**

*Extensões*, *DEFAULT\_ADDONS*

### **2.16.97 WEBLATE\_EXPORTERS**

[Novo na v](#page-328-0)[ersão 4.2.](#page-356-0)

Lista de exportadores disponíveis que oferecem descarregar traduções ou glossários em vários formatos de ficheiro.

#### **Veja também:**

*Formatos de ficheiros suportados*

## **2.16.98 WEBLATE\_FORMATS**

Novo na versão 3.0.

Lista de formatos de ficheiro disponíveis para uso.

**Nota:** A lista predfinida já tem os formatos comuns.

#### **Veja também:**

*Formatos de ficheiros suportados*

## **2.16.99 WEBLATE\_MACHINERY**

[Novo na versão 4.13.](#page-79-0)

Lista de serviços de tradução disponíveis para uso.

#### **Veja também:**

*Configurando sugestões automáticas*

## **2.16.100 WEBLATE\_GPG\_IDENTITY**

[Novo na versão 3.1.](#page-317-0)

Identidade usada pelo Weblate para assinar os commits Git, por exemplo:

WEBLATE\_GPG\_IDENTITY = "Weblate <weblate@example.com>"

O chaveiro GPG do Weblate é pesquisado por uma chave correspondente (home/.gnupg em *DATA\_DIR*). Se não for encontrado, uma chave é gerada. Consulte *Assinando commits do Git com GnuPG* para mais detalhes.

#### **Veja também:**

*Assinando commits do Git com GnuPG*

## **2.16.101 WEBSITE\_REQUIRED**

Define se *[Site da Web do Projeto](#page-408-0)* deve ser especificado ao criar um projeto. Ativado por padrão, pois se adapta às configurações do servidor público.

# **2.17 [Amostra de co](#page-274-1)nfiguração**

<span id="page-374-0"></span>O exemplo a seguir é enviado como weblate/settings\_example.py com Weblate:

```
# Copyright © Michal Čihař <michal@weblate.org>
#
# SPDX-License-Identifier: GPL-3.0-or-later
import os
import platform
from logging.handlers import SysLogHandler
# Title of site to use
SITE_TITLE = "Weblate"
```
*# Site domain*

(continuação da página anterior)

```
SITE_DOMAIN = ""
# Whether site uses https
ENABLE_HTTPS = False
#
# Django settings for Weblate project.
#
DEBUG = True
ADMINS = (
  # ("Your Name", "your_email@example.com"),
)
MANAGERS = ADMINS
DATABASES = {"default": {
       # Use "postgresql" or "mysql".
       "ENGINE": "django.db.backends.postgresql",
       # Database name.
       "NAME": "weblate",
        # Database user.
       "USER": "weblate",
        # Name of role to alter to set parameters in PostgreSQL,
        # use in case role name is different than user used for authentication.
        # "ALTER_ROLE": "weblate",
        # Database password.
        "PASSWORD": "",
        # Set to empty string for localhost.
        "HOST": "127.0.0.1",
        # Set to empty string for default.
        "PORT": "",
        # Customizations for databases.
        "OPTIONS": {
            # In case of using an older MySQL server,
            # which has MyISAM as a default storage
            # "init_command": "SET storage_engine=INNODB",
            # Uncomment for MySQL older than 5.7:
            # "init_command": "SET sql_mode='STRICT_TRANS_TABLES'",
            # Set emoji capable charset for MySQL:
            # "charset": "utf8mb4",
            # Change connection timeout in case you get MySQL gone away error:
            # "connect_timeout": 28800,
        },
        # Persistent connections
       "CONN_MAX_AGE": 0,
        # Disable server-side cursors, might be needed with pgbouncer
        "DISABLE_SERVER_SIDE_CURSORS": False,
   }
}
# Data directory, you can use following for the development purposes:
# os.path.join(os.path.dirname(os.path.dirname(os.path.abspath(__file__))), "data")
DATA_DIR = "/home/weblate/data"
CACHE_DIR = f"{DATA_DIR}/cache"
# Local time zone for this installation. Choices can be found here:
# http://en.wikipedia.org/wiki/List_of_tz_zones_by_name
```

```
# although not all choices may be available on all operating systems.
# In a Windows environment this must be set to your system time zone.
TIME_ZONE = "UTC"
# Language code for this installation. All choices can be found here:
# http://www.i18nguy.com/unicode/language-identifiers.html
LANGUAGE_CODE = "en-us"
LANGUAGES = ((\sqrt[m]{a}r^{\frac{m}{2}}, \sqrt[m]{a} , (\sqrt[m]{a}r^{\frac{m}{2}})("az", "Azərbaycan"),
    ("be", "Беларуская"),
    ("be@latin", "Biełaruskaja"),
    ("bg", "Български"),
    ("br", "Brezhoneg"),
    ("ca", "Català"),
    ("cs", "Čeština"),
    ("da", "Dansk"),
    ("de", "Deutsch"),
    ("en", "English"),
    ("el", "Ελληνικά"),
    ("en-gb", "English (United Kingdom)"),
    ("es", "Español"),
    ("fi", "Suomi"),
    ("fr", "Français"),
    ("gl", "Galego"),
    ,("עברית" ,"he("
    ("hu", "Magyar"),
    ("hr", "Hrvatski"),
    ("id", "Indonesia"),
    ("is", "Íslenska"),
    ("it", "Italiano"),
    ("ja", "R2"("kab", "Taqbaylit"),
    ("kk", "Қазақ тілі"),
    ("ko", "R2"("nb", "Norsk bokmål"),
    ("nl", "Nederlands"),
    ("pl", "Polski"),
    ("pt", "Português"),
    ("pt-br", "Português brasileiro"),
    ("ro", "Română"),
    ("ru", "Русский"),
    ("sk", "Slovenčina"),
    ("sl", "Slovenščina"),
    ("sq", "Shqip"),
    ("sr", "Cprcku")("sr-latn", "Srpski"),
    ("sv", "Svenska"),
    ("th", "R2"("tr", "Türkçe"),
    ("uk", "Українська"),
    ("zh-hans", "BDR"),
    ("zh-hant", "RRR")
SITE ID = 1# If you set this to False, Django will make some optimizations so as not
# to load the internationalization machinery.
USE_I18N = True
```

```
# If you set this to False, Django will not format dates, numbers and
# calendars according to the current locale.
USE_L10N = True
# If you set this to False, Django will not use timezone-aware datetimes.
USE_TZ = True
# Type of automatic primary key, introduced in Django 3.2
DEFAULT_AUTO_FIELD = "django.db.models.AutoField"
# URL prefix to use, please see documentation for more details
URL PREFIX = "# Absolute filesystem path to the directory that will hold user-uploaded files.
MEDIA_ROOT = os.path.join(DATA_DIR, "media")
# URL that handles the media served from MEDIA_ROOT. Make sure to use a
# trailing slash.
MEDIA_URL = f"{URL_PREFIX}/media/"
# Absolute path to the directory static files should be collected to.
# Don't put anything in this directory yourself; store your static files
# in apps' "static/" subdirectories and in STATICFILES_DIRS.
STATIC_ROOT = os.path.join(DATA_DIR, "static")
# URL prefix for static files.
STATIC_URL = f"{URL_PREFIX}/static/"
# Additional locations of static files
STATICFILES_DIRS = (
   # Put strings here, like "/home/html/static" or "C:/www/django/static".
    # Always use forward slashes, even on Windows.
    # Don't forget to use absolute paths, not relative paths.
)
# List of finder classes that know how to find static files in
# various locations.
STATICFILES FINDERS = (
    "django.contrib.staticfiles.finders.FileSystemFinder",
    "django.contrib.staticfiles.finders.AppDirectoriesFinder",
    "compressor.finders.CompressorFinder",
\lambda# Make this unique, and don't share it with anybody.
# You can generate it using weblate-generate-secret-key
SECRET KEY = " "TEMPLATES = [
    {
        "BACKEND": "django.template.backends.django.DjangoTemplates",
        "OPTIONS": {
            "context_processors": [
                "django.contrib.auth.context_processors.auth",
                "django.template.context_processors.debug",
                "django.template.context_processors.i18n",
                "django.template.context_processors.request",
                "django.template.context_processors.csrf",
                "django.contrib.messages.context_processors.messages",
                "weblate.trans.context_processors.weblate_context",
            ],
```

```
(continuação da página anterior)
```

```
},
        "APP_DIRS": True,
   }
]
# GitHub username and token for sending pull requests.
# Please see the documentation for more details.
GITHUB_CREDENTIALS = {}
# GitLab username and token for sending merge requests.
# Please see the documentation for more details.
GITLAB CREDENTIALS = \{\}# Bitbucket username and token for sending merge requests.
# Please see the documentation for more details.
BITBUCKETSERVER_CREDENTIALS = {}
# Authentication configuration
AUTHENTICATION_BACKENDS = (
    "social_core.backends.email.EmailAuth",
    # "social_core.backends.google.GoogleOAuth2",
    # "social_core.backends.github.GithubOAuth2",
    # "social_core.backends.bitbucket.BitbucketOAuth2",
    # "social_core.backends.suse.OpenSUSEOpenId",
    # "social_core.backends.ubuntu.UbuntuOpenId",
    # "social_core.backends.fedora.FedoraOpenId",
    # "social_core.backends.facebook.FacebookOAuth2",
   "weblate.accounts.auth.WeblateUserBackend",
\lambda# Custom user model
AUTH_USER_MODEL = "weblate_auth.User"
# Social auth backends setup
SOCIAL AUTH GITHUB KEY = "SOCIAL_AUTH_GITHUB_SECRET = ""
SOCIAL_AUTH_GITHUB_SCOPE = ["user:email"]
SOCIAL_AUTH_GITHUB_ORG_KEY = ""
SOCIAL_AUTH_GITHUB_ORG_SECRET = ""
SOCIAL_AUTH_GITHUB_ORG_NAME = ""
SOCIAL AUTH GITHUB TEAM KEY = ""SOCIAL AUTH GITHUB TEAM SECRET = "SOCIAL AUTH GITHUB TEAM ID = ""
SOCIAL_AUTH_BITBUCKET_OAUTH2_KEY = ""
SOCIAL_AUTH_BITBUCKET_OAUTH2_SECRET = ""
SOCIAL_AUTH_BITBUCKET_OAUTH2_VERIFIED_EMAILS_ONLY = True
SOCIAL AUTH FACEBOOK KEY = ""
SOCIAL_AUTH_FACEBOOK_SECRET = ""
SOCIAL_AUTH_FACEBOOK_SCOPE = ["email", "public_profile"]
SOCIAL_AUTH_FACEBOOK_PROFILE_EXTRA_PARAMS = {"fields": "id,name,email"}
SOCIAL_AUTH_GOOGLE_OAUTH2_KEY = ""
SOCIAL_AUTH_GOOGLE_OAUTH2_SECRET = ""
# Social auth settings
SOCIAL_AUTH_PIPELINE = (
```

```
(continuação da página anterior)
    "social core.pipeline.social auth.social details",
    "social_core.pipeline.social_auth.social_uid",
    "social_core.pipeline.social_auth.auth_allowed",
    "social_core.pipeline.social_auth.social_user",
    "weblate.accounts.pipeline.store_params",
    "weblate.accounts.pipeline.verify_open",
    "social_core.pipeline.user.get_username",
    "weblate.accounts.pipeline.require_email",
    "social_core.pipeline.mail.mail_validation",
    "weblate.accounts.pipeline.revoke_mail_code",
    "weblate.accounts.pipeline.ensure_valid",
    "weblate.accounts.pipeline.remove_account",
    "social_core.pipeline.social_auth.associate_by_email",
    "weblate.accounts.pipeline.reauthenticate",
    "weblate.accounts.pipeline.verify_username",
    "social_core.pipeline.user.create_user",
    "social_core.pipeline.social_auth.associate_user",
    "social_core.pipeline.social_auth.load_extra_data",
    "weblate.accounts.pipeline.cleanup_next",
    "weblate.accounts.pipeline.user_full_name",
    "weblate.accounts.pipeline.store_email",
    "weblate.accounts.pipeline.notify_connect",
    "weblate.accounts.pipeline.password_reset",
)
SOCIAL_AUTH_DISCONNECT_PIPELINE = (
    "social_core.pipeline.disconnect.allowed_to_disconnect",
    "social_core.pipeline.disconnect.get_entries",
    "social_core.pipeline.disconnect.revoke_tokens",
    "weblate.accounts.pipeline.cycle_session",
    "weblate.accounts.pipeline.adjust_primary_mail",
    "weblate.accounts.pipeline.notify_disconnect",
    "social_core.pipeline.disconnect.disconnect",
    "weblate.accounts.pipeline.cleanup_next",
)
# Custom authentication strategy
SOCIAL_AUTH_STRATEGY = "weblate.accounts.strategy.WeblateStrategy"
# Raise exceptions so that we can handle them later
SOCIAL_AUTH_RAISE_EXCEPTIONS = True
SOCIAL_AUTH_EMAIL_VALIDATION_FUNCTION = "weblate.accounts.pipeline.send_validation"
SOCIAL_AUTH_EMAIL_VALIDATION_URL = f"{URL_PREFIX}/accounts/email-sent/"
SOCIAL_AUTH_LOGIN_ERROR_URL = f"{URL_PREFIX}/accounts/login/"
SOCIAL_AUTH_EMAIL_FORM_URL = f"{URL_PREFIX}/accounts/email/"
SOCIAL_AUTH_NEW_ASSOCIATION_REDIRECT_URL = f"{URL_PREFIX}/accounts/profile/#account
,→"
SOCIAL AUTH PROTECTED USER FIELDS = ("email",)SOCIAL_AUTH_SLUGIFY_USERNAMES = True
SOCIAL_AUTH_SLUGIFY_FUNCTION = "weblate.accounts.pipeline.slugify_username"
# Password validation configuration
AUTH_PASSWORD_VALIDATORS = [
    {
        "NAME": "django.contrib.auth.password_validation.
,→UserAttributeSimilarityValidator" # noqa: E501, pylint: disable=line-too-long
    },
    {
        "NAME": "django.contrib.auth.password_validation.MinimumLengthValidator",
        "OPTIONS": {"min_length": 10},
    },
```

```
{"NAME": "django.contrib.auth.password_validation.CommonPasswordValidator"},
    {"NAME": "django.contrib.auth.password_validation.NumericPasswordValidator"},
    {"NAME": "weblate.accounts.password_validation.CharsPasswordValidator"},
    {"NAME": "weblate.accounts.password_validation.PastPasswordsValidator"},
    # Optional password strength validation by django-zxcvbn-password
    # {
    # "NAME": "zxcvbn_password.ZXCVBNValidator",
          # "OPTIONS": {
    # "min_score": 3,
    # "user_attributes": ("username", "email", "full_name")
    # }
    # },
]
# Password hashing (prefer Argon)
PASSWORD_HASHERS = [
    "django.contrib.auth.hashers.Argon2PasswordHasher",
    "django.contrib.auth.hashers.PBKDF2PasswordHasher",
    "django.contrib.auth.hashers.PBKDF2SHA1PasswordHasher",
    "django.contrib.auth.hashers.BCryptSHA256PasswordHasher",
]
# Allow new user registrations
REGISTRATION_OPEN = True
# Shortcut for login required setting
REQUIRE_LOGIN = False
# Middleware
MIDDLEWARE ="weblate.middleware.RedirectMiddleware",
    "weblate.middleware.ProxyMiddleware",
    "corsheaders.middleware.CorsMiddleware",
    "django.middleware.security.SecurityMiddleware",
    "django.contrib.sessions.middleware.SessionMiddleware",
    "django.middleware.csrf.CsrfViewMiddleware",
    "weblate.accounts.middleware.AuthenticationMiddleware",
    "django.contrib.messages.middleware.MessageMiddleware",
    "django.middleware.clickjacking.XFrameOptionsMiddleware",
    "social_django.middleware.SocialAuthExceptionMiddleware",
    "weblate.accounts.middleware.RequireLoginMiddleware",
    "weblate.api.middleware.ThrottlingMiddleware",
    "weblate.middleware.SecurityMiddleware",
    "weblate.wladmin.middleware.ManageMiddleware",
]
ROOT URLCONF = "weblate.urls"
# Django and Weblate apps
INSTALLED_APPS = [
   # Weblate apps on top to override Django locales and templates
    "weblate.addons",
    "weblate.auth",
    "weblate.checks",
    "weblate.formats",
    "weblate.glossary"
    "weblate.machinery",
    "weblate.trans",
    "weblate.lang",
    "weblate_language_data",
    "weblate.memory",
```
"weblate.screenshots",

(continuação da página anterior)

```
"weblate.fonts",
    "weblate.accounts",
    "weblate.configuration",
    "weblate.utils",
    "weblate.vcs",
    "weblate.wladmin",
    "weblate.metrics",
    "weblate",
    # Optional: Git exporter
    "weblate.gitexport",
    # Standard Django modules
    "django.contrib.auth",
    "django.contrib.contenttypes",
    "django.contrib.sessions",
    "django.contrib.messages",
    "django.contrib.staticfiles",
    "django.contrib.admin.apps.SimpleAdminConfig",
    "django.contrib.admindocs",
    "django.contrib.sitemaps",
    "django.contrib.humanize",
    # Third party Django modules
    "social_django",
    "crispy_forms",
    "crispy_bootstrap3",
    "compressor",
    "rest_framework",
    "rest_framework.authtoken",
    "django_filters",
    "django_celery_beat",
    "corsheaders",
]
# Custom exception reporter to include some details
DEFAULT_EXCEPTION_REPORTER_FILTER = "weblate.trans.debug.
,→WeblateExceptionReporterFilter"
# Default logging of Weblate messages
# - to syslog in production (if available)
# - otherwise to console
# - you can also choose "logfile" to log into separate file
  # after configuring it below
# Detect if we can connect to syslog
HAVE_SYSLOG = False
if platform.system() != "Windows":
   try:
       handler = SysLogHandler(address="/dev/log", facility=SysLogHandler.LOG_
,→LOCAL2)
       handler.close()
       HAVE_SYSLOG = True
    except OSError:
       HAVE_SYSLOG = False
DEFAULT_LOG = "console" if DEBUG or not HAVE_SYSLOG else "syslog"
DEFAULT_LOGLEVEL = "DEBUG" if DEBUG else "INFO"
# A sample logging configuration. The only tangible logging
# performed by this configuration is to send an email to
# the site admins on every HTTP 500 error when DEBUG=False.
# See http://docs.djangoproject.com/en/stable/topics/logging for
```

```
# more details on how to customize your logging configuration.
LOGCING = \{"version": 1,
    "disable_existing_loggers": True,
    "filters": {"require_debug_false": {"()": "django.utils.log.RequireDebugFalse"}
,→},
    "formatters": {
        "syslog": {"format": "weblate[%(process)d]: %(levelname)s %(message)s"},
        "simple": {"format": "[%(asctime)s: %(levelname)s/%(process)s] %(message)s
,→"},
        "logfile": {"format": "%(asctime)s %(levelname)s %(message)s"},
        "django.server": {
            "()": "django.utils.log.ServerFormatter",
            "format": "[%(server_time)s] %(message)s",
        },
    },
    "handlers": {
        "mail_admins": {
            "level": "ERROR",
            "filters": ["require_debug_false"],
            "class": "django.utils.log.AdminEmailHandler",
            "include_html": True,
        },
        "console": {
            "level": "DEBUG",
            "class": "logging.StreamHandler",
            "formatter": "simple",
        },
        "django.server": {
            "level": "INFO",
            "class": "logging.StreamHandler",
           "formatter": "django.server",
        },
        "syslog": {
            "level": "DEBUG",
            "class": "logging.handlers.SysLogHandler",
            "formatter": "syslog",
            "address": "/dev/log",
            "facility": SysLogHandler.LOG_LOCAL2,
        },
        # Logging to a file
        # "logfile": {
        # "level":"DEBUG",
        # "class":"logging.handlers.RotatingFileHandler",
        # "filename": "/var/log/weblate/weblate.log",
        # "maxBytes": 100000,
        # "backupCount": 3,
        # "formatter": "logfile",
        # },
    },
    "loggers": {
        "django.request": {
            "handlers": ["mail_admins", DEFAULT_LOG],
            "level": "ERROR",
            "propagate": True,
        },
        "django.server": {
            "handlers": ["django.server"],
            "level": "INFO",
            "propagate": False,
        },
```

```
# Logging database queries
        # "django.db.backends": {
        # "handlers": [DEFAULT_LOG],
        # "level": "DEBUG",
        # },
        "weblate": {"handlers": [DEFAULT_LOG], "level": DEFAULT_LOGLEVEL},
        # Logging VCS operations
        "weblate.vcs": {"handlers": [DEFAULT_LOG], "level": DEFAULT_LOGLEVEL},
        # Python Social Auth
        "social": {"handlers": [DEFAULT_LOG], "level": DEFAULT_LOGLEVEL},
         # Django Authentication Using LDAP
        "django_auth_ldap": {"handlers": [DEFAULT_LOG], "level": DEFAULT_LOGLEVEL},
        # SAML IdP
        "djangosaml2idp": {"handlers": [DEFAULT_LOG], "level": DEFAULT_LOGLEVEL},
    },
}
# Remove syslog setup if it's not present
if not HAVE_SYSLOG:
    del LOGGING["handlers"]["syslog"]
# List of machine translations
MT_SERVICES = (
          # "weblate.machinery.apertium.ApertiumAPYTranslation",
          # "weblate.machinery.baidu.BaiduTranslation",
          # "weblate.machinery.deepl.DeepLTranslation",
          # "weblate.machinery.glosbe.GlosbeTranslation",
          # "weblate.machinery.google.GoogleTranslation",
          # "weblate.machinery.googlev3.GoogleV3Translation",
          # "weblate.machinery.libretranslate.LibreTranslateTranslation",
          # "weblate.machinery.microsoft.MicrosoftCognitiveTranslation",
          # "weblate.machinery.microsoftterminology.MicrosoftTerminologyService",
          # "weblate.machinery.modernmt.ModernMTTranslation",
          # "weblate.machinery.mymemory.MyMemoryTranslation",
          # "weblate.machinery.netease.NeteaseSightTranslation",
          # "weblate.machinery.tmserver.AmagamaTranslation",
          # "weblate.machinery.tmserver.TMServerTranslation",
          # "weblate.machinery.yandex.YandexTranslation",
          # "weblate.machinery.saptranslationhub.SAPTranslationHub",
          # "weblate.machinery.youdao.YoudaoTranslation",
    "weblate.machinery.weblatetm.WeblateTranslation",
    "weblate.memory.machine.WeblateMemory",
)
# Machine translation API keys
# URL of the Apertium APy server
MT_APERTIUM_APY = None
# DeepL API key
MT_DEEPL_KEY = None
# LibreTranslate
MT_LIBRETRANSLATE_API_URL = None
MT_LIBRETRANSLATE_KEY = None
# Microsoft Cognitive Services Translator API, register at
# https://portal.azure.com/
MT_MICROSOFT_COGNITIVE_KEY = None
MT_MICROSOFT_REGION = None
```

```
# ModernMT
MT_MODERNMT_KEY = None
# MyMemory identification email, see
# https://mymemory.translated.net/doc/spec.php
MT_MYMEMORY_EMAIL = None
# Optional MyMemory credentials to access private translation memory
MT_MYMEMORY_USER = None
MT_MYMEMORY_KEY = None
# Google API key for Google Translate API v2
MT_GOOGLE_KEY = None
# Google Translate API3 credentials and project id
MT_GOOGLE_CREDENTIALS = None
MT_GOOGLE_PROJECT = None
# Baidu app key and secret
MT_BAIDU_ID = None
MT_BAIDU_SECRET = None
# Youdao Zhiyun app key and secret
MT_YOUDAO_ID = None
MT_YOUDAO_SECRET = None
# Netease Sight (Jianwai) app key and secret
MT_NETEASE_KEY = None
MT_NETEASE_SECRET = None
# API key for Yandex Translate API
MT_YANDEX_KEY = None
# tmserver URL
MT_TMSERVER = None
# SAP Translation Hub
MT_SAP_BASE_URL = None
MT_SAP_SANDBOX_APIKEY = None
MT_SAP_USERNAME = None
MT_SAP_PASSWORD = None
MT_SAP_USE_MT = True
# Use HTTPS when creating redirect URLs for social authentication, see
# documentation for more details:
# https://python-social-auth-docs.readthedocs.io/en/latest/configuration/settings.
,→html#processing-redirects-and-urlopen
SOCIAL AUTH_REDIRECT_IS_HTTPS = ENABLE_HTTPS
# Make CSRF cookie HttpOnly, see documentation for more details:
# https://docs.djangoproject.com/en/1.11/ref/settings/#csrf-cookie-httponly
CSRF_COOKIE_HTTPONLY = True
CSRF_COOKIE_SECURE = ENABLE_HTTPS
# Store CSRF token in session
CSRF_USE_SESSIONS = True
# Customize CSRF failure view
CSRF_FAILURE_VIEW = "weblate.trans.views.error.csrf_failure"
SESSION_COOKIE_SECURE = ENABLE_HTTPS
SESSION_COOKIE_HTTPONLY = True
# SSL redirect
SECURE_SSL_REDIRECT = ENABLE_HTTPS
```

```
SECURE SSL_HOST = SITE_DOMAIN
# Sent referrrer only for same origin links
SECURE_REFERRER_POLICY = "same-origin"
# SSL redirect URL exemption list
SECURE_REDIRECT_EXEMPT = (r"healthz/$",) # Allowing HTTP access to health check
# Session cookie age (in seconds)
SESSION_COOKIE_AGE = 1000
SESSION_COOKIE_AGE_AUTHENTICATED = 1209600
SESSION_COOKIE_SAMESITE = "Lax"
# Increase allowed upload size
DATA_UPLOAD_MAX_MEMORY_SIZE = 50000000
# Allow more fields for case with a lot of subscriptions in profile
DATA_UPLOAD_MAX_NUMBER_FIELDS = 2000
# Apply session coookie settings to language cookie as ewll
LANGUAGE_COOKIE_SECURE = SESSION_COOKIE_SECURE
LANGUAGE_COOKIE_HTTPONLY = SESSION_COOKIE_HTTPONLY
LANGUAGE_COOKIE_AGE = SESSION_COOKIE_AGE_AUTHENTICATED * 10
LANGUAGE_COOKIE_SAMESITE = SESSION_COOKIE_SAMESITE
# Some security headers
SECURE_BROWSER_XSS_FILTER = True
X_FRAME_OPTIONS = "DENY"
SECURE_CONTENT_TYPE_NOSNIFF = True
# Optionally enable HSTS
SECURE_HSTS_SECONDS = 31536000 if ENABLE_HTTPS else 0
SECURE_HSTS_PRELOAD = ENABLE_HTTPS
SECURE_HSTS_INCLUDE_SUBDOMAINS = ENABLE_HTTPS
# HTTPS detection behind reverse proxy
SECURE_PROXY_SSL_HEADER = None
# URL of login
LOGIN_URL = f"{URL_PREFIX}/accounts/login/"
# URL of logout
LOGOUT_URL = f"{URL_PREFIX}/accounts/logout/"
# Default location for login
LOGIN_REDIRECT_URL = f"{URL_PREFIX}/"
# Anonymous user name
ANONYMOUS USER NAME = "anonymous"
# Reverse proxy settings
IP_PROXY_HEADER = "HTTP_X_FORWARDED_FOR"
IP_BEHIND_REVERSE_PROXY = False
IP_PROXY_OFFSET = 0
# Sending HTML in mails
EMAIL_SEND_HTML = True
# Subject of emails includes site title
EMAIL_SUBJECT_PREFIX = f"[{SITE_TITLE}] "
# Enable remote hooks
ENABLE_HOOKS = True
# By default the length of a given translation is limited to the length of
# the source string * 10 characters. Set this option to False to allow longer
```

```
# translations (up to 10.000 characters)
LIMIT_TRANSLATION_LENGTH_BY_SOURCE_LENGTH = True
# Use simple language codes for default language/country combinations
SIMPLIFY_LANGUAGES = True
# Render forms using bootstrap
CRISPY_ALLOWED_TEMPLATE_PACKS = "bootstrap3"
CRISPY_TEMPLATE_PACK = "bootstrap3"
# List of quality checks
# CHECK_LIST = (
      # "weblate.checks.same.SameCheck",
      # "weblate.checks.chars.BeginNewlineCheck",
      # "weblate.checks.chars.EndNewlineCheck",
      # "weblate.checks.chars.BeginSpaceCheck",
      # "weblate.checks.chars.EndSpaceCheck",
      # "weblate.checks.chars.DoubleSpaceCheck",
      # "weblate.checks.chars.EndStopCheck",
      # "weblate.checks.chars.EndColonCheck",
      # "weblate.checks.chars.EndQuestionCheck",
# "weblate.checks.chars.EndExclamationCheck",
# "weblate.checks.chars.EndEllipsisCheck",
# "weblate.checks.chars.EndSemicolonCheck",
      # "weblate.checks.chars.MaxLengthCheck",
      # "weblate.checks.chars.KashidaCheck",
      # "weblate.checks.chars.PunctuationSpacingCheck",
     # "weblate.checks.format.PythonFormatCheck",
      # "weblate.checks.format.PythonBraceFormatCheck",
      # "weblate.checks.format.PHPFormatCheck",
      # "weblate.checks.format.CFormatCheck",
      # "weblate.checks.format.PerlFormatCheck",
      # "weblate.checks.format.JavaScriptFormatCheck",
      # "weblate.checks.format.LuaFormatCheck",
      # "weblate.checks.format.ObjectPascalFormatCheck",
# "weblate.checks.format.SchemeFormatCheck",
# "weblate.checks.format.CSharpFormatCheck",
# "weblate.checks.format.JavaFormatCheck",
# "weblate.checks.format.JavaMessageFormatCheck",
# "weblate.checks.format.PercentPlaceholdersCheck",
# "weblate.checks.format.VueFormattingCheck",
# "weblate.checks.format.I18NextInterpolationCheck",
# "weblate.checks.format.ESTemplateLiteralsCheck",
# "weblate.checks.angularjs.AngularJSInterpolationCheck",
# "weblate.checks.icu.ICUMessageFormatCheck",
# "weblate.checks.icu.ICUSourceCheck",
# "weblate.checks.qt.QtFormatCheck",
      # "weblate.checks.qt.QtPluralCheck",
      # "weblate.checks.ruby.RubyFormatCheck",
      # "weblate.checks.consistency.PluralsCheck",
      # "weblate.checks.consistency.SamePluralsCheck",
      # "weblate.checks.consistency.ConsistencyCheck",
# "weblate.checks.consistency.TranslatedCheck",
# "weblate.checks.chars.EscapedNewlineCountingCheck",
# "weblate.checks.chars.NewLineCountCheck",
      # "weblate.checks.markup.BBCodeCheck",
      # "weblate.checks.chars.ZeroWidthSpaceCheck",
      # "weblate.checks.render.MaxSizeCheck",
# "weblate.checks.markup.XMLValidityCheck",
# "weblate.checks.markup.XMLTagsCheck",
      # "weblate.checks.markup.MarkdownRefLinkCheck",
```
(continuação da página anterior) *# "weblate.checks.markup.MarkdownLinkCheck", # "weblate.checks.markup.MarkdownSyntaxCheck", # "weblate.checks.markup.URLCheck", # "weblate.checks.markup.SafeHTMLCheck", # "weblate.checks.placeholders.PlaceholderCheck", # "weblate.checks.placeholders.RegexCheck", # "weblate.checks.duplicate.DuplicateCheck", # "weblate.checks.source.OptionalPluralCheck", # "weblate.checks.source.EllipsisCheck", # "weblate.checks.source.MultipleFailingCheck", # "weblate.checks.source.LongUntranslatedCheck", # "weblate.checks.format.MultipleUnnamedFormatsCheck", # "weblate.checks.glossary.GlossaryCheck", # ) # List of automatic fixups # AUTOFIX\_LIST = ( # "weblate.trans.autofixes.whitespace.SameBookendingWhitespace", # "weblate.trans.autofixes.chars.ReplaceTrailingDotsWithEllipsis", # "weblate.trans.autofixes.chars.RemoveZeroSpace", # "weblate.trans.autofixes.chars.RemoveControlChars", # ) # List of enabled addons # WEBLATE\_ADDONS = ( # "weblate.addons.gettext.GenerateMoAddon", # "weblate.addons.gettext.UpdateLinguasAddon", # "weblate.addons.gettext.UpdateConfigureAddon", # "weblate.addons.gettext.MsgmergeAddon", # "weblate.addons.gettext.GettextCustomizeAddon", # "weblate.addons.gettext.GettextAuthorComments", # "weblate.addons.cleanup.CleanupAddon", # "weblate.addons.cleanup.RemoveBlankAddon", # "weblate.addons.consistency.LangaugeConsistencyAddon", # "weblate.addons.discovery.DiscoveryAddon", # "weblate.addons.autotranslate.AutoTranslateAddon", # "weblate.addons.flags.SourceEditAddon", # "weblate.addons.flags.TargetEditAddon", # "weblate.addons.flags.SameEditAddon", # "weblate.addons.flags.BulkEditAddon", # "weblate.addons.generate.GenerateFileAddon", # "weblate.addons.generate.PseudolocaleAddon", # "weblate.addons.generate.PrefillAddon", # "weblate.addons.json.JSONCustomizeAddon", # "weblate.addons.xml.XMLCustomizeAddon", # "weblate.addons.properties.PropertiesSortAddon", # "weblate.addons.git.GitSquashAddon", # "weblate.addons.removal.RemoveComments", # "weblate.addons.removal.RemoveSuggestions", # "weblate.addons.resx.ResxUpdateAddon", # "weblate.addons.yaml.YAMLCustomizeAddon", # "weblate.addons.cdn.CDNJSAddon", # ) # E-mail address that error messages come from.* SERVER\_EMAIL = "noreply@example.com" *# Default email address to use for various automated correspondence from # the site managers. Used for registration emails.* DEFAULT\_FROM\_EMAIL = "noreply@example.com"

```
# List of URLs your site is supposed to serve
ALLOWED_HOSTS = ["*"]
# Configuration for caching
CACHES = \{"default": {
       "BACKEND": "django_redis.cache.RedisCache",
       "LOCATION": "redis://127.0.0.1:6379/1",
        # If redis is running on same host as Weblate, you might
        # want to use unix sockets instead:
        # "LOCATION": "unix:///var/run/redis/redis.sock?db=1",
        "OPTIONS": {
            "CLIENT_CLASS": "django_redis.client.DefaultClient",
            "PARSER_CLASS": "redis.connection.HiredisParser",
            # If you set password here, adjust CELERY_BROKER_URL as well
            "PASSWORD": None,
            "CONNECTION_POOL_KWARGS": {},
        },
        "KEY_PREFIX": "weblate",
        "TIMEOUT": 3600,
    },
    "avatar": {
        "BACKEND": "django.core.cache.backends.filebased.FileBasedCache",
        "LOCATION": os.path.join(DATA_DIR, "avatar-cache"),
       "TIMEOUT": 86400,
       "OPTIONS": {"MAX_ENTRIES": 1000},
   },
}
# Store sessions in cache
SESSION_ENGINE = "django.contrib.sessions.backends.cache"
# Store messages in session
MESSAGE_STORAGE = "django.contrib.messages.storage.session.SessionStorage"
# REST framework settings for API
REST_FRAMEWORK = \{# Use Django's standard `django.contrib.auth` permissions,
    # or allow read-only access for unauthenticated users.
    "DEFAULT_PERMISSION_CLASSES": [
        # Require authentication for login required sites
        "rest_framework.permissions.IsAuthenticated"
       if REQUIRE_LOGIN
       else "rest_framework.permissions.IsAuthenticatedOrReadOnly"
    ],
    "DEFAULT_AUTHENTICATION_CLASSES": (
        "rest_framework.authentication.TokenAuthentication",
        "weblate.api.authentication.BearerAuthentication",
       "rest_framework.authentication.SessionAuthentication",
    ),
    "DEFAULT_THROTTLE_CLASSES": (
        "weblate.api.throttling.UserRateThrottle",
       "weblate.api.throttling.AnonRateThrottle",
   ),
    "DEFAULT_THROTTLE_RATES": {"anon": "100/day", "user": "5000/hour"},
    "DEFAULT_PAGINATION_CLASS": "weblate.api.pagination.StandardPagination",
    "PAGE_SIZE": 50,
    "VIEW DESCRIPTION FUNCTION": "weblate.api.views.get view description",
    "UNAUTHENTICATED_USER": "weblate.auth.models.get_anonymous",
}
# Fonts CDN URL
```

```
FONTS_CDN_URL = None
# Django compressor offline mode
COMPRESS_OFFLINE = False
COMPRESS_OFFLINE_CONTEXT = [
   {"fonts_cdn_url": FONTS_CDN_URL, "STATIC_URL": STATIC_URL, "LANGUAGE_BIDI":␣
,→True},
   {"fonts_cdn_url": FONTS_CDN_URL, "STATIC_URL": STATIC_URL, "LANGUAGE_BIDI":␣
,→False},
]
# Require login for all URLs
if REQUIRE_LOGIN:
   LOGIN_REQUIRED_URLS = (r''/(.*)\", )
# In such case you will want to include some of the exceptions
# LOGIN_REQUIRED_URLS_EXCEPTIONS = (
    # rf"{URL_PREFIX}/accounts/(.*)$", # Required for login
    # rf"{URL_PREFIX}/admin/login/(.*)$", # Required for admin login
# rf"{URL_PREFIX}/static/(.*)$", # Required for development mode
# rf"{URL_PREFIX}/widgets/(.*)$", # Allowing public access to widgets
# rf"{URL_PREFIX}/data/(.*)$", # Allowing public access to data exports
# rf"{URL_PREFIX}/hooks/(.*)$", # Allowing public access to notification hooks
# rf"{URL_PREFIX}/healthz/$", # Allowing public access to health check
# rf"{URL_PREFIX}/api/(.*)$", # Allowing access to API
# rf"{URL_PREFIX}/js/i18n/$", # JavaScript localization
# rf"{URL_PREFIX}/contact/$", # Optional for contact form
# rf"{URL_PREFIX}/legal/(.*)$", # Optional for legal app
    # rf"{URL_PREFIX}/avatar/(.*)$", # Optional for avatars
# )
# Silence some of the Django system checks
SILENCED_SYSTEM_CHECKS = [
   # We have modified django.contrib.auth.middleware.AuthenticationMiddleware
    # as weblate.accounts.middleware.AuthenticationMiddleware
    "admin.E408"
]
# Celery worker configuration for testing
# CELERY_TASK_ALWAYS_EAGER = True
# CELERY_BROKER_URL = "memory://"
# CELERY_TASK_EAGER_PROPAGATES = True
# Celery worker configuration for production
CELERY_TASK_ALWAYS_EAGER = False
CELERY_BROKER_URL = "redis://localhost:6379"
CELERY_RESULT_BACKEND = CELERY_BROKER_URL
# Celery settings, it is not recommended to change these
CELERY_WORKER_MAX_MEMORY_PER_CHILD = 200000
CELERY_BEAT_SCHEDULER = "django_celery_beat.schedulers:DatabaseScheduler"
CELERY_TASK_ROUTES = {
    "weblate.trans.tasks.auto_translate*": {"queue": "translate"},
    "weblate.accounts.tasks.notify_*": {"queue": "notify"},
    "weblate.accounts.tasks.send_mails": {"queue": "notify"},
    "weblate.utils.tasks.settings_backup": {"queue": "backup"},
    "weblate.utils.tasks.database_backup": {"queue": "backup"},
    "weblate.wladmin.tasks.backup": {"queue": "backup"},
    "weblate.wladmin.tasks.backup_service": {"queue": "backup"},
    "weblate.memory.tasks.*": {"queue": "memory"},
}
```

```
# CORS allowed origins
CORS_ALLOWED_ORIGINS = []
CORS_URLS_REGEX = r''^/api/.*$"
# Enable plain database backups
DATABASE_BACKUP = "plain"
# Enable auto updating
AUTO_UPDATE = False
# PGP commits signing
WEBLATE_GPG_IDENTITY = None
# Third party services integration
MATOMO_SITE_ID = None
MATOMO_URL = None
GOOGLE_ANALYTICS_ID = None
SENTRY_DSN = None
SENTRY_ENVIRONMENT = SITE_DOMAIN
AKISMET_API_KEY = None
```
# **2.18 Comandos de gerência**

**Nota:** Executar comandos de gestão sob um utilizador diferente daquele que executa o seu servidor web pode resultar em ficheiros a receber permissões erradas, por favor, confira *Permissões do sistema de ficheiros* para mais detalhes.

Encontrará comandos básicos de gestão (disponíveis como ./manage.py nas fontes do Django ou como um conjunto estendido num script chamado **weblate** instalável e[m cima do Weblate\).](#page-209-0)

### **2.18.1 Invocando comandos de gestão**

Como mencionado anteriormente, a invocação depende de como instalou o Weblate.

Se estiver a usar o virtualenv para Weblate, pode especificar o caminho completo para **weblate** ou ativar o virtualenv antes de invocá-lo:

```
# Direct invocation
~/weblate-env/bin/weblate
# Activating virtualenv adds it to search path
. ~/weblate-env/bin/activate
weblate
```
Se estiver a usar o código-fonte diretamente (de um tarball ou checkout Git), o script de gestão é . /manage.py disponível nos fontes do Weblate. Para executá-lo:

python ./manage.py list\_versions

Se instalou o Weblate pelo instalador pip, ou usando o script . /setup.py, o **weblate** é instalado no seu caminho (ou caminho virtualenv), de onde pode usá-lo para controlar o Weblate:

weblate list\_versions

Para a imagem Docker, o script é instalado como acima e pode executá-lo usando **docker exec**:

```
docker exec --user weblate <container> weblate list_versions
```
Para **docker-compose** o processo é semelhante, apenas tem que usar **docker-compose exec**:

docker-compose exec --user weblate weblate weblate list\_versions

Caso precise passar-le um ficheiro, pode adicionar temporariamente um volume:

```
docker-compose exec --user weblate /tmp:/tmp weblate weblate importusers /tmp/
,→users.json
```
#### **Veja também:**

*Instalando a usar Docker*, *Instalando no Debian e Ubuntu*, *Instalando no SUSE e openSUSE*, *Instalando no RedHat, Fedora e CentOS*, *Instalando a partir do código-fonte*

### **2.18.2 [add\\_sugge](#page-165-0)[stions](#page-191-0)**

#### **weblate add\_suggestions <project> <component> <language> <file>**

Novo na versão 2.5.

Importa uma tradução do fcheiro para usar como sugestão para a tradução fornecida. Pula traduções duplicadas; apenas os diferentes são adicionados.

#### **--author** USER@EXAMPLE.COM

E-mail do autor para sugestões. Este utilizador deve existir antes da importação (você pode criar um na interface administrativa, se necessário).

#### Exemplo:

```
weblate --author michal@cihar.com add_suggestions weblate application cs /tmp/
,→suggestions-cs.po
```
### **2.18.3 auto\_translate**

#### **weblate auto\_translate <project> <component> <language>**

Novo na versão 2.5.

Alterado na versão 4.6: Adicionado parâmetro para o modo de tradução.

Executa tradução automática com base em outras traduções de componentes.

#### **--source** PROJECT/COMPONENT

Especifica o componente a ser usado como fonte disponível para tradução. Se não for especificado, todos os componentes do projeto serão usados.

#### **--user** USERNAME

Especifica o nome de utilizador listado como autor das traduções. «Utilizador anônimo» é usado se não for especificado.

```
--overwrite
```
Se deve sobrescrever as traduções existentes.

#### **--inconsistent**

Se deve substituir as traduções existentes que são inconsistentes (veja *Inconsistente*).

#### **--add**

Adiciona automaticamente o idioma se uma determinada tradução não existir.

**--mt** MT

Use a tradução automática em vez de outros componentes como traduções de máquina.

**--threshold** THRESHOLD

Limite de similaridade para tradução de máquina, a predefinição é 80.

**--mode** MODE

Especifica o modo de tradução tendo como o padrão translate, mas fuzzy ou suggest pode ser usado.

Exemplo:

```
weblate auto_translate --user nijel --inconsistent --source weblate/application.
,→weblate website cs
```
#### **Veja também:**

*Tradução automática*

### **2.18.4 celery\_queues**

#### **weblate celery\_queues**

Novo na versão 3.7.

Exibe o tamanho das filas de tarefas do Celery.

### **2.18.5 checkgit**

#### **weblate checkgit <project|project/component>**

Imprime o estado atual do repositório Git de backend.

Pode definir qual projeto ou componente atualizar (por exemplo, weblate/application) ou usar --all para atualizar todos os componentes existentes.

### **2.18.6 commitgit**

#### **weblate commitgit <project|project/component>**

Faz commit de todas as alterações pendentes possíveis para o repositório Git de backend.

You can either define which project or component to update (for example weblate/application), or use  $-$ all to update all existing components, or use  $-$ file-format to filter based on the file format.

### **2.18.7 commit\_pending**

#### **weblate commit\_pending <project|project/component>**

Faz commit de alterações pendentes anteriores a uma determinada idade.

Pode definir qual projeto ou componente atualizar (por exemplo, weblate/application) ou usar  $--$ all para atualizar todos os componentes existentes.

**--age** HOURS

Idade em horas para fazer commit. Se não for especificado, o valor configurado em *Configuração de componente* é usado.

**Nota:** Isso é realizado automaticamente em segundo plano pelo Weblate, de modo que não há necessidade real de invocar isso manualmente, além de forçar um commit anterior do que o especificado por *Configuração de componente*.

### **Veja também:**

*Executar tarefas de manutenção*, *COMMIT\_PENDING\_HOURS*

## **2.18.8 cleanuptrans**

#### **weblate cleanuptrans**

Limpa verificações e sugestões de tradução órfãs. Normalmente, não há necessidade de executá-lo manualmente, pois as limpezas acontecem automaticamente em segundo plano.

#### **Veja também:**

*Executar tarefas de manutenção*

## **2.18.9 cleanup\_ssh\_keys**

### **weblate cleanup\_ssh\_keys**

Novo na versão 4.9.1.

Executa a remoção das chaves de host SSH armazenadas:

- Remove as chaves RSA descontinuadas do GitHub que podem causar problemas de conexão com o GitHub.
- Remove entradas duplicadas nas chaves do host.

#### **Veja também:**

*Repositórios SSH*

### **2.18.10 createadmin**

#### **weblate createadmin**

Cria uma conta admin com uma palavra-passe aleatória, a menos que seja especificada.

```
--password PASSWORD
```
Fornece uma palavra-passe na linha de comando, para não gerar uma palavra-passe aleatória.

**--no-password**

Não define a palavra-passe, isso pode ser útil com *–update*.

```
--username USERNAME
```
Use o nome dado em vez de admin.

**--email** USER@EXAMPLE.COM

Especifica o endereço de e-mail do administrador.

```
--name
```
Especifica o nome (visível) do administrador.

### **--update**

Atualiza o utilizador existente (pode usar isto para alterar palavras-passe).

Alterado na versão 2.9: Adicionados os parâmetros --username, --email, --name e --update.

## **2.18.11 dump\_memory**

#### **weblate dump\_memory**

Novo na versão 2.20.

Exporta um ficheiro JSON que contem o conteúdo de memória de tradução do Weblate.

#### **Veja também:**

*Memória de Tradução*, *Esquema de memória de tradução Weblate*

### **2.18.12 dumpuserdata**

#### **weblate dumpuserdata <file.json>**

Despeja dados de utilizador num ficheiro para uso posterior por *importuserdata*.

**Dica:** Isso é útil ao migrar ou mesclar instâncias do Weblate.

### **2.18.13 import\_demo**

#### **weblate import\_demo**

Novo na versão 4.1.

Cria um projeto de demonstração com componentes baseados em <https://github.com/WeblateOrg/demo>. Certifique-se de que as tarefas de Celery estejam em execução antes de executar este comando.

Isso pode ser útil ao desenvolver Weblate.

## **2.18.14 import\_json**

#### **weblate import\_json <json-file>**

Novo na versão 2.7.

Importação em lote de componentes com base em dados JSON.

A estrutura do ficheiro JSON importado corresponde basicamente ao objeto do componente (consulte *GET /api/ components/(string:project)/(string:component)/*). Deve incluir os campos name e filemask.

**--project** PROJECT

[Especifica de onde os componentes serão importados.](#page-129-0)

**--main-component** COMPONENT

Usa o repositório VCS fornecido deste componente para todos eles.

**--ignore**

Pula os componentes (já) importados.

**--update**

Atualiza os componentes (já) importados.

Alterado na versão 2.9: Os parâmetros  $-\text{i}$ gnore e  $-\text{update}$  existem para lidar com componentes já importados.

Exemplo de ficheiro JSON:

```
[
  {
   "slug": "po",
    "name": "Gettext PO",
    "file_format": "po",
    "filemask": "po/*.po",
    "new_lang": "none"
 },
  {
   "name": "Android",
   "filemask": "android/values-*/strings.xml",
   "template": "android/values/strings.xml",
    "repo": "weblate://test/test",
    "file_format": "aresource"
  }
]
```
### **Veja também:**

*import\_memory*

## **2.18.15 import\_memory**

#### **weblate import\_memory <file>**

Novo na versão 2.20.

Importa um ficheiro TMX ou JSON para a memória de tradução do Weblate.

```
--language-map LANGMAP
```
Permite mapear idiomas no TMX para a memória de tradução do Weblate. Os códigos de idioma são mapeados após a normalização geralmente feita pelo Weblate.

--language-map en\_US:en vai, por exemplo, importar todos os textos en\_US como en.

Isso pode ser útil caso as localidades do seu ficheiro TMX não correspondam ao que usa no Weblate.

#### **Veja também:**

*Memória de Tradução*, *Esquema de memória de tradução Weblate*

## **2.18.16 import\_project**

#### **weblate import\_project <project> <gitrepo> <branch> <filemask>**

Alterado na versão 3.0: O comando import\_project agora é baseado na extensão *Descoberta de componentes*, levando a algumas mudanças no comportamento e quais parâmetros são aceitos.

Executa importação em lote de componentes para o projeto com base na máscara de ficheiros.

*<project>* é o nome de um projeto existente, para o qual os componentes devem [ser importados.](#page-333-0)

O *<gitrepo>* define a URL do repositório Git a ser usada e *<branch>* significa o ramo Git. Para importar componentes de tradução adicionais de um componente Weblate existente, use uma URL *weblate://<project>/<component>* ao *<gitrepo>*.

O *<filemask>* define a descoberta de ficheiro para o repositório. Pode ser simplificado usando curingas ou pode usar todo o poder das expressões regulares.

A correspondência simples usa \*\* para o nome do componente e \* para o idioma, por exemplo: \*\*/\*.po

A expressão regular deve conter grupos chamados *component* e *language*. Por exemplo: (?P<language>[^/ ]\*)/(?P<component>[^-/]\*)\.po
A importação corresponde aos componentes existentes com base em ficheiros e adiciona aqueles que não existem. Isso não altera os já existentes.

#### **--name-template** TEMPLATE

Personaliza o nome de um componente usando a sintaxe do modelo Django.

Por exemplo: Documentation: { { component } }

#### **--base-file-template** TEMPLATE

Personaliza o ficheiro base para traduções monolíngues.

Por exemplo: {{ component }}/res/values/string.xml

#### **--new-base-template** TEMPLATE

Personaliza o ficheiro base para adicionar novas traduções.

Por exemplo: {{ component }}/ts/en.ts

#### **--file-format** FORMAT

Também pode especificar o formato de ficheiro a ser usado (veja *Formatos de ficheiros suportados*), a predefinição é a detecção automática.

#### **--language-regex** REGEX

Pode especificar a filtragem de idioma (veja *Configuração de componente*[\) com este parâmetro. T](#page-79-0)em que ser uma expressão regular válida.

#### **--main-component**

Pode especificar qual componente será escol[hido como o principal – aquele](#page-276-0) que realmente contém o repositório VCS.

#### **--license** NAME

Especifica a licença de tradução geral, projeto ou componente.

#### **--license-url** URL

Especifica a URL onde a licença de tradução encontra-se.

**--vcs** NAME

Caso precise especificar qual sistema de controle de versão usar, pode fazê-lo aqui. O controle de versão predefinido é Git.

Para dar alguns exemplos, vamos tentar importar dois projetos.

Primeiro as traduções do Manual do Debian, onde cada idioma separou uma pasta com as traduções de cada capítulo:

```
weblate import_project \
   debian-handbook \
   git://anonscm.debian.org/debian-handbook/debian-handbook.git \
   squeeze/master \
    1*/**.po'
```
Em seguida, a ferramenta Tanaguru, onde o formato do ficheiro precisa ser especificado, junto com o modelo de ficheiro base e como todos os componentes e traduções estão localizados numa única pasta:

```
weblate import_project \
   --file-format=properties \
   --base-file-template=web-app/tgol-web-app/src/main/resources/i18n/%s-I18N.
,→properties \
   tanaguru \
   https://github.com/Tanaguru/Tanaguru \
   master \
   web-app/tgol-web-app/src/main/resources/i18n/**-I18N_*.properties
```
Um exemplo mais complexo de análise de nomes de ficheiro para obter o componente correto e o idioma de um nome de ficheiro como src/security/Numerous\_security\_holes\_in\_0.10.1.de.po:

```
weblate import_project \
   tails \
    git://git.tails.boum.org/tails master \
    'wiki/src/security/(?P<component>.*)\.(?P<language>[^.]*)\.po$'
```
Filtrando apenas traduções num idioma escolhido:

```
./manage import_project \
   --language-regex '^(cs|sk)$' \
   weblate \
   https://github.com/WeblateOrg/weblate.git \
   'weblate/locale/*/LC_MESSAGES/**.po'
```
Importando a documentação do Sphinx dividida em vários ficheiros:

```
$ weblate import_project --name-template 'Documentation: %s' \
   --file-format po \
   project https://github.com/project/docs.git master \
    'docs/locale/*/LC_MESSAGES/**.po'
```
A documentação de importação do Sphinx dividida em vários ficheiros e diretórios:

```
$ weblate import_project --name-template 'Directory 1: %s' \
   --file-format po \
   project https://github.com/project/docs.git master \
    'docs/locale/*/LC_MESSAGES/dir1/**.po'
$ weblate import_project --name-template 'Directory 2: %s' \
   --file-format po \
   project https://github.com/project/docs.git master \
    'docs/locale/*/LC_MESSAGES/dir2/**.po'
```
#### **Veja também:**

Exemplos mais detalhados encontram-se no capítulo starting, alternativamente quererá usar *import\_json*.

### **2.18.17 importuserdata**

#### **weblate importuserdata <file.json>**

Importa dados do utilizador de um ficheiro criado por *dumpuserdata*

### **2.18.18 importusers**

#### **weblate importusers --check <file.json>**

Importa utilizadores do despejo JSON do banco de dados auth\_users do Django.

**--check**

Com esta opção irá apenas verificar se determinado ficheiro pode ser importado e reportar possíveis conflitos decorrentes de nomes de utilizadores ou e-mails.

Pode descartar os utilizadores da instalação existente do Django usando:

```
weblate dumpdata auth.User > users.json
```
### **2.18.19 install\_addon**

Novo na versão 3.2.

#### **weblate install\_addon --addon ADDON <project|project/component>**

Instala uma extensão para um conjunto de componentes.

```
--addon ADDON
```
Nome do complemento a ser instalado. Por exemplo, weblate.gettext.customize.

```
--configuration CONFIG
```
Configuração codificada em JSON de uma extensão.

#### **--update**

Atualiza a configuração existente da extensão.

Pode definir em qual projeto ou componente instalar a extensão (por exemplo, weblate/application) ou usar --all para incluir todos os componentes existentes.

Para instalar *Personalizar a saída gettext* para todos os componentes:

```
weblate install_addon --addon weblate.gettext.customize --config '{"width": -1}' --
,→update --all
```
#### **Veja també[m:](#page-339-0)**

*Extensões*

### **2.18.20 list\_languages**

#### **weblate list\_languages <locale>**

Lista os idiomas suportados na marcação MediaWiki – códigos de idioma, nomes em inglês e nomes localizados.

Isso é usado para gerar <https://wiki.l10n.cz/Slovn%C3%ADk\_s\_n%C3%A1zvy\_jazyk%C5%AF>.

### **2.18.21 list\_translators**

#### **weblate list\_translators <project|project/component>**

Lista tradutores por idioma contribuído ao projeto em questão:

```
[French]
Jean Dupont <jean.dupont@example.com>
[English]
John Doe <jd@example.com>
```
#### **--language-code**

Lista os nomes pelo código do idioma em vez do nome do idioma.

Pode definir qual projeto ou componente usar (por exemplo, weblate/application) ou usar  $-$ all para listar os tradutores de todos os componentes existentes.

### **2.18.22 list\_versions**

#### **weblate list\_versions**

Lista todas as dependências do Weblate e as versões deles.

### **2.18.23 loadpo**

#### **weblate loadpo <project|project/component>**

Recarrega traduções de disco (por exemplo, caso tenha feito algumas atualizações no repositório VCS).

#### **--force**

Força a atualização, mesmo que os ficheiros devam estar atualizados.

```
--lang LANGUAGE
```
Limita o processamento a um único idioma.

Pode definir qual projeto ou componente atualizar (por exemplo, weblate/application) ou usar --all para atualizar todos os componentes existentes.

**Nota:** Raramente precisa invocar isso, o Weblate carregará automaticamente os ficheiros alterados para cada atualização do VCS. Isso é necessário no caso de alterar manualmente um repositório Weblate VCS subjacente ou em alguns casos especiais após uma atualização.

### **2.18.24 lock\_translation**

#### **weblate lock\_translation <project|project/component>**

Impede outras traduções de um componente.

**Dica:** Útil caso queira fazer alguma manutenção no repositório subjacente.

Pode definir qual projeto ou componente atualizar (por exemplo, weblate/application) ou usar --all para atualizar todos os componentes existentes.

#### **Veja também:**

*unlock\_translation*

### **2.18.25 move\_language**

#### **weblate move\_language source target**

Novo na versão 3.0.

Permite mesclar o conteúdo do idioma. Isso é útil ao atualizar para uma nova versão que contém apelidos para idiomas anteriormente desconhecidos que foram criados com o sufixo *(generated)*. Ele move todo o conteúdo do idioma fonte *source* para o de destino`target`.

Exemplo:

weblate move\_language cze cs

Depois de mover o conteúdo, deve verificar se sobrou algo (isto está sujeito a condições de corrida quando alguém atualiza o repositório enquanto isso) e remover o idioma *(generated)*.

### **2.18.26 pushgit**

#### **weblate pushgit <project|project/component>**

Faz um push das alterações com commit feito para o repositório VCS upstream.

#### **--force-commit**

Força o commit de todas as alterações pendentes, antes de fazer o push.

Pode definir qual projeto ou componente atualizar (por exemplo, weblate/application) ou usar --all para atualizar todos os componentes existentes.

**Nota:** O Weblate faz o push das mudanças automaticamente se *Enviar ao submeter* na *Configuração de componente* está ativada, que é a predefinição.

### **2.18.27 unlock\_translation**

#### **weblate unlock\_translation <project|project/component>**

Desbloqueia um determinado componente, disponibilizando-o para tradução.

**Dica:** Útil caso queira fazer alguma manutenção no repositório subjacente.

Pode definir qual projeto ou componente atualizar (por exemplo, weblate/application) ou usar --all para atualizar todos os componentes existentes.

#### **Veja também:**

*lock\_translation*

### **2.18.28 setupgroups**

#### **weblate setupgroups**

Configura grupos predefinidos e, opcionalmente, atribui todos os utilizadores a esse grupo predefinido.

#### **--no-privs-update**

Desativa a atualização automática de grupos existentes (apenas adiciona novos).

#### **--no-projects-update**

Impede atualizações automáticas de grupos para projetos existentes. Isso permite adicionar grupos recémadicionados a projetos existentes, consulte *Controlo de acesso ao projeto*.

#### **Veja também:**

*Lista de privilégios e funções embutidas*

### **2.18.29 setuplang**

#### **weblate setuplang**

Atualiza a lista de idiomas definidos no Weblate.

#### **--no-update**

Desativa as atualizações automáticas de idiomas existentes (apenas adiciona novos).

### **2.18.30 updatechecks**

#### **weblate updatechecks <project|project/component>**

Atualiza todas as verificações para todos os textos.

**Dica:** Útil para atualizações que fazem grandes mudanças nas verificações.

Pode definir qual projeto ou componente atualizar (por exemplo, weblate/application) ou usar --all para atualizar todos os componentes existentes.

### **2.18.31 updategit**

#### **weblate updategit <project|project/component>**

Busca repositórios VCS remotos e atualiza o cache interno.

<span id="page-401-0"></span>Pode definir qual projeto ou componente atualizar (por exemplo, weblate/application) ou usar --all para atualizar todos os componentes existentes.

**Nota:** Normalmente é melhor configurar os ganchos no repositório para acionar *Hooks de notificação*, ao invés da pesquisa regular por *updategit*.

# **2.19 Anúnc[ios](#page-401-0)**

Alterado na versão 4.0: Em versões anteriores, esse recurso era chamado de mensagens de quadro de comunicações.

Forneça informações aos seus tradutores postando anúncios, em todo o site, por projeto, componente ou idioma.

Anuncie o propósito, prazos, estados ou especificar metas para tradução.

Os utilizadores receberão notificação sobre os anúncios de projetos assistidos (a menos que optem por não participar).

Isto pode ser útil para várias coisas, desde anunciar o propósito do site até especificar alvos para traduções.

Os anúncios podem ser publicados em cada nível no menu *Manage*, a usar :guilabel:"Publicar anúncio":

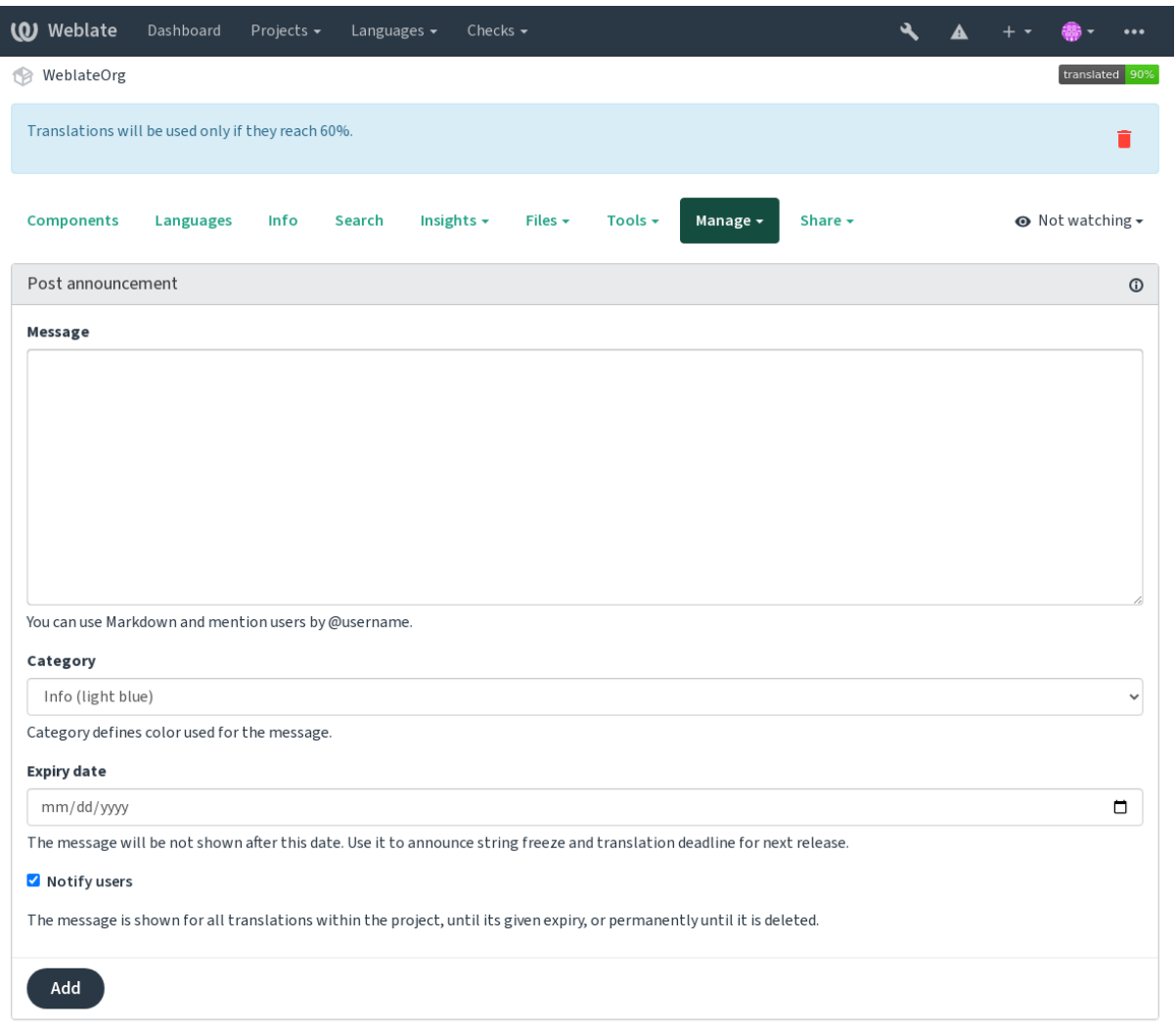

Powered by Weblate 4.16 About Weblate Legal Contact Documentation Donate to Weblate

Ele também pode ser adicionado a usar a interface administrativa:

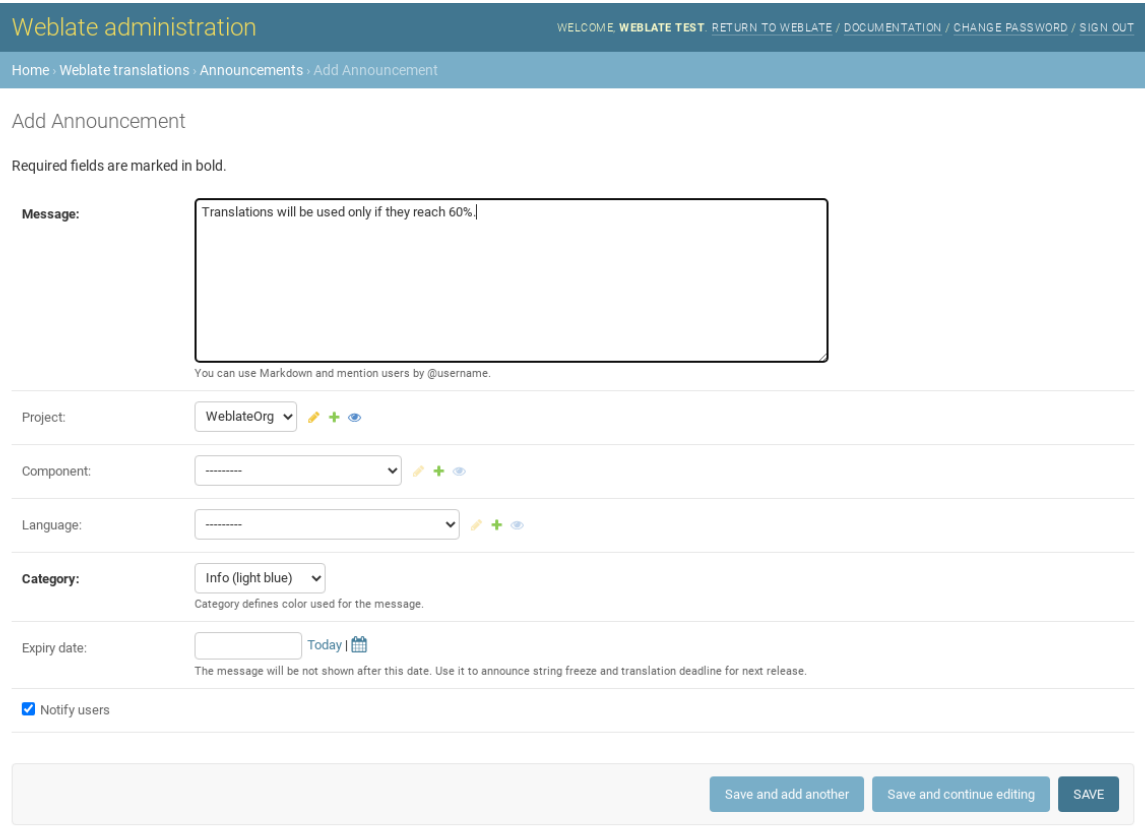

Os anúncios são então mostrados com base no seu contexto específico:

Nenhum contexto especificado

Mostrado no painel (página de chegada).

#### Projeto especificado

Mostrado dentro do projeto, incluindo todos os seus componentes e traduções.

#### Componente especificado

Mostrado para um determinado componente e todas as traduções dele.

#### Idioma especificado

Mostrado na visão geral do idioma e todas as traduções nesse idioma.

Esta é a aparência na página de visão geral do idioma:

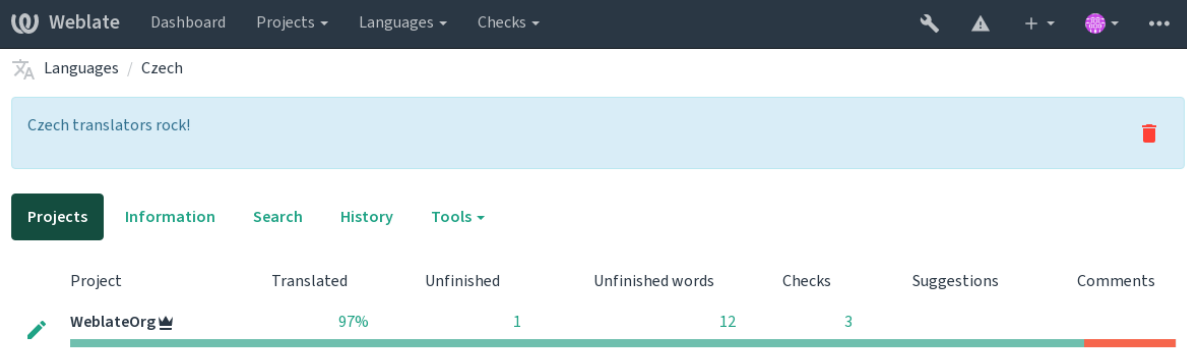

Powered by Weblate 4.16 About Weblate Legal Contact Documentation Donate to Weblate

# **2.20 Lista de componentes**

Especifique múltiplas listas de componentes para aparecer como opções no painel do utilizador, a partir do qual os utilizadores podem selecionar uma visualização como a visão predefinida. Veja *Painel* para saber mais.

Alterado na versão 2.20: Um estado vai ser apresentado para cada componente listado no painel.

Os nomes e conteúdos das listas de componentes podem ser especificados na interface administrativa, na secção *Component lists*. Cada lista de componentes deve ter um nome que é exibido ao [utilizad](#page-5-0)or e uma slug representando-a na URL.

Alterado na versão 2.13: Altera as configurações de painel para utilizadores anônimos da interface administrativa, a alterar qual painel é apresentado para utilizadores não autenticados.

### **2.20.1 Listas de componentes automáticas**

Novo na versão 2.13.

Adicione componentes à lista automaticamente com base nas suas slugs criando regras *Automatic component list assignment*.

• Útil para atualizar listas de componentes para grandes instalações, ou no caso de querer ter uma lista de componentes com todos os componentes na sua instalação do Weblate.

**Dica:** Faça uma lista de componentes contendo todos os componentes da sua instalação Weblate.

1. Define *Automatic component list assignment* with ^.\*\$ as regular expression in both the project and the component fields, as shown on this image:

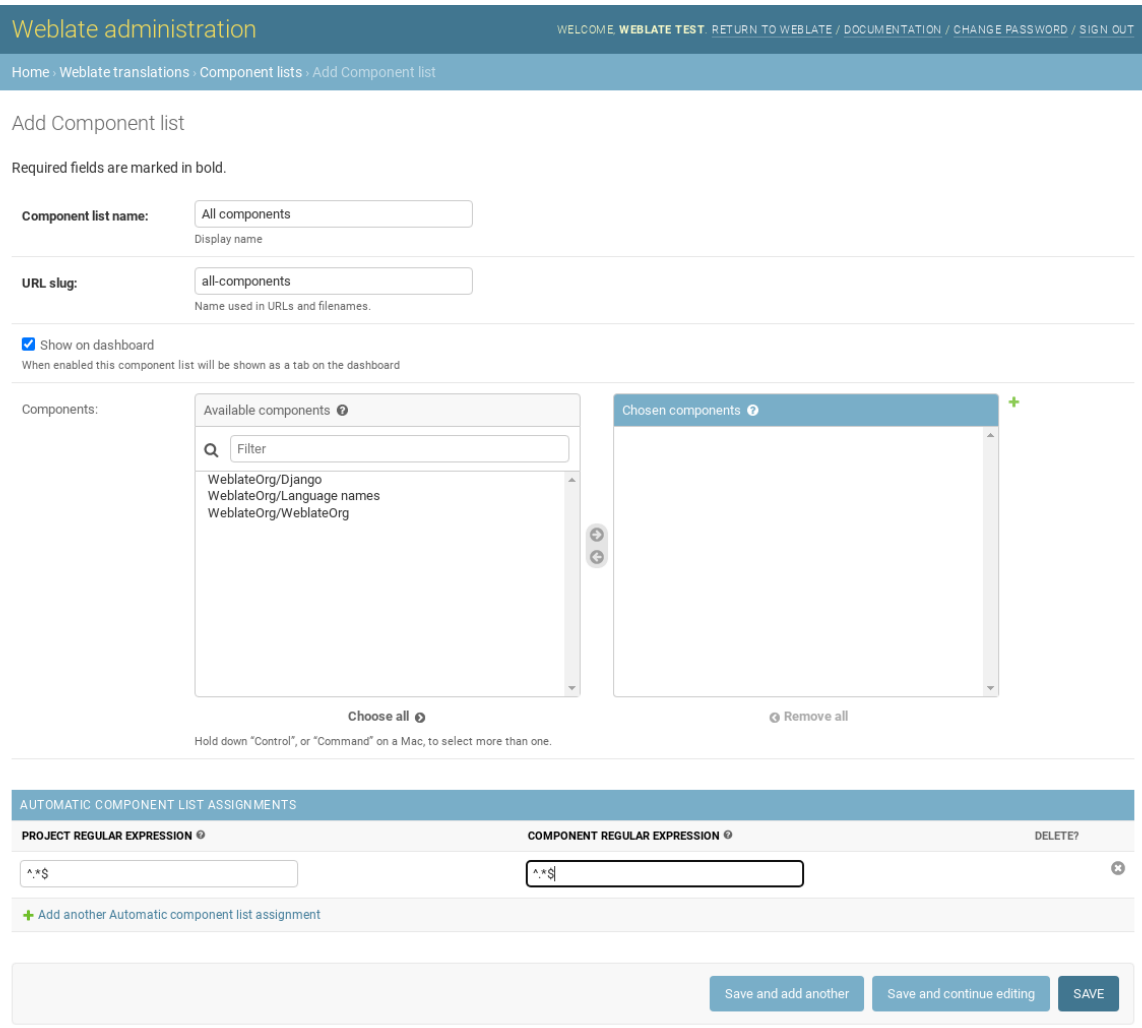

# **2.21 Módulos opcionais do Weblate**

Vários módulos opcionais estão disponíveis para sua configuração.

### **2.21.1 Exportador git**

Novo na versão 2.10.

Fornece acesso somente leitura ao repositório Git subjacente usando HTTP(S).

#### **Instalação**

1. Adicione weblate.gitexport às apps instaladas em settings.py:

INSTALLED\_APPS  $+=$  ("weblate.gitexport",)

2. Exporte repositórios existentes migrando seu banco de dados após a instalação:

weblate migrate

#### **Uso**

O módulo conecta-se automaticamente ao Weblate e define a URL do repositório exportado na *Configuração de componente*. Os repositórios são acessíveis na parte /git/ da URL do Weblate, por exemplo, https://example. org/git/weblate/main/.

Repositórios para projetos disponíveis publicamente podem ser clonados sem autenticação:

[git](#page-276-0) clone 'https://example.org/git/weblate/main/'

O acesso para navegar nos repositórios com acesso restrito (com *controle de acesso Privado* ou quando *RE-QUIRE\_LOGIN* está ativado) requer um token de API que pode ser obtido no seu *perfil de utilizador*:

git clone 'https://user:KEY@example.org/git/weblate/main/'

**Dica:** [Por prede](#page-369-0)finição, os membros ou o grupo *Utilizadores* e utilizador anônimo [têm acesso aos rep](#page-6-0)ositórios para projetos públicos via *Acessar repositório* e funções de *Utilizador avançado*.

### **2.21.2 Faturação**

Novo na versão 2.4.

Isso é usado no Hosted Weblate para definir planos de cobrança, rastrear faturas e limites de uso.

#### **Instalação**

1. Add webla[te.billing](https://weblate.org/hosting/) to installed apps in settings.py:

INSTALLED\_APPS += ("weblate.billing",)

2. Execute a migração do banco de dados para instalar opcionalmente estruturas de banco de dados adicionais para o módulo:

weblate migrate

#### **Uso**

Após a instalação, pode controlar a cobrança na interface de administração. Os utilizadores com cobrança ativada obterão a nova guia *Cobrança* no *Perfil do utilizador* deles.

O módulo de cobrança também permite que os administradores do projeto criem novos projetos e componentes sem serem superutilizadores (veja add-projects). Isso é possível quando as seguintes condições são atendidas:

- A cobrança está nos limite[s configurados dele](#page-6-0) (qualquer uso excessivo resulta no bloqueio da criação do projeto/componente) e pago (se o preço dele for diferente de zero)
- O utilizador é administrador do projeto existente com cobrança ou o utilizador é proprietário da cobrança (este último é necessário ao criar uma nova cobrança para que os utilizadores possam importar novos projetos).

Após a criação do projeto, o utilizador pode escolher qual faturamento deve ser cobrado pelo projeto, caso tenha acesso a mais deles.

### **2.21.3 Legal**

Novo na versão 2.15.

Isso é usado em Weblate hospedado para fornecer documentos legais necessários. Ele vem fornecido com documentos em branco e espera-se que preencha os seguintes modelos nos documentos:

#### **legal/documents/tos.html**

Docume[nto de termos de ser](https://weblate.org/hosting/)viço

```
legal/documents/privacy.html
```
Documento de política de privacidade

#### **legal/documents/summary.html**

Visão geral breve dos termos de serviço e política de privacidade

Ao alterar os documentos dos termos de serviço, ajuste *LEGAL\_TOS\_DATE* para que os utilizadores sejam forçados a concordar com os documentos atualizados.

**Nota:** Documentos legais para o serviço Hosted Weblate estão disponíveis neste repositório Git <https://github. com/WeblateOrg/wllegal/tree/main/wllegal/templates[/legal/documents>.](#page-361-0)

Muito provavelmente, eles não serão úteis diretamente para si, mas podem ser úteis como um ponto de partida se ajustados para atender às suas necessidades.

### **Instalação**

1. Add weblate.legal to installed apps in settings.py:

```
INSTALLED_APPS += ("weblate.legal",)
# Optional:
# Social auth pipeline to confirm TOS upon registration/subsequent sign in
SOCIAL_AUTH_PIPELINE += ("weblate.legal.pipeline.tos_confirm",)
# Middleware to enforce TOS confirmation of signed in users
MIDDLEWARE +="weblate.legal.middleware.RequireTOSMiddleware",
]
```
2. Execute a migração do banco de dados para instalar opcionalmente estruturas de banco de dados adicionais para o módulo:

3. Edite os documentos jurídicos na pasta weblate/legal/templates/legal/ para corresponder ao seu serviço.

#### **Uso**

Após a instalação e edição, os documentos legais são exibidos na interface de utilizador do Weblate.

### **2.21.4 Avatares**

Os avatares são descarredaos e armazenados em cache no lado do servidor para reduzir o vazamento de informações para os sites que os servem por predefinição. O suporte embutido para buscar avatares de endereços de e-mail configurados para isso pode ser desligado usando *ENABLE\_AVATARS*.

Atualmente, o Weblate oferece suporte a:

- Gravatar
- Libravatar

#### **Veja também:**

*Cache [de avata](https://gravatar.com/)res*, *AVATAR\_URL\_PREFIX*, *ENABLE\_AVATARS*

#### **2.21.5 Proteção contra spam**

[Pode se proteger c](#page-218-0)[ontra spam por utilizadores](#page-350-0) [usando o serviço](#page-357-0) Akismet.

- 1. Instale o módulo Python *akismet* (ele já está incluído na imagem Docker oficial).
- 2. Obtenha a chave de API do Akismet.
- 3. Armazene-a como *AKISMET\_API\_KEY* ou *WEBLATE[\\_AKISM](https://akismet.com/)ET\_API\_KEY* no Docker.

O seguinte conteúdo é enviado ao Akismet para verificação:

- Sugestões de utilizador não autenticados
- Descrições e ligaç[ões de projetos e compo](#page-348-0)nen[tes](#page-175-0)

**Nota:** Este (entre outras coisas) depende do endereço IP do cliente, veja *Executar por trás de um proxy reverso* para configurá-lo apropriadamente.

#### **Veja também:**

*Executar por trás de um proxy reverso*, *AKISMET\_API\_KEY*, *WEBLATE\_AKISMET\_API\_KEY*

### **2.21.6 Assinando commits do Git com GnuPG**

[Novo na versão 3.1.](#page-213-0)

Todos os commits podem ser assinados pela chave GnuPG da instância Weblate.

1. Turn on *WEBLATE\_GPG\_IDENTITY*. (Weblate will generate a GnuPG key when needed and will use it to sign all translation commits.)

Este recurso precisa do GnuPG 2.1 ou mais recente instalado.

Pode enco[ntrar a chave em](#page-374-0) *DATA\_DIR* e a chave pública é mostrada na página «Sobre»:

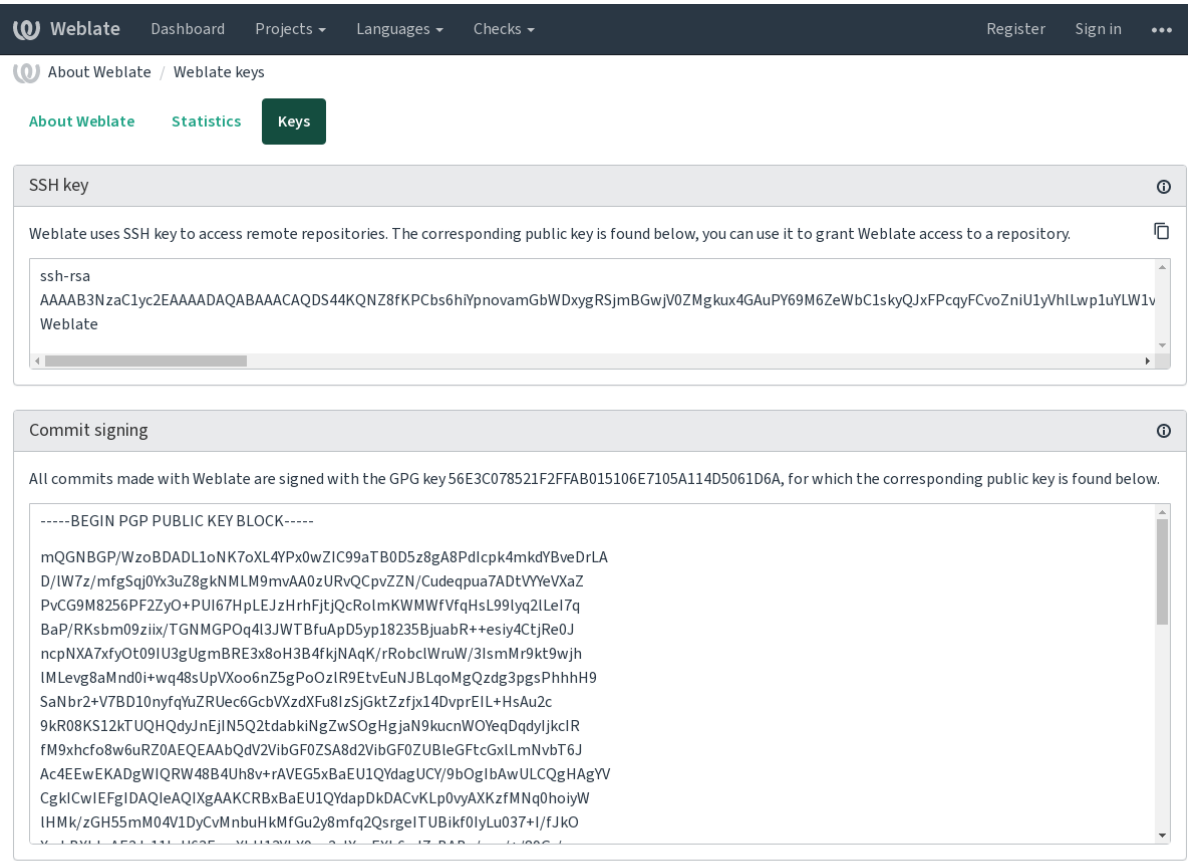

Powered by Weblate 4.16 About Weblate Legal Contact Documentation Donate to Weblate

2. Alternatively you can also import existing keys into Weblate, just set HOME=\$DATA\_DIR/home when invoking gpg.

#### **Veja também:**

*WEBLATE\_GPG\_IDENTITY*

### **2.21.7 Limitação de taxa**

[Alterado na versão 3.2: A limit](#page-374-0)ação de taxa agora aceita uma configuração mais refinada.

Alterado na versão 4.6: A limitação de taxa não se aplica mais a superutilizadores.

Várias operações no Weblate são limitadas por taxas. No máximo *RATELIMIT\_ATTEMPTS* tentativas são permitidas dentro de *RATELIMIT\_WINDOW* segundos. O utilizador é bloqueado por *RATELIMIT\_LOCKOUT*. Há também configurações específicas para escopos como, por exemplo, RATELIMIT\_CONTACT\_ATTEMPTS ou RA-TELIMIT\_TRANSLATE\_ATTEMPTS. A tabela abaixo é uma lista completa de escopos disponíveis.

As seguintes oper[ações estão sujeitas a limi](#page-367-0)tação de taxa:

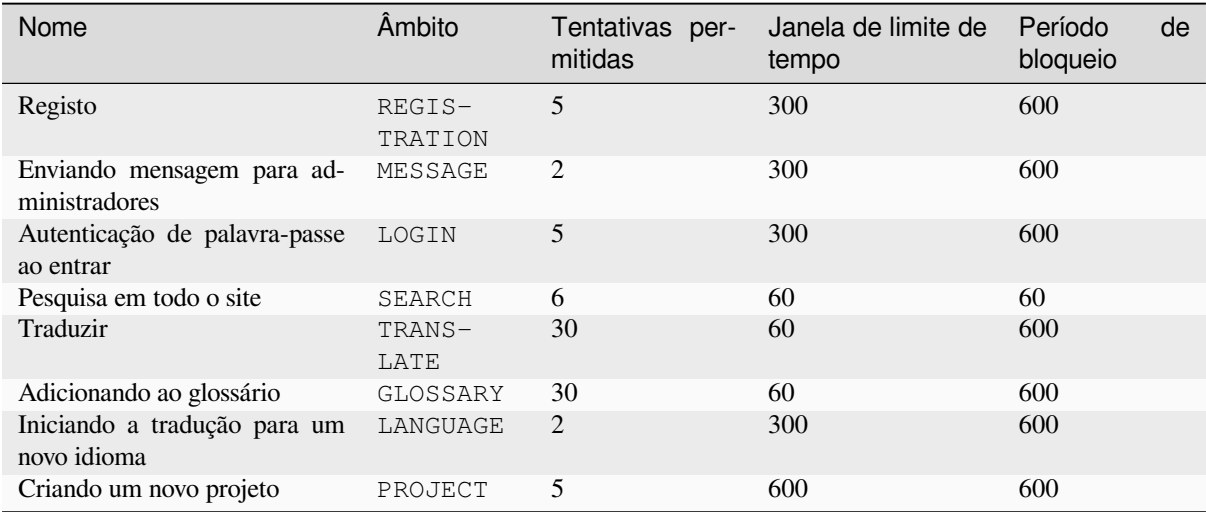

Se um utilizador falhar ao fazer o login *AUTH\_LOCK\_ATTEMPTS* vezes, a autenticação da palavra-passe será desativada na conta até ter passado pelo processo de redefinição da palavra-passe.

As configurações também podem ser aplicadas no contentor do Docker adicionando o prefixo WEBLATE\_ ao nome da configuração, por exemplo *RATELI[MIT\\_ATTEMPTS](#page-349-0)* torna-se *WEBLATE\_RATELIMIT\_ATTEMPTS*.

A API possui configurações separadas de limitação de taxa, consulte *Limitação de taxa da API*.

#### **Veja também:**

*Limitação de taxa*, *Executar p[or trás de um proxy reverso](#page-367-1)*, *Limitaçã[o de taxa da API](#page-176-0)*

### **2.21.8 Integração com Fedora Messaging**

[Fedora Messaging](#page-22-0) [é um editor baseado em AMQP para to](#page-213-0)[das as mudanças que aconte](#page-112-0)cem no Weblate. Pode conectar serviços adicionais nas mudanças que acontecem no Weblate usando isso.

A integração com Fedora Messaging está disponível como um módulo Python separado weblate-fedora-messaging. Consulte <https://github.com/WeblateOrg/fedora\_messaging/> para obter instruções de configuração.

# **2.22 Personalizar o Weblate**

Amplie e personalize a usar Django e Python. Contribua as suas alterações para o upstream acima para que todos possam se beneficiar. Isso reduz os seus custos de manutenção; código no Weblate é cuidado ao alterar interfaces internas ou refatorar o código.

**Aviso:** Nem interfaces internas nem modelos são considerados uma API estável. Por favor, revise as suas próprias personalizações para cada atualização, as interfaces ou a semântica deles podem mudar sem aviso prévio.

#### **Veja também:**

*Contribuir ao Weblate*

### **2.22.1 Criar um módulo Python**

Se não conheçe o Python, pode olhar para Python For Beginners, que explica o básico e aponta aos tutoriais adicionais.

Para escrever um ficheiro com código Python personalizado (chamado de módulo), é necessário um lugar para armazená-lo, seja no caminho do sistema (geralmente algo como /usr/lib/python3.9/site-packages/) ou no diretório Weblate, que também éa[dicionado ao caminho](https://www.python.org/about/gettingstarted/) de pesquisa do interpretador.

Novo na versão 3.8-5: Quando se está *usando Docker* pode pôr os módulos Python em /app/data/python/ (veja *Volumes de contentor Docker*), de forma que eles podem ser carregados pelo Weblate. Por exemplo, a partir de um *ficheiro de substituição de configurações*.

Melhor ainda, transforme a sua persona[lização num pac](#page-166-0)ote Python adequado:

- 1. [Crie uma pasta para o seu pa](#page-188-0)cote (usaremos *weblate\_customization*).
- 2. [Dentro dele, crie um ficheiro](#page-189-0) setup.py para descrever o pacote:

```
from setuptools import setup
setup(
   name="weblate_customization",
   version="0.0.1",
   author="Your name",
   author_email="yourname@example.com",
   description="Sample Custom check for Weblate.",
   license="GPLv3+",
   keywords="Weblate check example",
   packages=["weblate_customization"],
)
```
- 3. Crie uma pasta para o módulo Python (também chamado de weblate\_customization) para o código de personalização.
- 4. Dentro dele, crie um ficheiro \_\_init\_\_.py para garantir que o Python possa importar o módulo.
- 5. Este pacote agora pode ser instalado a usar **pip install -e**. Mais informações a serem encontradas em Editable installs.
- 6. Uma vez instalado, o módulo pode ser usado na configuração Weblate (por exemplo, weblate\_customization.checks.FooCheck).

A sua [estrutura de pac](https://pip.pypa.io/en/stable/topics/local-project-installs/#editable-installs)otes deve ser assim:

```
weblate_customization
  ├── setup.py
  - weblate_customization
     - \__init\__.py
      - addons.py
    └── checks.py
```
Pode encontrar um exemplo de personalização do Weblate em <https://github.com/WeblateOrg/ customize-example>, ele abrange todos os tópicos descritos abaixo.

### **2.22.2 Alterar o logotipo**

1. Crie uma app Django simples a conter os ficheiros estáticos que deseja substituir (veja *Criar um módulo Python*).

A marca aparece nos ficheiros seguintes:

#### **icons/weblate.svg**

Logotipo mostrado na barra de navegação.

#### **logo-\*.png**

Ícones web dependendo da resolução do ecrã e do navegador web.

#### **favicon.ico**

Ícone web usado por navegadores legados.

#### **weblate-\*.png**

Avatares para bots ou utilizadores anônimos. Alguns navegadores web usam-nos como ícones de atalho.

#### **email-logo.png**

Usado em e-mails de notificações.

2. Adicione-o a INSTALLED\_APPS:

```
INSTALLED_APPS = (
   # Add your customization as first
   "weblate_customization",
    # Weblate apps are here…
)
```
3. Execute weblate collectstatic --noinput, para coletar ficheiros estáticos servidos aos clientes.

#### **Veja também:**

How to manage static files (e.g. images, JavaScript, CSS), *Servir ficheiros estáticos*

### **2.22.3 Verificações de qualidade personalizadas, extensões e correções auto[máticas](https://docs.djangoproject.com/en/stable/howto/static-files/)**

Para instalar o seu código para *Correções automáticas personalizadas*, *Escrever próprias verificações* ou *Escrevendo extensões* no Weblate:

- 1. Ponha os ficheiros no seu módulo Python a conter a personalização ao Weblate (veja *Criar um módulo Python*).
- 2. Adicione o caminho t[otalmente qualificado dele à classe](#page-307-0) [Python nas configurações de](#page-315-0)dic[adas \(](#page-344-0)*WE-[BL](#page-344-0)ATE\_ADDONS*, *CHECK\_LIST* ou *AUTOFIX\_LIST*):

```
# Checks
CHECK_LIST += ("weblate_customization.checks.FooCheck",)
# Autofixes
AUTOFIX LIST += ("weblate customization.autofix.FooFixer",)
# Add-ons
WEBLATE_ADDONS += ("weblate_customization.addons.ExamplePreAddon",)
```
#### **Veja também:**

*Correções automáticas personalizadas*, *Escrever próprias verificações*, *Escrevendo extensões*, *Escrevendo scripts para extensões*

# **2.23 Interface de gestão**

A interface de gestão oferece configurações de administração sob a URL /manage/. Está disponível para utilizadores que se inscrevem com privilégios administrativos, acessíveis a usar o ícone da chave inglesa no canto superior direito:

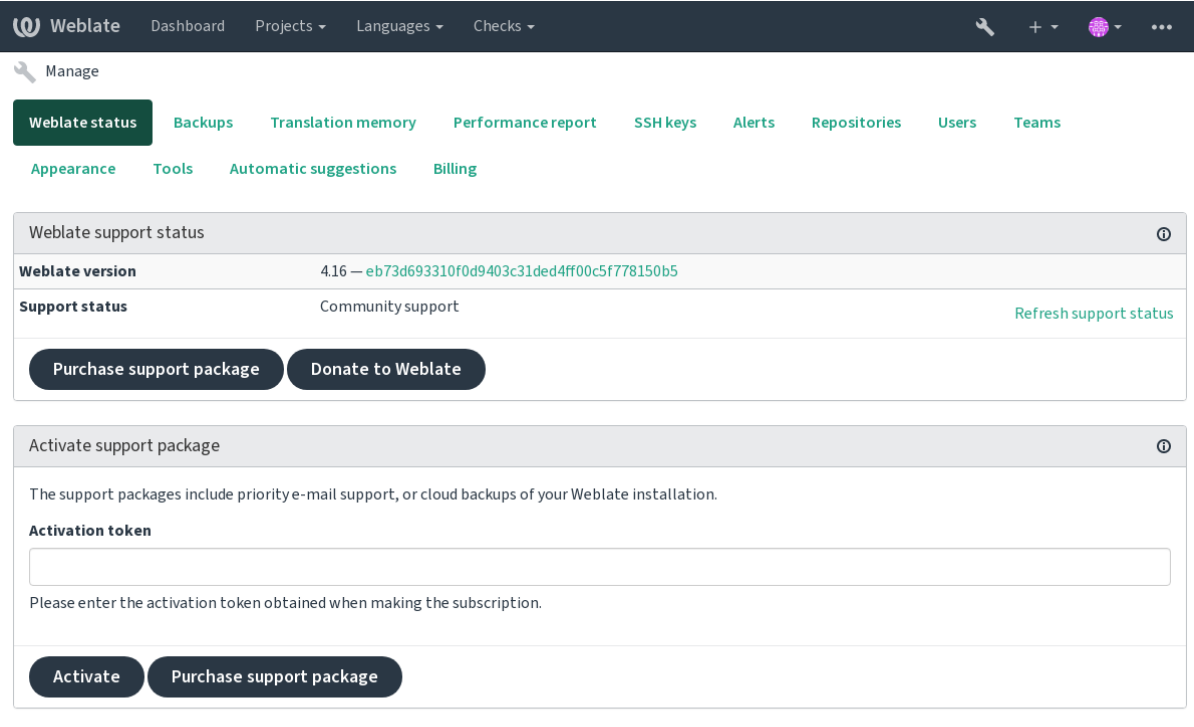

Powered by Weblate 4.16 About Weblate Legal Contact Documentation Donate to Weblate

Ela inclui uma visão geral básica do seu Weblate:

- Estado de suporte, veja *Obter suporte para o Weblate*
- Backups, veja *Fazer backup e mover o Weblate*
- Memória de tradução compartilhada, veja *Memória de Tradução*
- Relatório de desempen[ho para revisar a saúde do We](#page-421-0)blate e a duração das filas do Celery
- Gestão de chaves SSH, veja *[Repositórios SSH](#page-241-0)*
- Visão geral de alertas para todos os comp[onentes, veja alerts](#page-346-0)

### **2.23.1 A interface admi[nistrativa do](#page-102-0) Django**

**Aviso:** Use with caution as this is a low level interface. You should not need it in most cases as most things are comfortably approachable through Weblate UI or API.

Aqui pode gerir objetos armazenados no banco de dados, tais como utilizadores, traduções e outras configurações:

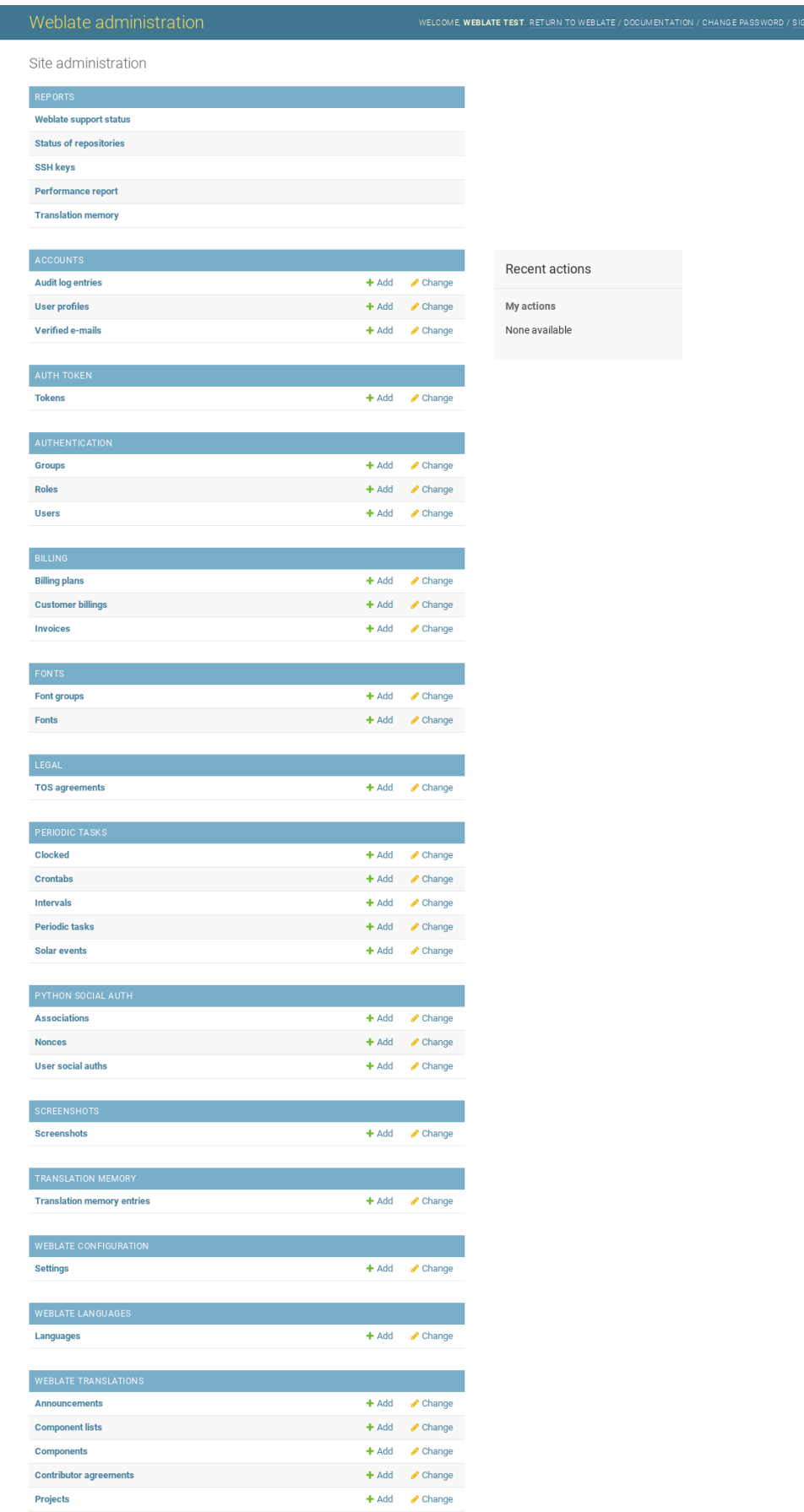

Na secção *Relatórios* pode verificar o estado do seu site, ajustá-lo para produção ou gerir chaves SSH usadas para acessar *Acessando repositórios*.

Gerir objetos de banco de dados em qualquer uma das secções abaixo. A mais interessante é provavelmente *Traduções do Weblate*, onde pode gerir projetos traduzíveis, veja *Configuração de projeto* e *Configuração de componente*.

*Idiomas [do Weblate](#page-102-1)* detém as definições de idiomas, explicado melhor em *Definições de idioma*.

#### **Adicionar um projeto**

A adição de um projeto serve como contentor para todos os componente[s. Normalmente cria](#page-287-0) um projeto para um software, ou livro (Veja *Configuração de projeto* para informações sobre parâmetros individuais):

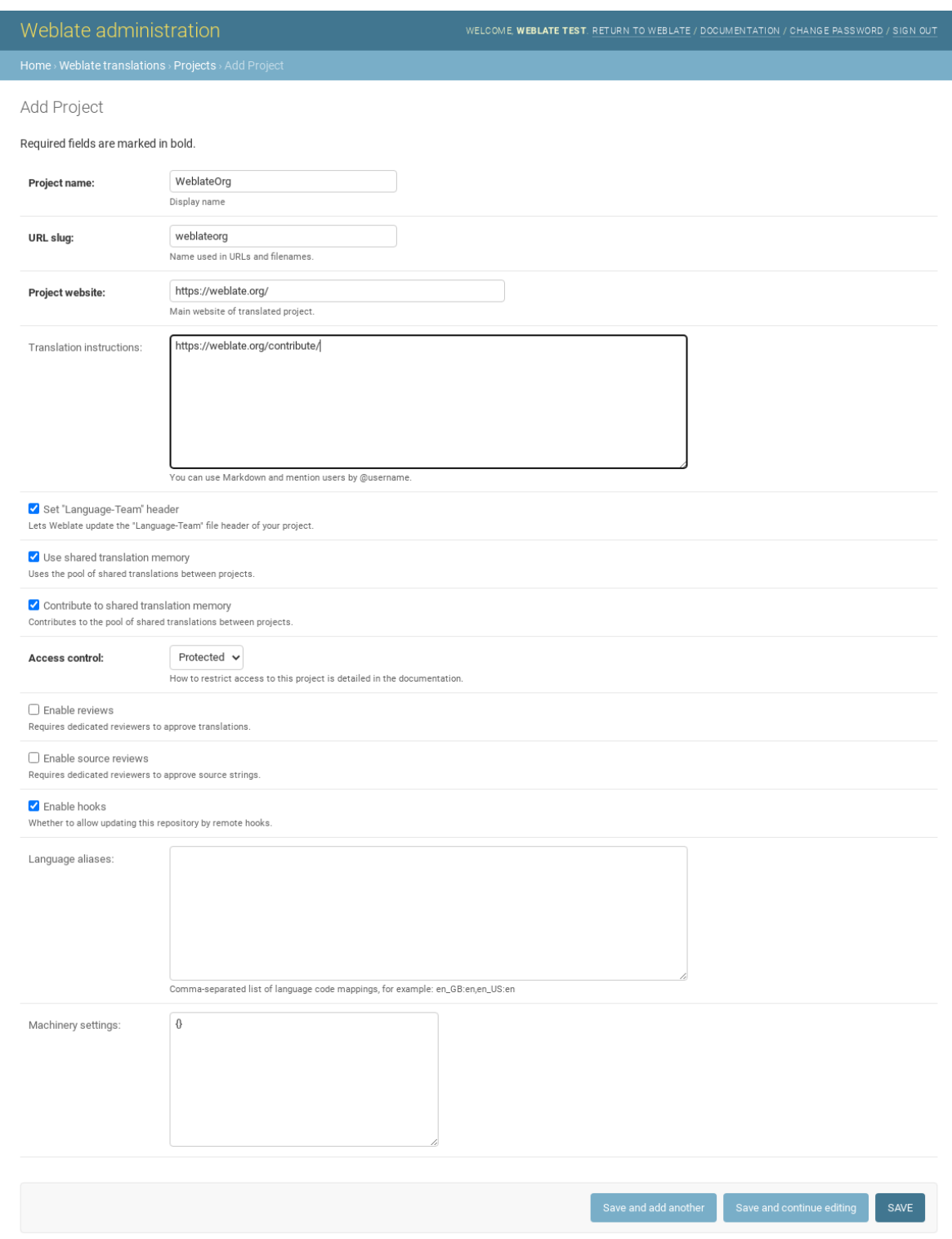

### **Veja também:**

*Configuração de projeto*

### **Componentes bilíngues**

Uma vez que adicionou um projeto, os componentes de tradução podem ser adicionados-lo. (Ver *Configuração de componente* para obter informações sobre parâmetros individuais):

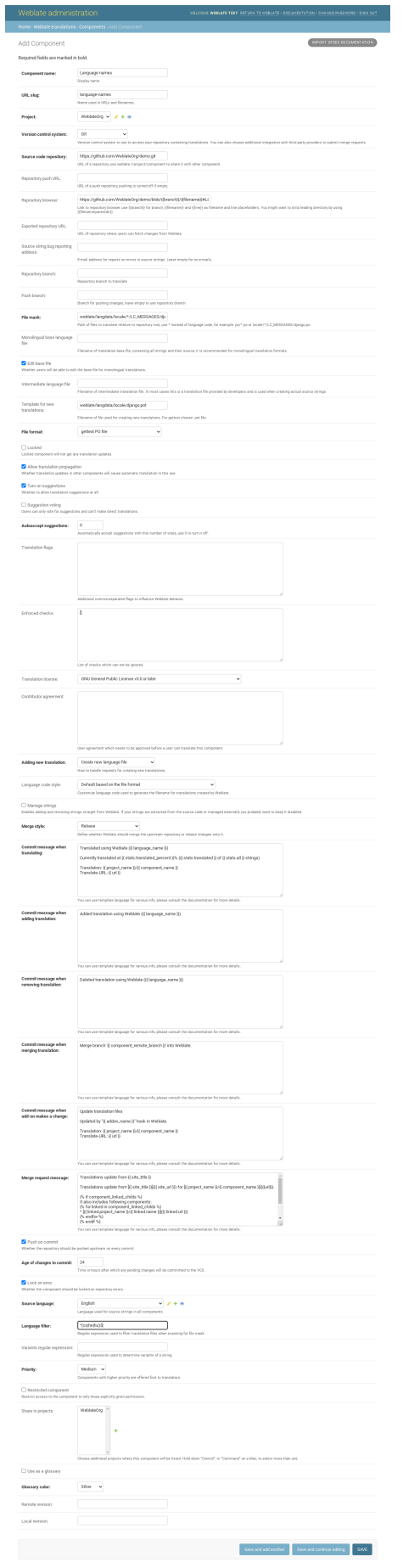

#### **Veja também:**

*Configuração de componente*, *Formatos bilíngues e monolíngues*

#### **Componentes monolínguas**

[Para facilitar a tradução dest](#page-276-0)[es, forneça um ficheiro de modelo](#page-80-0) contendo o mapeamento de IDs de mensagem para respectivo idioma fonte dele (geralmente inglês). (Ver *Configuração de componente* para obter informações sobre parâmetros individuais):

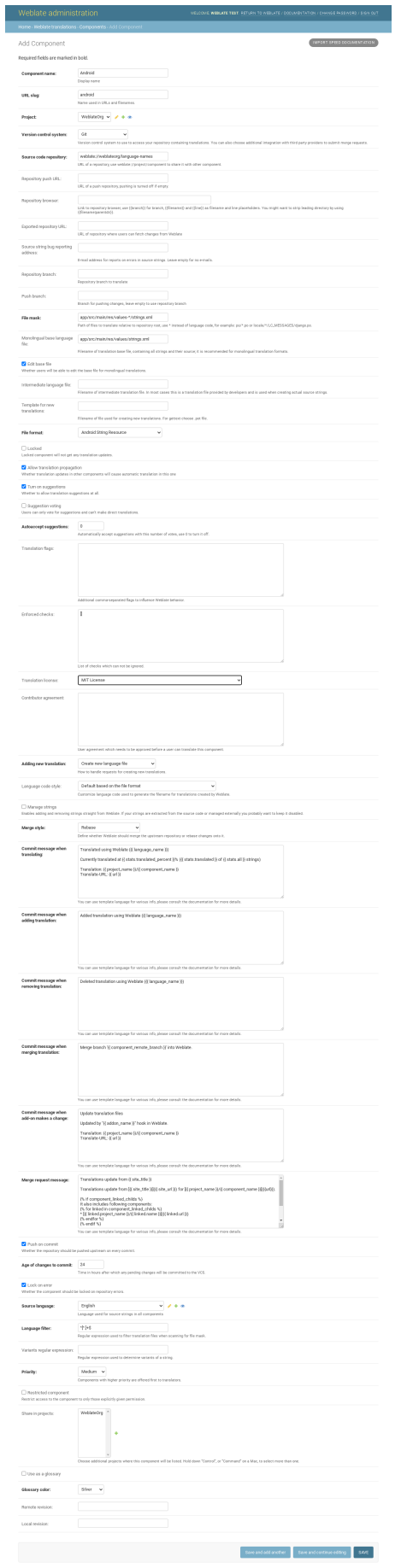

*Configuração de componente*, *Formatos bilíngues e monolíngues*

# **2.24 [Obter supo](#page-276-0)[rte para o Weblate](#page-80-0)**

<span id="page-421-0"></span>Weblate é um software livre protegido por copyleft e com apoio comunitário. Os assinantes recebem apoio prioritário sem custo adicional. Pacotes de ajuda pré-pago estão disponíveis para todos. Pode encontrar mais informações sobre as ofertas de apoio atuais em <https://weblate.org/support/>.

### **2.24.1 Integrando o apoio**

Novo na versão 3.8.

Os pacotes de apoio adquiridos podem ser integrados opcionalmente à sua gestão de assinatura do Weblate, de onde encontrará uma ligação a ele. Detalhes básicos da instância sobre a sua instalação também são relatados de volta ao Weblate desta forma.

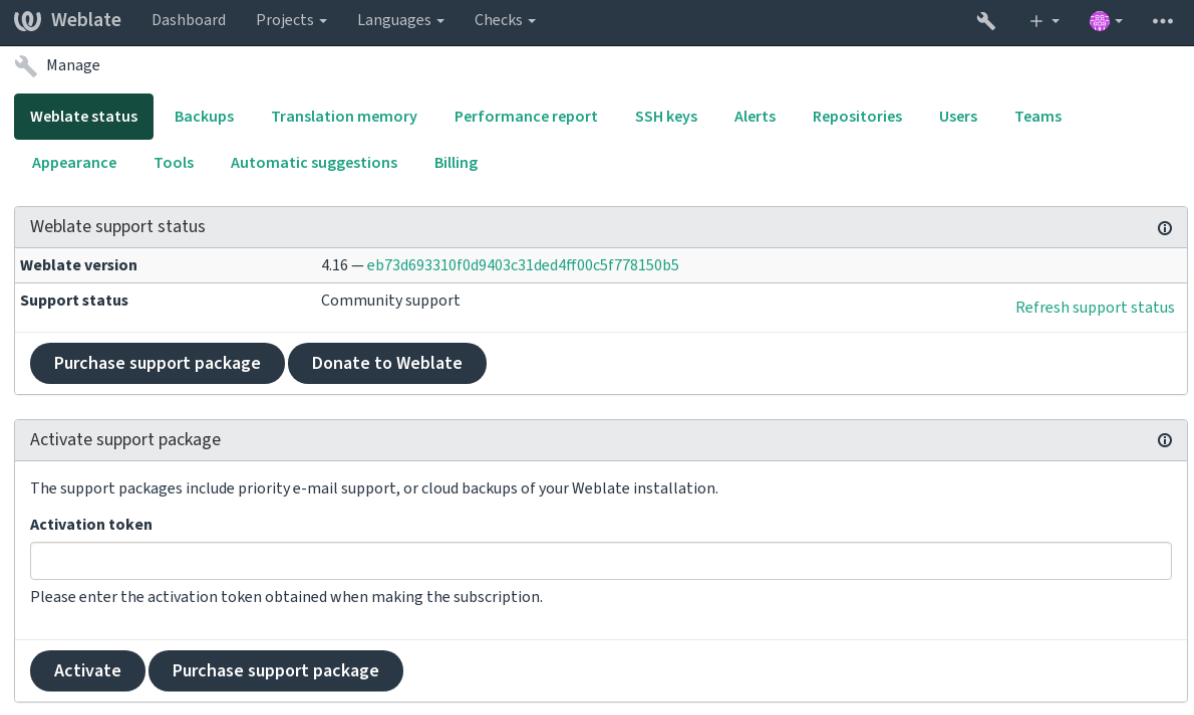

Powered by Weblate 4.16 About Weblate Legal Contact Documentation Donate to Weblate

### **2.24.2 Dados enviados ao Weblate**

- URL onde a sua instância do Weblate está configurada
- <span id="page-421-1"></span>• Título do seu site
- A versão do Weblate que está a executar
- Contagem de alguns objetos no seu banco de dados Weblate (projetos, componentes, idiomas, cadeias fonte e utilizadores)
- A chave pública SSH da sua instância

Além disso, quando *Descubra Weblate* está ativado:

• Lista de projetos públicos (nome, URL e site)

Nenhum outro dado é enviado.

### **2.24.3 Serviços de integração**

- Veja se o seu pacote de apoio ainda é válido
- *Armazenamento de backup provisionado do Weblate*
- *Descubra Weblate*

**Dica:** [Os pacotes de apoio adquiridos já estão ativados no](#page-244-0) momento da compra e podem ser usados sem integrá-los.

### **2.24.4 Descubra Weblate**

Novo na versão 4.5.2.

**Nota:** Este recurso está atualmente num beta inicial.

Descubra Weblate é um serviço opcional que facilita encontrar comunidades e servidores Weblate. Os utilizadores podem navegar por serviços cadastrados em <https://weblate.org/discover/> e lá encontrar projetos para contribuir.

### **Como fazer para ser listado**

**Dica:** Participar do Descubra Weblate faz com que o Weblate envie algumas informações sobre o seu servidor, veja *Dados enviados ao Weblate*.

Para listar o seu servidor com uma assinatura de suporte ativa (veja *Integrando o apoio*) no Descubra Weblate tudo [que precisa fazer é ativar iss](#page-421-1)o no painel de gestão:

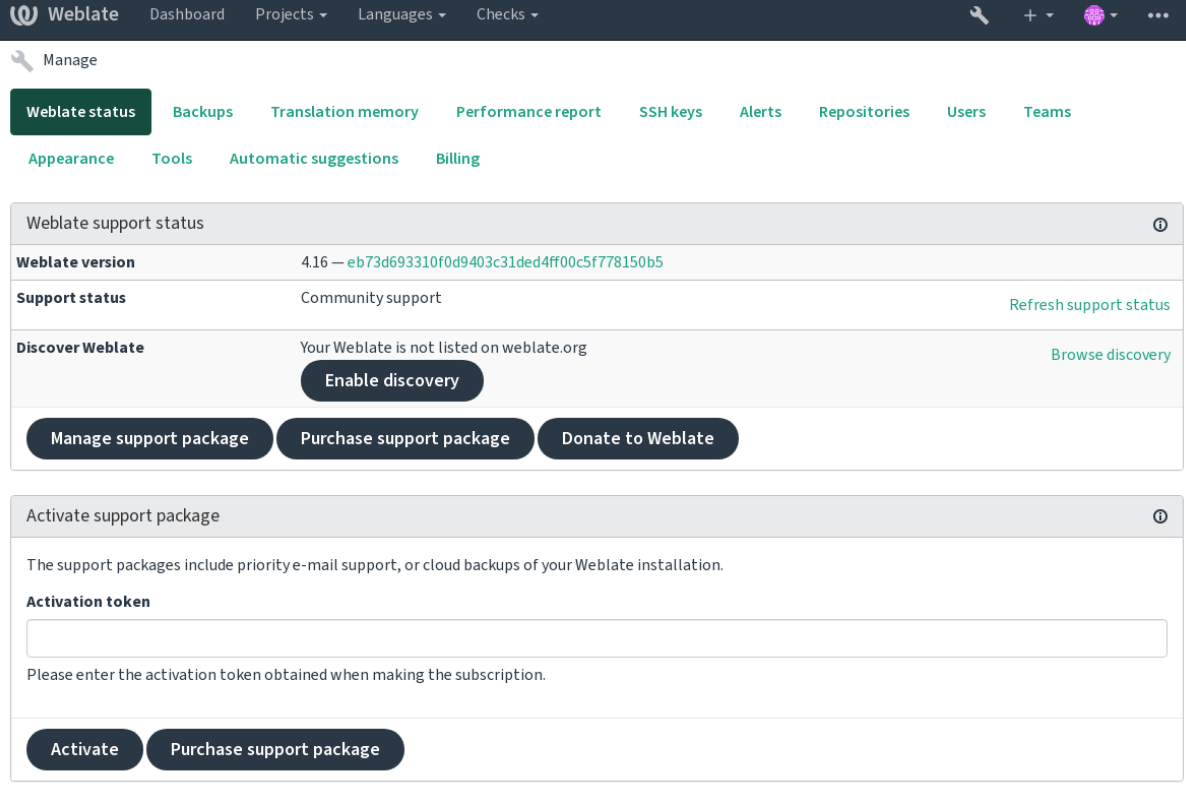

Powered by Weblate 4.16 About Weblate Legal Contact Documentation Donate to Weblate

Listando seu servidor sem uma assinatura de suporte no Descubra Weblate:

- 1. Registe-se em <https://weblate.org/user/>
- 2. Registe o seu servidor Weblate no banco de dados de descoberta em <https://weblate.org/subscription/ discovery/>
- 3. Confirme a ativ[ação do serviço no seu We](https://weblate.org/user/)blate e ative a lista de descoberta na sua página de gestão do Weblate usando o botão *Ativar descoberta*:

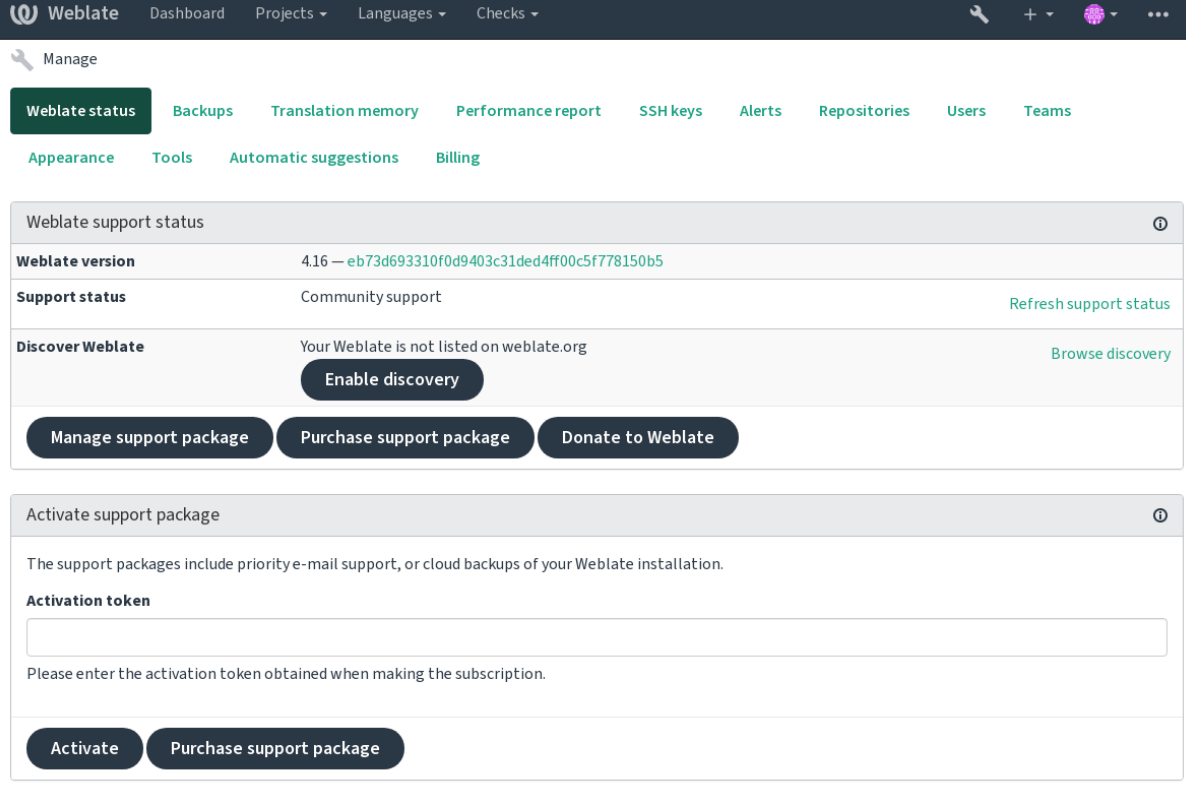

Powered by Weblate 4.16 About Weblate Legal Contact Documentation Donate to Weblate

#### **Personalizando a listagem**

Pode personalizar a lista fornecendo um texto e uma imagem (570 x 260 pixels) em <https://weblate.org/user/>.

# **2.25 Documentos legais**

**Nota:** Aqui encontrará várias informações legais que pode precisar para operar Weblate em certas jurisdições legais. É fornecido como um meio de orientação, sem qualquer garantia de precisão ou correção. Em última análise, é a sua responsabilidade de garantir que o seu uso do Weblate esteja em conformidade com todas as leis e regulamentos aplicáveis.

### **2.25.1 Conformidade de licenciamento**

O Weblate vem com uma especificação de licença compatível com REUSE 3.0.

### **2.25.2 ITAR e outros controles de exportação**

O Weblate pode ser usado dentro do seu próprio datacenter ou nuv[em privada v](https://reuse.software/)irtual. Como tal, ele pode ser usado para armazenar informações ITAR ou outras controladas por exportação; no entanto, os utilizadores finais são responsáveis por garantir tal conformidade.

O serviço Hosted Weblate não foi auditado pela conformidade com ITAR ou outros controles de exportação e atualmente não oferece a capacidade de restringir traduções de acesso por país.

### **2.25.3 Controlos de criptografia dos EUA**

O Weblate não contém nenhum código criptográfico, mas pode ser objeto de controles de exportação, pois usa componentes de terceiros utilizando criptografia para autenticação, integridade de dados e confidencialidade.

Provavelmente Weblate seria classificado como ECCN 5D002 ou 5D992 e, como software livre publicamente disponível, não deve ser sujeito ao EAR (veja «Itens de criptografia NÃO estão sujeitos a EAR <https://www.bis.doc. gov/index.php/policy-guidance/encryption/1-encryption-items-not-subject-to-the-ear>`\_).

Componentes de software utilizados por Weblate (listando somente os componentes relacionados à função criptográfica):

#### **[Python](https://www.bis.doc.gov/index.php/policy-guidance/encryption/1-encryption-items-not-subject-to-the-ear)**

Veja https://wiki.python.org/moin/PythonSoftwareFoundationLicenseFaq#Is\_Python\_subject\_to\_export\_ laws.3F

#### **[GnuPG](https://www.python.org/)**

Opcion[almente usado pelo Weblate](https://wiki.python.org/moin/PythonSoftwareFoundationLicenseFaq#Is_Python_subject_to_export_laws.3F)

#### **Git**

[Op](https://www.gnupg.org/)cionalmente usado pelo Weblate

**curl**

Usado pelo Git

#### **[Ope](https://git-scm.com/)nSSL**

Usado pelo Python e cURL

[A fo](https://curl.se/)rça de chaves de criptografia depende da configuração do Weblate e os componentes de terceiros que interage [com ele, m](https://www.openssl.org/)as em qualquer decente instalação, irá incluir todas as funções criptográficas com exportação restrita:

- Em excesso de 56 bits para um algoritmo simétrico
- Fatorização de inteiros acima de 512 bits para um algoritmo assimétrico
- Cálculo de logaritmos discretos num grupo multiplicativo de um campo finito de tamanho maior do que 512 bits para um algoritmo assimétrico
- Logaritmos discretos num grupo diferente do que acima de 112 bits para um algoritmo assimétrico

O Weblate não tem nenhum recurso de ativação criptográfica, mas pode ser configurado de maneira sem ter nenhum código de criptografia envolvido. Os recursos criptográficos incluem:

- Acessar servidores remotos a usar protocolos seguros (HTTPS)
- Gerar assinaturas para commits de código (PGP)

#### **Veja também:**

Controles de Exportação (EAR) em Software de Código Aberto *(inglês)*

# CAPÍTULO  $3$

# Documentação de colaborador

# **3.1 Contribuir ao Weblate**

Há dezenas de maneiras de melhorar o Weblate. Pode escolher uma com a qual se sente confortável, seja codificação, design gráfico, documentação, patrocínio ou uma ideia:

- *Relatando problemas no Weblate*
- *Comea çar a contribuir código para o Weblate*
- *Contribuindo para módulos do Weblate*
- *[Traduzir o Weblate](#page-439-0)*
- *[Contribua à documentação do Weblate](#page-428-0)*
- *[Discussões do Weblate](#page-447-0)*
- *[Financiar o desenvo](#page-426-0)lvimento do Weblate*

### **3.1.1 [Traduzir o We](#page-427-0)blate**

<span id="page-426-0"></span>O We[blate está a ser continuamente](#page-427-1) traduzido a usar o próprio Weblate. Sinta-se à vontade para participar do esforço de disponibilizar o Weblate na maior quantidade possível de idiomas humanos. Isso traz o Weblate para mais perto dos utilizadores deles!

Se encontrar um possível erro na cadeia fonte, pode marcá-lo com um comentário no editor Weblate. Dessa forma, pode ser discutido e corrigido. Set[iver certez](https://hosted.weblate.org/)a, também pode clicar na ligação na secção *Localização do texto fonte* e enviar um PR com a sua correção.

### **3.1.2 Contribua à documentação do Weblate**

É bem-vindo para melhorar a página de documentação de sua escolha. Faça isso facilmente a clicar no botão *Editar no GitHub* no canto superior direito da página.

Respeite essas diretrizes ao escrever:

- 1. Não remova parte da documentação se ela for válida.
- 2. Use uma linguagem clara e de fácil compreensão. Está a escrever documentos técnicos, não um poema. Nem todos os leitores de documentos são falantes nativos, fique atento.
- 3. Não tenha medo de perguntar se não tem certeza. Se tiver que perguntar sobre algum recurso durante a edição, não altere os documentos dele antes de ter a resposta. Isso significa: ou muda ou pergunta. Não faça os dois ao mesmo tempo.
- 4. Verifique as suas alterações a executar as ações descritas ao seguir os documentos.
- 5. Envie PR com alterações em pequenos pedaços para tornar mais fácil e rápido revisar e mesclar.
- 6. Se quiser reescrever e alterar a estrutura de um grande artigo, faça isso em duas etapas:
	- 1. Reescreva
	- 2. Depois que a reescrita for revisada, polida e mesclada, altere a estrutura dos parágrafos em outro PR.

**Dica:** Pode traduzir os documentos.

### **3.1.3 Est[endendo definiç](https://hosted.weblate.org/projects/weblate/documentation/)ões embutidas de idioma**

As definições de idioma estão no repositório weblate-language-data repository.

Está convidado a adicionar definições de idioma em falta a languages.csv, outros ficheiros são gerados a partir desse ficheiro.

### **3.1.4 Discussões do Weblate**

<span id="page-427-0"></span>Se tiver uma ideia e não tiver certeza se ela é adequada para um problema, não se preocupe. Pode entrar na comunidade de discussões do GitHub.

### **3.1.5 Financiar o desenvolvimento do Weblate**

<span id="page-427-1"></span>Pode imp[ulsionar o desenvolvime](https://github.com/WeblateOrg/weblate/discussions)nto do Weblate na página de doação. Os fundos coletados lá são usados para permitir hospedagem de grátis para projetos de software livre e o desenvolvimento adicional do Weblate. Por favor, verifique a *página de doação* para obter opções, como metas de financiamento e as recompensas que obtém como um financiador orgulhoso.

#### **Apoiadores que financiaram o Weblate**

Lista de apoiadores do Weblate:

- Yashiro Ccs
- Cheng-Chia Tseng
- Timon Reinhard
- Cassidy James
- Loic Dachary
- Marozed
- https://freedombox.org/
- GNU Solidario (GNU Health)
- BallotReady
- [Richard Nespithal](https://freedombox.org/)
- [MyExpenses.Mobi](https://www.gnuhealth.org/)
- [Michael Tots](https://www.ballotready.org)chnig

Gostaria de estar na lista? Veja as opções em Doar ao Weblate.

### **3.2 Comea çar a contribu[ir código p](https://weblate.org/donate/)ara o Weblate**

<span id="page-428-0"></span>Entenda o código-fonte do Weblate a passar por *Código-fonte do Weblate*, *Frontend do Weblate* e *Componentes internos do Weblate*.

### **3.2.1 Comea çar com a base de [código](#page-432-0)**

[Familiarize](#page-435-0)-se com a base de código do Weblate, a dar uma olhada nos bugs etiquetados como good first issue.

É muito bem-vindo(a) a começar a trabalhar nessas questões sem perguntar. Apenas anuncie isso no relatório de problema, para que fique claro que alguém está trabalhando nesse relatório de problema.

### **3.2.2 Execução local de Weblate**

A abordagem mais confortável para começar a desenvolver Weblate é seguir …/admin/install/source. Isso lhe dará um virtualenv com fontes editáveis do Weblate.

1. Clone o código-fonte do Weblate:

```
git clone https://github.com/WeblateOrg/weblate.git
cd weblate
```
2. Crie um virtualenv:

```
virtualenv .venv
.venv/bin/activate
```
3. Instale Weblate (para isso, vai precisar de algumas dependências do sistema, veja …/admin/install/source):

```
pip install -e .
```
3. Instale todas as dependências úteis para o desenvolvimento:

```
pip install -r requirements-dev.txt
```
4. Inicie um servidor de desenvolvimento:

weblate runserver

5. Dependendo da sua configuração, também quereria inciar workers do Celery:

./weblate/examples/celery start

6. Para executar um teste (veja *Teste local* para mais detalhes):

#### **Veja também:**

*Instalando a partir do código-fonte*

### **3.2.3 Executando Weblate localmente no Docker**

[Se tiver Docker e docker-compose](#page-203-0) instalados, pode pôr para funcionar o ambiente de desenvolvimento simplesmente a executar:

./rundev.sh

Isso irá criar uma imagem do Docker de desenvolvimento e iniciá-lo. Weblate está a ser executado em <http://127. 0.0.1:8080/> e pode entrar como o utilizador admin, a usar admin como a palavra-passe. A nova instalação está vazia, então quererá seguir *Adicionando projetos e componentes de tradução*.

Os ficheiros Dockerfile e docker-compose.yml para isso estão localizados no diretório dev-[docker](http://127.0.0.1:8080/).

[O script tam](http://127.0.0.1:8080/)bém aceita alguns parâmetros; para executar testes, execute-o com o parâmetro test e então especifique qualquer parâmetro test, [por exemplo executar apenas testes no módulo](#page-268-0) weblate.machine:

./rundev.sh test --failfast weblate.machine

**Nota:** Tenha cuida[do par](https://docs.djangoproject.com/en/stable/ref/django-admin/#django-admin-test)a que os seus contentores Docker estejam prontos e em execução antes de fazer os testes. Pode verificar isso a executar o comando docker ps.

Para exibir os logs:

./rundev.sh logs

Para parar os contentores em segundo fundo, execute:

./rundev.sh stop

A execução do script sem argumentos vai recriar o contentor Docker e reiniciá-lo.

**Nota:** Esta não é uma configuração adequada para a produção, pois inclui vários hacks que são inseguros, mas que tornam o desenvolvimento mais fácil.

### **3.2.4 Inicializar a sua instância de desenvolvimento**

Quererá usar *import\_demo* para criar traduções de demonstração e *createadmin* para criar um utilizador administrador.

### **3.2.5 Codificando Weblate com PyCharm**

PyCharm é uma IDE conhecida para Python, aqui estão algumas diretrizes para lhe ajudar a configurar o seu projeto Weblate nele.

Considerando que acabou de clonar o repositório GitHub, para uma pasta, basta abri-la com o PyCharm. Assim que a IDE estiver aberta, o primeiro passo é especificar o interpretador que deseja:

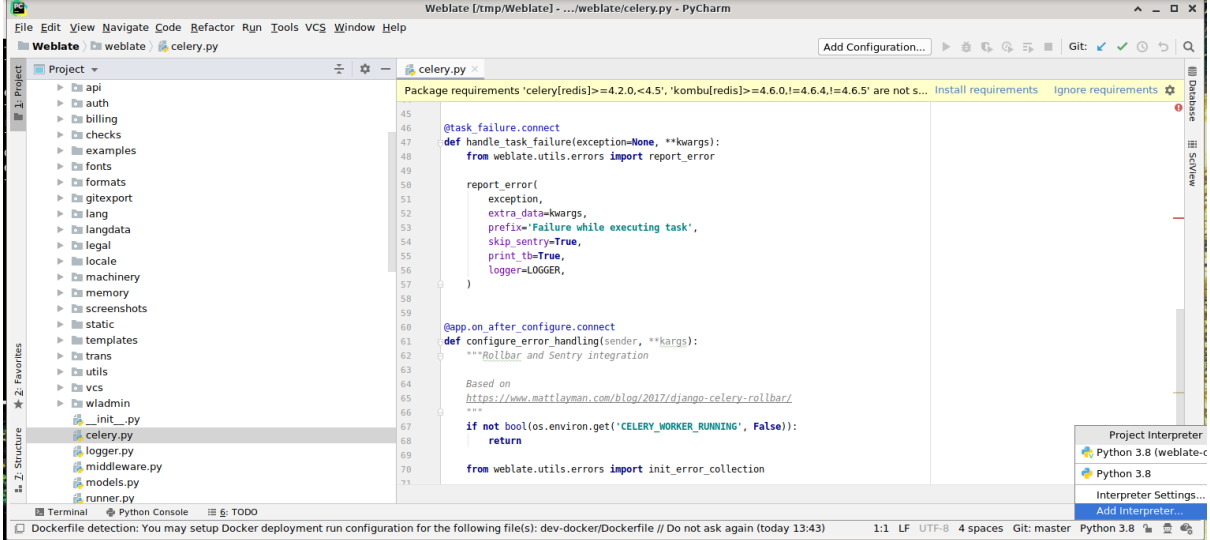

Pode optar por deixar PyCharm criar o virtualenv para si, ou selecionar um já existente:

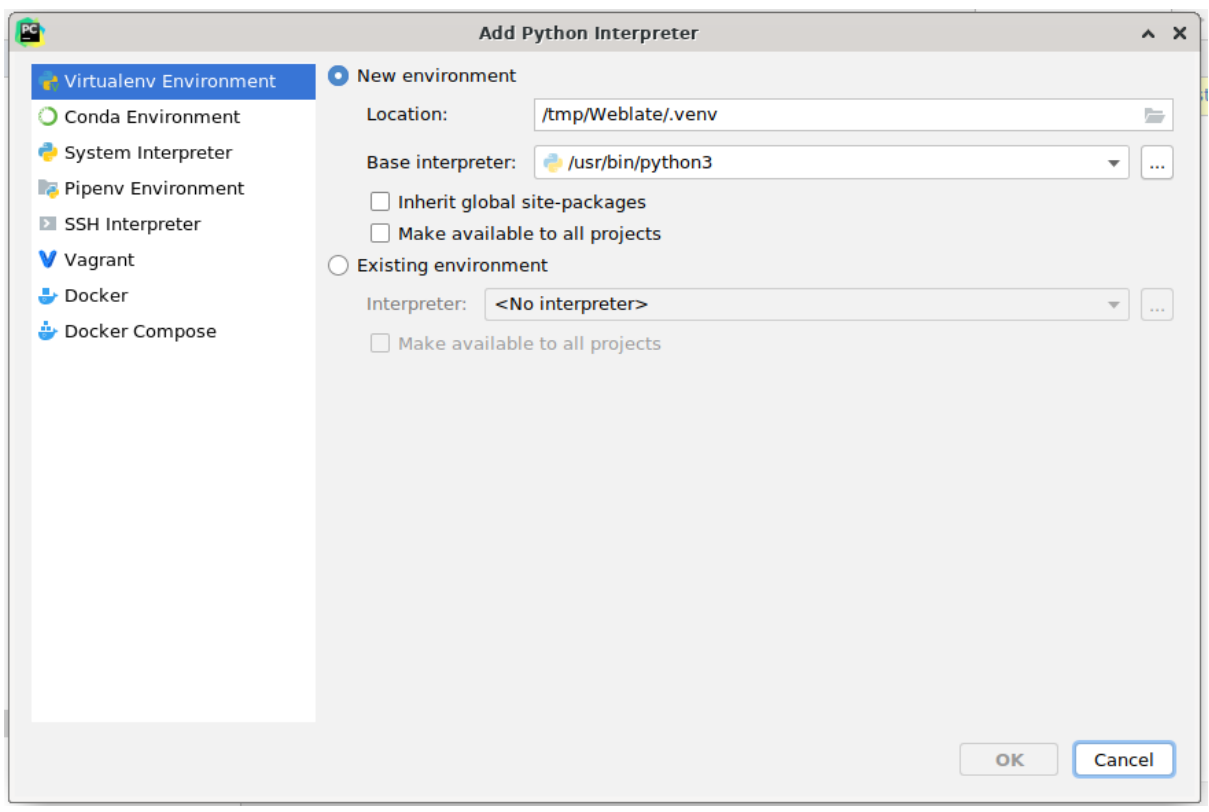

Não se esqueça de instalar as dependências quando o interpretador estiver configurado: faça isso através do console (o console do IDE vai usar diretamente o seu virtualenv por padrão, ou através da interface quando receber um aviso sobre dependências em falta.

O segundo passo é definir a informação certa para usar o Django nativo dentro do PyCharm: a ideia é ser capaz de acionar imediatamente os testes unitários no IDE. Para isso, precisa especificar o caminho raiz do projeto Django e

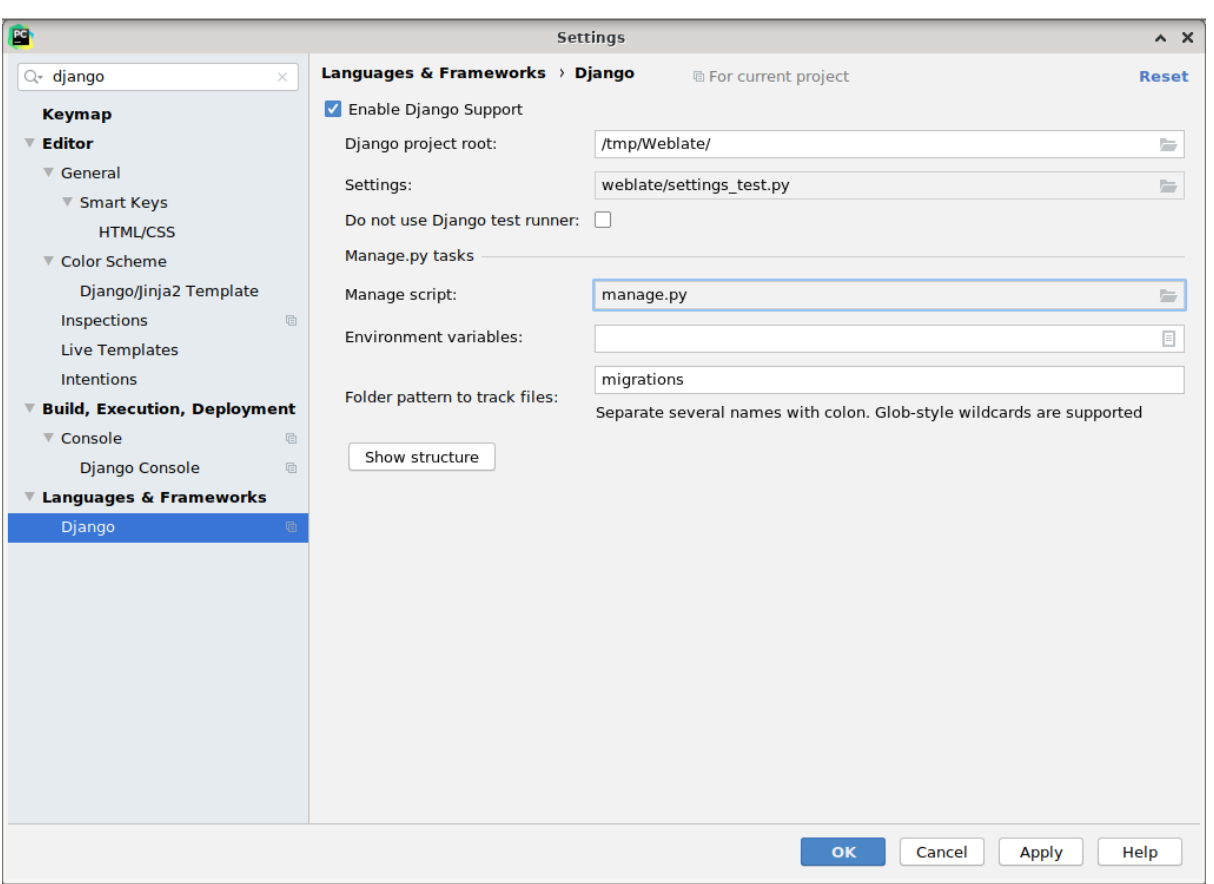

o caminho para as suas configurações:

Tenha cuidado, *Django project root* é a raiz real do repositório, não o subdiretório do Weblate. Sobre as configurações, poderia usar o weblate/settings\_test.py do repositório, mas pode criar a sua própria configuração e configurá-la lá.

O último passo é executar o servidor e pôr pontos de interrupção no código para poder depurá-lo. Isto é feito a criar uma nova configuração do *Django Server*:

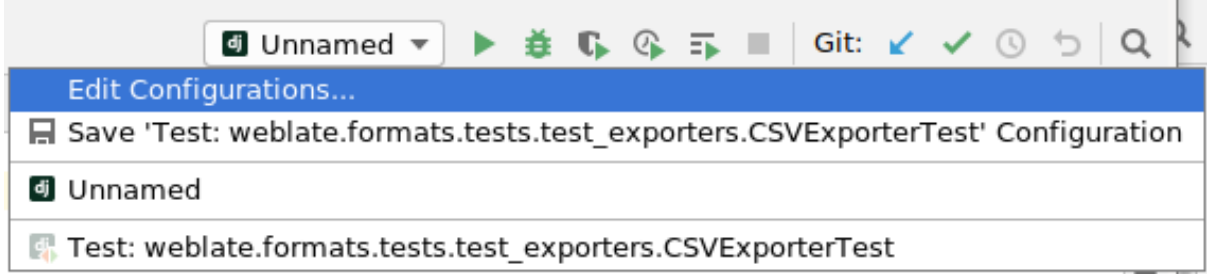

L.
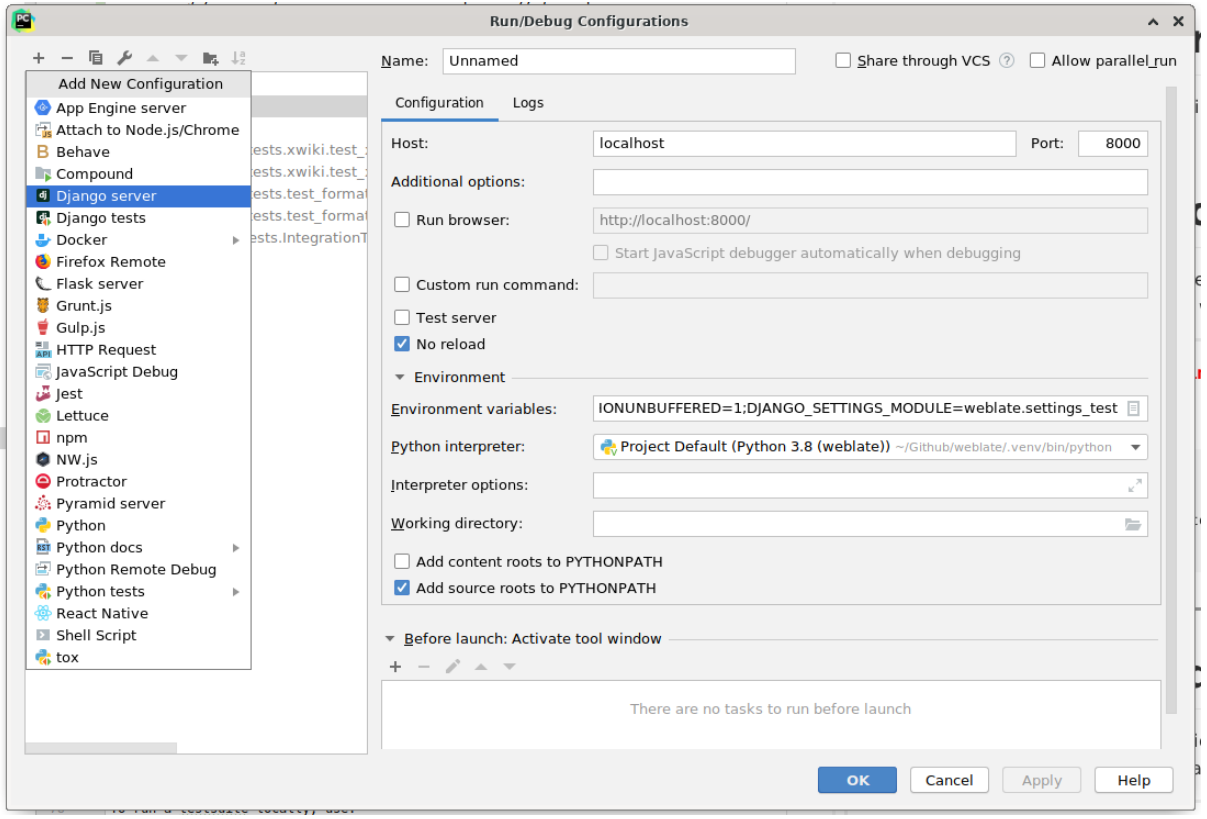

**Dica:** Tenha cuidado com a propriedade chamada *No reload*: ela evita do servidor ser recarregado automaticamente quando modificar os ficheiros. Isso permite que os pontos de interrupção de depuração existentes persistam, quando eles normalmente seriam descartados no recarregamento do servidor.

# **3.3 Código-fonte do Weblate**

O Weblate é desenvolvido no GitHub. É bem-vindo para criar um fork do código e abrir pull requests. Patches em qualquer outra forma também são bem-vindos.

#### **Veja também:**

Confira *Componentes internos [do Web](https://github.com/WeblateOrg/weblate)late* para ver como o Weblate se parece por dentro.

#### **3.3.1 Diretrizes de codificação**

Qualqu[er código para Weblate deve ser es](#page-435-0)crito com Princípios de Segurança por Design (inglês) em mente.

Qualquer código deve vir com documentação explicando o comportamento. Não se esqueça de documentar métodos, blocos de código complexos ou recursos visíveis ao utilizador.

Qualquer novo código deve utilizar dicas de tipo **PEP 484**[. Ainda não estamos verifican](https://wiki.owasp.org/index.php/Security_by_Design_Principles)do isso em nosso CI, pois o código existente ainda não os inclui.

## **3.3.2 Padrão de codificação e linting do código**

O código deve seguir as diretrizes de codificação PEP-8 e deve ser formatado a usar o formatador de código **black**.

Para verificar a qualidade do código, pode usar o **:programa:`flake8`**, os plugins recomendados estão listados em .pre-commit-config.yaml e a configuração dele está em setup.cfg.

A abordagem mais fácil para impor tudo isso é instalar pre-commit. O repositório contém a configuração para verificar se os ficheiros do commit estão sãos. Depois de instalá-lo (ele já está incluído no requirements-lint.txt), ative-o executando pré-commit install na sua cópia do Weblate. Desta forma, todas as suas alterações serão verificadas automaticamente.

Também pode acionar a verificação manualmente, p[ara verificar t](https://pre-commit.com/)odos os ficheiros execute:

pre-commit run --all

# **3.4 Depuração do Weblate**

Os bugs podem se comportar como falhas no aplicação ou como vários mau comportamentos. É bem-vindo a coletar informações sobre qualquer problema desse tipo e enviá-las para o rastreador de problemas.

### **3.4.1 Modo de depuração**

Ao ativar o modo de depuração, as exceções serão mostradas no na[vegador web. Isto é útil p](https://github.com/WeblateOrg/weblate/issues)ara problemas de depuração na interface web, mas não é adequado para o ambiente de produção porque tem consequências de desempenho e pode vazar dados privados.

Num ambiente de produção, use *ADMINS* para receber e-mails que conteem relatórios de erros ou configurar a coleta de erros a usar um serviço de terceiros.

#### **Veja também:**

*Desativar o modo de depuração*, *[Configura](#page-214-0)r administradores corretamente*, *Coletando relatórios de erros*

### **3.4.2 Logs do Weblate**

<span id="page-433-0"></span>[Weblate pode produzir registos](#page-216-0) [\(logs\) detalhados do que está a acontecer](#page-216-1) [em segundo fundo. Na confi](#page-230-0)guração padrão, ele usa syslog e isso faz o log aparecer em /var/log/messages ou /var/log/syslog (a depender da configuração do seu daemon syslog).

O processo de Celery (veja *Tarefas de fundo a usar o Celery*) normalmente também produz os próprios registos. O exemplo de configurações de todo o sistema regista em vários ficheiros em /var/log/celery/.

Os contentores Docker registam a sua saída (como é habitual no mundo Docker), por isso pode olhar para os logs a utilizar docker-compos[e logs](#page-227-0).

#### **Veja também:**

*Amostra de configuração* contém uma configuração de LOGGING.

### **3.4.3 Não a processar tarefas de segundo plano**

Muitas coisas são feitas em segundo plano pelos workers do Celery. Se coisas como o envio de e-mails ou remoção de componentes não funcionarem, pode haver algum problema relacionado.

Coisas a verificar neste caso:

- Certifique-se que o processo do Celery está em execução, veja *Tarefas de fundo a usar o Celery*
- Verifique o status da fila do Celery em *Interface de gestão* ou a usar *celery\_queues*
- Procure erros nos registos do Celery (veja *Logs do Weblate*)

### **3.4.4 Não a receber e-mails do [Weblate](#page-413-0)**

Pode verificar se o e-mail de saída está a funciona[r corretamente a u](#page-433-0)sar o comando de gestão sendtestemail (veja *Invocando comandos de gestão* para instruções sobre como invocá-lo em diferentes ambientes) ou a usar *Interface de gestão* sob a guia *Ferramentas*.

Estes enviam e-mails diretamente, para que isto verifique se a sua configuração SMTP está correta (veja *Configuração de e-mail de saída*). A maioria dos e-mails da Weblate são, no entanto, enviados em se[gundo plano e pode h](https://docs.djangoproject.com/en/stable/ref/django-admin/#django-admin-sendtestemail)aver [alguns problemas com o Celer](#page-390-0)y envolvido também, veja *Não a processar tarefas de segundo plano* par[a depuração](#page-413-0) [disso.](#page-413-0)

### **3.4.5 [Análise](#page-213-0) de falhas de aplicação**

Caso a aplicação falhe, é útil recolher o máximo de informação possível sobre a falha. Isso pode ser feito a usar serviços de terceiros que podem coletar tais informações automaticamente. Pode encontrar informações sobre como configurar isso em *Coletando relatórios de erros*.

### **3.4.6 Falhas silenciosas**

Muitas tarefas são [descarregadas para o Celery](#page-230-0) para processamento em segundo plano. As falhas não são exibidas na interface do utilizador, mas aparecem nos logs do Celery. A configuração em *Coletando relatórios de erros* ajuda a perceber essas falhas mais facilmente.

### **3.4.7 Problemas de desempenho**

Caso o Weblate tenha um mau desempenho em algum cenário, por favor, recolha os registos relevantes a mostrar o problema e qualquer coisa que possa ajudar a descobrir onde o código pode ser melhorado.

Caso alguns pedidos demorem muito tempo sem nenhuma indicação, pode querer instalar dogslow juntamente com *Coletando relatórios de erros* e obter tracebacks detalhados na ferramenta de coleta de erros.

Caso o desempenho lento esteja vinculado ao banco de dados, também pode ativar o log de todas as consultas do banco de dados usando a seguinte configuração após ativar *DEBUG*:

```
LOGGING["loggers"]["django.db.backends"] = {"handlers": ["console"], "level":
,→"DEBUG"}
```
# **3.5 Componentes internos do Weblate**

<span id="page-435-0"></span>**Nota:** Este capítulo lhe dará uma visão geral básica dos componentes internos do Weblate.

Weblate deriva a maior parte da estrutura de código dele e é baseado no Django.

### **3.5.1 Estrutura de diretórios**

Visão geral rápida da estrutura de diretórios do repositório principal We[blate:](https://www.djangoproject.com/)

#### **docs**

Código-fonte desta documentação, que pode ser construída a usar Sphinx.

#### **dev-docker**

Código do Docker para executar o servidor de desenvolvimento, veja *Executando Weblate localmente no Docker*.

#### **weblate**

Código-fonte do Weblate como uma aplicação Django, veja *Compon[entes internos do Weblate](#page-429-0)*.

#### **webl[ate](#page-429-0)/static**

Ficheiro de cliente (CSS, Javascript e imagens), veja *Frontend do Weblate*.

### **3.5.2 Módulos**

O Weblate consiste em vários aplicações Django (alguns op[cionais, veja](#page-438-0) *Módulos opcionais do Weblate*):

accounts

Conta de utilizador, perfis e notificações.

```
addons
```
Extensões para ajustar o comportamento do Weblate, veja *Extensões*.

#### api

API baseada no framework Django REST.

#### auth

Autenticação e permissões.

#### billing

O módulo opcional de *Faturação*.

#### checks

Módulo de *Verificações de qualidade* de texto de tradução.

#### fonts

Módulo de verificações de renderização de fonte.

#### formats

Camada de abstração de formato de ficheiro baseada no translate-toolkit.

gitexport

O módulo opcional *Exportador git*.

#### lang

Módulo que define idioma e modelos plurais.

legal

O módulo opcional *Legal*.

machinery

Integração de serviços de tradução de máquina.

memory

Memória de tradução embutida, veja *Memória de Tradução*.

screenshots

Gestão de capturas de ecrã e módulo OCR.

trans

Módulo principal que trata das traduções.

utils

Várias utilidades de ajuda.

vcs

Abstração do sistema de controle de versão.

wladmin

Personalização da interface administrativa do Django.

## **3.6 Desenvolver extensões**

*Extensões* são uma forma de personalizar o fluxo de trabalho de localização no Weblate.

```
class weblate.addons.base.BaseAddon(storage=None)
```
Classe base para as extensões do Weblate.

**[cla](#page-328-0)ssmethod can\_install**(*component*, *user*)

Verifica se a extensão é compatível com o componente dado.

**configure**(*settings*)

Salva a configuração.

**daily**(*component*)

Gancho acionado diariamente.

```
classmethod get_add_form(user, component, **kwargs)
```
Retorna um formulário de configuração para adicionar uma nova extensão.

**get\_settings\_form**(*user*, *\*\*kwargs*)

Retorna um formulário de configuração para esta extensão.

```
post_add(translation)
```
Gancho acionado após nova tradução ser adicionada.

**post\_commit**(*component*)

Gancho acionado após alterações terem feito um commit para o repositório.

**post\_push**(*component*)

Gancho acionado após repositório ter o push feito para o upstream.

#### **post\_update**(*component*, *previous\_head: str*, *skip\_push: bool*)

Gancho acionado após o repositório ser atualizado a partir do upstream.

#### **Parâmetros**

- **previous\_head** (*str*) HEAD do repositório antes da atualização, pode estar vazio na clonagem inicial.
- **skip\_push** (*bool*) Se a operação de extensão deve ignorar o push de alterações para o upstream. Normalmente você pode passar isso para métodos subjacentes como commit\_and\_push ou commit\_pending.

#### **pre\_commit**(*translation*, *author*)

Gancho acionado antes das alterações terem feito um commit para o repositório.

#### **pre\_push**(*component*)

Gancho acionado antes do repositório ter feito push para o upstream.

#### **pre\_update**(*component*)

Hook acionado antes do repositório ser atualizado a partir do upstream.

#### **save\_state**()

Salva informações do estado da extensão.

#### **store\_post\_load**(*translation*, *store*)

Gancho acionado após um ficheiro ser analisado.

Ele recebe uma instância de uma classe de formato de ficheiro como um argumento.

Isso é útil para modificar os parâmetros de classe de formato de ficheiro, por exemplo, ajustar como o ficheiro será salvo.

#### **unit\_pre\_create**(*unit*)

Gancho acionado antes que a nova unidade seja criada.

Aqui está um exemplo de extensão:

```
# Copyright © Michal Čihař <michal@weblate.org>
#
# SPDX-License-Identifier: GPL-3.0-or-later
from django.utils.translation import gettext_lazy as _
from weblate.addons.base import BaseAddon
from weblate.addons.events import EVENT_PRE_COMMIT
class ExampleAddon(BaseAddon):
    # Filter for compatible components, every key is
    # matched against property of component
    compat = {\text{``file\_format'': {'pop", "po-monop''}} }# List of events add-on should receive
    events = (EVENT PRE COMMIT,)
    # Add-on unique identifier
   name = "weblate.example.example"
    # Verbose name shown in the user interface
   verbose = ( "Example add-on")
    # Detailed add-on description
    description = _("This add-on does nothing it is just an example.")
    # Callback to implement custom behavior
    def pre_commit(self, translation, author):
        return
```
# **3.7 Frontend do Weblate**

<span id="page-438-0"></span>O frontend atualmente é construído a usar Bootstrap, jQuery e algumas bibliotecas de terceiros.

### **3.7.1 Navegadores suportados**

Weblate oferece suporte às versões mais recentes e estáveis de todos os principais navegadores e plataformas.

Navegadores alternativos que usam a versão mais recente do WebKit, Blink ou Gecko, seja diretamente ou por meio da API de visualização da web da plataforma, não são explicitamente suportados. No entanto, o Weblate deve (na maioria dos casos) ser exibido e funcionar corretamente nesses navegadores também.

Navegadores mais antigos podem funcionar, mas alguns recursos podem ser limitados.

### **3.7.2 Gestão de dependências**

O gestor de pacotes yarn é usado para atualizar bibliotecas de terceiros. A configuração reside em scripts/yarn e há um script wrapper scripts/yarn-update para atualizar as bibliotecas, construí-las e copiá-las para os locais corretos em weblate/static/vendor, onde todo o terceiro código parcialmente frontend está localizado. O código específico do Weblate deve ser posto diretamente em weblate/static ou em diretórios específico do recurso (por exemplo, weblate/static/editor).

Adicionar uma nova biblioteca de terceiros geralmente consiste em:

```
# Add a yarn package
yarn --cwd scripts/yarn add PACKAGE
# Edit the script to copy package to the static folder
edit scripts/yarn-update
# Run the update script
./scripts/yarn-update
# Add files to git
git add .
```
### **3.7.3 Estilo de codificação**

Weblate depende do Prettier para a formatação do código para ficheiros JavaScript e CSS.

Também usamos ESLint para verificar o código JavaScript.

### **3.7.4 Traduçã[o](https://prettier.io/)**

Se precisar de qu[alquer te](https://eslint.org/)xto visível para o utilizador no código do frontend, ele deve ser localizável. Na maioria dos casos, tudo que precisa é envolver o seu texto dentro da função gettext, mas existem recursos mais complexos disponíveis:

```
document.write(gettext('this is to be translated'));
var object_count = 1 // or 0, or 2, or 3, ...
s = ngettext('literal for the singular case',
        'literal for the plural case', object_count);
fmts = ngettext('There is %s object. Remaining: %s',
        'There are %s objects. Remaining: %s', 11);
s = interpolate(fmts, [11, 20]);
// s is 'There are 11 objects. Remaining: 20'
```
Tópico sobre tradução na documentação do Django

## **3.7.5 Ícones**

[Weblate atualmente usa ícones de design de material](https://docs.djangoproject.com/en/stable/topics/i18n/translation/). Caso esteja a procurar por um novo símbolo, verifique Material Design Icons ou Material Design Resources.

Além disso, existe scripts/optimize-svg para reduzir o tamanho do SVG, já que a maioria dos ícones são embutidos no HTML para permitir estilização dos caminhos.

# **3.8 Relatando problemas no Weblate**

O rastreador de problemas do Weblate está hospedado no GitHub.

Sinta-se à vontade para relatar quaisquer problemas que tenha ou sugerir melhorias para o Weblate lá. Existem vários modelos preparados para lhe orientar confortavelmente durante o relatório de problemas.

Se [o que encontrou é um p](https://github.com/WeblateOrg/weblate/issues)roblema de segurança no Weblate, consulte a secção *Problemas de segurança* abaixo.

Se não tem certeza sobre o seu relatório de bug ou solicitação de recurso, pode tentar *Discussões do Weblate*.

#### **3.8.1 Problemas de segurança**

<span id="page-439-0"></span>A fim de dar à comunidade tempo para responder e fazer upgrade, recomendamos [enfaticamente que relat](#page-427-0)e todos os problemas de segurança em particular. O HackerOne é usado para lidar com problemas de segurança e pode ser relatado diretamente em HackerOne. Depois de enviá-lo lá, a comunidade terá tempo limitado, mas suficiente para resolver o incidente.

Como alternativa, relate para security@weblate.org, que termina no HackerOne também.

Se não quiser usar o Hac[kerOne, por](https://hackerone.com/weblate) qualquer motivo, pode enviar o relatório por e-mail para michal@weblate.org. Pode optar por encriptá-lo a usar esta chave de PGP: *3CB 1DF1 EF12 CF2A C0EE 5A32 9C27 B313 42B7 511D*. Também pode obter a chave PGP em [Keybase.](mailto:security@weblate.org)

**Nota:** O Weblate depende de componentes de terceiros para muitas coisas. Caso encontre [uma vulnerabilidade a](mailto:michal@weblate.org) afetar um desses componentes em ger[al, relate-](https://keybase.io/nijel)o diretamente ao respectivo projeto.

Alguns deles são:

- Django
- framework Django REST
- Python Social Auth

# **3.9 [Conjunto d](https://github.com/python-social-auth)e testes e integração contínua do Weblate**

<span id="page-439-1"></span>Existem conjuntos de teste para a maior parte do código atual, aumente a cobertura a adicionar casos de teste para qualquer nova funcionalidade e verifique se funciona.

#### **3.9.1 Integração contínua**

Current test results can be found on GitHub Actions and coverage is reported on Codecov.

Existem vários trabalhos para verificar diferentes aspectos:

- Testes de unidade
- Construção de documentação [e ligações extern](https://github.com/WeblateOrg/weblate/actions)as
- Testes de migração de todas as versões com suporte
- Linting de código
- Verificação de configuração (garante que os ficheiros dist gerados não percam nada e possam ser testados)

A configuração do CI está no diretório .github/workflows. Ele usa muito scripts auxiliares armazenados no diretório ci. Os scripts também podem ser executados manualmente, mas eles requerem várias variáveis de ambiente, principalmente a definir o ficheiro de configurações do Django para usar e conexão com o banco de dados. A definição de exemplo disso está em scripts/test-database.sh:

```
# Copyright © Michal Čihař <michal@weblate.org>
#
# SPDX-License-Identifier: GPL-3.0-or-later
# Simple way to configure test database from environment
# shellcheck shell=sh
# Database backend to use postgresql / mysql / mariadb
export CI_DATABASE="${1:-postgresql}"
# Database server configuration
export CI_DB_USER=weblate
export CI_DB_PASSWORD=weblate
export CI_DB_HOST=127.0.0.1
# Django settings module to use
export DJANGO_SETTINGS_MODULE=weblate.settings_test
```
A execução simples pode ser semelhante a:

```
. scripts/test-database.sh
./ci/run-migrate
./ci/run-test
./ci/run-docs
```
### **3.9.2 Teste local**

Para executar um conjunto de testes localmente, use:

```
DJANGO_SETTINGS_MODULE=weblate.settings_test ./manage.py test
```
**Dica:** Precisará de um servidor de banco de dados (PostgreSQL) a ser usado para os testes. Por padrão, o Django cria um banco de dados separado para executar testes com o prefixo test\_, então no caso que as suas configurações estarem configuradas para usar weblate, os testes usarão o banco de dados test\_weblate. Veja *Configuração de banco de dados para o Weblate* para instruções de configuração.

O weblate/settings\_test.py é usado no ambiente CI também (veja *Integração contínua*) e [pode ser ajus](#page-210-0)[tado a usar variáveis de ambiente:](#page-210-0)

```
# Copyright © Michal Čihař <michal@weblate.org>
#
# SPDX-License-Identifier: GPL-3.0-or-later
# Simple way to configure test database from environment
# shellcheck shell=sh
# Database backend to use postgresql / mysql / mariadb
export CI_DATABASE="${1:-postgresql}"
# Database server configuration
export CI_DB_USER=weblate
export CI_DB_PASSWORD=weblate
export CI_DB_HOST=127.0.0.1
# Django settings module to use
export DJANGO_SETTINGS_MODULE=weblate.settings_test
```
Antes de executar os testes, deve coletar ficheiros estáticos, pois alguns testes contam com a presença deles:

DJANGO\_SETTINGS\_MODULE=weblate.settings\_test ./manage.py collectstatic

Também pode especificar testes individuais para executar:

DJANGO\_SETTINGS\_MODULE=weblate.settings\_test ./manage.py test weblate.gitexport

**Dica:** Os testes também podem ser executados dentro de um contentor Docker do programador, consulte *Executando Weblate localmente no Docker*.

#### **Veja também:**

Veja :doc:**`**[django:topics/testin](#page-429-0)g/index`para mais informações sobre a execução e escrita de testes para Django.

## **3.10 Esquemas de dados**

Weblate usa JSON Schema para definir o layout de ficheiros JSON externos.

### **3.10.1 Esquema de memória de tradução Weblate**

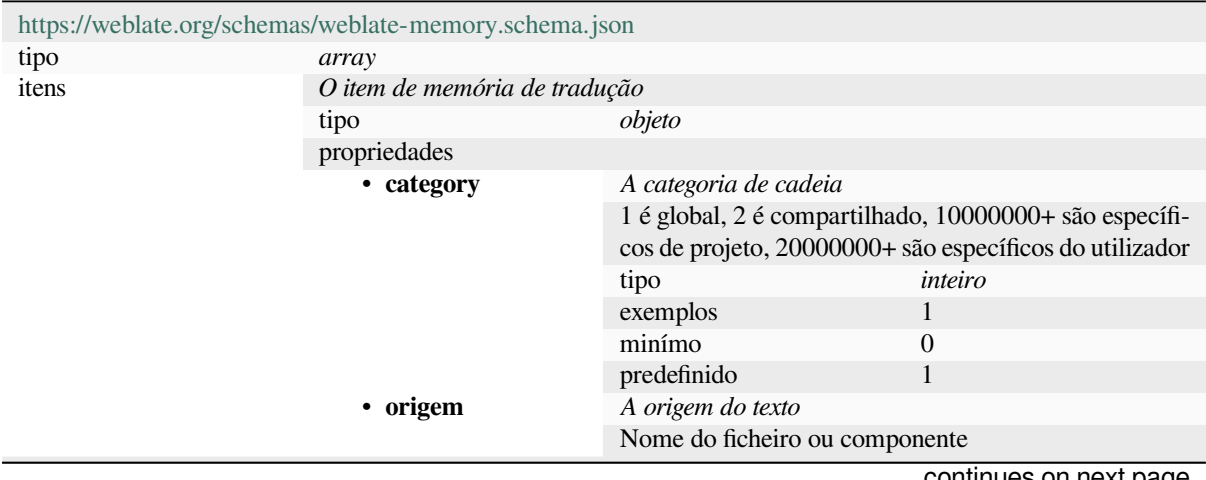

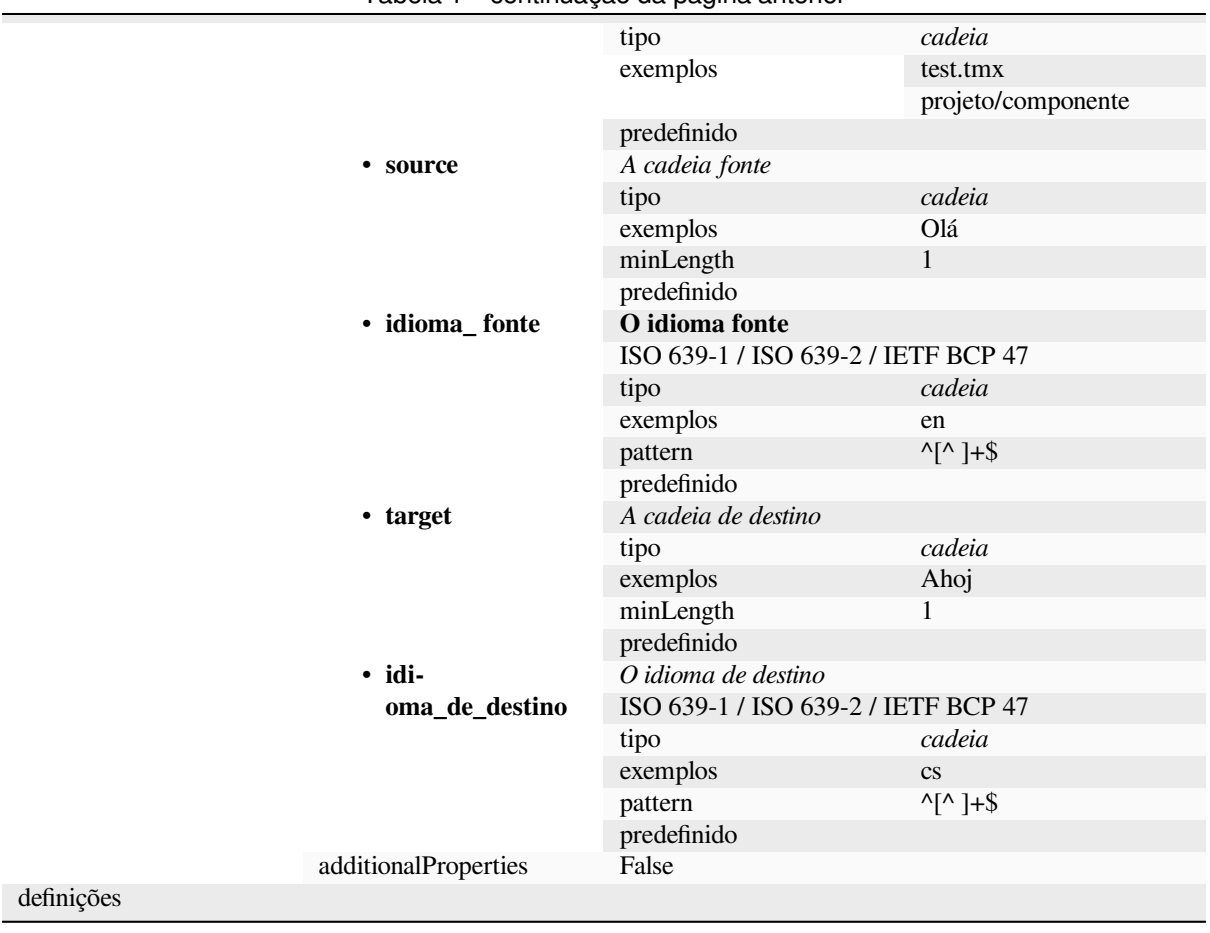

#### **Veja também:**

*Memória de Tradução*, *dump\_memory*, *import\_memory*

## **3.10.2 Exportação de dados de utilizadores do Weblate**

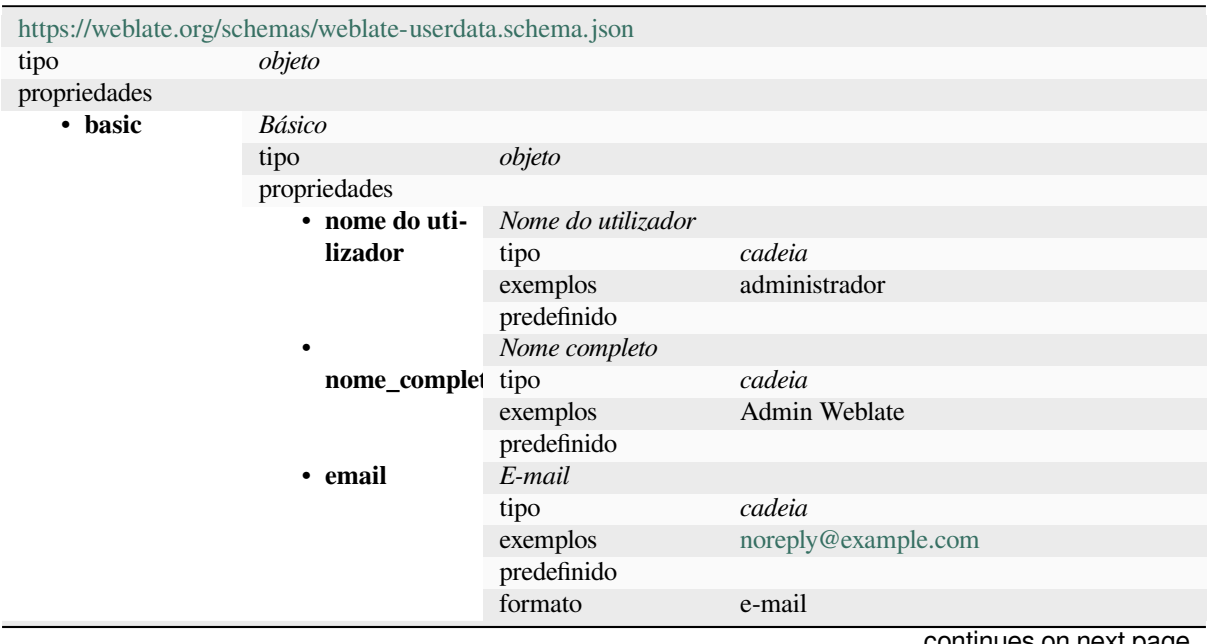

|           |                                | Data de adesão                                       |                                                    |  |
|-----------|--------------------------------|------------------------------------------------------|----------------------------------------------------|--|
|           | data_de_ades{ tipo             |                                                      | cadeia                                             |  |
|           |                                | exemplos                                             | 2019-11-18T18:53:54.862Z                           |  |
|           |                                | predefinido                                          |                                                    |  |
|           |                                | formato                                              | data-hora                                          |  |
|           | additionalProper-              | False                                                |                                                    |  |
|           | ties                           |                                                      |                                                    |  |
| • profile | Perfil                         |                                                      |                                                    |  |
|           | tipo                           | objeto                                               |                                                    |  |
|           | propriedades                   |                                                      |                                                    |  |
|           | · idioma                       | <b>Idioma</b>                                        |                                                    |  |
|           |                                | tipo                                                 | cadeia                                             |  |
|           |                                | exemplos                                             | $\mathbf{c}\mathbf{s}$                             |  |
|           |                                | pattern                                              | $^{\prime}$ [^]*\$                                 |  |
|           |                                | predefinido                                          |                                                    |  |
|           | • sugerido                     | Quantidade de cadeias fonte                          |                                                    |  |
|           |                                | tipo                                                 | inteiro                                            |  |
|           |                                | exemplos                                             | 1                                                  |  |
|           |                                | predefinido                                          | $\boldsymbol{0}$                                   |  |
|           | • traduzido                    | Quantidade de cadeias traduzidas                     |                                                    |  |
|           |                                | tipo                                                 | inteiro                                            |  |
|           |                                | exemplos                                             | 24                                                 |  |
|           |                                | predefinido                                          | $\boldsymbol{0}$                                   |  |
|           | • enviado                      | Quantidade de capturas de ecrã enviadas              |                                                    |  |
|           |                                | tipo                                                 | inteiro                                            |  |
|           |                                | exemplos                                             | 1<br>$\overline{0}$                                |  |
|           |                                | predefinido                                          |                                                    |  |
|           | hide_complete tipo<br>• secon- | Ocultar as traduções completas no painel<br>booleano |                                                    |  |
|           |                                | exemplos                                             | False                                              |  |
|           |                                | predefinido                                          | True                                               |  |
|           |                                | Mostrar traduções secundárias no modo Zen            |                                                    |  |
|           | dary_in_zen                    | tipo                                                 | booleano                                           |  |
|           |                                | exemplos                                             | True                                               |  |
|           |                                | predefinido                                          | True                                               |  |
|           |                                |                                                      | Ocultar a fonte se existir uma tradução secundária |  |
|           | hide_source_s tipo             |                                                      | booleano                                           |  |
|           |                                | exemplos                                             | False                                              |  |
|           |                                | predefinido                                          | True                                               |  |
|           | • hiperliga-                   | Hiperligação_do_editor                               |                                                    |  |
|           | ção_do_editor tipo             |                                                      | cadeia                                             |  |
|           |                                | exemplos                                             |                                                    |  |
|           |                                | pattern                                              | $\wedge$ *\$                                       |  |
|           |                                | predefinido                                          |                                                    |  |
|           |                                | Modo do editor de tradução                           |                                                    |  |
|           | modo_de_trac tipo              |                                                      | inteiro                                            |  |
|           |                                | exemplos                                             | $\boldsymbol{0}$                                   |  |
|           |                                | predefinido                                          | $\overline{0}$                                     |  |
|           | • zen_mode                     | Modo de editor Zen                                   |                                                    |  |
|           |                                | tipo                                                 | inteiro                                            |  |
|           |                                | exemplos                                             | $\boldsymbol{0}$                                   |  |
|           |                                | predefinido                                          | $\theta$                                           |  |
|           | • carate-                      | Carateres especiais                                  |                                                    |  |
|           | res_especiais                  | tipo                                                 | cadeia                                             |  |
|           |                                | exemplos                                             |                                                    |  |
|           |                                | pattern                                              | $\wedge$ *\$                                       |  |
|           |                                |                                                      | continues on next page                             |  |

Tabela 2 – continuação da página anterior

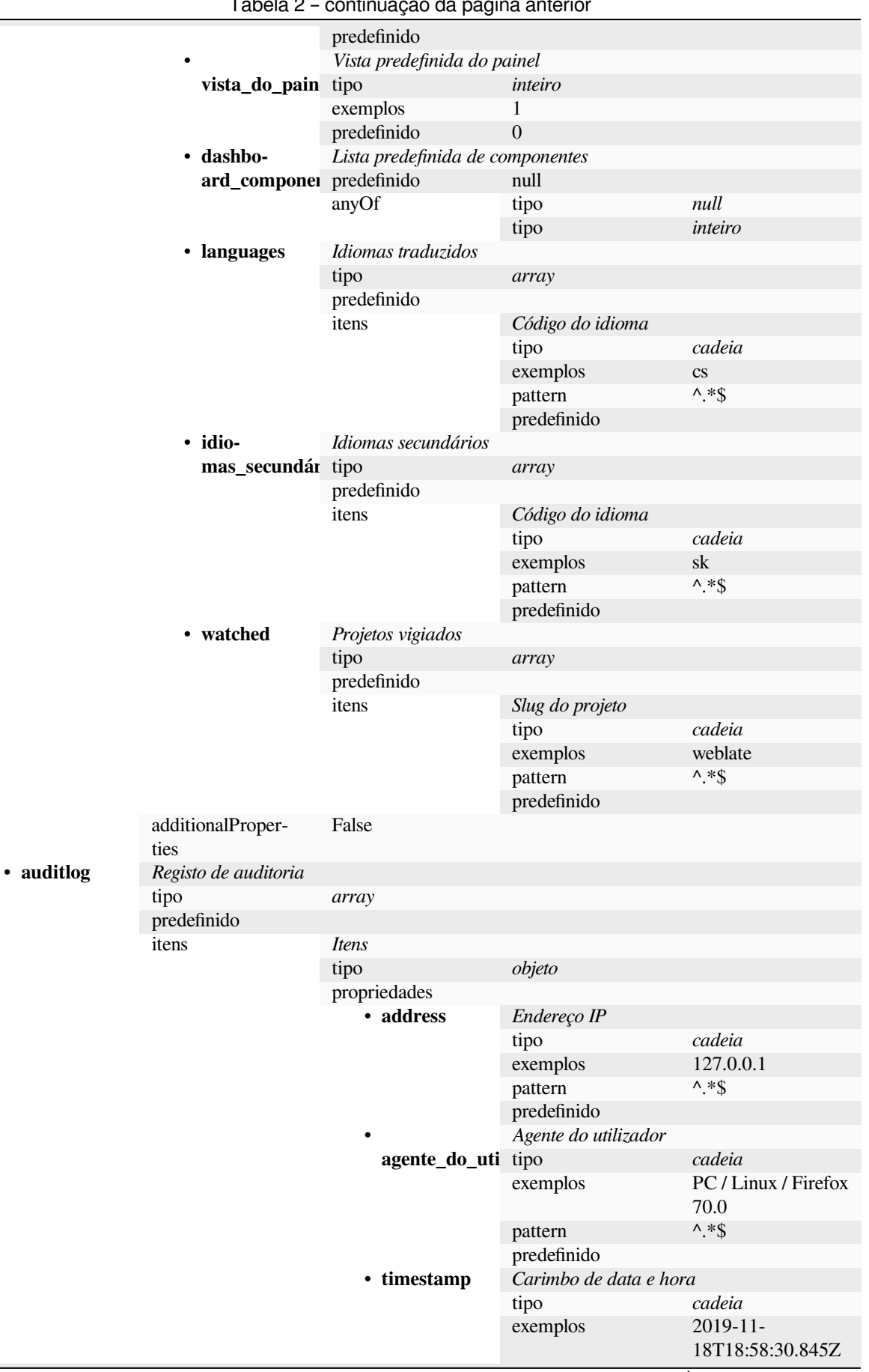

Tabela 2 – continuação da página anterior

continues on next page

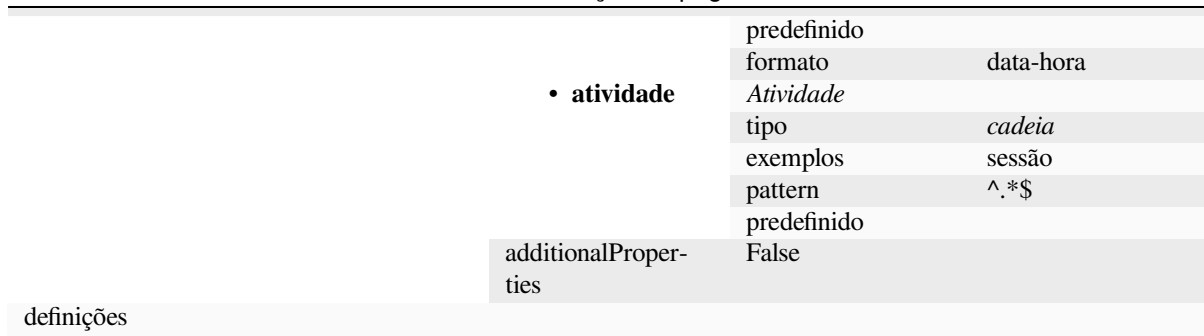

#### **Veja também:**

*Perfil do utilizador*, *dumpuserdata*

## **3.11 [Crian](#page-6-0)[do lançame](#page-394-0)nto do Weblate**

### **3.11.1 Agenda de lançamentos**

O Weblate tem um ciclo de lançamento de dois meses para lançamentos (x.y). Geralmente, eles são seguidos por várias versões de correções de bugs para corrigir problemas que ocorrem neles (x.y.z).

A mudança na versão principal indica que o processo de atualização não pode ignorar esta versão - sempre deve atualizar para x.0 antes de atualizar para versões x.y superiores.

#### **Veja também:**

*Atualizando o Weblate*

### **3.11.2 Planejamento de lançamento**

[Os recursos para os pró](#page-232-0)ximos lançamentos são coletados a usar marcos do GitHub, pode ver nosso roteiro em <https: //github.com/WeblateOrg/weblate/milestones>.

### **3.11.3 Processo de lançamento**

[Coisas para verificar antes de fazer um lançam](https://github.com/WeblateOrg/weblate/milestones)ento:

- 1. Verificar novos idiomas traduzidos a usar **./scripts/list-translated-languages**.
- 2. Definir a versão final a usar **./scripts/prepare-release**.
- 3. Certificar-se de que as capturas de ecrã estejam atualizadas usando **make -j 12 -C docs update-screenshots**.
- 4. Junte todas as traduções pendentes a usar **wlc push; git remote update; git merge origin/ weblate**

Realizar o lançamento:

5. Criar um lançamento a usar **./scripts/create-release --tag** (veja abaixo os requisitos).

Etapas manuais pós-lançamento:

- 6. Atualizar a imagem Docker.
- 7. Fechar o marco do GitHub.
- 8. Assim que a imagem Docker for testada, adicionar uma tag e fazer o push dela.
- 9. Atualizar um chart Helm para a nova versão.
- 10. Incluir a nova versão em .github/workflows/migrations.yml para cobri-la nos testes de migração.
- 11. Incrementar a versão nas ligações de descarregas do site.
- 12. Incrementar a versão no repositório a usar **./scripts/set-version**.
- 13. Verificar se o readthedocs.org compilou todas as traduções da documentação usando o **./scripts/ rtd-projects**.

Para criar tags a usar o script **./scripts/create-release**, precisará do seguinte:

- GnuPG com chave privada usada para assinar o lançamento
- Acesso por push a repositórios git Weblate (ele envia tags)
- Ferramenta **hub** configurada e acesso para criar lançamentos no repositório Weblate
- Acesso SSH ao servidor de descarregas Weblate (as descarregas do site são copiados lá)

# **3.12 Segurança e privacidade**

**Dica:** No Weblate, a segurança mantém um ambiente que valoriza a privacidade dos nossos utilizadores.

O desenvolvimento do Weblate segue as Melhores Práticas da Core Infrastructure Initiative da Linux Foundation.

#### **Veja também:**

*Problemas de segurança*

### **3.12.1 Security updates**

[Only the latest release is](#page-439-0) guaranteed to receive security updates.

### **3.12.2 Rastreamento de dependências para vulnerabilidades**

Problemas de segurança em nossas dependências são monitorados a usar Dependabot. Isso cobre as bibliotecas Python e JavaScript e a versão estável mais recente tem as dependências delas atualizadas para evitar vulnerabilidades.

**Dica:** Pode haver vulnerabilidades em bibliotecas de terceiros que não afet[am o Weblat](https://docs.github.com/en/code-security/dependabot/dependabot-version-updates/about-dependabot-version-updates)e, portanto, não são solucionadas com o lançamento de versões de correção de bugs do Weblate.

### **3.12.3 Segurança de contentor Docker**

Os contentores Docker são verificados regularmente a usar Anchore e Trivy.

Isso nos permite detetar vulnerabilidades antecipadamente e lançar melhorias rapidamente.

Pode obter os resultados dessas varreduras no GitHub – eles são armazenados como artefatos em nosso CI no formato SARIF (Static Analysis Results Interchange Format).

**Veja também:**

*Integração contínua*

# **3.13 Contribuindo para módulos do Weblate**

Além do repositório principal, o Weblate consiste em vários módulos Python. Todos estes seguem a mesma estrutura e esta documentação abrange todos eles.

Por exemplo, isso cobre:

- wlc, biblioteca Python cliente, veja *Cliente Weblate*
- translation-finder, usado para descobrir ficheiros traduzíveis no repositório
- language-data, definições de idiomas para o Weblate, veja *Definições de idioma*

#### **3.13.1 [Diretrizes](https://github.com/WeblateOrg/translation-finder/) de codificação**

Qualq[uer código par](https://github.com/WeblateOrg/language-data/)a Weblate deve ser escrito com Princípios d[e Segurança por Desi](#page-287-0)gn (inglês) em mente.

Qualquer código deve vir com documentação explicando o comportamento. Não se esqueça de documentar métodos, blocos de código complexos ou recursos visíveis ao utilizador.

Qualquer novo código deve utilizar dicas de tipo **PEP 484**[. Ainda não estamos verifican](https://wiki.owasp.org/index.php/Security_by_Design_Principles)do isso em nosso CI, pois o código existente ainda não os inclui.

#### **3.13.2 Executando testes**

Os testes são executados usando **py.test**. Primeiro precisa instalar os requisitos de teste:

```
pip install -r requirements-test.txt
```
Pode então executar o testsuite no checkout do repositório:

py.test

**Veja também:**

A integração do CI é muito semelhante a *Conjunto de testes e integração contínua do Weblate*.

### **3.13.3 Padrão de codificação e linting do código**

O código deve seguir as diretrizes de codi[ficação PEP-8 e deve ser formatado a usar o formata](#page-439-1)dor de código **black**.

Para verificar a qualidade do código, pode usar o **:programa:`flake8`**, os plugins recomendados estão listados em .pre-commit-config.yaml e a configuração dele está em setup.cfg.

A abordagem mais fácil para impor tudo isso é instalar pre-commit. O repositório contém a configuração para verificar se os ficheiros do commit estão sãos. Depois de instalá-lo (ele já está incluído no requirements-lint.txt), ative-o executando pré-commit install na sua cópia do Weblate. Desta forma, todas as suas alterações serão verificadas automaticamente.

Também pode acionar a verificação manualmente, p[ara verificar t](https://pre-commit.com/)odos os ficheiros execute:

```
pre-commit run --all
```
**Veja também:**

*Código-fonte do Weblate*

# **3.14 Sobre o Weblate**

### **3.14.1 Objetivos do projeto**

Ferramenta de localização contínua baseada na web com *Integração de controlo de versões* suportando uma ampla gama de *formatos de ficheiros*, facilitando a contribuição dos tradutores.

### **3.14.2 Nome do projeto**

«Weblat[e» é uma palavra-valis](#page-79-0)e das palavras «web» e «translate».

### **3.14.3 Site da Web do Projeto**

A página inicial é https://weblate.org e há um serviço hospedado na nuvem em https://hosted.weblate.org. A documentação pode ser lida em https://docs.weblate.org.

### **3.14.4 Logot[ipos do proje](https://weblate.org)to**

Os logotipos do projeto e o[utros gráficos estão dispo](https://docs.weblate.org)níveis em https://github.com/WeblateOrg/graphics.

### **3.14.5 Liderança**

Este projeto é mantido por Michal Čihař, que pode ser contactado por michal@weblate.org.

### **3.14.6 Autores**

Weblate foi iniciado por Michal Čihař. Desde a criação dele, em 2012, milhares de pessoas contribuíram.

# **3.15 Licença**

Informações de licenciamento mais detalhadas estão disponíveis no código-fonte Weblate e seguem a especificação do REUSE 3.0.

Copyright © Michal Čihař michal@weblate.org

Este programa é um software livre: pode redistribuí-lo e/ou modificá-lo sob os termos da Licença [Pública Geral](https://reuse.software/) [GNU, conform](https://reuse.software/)e publicado pela Free Software Foundation, seja a versão 3 da Licença, ou (ao seu critério) qualquer versão posterior.

Este programa é distribuído na esperança de que ele seja útil, mas sem qualquer garantia; sem sequer a garantia implícita de COMERCIALIZAÇÃO ou ADEQUAÇÃO PARA UM PROPÓSITO ESPECÍFICO. Consulte a Licença Pública Geral GNU para obter mais detalhes.

Deve ter recebido uma cópia da Licenca Pública Geral GNU junto com este programa. Caso contrário, veja <https: //www.gnu.org/licenses/>.

# CAPÍTULO 4

# Histórico de alterações

## **4.1 Weblate 4.16.1**

Released on March 1st 2023.

• Fixed testsuite error.

All changes in detail.

# **4.2 [Weblate](https://github.com/WeblateOrg/weblate/milestone/92?closed=1) 4.16**

Released on March 1st 2023.

- Format string checks now also detects duplicated formats.
- Improved search performance for some specially formatted strings.
- Celery beat is now storing the tasks schedule in the database.
- Added support for IBM Watson Language Translator.
- Dropped support for VCS integration settings deprecated in 4.14.
- Added support for Bitbucket Server pull requests.
- Improved conflicts handling in gettext PO files.
- Added support for defining strings state when adding via API.
- Added support for configuring CORS allowed origins.
- Added plurals support to automatic suggestions.

All changes in detail.

# **4.3 Weblate 4.15.2**

Released on January 25th 2023.

- Enabled gotext JSON and i18 next v4 formats in the default configuration.
- Fixed crash on uploading corrupted files.
- Show stale directories in Git repository status.

All changes in detail.

# **4.4 [Weblate](https://github.com/WeblateOrg/weblate/milestone/91?closed=1) 4.15.1**

Released on January 19th 2023.

- Sugestões da tradução automática corrigidas.
- Corrigida a falha da página de extensões em alguns casos extremos.
- Corrigido o modelo sem tradução para novas traduções em alguns casos.
- Licenciamento documentado por "REUSE 3.0 <https://reuse.software/>"\_.
- Paginação de utilizadores corrigida na gestão de equipas.
- Melhor desempenho de criação e gravação de projetos.
- Adicionado suporte para ficheiros de gotext JSO[N.](https://reuse.software/)
- Adicionado suporte para ficheiros de i18next v4.
- A paginação na API agora é personalizável.

Todas as alterações em detalhes.

## **4.5 [Weblate 4.15](https://github.com/WeblateOrg/weblate/milestone/90?closed=1)**

Lançado a 16 de dezembro de 2022.

- Adicionado suporte para alterações de navegação para um texto individual.
- Corrigido o tratamento de plurais na tradução automática de outros componentes.
- Adicionado atalho de teclado Alt+Enter para enviar texto como sugestão.
- Adicionado suporte para objetos colocáveis no formato Fluent.
- Melhorado o desempenho da memória de tradução.
- Gera automaticamente ligações de navegação do repoweb para serviços de hospedagem de código conhecidos.
- Melhorado o desempenho de várias visões.
- Melhorada a listagem de textos com plurais.
- Adicionado suporte para adicionar marcação personalizada ao cabeçalho HTML.
- Corrigida a geração de ficheiros MO na extensão para incluir apenas ficheiros traduzidos.
- Corrigida a renderização de marcadores de expressão regular.
- Melhorado o comportamento de verificação de espaços reservados com plurais.
- Adicionado suporte para nomenclatura de ficheiros de tradução adequados para Google Play.
- Adicionado suporte para etiquetas em API.
- Adicionado suporte para escolher e-mail de commits diferente do de notificações.
- A imagem do Docker não ativa mais o modo de depuração por padrão.
- Ordena os termos do glossário com base na prioridade do componente do glossário.
- Adicionados administradores de equipa que podem adicionar ou remover membros da equipa.
- Adicionada um pop-up de confirmação antes de apagar utilizadores.
- Adicionado extensão para personalizar a saída em XML.

Todas as alterações em detalhes.

## **4.6 [Weblate 4.14.2](https://github.com/WeblateOrg/weblate/milestone/88?closed=1)**

Lançado em 5 de novembro de 2022.

- Adicionado o suporte a remover entradas da memória de tradução.
- Melhorada a análise no alerta de idioma duplicado.
- Melhorada a precisão de verificação de palavras consecutivas duplicadas.
- Melhorado o escalonamento de enviar muitas notificações.
- Melhorado tratamento de estado do texto para tradução de legendas.
- Descontinuada a configuração insegura de chaves de API do serviço VCS por meio da configuração \_TO-KEN/\_USERNAME em vez da lista \_CREDENTIALS.
- Corrigido o processamento de alguns ficheiros CSV enviados.
- Melhorado o tratamento de alterações de espaços em branco na exibição de comparação.
- Adicionado ligação de gestão de sugestões automáticas para páginas de gestão.
- Acompanha a remoção/resolução de comentários no histórico.
- Corrigida a restauração de backups de projetos com componentes vinculados.
- Corrigida a entrada de captcha no registo malsucedido.
- Melhorado o suporte a idiomas no DeepL.
- Melhorada a compatibilidade dos webhooks com repositórios autenticados.
- Suporte adicionado para Pyton 3.11.

Todas as alterações em detalhes.

## **4.7 [Weblate 4.14.1](https://github.com/WeblateOrg/weblate/milestone/87?closed=1)**

Lançado em 15 de setembro de 2022.

- Corrigida a geração de backups d2 projeto em algumas situações.
- Melhorado o relatório de erro no envio de ficheiro.
- Obtém todos os e-mails, verificados pelo utilizador, do GitHub durante a autenticação.
- Evita corresponder os termos de glossário no contexto ou nas chaves.
- Notificações adicioonadas para remoções de cadeia.
- Melhorado a gestão de termos não traduzidos no glossário.
- Lista a quantidade de membros da equipa na página de gestão da equipa.
- Adiciona interface de gestão de grupos.
- Sempre mostra as estatísticas de revisão quando revisões estão ativadas.
- Adicionado suporte de pesquisa em API de unidades.
- Corrigida a exibição da barra de progresso para textos somente leitura no fluxo de trabalho de revisão.
- Melhorada a verificação de pontuação de Birmanês.
- Corrigida a coleta de lixo de dados de métricas.

Todas as alterações em detalhes.

## **4.8 [Weblate 4.14](https://github.com/WeblateOrg/weblate/milestone/86?closed=1)**

Lançado em 22 de agosto de 2022.

- Rastreia as alterações de extensões num histórico.
- Corrigida a análise da tradução de ficheiros do Windows RC, HTML e texto.
- Estendidas as opções de configuração de estilo de código de idioma.
- Adicionado suporte para plurais atualizado nas versões recentes do CLDR.
- Reduzido o uso de memória durante a atualização de componentes com muitas traduções.
- Adicionado suporte para domínio de tradução em SAP Translation Hub.
- Permite ligações absolutos em locais de texto fonte.
- Melhorada a operação por trás de alguns proxies reversos.
- Estendida a API para cobrir a memória de tradução.
- Melhorado o fluxo de tradução de documentos.
- Nelhorada a confiabilidade da tradução de ficheiros HTML e texto.
- Adicionado suporte para backups em nível de projeto.
- Melhorado o desempenho e uso de memória de pesquisas de memória de tradução.

Todas as alterações em detalhes.

## **4.9 [Weblate 4.13.1](https://github.com/WeblateOrg/weblate/milestone/84?closed=1)**

Lançado em 1° de julho de 2022.

- Corrigidas rastreamento de sugestões no histórico.
- Corrigida a análise de informações de proxy reverso do Cloudflare.
- Faz com que um erro de análise bloqueie a tradução de um componente.
- Corrigida a configuração do ficheiro intermediário na extensão de descoberta.
- Corrigido o comportamento das traduções do DeepL com espaços reservados.
- Corrigida a remoção de tradução de textos por meio de API.
- Suporte adicionado para remover utilizador de um grupo por meio de API.
- Corrigido o log de auditoria para e-mails de convite de utilizador.
- Corrigidos nomes de sinalizadores para textos de formatação Java.

# **4.10 Weblate 4.13**

Lançado em 15 de junho de 2022.

- Alterado o comportamento de atualização de nomes de idiomas.
- Adicionada paginação à listagem de projetos.
- A API para criar novas unidades agora retorna informações sobre a unidade recém-criada.
- A descoberta de componentes agora oferece suporte à configuração de um idioma intermediário.
- Adicionadas variantes de codificação fixa aos formatos CSV.
- Alterado o tratamento de contexto e local para alguns formatos para melhor adequação à implementação subjacente.
- Adicionado suporte para o formato ResourceDictionary.
- Melhoradas as cores da barra de progresso para daltônicos.
- Corrigida a limpeza de variantes na remoção de texto.
- Compatibilidade com Django 4.1.
- Adicionado suporte para armazenar elementos XML com escape em XLIFF.
- Melhorada a formatação de erros de verificação de espaço reservado.
- Redireciona /.well-known/change-password para /accounts/password/.
- Os serviços de tradução de máquina agora são configuráveis por projeto.
- Adicionada uma permissão separada para resolver comentários e concedê-la à função *Revisar textos*.
- Adicionado suporte para armazenar traduções alternativas no ficheiro CSV.
- A verificação de espaços reservados agora também não diferencia maiúsculas de minúsculas.

Todas as alterações em detalhes.

# **4.11 [Weblate 4.12.](https://github.com/WeblateOrg/weblate/milestone/81?closed=1)2**

Lançado em 11 de maio de 2022.

- Corrigida a reconstrução da memória de tradução do projeto para alguns componentes.
- Corrigida a classificação de componentes por textos não traduzidos.
- Corrigida uma possível perda de traduções ao adicionar novo idioma.
- Garante que a chave SSH do Weblate seja gerada durante as migrações.

Todas as alterações em detalhes.

# **4.12 [Weblate 4.12.](https://github.com/WeblateOrg/weblate/milestone/83?closed=1)1**

Lançado em 29 de abril de 2022.

- Corrigido título da mensagem de pull requests.
- Melhorado o tratamento de erros de sintaxe no formato Fluent.
- Corrigida a exibição de avatares em e-mails de notificação.
- Adiciona suporte para monetização na web.
- Corrigida a remoção de textos fonte obsoletos ao remover traduções.

# **4.13 [Weblate 4.12](https://github.com/WeblateOrg/weblate/milestone/82?closed=1)**

Lançado em 20 de abril de 2022.

- Adicionado suporte para Amárico em *Ponto final não correspondente*.
- Adicionado suporte para birmanês em *Ponto de interrogação não correspondente*.
- Extendidas as opções da extensão *Geração da pseudolocalidade*.
- Adicionado o marcador ignore-all-checks [para ignorar todas](#page-51-0) as verificações de qualidade num texto.
- Evita que a extensão *Geração da pseudolocalidade* [acione verificações com falha](#page-51-1).
- Adicionado suporte para *Pull req[uests do Gitea](#page-338-0)*.
- Adicionado código de idioma de estilo Linux a *Estilo de código de idioma*.
- Adicionado o suport[e a recompilar a memória de tr](#page-338-0)adução de projeto.
- Melhorada a API para cr[iar componentes de um](#page-107-0) ficheiro.
- Adiciona botões de cópia e clonagem a outrast[raduções.](#page-281-0)
- Torne a mensagem de merge request configurável a nível do componente.
- Melhorado o comportamento de restrição de comprimento máximo com tags XML.
- Corrigido o carregamento de ficheiros Fluent com comentários adicionais.

Todas as alterações em detalhes.

## **4.14 [Weblate 4.11.](https://github.com/WeblateOrg/weblate/milestone/77?closed=1)2**

Lançado em 4 de março de 2022.

• Corrigidos ficheiros MO corrompidos no lançamento binário.

Todas as alterações em detalhes.

# **4.15 [Weblate 4.11.](https://github.com/WeblateOrg/weblate/milestone/80?closed=1)1**

Lançado em 4 de março de 2022.

- Corrigida a falta de sanitização de argumentos para Git e Mercurial CVE-2022-23915, consulte **`**GHSA-3872-f48p-pxqj <https://github.com/WeblateOrg/weblate/security/advisories/GHSA-3872-f48p-pxqj> `\_ para mais detalhes.
- Corrigido o carregamento de textos aproximados de ficheiros CSV.
- Adicionado suport[e para criar equipas usando a API.](https://github.com/WeblateOrg/weblate/security/advisories/GHSA-3872-f48p-pxqj)
- Corrigida a menção de utilizadores na exibição de sugestões.
- O acesso com token de projetos agora podem ser personalizados.

# **4.16 Weblate 4.11**

Lançado em 25 de fevereiro de 2022.

- Corrige XSS armazenado CVE-2022-24710, veja GHSA-6jp6-9rf9-gc66 para mais detalhes.
- Corrigida a instalação de extensão usando API.
- Renomeada *Textos que necessitam ação* para *Textos não finalizados*.
- Corrigidos falso-positivos de *Sintaxe de MessageFor[mat do ICU](https://github.com/WeblateOrg/weblate/security/advisories/GHSA-6jp6-9rf9-gc66)*.
- Indica o bloqueio e o acordo do colaborador na lista de outras ocorrências.
- Corrigida a atualização de ficheiros PO com textos obsoletos ou plurais ausentes.
- Aprimorada a compatibilida[de da extensão de squash com Gerr](#page-60-0)it.
- Inicializar automaticamente os idiomas do utilizador à base do cabeçalho :http:header:"Accept-Language".
- Melhorado o tratamento de erros na remoção de texto.
- O Weblate agora requer Python 3.7 ou mais recente.
- Corrigidas algumas operações de gravação com autenticação de token do [projeto.](http:header:)
- Corrigido o rastreamento do estado de textos quando os textos são alterados no repositório.
- Rastreia as alterações de texto do repositório.
- Cabeçalho fixo na listagem de traduções para melhorar a navegação.
- Corrigida a não tradução de textos em *Propriedades Java*.
- Corrigida a operação do Git com nomes de ramos não ASCII.
- Nova extensão *Preencher a tradução com fonte*.
- Adicionado o *Estilo de união Mesclars[em fast-forward](#page-86-0)*.
- Corrigido o acionamento da extensão *Tradução automática* em textos recém-adicionados.
- Melhoradas as [verificações de pontuação para B](#page-337-0)irmanês.
- Adicionado s[uporte para defi](#page-281-1)nir equipas personalizadas a nível de projeto para conceder acesso a utilizadores, veja *A gerir controle de acesso por pro[jeto](#page-330-0)*.
- Adicionado ligações da documentação para alertas.
- O contentor Docker ativa automaticamente TLS/SSL para e-mail de saída quando necessário.
- Adi[cionado suporte para pesquisar para c](#page-260-0)omentários resolvidos.
- Suporte adicionado para borgbackup 1.2.
- Corrigida a aplicação do rótulo *Traduzido automaticamente*.

Todas as alterações em detalhes.

# **4.17 [Weblate 4.10.](https://github.com/WeblateOrg/weblate/milestone/75?closed=1)1**

Lançado a 22 de dezembro de 2021.

- Alterações documentadas introduzidas pela atualização ao Django 4.0.
- Corrigida a exibição do rótulo *Traduzido automaticamente*.
- Corrigida a exibição de API do ramo em componentes com um repositório compartilhado.
- Melhorada a análise no alerta de push com falha.
- Corrigida a edição manual da página ao navegar pelas alterações.
- Merolhada a precisão da *Letra Kashida utilizada*.
- O contentor Docker do Weblate agora usa Python 3.10.

Todas as alterações em detalhes.

## **4.18 [Weblate 4.10](https://github.com/WeblateOrg/weblate/milestone/76?closed=1)**

Lançado a 16 de dezembro de 2021.

- Adicionado suporte para formalidade e espaços reservados com DeepL.
- A edição em massa e a pesquisa e substituição agora estão disponíveis no nível do projeto e do idioma.
- Adicionada filtragem para pesquisa e substituição.
- Corrigido: o privilégio «Efetuar tradução automática» já não é parte do grupo *Idiomas*.
- «Efetuar tradução automática» está em *Administração* e no novo grupo «Tradução automática».
- Corrigida a geração de ficheiros XLSX com caracteres especiais.
- Adicionada capacidade ao backend de autenticação do GitHub para verificar se o utilizador pertence a uma organização ou equipa específica do GitHub.
- Melhorado o feedback sobre parâmetros inválidos passados ao API.
- Adicionado suporte para tokens de acesso com escopo de projeto para a API.
- Corrigida a remoção de cadeias em alguns casos.
- Corrigida a tradução de cadeias recém-adicionadas.
- Automaticamente etiqueta cadeias traduzidas para facilitar a filtragem delas.

Todas as alterações em detalhes.

## **4.19 [Weblate 4.9.1](https://github.com/WeblateOrg/weblate/milestone/74?closed=1)**

Lançado em 19 de novembro de 2021.

- Corrigido o envio de ficheiros monolíngues após a mudança do modelo.
- Melhorado o tratamento de espaços em branco nos marcadores.
- Adicionado suporte para filtrar na API de download.
- Corrigida a exibição de estatísticas ao adicionar novas traduções.
- Mitiga os problemas com a alteração da chave SSH do GitHub.

Todas as alterações em detalhes.

## **4.20 [Weblate 4.9](https://github.com/WeblateOrg/weblate/milestone/73?closed=1)**

Lançado em 10 de novembro de 2021.

- Fornece mais detalhes para eventos no histórico.
- Melhorada a renderização de histórico.
- Melhorado o desempenho das páginas de tradução.
- Adicionado suporte para restringir o downloads de ficheiros de tradução.
- O safe-html agora pode entender Markdown quando usado com md-text.
- A tag max-length agora ignora a marcação XML quando usada com xml-text.
- Corrigidas as dimensões de textos renderizados em *Tamanho máximo da tradução*.
- Reduzido o comprimento do título da loja de apps para 30 para auxiliar nas próximas alterações da política do Google.
- Adicionado suporte para personalizar a invocação de SSH via *[SSH\\_EXTRA\\_ARGS](#page-49-0)*.
- Adicionadas verificações para ICU MessageFormat.
- Melhorado o tratamento de condições de erro em backends de traduções de máquina.
- Realce de caracteres de espaço em branco incomuns nos texto[s.](#page-371-0)
- Adicionada opção para permanecer no texto traduzido durante a edição.
- Adicionado suporte para personalizar a invocação de Borg via *BORG\_EXTRA\_ARGS*.
- Corrigida a geração de ficheiros MO para traduções monolíngues.
- Adicionado endpoint de API para descarregar todas as traduções de componentes como um ficheiro ZIP.
- Suporte adicionado para Pyton 3.10.
- Adicionado suporte para reenviar convite por e-mail a partir da interface de gestão.

Todas as alterações em detalhes.

## **4.21 [Weblate 4.8.1](https://github.com/WeblateOrg/weblate/milestone/71?closed=1)**

Lançado em 10 de setembro de 2021.

- Corrigida a remoção de utilizador na interface administrativa do Django.
- Documentados os parâmetros de extensões com mais detalhes.
- Corrigido um erro de JavaScript no glossário.
- Adicionado limite à quantidade de correspondências na verificação de consistência.
- Melhorado o manuseio de espaços reservados em traduções de máquina.
- Corrigida a criação de extensões a usar API.
- Adicionada configuração *PRIVACY\_URL* para adicionar uma política de privacidade ao rodapé.
- Oculta os endereços de e-mail dos membros dos administradores do projeto.
- Aprimorada a mesclagem do gettext PO em caso de conflitos.
- Melhorado o realce de gl[ossário.](#page-365-0)
- Melhorado o comportamento do marcador safe-html com verificações de XML.
- Corrigidas as mensagens de componentes vinculados.

# **4.22 Weblate 4.8**

Lançado em 21 de agosto de 2021.

- Adicionado suporte para o formato stringsdict da Apple.
- O operador de pesquisa exato agora diferencia maiúsculas de minúsculas com o PostgreSQL.
- Corrigido o salvamento das explicações do glossário em alguns casos.
- Melhorias na documentação.
- Melhorias de desempenho.
- Aprimorada a compatibilidade da extensão de squash com Gerrit.
- Corrigida a adição de textos a componentes monolíngues do glossário.
- Melhorado o desempenho no manuseio de variantes.
- Corrigido o caso de extensão de squash, às vezes, ignorar análise das alterações de upstream.
- Preserva a extensão do ficheiro para descarregas.
- Adicionado suporte para o formato Fluent.
- Adicionado suporte para usar tabulações para formatos de recuo do JSON.

Todas as alterações em detalhes.

## **4.23 [Weblate 4.7.2](https://github.com/WeblateOrg/weblate/milestone/67?closed=1)**

Lançado em 15 de julho de 2021.

- Suporta mais apelidos de idioma a serem configurados num projeto.
- Corrigida a validação de texto de pesquisa na API.
- Corrigidas as URLs do exportador Git após uma mudança de domínio.
- Corrigida a extensão de limpeza para ficheiros RC do Windows.
- Corrigida possível falha na atualização de XLIFF.

Todas as alterações em detalhes.

## **4.24 [Weblate 4.7.1](https://github.com/WeblateOrg/weblate/milestone/69?closed=1)**

Lançado em 30 de junho de 2021.

- Aprimorado o popup para adicionar termos ao glossário.
- Adicionado suporte para serviço de tradução de máquina do LibreTranslate.
- Adicionada limitação de taxa na criação de novos projetos.
- Melhorado o desempenho de atualizações de ficheiros.

# **4.25 Weblate 4.7**

Lançado em 17 de junho de 2021.

- Melhorada a verificação de saúde da configuração.
- Suporte adicionado para object-pascal-format usado em gettext PO, veja *Formato Object Pascal*.
- Renomeado *Chaves próximas* para *Chaves similares* para melhor descrever o propósito.
- Adicionado suporte para *Ficheiros lang mi18n*.
- Melhorada a integração de autenticação SAML.
- Corrigida a integração *Gerrit* para melhor lidar com casos complexos.
- Weblate agora necessita [de Django 3.2.](#page-86-1)
- Corrigido o convite de utilizadores quando a autenticação por e-mail está desativada.
- Melhoradas as definiçõ[es de i](#page-108-0)dioma.
- Adicionado suporte para bloquear utilizadores de contribuir para um projeto.
- Corrigida a criação automática de idiomas de glossário.
- Estendida a documetanção sobre extensões.
- Melhorias no desempenho para componentes com repositórios vinculados.
- Adicionado suporte para DeepL API grátis.
- O utilizador de gerência não precisa mais da interface administrativa do Django.

Todas as alterações em detalhes.

## **4.26 [Weblate 4.6.2](https://github.com/WeblateOrg/weblate/milestone/64?closed=1)**

Lançado em 8 de maio de 2021.

- Corrigida a falha após mover o componente compartilhado entre projetos.
- Corrigida a adição de novos textos a ficheiros de propriedades vazios.
- Corrigido o alinhamento de ícone de cópia em idiomas RTL.
- Estendidas as estatísticas de texto na guia de Informações.
- Corrigido o tratamento de ficheiros de tradução ignorados no Git.
- Melhorada o desempenho das métricas.
- Corrigido possível erro no salvamento de glossários.
- Corrigido o comportamento de verificação de consistência em idiomas com diferentes regras plurais.

# **4.27 Weblate 4.6.1**

Lançado em 2 de maio de 2021.

- Removido código obsoleto de proteção contra spam.
- Melhora na precisão da verificação de plural de textos fonte.
- Atualizada a lista de idiomas da interface do utilizador no Docker.
- Melhoradas as mensagens de erro ao criar pull requests.
- Corrigida a criação de pull requests no Pagure.
- Corrigido acionamento automático de extensões instaladas.
- Corrigidos possíveis problemas de cache ao atualizar.
- Corrigida a adição de novas unidades para traduções monolíngues usando envio.

Todas as alterações em detalhes.

## **4.28 [Weblate 4.6](https://github.com/WeblateOrg/weblate/milestone/65?closed=1)**

Lançado em 19 de abril de 2021.

- O comando de gestão auto\_translate agora tem um parâmetro para especificar o modo de tradução.
- Adicionado suporte para *Ficheiros de texto*.
- Adicionadas tendências e métricas para todos os objetos.
- Adicionado suporte para copiar diretamente o texto a partir de idiomas secundários.
- Adicionada filtragem de [datas ao navegar p](#page-100-0)elas alterações.
- Melhorados os gráficos de atividades.
- O remetente para e-mails de formulário de contato agora pode ser configurado.
- Melhorada a validação de parâmetros na API de criação de componentes.
- A limitação de taxa não se aplica mais a superutilizadores.
- Melhorada a desempenho e confiabilidade da extensão de tradução automática.
- A limitação de taxa agora pode ser personalizada no contentor do Docker.
- API para criar componentes agora usa automaticamente *URLs internas do Weblate*.
- Indicação de estado simplificada ao listar textos.
- Hash de palavras-passe agora usa Argon2 por padrão.
- Barras de progresso simplificadas a indicar o estado dat[radução.](#page-105-0)
- Renomeada *Adiciona idiomas em falta* para esclarecer o propósito.
- Corrigido gravar o estado de cadeia para XLIFF.
- Adicionada pesquisa para todo idioma.
- Suporte inicial a *[Dimensionando horizo](#page-332-0)ntalmente* da implantação do Docker.

# **4.29 Weblate 4.5.3**

Lançado em 1º de abril de 2021.

- Corrigida a coleta de métricas.
- Corrigido possível travamento ao adicionar textos.
- Melhorados os exemplos de consulta de pesquisa.
- Corrigida uma possível perda de textos adicionados recentemente no envio de substituição.

# **4.30 Weblate 4.5.2**

Lançado em 26 de março de 2021.

- Agendamento configurável para tradução automática.
- Adicionada verificação de formato Lua.
- Ignorados os textos de formato na verificação *Palavras consecutivas duplicadas*.
- Permitido o envio de uma captura de ecrã de uma página de tradução.
- Adicionada sincronização de ficheiro forçada para a manutenção do repositório.
- Sugestões automáticas corrigidas para idioma[s com um código mais longo.](#page-32-0)
- Melhorado desempenho ao adicionar novos textos.
- Várias correções de erros em verificações de qualidade.
- Várias melhorias de desempenho.
- Adicionada integração com *Descubra Weblate*.
- Corrigido o comportamento das verificações com textos somente leitura.

Todas as alterações em detalhes.

# **4.31 [Weblate 4.5.1](https://github.com/WeblateOrg/weblate/milestone/63?closed=1)**

Lançado em 5 de março de 2021.

- Corrigida a edição de marcadores de glossário em alguns casos complexos.
- Estendido o uso de métricas para melhorar o desempenho de várias páginas.
- Armazena o idioma fonte correto em ficheiros TMX.
- Melhor manuseio para envios de PO monolíngues usando API.
- Melhorada o comportamento de alertas em componentes de glossário.
- Melhoradas verificações de ligações Markdown.
- Indicação do glossário e do idioma fonte na estrutura de navegação.
- Listagem paginada de componentes de grandes projetos.
- Aprimorado o desempenho da remoção de tradução, componente ou projeto.
- Melhorado o desempenho de edição em massa.
- Corrigida a preservação dos estados de «Necessita edição» e «Aprovado» para ficheiros ODF.
- Interface melhorada para personalização de descarregas de ficheiros de tradução

# **4.32 [Weblate 4.5](https://github.com/WeblateOrg/weblate/milestone/62?closed=1)**

Lançado em 19 de fevereiro de 2021.

- Suporte adicionado para lua-format usado em gettext PO.
- Adicionado suporte para compartilhar componente entre projetos.
- Corrigido o comportamento de verificação de várias variáveis sem nome com vários marcadores de formato.
- Removido o campo da lista de discussão no projeto em favor de instruções genéricas para tradutores.
- Adicionada extensão de geração de pseudolocalidade.
- Suporte adicionado para ficheiros TermBase eXchange.
- Adicionado suporte para definir manualmente variantes de cadeia a usar um marcador.
- Aprimorado o desempenho de verificações de consistência.
- Aprimorado o desempenho de memória de tradução para textos longos.
- Adicionado suporte para pesquisar em explicações.
- Textos também podem ser adicionados e removidos em formatos bilíngues.
- Estende a lista de idiomas suportados na tradução automática do Amazon Translate.
- Ativa automaticamente verificações de MessageFormat para Properties do Java.
- Adicionado um novo método de envio para adicionar novos textos para uma tradução.
- Adicionada uma interface simples para navegação das traduções.
- Glossários agora são armazenados como componentes normais.
- Removido a API específica para glossários, já que a API de componente é usada agora.
- Adicionada interface simplificada para alternar alguns dos marcadores.
- Adicionado suporte para termos não traduzidos ou proibidos no glossário.
- Adicionado suporte para definir terminologia num glossário.
- Movido o botão da direção do texto para obter mais espaço para o teclado visual.
- Adicionada a opção de observar automaticamente os projetos para os quais o utilizador contribuiu.
- Adicionada a verificação se a tradução corresponde ao glossário.
- Adicionado suporte para personalizar a cor de texto de navegação.

Todas as alterações em detalhes.

## **4.33 [Weblate 4.4.2](https://github.com/WeblateOrg/weblate/milestone/59?closed=1)**

Lançado em 14 de janeiro de 2021.

• Corrigida a corrupção de um ficheiro MO distribuído.

# **4.34 Weblate 4.4.1**

Lançado em 13 de janeiro de 2021.

- Corrigida a reversão de alterações plurais.
- Corrigida a exibição de ajuda para as configurações do projeto.
- Administração aprimorada de utilizadores.
- Melhorado o tratamento de contexto em ficheiros PO monolíngues.
- Corrigido o comportamento da extensão de limpeza com os formatos HTML, ODF, IDML e RC do Windows.
- Corrigida a análise do local de ficheiros CSV.
- Uso de compactação de conteúdo para descarregas de ficheiros.
- Melhorada a experiência do utilizador na importação de ficheiro ZIP.
- Melhorada a deteção do formato de ficheiros para envios.
- Evita pull requests duplicadas no Pagure.
- Melhorado o desempenho ao exibir traduções fantasmas.
- Reimplementado o editor de tradução para usar a área de texto do navegador nativo.
- Corrigida a quebra da extensão de limpeza ao adicionar novos textos.
- Adicionada API para extensões.

Todas as alterações em detalhes.

# **4.35 [Weblate 4.4](https://github.com/WeblateOrg/weblate/milestone/60?closed=1)**

Lançado em 15 de dezembro de 2020.

- Melhorada a validação ao criar um componente.
- Weblate agora necessita de Django 3.1.
- Adicionado suporte para personalização de aparência na interface de gestão.
- Corrigido o tratamento de estado somente leitura na edição em massa.
- Integração com CodeMirror melhorada.
- Adicionada extensão para remover textos vazios de ficheiros de tradução.
- O editor CodeMirror é agora usado para traduções.
- Destaque de sintaxe no editor de tradução para XML, HTML, Markdown e reStructuredText.
- Realce de objetos colocáveis no editor de tradução.
- Melhorado suporte para códigos de idioma não padrão.
- O componente contém ficheiros de tradução para o idioma fonte.
- O utilizador agora vê uma lista filtrada de idiomas ao adicionar uma nova tradução.
- Estendidos os recursos de pesquisa para mudanças no histórico.
- Melhoradas as páginas de detalhes de cobrança e fluxo de trabalho de hospedagem Livre.
- Estendida a API de estatísticas de tradução.
- Melhorada a guia «outras traduções» ao traduzir.
- Adicionada API de tarefas.
- Melhorado o desempenho do envio de ficheiros.
- Melhorda a exibição de caracteres especiais definidos pelo utilizador.
- Melhorado o desempenho da tradução automática.
- Várias pequenas melhorias na interface do utilizador.
- Melhorada a nomenclatura de downloads ZIP.
- Adicionada a opção para obter notificações de projetos não observados.

Todas as alterações em detalhes.

# **4.36 [Weblate 4.3.2](https://github.com/WeblateOrg/weblate/milestone/56?closed=1)**

Lançado em 4 de novembro de 2020.

- Corrigida a falha em algumas máscaras de ficheiros de componentes.
- Melhorada a precisão de verificação de palavras consecutivas duplicadas.
- Suporte adicional para solicitações de Pagure.
- Melhoradas as mensagens de erro para registos com falha.
- Revertida a renderização de comentários do programador como Markdown.
- Simplificada a configuração de repositórios Git com ramo padrão diferente do «master».
- Repositórios internos recém-criados agora usam main como o ramo padrão.
- Reduzida a taxa de falso-positivos de tradução inalterada durante a tradução de reStructuredText.
- Corrigidos problemas de exibição do CodeMirror em algumas situações.
- Renomeado o grupo de modelos para «Fontes» para esclarecer o significado.
- As pull requests do GitLab em repositórios com caminhos mais longos.

Todas as alterações em detalhes.

# **4.37 [Weblate 4.3.1](https://github.com/WeblateOrg/weblate/milestone/58?closed=1)**

Lançado em 21 de outubro de 2020.

- Melhorada o desempenho da tradução automática.
- Expiração da sessão para utilizadores autenticados corrigida.
- Suporte para ocultar informações da versão adicionado.
- Melhoreada a compatibilidade dos ganchos com o Bitbucket Server.
- Melhorado o desempenho de atualizações de memória de tradução.
- Reduzido o uso de memória.
- Melhorado o desempenho da visão Matriz.
- Adicionada confirmação antes de remover um utilizador de um projeto.

# **4.38 Weblate 4.3**

Lançado em 15 de outubro de 2020.

- Incluídas estatísticas de utilizador na API.
- Corrigida a ordem de componentes em páginas paginadas.
- Definido o idioma fonte de um glossário.
- Reescrito o suporte a pull requests do GitHub e GitLab.
- Contagens de estatísticas corrigidas após a remoção da sugestão.
- Perfil do utilizador público estendido.
- Corrigida a configuração de verificações reforçadas.
- Melhorada a documentação sobre backups embutidos.
- Movido o atributo do idioma fonte do projeto para um componente.
- Adicionar a verificação de formatação Vue I18n.
- A verificação de espaços reservados genéricos agora oferece suporte a expressões regulares.
- Melhorado o visual do modo Matriz.
- A maquinaria é agora chamada sugestões automáticas.
- Adicionado suporte para interagir com várias instâncias do GitLab ou GitHub.
- Estendida a API para cobrir atualizações de projeto, atualizações de unidade e remoções e glossários.
- A API de unidade agora lida corretamente com vários textos.
- A criação de componentes agora pode lidar com ficheiros ZIP ou o envio de documentos.
- Códigos de status de resposta API consolidados.
- Suporte a Markdown no acordo de colaborador.
- Rastreamento de cadeias de origem melhorado.
- Melhorada a compatibilidade dos formatos JSON, YAML e CSV.
- Suporte adicional para remover cadeias.
- Melhorado o desempenho de descargas de ficheiros.
- Melhorada a visão de gestão de repositório.
- Ativa automaticamente o formato java para Android.
- Suporte adicional para capturas de ecrã localizadas.
- Suporte adicional para Python 3.9.
- Corrigida a tradução de ficheiros HTML sob certas condições.

## **4.39 Weblate 4.2.2**

Lançado em 2 de setembro de 2020.

- Correspondência de cadeias fonte para formatos JSON corrigido.
- Corrigido o redirecionamento de login para algumas configurações de autenticação.
- Autenticação LDAP corrigida com sincronização de grupo.
- Falha na comunicação do progresso da tradução automática corrigida.
- Corrigido o «squashing» de commits do Git com linhas finais ativadas.
- Corrigida a criação de componentes VCS locais a usar API.

## **4.40 Weblate 4.2.1**

Lançado em 21 de agosto de 2020.

- Corrigido o salvamento de plurais para alguns locais em recursos do Android.
- Corrigido o travamento na limpeza da extensão para alguns ficheiros XLIFF.
- Permitida a configuração de CDN de localização na imagem Docker.

## **4.41 Weblate 4.2**

Lançado em 18 de agosto de 2020.

- Melhoradas as páginas de utilizador e adicionada uma listagem de utilizadores.
- Removido o suporte a migração de versões 3.x, migre para 4.1 ou 4.0.
- Adicionadas exportações em vários formatos monolíngues.
- Melhorados os gráficos de atividades.
- A quantidade de textos próximos exibidos pode ser configurado.
- Suporte adicionado para bloquear componentes com erros no repositório.
- Navegação principal simplificada (botões substituídos por ícones).
- Melhorado o manuseio de código de idioma aprimorado na integração com o Google Tradutor.
- A extensão de Git squash pode gerar Co-authored-by: ao final da mensagem de commit.
- Melhorado o analisador de pesquisa de consulta.
- Melhorado o feedback de utilizador das verificações de texto de formato.
- Melhorado o desempenho de alterações em massa de estado.
- Adicionados redirecionamentos de compatibilidade após a renomeação do projeto ou componente.
- Adicionadas notificações para aprovação de textos, bloqueio de componentes e alteração de licença.
- Adicionado suporte para ModernMT.
- Permitido evitar sobrescrever traduções aprovadas no envio do ficheiro.
- Removido o suporte para alguns redirecionamentos de URL de compatibilidade.
- Verificação para literais de modelo de ECMAScript adicionada.
- A opção para observar um componente foi adicionada.
- Removido o ponto inicial das chaves da unidade JSON.
- Fila separada de Celery para memória de tradução foi removida.
- Permitir a tradução de todos os componentes de uma só vez.
- Permitida a configuração de cabeçalhos HTTP Content-Security-Policy.
- Adicionado suporte para apelidamento de idiomas no nível do projeto.
- Nova extensão para ajudar com localização HTML e JavaScript, veja *CDN de localização JavaScript*.
- O domínio Weblate é agora configurado nas configurações, veja *SITE\_DOMAIN*.
- Adicionar suporte para a pesquisa por componente e projeto.

## **4.42 Weblate 4.1.1**

Lançado em 19 de junho de 2020.

- Corrigida a alteração da configuração do autofix ou de extensões no Docker.
- Corrigida uma possível falha na página «Sobre».
- Melhorada a instalação de ficheiros de localidade compilados.
- Corrigida a adição de palavras ao glossário.
- Corrigidos os atalhos de teclado para maquinaria.
- Removida a saída de depuração que causava descarte de eventos de log em algumas instalações.
- Corrigido a indicação de bloqueio na listagem de projeto.
- Corrigida a listagem de chaves GPG em algumas instalações.
- Adicionada opção para qual versão da API do DeepL usar.
- Adicionado suporte para atuar como Provedor de Serviço SAML, veja *Autenticação por SAML*.

## **4.43 Weblate 4.1**

Lançado em 15 de junho de 2020.

- Adicionado suporte para criação de novas traduções com código de país incluído.
- Adicionado suporte para pesquisar cadeias fonte com captura de ecrã.
- Estendidas as informações disponíveis nos insights de estatísticas.
- Melhorada a edição de pesquisa nas páginas «Traduzir».
- Melhorado o manuseio de atualizações de repositório simultâneas.
- Incluir o idioma fonte no formulário de criação do projeto.
- Incluída a contagem de alterações nos créditos.
- Corrigida a seleção de idioma da interface de utilizador em alguns casos.
- Permitida a adição à lista de permissão métodos de registo com registos fechados.
- Melhorada a pesquisa de termos relacionados no glossário.
- Melhoradas as correspondências de memória de tradução.
- Agrupados os mesmos resultados de maquinaria.
- Adicionado uma ligação direta para editar captura de ecrã da página de tradução.
- Melhorada a caixa de diálogo de confirmação de remoção.
- Incluídos modelos no download do ZIP.
- Adicionado suporte para Markdown e configuração de notificação em anúncios.
- Estendidos detalhes em listas de verificações.
- Adicionado suporte para novos formatos de ficheiro: *Cadeias de PHP Laravel*, *Ficheiro HTML*, *Formato Open-Document*, *Formato IDML*, *Ficheiros RC do Windows*, *Traduções de INI*, *Traduções Inno Setup INI*, *Propriedades GWT*, *Ficheiros JSON go-i18n*, *Ficheiro ARB*.
- Uso consistentemente de dispensado como um estad[o de verificações dispens](#page-90-0)[adas.](#page-99-0)
- [Adiciona s](#page-100-0)[uporte para confi](#page-100-1)[gurar extensões predefinida](#page-98-0)[s para ativar.](#page-87-0)
- [Corrigido o](#page-86-0) [atalho de teclado do edit](#page-92-0)[or para dispens](#page-93-0)ar verificações.
- Melhorada a tradução de máquina de textos com espaços reservados.
- Mostrada a tradução fantasma para os idiomas do utilizador para facilitar o início deles.
- Melhorada a análise de código de idioma.
- Mostra as traduções no idioma do utilizador primeiro na lista.
- Renomeados os formatos para variantes de nome mais genéricas.
- Adicionadas novas verificações de qualidade: *Várias variáveis sem nome*, *Não traduzido há muito tempo*, *Palavras consecutivas duplicadas*.
- Reintroduzido o suporte a limpar a memória de tradução.
- Corrigida a opção para ignorar verificações e[m texto fonte.](#page-61-0)
- [Adicionado suporte para config](#page-32-0)urar diferentes ramos para fazer push de alterações.
- A API agora relata status da limitação de taxa nos cabeçalhos HTTP.
- Adicionado suporte para API V3 do Google Tradutor (avançado).
- Adicionada capacidade de restringir o acesso no nível do componente.
- Adicionado suporte para espaços em branco e outros caracteres especiais nos sinalizadores de tradução, veja *Personalizando comportamento a usar marcadores*.
- Sempre mostra a verificação de texto renderizado se ativada.
- A API agora tem suporta a filtragem de alterações.
- [Adicionado suporte para compartilhar glossários e](#page-307-0)ntre projetos.

# **4.44 Weblate 4.0.4**

Lançado em 7 de maio de 2020.

- Corrigida a execução do conjunto de testes em alguns ambientes Python 3.8.
- Correções de erro ortográficos na documentação.
- Corrigida a criação de componentes a usar API em alguns casos.
- Corrigidos erros de JavaScript que interrompiam a navegação móvel.
- Corrigida a falha na exibição de algumas verificações.
- Corrigida a listagem de capturas de ecrã.
- Corrigidas notificações de resumo mensais.
- Corrigido o comportamento de tradução intermediário com unidades não existentes na tradução.

## **4.45 Weblate 4.0.3**

Lançado em 2 de maio de 2020.

- Corrigida possível falha em relatórios.
- As menções do utilizador nos comentários agora não diferenciam maiúsculas de minúsculas.
- Corrigida a migração do PostgreSQL para não superutilizadores.
- Corrigida a alteração da URL do repositório durante a criação do componente.
- Corrigida uma falha quando o repositório upstream desaparece.

## **4.46 Weblate 4.0.2**

Lançado em 27 de abril de 2020.

- Melhorado o desempenho das estatísticas de tradução.
- Melhorado o desempenho de alterações de rótulos.
- Melhorado o desempenho de edição em massa.
- Melhoria do desempenho da memória de tradução.
- Corrigida possível falha na exclusão do componente.
- Corrigida a exibição de alterações de tradução em alguns casos complexos.
- Melhorado o aviso sobre fila muito longa do Celery.
- Corrigidos possíveis falsos positivos na verificação de consistência.
- Corrigido um impasse ao alterar o repositório de componentes vinculados.
- Incluída a distância de edição na lista de alterações e CSV e relatórios.
- Evita falsos positivos de verificação de espaçamento de pontuação para o francês canadense.
- Corrigida a exportação XLIFF com espaços reservados.
- Corrigido falso-positivo com verificação de largura zero.
- Melhorado o relatório de erros de configuração.
- Corrigido o envio de fonte bilíngue.
- Detecta automaticamente os idiomas suportados para tradução de máquina DeepL.
- Corrigida a exibição da barra de progresso em alguns casos complexos.
- Corrigidas algumas verificações acionadas em textos não traduzidos.

## **4.47 Weblate 4.0.1**

Lançado em 16 de abril de 2020.

• Corrigida a instalação de pacotes do PyPI.

# **4.48 Weblate 4.0**

Lançado em 16 de abril de 2020.

- O Weblate agora requer Python 3.6 ou mais recente.
- Adicionada visão geral do gestão de alertas de componentes.
- Adicionado alerta de componente para URLs quebradas do navegador do repositório.
- Melhoradas páginas de autenticação e registo.
- Controle de acesso ao projeto e configuração do fluxo de trabalho integrado às configurações do projeto.
- Adicionados verificação e realce para interpolação e aninhamento i18next.
- Adicionados verificação e marcador para espaços reservados de percentagem.
- Mostrar falhas nas verificações de sugestões.
- Regista as alterações de texto fonte no histórico.
- Atualizado o Microsoft Translator à versão 3 da API.
- Reimplementado backend da memória de tradução.
- Adicionado suporte a várias pesquisa is: em *Pesquisando*.
- Permite fazer *Tradução inalterada* evitar lista negra interna.
- Melhorada a extração de comentários de ficheiros po monolíngues.
- Renomeadas as mensagens do quadro de com[unicação para](#page-62-0) anúncios.
- Corrigidos pr[oblemas ocasionais co](#page-56-0)m e-mails de registo.
- Melhorada a extensão de atualização do LINGUAS para lidar com mais variantes de sintaxe.
- Corrigida a edição do ficheiro fonte XLIFF monolíngue.
- Adicionado suporte para correspondência exata em *Pesquisando*.
- Estendida a API para cobrir capturas de ecrã, utilizadores, grupos, listas de componentes e projetos de criação estendida.
- Adicionado suporte para envio de fonte em traduçõ[es bilíngues.](#page-62-0)
- Adicionado suporte para idioma intermediário de programadores.
- Adicionado suporte para revisão de textos fonte.
- Estendidas as opções de download para memória de tradução em toda a plataforma.

## **4.49 Série 3.x do Weblate**

#### **4.49.1 Weblate 3.11.3**

Lançado em 11 de março de 2020.

- Corrigida a pesquisa de campos com certa prioridade.
- Corrigida a consulta predefinida para textos adicionados recentemente.
- Corrigida a pesquisa que retornava correspondências duplicadas.
- Corrigido o processamento de notificações no Gmail.
- Corrigida a reversão das alterações do histórico.
- Adicionados ligações para eventos nas notificações de resumo.
- Corrigido o e-mail para confirmação de remoção de conta.
- Adicionado suporte para autenticação Slack no contentor Docker.
- Evita enviar notificações para idiomas não assinados.
- Inclusão de filas do Celery na visão geral de desempenho.
- Corrigidos os links da documentação para extensões.
- Redução de falso-negativos para verificação de tradução inalterada.
- Elevada a dependência do bleach para abordar CVE-2020-6802.
- Corrigida a lista de mudanças de nível de projeto no histórico.
- Corrigida a invalidação de estatísticas em alguns casos complexos.
- Corrigida a pesquisa de determinados estados de texto.
- Corrigido o comportamento de verificação de formato de texto em caso de faltar percentagem.
- Corrigida a autenticação a usar alguns provedores de terceiros.

#### **4.49.2 Weblate 3.11.2**

Lançado em 22 de fevereiro de 2020.

- Corrigida a renderização de sugestões.
- Corrigidas algumas cadeias relatadas incorretamente como não tendo palavras.

#### **4.49.3 Weblate 3.11.1**

Lançado em 20 de fevereiro de 2020.

- Documentadas as alterações de configuração no Celery.
- Melhorada a validação de nome de ficheiros na criação de componentes.
- Corrigidas as versões mínimas de algumas dependências.
- Corrigida a adição de grupos com certas versões do Django.
- Corrigido o push manual para o repositório upstream.
- Melhorada a correspondência de glossário.

#### **4.49.4 Weblate 3.11**

Lançado em 17 de fevereiro de 2020.

- Permite o uso de URL de push VCS durante a criação do componente via API.
- A verificação de largura renderizada agora mostra a imagem com a renderização.
- Corrigidas as ligações em e-mails de notificação.
- Melhorada a aparência de e-mails em texto simples.
- Exibe verificações ignoradas e permite torná-las ativas novamente.
- Exibe as teclas próximas em traduções monolíngues.
- Suporte adicionado para agrupar formas de cadeias.
- Recomenda a atualização para novas versões do Weblate nas verificações do sistema.
- Fornece uma análise mais detalhada para alerta de idioma duplicado.
- Inclui informações mais detalhadas sobre a licença nas páginas do projeto.
- Automaticamente desfaz shallow em cópias locais, se necessário.
- Consertado o download de textos a precisar de ação.
- Novo alerta para alertar sobre o uso da mesma máscara de ficheiros duas vezes.
- Melhorar a extração de objetos colocáveis XML.
- O *SINGLE\_PROJECT* agora pode forçar o redirecionamento para o projeto escolhido.
- Adicionada opção para resolver comentários.
- Adicionada edição em massa de marcadores.
- A[dicionado suporte para](#page-370-0) labels.
- Adicionada extensão de edição em massa.
- Adicionada opção para *Forçar verificações*.
- Aumento da validade padrão das ligações de confirmação.
- Melhorada integração com o Matomo.
- Corrigido *Foi traduzido* [para tratar corretam](#page-312-0)ente da mudança do texto fonte.
- Configuração estendida de atualizações automáticas por *AUTO\_UPDATE*.
- Extensões de LINGUAS agora fazem sincronização completa de tradução no Weblate.

#### **4.49.5 Weblate 3.10.3**

Lançado em 18 de janeiro de 2020.

• Suporte para translate-toolkit 2.5.0.

#### **4.49.6 Weblate 3.10.2**

Lançado em 18 de janeiro de 2020.

- Adicionar indicação de bloqueio aos projetos.
- Corrigido erro CSS que causava cintilação em alguns navegadores web.
- Corrigida a pesquisa em sistemas com localidades diferentes do inglês.
- Melhorada correspondência de repositório para hooks do GitHub e do Bitbucket.
- Corrigida migração de dados em algumas instalações do Python 2.7.
- Permitir a configuração da clonagem rasa de Git.
- Melhorado processamento de notificações de segundo plano.
- Corrigido o envio de formulários quebrados ao navegar de volta no navegador da web.
- Nova extensão para configurar a formatação YAML.
- Corrigida a verificação de mesmos plurais para não disparar em idiomas de forma plural única.
- Corrigida pesquisa por expressões regulares em alguns campos.

### **4.49.7 Weblate 3.10.1**

Lançado em 9 de janeiro de 2020.

- API estendida com criação de tradução.
- Corrigidos diversos casos especiais em migrações de dados.
- Compatibilidade com Django 3.0.
- Aprimorado o desempenho da limpeza de dados.
- Adicionado suporte ao security.txt customizável.
- Melhorado a estrutura de navegação no changelog.
- Melhorada listagem de traduções no painel.
- Melhorada respostas HTTP para webhooks.
- Adicionado suporte aos merge requests do GitLab no contentor Docker.

#### **4.49.8 Weblate 3.10**

Lançado em 20 de dezembro de 2019.

- Interface de utilizador da aplicação melhorada.
- Adicionada checagem de duplos espaços.
- Consertada criação de novos idiomas.
- Evita enviar notificações de log de auditoria para e-mails excluídos.
- Adicionado suporte à textos somente leitura.
- Adicionado suporte a Markdown nos comentários.
- Permitir posicionamento de textos de instruções de tradução nas informações do projeto.
- Adicionar cópia para área de transferência para idiomas secundários.
- Melhorado suporte ao Mercurial.
- Melhorado desempenho de busca do repositório Git.
- Adicionada pesquisa pela idade do texto.
- Mostrar idioma fonte para todas as traduções.
- Mostrar contexto para textos próximos.
- Adicionado suporte para notificações nas operações do repositório.
- Melhoradas listagens de tradução.
- Capacidades de pesquisa estendidos.
- Adicionado suporte para tradução automática de textos marcados para edição.
- Evitar o envio de notificações duplicadas para alertas de componentes vinculados.
- Melhorada a mensagem da merge request padrão.
- Melhor indicação do estado do texto no modo Zen.
- Adicionado suporte a mais idiomas no Yandex Translate.
- Visual melhorado de notificações de e-mails.
- Fornecer seleção para a licença de tradução.

#### **4.49.9 Weblate 3.9.1**

Lançado em 28 de outubro de 2019.

- Remover alguns ficheiros desnecessários dos backups.
- Corrigida possível falha nos relatórios.
- Corrigida uma falha de migração cruzada de bancos de dados.
- Adicionado suporte para forçar o push de repositórios Git.
- Reduzido o risco de invalidação de token de registo.
- Corrigido o limitador de taxa de acerto de remoção de conta.
- Adicionada pesquisa baseada em prioridade.
- Consertada possível falha ao adicionar textos para um ficheiro JSON.
- A verificação e correção de HTML seguro agora respeitam a marcação do texto fonte.
- Impedir o envio de notificações para utilizadores convidados e deletados.
- Consertar a conexão SSL para o redis no Celery num contentor Docker.

#### **4.49.10 Weblate 3.9**

Lançado em 15 de outubro de 2019.

- Incluir metadados do Weblate em ficheiros descarregados.
- Melhorada IU para verificações com falha.
- Indica textos ausentes nas verificações de formatação.
- Verificação separada para o espaçamento de pontuação francês.
- Adicionado suporte para consertar alguns erros de verificação de qualidade.
- Adicionada permissão separada para criar novos projetos.
- Estender estatísticas para a contagem de caracteres.
- Melhorado o suporte aos códigos de idioma no estilo Java.
- Adicionada nova verificação genérica para espaços reservados.
- Adicionado suporte para espaços reservados de WebExtension JSON.
- Adicionado suporte para formato XML simples.
- API estendida com remoção e criação de tradução de projeto, componente e tradução.
- Adicionado suporte para webhooks do Gitea e Gitee.
- Adicionada nova verificação de expressões regulares personalizadas.
- Permitida a configuração de contribuições para a memória de tradução compartilhada.
- Adicionado a descarrega de ZIP para mais ficheiros de tradução.
- Tornada a análise compatível com o padrão XLIFF de altura máxima e fonte.
- Adicionados uma nova verificação e correção para marcação HTML segura para traduzir aplicações web.
- Adicionado um alerta de componente em configuração sem suporte.
- Adicionada uma extensão de tradução automática para inicializar traduções.
- Estender tradução automática para adicionar sugestões.
- Exibir parâmetros adicionais na visão geral.
- Sentry agora é compatível com o moderno Sentry SDK em vez do Raven.
- Alteradas as configurações de exemplo para se adequarem melhor ao ambiente de produção.
- Adicionados backups automatizados a usar BorgBackup.
- Divida a extensão de limpeza para RESX para evitar atualizações indesejadas de ficheiros.
- Adicionados recursos de pesquisa avançada.
- Permitido que os utilizadores decarregarem os próprios relatórios.
- Adicionado guia de localização para ajudar na configuração de componentes.
- Adicionado suporte para merge requests do GitLab.
- Melhorada a exibição do status do repositório.
- Efetua a tradução de máquina em segundo plano.

#### **4.49.11 Weblate 3.8**

Lançado em 15 de agosto de 2019.

- Adicionado suporte para criação simplificada de componentes semelhantes.
- Adicionado suporte para analisar sinalizadores de tradução de formatos de ficheiros baseados em XML.
- Regista as exceções no log do Celery.
- Melhoria no desempenho de extensões com escopo de repositório.
- Visual melhorado de notificações de e-mails.
- Correção do comportamento de redefinição de palavra-passe.
- Corrigido o desempenho na maioria das páginas de tradução.
- Corrigida a lista de idiomas não conhecidos pelo Weblate.
- Adiciona suporte para clonar extensões para componentes descobertos.
- Adiciona suporte para substituir o conteúdo do ficheiro com o enviado.
- Adicionado suporte para tradução de conteúdo não baseado em VCS.
- Adicionada a imagem de widget OpenGraph para uso em redes sociais.
- Adicionado suporte para capturas de ecrã animadas.
- Melhorado o manuseio de ficheiros XLIFF monolíngues.
- Evita enviar várias notificações para um único evento.
- Adicionado suporte para filtrar alterações.
- Estendidos os períodos predefinidos para relatórios.
- Adicionado suporte de webhook para Azure Repos.
- Novas notificações opcionais sobre sugestões pendentes ou textos não traduzidos.
- Adicionado uma ligação de cancelamento de assinatura, por meio de um clique único, aos e-mails de notificação.
- Corrigidos falsos positivos com a verificação «Foi traduzido».
- Nova interface de gestão para administradores.
- A prioridade do texto agora pode ser especificada a usar marcadores.
- Adicionadas visões de gestão de idioma.
- Adicionadas verificações da bibliotecas Qt e textos de formato Ruby.
- Adicionada configuração para melhor se adequar às instalações de um único projeto.
- Notificação sobre novo texto na mudança do texto fonte em traduções monolíngues.
- Adicionada visão separada para memória de tradução com capacidade de pesquisa.

#### **4.49.12 Weblate 3.7.1**

Lançado em 28 de junho de 2019.

- Atualizações de documentação.
- Corrigidas algumas restrições de requisitos.
- Atualizado o banco de dados do idioma.
- Atualizações de localização.
- Vários ajustes da interface do utilizador.
- Melhorado o tratamento de ficheiros de tradução não suportados, mas descobertos.
- Relata mais detalhadamente os requisitos de formato de ficheiros ausentes.

#### **4.49.13 Weblate 3.7**

Lançado em 21 de junho de 2019.

- Adicionada fila Celery separada para notificações.
- Usa uma aparência consistente com a aplicação para a navegação na API.
- Incluir estatísticas aprovadas nos relatórios.
- Reportar progresso quando atualizar um componente de tradução.
- Permite abortar a atualização do componente em segundo plano.
- Estendida a linguagem do modelo para manipulações de nome de ficheiro.
- Usa modelos para a ligação do editor e URL do navegador do repositório.
- Indica o comprimento máximo e a contagem atual de caracteres ao editar a tradução.
- Melhorado o tratamento de abreviações na verificação de tradução inalterada.
- Página de destino atualizada para novos colaboradores.
- Adiciona suporte para configurar extensões de msgmerge.
- Atraso na abertura da conexão SMTP ao enviar notificações.
- Melhorado o registo de erros.
- Permite local personalizado na extensão de geração de MO.
- Adicionadas extensões para limpar sugestões ou comentários antigos.
- Adicionada a opção para ativar o modo horizontal no editor Zen.
- Melhorado o desempenho de importação com muitos componentes vinculados.
- Corrigida a instalação de exemplos em alguns casos.
- Melhorada a renderização de alertas em mudanças.
- Adicionado novo widget de estatísticas horizontais.
- Melhorada a verificação de textos de formato em plurais.
- Adicionada ferramenta de gestão de fontes.
- Nova verificação das dimensões do texto renderizado.
- Adicionado suporte para formatos de legenda.
- Inclui estatísticas gerais de conclusão para idiomas.
- Adicionados relatórios no escopo global e no de projeto.
- Melhorada a interface de utilizador ao mostrar o status da tradução.
- Novo logotipo e esquema de cores do Weblate.
- Nova aparência de emblemas de bitmap.

#### **4.49.14 Weblate 3.6.1**

Lançado em 26 de abril de 2019.

- Melhorado o manuseio de ficheiros XLIFF monolíngues.
- Corrigidas as notificações de resumo em alguns casos complexos.
- Corrigido um alerta de erro de script de extensão.
- Corrigido o ficheiro de geração de MO para ficheiros PO monolíngues.
- Corrigida a exibição de verificações desinstaladas.
- Indica projetos administrados na lista de projetos.
- Permite que a atualização se recupere de um repositório VCS ausente.

#### **4.49.15 Weblate 3.6**

Lançado em 20 de abril de 2019.

- Adiciona suporte para descarregar dados do utilizador.
- Extensões agora são acionados automaticamente após a instalação.
- Melhordas as instruções para resolver conflitos de mesclagem.
- A extensão de limpeza agora é compatível com traduções de metadados da loja de apps.
- Sintaxe do código de idioma configurável ao adicionar novas traduções.
- Avisa sobre o uso de Python 2 com encerramento planejado do suporte em abril de 2020.
- Extrai caracteres especiais do texto fonte para o teclado visual.
- Estendidas as estatísticas de colaboradores para refletir as contagens fonte e destino.
- Os administradores e extensões de consistência agora podem adicionar traduções, mesmo se desativado para os utilizadores.
- Corrigida a descrição de alternar a desativar a manipulação do cabeçalho Language-Team.
- Notifica os utilizadores mencionados nos comentários.
- Removida a detecção automática do formato de ficheiros da configuração do componente.
- Corrigido o ficheiro de geração de MO para ficheiros PO monolíngues.
- Adicionadas notificações de resumo.
- Adicionado suporte para silenciar notificações de componentes.
- Adicionadas notificações para novos alertas, mensagens do quadro de comunicações ou componentes.
- As notificações para projetos administrados agora podem ser configuradas.
- Melhorado o tratamento de códigos de idioma de três letras.

#### **4.49.16 Weblate 3.5.1**

Lançado em 10 de março de 2019.

- Corrigido o exemplo da unidade do systemd do Celery.
- Corrigidas as notificações de repositórios HTTP com login.
- Corrigida a condição de corrida na edição de texto fonte para traduções monolíngues.
- Inclui a saída da execução da extensão com falha nos logs.
- Melhorada a validação de opções para adicionar novo idioma.
- Permite editar o formato do fircheiros nas configurações do componente.
- Atualiza as instruções de instalação para preferir o Python 3.
- Melhorias de desempenho e consistência para carregar traduções.
- Torne o serviço de Terminologia da Microsoft compatível com as versões atuais da Zeep.
- Atualizações de localização.

#### **4.49.17 Weblate 3.5**

Lançado em 3 de março de 2019.

- Melhorado o desempenho da memória de tradução embutida.
- Adicionada interface para gerir a memória de tradução global.
- Melhorado o alerta sobre estado inválido do componente.
- Adicionada interface de utilizador para gerir mensagens do quadro de comunicações.
- A mensagem de comit da extensão agora pode ser configurada.
- Reduz a quanidade de commits ao atualizar o repositório upstream.
- Corrigida a possível perda de metadados ao mover um componente entre projetos.
- Melhorada a navegação no modo Zen.
- Adicionadas várias novas verificações de qualidade (relacionadas a Markdown e URL).
- Adicionado suporte para ficheiro de metadados de loja de apps.
- Adicionado suporte para alternar a integração GitHub ou Gerrit.
- Adicionada verificação de letras Kashida.
- Adicionada opção para fazer squash de commits com base nos autores.
- Melhorado o suporte ao formato de ficheiros XLSX.
- Compatibilidade com Tesseract 4.0.
- A extensão de cobrança agora remove projetos para cobranças não pagas após 45 dias.

### **4.49.18 Weblate 3.4**

Lançado em 22 de janeiro de 2019.

- Adicionado suporte para espaços reservados do XLIFF.
- O Celery agora pode utilizar várias filas de tarefas.
- Adicionado suporte para renomear e mover projetos e componentes.
- Inclui contagens de caracteres em relatórios.
- Adicionada adição guiada de componentes de tradução com detecção automática de ficheiros de tradução.
- Mensagens de commit de mesclagem personalizáveis para Git.
- Adicionada indicação visual de alertas de componentes na navegação.
- Melhorado o dsempenho de carregamento de ficheiros de tradução.
- Nova extensão para fazer squash de commits antes de fazer push.
- Melhorada a exibição de alterações de tradução.
- Alterado o estilo de mesclagem padrão ao fazer rebase e tornado-o configurável.
- Melhor tratamento de subtags de uso privado no código de idioma.
- Melhorado o desempenho de atualizações de índice de texto completo.
- Estendida a API de envio de ficheiros para oferecer suporte a mais parâmetros.

#### **4.49.19 Weblate 3.3**

Lançado em 30 de novembro de 2018.

- Adicionado suporte para remoção de componentes e projetos.
- Melhorado o desempenho para algumas traduções monolíngues.
- Adicionados alertas de componente de tradução para destacar problemas com uma tradução.
- Expõe a «resname» do XLIFF como contexto quando disponível.
- Adicionado suporte para estados XLIFF.
- Adicionada verificação de ficheiros que não podem ser escritos dentro do DATA\_DIR.
- Melhorada a exportação de CSV para alterações.

#### **4.49.20 Weblate 3.2.2**

Lançado em 20 de outubro de 2018.

- Remova a dependência do Babel que já não é necessária.
- Definições de idioma atualizadas.
- Melhore a documentação para complementos, LDAP e Aipo.
- Corrigindo a ativação de novos sinaliyadores dos-eol e auto-java-messageformat.
- Corrigido o teste setup.py em execução do pacote PyPI.
- Melhor manuseio de plurais.
- Corrigida a falha de API ao envio de traduções em alguns casos limítrofes.
- Corrigida a atualização da configuração do Git no caso de ser alterada manualmente.

## **4.49.21 Weblate 3.2.1**

Lançado em 10 de outubro de 2018.

- Dependência de documentos em backports.csv em Python 2.7.
- Corrigidos testes executados pelo root.
- Melhor manuseio de erros no módulo gitexport.
- Relatório de progresso corrigido para idiomas recém-adicionados.
- Comunica corretamente os erros do worker do Celery ao Sentry.
- Corrigido criar traduções com o Qt Linguist.
- Corrigidas falhas ocasionais de atualização de índice de texto completo.
- Validação melhorada ao criar componentes.
- Adicionado suporte para a limpeza de sugestões antigas.

#### **4.49.22 Weblate 3.2**

Lançado em 6 de outubro de 2018.

- Adicionar comando de gestão install\_addon para a instalação automática de extensões.
- Permitir configurações de limites de taxa com uma proporção mais refinada.
- Adicionado suporte para a exportação e importação de ficheiros Excel.
- Melhorar a limpeza dos componentes no caso de múltiplas extensões de descoberta de componentes.
- Reescrito o back-end de tradução automática de Terminologia da Microsoft.
- Weblate agora usa Celery para descarregar algum processamento.
- Melhorados os recursos de pesquisa e adicionada a pesquisa de expressão regular.
- Adicionado suporte para tradução de máquina da API Youdao Zhiyun.
- Adicionado suporte para tradução máquina da API do Baidu.
- Tarefas integradas de manutenção e limpeza usando o Celery.
- Melhor desempenho de carregamento de traduções em quase 25%.
- Removido o suporte para mesclar cabeçalhos no envio.
- Removido o suporte para mensagens de commit personalizadas.
- Modo de edição configurável (zen/full).
- Adicionado suporte para relatórios de erros para o Sentry.
- Adicionado suporte para atualização diária automatizada de repositórios.
- Adicionado suporte para a criação de projetos e componentes por utilizadores.
- Memória de tradução embutida agora armazena automaticamente as traduções feitas.
- Utilizadores e projetos podem importar as memórias de tradução existentes deles.
- Melhor gestão de textos relacionados às capturas de ecrã.
- Adicionado suporte para verificar Java MessageFormat.

Veja o marco 3.2 no GitHub para uma lista detalhada dos problemas resolvidos.

#### **4.49.23 Weblate 3.1.1**

Lançado em 27 de julho de 2018.

• Corrigida a falha do conjunto de teste em algumas configurações.

#### **4.49.24 Weblate 3.1**

Lançado em 27 de julho de 2018.

- Atualizações de versões anteriores a 3.0.1 não são suportadas.
- Permite substituir mensagens de commit padrão das configurações.
- Melhora a compatibilidade dos webhooks com ambientes de hospedagem própria.
- Adicionado suporte para o Amazon Translate.
- Compatibilidade com Django 2.1.
- As verificações do sistema Django agora são usadas para diagnosticar problemas com a instalação.
- Removido o suporte para o serviço libravatar que será encerrado em breve.
- Nova extensão para marcar traduções não alteradas como a necessitar de edição.
- Adiciona suporte para pular para um local específico durante a tradução.
- As traduções descarregadas podem ser personalizadas agora.
- Melhorado o cálculo de similaridade de texto em correspondências de memória de tradução.
- Adicionado suporte para assinar commits do Git pelo GnuPG.

#### **4.49.25 Weblate 3.0.1**

Lançado em 10 de junho de 2018.

- Corrigido um possível problema de migração do 2.20.
- Atualizações de localização.
- Removidos exemplos de ganchos obsoletos.
- Documentação de cache aprimorada.
- Exibição corrigida da documentação do administrador.
- Tratamento aprimorado de nomes longos do idioma.

#### **4.49.26 Weblate 3.0**

Lançado em 1º de junho de 2018.

- Controle de acesso reescrito.
- Várias limpezas de código que levam a módulos movidos e renomeados.
- Nova extensão para descoberta automática de componentes.
- O comando de gestão import\_project tem parâmetros ligeiramente diferentes agora.
- Adicionado suporte básico para ficheiros de Windows RC.
- Nova extensão para armazenar nomes de contribuidores em cabeçalhos de ficheiros de PO.
- Os scripts de gancho por componente foram removidos; em vez disso, use extensões.
- Adiciona suporte para coletar acordos de colaborador.
- As alterações de controle de acesso agora são rastreadas no histórico.
- Nova extensão para garantir que todos os componentes num projeto tenham as mesmas traduções.
- Suporte para mais variáveis em modelos de mensagem de commit.
- Adiciona suporte para fornecer contexto textual adicional.

# **4.50 Série 2.x do Weblate**

#### **4.50.1 Weblate 2.20**

Lançado em 4 de abril de 2018.

- Melhorada a velocidade de clonagem de repositórios de subversion.
- Alterado o bloqueio de repositório para usar biblioteca de terceiros.
- Adicionado suporte para descarregar apenas textos que precisam de ação.
- Adicionado suporte para pesquisa em vários idiomas ao mesmo tempo.
- Nova extensão para configurar a quebra de linha da saída gettext.
- Nova extensão para configurar a formatação JSON.
- Adicionado suporte para autenticação em API usando autenticação Bearer compatível com RFC 6750.
- Adicionado suporte para tradução automática usando serviços de tradução de máquina.
- Adicionado suporte para marcação HTML em mensagens de quadro de comunicações.
- Adicionado suporte para alteração em massa do estado dos textos.
- O translate-toolkit pelo menos 2.3.0 agora é necessário, as versões mais antigas não são mais suportadas.
- Adicionada memória de tradução embutida.
- Adicionada uma visão geral com as listas de componentes ao painel e páginas de visão geral de cada lista de componentes.
- Adicionado suporte para serviço de tradução de máquina DeepL.
- Os resultados da tradução de máquina agora são armazenados em cache no Weblate.
- Adicionado suporte para reordenar alterações de commits feitos.

#### **4.50.2 Weblate 2.19.1**

Lançado em 20 de fevereiro de 2018.

- Corrigido o problema de migração na atualização do 2.18.
- Melhorada a validação de API de envio de ficheiros.

#### **4.50.3 Weblate 2.19**

Lançado em 15 de fevereiro de 2018.

- Corrigidas as importações em alguns formatos de ficheiros.
- Exibe informações de navegador amigáveis para humanos no registo de auditoria.
- Adicionado um exportador TMX para ficheiros.
- Várias melhorias de desempenho para carregar ficheiros de tradução.
- Adicionada opção para desativar a gestão de acesso no Weblate em favor da gestão do Django.
- Melhorada a velocidade de pesquisa de glossário para textos grandes.
- Compatibilidade com django\_auth\_ldap 1.3.0.
- Os erros de configuração agora são armazenados e relatados de forma persistente.
- Honra ignorar marcadores na correção automática de espaço em branco.
- Melhorada a compatibilidade com algumas configurações do Subversion.
- Melhorado o serviço embutido de tradução de máquina.
- Adicionado suporte para serviço SAP Translation Hub.
- Adicionado suporte para serviço de Terminologia da Microsoft.
- Removido o suporte para anúncio em e-mails de notificação.
- Melhorado o relatório de progresso de tradução a nível de idioma.
- Melhorado o suporte para diferentes fórmulas plurais.
- Adicionado suporte para repositórios Subversion que não usam stdlayout.
- Adicionadas extensões para personalizar fluxos de trabalho de tradução.

#### **4.50.4 Weblate 2.18**

Lançado em 15 de dezembro de 2017.

- Estatísticas estendidas de colaborador.
- Melhor configuração do teclado virtual de caracteres especiais.
- Adicionado suporte para formato de ficheiros de DTD.
- Alterados os atalhos do teclado para reduzir a chance de colisão com os do navegador/sistema.
- Melhorado o suporte para marcador de aprovado em ficheiros de XLIFF.
- Adicionado suporte para não agrupar textos longos em ficheiros de PO gettext.
- Adicionado botão para copiar a ligação permanente à tradução atual.
- Removido o suporte ao Django 1.10 e adicionado suporte ao Django 2.0.
- Removido o bloqueio de traduções durante a tradução.
- Adicionado suporte para adicionar novos textos a traduções monolíngues.
- Adicionado suporte para fluxos de trabalho de tradução com revisores dedicados.

### **4.50.5 Weblate 2.17.1**

Lançado em 13 de outubro de 2017.

- Corrigido o conjunto de testes em execução em algumas situações específicas.
- Atualizações de localidades.

### **4.50.6 Weblate 2.17**

Lançado em 13 de outubro de 2017.

- O Weblate por padrão agora faz clones rasos do Git.
- Melhorado o desempenho ao atualizar ficheiros de tradução grandes.
- Adicionado suporte para bloquear o registo de certos e-mails.
- Os utilizadores agora podem apagar os próprios comentários.
- Adicionada etapa de visualização para o recurso de pesquisar e substituir.
- Persistência das configurações do lado do cliente em formulários de pesquisa e envio.
- Capacidades de pesquisa estendidos.
- Mais granularidade por configuração de ACL do projeto.
- O valor padrão de BASE\_DIR foi alterado.
- Adicionada a remoção da conta em duas etapas para evitar a remoção acidental.
- As configurações de controle de acesso do projeto agora podem ser editadas.
- Adicionada proteção opcional contra spam para sugestões usando Akismet.

## **4.50.7 Weblate 2.16**

Lançado em 11 de agosto de 2017.

- Várias melhorias de desempenho.
- Adicionado suporte para o formato JSON aninhado.
- Adicionado suporte para o formato WebExtension JSON.
- Corrigida a autenticação com exportador git.
- Melhorada a importação de CSV em certas situações.
- Melhorada a aparência do widget Outras traduções.
- As verificações de comprimento máximo agora estão impondo o comprimento do texto no formulário.
- Torna a idade de commit\_pending configurável por componente.
- Várias limpezas de interface do utilizador.
- Corrigida a pesquisa em componente /projeto/tido o site por traduções.

### **4.50.8 Weblate 2.15**

Lançado em 30 de junho de 2017.

- Mostra mais traduções relacionadas em outras traduções.
- Adiciona a opção de ver as traduções do texto atual em outros idiomas.
- Usa 4 formas plurais para lituano por padrão.
- Corrigido o envio para ficheiros monolíngues de formato diferente.
- Melhoradas as mensagens de erro na autenticação com falha.
- Mantelém o estado da página ao remover a palavra do glossário.
- Adicionada ligação direta para editar a tradução do idioma secundário.
- Adicionada verificação de qualidade do formato Perl.
- Adicionado suporte para rejeitar palavras-passe reutilizadas.
- Estendida a barra de ferramentas para edição de idiomas RTL.

### **4.50.9 Weblate 2.14.1**

Lançado em 24 de maio de 2017.

- Corrigido um possível erro ao paginar os resultados da pesquisa.
- Corrigidas as migrações de versões mais antigas em alguns casos complexos.
- Corrigido possível CSRF ao observar e deixar de observar um projeto.
- A redefinição de palavra-passe não autentica mais o utilizador.
- Corrigido um possível desvio de CAPTCHA em caso de palavra-passe esquecida.

#### **4.50.10 Weblate 2.14**

Lançado em 17 de maio de 2017.

- Adiciona entradas de glossário usando AJAX.
- O logout agora usa POST para evitar CSRF.
- A redefinição do token da chave de API usa agora POST para evitar CSRF.
- Weblate define Content-Security-Policy por padrão.
- A URL do editor local é validada para evitar auto-XSS.
- A palavra-passe agora é validada contra falhas comuns por padrão.
- Notificar os utilizadores sobre atividades importantes nas contas deles, como alteração de palavra-passe.
- As exportações de CSV agora escapam de fórmulas potenciais.
- Várias pequenas melhorias na segurança.
- As tentativas de autenticação agora têm taxa limitada.
- O conteúdo da sugestão é armazenado no histórico.
- Armazena atividades importantes da conta no registo de auditoria.
- Pede a confirmação da palavra-passe ao remover a conta ou adicionar novas associações.
- Mostra a hora em que a sugestão foi feita.
- Há uma nova verificação de qualidade para o ponto-e-vírgula à direita.
- Garante que as ligações de pesquisa podem ser compartilhadas.
- Incluídas informações do texto fonte e capturas de ecrã na API.
- Permite sobrescrever traduções por meio de envio pela API.

#### **4.50.11 Weblate 2.13.1**

Lançado em 12 de abril de 2017.

- Corrigida a listagem de projetos gerenciados no perfil.
- Corrigido o problema de migração em que algumas permissões estavam faltando.
- Corrigida a listagem do formato de ficheiro atual ao descarregar a tradução.
- Retorna HTTP 404 ao tentar acessar o projeto onde o utilizador não tem privilégios.

#### **4.50.12 Weblate 2.13**

Lançado em 12 de abril de 2017.

- Corrigidas verificações de qualidade em modelos de tradução.
- Adicionada verificação de qualidade para acionar na perda de tradução.
- Adiciona uma opção para ver sugestões pendentes de um utilizador.
- Adiciona opção para construir listas de componentes automaticamente.
- O painel padrão para utilizadores não autenticados pode ser configurado.
- Adiciona a opção de navegar por 25 textos aleatórios para revisão.
- O histórico agora indica mudança de texto.
- Melhor relatório de erros ao adicionar uma nova tradução.
- Adicionado pesquisa por idioma dentro do projeto.
- ACLs de grupo agora podem ser limitados a certas permissões.
- Os ACLs por projeto agora são implementados a usar ACL de grupo.
- Adicionado controle de privilégios mais refinado.
- Várias pequenas melhorias na interface do utilizador.

#### **4.50.13 Weblate 2.12**

Lançado em 3 de março de 2017.

- Melhorada a interface administrativa para grupos.
- Adicionado suporte à API do Yandex Translate.
- Maior velocidade de pesquisa em todo o site.
- Adicionada pesquisa ampla de projeto e componente.
- Adicionada pesquisa e substituição em todo o projeto e componente.
- Melhorada a renderização de traduções inconsistentes.
- Adicionado suporte para abrir fiheiros fonte no editor local.
- Adicionado suporte para configuração de teclado visual com caracteres especiais.
- Melhorado a gestão de captura de ecrã com suporte OCR para correspondência de textos fonte.
- A mensagem de commit padrão agora inclui informações de tradução e URL.
- Adicionado suporte para o formato de tradução do Joomla.
- Maior confiabilidade de importação em formatos de ficheiros.

### **4.50.14 Weblate 2.11**

Lançado em 31 de janeiro de 2017.

- Inclui informações detalhadas sobre o idioma na página de idioma.
- Melhorias no back-end do Mercurial.
- Adicionada opção para especificar a prioridade do componente de tradução.
- Uso mais consistente da ACL de grupo, mesmo com menos permissões usadas.
- Adicionada variável WL\_BRANCH para criar scripts.
- Melhorada a documentação de programador.
- Melhor compatibilidade com várias versões git na extensão do exportador git.
- Incluído por projecto e estatísticas de componentes.
- Adicionado mapeamento de código de idioma para melhor suporte da API do Microsoft Translate.
- A limpeza do texto completo foi movida para o trabalho em segundo plano para tornar a remoção da tradução mais rápida.
- Exibição fixa de fonte plural para idiomas com forma plural única.
- Melhorado o tratamento de erros em import\_project.
- Várias melhorias de desempenho.

#### **4.50.15 Weblate 2.10.1**

Lançado em 20 de janeiro de 2017.

• Não vaza a existência da conta no formulário de redefinição de palavra-passe (CVE-2017-5537).

#### **4.50.16 Weblate 2.10**

Lançado em 15 de dezembro de 2016.

- Adicionada verificação de qualidade para verificar se os plurais são traduzidos de forma diferente.
- Corrigidos ganchos so GitHub para repositórios com autenticação.
- Adicionado módulo opcional de exportador git.
- Suporte para API Microsoft Cognitive Services Translator.
- Simplificadas as interfaces de utilizador de projeto e componente.
- Adicionada correção automática para remover caracteres de controle.
- Adicionada visão geral por idioma ao projeto.
- Adicionado suporte para exportação de CSV.
- Adicionado download de CSV para estatísticas.
- Adicionada visualização de matriz para uma visão geral rápida de todas as traduções.
- Adicionada API básica para mudanças e textos.

• Adicionado suporte ao servidor Apertium Apy para traduções de máquina.

#### **4.50.17 Weblate 2.9**

Lançado em 4 de novembro de 2016.

- Parâmetros estendidos para o comando de gestão createadmin.
- Estendido import\_json para ser capaz de lidar com componentes existentes.
- Adicionado suporte para ficheiros de YAML.
- Donos de projeto agora podem configurar detalhes de componente e projeto de tradução.
- Usa projetos «Observados» em vez de «Assinados».
- Projetos podem ser observados diretamente a partir da página do projeto.
- Adicionado widget de status multi-idioma.
- Realça o idioma secundário se não mostrar o fonte.
- Regista apagar a sugestão no histórico.
- Melhorada a UX de seleção de idiomas no perfil.
- Corrigida a exibição de mensagens do quadro de comunicações de componente.
- Mantém a guia de preferências selecionada após gravar.
- Mostra o comentário do texto fonte com mais destaque.
- Instala automaticamente o driver de mesclagem Gettext PO para repositórios Git.
- Adicionado recurso de pesquisa e substituição.
- Adicionado suporte para enviar contexto visual (captura de telas) para traduções.

#### **4.50.18 Weblate 2.8**

Lançado em 31 de agosto de 2016.

- Melhorias na documentação.
- Traduções.
- Atualizadas as bibliotecas JavaScript empacotadas.
- Adicionado o comando de gestão list\_translators.
- Django 1.8 não é mais compatível.
- Corrigida a compatibilidade com Django 1.10.
- Adicionado suporte a Subversion.
- A verificação de validade de XML foi separada de tags XML incompatíveis.
- Corrigida a API para respeitar as configurações de HIDE\_REPO\_CREDENTIALS.
- Mostra a alteração do fonte no modo Zen.
- Alt+PageUp/PageDown/Home/End agora funciona no modo Zen também.
- Adiciona uma dica de ferramenta mostrando a hora exata das alterações.
- Adiciona uma opção para selecionar filtros e pesquisar na página de tradução.
- Adicionada UI para remoção de tradução.
- Melhorado o comportamento ao inserir objetos colocáveis.

• Corrigidos problemas de bloqueio automático no modo Zen.

#### **4.50.19 Weblate 2.7**

Lançado em 10 de julho de 2016.

- Removida a tradução automática da web do Google.
- Melhorada a mensagem de commit ao adicionar tradução.
- Corrigida a API do Google Tradutor para o idioma hebraico.
- Compatibilidade com Mercurial 3.8.
- Adicionado comando de gestão import\_json.
- Ordenação correta das traduções listadas.
- Mostra o texto completo da sugestão, não apenas uma diferença.
- Estende a API (status de repositório detalhado, estatísticas, …).
- O conjunto de testes não requer mais acesso à rede para testar repositórios.

#### **4.50.20 Weblate 2.6**

Lançado em 28 de abril de 2016.

- Coeeigida a validação de componentes com filtro de idioma.
- Melhorado suporte para ficheiros de XLIFF.
- Corrigida a tradução de máquina para fontes não inglesas.
- Adicionada API REST.
- Compatibilidade com Django 1.10.
- Adicionadas categorias às mensagens do quadro de comunicações.

#### **4.50.21 Weblate 2.5**

Lançado em 10 de março de 2016.

- Corrigida tradução de máquina para donos de projetos.
- Melhorado o desempenho de operações de commit e push.
- Novo comando de gestão para adicionar sugestões a partir da linha de comando.
- Adicionado suporte para mesclar comentários ao enviar ficheiros.
- Adicionado suporte para algumas extensões GNU para o formato C printf.
- Melhorias na documentação.
- Adicionado suporte para gerar créditos de tradutores.
- Adicionado suporte para gerar estatísticas de contribuidores.
- A pesquisa em todo o site pode pesquisar apenas num idioma.
- Melhora as verificações de qualidade para armênio.
- Suporte para iniciar componentes de tradução sem traduções existentes.
- Suporte para adicionar novas traduções em Qt TS.
- Melhorado suporte para tradução de ficheiros de PHP.
- Melhorias de desempenho para verificações de qualidade.
- Pesquisa corrigida para todo o site por verificações com falha.
- Adicionada opção para especificar o idioma fonte.
- Melhorado suporte para ficheiros de XLIFF.
- Estendida a lista de opções para import\_project.
- Melhoria da segmentação para mensagens do quadro de avisos.
- Suporte para tradução automática entre projetos.
- Otimizado o índice de pesquisa de texto completo.
- Adicionado comando de gestão para a tradução automática.
- Adicionado realce de objetos colocáveis.
- Adicionados atalhos de teclado para os objetos colocáveis, verificações e traduções automáticas.
- Melhorado o bloqueio de tradução.
- Adicionada verificação de qualidade para interpolação AngularJS.
- Adicionadas ACLs extensivas baseadas em grupos .
- Esclarecida a terminologia sobre cadeias que necessitam de edição (anteriormente «fuzzy»).
- Esclarecida a terminologia sobre textos que necessitam ação e textos não traduzidas.
- Suporte para Python 3.
- Removido o suporte ao Django 1.7.
- Removida a dependência do msginit para a criação de novos ficheiros gettext PO.
- Adicionadas visualizações de painel configuráveis.
- Melhoradas notificações sobre erros de análise.
- Adicionada opção para importar componentes com nome duplicado para import\_project.
- Melhorado suporte para tradução de ficheiros de PHP.
- Adicionada exportação XLIFF para dicionário.
- Adicionada exportação de XLIFF e gettext PO para todas as traduções.
- Melhorias na documentação.
- Adicionado suporte para atribuições de grupo automáticas configuráveis.
- Melhorada a adição de novas traduções.

#### **4.50.22 Weblate 2.4**

Lançado em 20 de setembro de 2015.

- Melhorado o suporte para ficheiros de PHP.
- Capacidade de adicionar ACL a utilizador anônimo.
- Melhorada a capacidade de configuração do comando import\_project.
- Adicionado despejo de histórico em CSV.
- Evita erros de copiar/colar com caracteres de espaço em branco.
- Adicionado suporte para webhooks do Bitbucket.
- Controle mais rígido em textos aproximados ao enviar a tradução.
- Várias URLs foram alteradas, deverá ter de atualizar os seus favoritos.
- Os scripts de gancho são executados com a raiz VCS como diretório atual.
- Os scripts de gancho são executados com variáveis de ambiente que descrevem o componente atual.
- Adiciona o comando de gestão para otimizar o índice de texto completo.
- Adicionado suporte para relatórios de erros para Rollbar.
- Os projetos agora podem ter vários donos.
- Donos de projeto podem gerir a si próprio.
- Adicionado suporte para javascript-format usado em gettext PO.
- Suporte para adicionar novas traduções em XLIFF.
- Melhorada a autodetecção de formato de ficheiros.
- Estendidos os atalhos de teclado.
- Melhor correspondência de dicionário para vários idiomas.
- Melhorado o layout da maioria das páginas.
- Suporte para adicionar palavras ao dicionário durante a tradução.
- Adicionado suporte para filtragem de idiomas a serem gerenciados pelo Weblate.
- Adicionado suporte para tradução e importação de ficheiros de CSV.
- Reescrito o tratamento de ficheiros estáticos.
- Ligações diretas de login/registo para serviço de terceiros, se for o único.
- Faz commit de alterações pendentes na remoção da conta.
- Adiciona o comando de getão para alterar o nome do site.
- Adiciona a opção para configurar o committer padrão.
- Adiciona um gancho após adicionar uma nova tradução.
- Adiciona opção para especificar vários ficheiros para adicionar para commit.

### **4.50.23 Weblate 2.3**

Lançado em 22 de maio de 2015.

- Removido o suporte a migrações para Django 1.6 e South.
- Suporte para adicionar novas traduções ao usar ficheiros de propriedade Java.
- Permita aceitar sugestão sem edição.
- Melhorado o suporte para Google OAuth 2.0.
- Adicionado suporte para ficheiros .resx da Microsoft.
- O robots.txt padrão ajustado para impedir o grande rastreamento de traduções.
- Fluxo de trabalho simplificado para aceitar sugestões.
- Adicionados donos de projetos que sempre recebem notificações importantes.
- Permite desativar a edição do modelo monolíngue.
- Visualização mais detalhada do status do repositório.
- Ligação direta para editar o modelo ao alterar a tradução.
- Permitir adicionar mais permissões aos donos do projeto.
- Permite mostrar o idioma secundário no modo Zen.
- Suporte para ocultar o texto fonte em favor do idioma secundário.

#### **4.50.24 Weblate 2.2**

Lançado em 19 de fevereiro de 2015.

- Melhorias de desempenho.
- Pesquisa de texto completo nos campos de localização e comentários.
- Novos gráficos de atividades baseados em SVG/JavaScript.
- Suporte para Django 1.8.
- Suporte para exclusão de comentários.
- Adicionado o próprio emblema SVG.
- Adicionado suporte para o Google Analytics.
- Melhorado o tratamento de nomes de ficheiros de tradução.
- Adicionado suporte para traduções JSON monolíngues.
- Regista o bloqueio de componentes num histórico.
- Suporte para edição de idioma fonte (modelo) para traduções monolíngues.
- Adicionado suporte básico para Gerrit.

#### **4.50.25 Weblate 2.1**

Lançado em 5 de dezembro de 2014.

- Adicionado suporte para repositórios Mercurial.
- Fonte Glyphicon substituída por Awesome.
- Adicionados ícones para serviços de autenticação social.
- Melhor consistência das cores e ícones dos botões.
- Melhorias na documentação.
- Várias correções de bugs.
- Ocultação automática de colunas na listagem de tradução para telas pequenas.
- Alterada a configuração dos caminhos do sistema de ficheiros.
- Melhorado o tratamento e armazenamento de chaves SSH.
- Melhorado o bloqueio de repositório.
- Verificações de qualidade personalizadas por texto fonte.
- Permite ocultar traduções concluídas a partir do painel.

#### **4.50.26 Weblate 2.0**

Lançado em 6 de novembro de 2014.

- Nova UI responsiva usando Bootstrap.
- Backend VCS reescrito.
- Melhorias na documentação.
- Adicionado quadro de comunicações para mensagens para todo o site.
- Prioridade de textos configurável.
- Adicionado suporte ao formato de ficheiros JSON.
- Corrigida a geração de ficheiros mo em certos casos.
- Adicionado suporte a notificações do GitLab.
- Adicionado suporte a desativar sugestões de tradução.
- Suporte ao Django 1.7.
- Os projetos com ACL agora têm gestão de utilizadores.
- Estendidas as possibilidades de pesquisa.
- Fornece mais dicas aos tradutores sobre os plurais.
- Corrigido o bloqueio de repositório Git.
- Compatibilidade com versões mais antigas do Git.
- Melhorado o suporte a ACLs.
- Adicionados botões para aspas por idioma e outros caracteres especiais.
- Suporte para exportação de estatísticas como JSONP.

## **4.51 Série 1.x do Weblate**

#### **4.51.1 Weblate 1.9**

Lançado em 6 de maio de 2014.

- Compatibilidade com Django 1.6.
- Compatibilidade descontinuada com Django 1.4.
- Comandos de gestão para bloquear/desbloquear traduções.
- Melhorado suporte para ficheiros de Qt TS.
- Os utilizadores agora podem apagar a própria conta.
- Avatares podem ser desativados.
- Mesclados os atributos de nome e sobrenome.
- Avatares agora são obtidos e armazenados em cache no lado do servidor.
- Adicionado suporte para emblema do shields.io.

## **4.51.2 Weblate 1.8**

Lançado em 7 de novembro de 2013.

- Confira o manual para as instruções de atualização.
- Melhor listagem de resumo de projeto.
- Opções mais visíveis para compartilhamento.
- Mais controle sobre privilégios de utilizadores anônimos.
- Suporte a login usando serviços de terceiros, confira o manual para obter mais detalhes.
- Os utilizadores podem fazer login por e-mail em vez de nome de utilizador.
- Melhorias na documentação.
- Melhorada a revisão de textos fontes.
- Pesquisa em todos os textos.
- Melhor rastreamento de textos fonte.
- Proteção por captcha para registar.

#### **4.51.3 Weblate 1.7**

Lançado em 7 de outubro de 2013.

- Confira o manual para as instruções de atualização.
- Suporte para verificar a texto de formatação com chaves do Python.
- Personalização por componente de verificações de qualidade.
- Estatísticas detalhadas por tradução.
- Alterada a forma de vinculação de sugestões, verificações e comentários de textos.
- Utilizadores podem agora adicionar texto à mensagem de commit.
- Suporte a inscrição por novas solicitações de idiomas.
- Suporte a adição de novas traduções.
- Widgets e gráficos são agora renderizados usando Pillow em vez de Pango + Cairo.
- Adiciona widget de emblema de status.
- Removida a verificação inválida de direção do texto.
- As alterações no dicionário estão agora registadas no histórico.
- Melhorias de desempenho para a visualização de tradução.

#### **4.51.4 Weblate 1.6**

Lançado em 25 de julho de 2013.

- Melhor tratamento de erros ao registar.
- Navegação de mudanças.
- Corrigida a classificação de sugestões de tradução de máquina.
- Melhorado o suporte para tradução de máquina do MyMemory.
- Adicionado suporte para tradução de máquina de Amagama.
- Várias otimizações sobre páginas usadas com frequência.
- Realça frases pesquisadas em resultados de pesquisa.
- Suporte para correções automáticas enquanto salva a mensagem.
- Rastreamento do histórico de tradução e opção para revertê-lo.
- Adicionado suporte para API do Google Tradutor.
- Suporte adicional para a gestão de chaves de host SSH.
- Várias melhorias de validação de formulários.
- Várias melhorias de verificação de qualidade.
- Melhorias de desempenho para importação.
- Adicionado suporte para votação das sugestões.
- Limpeza da interface administrativa.

## **4.51.5 Weblate 1.5**

Lançado em 16 de abril de 2013.

- Confira o manual para as instruções de atualização.
- Adicionadas páginas públicas de utilizadores.
- Melhor nomenclatura de formas plurais.
- Adicionado suporte para exportação de glossário TBX.
- Adicionado suporte para notificações bitbucket.
- Os gráficos de atividade já estão disponíveis para cada tradução, idioma ou utilizador.
- Opções estendidas de comando administrativo import\_project.
- Compatível com Django 1.5.
- Avatares são agora mostrados usando libravatar.
- Adicionada possibilidade de impressão bonita da exportação JSON.
- Várias melhorias de desempenho.
- Indica verificações de falha ou textos aproximados em barras de progresso para projetos ou idiomas também.
- Adicionado suporte para ganchos personalizados pré-commit e fazer commit de ficheiros adicionais.
- Reescrita a pesquisa para melhor desempenho e experiência do utilizador.
- Nova interface para traduções de máquina.
- Adicinado suporte para ficheiros po monolíngues.
- Estende a quantidade de metadados armazenados em cache para melhorar a velocidade de várias pesquisas.
- Agora também mostra contagem de palavras.

#### **4.51.6 Weblate 1.4**

Lançado em 23 de janeiro de 2013.

- Corrigida a exclusão de verificações/comentários sobre exclusão de texto.
- Adicionada opção para desativar a propagação automática de traduções.
- Adicionada opção para se inscrever para falhas de mesclagem.
- Importa corretamente em projetos que precisem de carregador ttkit personalizado.
- Adicionados mapas de site para permitir um acesso mais fácil por rastreadores.
- Fornece ligações diretas para textos em e-mails de notificação ou feeds.
- Várias melhorias na interface administrativa.
- Fornece dicas para a configuração da produção na interface administrativa.
- Adicionados widgets e página de engajamento por idioma.
- Melhorado o manuseio de bloqueio de tradução.
- Mostra trechos de código para widgets em mais variantes.
- Indica verificações de falha ou textos aproximados em barras de progresso.
- Mais opções para formatar mensagem de commit.
- Corrigida a manipulação de erros com serviços de tradução de máquina.
- Melhorado o comportamento de bloqueio de tradução automática.
- Suporte para mostrar alterações do texto fonte anterior.
- Adicionado suporte para pesquisa de subtexto.
- Várias melhorias de verificação de qualidade.
- Suporte para ACL por projeto.
- Cobertura de código básica por testes unitários.

### **4.51.7 Weblate 1.3**

Lançado em 16 de novembro de 2012.

- Compatibilidade com backend de banco de dados PostgreSQL.
- Remove idiomas removidos no repositório git upstream.
- Melhoria do processamento dos controlos de qualidade.
- Adicionadas novas verificações (BBCode, marcação XML e novas linhas).
- Suporte para opcionalmente fazer rebase em vez de mesclar.
- Possibilidade de realocar o Weblate (por exemplo, executá-lo no caminho /weblate).
- Suporte para escolher manualmente o tipo de ficheiro no caso de falha na autodetecção.
- Melhor suporte para recursos Android.
- Suporte para gerar chave SSH a partir da interface web.
- Exportações de dados mais visíveis.
- Novos botões para inserir alguns caracteres especiais.
- Suporte para exportação de dicionário.
- Suporte para bloquear toda a instalação do Weblate.
- Verificações para texto fonte e suporte para revisão de texto fonte.
- Suporte para comentários de utilizadores para traduções e textos fonte.
- Melhor rastreamento de logs de alteração.
- As alterações agora podem ser monitoradas a usar RSS.
- Melhorado o suporte para idiomas RTL.

#### **4.51.8 Weblate 1.2**

Lançado em 14 de agosto de 2012.

- O Weblate agora usa o South para migração do banco de dados. Confira as instruções de atualização se estiver a atualizar.
- Corrigidos pequenos problemas com repositórios git vinculados.
- Nova página de introdução para engajar as pessoas com tradução a usar Weblate.
- Adicionados widgets que podem ser usados para promover projetos de tradução.
- Adicionada opção para redefinir o repositório para a origem (para utilizadores privilegiados).
- O projeto ou componente agora pode ser bloqueado para traduções.
- Possibilidade de desativar algumas traduções.
- Opções configuráveis para adicionar novas traduções.
- Configuração de git commits por projeto.
- Proteção antispam simples.
- Melhor layout da página principal.
- Suporte para enviar automaticamente mudanças em cada commit.
- Suporte para notificações por e-mail de tradutores.
- Lista apenas os idiomas usados nas preferências.
- Melhorado o tratamento de idiomas desconhecidos durante a importação de projetos.
- Suporte para bloqueio de tradução por tradutor.
- Opcionalmente, mantém o cabeçalho Language-Team no ficheiro po.
- Inclui algumas estatísticas na página Sobre.
- Adiciona suporte (e exige) django-registration 0.8.
- Fazer cache de contagens de cadeias a conter verificações com falha.
- Verificação de requisitos durante a configuração.
- Melhorias na documentação.

#### **4.51.9 Weblate 1.1**

Lançado em 4 de julho de 2012.

- Melhoradas várias traduções.
- Melhor validação durante a criação do componente.
- Adicionado suporte para repositórios git compartilhados entre componentes.
- Não é necessário fazer commit em todas as tentativas de fazer pull do repositório remoto.
- Adicionado suporte para descarregar a indexação.

## **4.51.10 Weblate 1.0**

Lançado em 10 de maio de 2012.

- Melhirada a validação ao adicionar/gravar componente.
- Suporte experimental para ficheiros de componentes do Android (precisa de ttkit com patch aplicado).
- As atualizações dos ganchos são executadas em segundo plano.
- Melhoradas as instruções de instalação.
- Melhorada a navegação no dicionário.

## **4.52 Série 0.x do Weblate**

### **4.52.1 Weblate 0.9**

Lançado em 18 de abril de 2012.

- Corrigida a importação de idiomas desconhecidos.
- Melhorada a lista de mensagens próximas.
- Melhoradas várias verificações.
- Atualizações de documentação.
- Adicionada definição para vários outros idiomas.
- Várias limpezas de código.
- Melhorias na documentação.
- Alteração do layout do ficheiro.
- Atualiza scripts auxiliares para Django 1.4.
- Melhorada a navegação durante a tradução.
- Melhor tratamento de renomeações de ficheiros po.
- Melhor validação durante a criação do componente.
- Integrada a configuração completa no syncdb.
- Adicionada lista de mudanças recentes para todas as páginas de tradução.
- A verificação de textos não traduzidos ignora mensagens de texto apenas de formato.

#### **4.52.2 Weblate 0.8**

Lançado em 3 de abril de 2012.

- Substituída a própria pesquisa de texto completo por Whoosh.
- Várias correções e melhorias nas verificações.
- Novo comando updatechecks.
- Muitas atualizações de tradução.
- Adicionado dicionário para armazenar os termos usados com mais frequência.
- Adicionado /admin/report/ para uma visão geral do status dos repositórios.
- Os serviços de tradução de máquina não bloqueiam mais o carregamento da página.
- A interface de gestão agora também contém ações úteis para atualizar dados.
- Regista o log de alterações feitas pelos utilizadores.
- Capacidade de adiar o commit para Git para gerar menos commits de um único utilizador.
- Possibilidade de navegar nas verificações com falha.
- Tradução automática a usar textos já traduzidos.
- Novo sobre a página que mostra as versões usadas.
- Compatibilidade com Django 1.4.
- Capacidade de enviar alterações ao repositório remoto a partir da interface web.
- Adicionada revisão de traduções feitas por outros.

#### **4.52.3 Weblate 0.7**

Lançado em 16 de fevereiro de 2012.

- Suporte direto para notificações GitHub.
- Adicionado suporte para limpar verificações e traduções órfãos.
- Exibe textos próximos durante a tradução.
- Exibe textos semelhantes durante a tradução.
- Melhorada pesquisa de texto.

### **4.52.4 Weblate 0.6**

Lançado em 14 de fevereiro de 2012.

- Adicionadas várias verificações para mensagens traduzidas.
- Controle de acesso ajustável.
- Melhirado o tratamento de traduções com novas linhas.
- Adicionada classificação de tabelas do lado do cliente.
- Verifique as instruções de atualização caso esteja a atualizar.

### **4.52.5 Weblate 0.5**

Lançado em 12 de fevereiro de 2012.

- **Suporte para tradução de máquina a usar os seguintes serviços online:**
	- **–** Apertium
	- **–** Microsoft Translator
	- **–** MyMemory
- Várias traduções novas.
- Melhorada mesclagem de mudanças do upstream.
- Melhor tratamento de git pull e tradução simultâneos.
- A propagação também funciona para mudanças aproximadas.
- A propagação também funciona para envio de ficheiros.
- Descarregas de ficheiros corrigidos ao usar FastCGI (e possivelmente outros).

#### **4.52.6 Weblate 0.4**

Lançado em 8 de fevereiro de 2012.

- Adicionado guia de uso à documentação.
- Corrigidos ganchos de API para não exigir proteção CSRF.

## **4.52.7 Weblate 0.3**

Lançado em 8 de fevereiro de 2012.

- Melhor exibição da fonte para traduções plurais.
- Nova documentação em formato Sphinx.
- Exibe idiomas secundários durante a tradução.
- Melhorada a página de erro para fornecer uma lista de projetos existentes.
- Novas estatísticas por idioma.

## **4.52.8 Weblate 0.2**

Lançado em 7 de fevereiro de 2012.

- Melhorada a validação de vários formulários.
- Avisa os utilizadores sobre a atualização do perfil.
- Lembre-se de URL para fazer o login.
- Nomenclatura de áreas de texto ao inserir formas plurais.
- Expansão automática da área de tradução.

## **4.52.9 Weblate 0.1**

Lançado em 6 de fevereiro de 2012.

• Lançamento inicial.

Índice de Módulos do Python

## w

wlc, 160 wlc.config, 161 wlc.main, 161

# HTTP Routing Table

GET /api/components/(string:project)/(string:compone

GET /api/components/(string:project)/(string:compone

GET /api/components/(string:project)/(string:compone

GET /api/components/(string:project)/(string:compone

## /

ANY /, 107

## /api

GET /api/, 109

## /api/a[dd](#page-110-0)ons

GET /api/addons/, 147 GET /api/[addo](#page-112-0)ns/(int:id) PUT /api/addons/(int:id) DELETE /api/addons/(int: PATCH /api/addon[s/\(i](#page-150-0)nt:i

## /api/changes

GET /api/changes/, 144 GET /api/changes/(int:id

## /api/component-lists

GET /api/componen[t-li](#page-147-0)sts GET /api/component-lists 148 POST /api/componentlists/(str:slug)/d 149 PUT /a[pi/](#page-151-2)component-lists 149 DELETE /api/component $lists/$  $lists/$  (str:slug) /, DELETE /a  $lists/$  $lists/$  (str:slug)/d 149 PATCH /a[pi/c](#page-152-2)omponent $lists/$  (str:slug) /,

# /api/c[omp](#page-152-3)onents

[130](#page-129-0)

GET /api/components/, 126

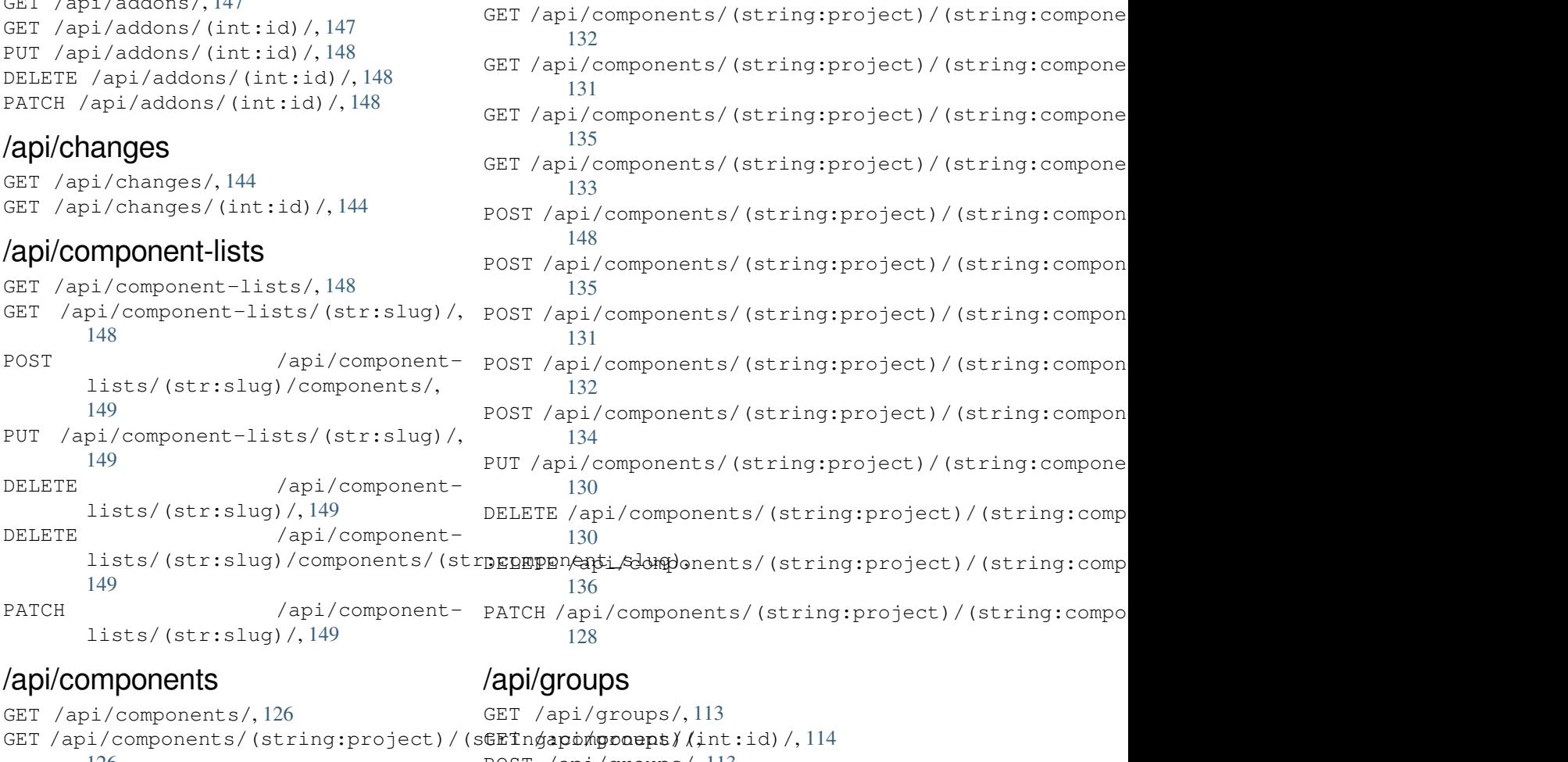

126 GET /api/components/(string:project)/(sPOSHg/appinggroupts//(changeds)//componentlists/, 130 GET /api/[com](#page-117-0)ponents/(string:project)/(sPOSHg/apoin/ggmaupts//fiinlte:/id)/components/, POST /api/groups/, 113 116

```
115
```
135

131

[133](#page-138-0)

[133](#page-134-0)

POST /api/groups/(int:id)/languages/, 116 POST /api/groups/(int:id)/projects/, DELETE /api/projects/(string:project)/, 116 POST /api/groups/(int:id)/roles/, 115 PUT /a[pi/g](#page-119-0)roups/(int:id)/, 115 DELETE /api/groups/(int:id)/, 115 DELETE [/ap](#page-119-1)i/groups/(int:id)/componentlistedphenonent\_list\_id), 116 DELETE /api/groups/(int:id[\)/c](#page-118-1)ompo[nen](#page-118-0)ts/dent/spnppoees/idht:id)/,117 115 DELETE /api/groups/(int:id)/l[ang](#page-118-2)uages/(Buringplanguage\_codeld)/,117 [116](#page-119-2) DELETE /api/groups/(int:id[\)/](#page-120-1)projects/(i**paromojept/idle**s/(int:id)/,117 [116](#page-118-3) PATCH /api/groups/(int:id)/, 115 /api/la[ngu](#page-119-3)ages GET /a[pi/l](#page-119-4)anguages/, 118 GET /api/languages/(string:l[ang](#page-118-4)uage)/, 118 GET /api/languages/(string:language)/stpo\$\$ti/ap/i,/screenshots/(int:id)[/fi](#page-148-1)le/, 119 POST /api/languages/, 118 PUT /ap[i/l](#page-121-0)anguages/(string:language)/, 119 DELETE [/ap](#page-148-3)i/languages/(string:language)DELETE /api/screenshots/(int:id)/,147 119 PATCH /api/languages/(string:language)/, /api/projects/(string:project)/, 121 121 PATCH /api/projects/(string:project)/, [121](#page-124-2) GET /api/roles/, 117 POST /api/roles/, 117 DELETE /api/rol[es/\(](#page-120-0)int:id)/, 117 /api/screenshot[s](#page-120-2) GET /api/screenshots/, 145 GET /api/screenshots/(int:[id\)/](#page-120-3), 145 GET /api/screenshots/(int:id)/file/, 145 POST /api/screenshots/, [14](#page-148-0)6 145 POST /[api/](#page-148-2)screenshots/(int:id)/units/, 146 PUT /api/screenshots/(int:id)/, 147 DELETE /api/screenshots/(int:id)/units/(int:unit\_id), [146](#page-149-0)

## /api/m[em](#page-122-2)ory

[119](#page-122-1)

## /api/tasks

GET /api/memory/, 142 DELETE [/ap](#page-122-3)i/memory/(int:memory\_object\_idtf,/api/tasks/(str:uuid)/,150 142 GET /a[pi/t](#page-149-1)asks/, 150

# /api/metrics

# /api/translations

PATCH /api/screenshots/(int:id[\)/](#page-150-1), 147

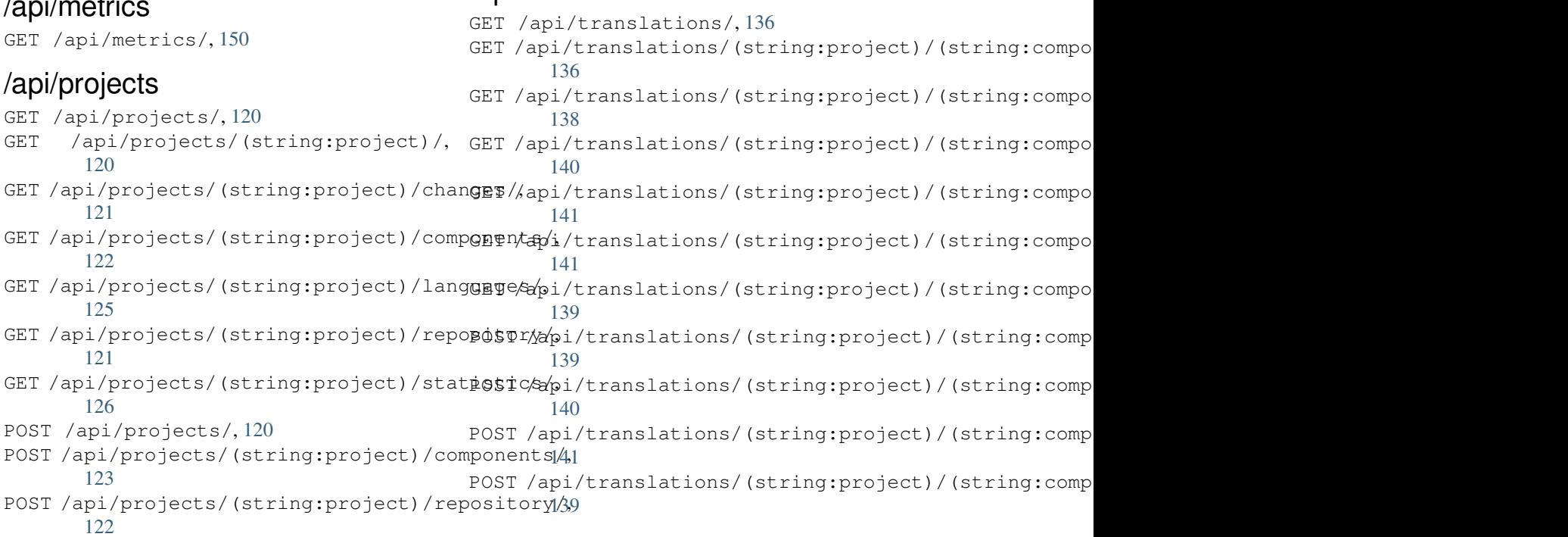
```
DELETE /api/translations/(string:projec@0$Tsthoodsscgmpbabnt)51(string:language)/,
      138
                                        POST /hooks/pagure/, 152
```
### /api/units

GET /api/units/, 142 GET /a[pi/u](#page-141-0)nits/(int:id)/, 142 PUT /api/units/(int:id)/, 144 DELETE /api/units/(int:id)/, 144 PATCH /api/unit[s/\(i](#page-145-0)nt:id)/, 143

### /api/users

```
GET /api/users/, 110
GET /api/users/(str:username)/, 110
GET /api/users/(str:username)/notifications/,
       112
GET /api/users/(str:username)/notifications/(int:subscription_id)/,
       112
GET /api/users/(str:username)/statistics/,
       112
POST /api/users/, 110
POST /api/users/(str:username)/groups/,
       112
POST /api/users/(str:username)/notifications/,
       112
PUT /api/users/(str:username)/, 111
PUT /api/users/(str:username)/notifications/(int:subscription_id)/,
       113
DELETE /api/users/(str:username)/, 111
DELETE /api/users/(str:username)/groups/,
       112
DELETE /api/users/(str:username)/notifications/(int:subscription_id)/,
      113
PATCH /api/users/(str:username)/, 111
PATCH /api/users/(str:username)/notifications/(int:subscription_id)/,
       113
```
### /expor[ts](#page-116-1)

```
GET /exports/rss/, 154
GET /exports/rss/(string:project)/, 154
GET /exports/rss/(string:project)/(string:component)/,
       154
GET /exports/rss/(string:project)/(string:component)/(string:language)/,
       154
GET /exports/rss/language/(string:language)/,
       154
GET /exports/stats/(string:project)/(string:component)/,
       153
```
## /hook[s](#page-157-3)

```
GET /hooks/update/(string:project)/,
       151
GET /hooks/update/(string:project)/(string:component)/,
       151
POST /hooks/azure/, 152
POST /hooks/bitbucket/, 151
POST /hooks/gitea/, 152
POST /hooks/gitee/, 153
POST /hooks/github/, 151
```
#### Símbolos

.XML resource file file format, 91 --add auto\_translate command line option, 388 --addon install\_addon command line option, 395 --age commit\_pending command line option, 389 --auth[or](#page-398-0) add\_suggestions command line option, 388 --auth[or-e](#page-392-0)mail wlc command line option, 158 --author-name wlc comm[and](#page-391-0) line option, 158 --base-file-template import\_project command l[ine](#page-161-0) option, 393 --check importusers command line [op](#page-161-0)tion, 394 --config wlc [co](#page-396-0)mmand line option, 156 --config-section wlc command line option, 156 --configuration install\_addon command l[ine](#page-159-0) option, 395 --convert wlc command line option, 157 --email cre[ate](#page-398-0)admin command line option, 390 --file-format import\_project command l[ine](#page-160-0) option, 393 --force loadpo command line option, 396 --force-commit pus[hgi](#page-396-0)t command line option, 397 --format

wlc command line option, 156 --fuzzy wlc command line option, 158 --ignore import\_json command line [opt](#page-159-0)ion, 391 --inconsistent auto translate command l[ine](#page-161-0) option, 388 --input wlc command line option, 158 --key wlc [co](#page-391-0)mmand line option, 156 --lang loadpo command line opt[ion](#page-161-0), 396 --language-code list\_translators comman[d l](#page-159-0)ine option, 395 --language-map import\_memory command line option, 392 --language-[reg](#page-398-0)ex import\_project command line option, 393 --lice[nse](#page-395-0) import\_project command line option, 393 --lice[nse-](#page-396-0)url import\_project command line option, 393 --main[-com](#page-396-0)ponent import\_json command line option, 391 import\_project command line option, [393](#page-396-0) --method wlc command line option, 158 --mode aut[o\\_t](#page-396-0)ranslate command line option, 389  $mt$ auto\_translate command line option, 388 --name createadmin command line option, 390 --name-template

import\_project command line option, ANONYMOUS\_USER\_NAME 393 --new-base-template import\_project command line option, Apple strings 393 --no-p[assw](#page-396-0)ord createadmin command line option, 390 --no-privs-update set[upg](#page-396-0)roups command line option, 397 --no-projects-update setupgroups command line option, [397](#page-393-0) --no-update setuplang command line option, 3[98](#page-400-0) --output wlc command line option, 157 --overwrite auto\_translate command line op[tion](#page-401-0), 388 wlc command line option, [158](#page-160-0) --password createadmin command line option, 390 --proj[ect](#page-391-0) import\_json command line [op](#page-161-0)tion, 391 --source auto\_translate command line opt[ion](#page-393-0), AUTO\_UPDATE 388 --threshold auto\_translate command line opt[ion](#page-394-0), 389 --upda[te](#page-391-0) createadmin command line option, 390 import\_json command line option, 391 ins[tal](#page-392-0)l\_addon command line option, 395 --url wlc command line option, 156 --user aut[o\\_t](#page-398-0)ranslate command line option, 388 --username createadmin command line option, 390  $--vcs$ imp[ort](#page-391-0)\_project command line option, 393

# A

add\_suggestions web[lat](#page-396-0)e admin command, 388 add\_suggestions command line option --author, 388 ADMINS setting, 211 AKISMET\_API\_KEY setting, 3[45](#page-391-0) ALLOWED\_HOSTS setting, [211](#page-214-0) Android file fo[rmat](#page-348-0), 85

```
setting, 345
API, 106, 155, 160
    file format, 86
ARB
    file format, 90
AUDITLOG_EXPIRY
   setting, 346
AUTH_LOCK_ATTEMPTS
   setting, 346
AUTH_TOKEN_VALID
   setting, 347
auto_translate
    weblate admin command, 388
auto_translate command line option
    --add, 388
    --inconsistent, 388
    --mode, 389
    --mt, 388
    --overwrite, 388
    --source, 388
   --threshold, 389
    --user, 388
    setting, 346
AUTOFIX_LIST
   setting, 347
AVATAR_URL_PREFIX
    setting, 346
```
#### B

BACKGROUND\_TASKS setting, [348](#page-349-0) BaseAddon (*classe em weblate.addons.base*), 433 BASIC\_LANGUAGES setting, 348 bilingual transla[tion](#page-351-0), 77 BITBUCKETSERVER\_CREDENTIALS setting, [356](#page-351-0) BORG\_EXTRA\_ARGS setting, 348

# C

CACHE\_DIR setting, [349](#page-351-0) can\_install() (*método de classe weblate.addons.base.BaseAddon*), 433 CELERY\_BACKUP\_OPTIONS, 167, 184 CELERY\_BEAT[\\_OP](#page-352-0)TIONS, 167, 184 CELERY\_MAIN\_OPTIONS, 167, 184 CELERY\_MEMORY\_OPTIONS, 167, 18[4](#page-436-0) CELERY\_NOTIFY\_OPTIONS, [167](#page-170-0), [184](#page-187-0) celery\_queues weblate admin co[mma](#page-170-0)[nd](#page-187-0), 389 CELERY\_TRANSLATE\_OPTI[ONS](#page-170-0), [167,](#page-187-0) 184 changes

wlc command line option, 157 CHECK\_LIST setting, 349 checkgit weblate admin command, 38[9](#page-160-0) cleanup wlc com[mand](#page-352-0) line option, 157 cleanup\_ssh\_keys weblate admin command, [390](#page-392-0) cleanuptrans weblate admin command, 39[0](#page-160-0) Comma separated values file format, 92 Command (*classe em wlc.main*), 161 COMMENT\_CLEANUP\_DAYS setting, 350 commit wlc command [li](#page-95-0)ne o[pti](#page-164-0)on, 157 commit\_pending weblate [adm](#page-353-0)in command, 389 commit\_pending command line option  $-$ age, 389 COMMIT\_PENDING\_HOURS setting, 350 commitgit webla[te a](#page-392-0)dmin command, 389 configure() (*método weblate.a[ddon](#page-353-0)s.base.BaseAddon*), 433 CONTACT\_FORM setting, 350 createadmin weblate admin command, 39[0](#page-436-0) createadmin command line option --email, [390](#page-353-0) --name, 390 --no-password, 390 --password, 390 --update, [39](#page-393-0)0 --user[name](#page-393-0), 390 CSP\_CONNECT\_SRC setting, 349 CSP\_FONT\_SRC setting, 349 CSP\_IMG\_SRC setting, [349](#page-352-0) CSP\_SCRIPT\_SRC setting, [349](#page-352-0) CSP\_STYLE\_SRC setting, [349](#page-352-0) CSV file fo[rmat](#page-352-0), 92

## D

daily() (*método weblate.addons.base.BaseAddon*), ENABLE\_HOOKS 433 DATA\_DIR setting, 350 DATABASE\_BACKUP

setting, 351 DATABASES setting, 211 DEBUG setting, [211](#page-354-0) DEFAULT\_ACCESS\_CONTROL setting, [351](#page-214-0) DEFAULT\_ADD\_MESSAGE setting, [352](#page-214-0) DEFAULT\_ADDON\_MESSAGE setting, [352](#page-354-0) DEFAULT\_ADDONS setting, [352](#page-355-0) DEFAULT\_AUTO\_WATCH setting, [352](#page-355-0) DEFAULT\_COMMIT\_MESSAGE setting, [352](#page-355-0) DEFAULT\_COMMITER\_EMAIL setting, [353](#page-355-0) DEFAULT\_COMMITER\_NAME setting, [353](#page-355-0) DEFAULT\_DELETE\_MESSAGE setting, [352](#page-356-0) DEFAULT\_FROM\_EMAIL setting, [211](#page-356-0) DEFAULT\_LANGUAGE setting, [353](#page-355-0) DEFAULT\_MERGE\_MESSAGE setting, [352](#page-214-0) DEFAULT\_MERGE\_STYLE setting, [353](#page-356-0) DEFAULT\_PAGE\_LIMIT setting, [361](#page-355-0) DEFAULT\_PULL\_MESSAGE setting, [354](#page-356-0) DEFAULT\_RESTRICTED\_COMPONENT setting, [352](#page-364-0) DEFAULT\_SHARED\_TM setting, [354](#page-357-0) DEFAULT\_TRANSLATION\_PROPAGATION setting, [354](#page-355-0) download wlc com[mand](#page-357-0) line option, 157 DTD file fo[rmat](#page-357-0), 94 dump\_memory weblate admin command, 39[1](#page-160-0) dumpuserdata weblate adm[in](#page-97-0) command, 391

## E

ENABLE\_AVATARS setting, 354 setting, 354 ENABLE\_HTTPS setting, [354](#page-357-0) ENABLE\_SHARING

setting, 355 EXTRA\_HTML\_HEAD setting, 355

#### F

file format .XML re[sour](#page-358-0)ce file, 91 Android, 85 Apple strings, 86 ARB, 90 Comma separated va[lue](#page-94-0)s, 92 CSV, 92 DTD, 94 get[tex](#page-93-0)t, 79 go-i18n, 89 got[ext](#page-95-0), 90 GWT [pr](#page-97-0)operties, 83 i18next, [88](#page-82-0) INI tra[nsl](#page-92-0)ations, 84 Java p[rop](#page-93-0)erties, 83 Joomla transla[tio](#page-86-0)ns, 85 JSON, 87 mi18n lang, 83 PHP strings, 87 PO, 79 Qt, 85 RC, 95 ResourceDic[tio](#page-90-0)nary, 92 RE[SX](#page-82-0), 91 Ru[by](#page-88-0) YAML, 93 Ru[by](#page-98-0) YAML Ain't Markup Language, 93 string resources, 85 TS, 85 WPF, 9[2](#page-94-0) XLIFF, 81 XML, 94 YA[ML](#page-88-0), 93 YAM[L A](#page-95-0)in't Markup Language, 93

### G

get() (*mé[tod](#page-96-0)o wlc.Weblate*), 160 get\_add\_form() (*método de cl[asse](#page-96-0) weblate.addons.base.BaseAddon*), 433 GET\_HELP\_URL setting, 355 get\_settings\_form() (*método weblate.addons.base.BaseAddon*), [433](#page-436-0) gettext file fo[rmat](#page-358-0), 79 GITEA\_CREDENTIALS setting, 355 GITHUB\_CREDENTIALS setting, 356 GITLAB\_CREDENTIALS setting, [356](#page-358-0) go-i18n file fo[rmat](#page-359-0), 89 GOOGLE\_ANALYTICS\_ID

setting, 356 gotext file format, 90 GWT properties file fo[rmat](#page-359-0), 83

#### H

HIDE\_REPO\_CREDENTIALS setting, 357 HIDE\_VERSION setting, 357

### I

i18next file fo[rmat](#page-360-0), 88 import\_demo weblate admin command, 391 import\_json weblate adm[in](#page-91-0) command, 391 import\_json command line option --ignore, 391 --main-component, 391 --project, 391 --update, 391 import\_memor[y](#page-394-0) weblate admin co[mman](#page-394-0)d, 392 import\_memory [co](#page-394-0)mmand line option --langua[ge-m](#page-394-0)ap, 392 import\_project weblate admin command, [392](#page-395-0) import\_project command line option --base-file-te[mpla](#page-395-0)te, 393 --file-format, 393 --language-regex, 393 --license, 393 --license-url, 393 --main-compon[ent](#page-396-0), 393 --name-template, 3[93](#page-396-0) --new-bas[e-te](#page-396-0)mplate, 393  $vcs$ , 393 importuserdata weblate admin c[omma](#page-396-0)nd, 394 importusers webla[te a](#page-396-0)dmin command, 394 importusers command line option --check, 394 INI translations file format, 84 install\_addon weblate [adm](#page-397-0)in command, 395 install\_addon command line option  $-$ addon, 395 --configura[tio](#page-87-0)n, 395 --update, 395 INTERLEDGER\_PAYMENT\_POINT[ERS](#page-398-0) setting, [357](#page-398-0) iOS

translat[ion](#page-398-0), 86

```
IP_BEHIND_REVERSE_PROXY
   setting, 357
IP_PROXY_HEADER
   setting, 358
IP_PROXY_OFFSET
   setting, 358
```
#### J

Java properties file fo[rmat](#page-361-0), 83 Joomla translations file format, 85 JSON file format, [87](#page-86-0)

#### $\mathbf{L}$

LEGAL\_TOS\_DATE setting, 358 LEGAL\_URL setting, 358 LICENSE\_EXTRA setting, [359](#page-361-0) LICENSE\_FILTER setting, [359](#page-361-0) LICENSE\_REQUIRED setting, [359](#page-362-0) SECCING, 333<br>LIMIT\_TRANSLATION\_LENGTH\_BY\_SOURCE\_LENGTH setting, [360](#page-362-0) list\_languages weblate [adm](#page-362-0)in command, 395 list\_translators weblate [adm](#page-363-0)in command, 395 list translators command line option --language-code, 395 list\_versions weblate admin command, [396](#page-398-0) list-components wlc command lin[e op](#page-398-0)tion, 156 list-languages wlc command line opti[on](#page-399-0), 156 list-projects wlc command line option, [156](#page-159-0) list-translations wlc command line option, [156](#page-159-0) load() (*método wlc.config.WeblateConfig*), 161 loadpo weblate admin command, 396 loadpo command line option --force, 396  $-$ lang, 396 LOCALIZE\_CDN\_PATH setting, 360 LOCALIZE\_CD[N\\_U](#page-399-0)RL setting, [36](#page-399-0)0 lock wlc com[mand](#page-363-0) line option, 157 lock\_translation weblate [adm](#page-363-0)in command, 396

```
lock-status
   wlc command line option, 157
LOGIN_REQUIRED_URLS
   setting, 360
LOGIN_REQUIRED_URLS_EXCEPTIONS
   setting, 360
ls
   wlc command line option, 157
```
#### M

```
main() (no módulo wlc.main), 161
MATOMO_SITE_ID
   setting, 361
MATOMO_URL
   setting, 361
mi18n lang
   file format, 83
monolingual
   translation, 77
move_language
   weblate admin command, 396
módulo
   wlc, 160
   wlc.config, 161
   wlc.main, 161
```
NEARBY\_MESSAGE[S](#page-164-0) setting, 3[61](#page-164-0)

#### P

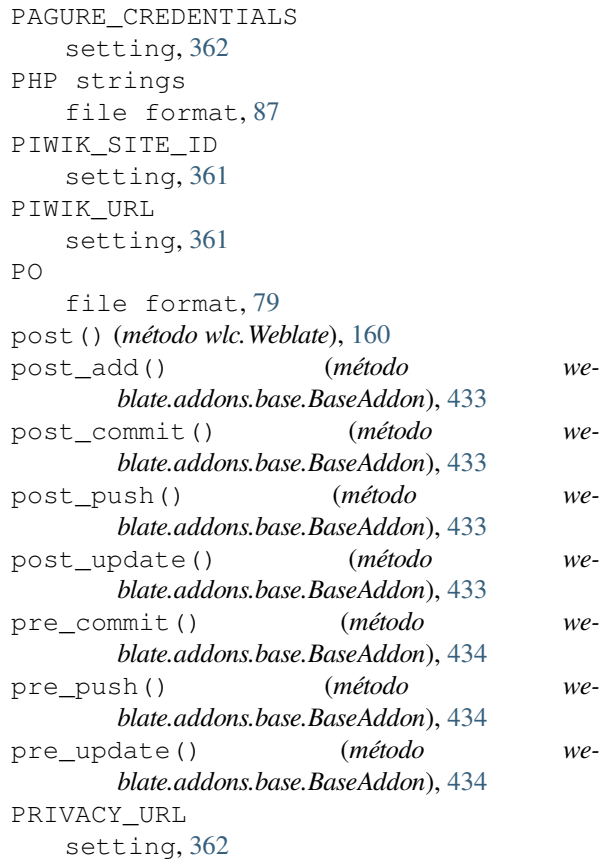

PRIVATE\_COMMIT\_EMAIL\_OPT\_IN setting, 362 PRIVATE\_COMMIT\_EMAIL\_TEMPLATE setting, 362 PROJECT\_BACKUP\_KEEP\_COUNT setting, [363](#page-365-0) PROJECT\_BACKUP\_KEEP\_DAYS setting, [363](#page-365-0) PROJECT\_NAME\_RESTRICT\_RE setting, [363](#page-366-0) PROJECT\_WEB\_RESTRICT\_RE setting, [363](#page-366-0) pull wlc com[mand](#page-366-0) line option, 157 push wlc com[mand](#page-366-0) line option, 157 pushgit weblate admin command, 39[7](#page-160-0) pushgit command line option --force-commit, 397 Python, 160 Python Enhancement Propos[als](#page-400-0) PEP 484, 429, 444

# $\Omega$

O<sub>t</sub> file fo[rmat](#page-432-0), [85](#page-447-0)

# R

```
RATELIMIT_ATTEMPTS
   setting, 363
RATELIMIT_LOCKOUT
   setting, 364
RATELIMIT_WINDOW
   setting, 364
RC
   file format, 95
REDIS_PASSWORD, 181
register_command() (no módulo wlc.main), 161
REGISTRATION_ALLOW_BACKENDS
   setting, 364
REGISTRATION_CAPTCHA
   setting, 364
REGISTRATION_EMAIL_MATCH
   setting, 365
REGISTRATION_OPEN
   setting, 365
REGISTRATION_REBIND
   setting, 365
repo
   wlc command line option, 157
REPOSITORY_ALERT_THRESHOLD
   setting, 365
REQUIRE_LOGIN
   setting, 366
reset
   wlc command line option, 157
ResourceDictionary
```
file format, 92 REST, 106 RESX file format, 91 RFC R[FC](#page-109-0) 5646, 76 Ruby YAML file format, [93](#page-94-0) Ruby YAML Ain't Markup Language file for[mat](#page-79-0), 93

### S

save\_state()  $(mé to do we$ *blate.addons[.ba](#page-96-0)se.BaseAddon*), 434 SECRET\_KEY setting, 212 SENTRY\_DSN setting, 366 SERVER\_EMAIL setting, [212](#page-215-0) SESSION\_COOKIE\_AGE\_AUTHENTICATED setting, [366](#page-369-0) SESSION\_ENGINE setting, [211](#page-215-0) setting ADMINS, 2[11](#page-369-0) AKISMET\_API\_KEY, 345 ALLOWED[\\_HOS](#page-214-0)TS, 211 ANONYMOUS\_USER\_NAME, 345 AUDITL[OG\\_E](#page-214-0)XPIRY, 346 AUTH\_LOCK\_ATTEM[PTS](#page-348-0), 346 AUTH\_TOKEN\_VA[LID](#page-214-0), 347 AUTO\_UPDATE, 346 AUTOFIX\_LIST, 347 AVATAR\_URL\_PREF[IX](#page-349-0), 3[46](#page-349-0) BACKGROUND\_TASKS, [348](#page-350-0) BASIC\_LANGU[AGES](#page-349-0), 348 BITBUCKETSER[VER\\_](#page-350-0)CREDENTIALS, 356 BORG\_EXTRA\_ARGS, 34[8](#page-349-0) CACHE\_DIR, 349 CHECK\_LIST, 349 COMMENT\_CLEANUP\_DAYS, 350 COMMIT\_PENDING\_[HOUR](#page-351-0)S, 350 CONTACT\_F[ORM](#page-352-0), 350 CSP\_CONNEC[T\\_SR](#page-352-0)C, 349 CSP\_FONT\_SRC, 349 CSP\_IMG\_SRC, 349 CSP\_SCRIPT\_S[RC](#page-353-0), 349 CSP\_STYLE\_SRC, 34[9](#page-352-0) DATA\_DIR, 350 DATABASE\_BA[CKUP](#page-352-0), 351 DATABASES, 211 DEBUG, 211 DEFAULT\_[ACCE](#page-353-0)S[S\\_CO](#page-352-0)NTROL, 351 DEFAULT\_ADD\_MES[SAGE](#page-354-0), 352 DEFAULT\_A[DDON](#page-214-0)\_MESSAGE, 352 DEFAU[LT\\_A](#page-214-0)DDONS, 352 DEFAULT AUTO WATCH, 352

DEFAULT\_COMMIT\_MESSAGE. 352 DEFAULT\_COMMITER\_EMAIL, 353 DEFAULT COMMITER NAME, 353 DEFAULT\_DELETE\_MESSAGE, 352 DEFAULT\_FROM\_EMAIL, 211 DEFAULT\_LANGUAGE, 353 DEFAULT\_MERGE\_MESSAGE, [352](#page-356-0) DEFAULT MERGE STYLE, 353 DEFAULT\_PAGE\_LIMIT, [361](#page-214-0) DEFAULT PULL MES[SAGE](#page-356-0), 354 DEFAULT\_RESTRICTED\_CO[MPON](#page-355-0)ENT, 352 DEFAULT\_SHARED\_TM, 35[4](#page-356-0) DEFAULT\_TRANSLATIO[N\\_PR](#page-364-0)OPAGATION, 354 ENABLE\_AVATARS, 354 ENABLE\_HOOKS, 354 ENABLE\_HTTPS, 354 ENA[BLE](#page-357-0)\_SHARING, 355 EXTRA\_HTML\_HEAD, [35](#page-357-0)5 GET\_HELP\_URL, [355](#page-357-0) GITEA\_CREDEN[TIAL](#page-357-0)S, 355 GITHUB\_CREDENT[IALS](#page-358-0), 356 GITLAB\_CREDENTI[ALS](#page-358-0), 356 GOOGLE\_ANALY[TICS](#page-358-0)\_ID, 356 HIDE\_REPO\_CREDENT[IALS](#page-358-0), 357 HIDE\_VERSION, 357 INTERLEDGER\_PAYMEN[T\\_PO](#page-359-0)INTERS, 357 IP\_BEHIND\_REVERSE\_P[ROXY](#page-359-0), 357 IP\_PROXY\_HEADER, 358 IP\_PROXY\_OFF[SET](#page-360-0), 358 LEGAL\_TOS\_DATE, 358 LEGAL\_URL, 358 LICENSE\_EXTRA, 35[9](#page-361-0) LICENSE\_FILTER, 3[59](#page-361-0) LICENSE\_REQUIR[ED](#page-361-0), 359 LIMIT\_TRA[NSLA](#page-361-0)TION\_LENGTH\_BY\_SOURCE\_LENGTHo-projects-update, 397 360 LOCALIZE\_CDN\_[PATH](#page-362-0), 360 LOCALIZE\_CDN\_URL, [360](#page-362-0) LOGIN\_REQUIRED\_URLS, 360 LOG[IN\\_](#page-363-0)REQUIRED\_URLS\_EXCEPTIONS, 360 MATOMO\_SITE\_ID, 361 MATOMO\_URL, 361 NEARBY\_MESSAGES, 361 PAGURE\_CREDENTIALS, 362 PIWIK\_SITE\_ID, 3[61](#page-364-0) PIWIK\_URL, 3[61](#page-364-0) PRIVACY URL, 362 PRIVATE\_COMMIT\_[EMA](#page-364-0)[IL\\_O](#page-365-0)PT\_IN, 362 PRIVATE COMMIT EMAIL TEMPLATE, 362 PROJECT\_B[ACKU](#page-364-0)P\_KEEP\_COUNT, 363 PROJECT\_BAC[KUP\\_](#page-365-0)KEEP\_DAYS, 363 PROJECT\_NAME\_RESTRICT\_RE, 363 PROJECT\_WEB\_RESTRICT\_RE, 363 RATELIMIT\_ATTEMPTS, 363 RATELIMIT\_LOCKOUT, 364 RATELIMIT\_WINDOW, 364 REGISTRATION\_ALLOW\_BACK[ENDS](#page-366-0), 364

REGISTRATION\_CAPTCHA, 364 REGISTRATION\_EMAIL\_MATCH, 365 REGISTRATION\_OPEN, 365 REGISTRATION\_REBIND, 365 REPOSITORY\_ALERT\_THR[ESHO](#page-367-0)LD, 365 REQUIRE\_LOGIN, 366 SECRET\_KEY, 212 SENTRY\_DSN, 366 SERVER\_EMAIL, 212 SESSION\_COOKI[E\\_AG](#page-369-0)E\_AUTHENT[ICAT](#page-368-0)ED, 366 SESSION\_EN[GINE](#page-369-0), 211 SIMPLIFY\_LAN[GUAG](#page-215-0)ES, 366 SINGLE\_PROJECT, 367 SIT[E\\_D](#page-369-0)OMAIN, 366 SITE TITLE, 367 SPECIAL\_CHARS, 3[67](#page-214-0) SSH\_EXTRA\_ARGS, [367](#page-370-0) STATUS\_URL, 3[68](#page-369-0) SUGGESTION[\\_CLE](#page-370-0)ANUP\_DAYS, 368 UPDATE\_LANGUA[GES](#page-370-0), 368 URL\_PREFIX, 368 VCS\_API\_DE[LAY](#page-371-0), 369 VCS\_BACKENDS, 369 VCS\_CLONE\_DEPTH, 3[69](#page-371-0) WEBLATE\_AD[DONS](#page-371-0), 370 WEBLATE\_EXPOR[TERS](#page-372-0), 370 WEBLATE\_FORM[ATS](#page-372-0), 370 WEBLATE\_GPG\_IDE[NTIT](#page-372-0)Y, 371 WEBLATE\_MACHIN[ERY](#page-373-0), 371 WEBSITE\_REQUIRED, 3[71](#page-373-0) setupgroups weblate admin c[omma](#page-373-0)nd, [39](#page-374-0)7 setupgroups command l[ine](#page-374-0) option --no-privs-update, [39](#page-374-0)7 setuplang weblate admin command, [398](#page-400-0) setuplang command lin[e o](#page-400-0)ption --no-update, 398 show wlc command line opti[on](#page-401-0), 157 SIMPLIFY\_LANGUAGES setting, 366 SINGLE\_PROJECT setting, 367 SITE\_DOMAIN setting, [366](#page-369-0) SITE TITLE setting, [367](#page-370-0) SPECIAL\_CHARS setting, [367](#page-369-0) SSH\_EXTRA\_ARGS setting, [367](#page-370-0) stats wlc com[mand](#page-370-0) line option, 157 STATUS\_URL setting, [368](#page-370-0)

store\_post\_load() (*método weblate.addons.base.BaseAddon*), 434 string resources file format, 85 SUGGESTION\_CLEANUP\_DAYS setting, 368

# T

```
translation
   bilingual, 77
   iOS, 86
   monolingual, 77
TS
   file format, 85
```
# $\mathsf{U}$

unit\_pre\_create() (*método weblate.addons[.ba](#page-88-0)se.BaseAddon*), 434 unlock wlc command line option, 157 unlock\_translation weblate admin command, 39[7](#page-437-0) UPDATE\_LANGUAGES setting, 368 updatechecks weblate admin command, [398](#page-400-0) updategit weblate [adm](#page-371-0)in command, 398 upload wlc command line opti[on](#page-401-0), 158 URL\_PREFIX setting, 368

## V

```
variável de ambiente
   CELERY_BACKUP_OPTIONS, 167, 184
   CELERY_BEAT_OPTIONS, 167, 184
   CELERY_MAIN_OPTIONS, 167, 184
   CELERY_MEMORY_OPTIONS, 167, 184
   CELERY_NOTIFY_OPTIONS, 167, 184
   CELERY_TRANSLATE_OPTIONS, 167, 184
   POSTGRES_ALTER_ROLE, 179
   POSTGRES_CONN_MAX_AGE, 179
   POSTGRES_DATABASE, 179
   POSTGRES_DISABLE_SERVER_SIDE_CURSORS,
       180
   POSTGRES_HOST, 179
   POSTGRES_PASSWORD, 179
   POSTGRES_PASSWORD_FILE, 179
   POSTGRES_PORT, 179
   POSTGRES_SSL_MODE, 179
   POSTGRES_USER, 179
   REDIS_DB, 180
   REDIS_HOST, 180
   REDIS_PASSWORD, 180, 181
   REDIS_PASSWORD_FILE, 180
   REDIS_PORT, 180
   REDIS_TLS, 181
```
REDIS\_VERIFY\_SSL, 181 ROLLBAR\_ENVIRONMENT, 183 ROLLBAR\_KEY, 183 SENTRY\_DSN, 183 SENTRY\_ENVIRONME[NT](#page-184-0), 183 SOCIAL\_AUTH\_SLACK\_S[ECRE](#page-186-0)T, 178 WEB\_WORKERS, [167](#page-186-0), 184 WEBLATE ADD ADDONS, 184 WEBLATE\_ADD\_APPS, 18[3](#page-186-0) WEBLATE\_ADD\_AUTOFIX, 183 WEBLATE\_ADD[\\_CHE](#page-170-0)[CK](#page-187-0), 183 WEBLATE\_ADD\_LOGIN\_[REQU](#page-187-0)IRED\_URLS\_EXCEPTIONS, 171 WEBLATE ADMIN EM[AIL](#page-186-0), [167](#page-186-0)--169 WEBLATE ADMIN NAME, [16](#page-186-0)7--169 WEBLATE\_ADMIN\_PASSWORD, 163, 167--169 WEB[LAT](#page-174-0)E\_ADMIN\_PASSWORD\_FILE, 169 WEBLATE\_AKISMET\_API[\\_KEY](#page-170-0), [172](#page-172-0), 405 WEBLATE\_ALLOWED\_HO[STS](#page-170-0), [169,](#page-172-0) 211, 216, 367 WEBLATE\_API\_RATELIMIT\_ANON, 1[09,](#page-172-0) 173 WEBLATE\_API\_RATELIMIT\_U[SER](#page-175-0), [109,](#page-408-0) 174 WEBLATE\_AUTH\_LDAP\_BIND[\\_DN](#page-172-0), [175](#page-214-0) WEB[LAT](#page-370-0)E\_AUTH\_LDAP\_BIND\_PASSWORD, 175 WEBLATE\_AUTH\_LDAP\_BIND\_PAS[SWOR](#page-112-0)[D\\_F](#page-177-0)ILE, 175 WEBLATE\_AUTH\_LDAP\_CONNECT[ION\\_](#page-178-0)OPTION\_REFERRALS, [175](#page-178-0) WEBLATE AUTH LDAP SERVER URI, 175 WEB[LAT](#page-178-0)E AUTH LDAP USER ATTR MAP, 175 WEB[LAT](#page-178-0)E\_AUTH\_LDAP\_USER\_DN\_TEMPLATE, 175 WEBLATE\_AUTH\_LDAP\_USER\_SEARCH, [17](#page-178-0)5 WEB[LAT](#page-178-0)E\_AUTH\_LDAP\_USER\_SEARCH\_FILTER, 175 WEB[LAT](#page-178-0)E\_AUTH\_LDAP\_USER\_SEARCH\_UNION, 175 WEBLATE\_AUTH\_LDAP\_USER\_SEARCH[\\_UNI](#page-178-0)ON\_DELIMITER, [175](#page-178-0) WEBLATE AUTO UPDATE, 182 WEB[LAT](#page-178-0)E AVATAR URL PREFIX, 174 WEBLATE\_BASIC\_LANGUAGES, 173 WEB[LAT](#page-178-0)E\_BITBUCKETSERVER\_HOST, 172 WEBLATE\_BITBUCKETSE[RVER](#page-185-0)\_TOKEN, 172 WEBLATE\_BITBUCKETSERVER\_U[SERN](#page-177-0)AME, 172 WEBLATE\_BORG\_EXTRA\_ARGS, [174](#page-176-0) WEBLATE CONTACT FORM, 169 WEBLATE\_CORS\_ALLOWED\_ORIGINS, 1[74](#page-175-0) WEB[LAT](#page-175-0)E\_CSP\_CONNECT\_SRC, 173 WEBLATE\_CSP\_FONT\_SRC, 173 WEBLATE\_CSP\_IMG\_SRC, 1[73](#page-172-0) WEBLATE\_CSP\_SCRIPT\_SRC, 173 WEBLATE\_CSP\_STYLE\_SRC, 17[3](#page-176-0) WEBLATE\_DATABASE\_BAC[KUP](#page-176-0), 180 WEBLATE DEBUG, 168, 235

WEBLATE\_DEFAULT\_ACCESS\_CONTROL, 172 WEBLATE\_DEFAULT\_AUTO\_WATCH, 173 WEBLATE\_DEFAULT\_COMMITER\_EMAIL, 172 WEBLATE\_DEFAULT\_COMMITER\_NAME, 172 WEBLATE DEFAULT FROM EMAIL, 169 WEBLATE\_DEFAULT\_PULL\_MESSA[GE](#page-176-0), 17[2](#page-175-0) WEBLATE\_DEFAULT\_RESTRICTED\_COM[PONE](#page-175-0)NT, 172 WEBLATE\_DEFAULT\_SHARED\_TM, 1[72](#page-172-0) WEBLATE\_DEFAULT\_TRANSLATION\_[PROP](#page-175-0)AGATION, WEBLATE\_REGISTRATION\_OPEN, [169](#page-176-0) 172 WEB[LAT](#page-175-0)E\_EMAIL\_BACKEND, 182 WEBLATE\_EMAIL\_HOST. 181 WEBLATE\_EMAIL\_HOST\_PASSWO[RD](#page-175-0), 181, 182 WEB[LAT](#page-175-0)E\_EMAIL\_HOST\_PASSWORD\_FILE, 182 WEBLATE\_EMAIL\_HOST[\\_USE](#page-184-0)[R](#page-185-0), 181 WEBLATE\_EMAIL\_PORT, 181, 182 WEBLATE\_EMAIL\_USE\_SSL, 181, 182 WEB[LAT](#page-185-0)E EMAIL USE TLS, 181, 182 WEBLATE\_ENABLE\_AVATARS, 1[74](#page-184-0) WEBLATE\_ENABLE\_HOO[KS](#page-184-0), 1[74](#page-185-0) WEBLATE\_ENABLE\_HTTPS, 1[70,](#page-184-0) 2[46](#page-185-0) WEBLATE\_ENABLE\_SHARING, [17](#page-184-0)[4](#page-185-0) WEBLATE\_EXTRA\_HTML\_HEAD, [17](#page-177-0)4 WEBLATE GET HELP URL, [182](#page-177-0) WEBLATE GITEA HOST, 17[2](#page-173-0) WEBLATE GITEA TOKEN, 172 WEBLATE\_GITEA\_USERNAME, [171](#page-177-0) WEBLATE GITHUB HOST, 1[71,](#page-185-0) 235 WEBLATE GITHUB TOK[EN](#page-175-0), 171 WEBLATE GITHUB USER[NAME](#page-175-0), 171 WEBLATE GITLAB HOST, 171 WEBLATE\_GITLAB\_TOKEN, [17](#page-174-0)[1](#page-238-0) WEBLATE\_GITLAB\_USERN[AME](#page-174-0), 171 WEBLATE\_GOOGLE\_ANALYTIC[S\\_ID](#page-174-0), 171 WEBLATE\_GPG\_IDENTITY, [17](#page-174-0)2 WEBLATE\_HIDE\_VERSION, [173](#page-174-0) WEBLATE\_INTERLEDGER\_PAY[MENT](#page-174-0)\_POINTERS, 170 WEBLATE IP PROXY HEA[DER](#page-175-0), 170 WEBLATE LEGAL URL, 182 WEBLATE\_LICENSE\_FILTER, 173 WEB[LAT](#page-173-0)E\_LICENSE\_REQUIRED, 173 WEBLATE\_LIMIT\_TRANSLATI[ON\\_L](#page-173-0)ENGTH\_BY\_SOU<del>NKEL\_ATENGSOAC</del>IAL\_AUTH\_BITBUCKET\_OAUTH2\_KEY, 174 WEBLATE\_LOCALIZE\_CDN\_P[ATH](#page-176-0), 183 WEBLATE\_LOCALIZE\_CDN\_URL, [183](#page-176-0) WEBLATE\_LOGIN\_REQUIRED\_URLS\_EXCEPTIONS, WEBLATE\_SOCIAL\_AUTH\_BITBUCKET\_SECRET, [171](#page-177-0) WEBLATE\_LOGLEVEL, 168 WEBLATE\_LOGLEVEL\_DATABASE, [168](#page-186-0) WEBLATE\_NO\_EMAIL\_AUTH, 179 WEB[LAT](#page-174-0)E PAGURE HOST, 172 WEBLATE\_PAGURE\_T[OKEN](#page-171-0), 172 WEBLATE\_PAGURE\_USERNAME, 17[2](#page-171-0) WEBLATE\_PRIVACY\_URL, 18[2](#page-182-0) WEBLATE\_PRIVATE\_COMMIT\_EMAIL\_OPT\_IN, 174 WEBLATE\_PRIVATE\_COMMIT\_EMAIL\_TEMPLATE, 174 WEBLATE\_RATELIMIT\_ATTEMPTS, 173, 407 WEB[LAT](#page-177-0)E\_RATELIMIT\_LOCKOUT, 173 WEBLATE\_RATELIMIT\_WINDOW, 173 WEB[LAT](#page-177-0)E\_REGISTRATION\_ALLOW\_BACKENDS, 169 WEBLATE\_REGISTRATION\_REB[IND](#page-176-0), 169 WEBLATE\_REMOVE\_ADDONS, 184 WEB[LAT](#page-172-0)E\_REMOVE\_APPS. 183 WEBLATE\_REMOVE\_AUTOFIX, 184 WEBLATE\_REMOVE\_CHECK, 183 WEBLATE\_REMOVE\_LOGIN\_[REQU](#page-187-0)IR[ED\\_U](#page-172-0)RLS\_EXCEPTIONS, 171 WEBLATE\_REQUIRE\_LOG[IN](#page-186-0), 1[71,](#page-187-0) 366 WEBLATE\_SAML\_IDP\_ENT[ITY\\_](#page-186-0)ID, 179 WEBLATE SAML IDP IMAGE, 179 WEB[LAT](#page-174-0)E\_SAML\_IDP\_TITLE, 179 WEBLATE\_SAML\_IDP\_URL, 1[79](#page-174-0) WEBLATE\_SAML\_IDP\_X509CERT, 1[79](#page-182-0) WEBLATE\_SECURE\_PROXY\_S[SL\\_H](#page-182-0)EADER, 170, 171 WEBLATE\_SERVER\_EMAIL, [169](#page-182-0) WEBLATE SERVICE, 167, 185 WEBLATE SILENCED SYSTEM C[HECK](#page-182-0)S, [173](#page-173-0), [243](#page-174-0) WEBLATE SIMPLIFY LAN[GUAG](#page-172-0)ES, 172 WEBLATE\_SITE\_DO[MAIN](#page-170-0), [168](#page-188-0), 213, 232, 367 WEBLATE SITE TITLE, 168 WEB[LAT](#page-176-0)[E\\_SO](#page-246-0)CIAL\_AUTH\_AZUREAD\_OAUTH2\_KEY, 177 WEBLATE\_SOCIAL\_AUTH[\\_AZU](#page-171-0)[REA](#page-216-0)[D\\_O](#page-235-0)[AUTH](#page-370-0)2\_SECRET, 177 WEBLATE\_SOCIAL\_AUT[H\\_AZ](#page-171-0)UREAD\_TENANT\_OAUTH2\_KEY, [177](#page-180-0) WEBLATE\_SOCIAL\_AUTH\_AZUREAD\_TENANT\_OAUTH2\_SECRET, [177](#page-180-0) WEBLATE\_SOCIAL\_AUTH\_AZUREAD\_TENANT\_OAUTH2\_TENANT [177](#page-180-0) WEBLATE\_SOCIAL\_AUTH\_BITBUCKET\_KEY. [176](#page-180-0) [176](#page-180-0) WEBLATE\_SOCIAL\_AUTH\_BITBUCKET OAUTH2 SECRET, [176](#page-179-0) [176](#page-179-0) WEBLATE\_SOCIAL\_AUTH\_FACEBOOK\_KEY, [177](#page-179-0) WEBLATE\_SOCIAL\_AUTH\_FACEBOOK\_SECRET, [177](#page-179-0) WEBLATE\_SOCIAL\_AUTH\_FEDORA, 178 WEB[LAT](#page-180-0)E\_SOCIAL\_AUTH\_GITEA\_API\_URL, 177 WEB[LAT](#page-180-0)E\_SOCIAL\_AUTH\_GITEA\_KEY, 177

WEBLATE\_SOCIAL\_AUTH\_GITEA\_SECRET, 177 WEBLATE\_SOCIAL\_AUTH\_GITHUB\_KEY, 176 WEBLATE\_SOCIAL\_AUTH\_GITHUB\_ORG\_KEY, 176 WEB[LAT](#page-180-0)E\_SOCIAL\_AUTH\_GITHUB\_ORG\_NAME, 176 WEBLATE\_SOCIAL\_AUTH\_GITHUB\_ORG[\\_SEC](#page-179-0)RET, WL\_COMPONENT\_URL, [34](#page-170-0)[3](#page-187-0) [176](#page-179-0) WEBLATE\_SOCIAL\_AUTH\_GITHUB\_SECRET, [176](#page-179-0) WEBLATE\_SOCIAL\_AUTH\_GITHUB\_TEAM\_ID, [176](#page-179-0) WEBLATE SOCIAL AUTH GITHUB TEAM KEY, [176](#page-179-0) WEBLATE\_SOCIAL\_AUTH\_GITHUB\_TEAM\_SECRET, WL\_PROJECT\_[NAME](#page-345-0), 343 [176](#page-179-0) WEBLATE\_SOCIAL\_AUTH\_GITLAB\_API\_URL, [177](#page-179-0) WEBLATE\_SOCIAL\_AUTH\_GITLAB\_KEY, 177 WEB[LAT](#page-179-0)E\_SOCIAL\_AUTH\_GITLAB\_SECRET, 177 WEB[LAT](#page-180-0)E\_SOCIAL\_AUTH\_GOOGLE\_OAUTH2\_KEYC,S\_BACKENDS 177 WEBLATE\_SOCIAL\_AUTH\_GOOGLE\_OAUTH2\_SECEELCLONE\_DEPTH [177](#page-180-0) WEBLATE\_SOCIAL\_AUTH\_GOOGLE\_OAUTH2\_WWETELLOSTED\_DOMAINS, [177](#page-180-0) WEBLATE\_SOCIAL\_AUTH\_GOOGLE\_OAUTH2\_WHITELISTED\_EMAILS, [177](#page-180-0) WEBLATE\_SOCIAL\_AUTH\_KEYCLOAK\_ACCESS<del>.wEQKEWORKER</del>S,167,184 [178](#page-180-0) WEBLATE\_SOCIAL\_AUTH\_KEYCLOAK\_ALGORIT#Mblate admin command [178](#page-180-0) WEBLATE\_SOCIAL\_AUTH\_KEYCLOAK\_AUTHORIZAT<del>JQN\_URIa</del>[nsl](#page-170-0)[ate](#page-187-0),388 [178](#page-181-0) WEBLATE\_SOCIAL\_AUTH\_KEYCLOAK\_IMAGE, [178](#page-181-0) WEBLATE\_SOCIAL\_AUTH\_KEYCLOAK\_KEY, [178](#page-181-0) WEBLATE\_SOCIAL\_AUTH\_KEYCLOAK\_PUBLIC\_KEY<sub>COMMitgit,</sub>[38](#page-392-0)9 [178](#page-181-0) WEBLATE\_SOCIAL\_AUTH\_KEYCLOAK\_SECRET, [178](#page-181-0) WEBLATE\_SOCIAL\_AUTH\_KEYCLOAK\_TITLE, [178](#page-181-0) WEBLATE\_SOCIAL\_AUTH\_OIDC\_KEY, 178 WEB[LAT](#page-181-0)E\_SOCIAL\_AUTH\_OIDC\_OIDC\_ENDPOINT, import\_proje[ct](#page-394-0), 392 178 WEB[LAT](#page-181-0)E\_SOCIAL\_AUTH\_OIDC\_SECRET, 178 WEBLATE\_SOCIAL\_AUTH\_OIDC\_USE[RNAM](#page-181-0)E\_KEY, list\_languages, [395](#page-395-0) [178](#page-181-0) WEBLATE\_SOCIAL\_AUTH\_OPENSUSE, 178 WEB[LAT](#page-181-0)E\_SOCIAL\_AUTH\_SLACK\_KEY, 178 WEBLATE\_SOCIAL\_AUTH\_UBUNTU, 178 WEB[LAT](#page-181-0)E\_SSH\_EXTRA\_ARGS, 174 WEBLATE STATUS URL, 182 WEBLATE\_TIME\_ZONE, 170 WEBLATE\_URL\_PREFIX, 173 WEBLATE\_WEBSITE\_REQUIRED, 173 WEBLATE\_WORKERS, 167, 184 WL BRANCH, 342 WL\_COMPONENT\_NAME, [3](#page-173-0)[42](#page-176-0) WL COMPONENT SLUG, 342 WL\_ENGAGE[\\_URL](#page-345-0), 343 WL FILE FORMAT, 342 WL\_FILEMASK, 342 WL\_LANGUAGE, 342 WL\_NEW\_BASE, 34[2](#page-346-0) WL\_PATH, 342 WL PREVIOUS HEAD, 342 WL\_PROJECT\_[SLUG](#page-345-0), 342 WL\_REPO, [342](#page-345-0) WL\_TEMPLATE, 342 WL\_VCS, 342 VCS\_API\_DELAY setting, [369](#page-345-0) setting, [36](#page-345-0)9 setting, [369](#page-372-0) wlc com[mand](#page-372-0) line option, 156 W Weblate (*classe em wlc*), 160 add\_suggestions, 388 celery\_queues, 3[89](#page-163-0) checkgit, 389 cleanup\_ssh\_keys, [39](#page-391-0)0 cleanuptrans, 39[0](#page-391-0) commit\_pending, [38](#page-392-0)9 createadmin, 390 dump\_memory, 3[91](#page-393-0) dumpuserdata, 39[1](#page-392-0) import\_de[mo](#page-392-0), 391 import\_json, [391](#page-393-0) import\_memo[ry](#page-394-0), 392 importuserd[ata](#page-394-0), 394 importusers, [394](#page-394-0) install\_addon, [395](#page-395-0) list\_translato[rs](#page-397-0), 395 list\_versio[ns](#page-397-0), 396 loadpo, 396 lock\_translat[ion](#page-398-0), 396 move\_language, 396 pushgit, 397

setupgroups, 397 setuplang, 398 unlock\_translation, 397 updatechecks, 398 updategit, 39[8](#page-400-0) WEBLATE\_ADDON[S](#page-401-0) setting, 370 WEBLATE\_ADMIN\_EM[AIL](#page-401-0), 16[7--16](#page-400-0)9 WEBLATE\_ADMIN[\\_NA](#page-401-0)ME, 167--169 WEBLATE\_ADMIN\_PASSWORD, 163, 167--169 WEBLATE\_ADM[IN\\_](#page-373-0)PASSWORD\_FILE, 169 WEBLATE\_AKISMET\_API[\\_KEY](#page-170-0), [405](#page-172-0) WEBLATE ALLOWED HO[STS](#page-170-0), [211,](#page-172-0) 216, 367 WEBLATE\_API\_RATELIMIT\_[ANON](#page-166-0), [109](#page-170-0) WEBLATE\_API\_RATELIMIT\_USER, 1[09](#page-172-0) WEBLATE AUTH LDAP BIND [PASS](#page-408-0)WORD, 175 WEBLATE\_DEBUG, 235 WEBLATE\_EMAIL\_HOST\_PA[SSWO](#page-214-0)[RD](#page-219-0), [18](#page-112-0)[2](#page-370-0) WEBLATE\_EMAIL\_PORT, 181, 182 WEBLATE\_EMAIL\_USE\_SSL, 181, 182 WEBLATE\_EMAIL[\\_USE](#page-238-0)\_TLS, 181, 182 WEBLATE\_ENABLE\_HTTPS, 246 WEBLATE\_EXPORTERS setting, 370 WEBLATE\_FORMATS setting, 370 WEBLATE GITHUB HOST, 2[35](#page-249-0) WEBLATE\_GPG[\\_ID](#page-373-0)ENTITY setting, 371 WEBLATE LOC[ALI](#page-373-0)ZE CDN PATH, 183 WEBLATE\_MACHINERY setting, 371 WEBLATE\_RAT[ELI](#page-374-0)MIT\_ATTEMPTS, 407 WEBLATE\_REQUIRE\_LOGIN, 366 WEBLATE\_SECURE\_PROXY\_SSL\_[HEAD](#page-186-0)ER, 170 WEBLATE\_SER[VIC](#page-374-0)E, 167 WEBLATE\_SILENCED\_SYSTEM\_CH[ECKS](#page-410-0), 243 WEBLATE\_SITE\_DOMAIN, 213, [23](#page-369-0)2, 367 WEBLATE\_WORKERS, 167, 184 WeblateConfig (*cla[sse e](#page-170-0)m wlc.config*), 161 WeblateException, 160 WEBSITE\_REQUIRED setting, 371 wlc, 155 módulo, 160 wlc command line option --autho[r-em](#page-374-0)ail, 158 [--au](#page-158-0)thor-name, 158  $--confiq, 156$ --config-section, 156 --convert, 157 --format, 156  $--fuzzy, 158$  $--fuzzy, 158$  $--input, 158$  $-$ key, 156 --method, [158](#page-159-0) --output, [15](#page-161-0)7 --overw[rite](#page-161-0), 158

 $-$ url, 156 changes, 157 cleanup, 157 commit, 157 downl[oad](#page-159-0), 157 list-co[mpon](#page-160-0)ents, 156 list-la[ngua](#page-160-0)ges, 156 list-p[roje](#page-160-0)cts, 156 list-tra[nsla](#page-160-0)tions, 156 lock, 157 lock-status, 157 ls, 157 pull, 157 push, [157](#page-160-0) repo, 157 re[set](#page-160-0), 157 show, [157](#page-160-0) stats, [15](#page-160-0)7 unlo[ck](#page-160-0), 157 upload, [15](#page-160-0)8 vers[ion](#page-160-0), 156 wlc.confi[g](#page-160-0) módulo, [161](#page-160-0) wlc.main módulo, 1[61](#page-159-0) WPF file f[orma](#page-164-0)t, 92

# X

XLIFF file format, [81](#page-95-0) XML file format, 94

# Y

YAML file format, [93](#page-97-0) YAML Ain't Markup Language file format, 93